CodeArtifact Benutzerleitfaden

# **CodeArtifact**

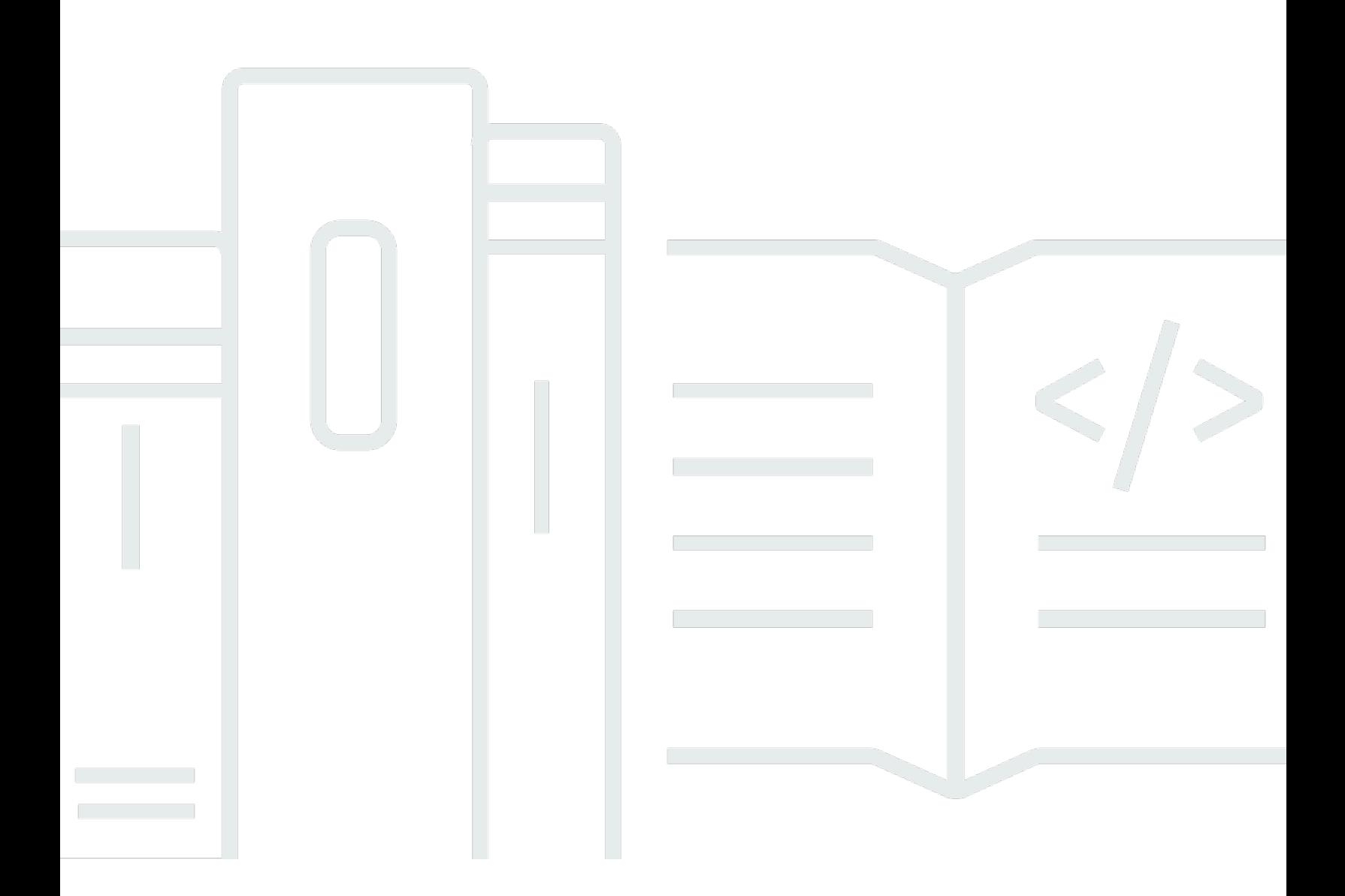

Copyright © 2024 Amazon Web Services, Inc. and/or its affiliates. All rights reserved.

#### CodeArtifact: CodeArtifact Benutzerleitfaden

Copyright © 2024 Amazon Web Services, Inc. and/or its affiliates. All rights reserved.

Die Handelsmarken und Handelsaufmachung von Amazon dürfen nicht in einer Weise in Verbindung mit nicht von Amazon stammenden Produkten oder Services verwendet werden, durch die Kunden irregeführt werden könnten oder Amazon in schlechtem Licht dargestellt oder diskreditiert werden könnte. Alle anderen Handelsmarken, die nicht Eigentum von Amazon sind, gehören den jeweiligen Besitzern, die möglicherweise zu Amazon gehören oder nicht, mit Amazon verbunden sind oder von Amazon gesponsert werden.

# **Table of Contents**

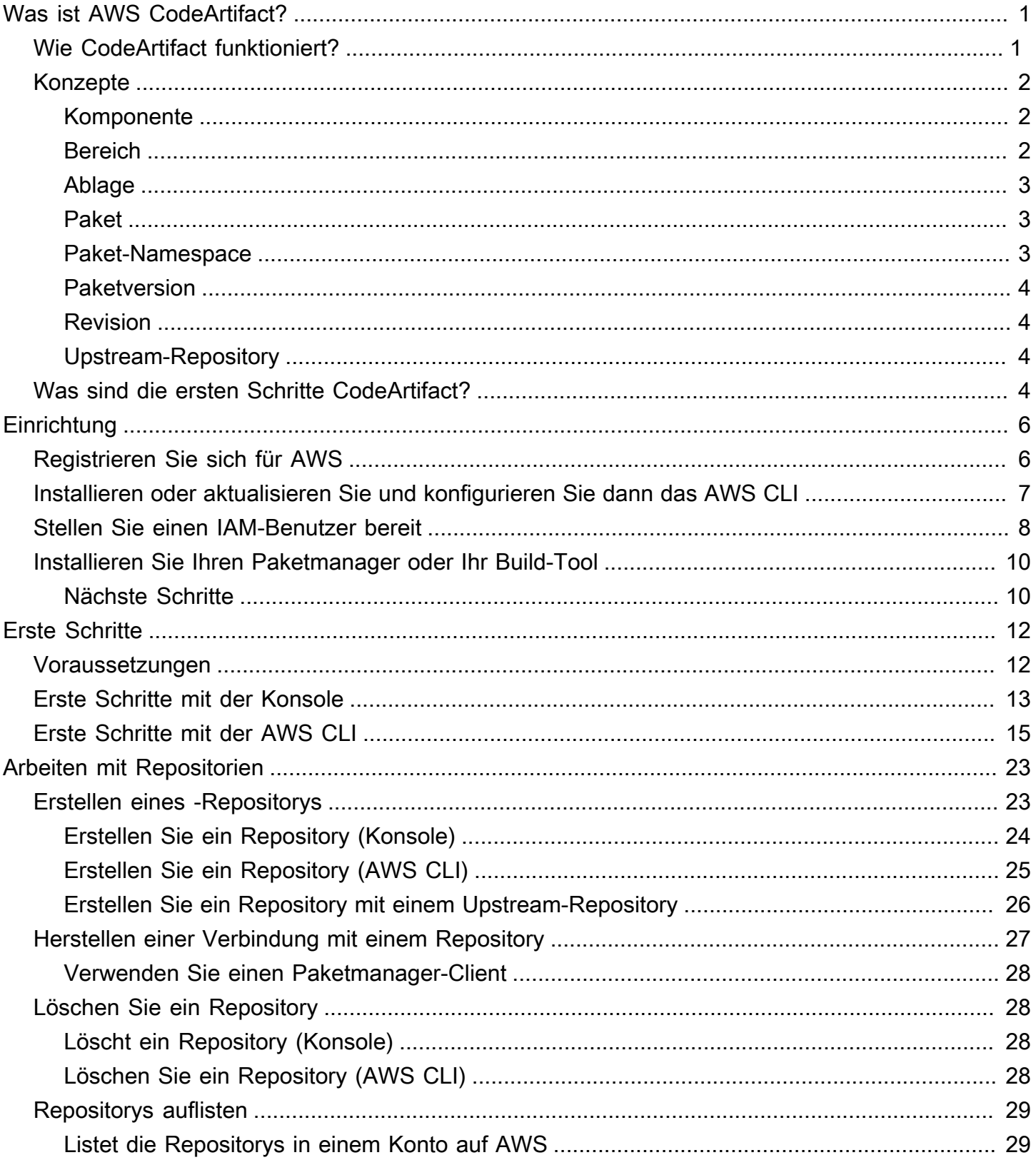

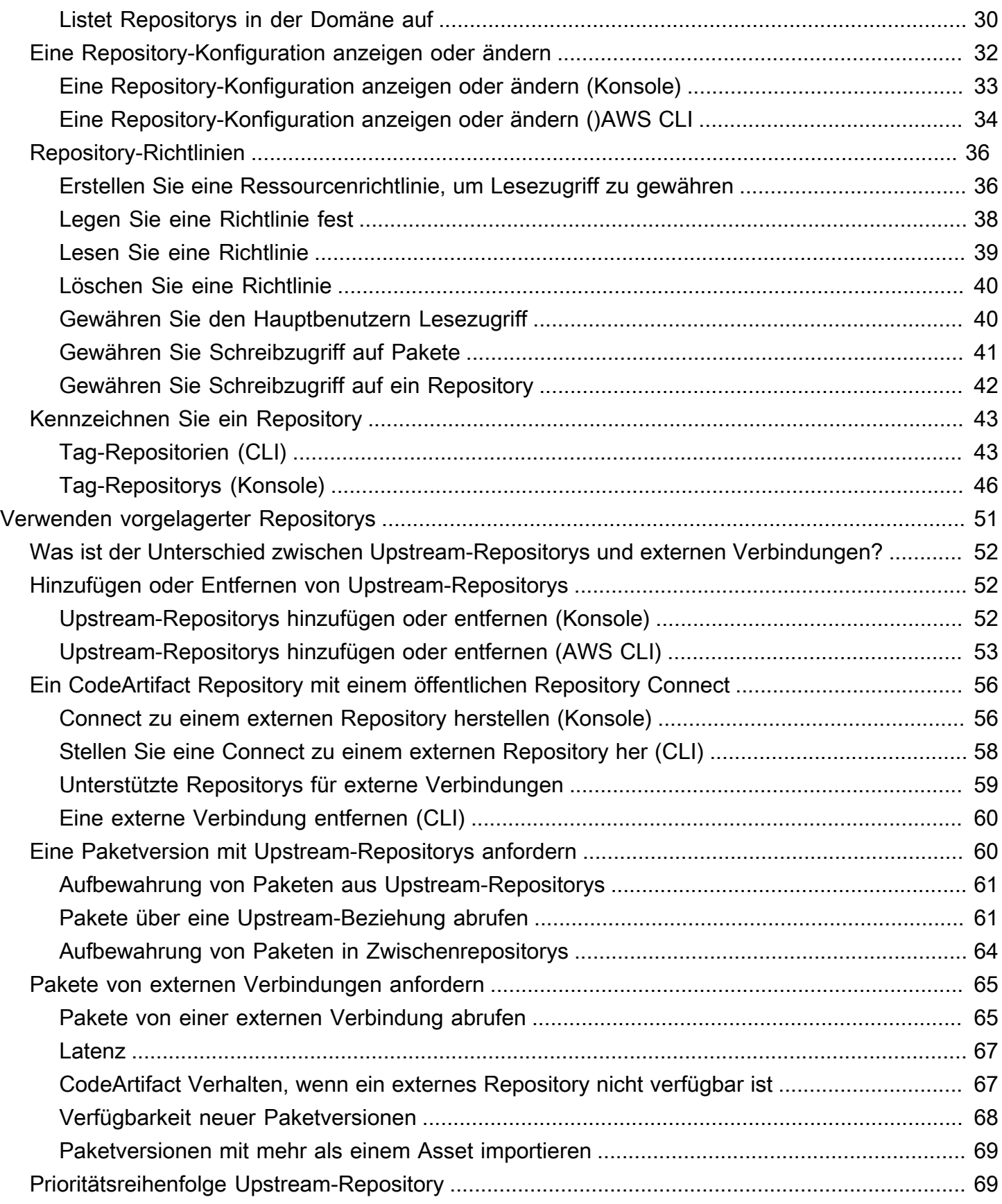

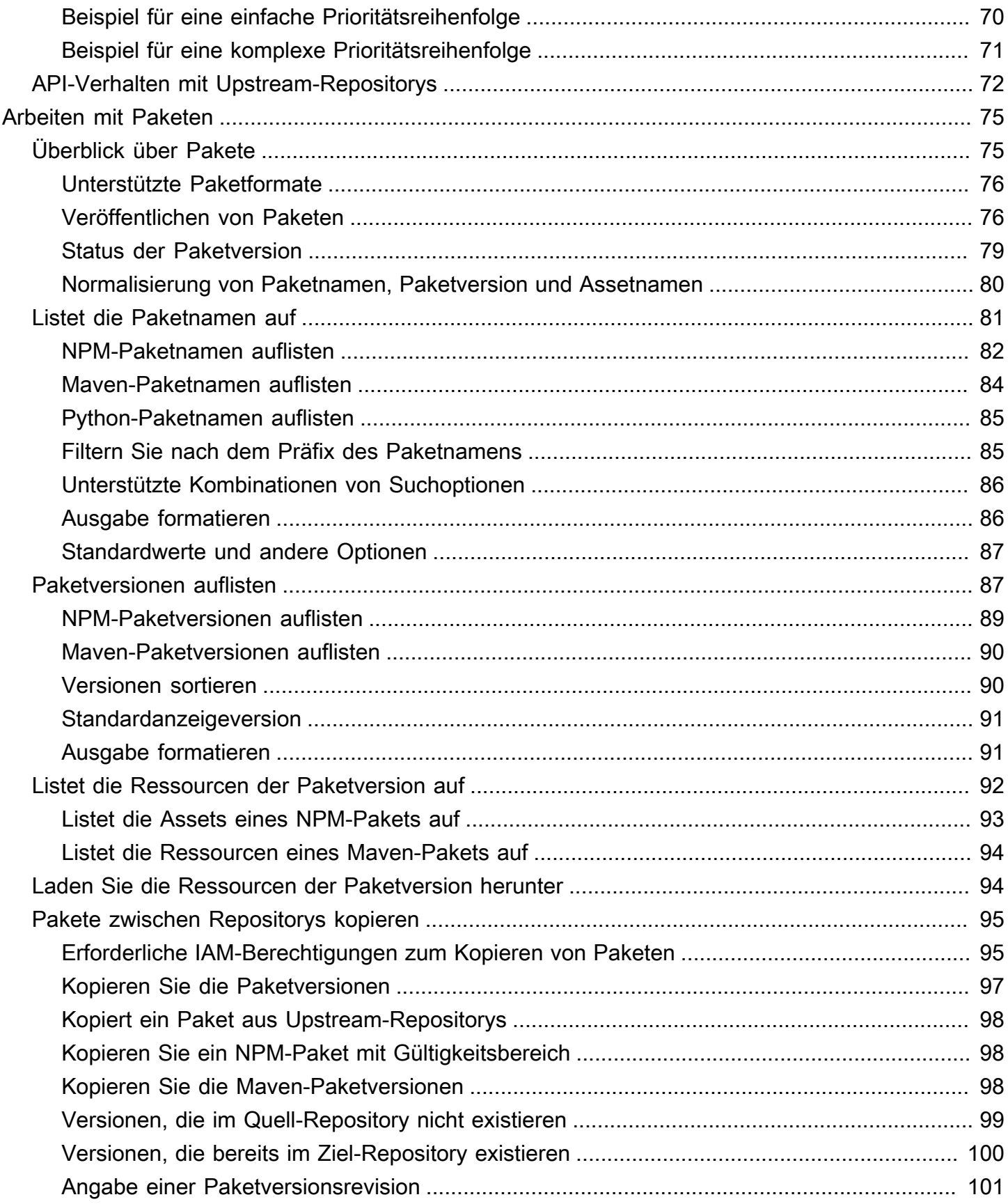

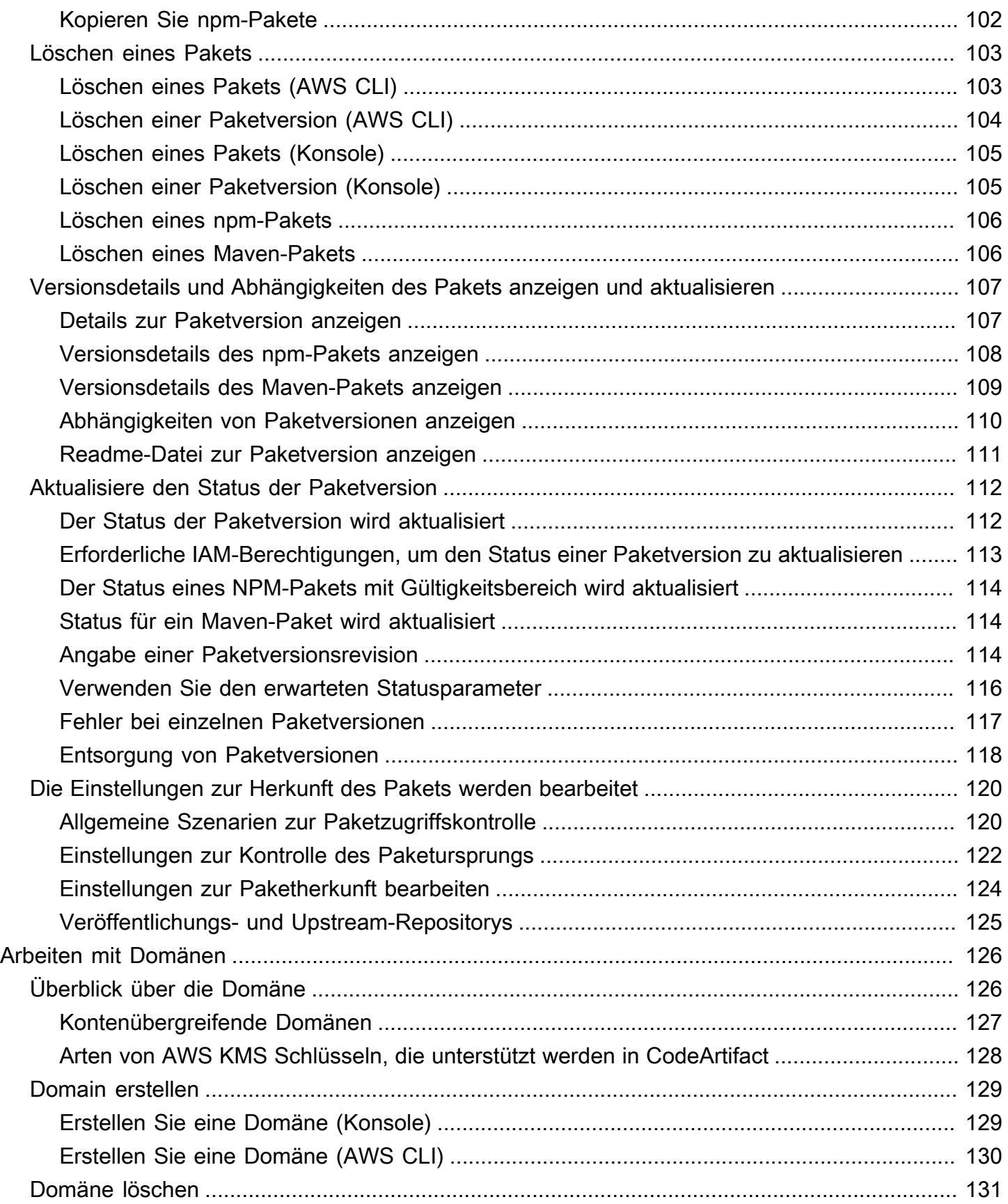

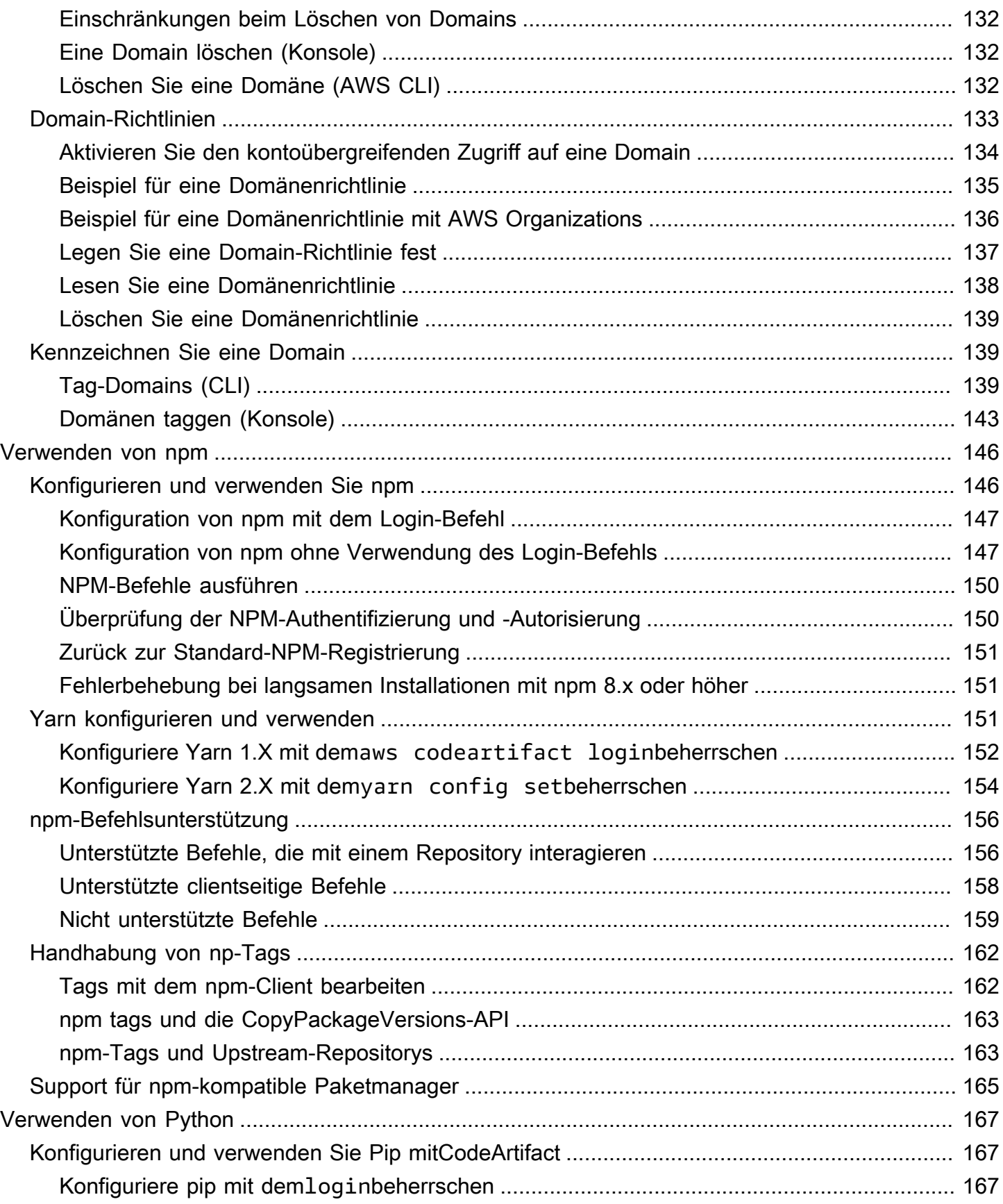

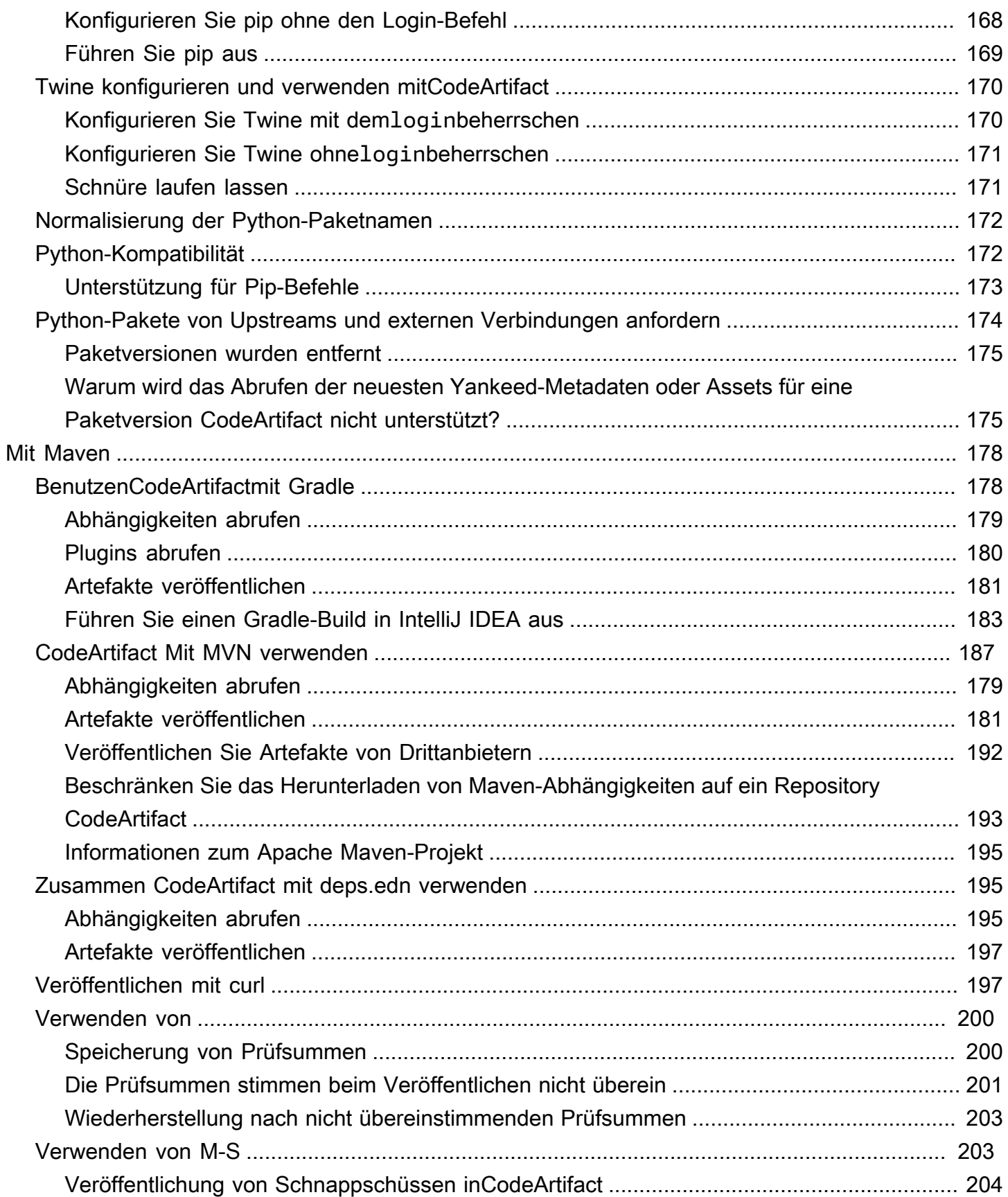

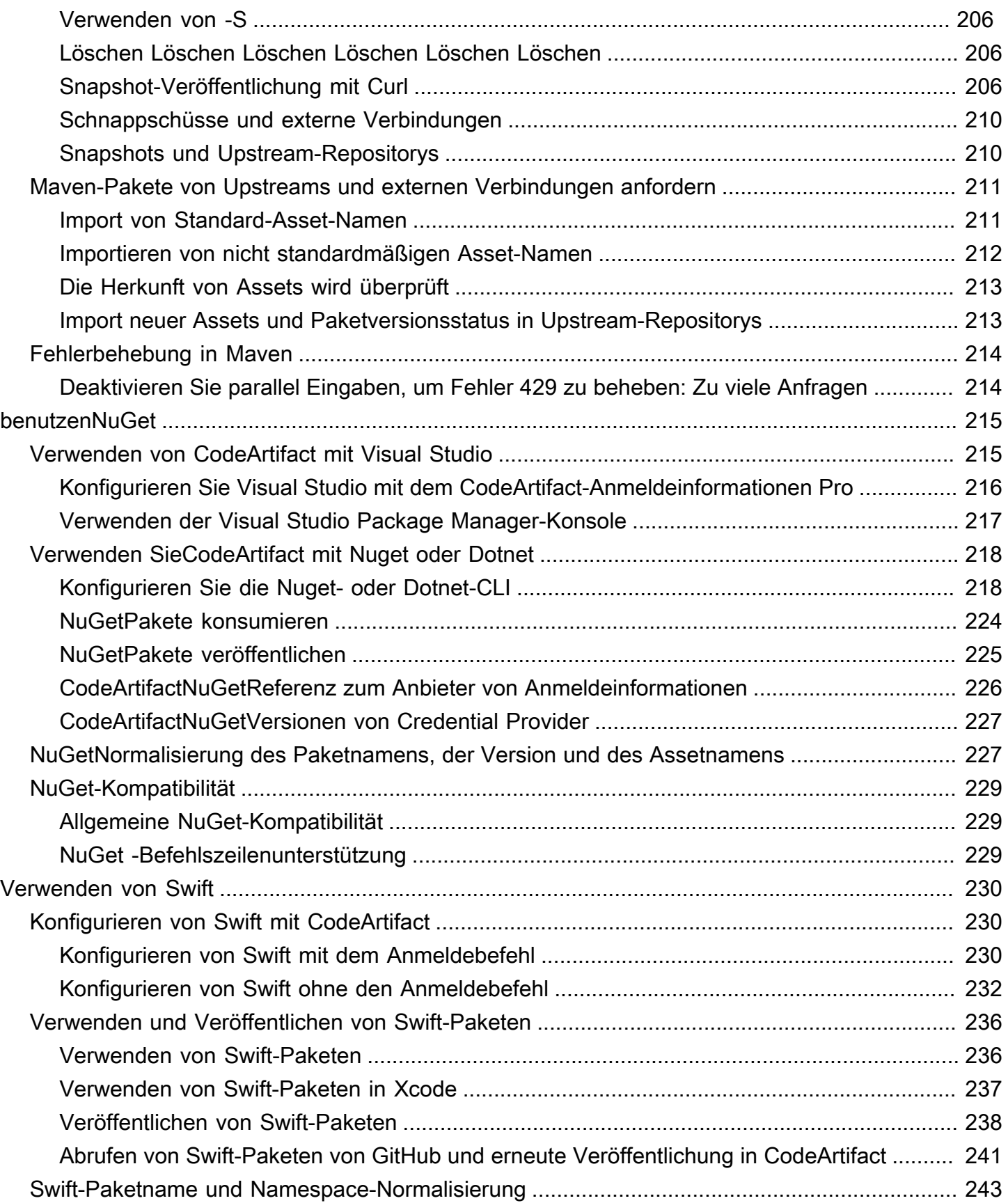

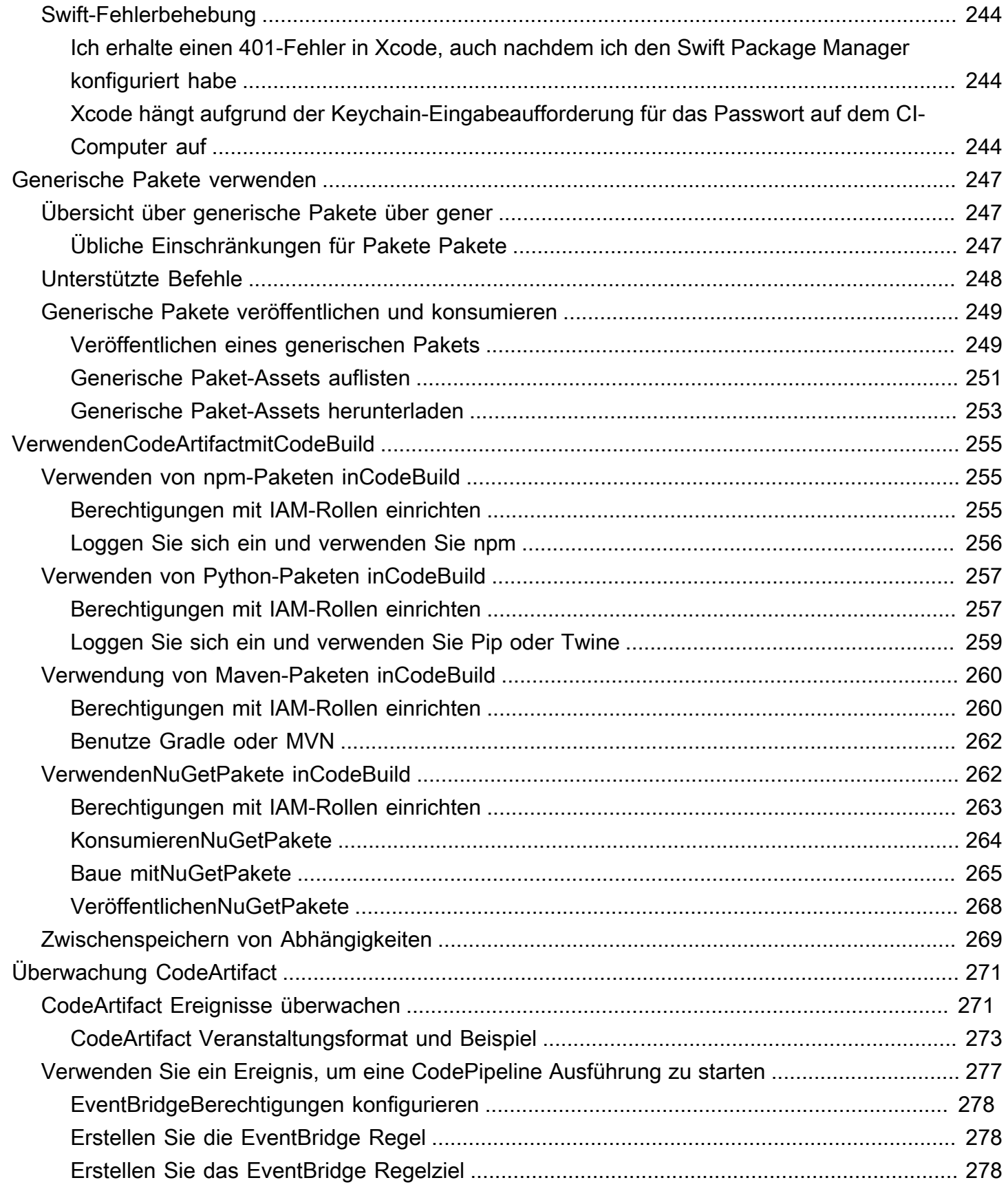

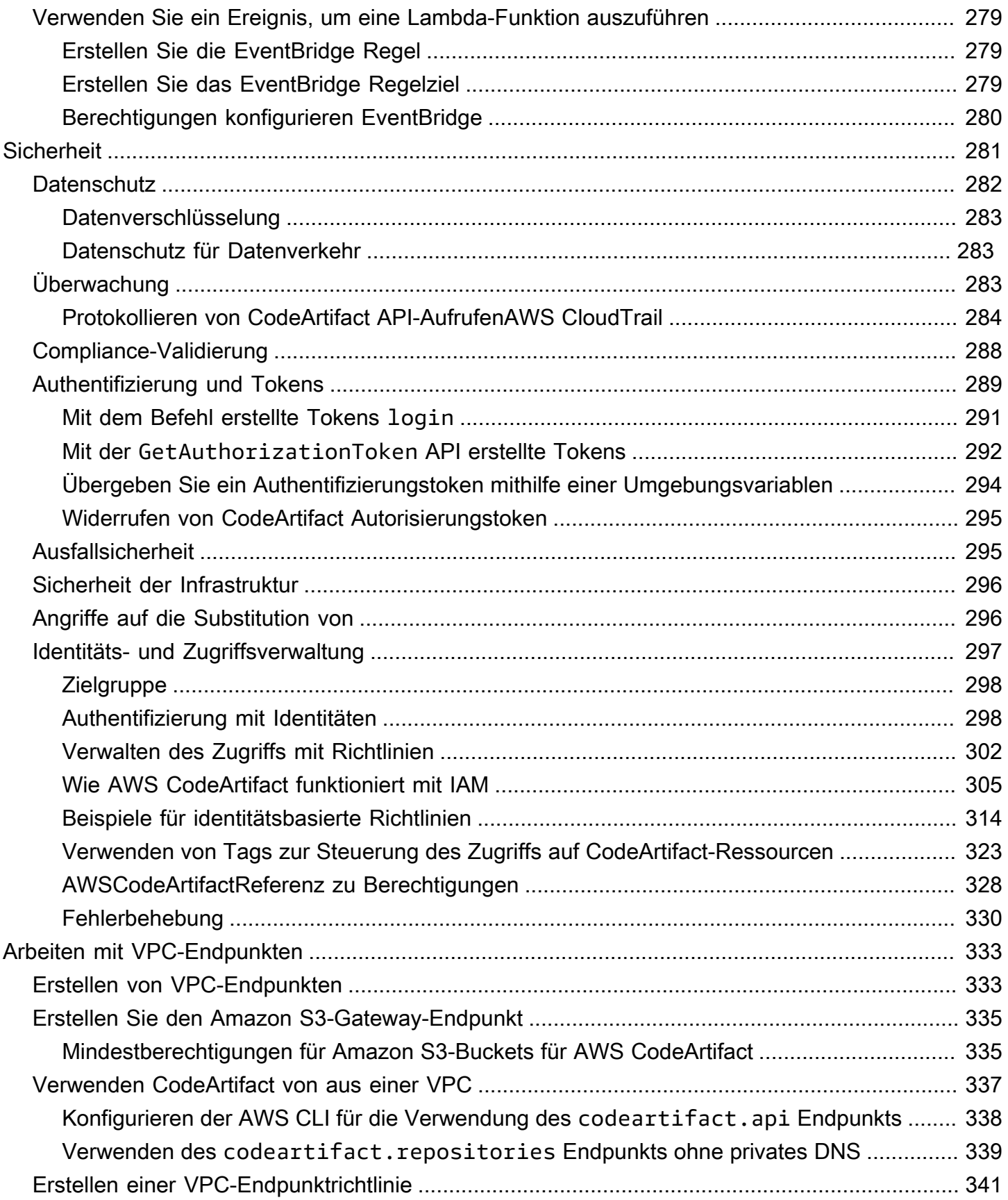

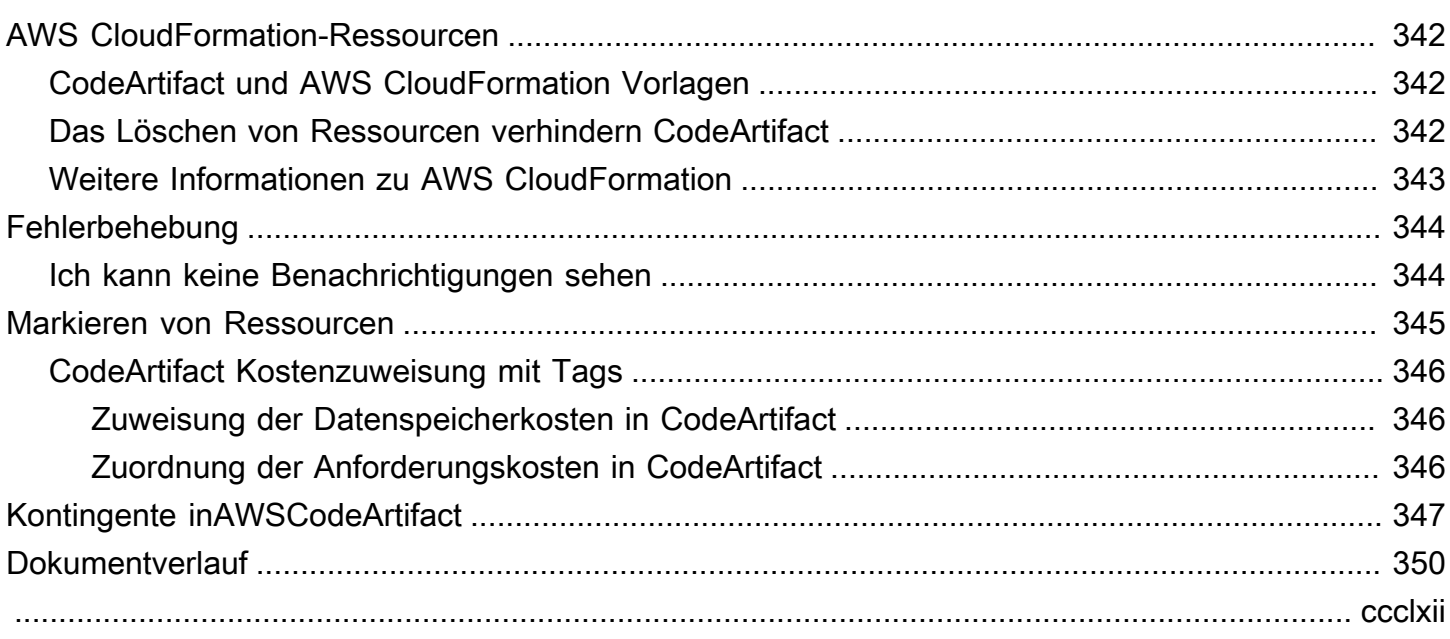

# <span id="page-12-0"></span>Was ist AWS CodeArtifact?

AWS CodeArtifact ist ein sicherer, hochskalierbarer, verwalteter Artefakt-Repository-Dienst, der Organisationen dabei unterstützt, Softwarepakete für die Anwendungsentwicklung zu speichern und gemeinsam zu nutzen. Sie können es CodeArtifact mit gängigen Build-Tools und Paketmanagern wie NuGet CLI, Maven, Gradle, npm, yarn, pip und twine verwenden. CodeArtifact reduziert die Notwendigkeit, Ihr eigenes Artefaktspeichersystem zu verwalten oder sich Gedanken über die Skalierung seiner Infrastruktur zu machen. Die Anzahl oder Gesamtgröße der Pakete, die Sie in einem CodeArtifact Repository speichern können, ist unbegrenzt.

Sie können eine Verbindung zwischen Ihrem privaten CodeArtifact Repository und einem externen, öffentlichen Repository wie npmjs.com oder Maven Central herstellen. CodeArtifact holt und speichert dann Pakete bei Bedarf aus dem öffentlichen Repository, wenn sie von einem Paketmanager angefordert werden. Dies erleichtert die Nutzung von Open-Source-Abhängigkeiten, die von Ihrer Anwendung verwendet werden, und stellt sicher, dass sie immer für Builds und Entwicklung verfügbar sind. Sie können auch private Pakete in einem CodeArtifact Repository veröffentlichen. Auf diese Weise können Sie proprietäre Softwarekomponenten zwischen mehreren Anwendungs- und Entwicklungsteams in Ihrem Unternehmen gemeinsam nutzen.

<span id="page-12-1"></span>Weitere Informationen finden Sie unter [AWS CodeArtifact](https://aws.amazon.com/codeartifact/).

## Wie CodeArtifact funktioniert?

CodeArtifact speichert Softwarepakete in Repositorys. Repositorys sind mehrsprachig — ein einzelnes Repository kann Pakete aller unterstützten Typen enthalten. Jedes CodeArtifact Repositorium ist Mitglied einer einzelnen CodeArtifact Domain. Wir empfehlen, dass Sie eine Produktionsdomäne für Ihre Organisation mit einem oder mehreren Repositorys verwenden. Sie können beispielsweise jedes Repository für ein anderes Entwicklungsteam verwenden. Pakete in Ihren Repositorys können dann entdeckt und von Ihren Entwicklungsteams gemeinsam genutzt werden.

Um Pakete zu einem Repository hinzuzufügen, konfigurieren Sie einen Paketmanager wie npm oder Maven, um den Repository-Endpunkt (URL) zu verwenden. Anschließend können Sie den Paketmanager verwenden, um Pakete im Repository zu veröffentlichen. Sie können Open-Source-Pakete auch in ein Repository importieren, indem Sie es mit einer externen Verbindung zu einem öffentlichen Repository wie npmjs, NuGet Gallery, Maven Central oder PyPI konfigurieren. Weitere Informationen finden Sie unter [Ein CodeArtifact Repository mit einem öffentlichen Repository](#page-67-0)  [Connect.](#page-67-0)

Sie können Pakete in einem Repository in ein anderes Repository in derselben Domäne zur Verfügung stellen. Konfigurieren Sie dazu ein Repository als Upstream des anderen. Alle Paketversionen, die für das Upstream-Repository verfügbar sind, sind auch für das Downstream-Repository verfügbar. Darüber hinaus sind alle Pakete, die für das Upstream-Repository über eine externe Verbindung zu einem öffentlichen Repository verfügbar sind, für das Downstream-Repository verfügbar. Weitere Informationen finden Sie unter [Arbeiten mit Upstream-Repositorys in CodeArtifact.](#page-62-0)

# <span id="page-13-0"></span>AWS CodeArtifact-Konzepte

Hier sind einige Konzepte und Begriffe, die Sie bei der Verwendung kennen sollten CodeArtifact.

#### Themen

- **[Komponente](#page-13-1)**
- **[Bereich](#page-13-2)**
- [Ablage](#page-14-0)
- [Paket](#page-14-1)
- [Paket-Namespace](#page-14-2)
- **[Paketversion](#page-15-0)**
- **[Revision](#page-15-1)**
- [Upstream-Repository](#page-15-2)

### <span id="page-13-1"></span>Komponente

Ein Asset ist eine einzelne Datei CodeArtifact , in der gespeichert ist und mit einer Paketversion verknüpft ist, z. B. eine.tgz NPM-Datei oder Maven-POM- und JAR-Dateien.

## <span id="page-13-2"></span>Bereich

Repositorys werden zu einer übergeordneten Einheit zusammengefasst, die als Domain bezeichnet wird. Alle Paket-Assets und Metadaten werden in der Domain gespeichert, aber sie werden über Repositorys genutzt. Ein bestimmtes Paket-Asset, z. B. eine Maven-JAR-Datei, wird einmal pro Domain gespeichert, unabhängig davon, in wie vielen Repositorys es vorhanden ist. Alle Assets und

Metadaten in einer Domain werden mit demselbenAWS KMS key (KMS-Schlüssel) verschlüsselt, der inAWS Key Management Service (AWS KMS) gespeichert ist.

Jedes Repository ist Mitglied einer einzelnen Domain und kann nicht in eine andere Domain verschoben werden.

Mithilfe einer Domain können Sie eine Organisationsrichtlinie auf mehrere Repositorys anwenden. Mit diesem Ansatz legen Sie fest, welche Konten auf Repositorys in der Domäne zugreifen können und welche öffentlichen Repositorys als Paketquellen verwendet werden können.

Eine Organisation kann zwar mehrere Domänen haben, wir empfehlen jedoch eine einzige Produktionsdomäne, die alle veröffentlichten Artefakte enthält. Auf diese Weise können Teams Pakete in Ihrem Unternehmen finden und gemeinsam nutzen.

#### <span id="page-14-0"></span>Ablage

Ein CodeArtifact Repository enthält eine Reihe von [Paketversionen,](#page-15-0) von denen jede einer Reihe von [Assets](#page-13-1) zugeordnet ist. Repositorys sind mehrsprachig — ein einzelnes Repository kann Pakete aller unterstützten Typen enthalten. Jedes Repository stellt Endpunkte für das Abrufen und Veröffentlichen von Paketen mithilfe von Tools wie der Nuget-CLI, der npm-CLI, der Maven-CLI (mvn) und pip zur Verfügung. Sie können bis zu 1.000 Repository-Suche pro Domäne erstellen.

### <span id="page-14-1"></span>Paket

Ein Paket ist ein Paket aus Software und den Metadaten, das erforderlich ist, um Abhängigkeiten zu lösen und die Software zu installieren. In CodeArtifact besteht ein Paket aus einem Paketnamen, einem optionalen [Namespace](#page-14-2) wie@types in@types/node, einer Reihe von Paketversionen und Metadaten auf Paketebene wie npm-Tags.

AWS CodeArtifact unterstützt [npm](#page-157-0) -, [PyPI](#page-178-0) -, [Maven](#page-189-0) - und [generische](#page-258-0) Paketformate. [NuGet](#page-226-0)

### <span id="page-14-2"></span>Paket-Namespace

Einige Paketformate unterstützen hierarchische Paketnamen, um Pakete in logische Gruppen zu organisieren und Namenskollisionen zu vermeiden. Zum Beispiel unterstützt npm Bereiche. Weitere Informationen finden Sie in der [Dokumentation npm-Scopes.](https://docs.npmjs.com/cli/v7/using-npm/scope) Das npm-Paket@types/node hat einen Gültigkeitsbereich von@types und einen Namen vonnode. Es gibt viele andere Paketnamen im@types Geltungsbereich. In CodeArtifact wird der Gültigkeitsbereich ("Typen") als Paket-Namespace und der Name ("Node") als Paketname bezeichnet. Bei Maven-Paketen entspricht der Paket-Namespace der Maven-GroupID. Das Maven-Paketorg.apache.logging.log4j:log4j

hat eine GroupID (Paketnamespace) vonorg.apache.logging.log4j und die ArtifactID (Paketname)log4j. Für generische Pakete ist ein [Namespace](https://docs.aws.amazon.com/codeartifact/latest/APIReference/API_PublishPackageVersion.html#namespace) erforderlich. Einige Paketformate wie PyPI unterstützen keine hierarchischen Namen mit einem ähnlichen Konzept wie npm scope oder Maven GroupID. Ohne eine Möglichkeit, Paketnamen zu gruppieren, kann es schwieriger sein, Namenskollisionen zu vermeiden.

### <span id="page-15-0"></span>Paketversion

Eine Paketversion identifiziert die spezifische Version eines Pakets, z.@types/node 12.6.9 B. Das Format und die Semantik der Versionsnummer variieren für verschiedene Paketformate. Beispielsweise müssen npm-Paketversionen der [Semantic Versioning-Spezifikation entsprechen.](https://semver.org/) In CodeArtifact besteht eine Paketversion aus der Versions-ID, Metadaten auf Paketversionsebene und einer Reihe von Assets.

### <span id="page-15-1"></span>Revision

Eine Revision der Paketversion ist eine Zeichenfolge, die einen bestimmten Satz von Assets und Metadaten für eine Paketversion identifiziert. Jedes Mal, wenn eine Paketversion aktualisiert wird, wird eine neue Paketversionsrevision erstellt. Sie könnten beispielsweise ein Quelldistributionsarchiv (sdist) für eine Python-Paketversion veröffentlichen und später derselben Version ein Python-Rad hinzufügen, das kompilierten Code enthält. Wenn Sie das Rad veröffentlichen, wird eine neue Revision der Paketversion erstellt.

### <span id="page-15-2"></span>Upstream-Repository

Ein Repository ist einem anderen vorgelagert, wenn auf die darin enthaltenen Paketversionen vom Repository-Endpunkt des Downstream-Repositorys aus zugegriffen werden kann. Durch diesen Ansatz werden die Inhalte der beiden Repositorien aus der Sicht eines Kunden effektiv zusammengeführt. Mit CodeArtifact können Sie eine Upstream-Beziehung zwischen zwei Repositorys erstellen.

# <span id="page-15-3"></span>Was sind die ersten Schritte CodeArtifact?

Wir empfehlen, dass Sie zuerst die folgenden Schritte ausführen:

- 1. Erfahren Sie mehr darüber, CodeArtifact indem Sie lese[nAWS CodeArtifact-Konzepte.](#page-13-0)
- 2. Richten Sie IhrenAWS-KontoAWS CLI, den und einen IAM-Benutzer ein, indem Sie den Schritten unter folgen[Einrichten mit AWS CodeArtifact.](#page-17-0)

3. Verwenden Sie es, CodeArtifact indem Sie den Anweisungen in folgen[Erste Schritte mit](#page-23-0) **CodeArtifact** 

# <span id="page-17-0"></span>Einrichten mit AWS CodeArtifact

Wenn Sie bereits bei Amazon Web Services (AWS) registriert sind, können Sie AWS CodeArtifact sofort verwenden. Sie können die CodeArtifact Konsole öffnen, eine Domain und ein Repository erstellen auswählen und den Schritten im Startassistenten folgen, um Ihre erste Domain und Ihr erstes Repository zu erstellen.

Wenn Sie sich AWS noch nicht angemeldet haben oder Hilfe beim Erstellen Ihrer ersten Domain und Ihres ersten Repositorys benötigen, führen Sie die folgenden Aufgaben aus, um die Nutzung einzurichten CodeArtifact:

Themen

- [Registrieren Sie sich für AWS](#page-17-1)
- [Installieren oder aktualisieren Sie und konfigurieren Sie dann das AWS CLI](#page-18-0)
- [Stellen Sie einen IAM-Benutzer bereit](#page-19-0)
- [Installieren Sie Ihren Paketmanager oder Ihr Build-Tool](#page-21-0)

# <span id="page-17-1"></span>Registrieren Sie sich für AWS

Wenn Sie sich für Amazon Web Services (AWS) registrieren, werden Ihnen nur die Dienste und Ressourcen in Rechnung gestellt, die Sie nutzen, einschließlich AWS CodeArtifact.

Wenn Sie bereits eine habenAWS-Konto, fahren Sie mit der nächsten Aufgabe fort[Installieren oder](#page-18-0)  [aktualisieren Sie und konfigurieren Sie dann das AWS CLI.](#page-18-0) Wenn Sie kein AWS-Konto haben, führen Sie die folgenden Schritte zum Erstellen eines Kontos aus.

So erstellen Sie ein AWS-Konto

- 1. Öffnen Sie <https://portal.aws.amazon.com/billing/signup>.
- 2. Folgen Sie den Online-Anweisungen.

Bei der Anmeldung müssen Sie auch einen Telefonanruf entgegennehmen und einen Verifizierungscode über die Telefontasten eingeben.

Wenn Sie sich für ein AWS-Konto anmelden, wird ein Root-Benutzer des AWS-Kontos erstellt. Der Root-Benutzer hat Zugriff auf alle AWS-Services und Ressourcen des Kontos. Als bewährte Sicherheitsmethode weisen Sie einem [Administratorbenutzer Administratorzugriff](https://docs.aws.amazon.com/singlesignon/latest/userguide/getting-started.html) zu und verwenden Sie nur den Root-Benutzer, um [Aufgaben auszuführen, die Root-Benutzerzugriff](https://docs.aws.amazon.com/accounts/latest/reference/root-user-tasks.html) erfordern.

# <span id="page-18-0"></span>Installieren oder aktualisieren Sie und konfigurieren Sie dann das AWS CLI

Um CodeArtifact Befehle von AWS Command Line Interface (AWS CLI) auf einem lokalen Entwicklungscomputer aufzurufen, müssen Sie den installierenAWS CLI.

Wenn Sie eine ältere Version von AWS CLI installiert haben, müssen Sie sie aktualisieren, damit die CodeArtifact Befehle verfügbar sind. CodeArtifact Befehle sind in den folgenden AWS CLI Versionen verfügbar:

- 1. AWS CLI1: 1.18.77 und neuer
- 2. AWS CLI2:2.0.21 und neuer

Verwenden Sie den aws --version Befehl, um die Version zu überprüfen.

So installieren und konfigurieren Sie die AWS CLI

- 1. Installieren oder aktualisieren Sie das AWS CLI anhand der Anweisungen unter [Installation von](https://docs.aws.amazon.com/cli/latest/userguide/installing.html) [AWS Command Line Interface.](https://docs.aws.amazon.com/cli/latest/userguide/installing.html)
- 2. Konfigurieren Sie AWS CLI die mit dem Befehl configure wie folgt.

aws configure

Wenn Sie dazu aufgefordert werden, geben Sie den AWS Zugriffsschlüssel und den AWS geheimen Zugriffsschlüssel des IAM-Benutzers an, den Sie mit CodeArtifact verwenden möchten. Wenn Sie zur Eingabe des AWS-Region Standardnamens aufgefordert werden, geben Sie die Region an, in der Sie die Pipeline erstellen möchten, z. B. us-east-2 Wenn Sie nach dem standardmäßigen Ausgabeformat gefragt werden, geben Sie json an.

#### **A** Important

Wenn Sie den konfigurierenAWS CLI, werden Sie aufgefordert, einen anzugebenAWS-Region. Wählen Sie eine der unterstützten Regionen aus, die unter [Region und](https://docs.aws.amazon.com/general/latest/gr/codeartifact.html)  [Endpoints](https://docs.aws.amazon.com/general/latest/gr/codeartifact.html) in der Allgemeine AWS-Referenzaufgeführt sind.

Weitere Informationen finden Sie unter [Konfiguration AWS Command Line Interface und](https://docs.aws.amazon.com/cli/latest/userguide/cli-chap-getting-started.html)  [Verwaltung der](https://docs.aws.amazon.com/cli/latest/userguide/cli-chap-getting-started.html) [Zugriffsschlüssel für IAM-Benutzer](https://docs.aws.amazon.com/IAM/latest/UserGuide/ManagingCredentials.html).

3. Rufen Sie den folgenden Befehl von der auf, um die Installation oder das AWS CLI Upgrade zu überprüfen.

aws codeartifact help

Bei Erfolg zeigt dieser Befehl eine Liste der verfügbaren CodeArtifact Befehle an.

Als Nächstes können Sie einen IAM-Benutzer erstellen und diesem Benutzer Zugriff auf CodeArtifact gewähren. Weitere Informationen finden Sie unter [Stellen Sie einen IAM-Benutzer bereit.](#page-19-0)

### <span id="page-19-0"></span>Stellen Sie einen IAM-Benutzer bereit

Folgen Sie diesen Anweisungen, um einen IAM-Benutzer auf die Verwendung vorzubereiten. **CodeArtifact** 

Um einen IAM-Benutzer bereitzustellen

- 1. Erstellen Sie einen IAM-Benutzer oder verwenden Sie einen, der mit Ihrem verknüpft ist. AWS-Konto Weitere Informationen finden Sie unter [Erstellen eines IAM-Benutzers](https://docs.aws.amazon.com/IAM/latest/UserGuide/Using_SettingUpUser.html#Using_CreateUser_console) und [Überblick über](https://docs.aws.amazon.com/IAM/latest/UserGuide/PoliciesOverview.html)  [AWS IAM-Richtlinien](https://docs.aws.amazon.com/IAM/latest/UserGuide/PoliciesOverview.html) im IAM-Benutzerhandbuch.
- 2. Gewähren Sie dem IAM-Benutzer Zugriff auf. CodeArtifact
	- Option 1: Erstellen Sie eine benutzerdefinierte IAM-Richtlinie. Mit einer benutzerdefinierten IAM-Richtlinie können Sie die erforderlichen Mindestberechtigungen bereitstellen und die Gültigkeitsdauer von Authentifizierungstoken ändern. Weitere Informationen und Beispielrichtlinien finden Sie unter [Beispiele für identitätsbasierte Richtlinien für AWS](#page-325-0)  [CodeArtifact.](#page-325-0)

• Option 2: Verwenden Sie die AWSCodeArtifactAdminAccess AWS verwaltete Richtlinie. Der folgende Ausschnitt zeigt den Inhalt dieser Richtlinie.

#### **A** Important

Diese Richtlinie gewährt Zugriff auf alle CodeArtifact APIs. Es wird empfohlen, immer die Mindestberechtigungen zu verwenden, die für die Ausführung Ihrer Aufgabe erforderlich sind. Weitere Informationen finden Sie unter [Bewährte Methoden für IAM](https://docs.aws.amazon.com/IAM/latest/UserGuide/best-practices.html) im IAM-Benutzerhandbuch.

```
{ 
    "Version": "2012-10-17", 
    "Statement": [ 
       \left\{ \right. "Action": [ 
               "codeartifact:*" 
           ], 
           "Effect": "Allow", 
           "Resource": "*" 
       }, 
       \left\{ \right. "Effect": "Allow", 
           "Action": "sts:GetServiceBearerToken", 
           "Resource": "*", 
               "Condition": { 
                  "StringEquals": { 
                      "sts:AWSServiceName": "codeartifact.amazonaws.com" 
 } 
 } 
       } 
    \mathbf{I}}
```
Die sts:GetServiceBearerToken Erlaubnis ist erforderlich, um die CodeArtifact GetAuthorizationToken API aufzurufen. Diese API gibt ein Token zurück, das verwendet werden muss, wenn Sie einen Paketmanager wie npm oder pip mit verwenden CodeArtifact. Um einen Paketmanager mit einem CodeArtifact Repository zu verwenden, muss Ihr IAM-Benutzer oder Ihre

IAM-Rolle dies zulassen, sts:GetServiceBearerToken wie im vorherigen Richtlinienbeispiel gezeigt.

Falls Sie den Paketmanager oder das Build-Tool, das Sie verwenden möchten, noch nicht installiert haben CodeArtifact, finden Sie weitere Informationen unter[Installieren Sie Ihren Paketmanager oder](#page-21-0)  [Ihr Build-Tool](#page-21-0).

## <span id="page-21-0"></span>Installieren Sie Ihren Paketmanager oder Ihr Build-Tool

Um Pakete von zu veröffentlichen oder zu nutzen CodeArtifact, müssen Sie einen Paketmanager verwenden. Für jeden Pakettyp gibt es unterschiedliche Paketmanager. Die folgende Liste enthält einige Paketmanager, die Sie mit verwenden können CodeArtifact. Falls Sie dies noch nicht getan haben, installieren Sie die Paketmanager für den Pakettyp, den Sie verwenden möchten.

- [Verwenden Sie für npm die n](https://pnpm.io/installation)[pm-CLI oder pnpm](https://docs.npmjs.com/downloading-and-installing-node-js-and-npm)[.](https://pnpm.io/installation)
- [Verwenden Sie für Maven entweder A](https://gradle.org/install/)[pache Maven](https://maven.apache.org/install.html) [\(\) oder Gradle.](https://gradle.org/install/) mvn
- Verwenden Sie für Python [pip,](https://pip.pypa.io/en/stable/installation/) um Pakete zu installieren, und [Twine](https://twine.readthedocs.io/en/stable/#installation), um Pakete zu veröffentlichen.
- Verwenden Sie für NuGet das [Toolkit for Visual Studio in Visual Studio](https://docs.aws.amazon.com/toolkit-for-visual-studio/latest/user-guide/setup.html) oder die [Nuget](https://learn.microsoft.com/en-us/nuget/reference/nuget-exe-cli-reference)  oder [Dotnet-CLIs.](https://learn.microsoft.com/en-us/dotnet/core/install/)
- Verwenden Sie für [generische](#page-258-0) Pakete das [AWS CLIo](https://docs.aws.amazon.com/cli/latest/userguide/getting-started-install.html)der SDK, um Paketinhalte zu veröffentlichen und herunterzuladen.

### <span id="page-21-1"></span>Nächste Schritte

Ihre nächsten Schritte hängen davon ab, mit welchem Pakettyp oder welchen Pakettypen Sie arbeiten CodeArtifact, und vom Status Ihrer CodeArtifact Ressourcen.

Wenn Sie CodeArtifact für sich selbst, Ihr Team oder Ihre Organisation zum ersten Mal damit beginnen, finden Sie in der folgenden Dokumentation allgemeine Informationen zu den ersten Schritten und Hilfe bei der Erstellung der benötigten Ressourcen.

- [Erste Schritte mit der Konsole](#page-24-0)
- [Erste Schritte mit der AWS CLI](#page-26-0)

Wenn Ihre Ressourcen bereits erstellt wurden und Sie bereit sind, Ihren Paketmanager so zu konfigurieren, dass er Pakete per Push in ein Repository überträgt oder Pakete aus einem

CodeArtifact Repository installiert, lesen Sie in der Dokumentation nach, die Ihrem Pakettyp oder Paketmanager entspricht.

- [Verwenden von CodeArtifact mit "npm"](#page-157-0)
- [VerwendenCodeArtifactmit Python](#page-178-0)
- [Verwendung CodeArtifact mit Maven](#page-189-0)
- [benutzenCodeArtifactmitNuGet](#page-226-0)
- [Verwendung CodeArtifact mit generischen Paketen](#page-258-0)

# <span id="page-23-0"></span>Erste Schritte mit CodeArtifact

In diesem Tutorial verwenden Sie die folgende Fehlermeldung: CodeArtifact um Folgendes zu erstellen:

- Eine Domain namensmy-domain.
- Ein Repository namensmy-repodas ist enthalten inmy-domain.
- Ein Repository namensnpm-storedas ist enthalten inmy-domain. Dienpm-storehat eine externe Verbindung zum öffentlichen npm-Repository. Diese Verbindung wird verwendet, um ein npm-Paket in dasmy-repoRepository.

Bevor Sie mit diesem Tutorial beginnen, sollten Sie sich ansehen CodeArtifact [AWS CodeArtifact-](#page-13-0)[Konzepte.](#page-13-0)

#### **a** Note

In diesem Tutorial müssen Sie Ressourcen erstellen, die möglicherweise Kosten für Ihr AWS-Konto verursachen. Weitere Informationen finden Sie unter[CodeArtifact Preisgestaltung.](https://aws.amazon.com/codeartifact/pricing/)

#### Themen

- [Voraussetzungen](#page-23-1)
- [Erste Schritte mit der Konsole](#page-24-0)
- [Erste Schritte mit der AWS CLI](#page-26-0)

### <span id="page-23-1"></span>Voraussetzungen

Sie können dieses Tutorial mit dem abschließenAWS Management Consoleoder derAWS Command Line Interface(AWS CLI) enthalten. Um dem Tutorial zu folgen, müssen Sie zuerst die folgenden Voraussetzungen erfüllen:

- Führen Sie die Schritte unter [Einrichten mit AWS CodeArtifact](#page-17-0) aus.
- Installieren Sie die npm -CLI. Weitere Informationen finden Sie unter[Herunterladen und Installieren](https://docs.npmjs.com/downloading-and-installing-node-js-and-npm) [von Node.js und npm](https://docs.npmjs.com/downloading-and-installing-node-js-and-npm)in der npm-Dokumentation.

## <span id="page-24-0"></span>Erste Schritte mit der Konsole

Führen Sie für den Einstieg in folgende Schritte aus: CodeArtifact Verwendung von Verwendung vonAWS Management Console. Dieses Handbuch verwendetnpmPaketmanager, wenn Sie einen anderen Paketmanager verwenden, müssen Sie einige der folgenden Schritte ändern.

- 1. Melden Sie sich beimAWS Management Consoleund öffnen SieAWS CodeArtifact Konsole unte[rhttps://console.aws.amazon.com/codesuite/codeartifact/start.](https://console.aws.amazon.com/codesuite/codeartifact/start) Weitere Informationen finden Sie unter [Einrichten mit AWS CodeArtifact.](#page-17-0)
- 2. Wählen Sie Repository erstellen aus.
- 3. In :Repository-Name, den**my-repo**.
- 4. (Optional) InRepositorys, Geben Sie eine optionale Beschreibung für Ihr Repository an.
- 5. In :Öffentliche Upstream-Repositorys, wählen Sienpm-Repositoryum ein -Repository zu erstellen, mit demnpmjsdas ist stromaufwärts von deinemmy-repoRepository.

CodeArtifact weist den Namen zunpm-storein dieses Repository für Sie. Alle im Upstream-Repository verfügbaren Paketenpm-storesind auch für sein nachgelagertes Repository verfügbar,my-repo.

- 6. Wählen Sie Next (Weiter).
- 7. In :Sie müssen ein AWS-Konto haben., wählenDieses AWS-Konto.
- 8. In :Domänenname, den**my-domain**.
- 9. Erweitern Sie Additional configuration (Zusätzliche Konfiguration).
- 10. Sie müssen einAWS KMS key(KMS-Schlüssel), um alle Assets in Ihrer Domain zu verschlüsseln. Sie können einVon AWS verwalteter Schlüsseloder ein KMS-Schlüssel, den Sie verwalten:
	- Klicken Sie aufVon AWS verwalteter Schlüsselwenn Sie die Standardeinstellung verwenden möchtenVon AWS verwalteter Schlüssel.
	- Klicken Sie aufKundenverwalteter Schlüsselwenn Sie einen von Ihnen verwalteten KMS-Schlüssel verwenden möchten. Um einen von Ihnen verwalteten KMS-Schlüssel zu verwenden, gehen Sie inARN mit Kundenverwaltet, suchen Sie den KMS-Schlüssel und wählen Sie ihn aus.

Weitere Informationen finden Sie unte[rVon AWS verwalteter Schlüsselu](https://docs.aws.amazon.com/kms/latest/developerguide/concepts.html#aws-managed-cmk)nd[Kundenverwalteter](https://docs.aws.amazon.com/kms/latest/developerguide/concepts.html#customer-cmk)  [Schlüssel](https://docs.aws.amazon.com/kms/latest/developerguide/concepts.html#customer-cmk)imAWS Key Management ServiceEntwicklerhandbuch.

11. Wählen Sie Next (Weiter).

- 12. In :Überprüfen und erstellen, überprüfe was CodeArtifact kreiert für dich.
	- Paket-Repositoryzeigt wiemy-domain,my-repo, undnpm-storesind verwandt.
	- Schritt 1: Create repository (Repository erstellen)zeigt Details über diemy-repoundnpmstore.
	- Schritt 2: Domain wählenzeigt Details über diemy-domain.

Sobald Sie bereit sind, klicken Sie aufCreate repository (Repository erstellen).

- 13. Auf dermy-repo-Seite, wählen SieAnzeigen von Verbindungsanweisungenund danach aufnpm.
- 14. Verwenden derAWS CLIso führen Sie das ausloginBefehl wird angezeigt unterKonfiguriere deinen npm-Client damitAWS CLI CodeArtifactbeherrschen.

aws codeartifact login --tool npm --repository *my-repo* --domain *my-domain* --domainowner *111122223333*

Die Ausgabe sollte bestätigt werden, dass Ihre Anmeldung erfolgreich war.

Successfully configured npm to use AWS CodeArtifact repository https://mydomain-111122223333.d.codeartifact.us-east-2.amazonaws.com/npm/my-repo/ Login expires in 12 hours at 2020-10-08 02:45:33-04:00

Wenn Sie die folgende Fehlermeldung erhaltenCould not connect to the endpoint URL, stellen Sie sicher, dass IhrAWS CLIist konfiguriert und dass deinStandardmäßiger Regionsnameauf die gleiche Region eingestellt ist, in der Sie Ihr Repository erstellt haben, siehe[Configuring the AWS Command Line Interface](https://docs.aws.amazon.com/cli/latest/userguide/cli-chap-getting-started.html).

Weitere Informationen finden Sie unte[rKonfigurieren und verwenden Sie npm mit CodeArtifact](#page-157-1)

15. Verwenden Sie die npm CLI, um ein npm-Paket zu installieren. Zum Beispiel, um das beliebte npm-Paket zu installierenlodashVerwenden Sie den folgenden -Befehl.

npm install *lodash*

16. Gehen Sie zurück zur CodeArtifact console. Wenn Ihremy-repo-Repository ist geöffnet, aktualisieren Sie die Seite. Andernfalls klicken Sie im Navigationsbereich aufRepositorysund danach aufmy-repo.

UNDERPaketesollten Sie die npm-Bibliothek oder das Paket sehen, das Sie installiert haben. Sie können den Namen des Pakets auswählen, um seine Version und seinen Status anzuzeigen. Sie können die neueste Version auswählen, um Paketdetails wie Abhängigkeiten, Assets und mehr anzuzeigen.

#### **a** Note

Es kann zu einer Verzögerung zwischen der Installation des Pakets und der Aufnahme in Ihr Projektarchiv kommen.

17. So vermeiden Sie weiterAWSGebühren, löschen Sie die Ressourcen, die Sie in diesem Tutorial verwendet haben:

#### **a** Note

Sie können eine Domain, die Repositorys enthält, nicht löschen, daher müssen Sie sie löschenmy-repoundnpm-storebevor du löschstmy-domain.

- a. Wählen Sie im Navigationsbereich und dann aus.Repositorys.
- b. Klicken Sie aufnpm-Repository, wählenLöschen, und befolgen Sie dann die Schritte zum Löschen des Repositorys.
- c. Klicken Sie aufmy-repo, wählenLöschen, und befolgen Sie dann die Schritte zum Löschen des Repositorys.
- d. Wählen Sie im Navigationsbereich und dann aus.-Domänen.
- e. Klicken Sie aufmeine-domain, wählenLöschen, und befolgen Sie dann die Schritte zum Löschen der Domain.

# <span id="page-26-0"></span>Erste Schritte mit der AWS CLI

Führen Sie für den Einstieg in folgende Schritte aus: CodeArtifact Verwendung von Verwendung vonAWS Command Line Interface(AWS CLI) enthalten. Weitere Informationen finden Sie unter [Installieren oder aktualisieren Sie und konfigurieren Sie dann das AWS CLI.](#page-18-0) Dieses Handbuch verwendetnpmPaketmanager, wenn Sie einen anderen Paketmanager verwenden, müssen Sie einige der folgenden Schritte ändern.

1. Verwenden Sie die AWS CLI zum Ausführen des create-domain-Befehls.

```
aws codeartifact create-domain --domain my-domain
```
Daten im JSON-Format werden in der Ausgabe mit Details zu Ihrer neuen Domäne angezeigt.

```
{ 
     "domain": { 
         "name": "my-domain", 
         "owner": "111122223333", 
         "arn": "arn:aws:codeartifact:us-west-2:111122223333:domain/my-domain", 
         "status": "Active", 
         "createdTime": "2020-10-07T15:36:35.194000-04:00", 
         "encryptionKey": "arn:aws:kms:us-west-2:111122223333:key/your-kms-key", 
         "repositoryCount": 0, 
         "assetSizeBytes": 0 
     }
}
```
Wenn Sie die folgende Fehlermeldung erhaltenCould not connect to the endpoint URL, stellen Sie sicher, dass IhrAWS CLIist konfiguriert und dass deinStandardmäßiger Regionsnameauf die gleiche Region eingestellt ist, in der Sie Ihr Repository erstellt haben, siehe[Configuring the AWS Command Line Interface](https://docs.aws.amazon.com/cli/latest/userguide/cli-chap-getting-started.html).

2. Verwenden dercreate-repositoryBefehl, um ein Repository in Ihrer Domain zu erstellen.

```
aws codeartifact create-repository --domain my-domain --domain-owner 111122223333
  --repository my-repo
```
Daten im JSON-Format werden in der Ausgabe mit Details zu Ihrem neuen Repository angezeigt.

```
{ 
     "repository": { 
         "name": "my-repo", 
         "administratorAccount": "111122223333", 
         "domainName": "my-domain", 
         "domainOwner": "111122223333", 
         "arn": "arn:aws:codeartifact:us-west-2:111122223333:repository/my-
domain/my-repo", 
         "upstreams": [],
```

```
CodeArtifact CodeArtifact Benutzerleitfaden
```

```
 "externalConnections": [] 
 }
```
- }
- 3. Verwenden dercreate-repositoryBefehl zum Erstellen eines Upstream-Repositorys für IhrmyrepoRepository.

```
aws codeartifact create-repository --domain my-domain --domain-owner 111122223333
  --repository npm-store
```
Daten im JSON-Format werden in der Ausgabe mit Details zu Ihrem neuen Repository angezeigt.

```
{ 
     "repository": { 
         "name": "npm-store", 
         "administratorAccount": "111122223333", 
         "domainName": "my-domain", 
         "domainOwner": "111122223333", 
         "arn": "arn:aws:codeartifact:us-west-2:111122223333:repository/my-
domain/npm-store", 
         "upstreams": [], 
         "externalConnections": [] 
     }
}
```
4. Verwenden derassociate-external-connectionBefehl zum Hinzufügen einer externen Verbindung zum öffentlichen Repository von npm zu Ihremnpm-storeRepository.

```
aws codeartifact associate-external-connection --domain my-domain --domain-
owner 111122223333 --repository npm-store --external-connection "public:npmjs"
```
Daten im JSON-Format werden in der Ausgabe mit Details zum Repository und seiner neuen externen Verbindung angezeigt.

```
{ 
     "repository": { 
         "name": "npm-store", 
         "administratorAccount": "111122223333", 
         "domainName": "my-domain", 
          "domainOwner": "111122223333",
```

```
 "arn": "arn:aws:codeartifact:us-west-2:111122223333:repository/my-
domain/npm-store", 
         "upstreams": [], 
         "externalConnections": [ 
\{\hspace{.1cm} \} "externalConnectionName": "public:npmjs", 
                  "packageFormat": "npm", 
                  "status": "AVAILABLE" 
 } 
         ] 
     }
}
```
Weitere Informationen finden Sie unter [Ein CodeArtifact Repository mit einem öffentlichen](#page-67-0)  [Repository Connect](#page-67-0).

5. Verwenden derupdate-repositoryBefehl zum Zuordnen desnpm-store-Repository als Upstream-Repository für diemy-repoRepository.

```
aws codeartifact update-repository --repository my-repo --domain my-domain --
domain-owner 111122223333 --upstreams repositoryName=npm-store
```
Daten im JSON-Format werden in der Ausgabe mit Details zu Ihrem aktualisierten Repository angezeigt, einschließlich des neuen Upstream-Repositorys.

```
{ 
     "repository": { 
         "name": "my-repo", 
         "administratorAccount": "111122223333", 
         "domainName": "my-domain", 
         "domainOwner": "111122223333", 
         "arn": "arn:aws:codeartifact:us-west-2:111122223333:repository/my-
domain/my-repo", 
         "upstreams": [ 
\{\hspace{.1cm} \} "repositoryName": "npm-store" 
 } 
         ], 
         "externalConnections": [] 
     }
}
```
Weitere Informationen finden Sie unter [Upstream-Repositorys hinzufügen oder entfernen \(AWS](#page-64-0)  [CLI\).](#page-64-0)

6. Verwenden derloginBefehl, um Ihren npm-Paketmanager mit Ihrem zu konfigurierenmyrepoRepository.

```
aws codeartifact login --tool npm --repository my-repo --domain my-domain --domain-
owner 111122223333
```
Die Ausgabe sollte bestätigt werden, dass Ihre Anmeldung erfolgreich war.

```
Successfully configured npm to use AWS CodeArtifact repository https://my-
domain-111122223333.d.codeartifact.us-east-2.amazonaws.com/npm/my-repo/
Login expires in 12 hours at 2020-10-08 02:45:33-04:00
```
Weitere Informationen finden Sie unter [Konfigurieren und verwenden Sie npm mit CodeArtifact](#page-157-1).

7. Verwenden Sie die npm CLI, um ein npm-Paket zu installieren. Zum Beispiel, um das beliebte npm-Paket zu installierenlodashVerwenden Sie den folgenden -Befehl.

npm install *lodash*

8. Verwenden derlist-packagesBefehl, um das Paket anzuzeigen, das Sie gerade in Ihrem installiert habenmy-repoRepository.

```
a Note
```
Es kann eine Verzögerung geben zwischen dem Zeitpunkt, an dem dernpm installinstall-Befehl wird abgeschlossen und wenn das Paket in Ihrem Projektarchiv sichtbar ist. Einzelheiten zur typischen Latenz beim Abrufen von Paketen aus öffentlichen Repositorys finden Sie unte[rLatenz](#page-78-0).

aws codeartifact list-packages --domain *my-domain* --repository *my-repo*

Daten im JSON-Format werden in der Ausgabe mit dem Format und dem Namen des von Ihnen installierten Pakets angezeigt.

```
{ 
      "packages": [ 
            { 
                  "format": "npm", 
                  "package": "lodash" 
            } 
     \mathbf{I}}
```
Sie haben jetzt drei CodeArtifact -Ressourcen:

- Die Domainmy-domain.
- Das Repositorymy-repodas ist enthalten inmy-domain. Für dieses Projektarchiv steht ein npm-Paket zur Verfügung.
- Das Repositorynpm-storedas ist enthalten inmy-domain. Dieses Repository hat eine externe Verbindung zum öffentlichen npm-Repository und ist als Upstream-Repository mit demmy-repoRepository.
- 9. So vermeiden Sie weiterAWSGebühren, löschen Sie die Ressourcen, die Sie in diesem Tutorial verwendet haben:

#### **a** Note

Sie können eine Domain, die Repositorys enthält, nicht löschen, daher müssen Sie sie löschenmy-repoundnpm-storebevor du löschstmy-domain.

a. Verwenden derdelete-repositoryBefehl, um dienpm-storeRepository.

```
aws codeartifact delete-repository --domain my-domain --domain-
owner 111122223333 --repository my-repo
```
Daten im JSON-Format werden in der Ausgabe mit Details zum gelöschten Repository angezeigt.

```
{ 
     "repository": { 
          "name": "my-repo", 
          "administratorAccount": "111122223333",
```

```
 "domainName": "my-domain", 
         "domainOwner": "111122223333", 
         "arn": "arn:aws:codeartifact:us-west-2:111122223333:repository/my-
domain/my-repo", 
         "upstreams": [ 
\{\hspace{.1cm} \} "repositoryName": "npm-store" 
 } 
         ], 
         "externalConnections": [] 
     }
}
```
b. Verwenden derdelete-repositoryBefehl, um dienpm-storeRepository.

```
aws codeartifact delete-repository --domain my-domain --domain-
owner 111122223333 --repository npm-store
```
Daten im JSON-Format werden in der Ausgabe mit Details zum gelöschten Repository angezeigt.

```
{ 
     "repository": { 
         "name": "npm-store", 
         "administratorAccount": "111122223333", 
         "domainName": "my-domain", 
         "domainOwner": "111122223333", 
         "arn": "arn:aws:codeartifact:us-west-2:111122223333:repository/my-
domain/npm-store", 
         "upstreams": [], 
         "externalConnections": [ 
\{\hspace{.1cm} \} "externalConnectionName": "public:npmjs", 
                  "packageFormat": "npm", 
                  "status": "AVAILABLE" 
 } 
        \mathbf{I} }
}
```
c. Verwenden derdelete-domainBefehl, um diemy-domainRepository.

```
aws codeartifact delete-domain --domain my-domain --domain-owner 111122223333
```
Daten im JSON-Format werden in der Ausgabe mit Details zur gelöschten Domäne angezeigt.

```
{ 
     "domain": { 
         "name": "my-domain", 
         "owner": "111122223333", 
         "arn": "arn:aws:codeartifact:us-west-2:111122223333:domain/my-domain", 
         "status": "Deleted", 
         "createdTime": "2020-10-07T15:36:35.194000-04:00", 
         "encryptionKey": "arn:aws:kms:us-west-2:111122223333:key/your-kms-key", 
         "repositoryCount": 0, 
         "assetSizeBytes": 0 
     }
}
```
# <span id="page-34-0"></span>Arbeiten mit Repositorien in CodeArtifact

In diesen Themen erfahren Sie, wie Sie die CodeArtifact Konsole und die CodeArtifact APIs verwenden AWS CLI, um Repositorys zu erstellen, aufzulisten, zu aktualisieren und zu löschen.

#### Themen

- [Erstellen eines -Repositorys](#page-34-1)
- [Herstellen einer Verbindung mit einem Repository](#page-38-0)
- [Löschen Sie ein Repository](#page-39-1)
- [Repositorys auflisten](#page-40-0)
- [Eine Repository-Konfiguration anzeigen oder ändern](#page-43-0)
- [Repository-Richtlinien](#page-47-0)
- [Kennzeichnen Sie ein Repository in CodeArtifact](#page-54-0)

# <span id="page-34-1"></span>Erstellen eines -Repositorys

Da alle Pakete in [Repositorys](#page-14-0) gespeichert CodeArtifact sind, müssen Sie zur Verwendung CodeArtifact eines erstellen. Sie können ein Repository mithilfe der CodeArtifact Konsole, der Taste AWS Command Line Interface (AWS CLI) oder AWS CloudFormation erstellen. Jedes Repository ist dem AWS Konto zugeordnet, das Sie bei der Erstellung verwenden. Sie können mehrere Repositorys haben, und diese werden erstellt und in [Domänen](#page-13-2) gruppiert. Wenn Sie ein Repository erstellen, enthält es keine Pakete. Repositorys sind polyglot, was bedeutet, dass ein einzelnes Repository Pakete aller unterstützten Typen enthalten kann.

Hinweise zu CodeArtifact Dienstbeschränkungen, wie z. B. der maximal zulässigen Anzahl von Repositorys in einer einzelnen Domäne, finden Sie unter. [Kontingente inAWSCodeArtifact](#page-358-0) Wenn Sie die maximale Anzahl erlaubter Repositorys erreicht haben, können Sie [Repositorys löschen,](#page-39-1) um Platz für weitere zu schaffen.

Einem Repository können ein oder mehrere CodeArtifact Repositorys als Upstream-Repositorys zugeordnet sein. Dadurch kann ein Paketmanager-Client über einen einzigen URL-Endpunkt auf die Pakete zugreifen, die in mehr als einem Repository enthalten sind. Weitere Informationen finden Sie unter [Arbeiten mit Upstream-Repositorys in CodeArtifact](#page-62-0).

Weitere Hinweise zur Verwaltung von CodeArtifact Repositorys mit finden Sie CloudFormation unter [CodeArtifact Ressourcen erstellen mit AWS CloudFormation.](#page-353-0)

#### **a** Note

Nachdem Sie ein Repository erstellt haben, können Sie seinen Namen, sein zugeordnetes AWS Konto oder seine Domäne nicht mehr ändern.

Themen

- [Erstellen Sie ein Repository \(Konsole\)](#page-35-0)
- [Erstellen Sie ein Repository \(AWS CLI\)](#page-36-0)
- [Erstellen Sie ein Repository mit einem Upstream-Repository](#page-37-0)

#### <span id="page-35-0"></span>Erstellen Sie ein Repository (Konsole)

- 1. Öffnen Sie die AWS CodeArtifact Konsole unter [https://console.aws.amazon.com/codesuite/](https://console.aws.amazon.com/codesuite/codeartifact/home)  [codeartifact/home](https://console.aws.amazon.com/codesuite/codeartifact/home).
- 2. Wählen Sie im Navigationsbereich Repositories und anschließend Repository erstellen aus.
- 3. Geben Sie unter Repository-Name einen Namen für Ihr Repository ein.
- 4. (Optional) Geben Sie unter Repository-Beschreibung eine optionale Beschreibung für Ihr Repository ein.
- 5. (Optional) Fügen Sie unter Upstream-Repositorys veröffentlichen Zwischenrepositorys hinzu, die Ihre Repositorys mit Paketbehörden wie Maven Central oder npmjs.com verbinden.
- 6. Wählen Sie Weiter aus.
- 7. Wählen Sie unter AWS-Konto die Option Dieses AWS-Konto aus, wenn Sie bei dem Konto angemeldet sind, dem die Domain gehört. Wählen Sie Anderes AWS-Konto, wenn ein anderes AWS-Konto die Domain besitzt.
- 8. Wählen Sie unter Domain die Domain aus, in der das Repository erstellt werden soll.

Wenn das Konto keine Domänen enthält, müssen Sie eine erstellen. Geben Sie den Namen für die neue Domain im Feld Domainname ein.

Erweitern Sie Additional configuration (Zusätzliche Konfiguration).

Sie müssen einen AWS KMS key (KMS-Schlüssel) verwenden, um alle Ressourcen in Ihrer Domain zu verschlüsseln. Sie können einen Von AWS verwalteter Schlüssel oder einen KMS-Schlüssel verwenden, den Sie verwalten:
#### **A** Important

CodeArtifact unterstützt nur [symmetrische KMS-Schlüssel.](https://docs.aws.amazon.com/kms/latest/developerguide/concepts.html#symmetric-cmks) Sie können keinen [asymmetrischen KMS-Schlüssel](https://docs.aws.amazon.com/kms/latest/developerguide/symmetric-asymmetric.html#asymmetric-cmks) zum Verschlüsseln Ihrer Domänen verwenden. CodeArtifact Wie Sie feststellen, ob ein KMS-Schlüssel symmetrisch oder asymmetrisch ist, erfahren Sie unter [Erkennen symmetrischer und asymmetrischer KMS-Schlüssel.](https://docs.aws.amazon.com/kms/latest/developerguide/find-symm-asymm.html)

- Wählen Sie AWS-verwalteten Schlüssel, wenn Sie den Standard verwenden möchten Von AWS verwalteter Schlüssel.
- Wählen Sie Vom Kunden verwalteter Schlüssel, wenn Sie einen von Ihnen verwalteten KMS-Schlüssel verwenden möchten. Um einen KMS-Schlüssel zu verwenden, den Sie verwalten, suchen Sie unter ARN für vom Kunden verwalteten Schlüssel nach dem KMS-Schlüssel und wählen Sie ihn aus.

Weitere Informationen finden Sie unter [Von AWS verwaltete Schlüssel](https://docs.aws.amazon.com/kms/latest/developerguide/concepts.html#aws-managed-cmk)Vom [Kunden verwalteter](https://docs.aws.amazon.com/kms/latest/developerguide/concepts.html#customer-cmk)  [Schlüssel](https://docs.aws.amazon.com/kms/latest/developerguide/concepts.html#customer-cmk) im AWS Key Management Service Entwicklerhandbuch.

- 9. Wählen Sie Weiter aus.
- 10. Prüfen Sie unter Überprüfen und erstellen, CodeArtifact was für Sie erstellt wurde.
	- Der Paketfluss zeigt, wie Ihre Domain und Ihre Repositorys miteinander verbunden sind.
	- Schritt 1: Repository erstellen zeigt Details zum Repository und zu optionalen Upstream-Repositorys, die erstellt werden.
	- Schritt 2: Domain auswählen zeigt Details zumy\_domain.

Wenn Sie bereit sind, wählen Sie Repository erstellen.

### Erstellen Sie ein Repository (AWS CLI)

Verwenden Sie den create-repository Befehl, um ein Repository in Ihrer Domain zu erstellen.

```
aws codeartifact create-repository --domain my_domain --domain-owner 111122223333 --
repository my_repo --description "My new repository"
```
#### Beispielausgabe:

```
{ 
     "repository": { 
         "name": "my_repo", 
         "administratorAccount": "123456789012", 
         "domainName": "my_domain", 
         "domainOwner": "111122223333", 
         "arn": "arn:aws:codeartifact:region-
id:111122223333:repository/my_domain/my_repo", 
         "description": "My new repository", 
         "upstreams": "[]", 
         "externalConnections"" "[]" 
     }
}
```
Ein neues Repository enthält keine Pakete. Jedes Repository ist dem AWS Konto zugeordnet, mit dem Sie bei der Erstellung des Repositorys authentifiziert wurden.

### Erstellen Sie ein Repository mit Tags

Um ein Repository mit Tags zu erstellen, fügen Sie den --tags Parameter zu Ihrem createdomain Befehl hinzu.

```
aws codeartifact create-repository --domain my_domain --domain-owner 111122223333 --
repository my_repo --tags key=k1,value=v1 key=k2,value=v2
```
## <span id="page-37-0"></span>Erstellen Sie ein Repository mit einem Upstream-Repository

Sie können ein oder mehrere Upstream-Repositorys angeben, wenn Sie ein Repository erstellen.

```
aws codeartifact create-repository --domain my_domain --domain-owner 111122223333 --
repository my_repo \ 
   --upstreams repositoryName=my-upstream-repo --repository-description "My new 
  repository"
```
Beispielausgabe:

```
{ 
     "repository": { 
          "name": "my_repo", 
          "administratorAccount": "123456789012",
```

```
 "domainName": "my_domain", 
         "domainOwner": "111122223333", 
         "arn": "arn:aws:codeartifact:region-
id:111122223333:repository/my_domain/my_repo", 
         "description": "My new repository", 
         "upstreams": [ 
\{\hspace{.1cm} \} "repositoryName": "my-upstream-repo" 
 } 
         ], 
         "externalConnections"" "[]" 
     }
}
```
### **a** Note

Um ein Repository mit einem Upstream-Repository zu erstellen, benötigen Sie die Erlaubnis für die AssociateWithDownstreamRepository Aktion im Upstream-Repository.

Informationen zum Hinzufügen eines Upstream-Objekts zu einem Repository, nachdem es erstellt wurde, finden Sie unter [Upstream-Repositorys hinzufügen oder entfernen \(Konsole\)](#page-63-0) un[dUpstream-](#page-64-0)[Repositorys hinzufügen oder entfernen \(AWS CLI\)](#page-64-0).

# Herstellen einer Verbindung mit einem Repository

Nachdem Sie Ihr Profil und Ihre Anmeldeinformationen für die Authentifizierung bei Ihrem AWS Konto konfiguriert haben, entscheiden Sie, in welchem Repository Sie es verwenden möchten. CodeArtifact Ihnen stehen folgende Optionen zur Verfügung:

- Erstellen Sie ein -Repository. Weitere Informationen finden Sie unter [Ein Repository erstellen](#page-34-0).
- Verwenden Sie ein Repository, das bereits in Ihrem Konto vorhanden ist. Sie können den listrepositories Befehl verwenden, um die in Ihrem AWS Konto erstellten Repositorys zu finden. Weitere Informationen finden Sie unter [Repositorys auflisten.](#page-40-0)
- Verwenden Sie ein Repository in einem anderen AWS Konto. Weitere Informationen finden Sie unter [Repository-Richtlinien](#page-47-0).

## Verwenden Sie einen Paketmanager-Client

Wenn Sie wissen, welches Repository Sie verwenden möchten, schauen Sie sich eines der folgenden Themen an.

- [Verwendung CodeArtifact mit Maven](#page-189-0)
- [Verwendung CodeArtifact mit npm](#page-157-0)
- [Verwenden mit CodeArtifact NuGet](#page-226-0)
- [CodeArtifact Mit Python verwenden](#page-178-0)

# Löschen Sie ein Repository

Sie können ein Repository mit der CodeArtifact Konsole oder dem löschen AWS CLI. Nachdem ein Repository gelöscht wurde, können Sie keine Pakete mehr dorthin übertragen oder Pakete daraus abrufen. Alle Pakete im Repository sind dauerhaft nicht mehr verfügbar und können nicht wiederhergestellt werden. Sie können ein Repository mit demselben Namen erstellen, dessen Inhalt jedoch leer ist.

### Themen

- [Löscht ein Repository \(Konsole\)](#page-39-0)
- [Löschen Sie ein Repository \(AWS CLI\)](#page-39-1)

# <span id="page-39-0"></span>Löscht ein Repository (Konsole)

- 1. Öffnen Sie die AWS CodeArtifact Konsole unter [https://console.aws.amazon.com/codesuite/](https://console.aws.amazon.com/codesuite/codeartifact/home)  [codeartifact/home](https://console.aws.amazon.com/codesuite/codeartifact/home).
- 2. Wählen Sie im Navigationsbereich Repositories und dann das Repository aus, das Sie löschen möchten.
- 3. Wählen Sie Löschen und folgen Sie dann den Schritten zum Löschen der Domain.

## <span id="page-39-1"></span>Löschen Sie ein Repository (AWS CLI)

Verwenden Sie den delete-repository Befehl, um ein Repository zu löschen.

```
aws codeartifact delete-repository --domain my_domain --domain-owner 111122223333 --
repository my_repo
```
#### Beispielausgabe:

```
{ 
     "repository": { 
         "name": "my_repo", 
         "administratorAccount": "123456789012", 
         "domainName": "my_domain", 
         "domainOwner": "123456789012", 
         "arn": "arn:aws:codeartifact:region-
id:123456789012:repository/my_domain/my_repo", 
         "description": "My new repository", 
         "upstreams": [], 
         "externalConnections": [] 
     }
}
```
## <span id="page-40-0"></span>Repositorys auflisten

Verwenden Sie die Befehle in diesem Thema, um Repositorys in einem AWS Konto oder einer Domain aufzulisten.

### Listet die Repositorys in einem Konto auf AWS

Verwenden Sie diesen Befehl, um alle Repositorys in Ihrem AWS Konto aufzulisten.

aws codeartifact list-repositories

Beispielausgabe:

```
{ 
     "repositories": [ 
          { 
              "name": "repo1", 
              "administratorAccount": "123456789012", 
              "domainName": "my_domain", 
              "domainOwner": "123456789012", 
              "arn": "arn:aws:codeartifact:region-
id:123456789012:repository/my_domain/repo1",
```

```
 "description": "Description of repo1" 
         }, 
          { 
              "name": "repo2", 
              "administratorAccount": "123456789012", 
              "domainName": "my_domain", 
              "domainOwner": "123456789012", 
              "arn": "arn:aws:codeartifact:region-
id:123456789012:repository/my_domain/repo2", 
              "description": "Description of repo2" 
         }, 
          { 
              "name": "repo3", 
              "administratorAccount": "123456789012", 
              "domainName": "my_domain2", 
              "domainOwner": "123456789012", 
              "arn": "arn:aws:codeartifact:region-
id:123456789012:repository/my_domain2/repo3", 
              "description": "Description of repo3" 
          } 
    \mathbf{I}}
```
Sie können die Antwort list-repositories mithilfe der Parameter --max-results und --next-token paginieren. Geben Sie für --max-results eine Ganzzahl zwischen 1 und 1000 an, um die Anzahl der auf einer einzelnen Seite zurückgegebenen Ergebnisse anzugeben. Die Standardeinstellung ist 50. Um nachfolgende Seiten zurückzugeben, führen Sie den listrepositories Vorgang erneut aus und übergeben Sie den in der vorherigen Befehlsausgabe empfangenen nextToken Wert an--next-token. Wenn die --next-token Option nicht verwendet wird, wird immer die erste Ergebnisseite zurückgegeben.

# Listet Repositorys in der Domäne auf

list-repositories-in-domainDient zum Abrufen einer Liste aller Repositorys in einer Domain.

```
aws codeartifact list-repositories-in-domain --domain my_domain --domain-
owner 123456789012 --max-results 3
```
Die Ausgabe zeigt, dass einige der Repositorys von unterschiedlichen AWS Konten verwaltet werden.

{

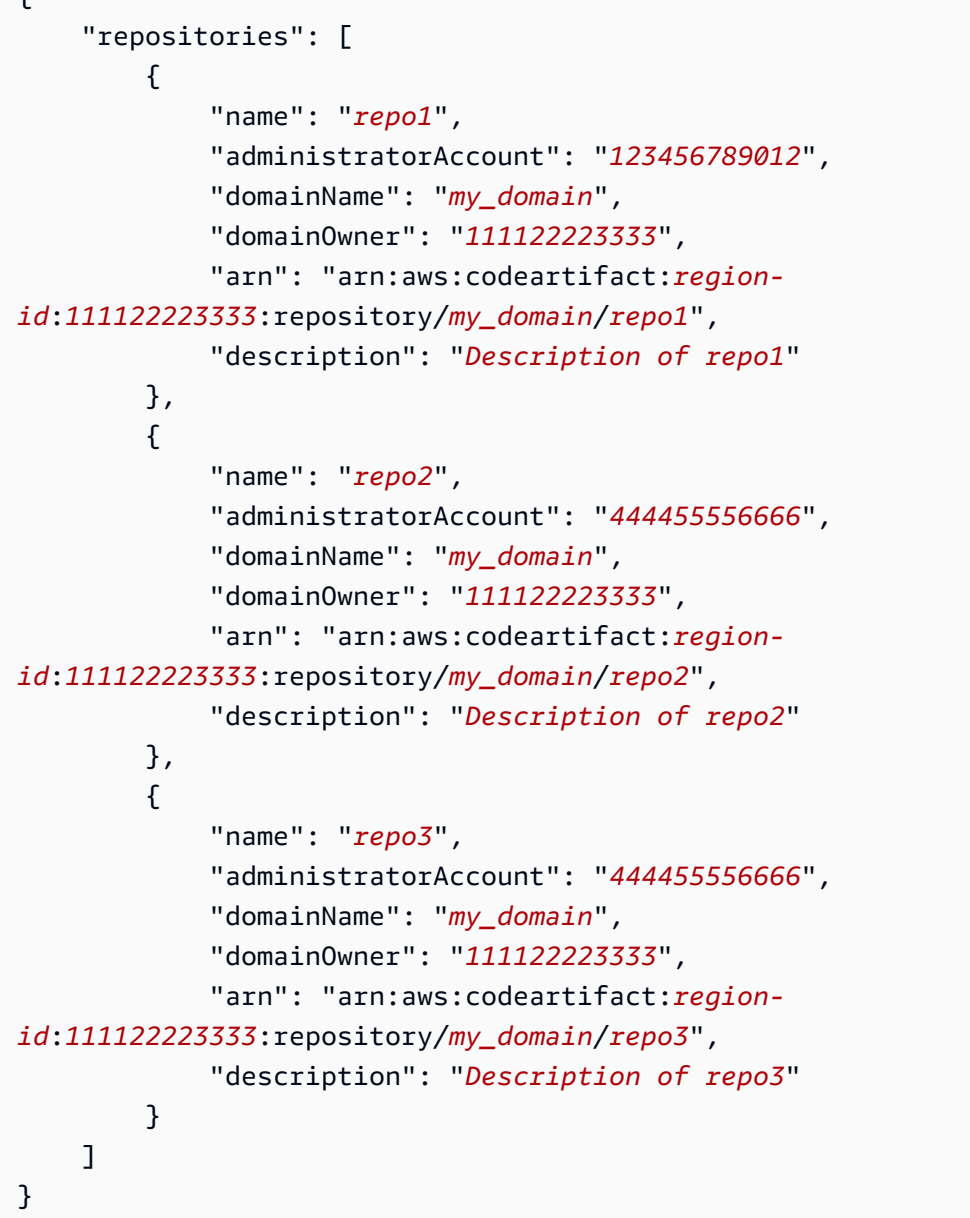

Sie können die Antwort list-repositories-in-domain mit den Parametern --max-results und --next-token paginieren. Geben Sie für --max-results eine Ganzzahl zwischen 1 und 1000 an, um die Anzahl der auf einer einzelnen Seite zurückgegebenen Ergebnisse anzugeben. Die Standardeinstellung ist 50. Um nachfolgende Seiten zurückzugeben, führen Sie den listrepositories-in-domain Vorgang erneut aus und übergeben Sie den in der vorherigen Befehlsausgabe empfangenen nextToken Wert an--next-token. Wenn die --next-token Option nicht verwendet wird, wird immer die erste Ergebnisseite zurückgegeben.

Um die Repository-Namen in einer kompakteren Liste auszugeben, versuchen Sie es mit dem folgenden Befehl.

```
aws codeartifact list-repositories-in-domain --domain my_domain --domain-
owner 111122223333 \ 
   --query 'repositories[*].[name]' --output text
```
#### Beispielausgabe:

repo1 repo2 repo3

Im folgenden Beispiel wird zusätzlich zum Repository-Namen die Konto-ID ausgegeben.

```
aws codeartifact list-repositories-in-domain --domain my_domain --domain-
owner 111122223333 \ 
   --query 'repositories[*].[name,administratorAccount]' --output text
```
Beispielausgabe:

repo1 710221105108 repo2 710221105108 repo3 532996949307

Weitere Informationen zu dem --query Parameter finden Sie [ListRepositoriesi](https://docs.aws.amazon.com/codeartifact/latest/APIReference/API_ListRepositories.html)n der CodeArtifact API-Referenz.

## Eine Repository-Konfiguration anzeigen oder ändern

Sie können Details zu Ihrem Repository mit der CodeArtifact Konsole oder der AWS Command Line Interface (AWS CLI) anzeigen und aktualisieren.

**a** Note

Nachdem Sie ein Repository erstellt haben, können Sie seinen Namen, sein zugeordnetes AWS Konto oder seine Domäne nicht mehr ändern.

Themen

- [Eine Repository-Konfiguration anzeigen oder ändern \(Konsole\)](#page-44-0)
- [Eine Repository-Konfiguration anzeigen oder ändern \(\)AWS CLI](#page-45-0)

## <span id="page-44-0"></span>Eine Repository-Konfiguration anzeigen oder ändern (Konsole)

In der CodeArtifact Konsole können Sie Details zu Ihrem Repository anzeigen und es aktualisieren.

- 1. Öffnen Sie die AWS CodeArtifact Konsole unter [https://console.aws.amazon.com/codesuite/](https://console.aws.amazon.com/codesuite/codeartifact/home)  [codeartifact/home](https://console.aws.amazon.com/codesuite/codeartifact/home).
- 2. Wählen Sie im Navigationsbereich Repositorys und dann den Repository-Namen aus, den Sie anzeigen oder ändern möchten.
- 3. Erweitern Sie Details, um Folgendes zu sehen:
	- Die Domain des Repositorys. Wählen Sie den Domainnamen, um mehr darüber zu erfahren.
	- Die Ressourcenrichtlinie des Repositorys. Wählen Sie Repository-Richtlinie anwenden aus, um eine hinzuzufügen.
	- Der Amazon-Ressourcenname (ARN) des Repositorys.
	- Wenn Ihr Repository über eine externe Verbindung verfügt, können Sie die Verbindung auswählen, um mehr darüber zu erfahren. Ein Repository kann nur eine externe Verbindung haben. Weitere Informationen finden Sie unter [Ein CodeArtifact Repository mit einem](#page-67-0) [öffentlichen Repository Connect.](#page-67-0)
	- Wenn dein Repository über Upstream-Repositorys verfügt, kannst du eines auswählen, um dessen Details zu sehen. Ein Repository kann bis zu 10 direkte Upstream-Repositorys haben. Weitere Informationen finden Sie unter [Arbeiten mit Upstream-Repositorys in CodeArtifact](#page-62-0).

### **a** Note

Ein Repository kann eine externe Verbindung oder Upstream-Repositorys haben, aber nicht beides.

- 4. Unter Pakete können Sie alle Pakete sehen, die für dieses Repository verfügbar sind. Wählen Sie ein Paket aus, um mehr darüber zu erfahren.
- 5. Wählen Sie Verbindungsanweisungen anzeigen und wählen Sie dann einen Paketmanager aus, um zu erfahren, wie Sie ihn konfigurieren können CodeArtifact.
- 6. Wählen Sie Repository-Richtlinie anwenden, um Ihr Repository zu aktualisieren oder eine Ressourcenrichtlinie hinzuzufügen. Weitere Informationen finden Sie unter [Repository-](#page-47-0)[Richtlinien](#page-47-0).
- 7. Wählen Sie Bearbeiten, um Folgendes hinzuzufügen oder zu aktualisieren.
- Die Beschreibung des Repositorys.
- Mit dem Repository verknüpfte Tags.
- Wenn dein Repository über eine externe Verbindung verfügt, kannst du ändern, mit welchem öffentlichen Repository es verbunden ist. Andernfalls können Sie ein oder mehrere bestehende Repositorys als Upstream-Repositorys hinzufügen. Ordnen Sie sie in der Reihenfolge an, in der sie priorisiert werden sollen, CodeArtifact wenn ein Paket angefordert wird. Weitere Informationen finden Sie unter [Prioritätsreihenfolge Upstream-Repository](#page-80-0).

## <span id="page-45-0"></span>Eine Repository-Konfiguration anzeigen oder ändern ()AWS CLI

Verwenden Sie den describe-repository Befehl CodeArtifact, um die aktuelle Konfiguration eines Repositorys in anzuzeigen.

```
aws codeartifact describe-repository --domain my_domain --domain-owner 111122223333 --
repository my_repo
```
Beispielausgabe:

```
{ 
     "repository": { 
          "name": "my_repo", 
          "administratorAccount": "123456789012, 
          "domainName": "my_domain", 
          "domainOwner": "111122223333", 
          "arn": "arn:aws:codeartifact:region-
id:111122223333:repository/my_domain/my_repo" 
          "upstreams": [], 
          "externalConnections": [] 
     }
}
```
### Ändern Sie die Upstream-Konfiguration eines Repositor

Ein Upstream-Repository ermöglicht es einem Paketmanager-Client, über einen einzigen URL-Endpunkt auf die Pakete zuzugreifen, die in mehr als einem Repository enthalten sind. Verwenden Sie den update-repository Befehl, um die Upstream-Beziehung eines Repositorys hinzuzufügen oder zu ändern.

```
aws codeartifact update-repository --domain my_domain --domain-owner 111122223333 --
repository my_repo \ 
        --upstreams repositoryName=my-upstream-repo
```
#### Beispielausgabe:

```
{ 
     "repository": { 
         "name": "my_repo", 
         "administratorAccount": "123456789012, 
         "domainName": "my_domain", 
         "domainOwner": "111122223333", 
         "arn": "arn:aws:codeartifact:region-
id:111122223333:repository/my_domain/my_repo" 
         "upstreams": [ 
\{\hspace{.1cm} \} "repositoryName": "my-upstream-repo" 
 } 
         ], 
         "externalConnections": [] 
     }
}
```
#### **a** Note

Um ein Upstream-Repository hinzuzufügen, benötigen Sie die entsprechenden Berechtigungen für die AssociateWithDownstreamRepository Aktion im Upstream-Repository.

Um die Upstream-Beziehung eines Repositorys zu entfernen, verwenden Sie eine leere Liste als Argument für die --upstreams Option.

```
aws codeartifact update-repository --domain my_domain --domain-owner 111122223333 --
repository my_repo --upstreams []
```
Beispielausgabe:

{

"repository": {

```
 "name": "my_repo", 
          "administratorAccount": "123456789012, 
         "domainName": "my_domain", 
         "domainOwner": "111122223333", 
         "arn": "arn:aws:codeartifact:region-
id:111122223333:repository/my_domain/my_repo" 
         "upstreams": [], 
         "externalConnections": [] 
     }
}
```
# <span id="page-47-0"></span>Repository-Richtlinien

CodeArtifact verwendet ressourcenbasierte Berechtigungen, um den Zugriff zu kontrollieren. Mit ressourcenbasierten Berechtigungen können Sie angeben, welche Benutzer auf ein Repository zugreifen können und welche Aktionen ausführbar sind. Standardmäßig hat nur der Repository-Besitzer Zugriff auf das Repository. Sie können ein Richtliniendokument anwenden, das anderen IAM-Prinzipalen den Zugriff auf Ihr Repository ermöglicht.

Weitere Informationen finden Sie unter [Ressourcenbasierte Richtlinien und I](https://docs.aws.amazon.com/IAM/latest/UserGuide/access_policies.html#policies_resource-based)[dentitätsbasierte](https://docs.aws.amazon.com/IAM/latest/UserGuide/access_policies_identity-vs-resource.html) [Richtlinien](https://docs.aws.amazon.com/IAM/latest/UserGuide/access_policies.html#policies_resource-based) und Ressourcenbasierte Richtlinien.

## Erstellen Sie eine Ressourcenrichtlinie, um Lesezugriff zu gewähren

Eine Ressourcenrichtlinie ist eine Textdatei im JSON-Format. Die Datei muss einen Prinzipal (Akteur), eine oder mehrere Aktionen und einen Effekt (AllowoderDeny) angeben. Die folgende Ressourcenrichtlinie gewährt dem Konto beispielsweise die 123456789012 Erlaubnis, Pakete aus dem Repository herunterzuladen.

```
{ 
     "Version": "2012-10-17", 
     "Statement": [ 
          { 
               "Action": [ 
                   "codeartifact:ReadFromRepository" 
               ], 
               "Effect": "Allow", 
               "Principal": { 
                     "AWS": "arn:aws:iam::123456789012:root" 
               },
```

```
 "Resource": "*" 
               } 
       \mathbf{I}}
```
Da die Richtlinie nur für Operationen mit dem Repository ausgewertet wird, an das sie angehängt ist, müssen Sie keine Ressource angeben. Da die Ressource impliziert ist, können Sie den Wert Resource auf \* setzen. Damit ein Paketmanager ein Paket aus diesem Repository herunterladen kann, muss auch eine Domänenrichtlinie für den kontoübergreifenden Zugriff erstellt werden. Die Domänenrichtlinie muss dem Prinzipal mindestens codeartifact:GetAuthorizationToken sts:GetServiceBearerToken Berechtigungen gewähren. Ein Beispiel für eine vollständige Domänenrichtlinie zur Gewährung von kontenübergreifendem Zugriff finden Sie hier[Beispiel für eine](#page-146-0)  [Domänenrichtlinie](#page-146-0).

### **a** Note

Die codeartifact:ReadFromRepository Aktion kann nur für eine Repository-Ressource verwendet werden. Sie können den Amazon-Ressourcennamen (ARN) eines Pakets nicht als Ressource angeben, um den Lesezugriff auf eine Teilmenge von Paketen in einem Repository zu ermöglichen. codeartifact:ReadFromRepository Ein bestimmter Principal kann entweder alle Pakete in einem Repository lesen oder keines davon.

Weil die einzige im Repository angegebene Aktion darin bestehtReadFromRepository, dass Benutzer und Rollen aus dem Konto Pakete aus dem Repository herunterladen 1234567890 können. Sie können jedoch keine anderen Aktionen an ihnen ausführen (z. B. das Auflisten von Paketnamen und -versionen). In der Regel gewähren Sie in der folgenden Richtlinie außerdem Berechtigungen, ReadFromRepository weil ein Benutzer, der Pakete aus einem Repository herunterlädt, auch auf andere Weise mit diesem interagieren muss.

```
{ 
     "Version": "2012-10-17", 
     "Statement": [ 
          { 
              "Action": [ 
                   "codeartifact:DescribePackageVersion", 
                  "codeartifact:DescribeRepository", 
                   "codeartifact:GetPackageVersionReadme", 
                   "codeartifact:GetRepositoryEndpoint",
```
}

```
 "codeartifact:ListPackages", 
              "codeartifact:ListPackageVersions", 
              "codeartifact:ListPackageVersionAssets", 
              "codeartifact:ListPackageVersionDependencies", 
              "codeartifact:ReadFromRepository" 
          ], 
          "Effect": "Allow", 
          "Principal": { 
                "AWS": "arn:aws:iam::123456789012:root" 
          }, 
          "Resource": "*" 
     } 
\mathbf{I}
```
## Legen Sie eine Richtlinie fest

Nachdem Sie ein Richtliniendokument erstellt haben, verwenden Sie den put-repositorypermissions-policy Befehl, um es an ein Repository anzuhängen:

```
aws codeartifact put-repository-permissions-policy --domain my_domain --domain-
owner 111122223333 \ 
           --repository my_repo --policy-document file:///PATH/TO/policy.json
```
Wenn Sie aufrufenput-repository-permissions-policy, wird die Ressourcenrichtlinie für das Repository bei der Auswertung der Berechtigungen ignoriert. Dadurch wird sichergestellt, dass sich der Besitzer einer Domain nicht selbst aus dem Repository aussperren kann, was ihn daran hindern würde, die Ressourcenrichtlinie zu aktualisieren.

### **a** Note

Sie können einem anderen AWS Konto keine Berechtigungen zur Aktualisierung der Ressourcenrichtlinie für ein Repository mithilfe einer Ressourcenrichtlinie gewähren, da die Ressourcenrichtlinie beim Aufrufen ignoriert wird put-repository-permissions-policy.

Beispielausgabe:

{

"policy": {

```
 "resourceArn": "arn:aws:codeartifact:region-
id:111122223333:repository/my_domain/my_repo", 
         "document": "{ ...policy document content...}", 
         "revision": "MQlyyTQRASRU3HB58gBtSDHXG7Q3hvxxxxxxx=" 
     }
}
```
Die Ausgabe des Befehls enthält den Amazon-Ressourcennamen (ARN) der Repository-Ressource, den vollständigen Inhalt des Richtliniendokuments und eine Revisions-ID. Sie können die Revisions-ID an die put-repository-permissions-policy Verwendung der --policy-revision Option übergeben. Dadurch wird sichergestellt, dass eine bekannte Version des Dokuments überschrieben wird und nicht eine neuere Version, die von einem anderen Autor festgelegt wurde.

### Lesen Sie eine Richtlinie

Verwenden Sie den get-repository-permissions-policy Befehl, um eine vorhandene Version eines Richtliniendokuments zu lesen. Verwenden Sie das --output und --query policy.document zusammen mit dem json.tool Python-Modul, um die Ausgabe lesbar zu formatieren.

```
aws codeartifact get-repository-permissions-policy --domain my_domain --domain-
owner 111122223333 \ 
           --repository my_repo --output text --query policy.document | python -m 
  json.tool
```
Beispielausgabe:

```
{ 
     "Version": "2012-10-17", 
     "Statement": [ 
\overline{\mathcal{L}} "Effect": "Allow", 
               "Principal": { 
                   "AWS": "arn:aws:iam::123456789012:root" 
              }, 
               "Action": [ 
                   "codeartifact:DescribePackageVersion", 
                   "codeartifact:DescribeRepository", 
                   "codeartifact:GetPackageVersionReadme", 
                   "codeartifact:GetRepositoryEndpoint", 
                   "codeartifact:ListPackages",
```

```
 "codeartifact:ListPackageVersions", 
                   "codeartifact:ListPackageVersionAssets", 
                   "codeartifact:ListPackageVersionDependencies", 
                   "codeartifact:ReadFromRepository" 
              ], 
              "Resource": "*" 
          } 
     ]
}
```
## Löschen Sie eine Richtlinie

Verwenden Sie den delete-repository-permissions-policy Befehl, um eine Richtlinie aus einem Repository zu löschen.

```
aws codeartifact delete-repository-permissions-policy --domain my_domain --domain-
owner 111122223333 \ 
           --repository my_repo
```
Das Format der Ausgabe entspricht dem des get-repository-permissions-policy Befehls.

### Gewähren Sie den Hauptbenutzern Lesezugriff

Wenn Sie in einem Richtliniendokument den Root-Benutzer eines Kontos als Hauptbenutzer angeben, gewähren Sie allen Benutzern und Rollen in diesem Konto Zugriff. Um den Zugriff auf ausgewählte Benutzer oder Rollen zu beschränken, verwenden Sie deren ARN im Principal Abschnitt der Richtlinie. Verwenden Sie beispielsweise Folgendes, um dem bob IAM-Benutzerkonto 123456789012 Lesezugriff zu gewähren.

```
{ 
     "Version": "2012-10-17", 
     "Statement": [ 
          { 
               "Action": [ 
                    "codeartifact:ReadFromRepository" 
               ], 
               "Effect": "Allow", 
               "Principal": { 
                     "AWS": "arn:aws:iam::123456789012:user/bob" 
               }, 
               "Resource": "*"
```

```
\mathbf{I}}
```
}

## Gewähren Sie Schreibzugriff auf Pakete

Die codeartifact:PublishPackageVersion Aktion wird verwendet, um die Erlaubnis zur Veröffentlichung neuer Versionen eines Pakets zu kontrollieren. Bei der mit dieser Aktion verwendeten Ressource muss es sich um ein Paket handeln. Das Format der CodeArtifact Paket-ARNs lautet wie folgt.

```
arn:aws:codeartifact:region-id:111122223333:package/my_domain/my_repo/package-
format/package-namespace/package-name
```
Das folgende Beispiel zeigt den ARN für ein npm-Paket mit Bereich @parity und Namen ui im example-repo Repository in der Domänemy\_domain.

```
arn:aws:codeartifact:region-id:111122223333:package/my_domain/example-
repo/npm/parity/ui
```
Der ARN für ein npm-Paket ohne Gültigkeitsbereich enthält die leere Zeichenfolge für das Namespace-Feld. Das Folgende ist beispielsweise der ARN für ein Paket ohne Geltungsbereich und mit einem Namen react im example-repo Repository in der Domänemy\_domain.

arn:aws:codeartifact:*region-id*:*111122223333*:package/*my\_domain*/*example-repo*/*npm*//*react*

Die folgende Richtlinie gewährt dem Konto die 123456789012 Berechtigung, Versionen von @parity/ui im example-repo Repository zu veröffentlichen.

```
{ 
     "Version": "2012-10-17", 
     "Statement": [ 
\overline{\mathcal{L}} "Action": [ 
                    "codeartifact:PublishPackageVersion" 
               ], 
               "Effect": "Allow", 
               "Principal": { 
                    "AWS": "arn:aws:iam::123456789012:root" 
               },
```

```
 "Resource": "arn:aws:codeartifact:region-
id:111122223333:package/my_domain/example-repo/npm/parity/ui" 
          } 
    \mathbf{I}}
```
**A** Important

Um die Erlaubnis zur Veröffentlichung von Maven- und NuGet Paketversionen zu erteilen, fügen Sie zusätzlich zu codeartifact:PublishPackageVersion die folgenden Berechtigungen hinzu.

- 1. NuGet: codeartifact:ReadFromRepository und geben Sie die Repository-Ressource an
- 2. Maven: codeartifact:PutPackageMetadata

Da diese Richtlinie eine Domain und ein Repository als Teil der Ressource festlegt, erlaubt sie das Veröffentlichen nur, wenn sie an dieses Repository angehängt sind.

## Gewähren Sie Schreibzugriff auf ein Repository

Sie können Platzhalter verwenden, um Schreibberechtigungen für alle Pakete in einem Repository zu erteilen. Verwenden Sie beispielsweise die folgende Richtlinie, um einem Konto die Berechtigung zu erteilen, in alle Pakete im example-repo Repository zu schreiben.

```
{ 
     "Version": "2012-10-17", 
     "Statement": [ 
          { 
              "Action": [ 
                  "codeartifact:PublishPackageVersion" 
              ], 
              "Effect": "Allow", 
              "Principal": { 
                  "AWS": "arn:aws:iam::123456789012:root" 
              }, 
              "Resource": "arn:aws:codeartifact:region-
id:111122223333:package/my_domain/my_repo/*" 
 } 
     ]
```
}

# Kennzeichnen Sie ein Repository in CodeArtifact

Tags sind mit AWS-Ressourcen verknüpfte Schlüssel-Wert-Paare. Sie können Tags auf Ihre Repositorys in CodeArtifact anwenden. Informationen zur Kennzeichnung von CodeArtifact Ressourcen, zu Anwendungsfällen, Einschränkungen für Tagschlüssel und -werte sowie zu unterstützten Ressourcentypen finden Sie unter. [Markieren von Ressourcen](#page-356-0)

Sie können die CLI verwenden, um Tags anzugeben, wenn Sie ein Repository erstellen. Sie können die Konsole oder CLI verwenden, um Tags hinzuzufügen oder zu entfernen und die Werte von Tags in einem Repository zu aktualisieren. Sie können jedem Repository bis zu 50 Tags hinzufügen.

### Themen

- [Tag-Repositorien \(CLI\)](#page-54-0)
- [Tag-Repositorys \(Konsole\)](#page-57-0)

# <span id="page-54-0"></span>Tag-Repositorien (CLI)

Sie können die CLI verwenden, um Repository-Tags zu verwalten.

### Themen

- [Hinzufügen von Tags zu einem Repository \(CLI\)](#page-54-1)
- [Tags für ein Repository anzeigen \(CLI\)](#page-55-0)
- [Tags für ein Repository bearbeiten \(CLI\)](#page-56-0)
- [Tags aus einem Repository entfernen \(CLI\)](#page-57-1)

## <span id="page-54-1"></span>Hinzufügen von Tags zu einem Repository (CLI)

Sie können die Konsole oder die AWS CLI zum Markieren von Repositorys verwenden.

Informationen darüber, wie Sie beim Erstellen eines Repository ein Tag hinzufügen können, finden Sie unter [Erstellen eines -Repositorys.](#page-34-0)

Bei diesen Schritten wird davon ausgegangen, dass Sie bereits eine aktuelle Version der AWS CLI installiert oder eine Aktualisierung auf die aktuelle Version vorgenommen haben. Weitere Informationen finden Sie unter [Installieren der AWS Command Line Interface.](https://docs.aws.amazon.com/cli/latest/userguide/installing.html)

Führen Sie am Terminal oder über die Befehlszeile den Befehl tag-resource aus und geben Sie dabei den Amazon-Ressourcennamen (ARN) des Repositorys an, für den Sie Tags hinzufügen möchten, sowie den Schlüssel und Wert des hinzuzufügenden Tags.

#### **a** Note

Führen Sie den describe-repository folgenden Befehl aus, um den ARN des Repositorys abzurufen:

```
aws codeartifact describe-repository --domain my_domain --repository my_repo --
query repository.arn
```
Sie können mehrere Tags zu einem Repository hinzufügen. *Um beispielsweise ein Repository namens my\_repo in einer Domain namens my\_domain mit zwei Tags zu taggen, einem Tag-Schlüssel namens key1 mit dem Tag-Wert value1 und einem Tag-Schlüssel namens key2 mit dem Tag-Wert value2:*

```
aws codeartifact tag-resource --resource-arn arn:aws:codeartifact:us-
west-2:111122223333:repository/my_domain/my_repo --tags key=key1,value=value1
  key=key2,value=value2
```
Bei Erfolg hat dieser Befehl keine Ausgabe.

<span id="page-55-0"></span>Tags für ein Repository anzeigen (CLI)

Gehen Sie wie folgt vor AWS CLI , um die AWS Tags für ein Repository anzuzeigen. Wenn keine Tags hinzugefügt wurden, ist die zurückgegebene Liste leer.

Führen Sie am Terminal oder über die Befehlszeile den Befehl list-tags-for-resource aus.

```
a Note
```
Führen Sie den describe-repository folgenden Befehl aus, um den ARN des Repositorys abzurufen:

aws codeartifact describe-repository --domain *my\_domain* --repository *my\_repo* - query repository.arn

Um beispielsweise eine Liste von Tag-Schlüsseln und Tag-Werten für ein Repository namens *my\_repo in einer Domain namens my\_domain mit dem ARN-Wert* anzuzeigen: arn:aws:codeartifact:*us-west-2*:*111122223333*:repository/*my\_domain*/*my\_repo*

```
aws codeartifact list-tags-for-resource --resource-arn arn:aws:codeartifact:us-
west-2:111122223333:repository/my_domain/my_repo
```
Bei erfolgreicher Ausführung gibt dieser Befehl etwa wie folgt aussehende Informationen zurück:

```
{ 
      "tags": { 
           "key1": "value1", 
           "key2": "value2" 
      }
}
```
<span id="page-56-0"></span>Tags für ein Repository bearbeiten (CLI)

Gehen Sie wie folgt vor, AWS CLI um mit dem ein Tag für ein Repository zu bearbeiten. Sie können den Wert für einen vorhandenen Schlüssel ändern oder einen anderen Schlüssel hinzufügen.

Führen Sie im Terminal oder in der Befehlszeile den tag-resource Befehl aus und geben Sie den ARN des Repositorys an, in dem Sie ein Tag aktualisieren möchten, und geben Sie den Tag-Schlüssel und den Tag-Wert an.

```
a Note
   Führen Sie den describe-repository folgenden Befehl aus, um den ARN des 
   Repositorys abzurufen:
    aws codeartifact describe-repository --domain my_domain --repository my_repo --
    query repository.arn
```
aws codeartifact tag-resource --resource-arn arn:aws:codeartifact:*uswest-2*:*111122223333*:repository/*my\_domain*/*my\_repo* --tags key=*key1*,value=*newvalue1*

Bei Erfolg hat dieser Befehl keine Ausgabe.

### <span id="page-57-1"></span>Tags aus einem Repository entfernen (CLI)

Gehen Sie wie folgt vor, AWS CLI um mit dem ein Tag aus einem Repository zu entfernen.

#### **a** Note

Wenn Sie ein -Repository löschen, werden alle Tag-Zuordnungen aus dem Repository gelöscht. Sie müssen vor dem Löschen eines Repositorys keine Tags entfernen.

Führen Sie den Befehl im Terminal oder in der untag-resource Befehlszeile aus und geben Sie den ARN des Repositorys an, in dem Sie Tags entfernen möchten, und den Tag-Schlüssel des Tags, das Sie entfernen möchten.

### **a** Note

Führen Sie den describe-repository folgenden Befehl aus, um den ARN des Repositorys abzurufen:

```
aws codeartifact describe-repository --domain my_domain --repository my_repo --
query repository.arn
```
*Um beispielsweise mehrere Tags in einem Repository namens my\_repo in einer Domain namens my\_domain mit den Tag-Schlüsseln key1 und key2 zu entfernen:*

```
aws codeartifact untag-resource --resource-arn arn:aws:codeartifact:us-
west-2:111122223333:repository/my_domain/my_repo --tag-keys key1 key2
```
Bei Erfolg hat dieser Befehl keine Ausgabe. Nach dem Entfernen von Tags können Sie mit dem list-tags-for-resource Befehl die verbleibenden Tags im Repository anzeigen.

### <span id="page-57-0"></span>Tag-Repositorys (Konsole)

Sie können Ressourcen über die Konsole oder CLI mit Tags markieren.

#### Themen

• [Fügen Sie Tags zu einem Repository hinzu \(Konsole\)](#page-58-0)

```
Tag-Repositorys (Konsole) 46
```
- [Tags für ein Repository anzeigen \(Konsole\)](#page-60-0)
- [Bearbeiten Sie die Tags für ein Repository \(Konsole\)](#page-60-1)
- [Entferne Tags aus einem Repository \(Konsole\)](#page-61-0)

<span id="page-58-0"></span>Fügen Sie Tags zu einem Repository hinzu (Konsole)

Sie können die Konsole verwenden, um Tags zu einem vorhandenen Repository hinzuzufügen.

- 1. Öffnen Sie die AWS CodeArtifact Konsole unter [https://console.aws.amazon.com/codesuite/](https://console.aws.amazon.com/codesuite/codeartifact/home)  [codeartifact/home](https://console.aws.amazon.com/codesuite/codeartifact/home).
- 2. Wählen Sie auf der Seite Repositorys das Repository aus, dem Sie Tags hinzufügen möchten.
- 3. Erweitern Sie den Abschnitt Details.
- 4. Wenn das Repository keine Tags enthält, wählen Sie unter Repository-Tags die Option Repository-Tags hinzufügen aus. Wenn das Repository Tags enthält, wählen Sie Repository-Tags anzeigen und bearbeiten aus.
- 5. Wählen Sie Neues Tag hinzufügen aus.
- 6. Geben Sie in den Feldern Schlüssel und Wert den Text für jedes Tag ein, das Sie hinzufügen möchten. (Das Feld Value (Wert) ist optional.) Geben Sie beispielsweise für Key (Schlüssel) **Name** ein. Geben Sie unter Value (Wert) **Test** ein.

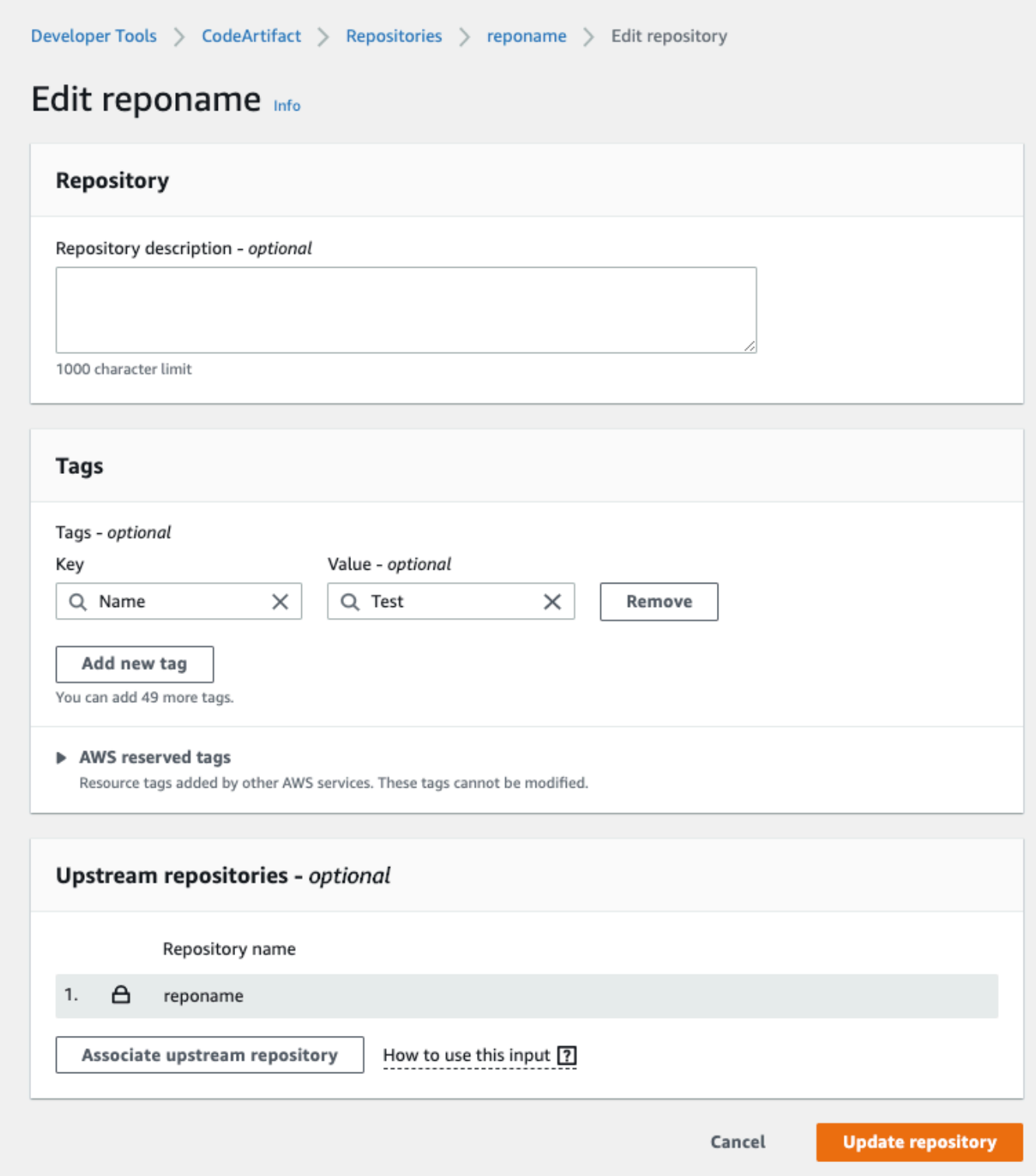

- 7. (Optional) Wählen Sie Add tag (Tag hinzufügen) aus, um weitere Zeilen hinzuzufügen und weitere Tags einzugeben.
- 8. Wählen Sie Repository aktualisieren.

### <span id="page-60-0"></span>Tags für ein Repository anzeigen (Konsole)

Sie können die Konsole verwenden, um Tags für bestehende Repositorys aufzulisten.

- 1. Öffnen Sie die AWS CodeArtifact Konsole unter [https://console.aws.amazon.com/codesuite/](https://console.aws.amazon.com/codesuite/codeartifact/home)  [codeartifact/home](https://console.aws.amazon.com/codesuite/codeartifact/home).
- 2. Wählen Sie auf der Seite Repositorys das Repository aus, in dem Sie Tags anzeigen möchten.
- 3. Erweitern Sie den Abschnitt Details.
- 4. Wählen Sie unter Repository-Tags die Option Repository-Tags anzeigen und bearbeiten aus.

### **a** Note

Wenn diesem Repository keine Tags hinzugefügt wurden, wird in der Konsole Repository-Tags hinzufügen angezeigt.

<span id="page-60-1"></span>Bearbeiten Sie die Tags für ein Repository (Konsole)

Sie können die Konsole verwenden, um Tags zu bearbeiten, die dem Repository hinzugefügt wurden.

- 1. Öffnen Sie die AWS CodeArtifact Konsole unter [https://console.aws.amazon.com/codesuite/](https://console.aws.amazon.com/codesuite/codeartifact/home)  [codeartifact/home](https://console.aws.amazon.com/codesuite/codeartifact/home).
- 2. Wählen Sie auf der Seite Repositorys das Repository aus, in dem Sie Tags aktualisieren möchten.
- 3. Erweitern Sie den Abschnitt Details.
- 4. Wählen Sie unter Repository-Tags die Option Repository-Tags anzeigen und bearbeiten aus.

Wenn diesem Repository keine Tags hinzugefügt wurden, wird in der Konsole Repository-Tags hinzufügen angezeigt.

- 5. Aktualisieren Sie in den Feldern Key (Schlüssel) und Value (Wert) die Werte nach Bedarf. Ändern Sie beispielsweise für den Schlüssel **Name** unter Value (Wert) die Angabe **Test** in **Prod**.
- 6. Wählen Sie Repository aktualisieren.

**a** Note

### <span id="page-61-0"></span>Entferne Tags aus einem Repository (Konsole)

Sie können die Konsole verwenden, um Tags aus Repositorys zu löschen.

- 1. Öffnen Sie die AWS CodeArtifact Konsole unter [https://console.aws.amazon.com/codesuite/](https://console.aws.amazon.com/codesuite/codeartifact/home)  [codeartifact/home](https://console.aws.amazon.com/codesuite/codeartifact/home).
- 2. Wählen Sie auf der Seite Repositorys das Repository aus, in dem Sie Tags entfernen möchten.
- 3. Erweitern Sie den Abschnitt Details.
- 4. Wählen Sie unter Repository-Tags die Option Repository-Tags anzeigen und bearbeiten aus.

### **a** Note

Wenn diesem Repository keine Tags hinzugefügt wurden, wird in der Konsole Repository-Tags hinzufügen angezeigt.

- 5. Wählen Sie neben dem Schlüssel und dem Wert für jedes Tag, das Sie löschen möchten, die Option Entfernen aus.
- 6. Wählen Sie Repository aktualisieren.

# <span id="page-62-0"></span>Arbeiten mit Upstream-Repositorys in CodeArtifact

Ein Repository kann andereAWS CodeArtifact Repositorys als Upstream-Repositorys haben. Dadurch kann ein Paketmanager-Client über einen einzigen Repository-Endpunkt auf die Pakete zugreifen, die in mehr als einem Repository enthalten sind.

Mit dem, oder SDK können Sie einemAWS CodeArtifact Repository ein oder mehrere Upstream-Repositorys hinzufügen.AWS Management ConsoleAWS CLI Um ein Repository einem Upstream-Repository zuzuordnen, benötigen Sie die Berechtigung für dieAssociateWithDownstreamRepository Aktion im Upstream-Repository. Weitere Informationen erhalten Sie unter [Erstellen Sie ein Repository mit einem Upstream-Repository](#page-37-0) und [Hinzufügen oder Entfernen von Upstream-Repositorys.](#page-63-1)

Wenn ein Upstream-Repository eine externe Verbindung zu einem öffentlichen Repository hat, können die ihm nachgeschalteten Repositorys Pakete aus diesem öffentlichen Repository abrufen. Nehmen wir zum Beispiel an, dass das Repositorymy\_repo ein Upstream-Repository benanntupstreamupstream hat und eine externe Verbindung zu einem öffentlichen npm-Repository hat. In diesem Fallmy\_repo kann ein Paketmanager, mit dem verbunden ist, Pakete aus dem öffentlichen npm-Repository abrufen. Weitere Hinweise zum Anfordern von Paketen von Upstream-Repositorys oder externen Verbindungen finden Sie unte[rEine Paketversion mit Upstream-](#page-71-0)[Repositorys anfordern](#page-71-0) ode[rPakete von externen Verbindungen anfordern](#page-76-0).

Themen

- [Was ist der Unterschied zwischen Upstream-Repositorys und externen Verbindungen?](#page-63-2)
- [Hinzufügen oder Entfernen von Upstream-Repositorys](#page-63-1)
- [Ein CodeArtifact Repository mit einem öffentlichen Repository Connect](#page-67-0)
- [Eine Paketversion mit Upstream-Repositorys anfordern](#page-71-0)
- [Pakete von externen Verbindungen anfordern](#page-76-0)
- [Prioritätsreihenfolge Upstream-Repository](#page-80-0)
- [API-Verhalten mit Upstream-Repositorys](#page-83-0)

# <span id="page-63-2"></span>Was ist der Unterschied zwischen Upstream-Repositorys und externen Verbindungen?

In CodeArtifact verhalten sich Upstream-Repositorys und externe Verbindungen größtenteils gleich, es gibt jedoch einige wichtige Unterschiede.

- 1. Sie können bis zu 10 Upstream-Repositorys zu einem CodeArtifact Repository hinzufügen. Sie können nur eine externe Verbindung hinzufügen.
- 2. Es gibt separate API-Aufrufe, um ein Upstream-Repository oder eine externe Verbindung hinzuzufügen.
- 3. Das Verhalten bei der Aufbewahrung von Paketen unterscheidet sich geringfügig, da Pakete, die von Upstream-Repositorys angefordert wurden, in diesen Repositorys aufbewahrt werden. Weitere Informationen finden Sie unter [Aufbewahrung von Paketen in Zwischenrepositorys](#page-75-0).

# <span id="page-63-1"></span>Hinzufügen oder Entfernen von Upstream-Repositorys

Folgen Sie den Schritten in den folgenden Abschnitten, um Upstream-Repositorys zu einem Repository hinzuzufügen oder aus einem CodeArtifact Repository zu entfernen. Weitere Informationen zu Upstream-Repositorys finden Sie unte[rArbeiten mit Upstream-Repositorys in](#page-62-0)  [CodeArtifact.](#page-62-0)

Dieses Handbuch enthält Informationen zur Konfiguration anderer CodeArtifact Repositorys als Upstream-Repositorys. Informationen zum Konfigurieren einer externen Verbindung zu öffentlichen Repositorys wie npmjs.com, Nuget Gallery, Maven Central oder PyPI finden [Sie unter Externe](https://docs.aws.amazon.com/codeartifact/latest/ug/external-connection.html)  [Verbindung hinzufügen](https://docs.aws.amazon.com/codeartifact/latest/ug/external-connection.html).

# <span id="page-63-0"></span>Upstream-Repositorys hinzufügen oder entfernen (Konsole)

Führen Sie die Schritte im folgenden Verfahren aus, um mithilfe der CodeArtifact Konsole ein Repository als Upstream-Repository hinzuzufügen. Hinweise zum Hinzufügen eines Upstream-Repositorys mit demAWS CLI finden Sie unter[Upstream-Repositorys hinzufügen oder entfernen](#page-64-0)  [\(AWS CLI\)](#page-64-0).

So fügen Sie ein Upstream-Repository mithilfe der CodeArtifact Konsole hinzu

1. Öffnen Sie dieAWS CodeArtifact Konsole unter [https://console.aws.amazon.com/codesuite/](https://console.aws.amazon.com/codesuite/codeartifact/home) [codeartifact/home](https://console.aws.amazon.com/codesuite/codeartifact/home).

Was ist der Unterschied zwischen Upstream-Repositorys und externen Verbindungen? 52

- 2. Wählen Sie im Navigationsbereich Domains aus, und dann den Domainnamen aus, der Ihr Repository enthält.
- 3. Wählen Sie den Namen Ihres Repositorys aus.
- 4. Wählen Sie Edit (Bearbeiten) aus.
- 5. Wählen Sie unter Upstream-Repositories die Option Upstream-Repository zuordnen aus und fügen Sie das Repository hinzu, das Sie als Upstream-Repository hinzufügen möchten. Sie können nur Repositorys in derselben Domain wie Upstream-Repositorys hinzufügen.
- 6. Wählen Sie Repository aktualisieren.

So entfernen Sie ein Upstream-Repository mithilfe der CodeArtifact Konsole

- 1. Öffnen Sie dieAWS CodeArtifact Konsole unter [https://console.aws.amazon.com/codesuite/](https://console.aws.amazon.com/codesuite/codeartifact/home) [codeartifact/home](https://console.aws.amazon.com/codesuite/codeartifact/home).
- 2. Wählen Sie im Navigationsbereich Domains aus, und dann den Domainnamen aus, der Ihr Repository enthält.
- 3. Wählen Sie den Namen Ihres Repositorys aus.
- 4. Wählen Sie Edit (Bearbeiten) aus.
- 5. Suchen Sie unter Upstream-Repositorys den Listeneintrag des Upstream-Repositorys, das Sie entfernen möchten, und wählen Sie Disassociate.

### **A** Important

Sobald Sie ein Upstream-Repository aus einem CodeArtifact Repository entfernt haben, haben Paketmanager keinen Zugriff auf Pakete im Upstream-Repository oder einem seiner Upstream-Repositorys.

6. Wählen Sie Repository aktualisieren.

## <span id="page-64-0"></span>Upstream-Repositorys hinzufügen oder entfernen (AWS CLI)

Mit derAWS Command Line Interface (AWS CLI) können Sie die CodeArtifact Upstream-Repositorys eines Repositorys hinzufügen oder entfernen. Verwenden Sie dazu denupdate-repository Befehl und die Upstream-Repositorys mit dem--upstreams Parameter an.

Sie können nur Repositorys in derselben Domain wie Upstream-Repositorys hinzufügen.

Um Upstream-Repositorys hinzuzufügen (AWS CLI)

- 1. Wenn nicht, folgen Sie den Schritten unter,[Einrichten mit AWS CodeArtifact](#page-17-0) um dasAWS CLI mit einzurichten und zu konfigurieren CodeArtifact.
- 2. Verwenden Sie denaws codeartifact update-repository Befehl mit dem--upstreams Flag, um Upstream-Repositorys hinzuzufügen.

#### **a** Note

Durch den Aufruf desupdate-repository Befehls werden die vorhandenen konfigurierten Upstream-Repositorys durch die Liste der Repositorys ersetzt, die mit dem--upstreams Flag versehen sind. Wenn Sie Upstream-Repositorys hinzufügen und die vorhandenen behalten möchten, müssen Sie die vorhandenen Upstream-Repositorys in den Aufruf einbeziehen.

Der folgende Beispielbefehl fügt zwei Upstream-Repositorys zu einem Repository namens hinzumy\_repo, das sich in einer Domäne mit dem Namen befindetmy\_domain. Die Reihenfolge der vorgelagerten Repositorys im--upstreams Parameter bestimmt ihre Suchpriorität, wenn ein Paket aus demmy\_repo Repository CodeArtifact anfordert. Weitere Informationen finden Sie unter [Prioritätsreihenfolge Upstream-Repository.](#page-80-0)

```
aws codeartifact update-repository --repository my_repo --domain my_domain --
domain-owner 111122223333 \ 
  --upstreams repositoryName=upstream-1 repositoryName=upstream-2
```
Die Ausgabe enthält die Upstream-Repositorys wie folgt.

```
{ 
        "repository": { 
            "name": "my_repo", 
            "administratorAccount": "123456789012", 
            "domainName": "my_domain", 
            "domainOwner": "111122223333", 
            "arn": "arn:aws:codeartifact:us-
east-2:111122223333:repository/my_domain/my_repo", 
            "upstreams": [ 
\overline{a} "repositoryName": "upstream-1"
```

```
 }, 
\overline{a} "repositoryName": "upstream-2" 
 } 
           ], 
           "externalConnections": [] 
       } 
   }
```
Um ein Upstream-Repository zu entfernen (AWS CLI)

- 1. Wenn nicht, folgen Sie den Schritten unter,[Einrichten mit AWS CodeArtifact](#page-17-0) um dasAWS CLI mit einzurichten und zu konfigurieren CodeArtifact.
- 2. Verwenden Sie denupdate-repository Befehl mit dem--upstreams Flag, um CodeArtifact Upstream-Repositorys aus einem Repository zu entfernen. Die Liste der Repositorys, die dem Befehl zur Verfügung gestellt werden, wird der neue Satz von Upstream-Repositorys für das CodeArtifact Repository sein. Schließen Sie vorhandene Upstream-Repositorys ein, die Sie behalten möchten, und lassen Sie die Upstream-Repositorys aus, die Sie entfernen möchten.

Um alle Upstream-Repositorys aus einem Repository zu entfernen, verwenden Sie denupdaterepository Befehl und include--upstreams ohne Argument. Im Folgenden werden Upstream-Repositorys aus einem Repository mit dem Namen entferntmy\_repo, das in einer Domäne namens enthalten istmy\_domain.

```
aws codeartifact update-repository --repository my_repo --domain my_domain --
domain-owner 111122223333 --upstreams
```
Die Ausgabe zeigt, dass die Liste von leerupstreams ist.

```
{ 
        "repository": { 
             "name": "my_repo", 
             "administratorAccount": "123456789012", 
             "domainName": "my_domain", 
             "domainOwner": "111122223333", 
             "arn": "arn:aws:codeartifact:us-
east-2:111122223333:repository/my_domain/my_repo", 
             "upstreams": [], 
             "externalConnections": []
```
}

}

# <span id="page-67-0"></span>Ein CodeArtifact Repository mit einem öffentlichen Repository **Connect**

Sie können eine externe Verbindung zwischen einem CodeArtifact Repository und einem externen, öffentlichen Repository wie <https://npmjs.com>oder dem [Maven Central-Repository](https://repo.maven.apache.org/maven2/) hinzufügen. Wenn Sie dann ein Paket aus dem CodeArtifact Repository anfordern, das noch nicht im Repository vorhanden ist, kann das Paket von der externen Verbindung abgerufen werden. Dies ermöglicht die Nutzung von Open-Source-Abhängigkeiten, die von Ihrer Anwendung verwendet werden.

In besteht die beabsichtigte Art CodeArtifact, externe Verbindungen zu verwenden, darin, ein Repository pro Domain mit einer externen Verbindung zu einem bestimmten öffentlichen Repository zu haben. Wenn Sie beispielsweise eine Verbindung zu npmjs.com herstellen möchten, konfigurieren Sie ein Repository in Ihrer Domain mit einer externen Verbindung zu npmjs.com und konfigurieren Sie alle anderen Repositorys mit einem Upstream zu diesem. Auf diese Weise können alle Repositorys die Pakete verwenden, die bereits von npmjs.com abgerufen wurden, anstatt sie erneut abzurufen und zu speichern.

### Themen

- [Connect zu einem externen Repository herstellen \(Konsole\)](#page-67-1)
- [Stellen Sie eine Connect zu einem externen Repository her \(CLI\)](#page-69-0)
- [Unterstützte Repositorys für externe Verbindungen](#page-70-0)
- [Eine externe Verbindung entfernen \(CLI\)](#page-71-1)

## <span id="page-67-1"></span>Connect zu einem externen Repository herstellen (Konsole)

Wenn Sie die Konsole verwenden, um eine Verbindung zu einem externen Repository hinzuzufügen, geschieht Folgendes:

1. Ein-store Repository für das externe Repository wird in Ihrer CodeArtifact Domain erstellt, falls es noch keines gibt. Diese-store Repositorys verhalten sich wie Zwischenrepositorys zwischen Ihrem Repository und dem externen Repository und ermöglichen es Ihnen, eine Verbindung zu mehr als einem externen Repository herzustellen.

2. Das entsprechende-store Repository wird als Upstream zu Ihrem Repository hinzugefügt.

Die folgende Liste enthält jedes-store Repository, in dem sie sich befinden, CodeArtifact und das entsprechende externe Repository, mit dem sie eine Verbindung herstellen.

- 1. commonsware-storeist mit dem CommonsWare Android Repository verbunden.
- 2. google-android-storeist mit Google Android verbunden.
- 3. gradle-plugins-storeist mit Gradle-Plugins verbunden.
- 4. maven-central-storeist mit Maven Central Repository verbunden.
- 5. clojars-storeist mit dem Clojars Repository verbunden.
- 6. npm-storeist mit npmjs.com verbunden.
- 7. nuget-storeist mit nuget.org verbunden.
- 8. pypi-storeist mit der Python Packaging Authority verbunden.

Um eine Verbindung zu einem externen Repository herzustellen (Konsole)

- 1. Öffnen Sie dieAWS CodeArtifact Konsole unter [https://console.aws.amazon.com/codesuite/](https://console.aws.amazon.com/codesuite/codeartifact/home) [codeartifact/home](https://console.aws.amazon.com/codesuite/codeartifact/home).
- 2. Wählen Sie im Navigationsbereich Umgebungen und wählen Sie dann den Namen des Trails und dann den Namen des Trails, und wählen Sie dann den Namen des Trails und dann den Namen des Trails
- 3. Wählen Sie den Namen Ihres Repository aus.
- 4. Wählen Sie Edit (Bearbeiten) aus.
- 5. Wählen Sie unter Upstream-Repositories die Option Upstream-Repository zuordnen aus und fügen Sie das entsprechende-store Repository hinzu, das als Upstream verbunden ist.
- 6. Wählen Sie Repository aktualisieren.

Nachdem das-store Repository als Upstream-Repository hinzugefügt wurde, können Paketmanager, die mit Ihrem CodeArtifact Repository verbunden sind, Pakete aus dem jeweiligen externen Repository abrufen.

## <span id="page-69-0"></span>Stellen Sie eine Connect zu einem externen Repository her (CLI)

Sie können das verwendenAWS CLI, um Ihr CodeArtifact Repository mit einem externen Repository zu verbinden, indem Sie eine externe Verbindung direkt zum Repository hinzufügen. Dadurch können Benutzer, die mit dem CodeArtifact Repository oder einem seiner Downstream-Repositorys verbunden sind, Pakete aus dem konfigurierten externen Repository abrufen. Jedes CodeArtifact Repository kann nur eine externe Verbindung haben.

Es wird empfohlen, ein Repository pro Domain mit einer externen Verbindung zu einem bestimmten öffentlichen Repository zu haben. Um andere Repositorys mit dem öffentlichen Repository zu verbinden, fügen Sie das Repository mit der externen Verbindung als Upstream zu ihnen hinzu. Wenn Sie oder eine andere Person in Ihrer Domain bereits externe Verbindungen in der Konsole konfiguriert haben, verfügt Ihre Domain wahrscheinlich bereits über ein-store Repository mit einer externen Verbindung zu dem öffentlichen Repository, zu dem Sie eine Verbindung herstellen möchten. Weitere Informationen zu-store Repositorys und zur Verbindung mit der Konsole finden Sie unter[Connect zu einem externen Repository herstellen \(Konsole\)](#page-67-1).

Eine externe Verbindung zu einem CodeArtifact Repository hinzufügen (CLI)

• associate-external-connectionDient zum Hinzufügen einer externen Verbindung. Das folgende Beispiel verbindet ein Repository mit der öffentlichen Registrierung von npm, npmjs.com. Eine Liste der unterstützten externen Repository finden Sie unter[Unterstützte](#page-70-0) [Repositorys für externe Verbindungen](#page-70-0).

aws codeartifact associate-external-connection --external-connection *public:npmjs* \ --domain *my\_domain* --domain-owner *111122223333* --repository *my\_repo*

Beispielausgabe:

```
{ 
     "repository": { 
         "name": my_repo
         "administratorAccount": "123456789012", 
         "domainName": "my_domain", 
         "domainOwner": "111122223333", 
         "arn": "arn:aws:codeartifact:us-
west-2:111122223333:repository/my_domain/my_repo", 
         "description": "A description of my_repo", 
         "upstreams": [], 
         "externalConnections": [
```

```
 { 
                  "externalConnectionName": "public:npmjs", 
                  "packageFormat": "npm", 
                  "status": "AVAILABLE" 
 } 
        \mathbf{I} }
}
```
Nach dem Hinzufügen einer externen Verbindung finden Sie unter Informatione[nPakete von externen](#page-76-0) [Verbindungen anfordern](#page-76-0) zum Anfordern von Paketen aus einem externen Repository mit einer externen Verbindung.

# <span id="page-70-0"></span>Unterstützte Repositorys für externe Verbindungen

CodeArtifact unterstützt eine externe Verbindung zu den folgenden öffentlichen Repositorys. Um die CodeArtifact CLI zur Angabe einer externen Verbindung zu verwenden, verwenden Sie den Wert in der Spalte Name für den--external-connection Parameter, wenn Sie denassociateexternal-connection Befehl ausführen.

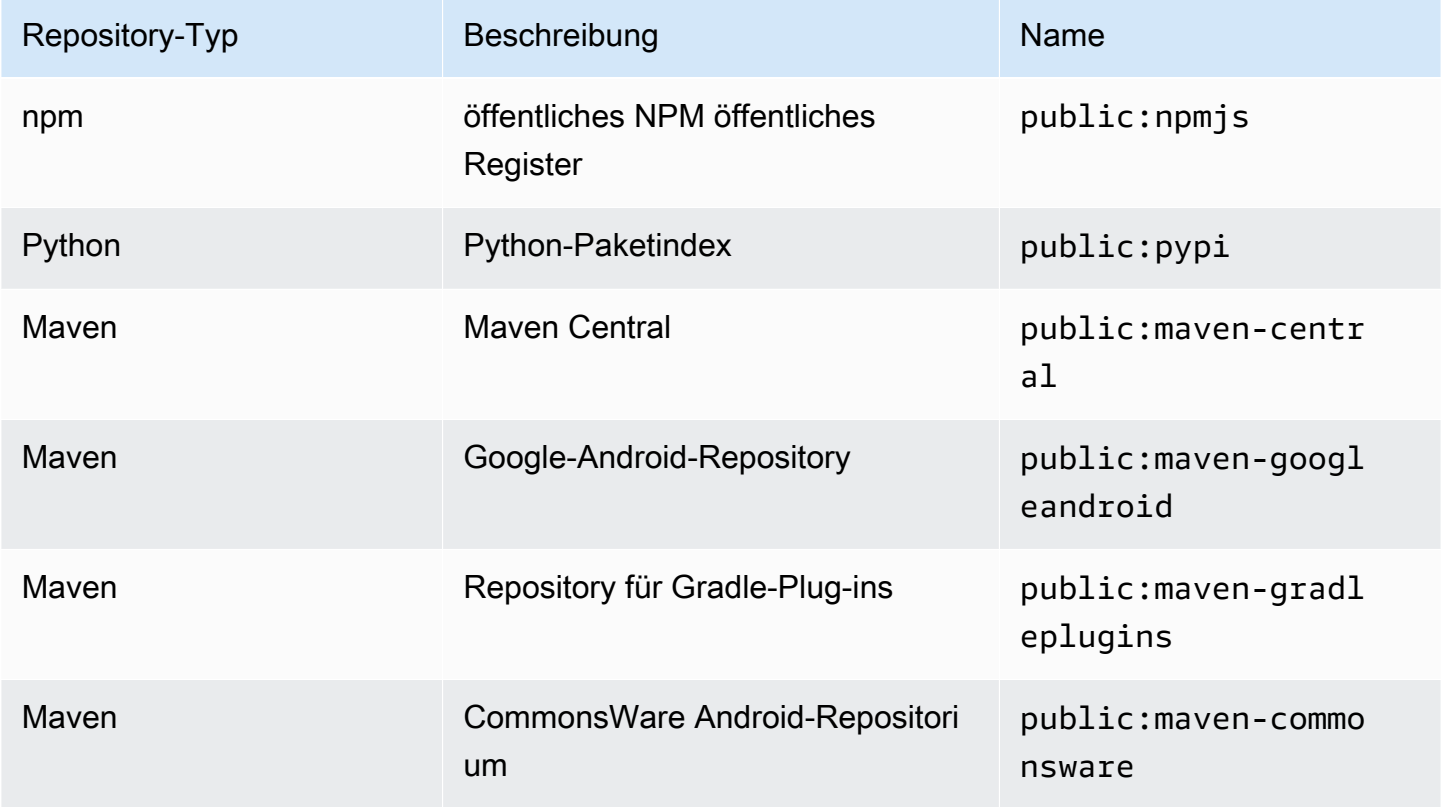

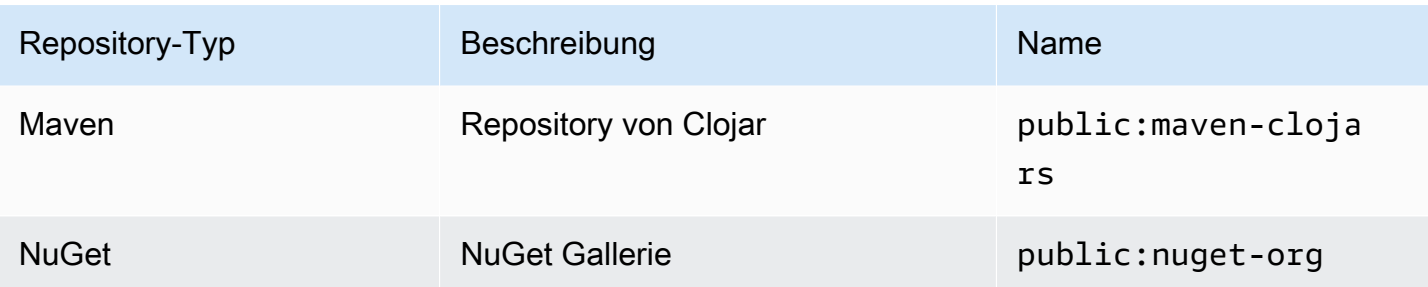

## <span id="page-71-1"></span>Eine externe Verbindung entfernen (CLI)

Um eine externe Verbindung zu entfernen, die mithilfe desassociate-external-connection Befehls in der hinzugefügt wurdeAWS CLI, verwenden Siedisassociate-externalconnection.

```
aws codeartifact disassociate-external-connection --external-connection public:npmjs \ 
     --domain my_domain --domain-owner 111122223333 --repository my_repo
```
Beispielausgabe:

```
{ 
     "repository": { 
         "name": my_repo
         "administratorAccount": "123456789012", 
         "domainName": "my_domain", 
         "domainOwner": "111122223333", 
         "arn": "arn:aws:codeartifact:us-
west-2:111122223333:repository/my_domain/my_repo", 
         "description": "A description of my_repo", 
         "upstreams": [], 
         "externalConnections": [] 
     }
}
```
# <span id="page-71-0"></span>Eine Paketversion mit Upstream-Repositorys anfordern

Wenn ein Client (z. B. npm) eine Paketversion von einem CodeArtifact Repository namens anfordertmy\_repo, das mehrere Upstream-Repositorys hat, kann Folgendes passieren:

• Wenn es die angeforderte Paketversionmy\_repo enthält, wird sie an den Client zurückgegeben.
- Wennmy repo es die angeforderte Paketversion nicht enthält, CodeArtifact sucht es in denmy\_repo Upstream-Repositorys danach. Wenn die Paketversion gefunden wird, wird ein Verweis daraufmy\_repo kopiert und die Paketversion wird an den Client zurückgegeben.
- Wennmy\_repo weder noch seine Upstream-Repositorys die Paketversion enthalten, wird eineNot Found HTTP-404-Antwort an den Client zurückgegeben.

Wenn Sie Upstream-Repositorys mit demupdate-repository Befehlcreate-repository or hinzufügen, bestimmt die Reihenfolge, in der sie an den--upstreams Parameter übergeben werden, ihre Priorität, wenn eine Paketversion angefordert wird. Geben Sie die Upstream-Repositorys--upstreams in der Reihenfolge an, die Sie verwenden CodeArtifact möchten, wenn eine Paketversion angefordert wird. Weitere Informationen finden Sie unter [Prioritätsreihenfolge](#page-80-0) [Upstream-Repository](#page-80-0).

Die maximale Anzahl direkter Upstream-Repositorys, die für ein Repository zulässig ist. Da direkte Upstream-Repositorys auch eigene direkte Upstream-Repositorys haben CodeArtifact können, kann man mehr als 10 Repositorys nach Paketversionen durchsuchen. Die maximale Anzahl von Repositorys, die CodeArtifact eingesehen werden, wenn eine Paketversion angefordert wird, beträgt 25.

# Aufbewahrung von Paketen aus Upstream-Repositorys

Wenn eine angeforderte Paketversion in einem Upstream-Repository gefunden wird, wird ein Verweis darauf beibehalten und ist immer im Downstream-Repository verfügbar. Die beibehaltene Paketversion ist von keinem der folgenden Faktoren betroffen:

- Löschen des Upstream-Repositorys.
- Trennen des Upstream-Repositorys vom Downstream-Repository.
- Löschen der Paketversion aus dem Upstream-Repository.
- Bearbeitung der Paketversion im Upstream-Repository (z. B. durch Hinzufügen eines neuen Assets).

# Pakete über eine Upstream-Beziehung abrufen

Wenn ein CodeArtifact Repository eine Upstream-Beziehung zu einem Repository hat, das über eine externe Verbindung verfügt, werden Anfragen für Pakete, die sich nicht im Upstream-Repository befinden, aus dem externen Repository kopiert. Stellen Sie sich zum Beispiel die

folgende Konfiguration vor: Ein benanntes Repositoryrepo-A hat einen Namen für ein Upstream-Repositoryrepo-B. repo-Bhat eine externe Verbindung zu<https://npmjs.com>.

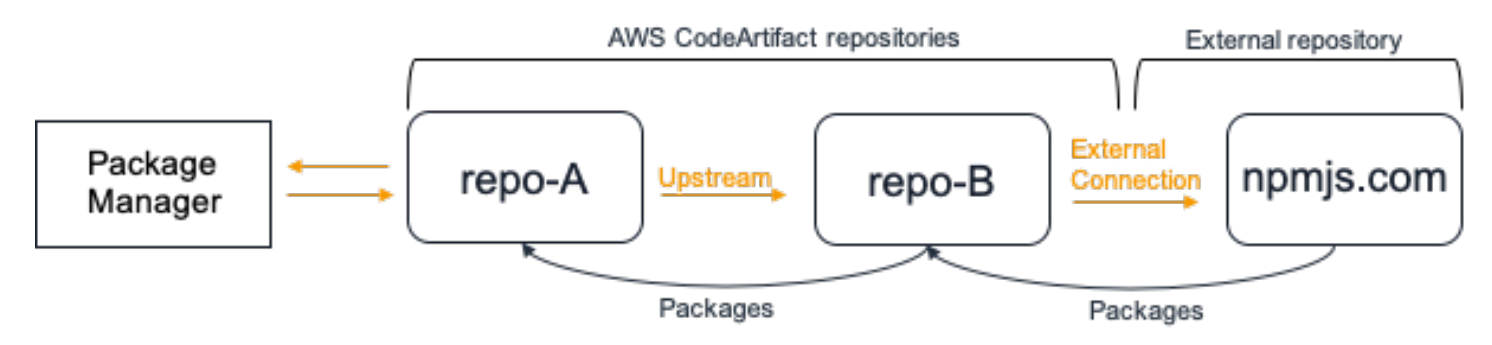

Wennnpm es für die Verwendung desrepo-A Repositorys konfiguriert ist, npm install löst das Ausführen das Kopieren von Paketen von <https://npmjs.com>inrepo-B. Die installierten Versionen werden ebenfalls abgerufenrepo-A. Das folgende Beispiel wird installiertlodash.

```
$ npm config get registry
https://my_domain-111122223333.d.codeartifact.us-west-2.amazonaws.com/npm/my-
downstream-repo/
$ npm install lodash
+ lodash@4.17.20
added 1 package from 2 contributors in 6.933s
```
repo-AEnthält nach dem Ausführennpm install nur die neueste Version (lodash 4.17.20), da dies die Version ist,npm von der abgerufen wurderepo-A.

```
aws codeartifact list-package-versions --repository repo-A --domain my_domain \ 
             --domain-owner 111122223333 --format npm --package lodash
```

```
{ 
     "package": "lodash", 
     "format": "npm", 
     "versions": [ 
          { 
               "version": "4.17.15", 
               "revision": "REVISION-1-SAMPLE-6C81EFF7DA55CC", 
               "status": "Published" 
          } 
     ]
}
```
Da es eine externe Verbindung zu <https://npmjs.com>repo-B hat, werden alle Paketversionen, die aus <https://npmjs.com>importiert wurden, darin gespeichertrepo-B. Diese Paketversionen hätten von jedem Downstream-Repository abgerufen werden können, zu dem eine Upstream-Beziehung bestehtrepo-B.

Der Inhalt vonrepo-B bietet eine Möglichkeit, alle Pakete und Paketversionen zu sehen, die im Laufe der Zeit von <https://npmjs.com>importiert wurden. Um beispielsweise alle Versionen deslodash Pakets zu sehen, die im Laufe der Zeit importiert wurdenlist-package-versions, können Sie Folgendes verwenden.

```
aws codeartifact list-package-versions --repository repo-B --domain my_domain \ 
             --domain-owner 111122223333 --format npm --package lodash --max-results 5
```

```
{ 
     "package": "lodash", 
     "format": "npm", 
     "versions": [ 
          { 
              "version": "0.10.0", 
              "revision": "REVISION-1-SAMPLE-6C81EFF7DA55CC", 
              "status": "Published" 
          }, 
          { 
              "version": "0.2.2", 
              "revision": "REVISION-2-SAMPLE-6C81EFF7DA55CC", 
              "status": "Published" 
          }, 
          { 
              "version": "0.2.0", 
              "revision": "REVISION-3-SAMPLE-6C81EFF7DA55CC", 
              "status": "Published" 
          }, 
          { 
              "version": "0.2.1", 
              "revision": "REVISION-4-SAMPLE-6C81EFF7DA55CC", 
              "status": "Published" 
          }, 
          { 
              "version": "0.1.0", 
               "revision": "REVISION-5-SAMPLE-6C81EFF7DA55CC",
```

```
 "status": "Published" 
          } 
     ], 
     "nextToken": "eyJsaXN0UGFja2FnZVZlcnNpb25zVG9rZW4iOiIwLjIuMiJ9"
}
```
## Aufbewahrung von Paketen in Zwischenrepositorys

CodeArtifact ermöglicht die Verkettung von Upstream-Repositorys. repo-AKann zum Beispielrepo-B als Upstream haben undrepo-B kannrepo-C als Upstream haben. Diese Konfiguration macht die Paketversionen inrepo-B und vonrepo-C verfügbarrepo-A.

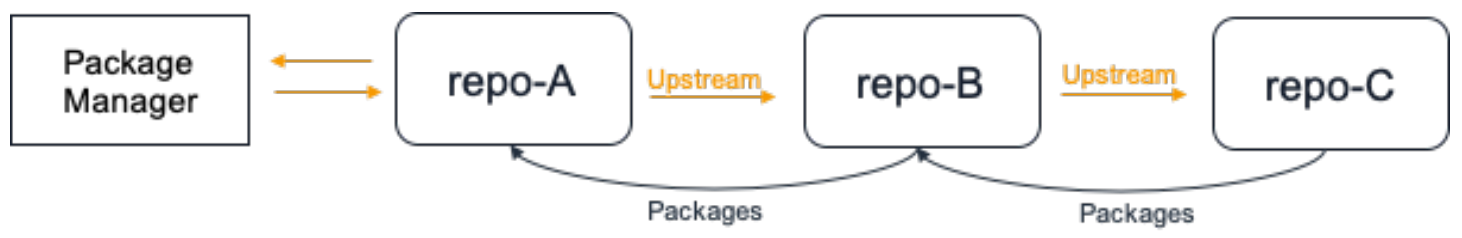

Wenn ein Paketmanager eine Verbindung zum Repository herstelltrepo-A und eine Paketversion aus dem Repository abruftrepo-C, wird die Paketversion nicht im Repository beibehaltenrepo-B. Die Paketversion wird in diesem Beispiel nur im Repository gespeichert, das am meisten nachgelagert istrepo-A. Es wird nicht in irgendwelchen Zwischenrepositorien aufbewahrt. Dies gilt auch für längere Ketten. Wenn es beispielsweise vier Repositorysrepo-A,repo-Brepo-C, und gäberepo-D und ein Paketmanager verbunden wäre, umrepo-A eine Paketversion abzurufenrepo-D, würde die Paketversion in,repo-A aber nicht inrepo-B oder beibehaltenrepo-C.

Das Verhalten der Paket-Aufbewahrung ist beim Abrufen einer Paketversion aus einem externen Repository ähnlich, mit der Ausnahme, dass die Paketversion immer in dem Repository beibehalten wird, an das die externe Verbindung angeschlossen ist. Zum Beispielrepo-A hatrepo-B als Upstream. repo-Bhatrepo-C als Upstream und hatrepo-C auch npmjs.com als externe Verbindung konfiguriert; siehe das folgende Diagramm.

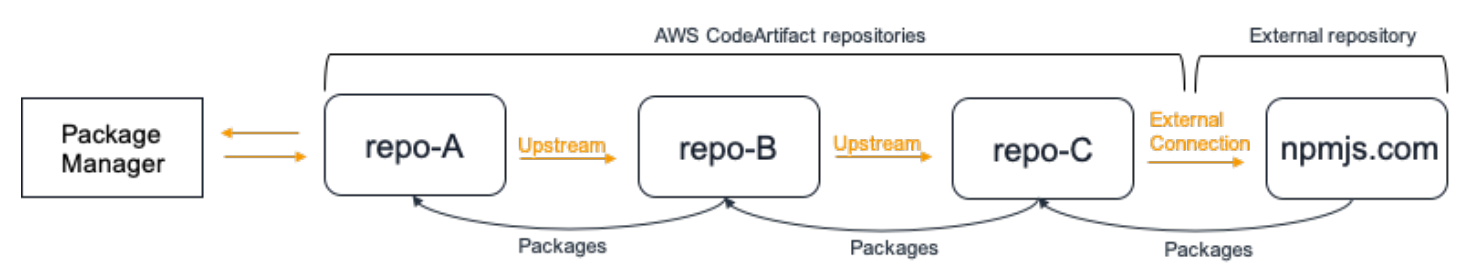

Wenn ein damit verbundener Paketmanager eine Paketversionrepo-A anfordert, zum Beispiel lodash 4.17.20, und die Paketversion ist in keinem der drei Repositorys vorhanden, wird sie von

npmjs.com abgerufen. Wenn lodash 4.17.20 abgerufen wird, wird es beibehalten,repo-A da dies das am meisten nachgelagerte Repository ist undrepo-C an das die externe Verbindung zu npmjs.com angehängt ist. lodash 4.17.20 wird nicht beibehalten,repo-B da es sich um ein Zwischenarchiv handelt.

# Pakete von externen Verbindungen anfordern

In den folgenden Abschnitten wird beschrieben, wie ein Paket von einer externen Verbindung angefordert wird und wie CodeArtifact das Verhalten beim Anfordern eines Pakets zu erwarten ist.

Themen

- [Pakete von einer externen Verbindung abrufen](#page-76-0)
- **[Latenz](#page-78-0)**
- [CodeArtifact Verhalten, wenn ein externes Repository nicht verfügbar ist](#page-78-1)
- [Verfügbarkeit neuer Paketversionen](#page-79-0)
- [Paketversionen mit mehr als einem Asset importieren](#page-80-1)

## <span id="page-76-0"></span>Pakete von einer externen Verbindung abrufen

Um Pakete von einer externen Verbindung abzurufen, nachdem Sie sie Ihrem CodeArtifact Repository hinzugefügt haben, wie unter beschriebe[nEin CodeArtifact Repository mit einem](#page-67-0)  [öffentlichen Repository Connect,](#page-67-0) konfigurieren Sie Ihren Paketmanager so, dass er Ihr Repository verwendet, und installieren Sie die Pakete.

#### a Note

Die folgenden Anweisungen verwendennpm, um Konfigurations- und Verwendungshinweise für andere Pakettypen anzuzeigen[Verwendung CodeArtifact mit Maven,](#page-189-0) siehe[benutzenCodeArtifactmitNuGet,](#page-226-0) ode[rVerwendenCodeArtifactmit Python.](#page-178-0)

Um Pakete von einer externen Verbindung abzurufen

1. Konfiguriere und authentifiziere deinen Paketmanager mit deinem CodeArtifact Repository. Verwenden Sie für npm den folgenden aws codeartifact login-Befehl:

```
aws codeartifact login --tool npm --domain my_domain --domain-owner 111122223333 --
repository my_repo
```
2. Fordern Sie das Paket im öffentlichen Repository an. Verwenden Sie fürnpm den folgendennpm install Befehl und ersetzen Sie *lodash* durch das Paket, das Sie installieren möchten.

```
npm install lodash
```
3. Nachdem das Paket in Ihr CodeArtifact Repository kopiert wurde, können Sie es mit denlistpackage-versions Befehlenlist-packages und anzeigen.

```
aws codeartifact list-packages --domain my_domain --domain-owner 111122223333 --
repository my_repo
```
Beispielausgabe:

```
{ 
      "packages": [ 
            { 
                  "format": "npm", 
                  "package": "lodash" 
            } 
     \mathbf{I}}
```
Derlist-package-versions Befehl listet alle Versionen des Pakets auf, die in Ihr CodeArtifact Repository kopiert wurden.

```
aws codeartifact list-package-versions --domain my_domain --domain-
owner 111122223333 --repository my_repo --format npm --package lodash
```

```
{ 
     "defaultDisplayVersion: "1.2.5" 
     "format": "npm", 
     "package": "lodash", 
     "namespace": null, 
     "versions": [
```

```
 { 
               "version": "1.2.5", 
               "revision": "REVISION-1-SAMPLE-6C81EFF7DA55CC", 
               "status": "Published" 
          } 
     ]
}
```
## <span id="page-78-0"></span>Latenz

Beim Abrufen eines Pakets aus einem öffentlichen Repository über eine externe Verbindung kommt es zu einer Verzögerung zwischen dem Abrufen des Pakets aus dem öffentlichen Repository und dem Speichern in Ihrem CodeArtifact Repository. Nehmen wir zum Beispiel an, Sie haben Version 1.2.5 des npm-Pakets "lodash" installiert, wie unter beschrieben[Pakete von einer externen](#page-76-0)  [Verbindung abrufen](#page-76-0). Obwohl der Befehlnpm install lodash lodash erfolgreich abgeschlossen wurde, erscheint die Paketversion möglicherweise noch nicht in Ihrem CodeArtifact Repository. Normalerweise dauert es etwa 3 Minuten, bis die Paketversion in Ihrem Repository erscheint, obwohl es gelegentlich auch länger dauern kann.

Aufgrund dieser Latenz haben Sie möglicherweise erfolgreich eine Paketversion abgerufen, können die Version jedoch möglicherweise noch nicht in Ihrem Repository in der CodeArtifact Konsole oder beim Aufrufen der ListPackageVersions API-Operationen ListPackages und sehen. Sobald CodeArtifact die Paketversion asynchron beibehalten wurde, wird sie in der Konsole und über API-Anfragen sichtbar sein.

# <span id="page-78-1"></span>CodeArtifact Verhalten, wenn ein externes Repository nicht verfügbar ist

Gelegentlich kommt es in einem externen Repository zu einem Ausfall, was bedeutet, dass CodeArtifact keine Pakete daraus abgerufen werden können oder das Abrufen von Paketen viel langsamer als normal ist. In diesem Fall stehen Paketversionen, die bereits aus einem externen Repository (z. B. npmjs.com) abgerufen und in einem CodeArtifact Repository gespeichert wurden, weiterhin zum Herunterladen zur Verfügung CodeArtifact. Pakete, in denen noch nicht gespeichert sind, sind jedoch CodeArtifact möglicherweise nicht verfügbar, selbst wenn eine externe Verbindung zu diesem Repository konfiguriert wurde. Beispielsweise könnte Ihr CodeArtifact Repository die npm-Paketversion enthalten,lodash 4.17.19 da Sie diese bisher in Ihrer Anwendung verwendet haben. Wenn Sie ein Upgrade auf durchführen möchten4.17.20, CodeArtifact wird diese neue Version normalerweise von npmjs.com abgerufen und in Ihrem CodeArtifact Repository gespeichert. Wenn es bei npmjs.com jedoch zu einem Ausfall kommt, ist diese neue Version nicht verfügbar.

Die einzige Problemumgehung besteht darin, es später erneut zu versuchen, sobald npmjs.com wiederhergestellt ist.

Ausfälle externer Repositorys können sich auch auf die Veröffentlichung neuer Paketversionen auswirken CodeArtifact. Erlaubt in einem Repository mit konfigurierter externer CodeArtifact Verbindung nicht die Veröffentlichung einer Paketversion, die bereits im externen Repository vorhanden ist. Weitere Informationen finden Sie unter [Überblick über Pakete](#page-86-0). In seltenen Fällen kann ein Ausfall eines externen Repositorys jedoch bedeuten, dass CodeArtifact es keine up-todate Informationen darüber hat, welche Pakete und Paketversionen in einem externen Repository vorhanden sind. In diesem Fall CodeArtifact könnte es die Veröffentlichung einer Paketversion ermöglichen, die es normalerweise ablehnen würde.

### <span id="page-79-0"></span>Verfügbarkeit neuer Paketversionen

Damit eine Paketversion in einem öffentlichen Repository wie npmjs.com über ein CodeArtifact Repository verfügbar ist, muss sie zuerst zu einem regionalen Paket-Metadaten-Cache hinzugefügt werden. Dieser Cache wird CodeArtifact in jederAWS Region verwaltet und enthält Metadaten, die den Inhalt der unterstützten öffentlichen Repositorys beschreiben. Aufgrund dieses Caches gibt es eine Verzögerung zwischen dem Zeitpunkt, an dem eine neue Paketversion in einem öffentlichen Repository veröffentlicht wird, und dem Zeitpunkt, an dem sie verfügbar ist CodeArtifact. Diese Verzögerung variiert je nach Pakettyp.

Bei npm-, Python- und Nuget-Paketen kann es zu einer Verzögerung von bis zu 30 Minuten kommen, ab dem Zeitpunkt, an dem eine neue Paketversion auf npmjs.com, pypi.org oder nuget.org veröffentlicht wird und wenn sie für die Installation in einem CodeArtifact Repository verfügbar ist. CodeArtifact synchronisiert automatisch Metadaten aus diesen beiden Repositorys, um sicherzustellen, dass der Cache auf dem neuesten Stand ist.

Bei Maven-Paketen kann es zu einer Verzögerung von bis zu 3 Stunden kommen, ab dem Zeitpunkt, an dem eine neue Paketversion in einem öffentlichen Repository veröffentlicht wird, und dem Zeitpunkt, an dem sie in einem CodeArtifact Repository zur Installation verfügbar ist. CodeArtifact sucht höchstens alle 3 Stunden nach neuen Versionen eines Pakets. Die erste Anfrage nach einem bestimmten Paketnamen nach Ablauf der 3-stündigen Cache-Lebensdauer führt dazu, dass alle neuen Versionen dieses Pakets in den regionalen Cache importiert werden.

Für häufig verwendete Maven-Pakete werden neue Versionen in der Regel alle 3 Stunden importiert, da aufgrund der hohen Anzahl von Anfragen der Cache häufig aktualisiert wird, sobald die Cache-Lebensdauer abgelaufen ist. Bei selten verwendeten Paketen enthält der Cache erst die neueste

Version, wenn eine Version des Pakets aus einem CodeArtifact Repository angefordert wird. Bei der ersten Anfrage sind nur zuvor importierte Versionen von verfügbar CodeArtifact, aber diese Anfrage führt dazu, dass der Cache aktualisiert wird. Bei nachfolgenden Anfragen werden die neuen Versionen des Pakets dem Cache hinzugefügt und stehen zum Download zur Verfügung.

### <span id="page-80-1"></span>Paketversionen mit mehr als einem Asset importieren

Sowohl Maven- als auch Python-Pakete können mehrere Assets pro Paketversion enthalten. Dies macht das Importieren von Paketen dieser Formate komplexer als das von npm und NuGet Paketen, die nur ein Asset pro Paketversion haben. Eine Beschreibung, welche Assets für diese Pakettypen importiert werden und wie neu hinzugefügte Assets verfügbar gemacht werden, finden Sie unter[Python-Pakete von Upstreams und externen Verbindungen anfordern](#page-185-0) un[dMaven-Pakete](#page-222-0) [von Upstreams und externen Verbindungen anfordern.](#page-222-0)

# <span id="page-80-0"></span>Prioritätsreihenfolge Upstream-Repository

Wenn Sie eine Paketversion aus einem Repository mit einem oder mehreren Upstream-Repositorys anfordern, entspricht deren Priorität der Reihenfolge, in der sie beim Aufrufen desupdaterepository Befehlscreate-repository or aufgeführt wurden. Wenn die angeforderte Paketversion gefunden wird, stoppt die Suche, auch wenn nicht alle Upstream-Repositorys durchsucht wurden. Weitere Informationen finden Sie unter [Upstream-Repositorys hinzufügen oder](#page-64-0) [entfernen \(AWS CLI\)](#page-64-0).

Verwenden Sie dendescribe-repository Befehl, um die Prioritätsreihenfolge zu sehen.

```
aws codeartifact describe-repository --repository my_repo --domain my_domain --domain-
owner 111122223333
```
Das Ergebnis könnte das Folgende sein. Es zeigt, dass die Priorität des Upstream-Repositorys anupstream-1 erster,upstream-2 zweiter undupstream-3 dritter Stelle steht.

```
{ 
     "repository": { 
         "name": "my_repo", 
         "administratorAccount": "123456789012", 
         "domainName": "my_domain", 
         "domainOwner": "111122223333", 
         "arn": "arn:aws:codeartifact:us-
east-1:111122223333:repository/my_domain/my_repo",
```

```
 "description": "My new repository", 
          "upstreams": [ 
\{\hspace{.1cm} \} "repositoryName": "upstream-1" 
              }, 
\{\hspace{.1cm} \} "repositoryName": "upstream-2" 
              }, 
\{\hspace{.1cm} \} "repositoryName": "upstream-3" 
 } 
          ], 
          "externalConnections": [] 
     }
}
```
# Beispiel für eine einfache Prioritätsreihenfolge

In der folgenden Abbildung hat dasmy\_repo Repository drei Upstream-Repositorys. Die Prioritätsreihenfolge der Upstream-Repositorys lautetupstream-1,upstream-2,upstream-3.

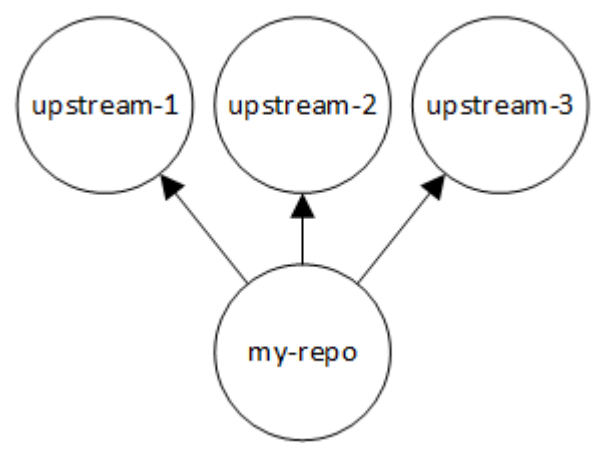

Eine Anfrage nach einer Paketversion inmy\_repo durchsucht die Repositorys in der folgenden Reihenfolge, bis sie gefunden wird oder bis eineNot Found HTTP-404-Antwort an den Client zurückgegeben wird:

- 1. my\_repo
- 2. upstream-1
- 3. upstream-2
- 4. upstream-3

Wenn die Paketversion gefunden wird, stoppt die Suche, auch wenn sie nicht in allen Upstream-Repositorys gesucht hat. Wenn die Paketversion beispielsweise in gefunden wirdupstream-1, stoppt die Suche und sucht CodeArtifact nicht inupstream-2 oderupstream-3.

Wenn Sie denAWS CLI Befehllist-package-versions zum Auflisten von Paketversionen verwendenmy\_repo, wird nur in gesuchtmy\_repo. Es listet keine Paketversionen in Upstream-Repositorys auf.

## Beispiel für eine komplexe Prioritätsreihenfolge

Wenn ein Upstream-Repository seine eigenen Upstream-Repositorys hat, wird dieselbe Logik verwendet, um eine Paketversion zu finden, bevor zum nächsten Upstream-Repository gewechselt wird. Nehmen wir zum Beispiel an, dass Ihrmy\_repo Repository zwei Upstream-Repositorys hat,A undB. WennA das Repository Upstream-Repositorys hat, schaut eine Anfrage nach einer Paketversionmy\_repo zuerst inA, dann in den Upstream-Repositorys vonA usw.my\_repo

In der folgenden Abbildung enthält dasmy\_repo Repository Upstream-Repositorys. Das Upstream-RepositoryA hat zwei Upstream-Repositorys undD ein Upstream-Repository. Upstream-Repositorys auf derselben Ebene im Diagramm werden in ihrer Prioritätsreihenfolge von links nach rechts angezeigt (das RepositoryA hat eine höhere Prioritätsreihenfolge als das RepositoryB, und das RepositoryC hat eine höhere Prioritätsreihenfolge als das RepositoryD).

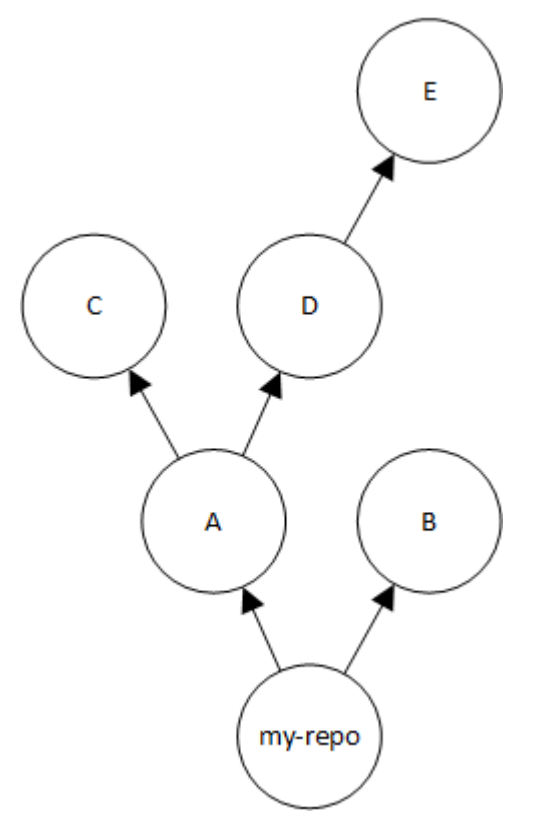

In diesem Beispiel durchsucht eine Anfrage nach einer Paketversion inmy\_repo den Repositorys in der folgenden Reihenfolge, bis sie gefunden wird oder bis ein Paketmanager eineNot Found HTTP-404-Antwort an den Client zurückgibt:

- 1. my\_repo
- 2. A
- 3. C
- 4. D
- 5. E
- 6. B

# API-Verhalten mit Upstream-Repositorys

Wenn Sie bestimmte CodeArtifact APIs für Repositorys aufrufen, die mit Upstream-Repositorys verbunden sind, kann das Verhalten unterschiedlich sein, je nachdem, ob die Pakete oder Paketversionen im Ziel-Repository oder im Upstream-Repository gespeichert sind. Das Verhalten dieser APIs ist hier dokumentiert.

Weitere Informationen zu CodeArtifact APIs finden Sie in der [CodeArtifact API-Referenz](https://docs.aws.amazon.com/codeartifact/latest/APIReference/Welcome.html).

Die meisten APIs, die auf ein Paket oder eine Paketversion verweisen, geben einenResourceNotFound Fehler zurück, wenn die angegebene Paketversion nicht im Ziel-Repository vorhanden ist. Dies gilt auch dann, wenn das Paket oder die Paketversion in einem Upstream-Repository vorhanden ist. Effektiv werden Upstream-Repositorys ignoriert, wenn diese APIs aufgerufen werden. Diese APIs sind:

- DeletePackageVersions
- DescribePackageVersion
- GetPackageVersionAsset
- GetPackageVersionReadme
- ListPackages
- ListPackageVersionAssets
- ListPackageVersionDependencies
- ListPackageVersions

• UpdatePackageVersionsStatus

Um dieses Verhalten zu demonstrieren, haben wir zwei Repositorys:target-repo undupstreamrepo. target-repoist leer und wurde als Upstream-Repositoryupstream-repo konfiguriert. upstream-repoenthält das npm-Paketlodash.

Beim Aufruf derDescribePackageVersion API onupstream-repo, die daslodash Paket enthält, erhalten wir die folgende Ausgabe:

```
{ 
     "packageVersion": { 
         "format": "npm", 
         "packageName": "lodash", 
         "displayName": "lodash", 
         "version": "4.17.20", 
         "summary": "Lodash modular utilities.", 
         "homePage": "https://lodash.com/", 
         "sourceCodeRepository": "https://github.com/lodash/lodash.git", 
         "publishedTime": "2020-10-14T11:06:10.370000-04:00", 
         "licenses": [ 
\{\hspace{.1cm} \} "name": "MIT" 
 } 
         ], 
         "revision": "Ciqe5/9yicvkJT13b5/LdLpCyE6fqA7poa9qp+FilPs=", 
         "status": "Published" 
     }
```
Wenn wir dieselbe API aufrufentarget-repo, die leer ist, aber als Upstreamupstream-repo konfiguriert wurde, erhalten wir die folgende Ausgabe:

```
An error occurred (ResourceNotFoundException) when calling the DescribePackageVersion 
  operation: 
Package not found in repository. RepoId: repo-id, Package = 
  PackageCoordinate{packageType=npm, packageName=lodash},
```
DieCopyPackageVersions API verhält sich anders. Standardmäßig kopiertCopyPackageVersions API nur Paketversionen, die im Ziel-Repository gespeichert sind.

Wenn eine Paketversion im Upstream-Repository, aber nicht im Ziel-Repository gespeichert ist, wird

sie nicht kopiert. Um Paketversionen von Paketen einzubeziehen, die nur im Upstream-Repository gespeichert sind, legen Sietrue in Ihrer API-Anfrage den Wert vonincludeFromUpstream bis fest.

Weitere Informationen zurCopyPackageVersions API finden Sie unter[Pakete zwischen](#page-106-0)  [Repositorys kopieren.](#page-106-0)

# Arbeiten Sie mit Paketen in CodeArtifact

In diesen Themen erfahren Sie, wie Sie Pakete mithilfe der CodeArtifact CLI und API auflisten, kopieren, löschen und danach suchen.

#### Themen

- [Überblick über Pakete](#page-86-0)
- [Listet die Paketnamen auf](#page-92-0)
- [Paketversionen auflisten](#page-98-0)
- [Listet die Ressourcen der Paketversion auf](#page-103-0)
- [Laden Sie die Ressourcen der Paketversion herunter](#page-105-0)
- [Pakete zwischen Repositorys kopieren](#page-106-0)
- [Löschen eines Pakets](#page-114-0)
- [Versionsdetails und Abhängigkeiten des Pakets anzeigen und aktualisieren](#page-118-0)
- [Aktualisiere den Status der Paketversion](#page-123-0)
- [Die Einstellungen zur Herkunft des Pakets werden bearbeitet](#page-131-0)

# <span id="page-86-0"></span>Überblick über Pakete

Ein Paket ist ein Softwarepaket und die Metadaten, die zur Auflösung von Abhängigkeiten und zur Installation der Software erforderlich sind. In CodeArtifact besteht ein Paket aus einem Paketnamen, einem optionalen [Namespace](#page-14-0) wie @types in@types/node, einer Reihe von Paketversionen und Metadaten auf Paketebene wie npm-Tags.

#### Inhalt

- [Unterstützte Paketformate](#page-87-0)
- [Veröffentlichen von Paketen](#page-87-1)
	- [Veröffentlichungsberechtigungen](#page-87-2)
	- [Paket-Assets überschreiben](#page-87-3)
	- [Private Pakete und öffentliche Repositorys](#page-88-0)
	- [Veröffentlichen gepatchter Paketversionen](#page-88-1)
	- [Beschränkungen der Asset-Größe für die Veröffentlichung](#page-89-0)
	- [Latenz bei der Veröffentlichung](#page-89-1)
- **[Status der Paketversion](#page-90-0)**
- [Normalisierung von Paketnamen, Paketversion und Assetnamen](#page-91-0)

#### <span id="page-87-0"></span>Unterstützte Paketformate

AWS CodeArtifact [unterstützt](#page-258-0) [npm](#page-157-0)[,](#page-258-0) [PyPI](#page-178-0)[,](#page-258-0) [Mave](#page-189-0)[n und generische N](#page-258-0)[uGet](#page-226-0)[Paketformate.](#page-258-0)

#### <span id="page-87-1"></span>Veröffentlichen von Paketen

Sie können neue Versionen jedes [unterstützten Paketformats](#page-87-0) mit Tools wienpm,, twine Maven Gradlenuget, und in einem CodeArtifact Repository veröffentlichendotnet.

<span id="page-87-2"></span>Veröffentlichungsberechtigungen

Ihr AWS Identity and Access Management (IAM-) Benutzer oder Ihre Rolle muss über Berechtigungen zum Veröffentlichen im Ziel-Repository verfügen. Die folgenden Berechtigungen sind erforderlich, um Pakete zu veröffentlichen:

- Maven: codeartifact:PublishPackageVersion und codeartifact:PutPackageMetadata
- npm: codeartifact:PublishPackageVersion
- NuGet: codeartifact:PublishPackageVersion und codeartifact:ReadFromRepository
- Python: codeartifact:PublishPackageVersion
- generisch: codeartifact:PublishPackageVersion

In der obigen Liste der Berechtigungen muss Ihre IAM-Richtlinie die package Ressource für die codeartifact:PutPackageMetadata Berechtigungen codeartifact:PublishPackageVersion und angeben. Sie muss auch die repository Ressource für die codeartifact:ReadFromRepository Berechtigung angeben.

Weitere Hinweise zu Berechtigungen in CodeArtifact finden Sie unter[AWSCodeArtifactReferenz zu](#page-339-0)  [Berechtigungen](#page-339-0).

#### <span id="page-87-3"></span>Paket-Assets überschreiben

Sie können ein bereits vorhandenes Paket-Asset mit einem anderen Inhalt nicht erneut veröffentlichen. Nehmen wir beispielsweise an, Sie haben bereits ein Maven-Paket mit einem JAR- Asset veröffentlicht. mypackage-1.0. jar Sie können dieses Asset nur dann erneut veröffentlichen, wenn die Prüfsumme der alten und neuen Assets identisch ist. Um dasselbe Asset mit neuem Inhalt erneut zu veröffentlichen, löschen Sie zuerst die Paketversion, indem Sie den delete-packageversions Befehl verwenden. Der Versuch, denselben Asset-Namen mit anderem Inhalt erneut zu veröffentlichen, führt zu einem HTTP-409-Konfliktfehler.

Für Paketformate, die mehrere Assets unterstützen (Generic, PyPI und Maven), können Sie einer vorhandenen Paketversion neue Assets mit unterschiedlichen Namen hinzufügen, vorausgesetzt, Sie verfügen über die erforderlichen Berechtigungen. Bei generischen Paketen können Sie neue Assets hinzufügen, solange sich die Paketversion im Status befindet. Unfinished Da npm nur ein einzelnes Asset pro Paketversion unterstützt, müssen Sie, um eine veröffentlichte Paketversion auf irgendeine Weise zu ändern, diese zuerst mit dem folgenden Befehl delete-package-versions löschen.

Wenn Sie versuchen, ein bereits vorhandenes Objekt erneut zu veröffentlichen (z. B.mypackage-1.0.jar) und der Inhalt des veröffentlichten Elements und des neuen Elements identisch sind, ist der Vorgang erfolgreich, da der Vorgang idempotent ist.

#### <span id="page-88-0"></span>Private Pakete und öffentliche Repositorys

CodeArtifact veröffentlicht keine Pakete, die in Repositorys gespeichert sind, in öffentlichen CodeArtifact Repositorys wie npmjs.com oder Maven Central. CodeArtifact importiert Pakete aus öffentlichen Repositorys in ein CodeArtifact Repository, verschiebt Pakete jedoch nie in die andere Richtung. Pakete, die Sie in CodeArtifact Repositorys veröffentlichen, bleiben privat und stehen nur den AWS Konten, Rollen und Benutzern zur Verfügung, denen Sie Zugriff gewährt haben.

#### <span id="page-88-1"></span>Veröffentlichen gepatchter Paketversionen

Manchmal möchten Sie vielleicht eine modifizierte Paketversion veröffentlichen, möglicherweise eine, die in einem öffentlichen Repository verfügbar ist. Möglicherweise haben Sie einen Fehler in einer kritischen Anwendungsabhängigkeit namens gefundenmydep 1.1, und Sie müssen ihn beheben, bevor der Paketanbieter die Änderung überprüfen und akzeptieren kann. Wie bereits beschrieben, CodeArtifact verhindert es, dass Sie mydep 1.1 in Ihrem CodeArtifact Repository veröffentlichen, wenn das öffentliche Repository von Ihrem CodeArtifact Repository aus über Upstream-Repositorys und eine externe Verbindung erreichbar ist.

Um dieses Problem zu umgehen, veröffentlichen Sie die Paketversion in einem anderen CodeArtifact Repository, in dem das öffentliche Repository nicht erreichbar ist. Verwenden Sie dann die copy-

package-versions API, um die gepatchte Version von in das CodeArtifact Repository mydep 1.1 zu kopieren, von wo aus Sie sie verwenden werden.

#### <span id="page-89-0"></span>Beschränkungen der Asset-Größe für die Veröffentlichung

Die maximale Größe eines Paket-Assets, das veröffentlicht werden kann, wird durch das maximale Kontingent für die Asset-Dateigröße begrenzt, das unter angezeigt wird[Kontingente](#page-358-0)  [inAWSCodeArtifact.](#page-358-0) Sie können beispielsweise kein Maven-JAR- oder Python-Rad veröffentlichen, das das maximale Kontingent für die aktuelle Asset-Dateigröße überschreitet. Wenn Sie größere Assets speichern müssen CodeArtifact, fordern Sie eine Erhöhung des Kontingents an.

Zusätzlich zum maximalen Kontingent für die Größe der Asset-Datei beträgt die maximale Größe einer Veröffentlichungsanforderung für NPM-Pakete 2 GB. Dieses Limit ist unabhängig vom maximalen Kontingent für die Größe der Asset-Datei und kann nicht durch eine Erhöhung des Kontingents erhöht werden. In einer NPM-Veröffentlichungsanforderung (HTTP PUT) werden Paketmetadaten und der Inhalt des NPM-Paket-Tar-Archivs gebündelt. Aus diesem Grund variiert die tatsächliche maximale Größe eines npm-Pakets, das veröffentlicht werden kann, und hängt von der Größe der enthaltenen Metadaten ab.

#### **a** Note

Veröffentlichte npm-Pakete sind auf eine maximale Größe von weniger als 2 GB beschränkt.

#### <span id="page-89-1"></span>Latenz bei der Veröffentlichung

In einem CodeArtifact Repository veröffentlichte Paketversionen können häufig in weniger als einer Sekunde heruntergeladen werden. Wenn Sie beispielsweise eine npm-Paketversion in CodeArtifact with veröffentlichennpm publish, sollte diese Version in weniger als einer Sekunde für einen npm install Befehl verfügbar sein. Die Veröffentlichung kann jedoch inkonsistent sein und manchmal länger dauern. Wenn Sie unmittelbar nach der Veröffentlichung eine Paketversion verwenden müssen, versuchen Sie es erneut, um sicherzustellen, dass der Download zuverlässig ist. Wiederholen Sie den Download beispielsweise nach dem Veröffentlichen der Paketversion bis zu dreimal, wenn die gerade veröffentlichte Paketversion beim ersten Download-Versuch zunächst nicht verfügbar ist.

#### **a** Note

Das Importieren einer Paketversion aus einem öffentlichen Repository dauert in der Regel länger als das Veröffentlichen. Weitere Informationen finden Sie unter [Latenz](#page-78-0).

### <span id="page-90-0"></span>Status der Paketversion

Jede Paketversion in CodeArtifact hat einen Status, der den aktuellen Status und die Verfügbarkeit der Paketversion beschreibt. Sie können den Status der Paketversion im SDK AWS CLI und SDK ändern. Weitere Informationen finden Sie unter [Aktualisiere den Status der Paketversion.](#page-123-0)

Die folgenden Werte sind für den Paketversionsstatus möglich:

- Veröffentlicht Die Paketversion wurde erfolgreich veröffentlicht und kann mit einem Paketmanager angefordert werden. Die Paketversion wird in die Paketversionslisten aufgenommen, die an die Paketmanager zurückgegeben werden, z. B. in der Ausgabe vonnpm view <package-name> versions. Alle Ressourcen der Paketversion sind im Repository verfügbar.
- Unfertig Der Client hat ein oder mehrere Elemente für eine Paketversion hochgeladen, sie aber noch nicht fertiggestellt, indem er sie in den Published Status verschoben hat. Derzeit können nur generische Versionen und Maven-Paketversionen den Status haben. Unfinished Bei Maven-Paketen kann dies der Fall sein, wenn der Client ein oder mehrere Assets für eine Paketversion hochlädt, aber keine maven-metadata.xml Datei für das Paket veröffentlicht, die diese Version enthält. Wenn eine Maven-Paketversion unfertig ist, wird sie nicht in Versionslisten aufgenommen, die an solche mvn Clients zurückgegeben werdengradle, sodass sie nicht als Teil eines Builds verwendet werden kann. Generische Pakete können bewusst im Unfinished Status belassen werden, indem das unfinished Flag beim Aufruf der [PublishPackageVersion](https://docs.aws.amazon.com/codeartifact/latest/APIReference/API_PublishPackageVersion.html)API angegeben wird. Ein generisches Paket kann in den Published Status geändert werden, indem das unfinished Flag weggelassen oder die API aufgerufen wird. [UpdatePackageVersionsStatus](https://docs.aws.amazon.com/codeartifact/latest/APIReference/API_UpdatePackageVersionsStatus.html)
- Nicht gelistet Die Inhalte der Paketversion stehen im Repository zum Herunterladen zur Verfügung, aber die Paketversion ist nicht in der Liste der Versionen enthalten, die an die Paketmanager zurückgegeben werden. Bei einem npm-Paket enthält die Ausgabe von beispielsweise nicht npm view <package-name> versions die Paketversion. Dies bedeutet, dass die Logik zur Abhängigkeitsauflösung von npm die Paketversion nicht auswählt, da die Version nicht in der Liste der verfügbaren Versionen erscheint. Wenn jedoch bereits in einer

npm package-lock, json Datei auf die Paketversion "Nicht gelistet" verwiesen wird, kann sie dennoch heruntergeladen und installiert werden, z. B. während der Ausführung. npm ci

- Archiviert Die Ressourcen der Paketversion können nicht mehr heruntergeladen werden. Die Paketversion wird nicht in die Liste der Versionen aufgenommen, die an die Paketmanager zurückgegeben werden. Da die Ressourcen nicht verfügbar sind, wird die Nutzung der Paketversion durch Clients blockiert. Wenn der Build Ihrer Anwendung von einer Version abhängt, die auf Archiviert aktualisiert wurde, schlägt der Build fehl, vorausgesetzt, die Paketversion wurde nicht lokal zwischengespeichert. [Sie können einen Paketmanager oder ein Build-Tool nicht](https://docs.aws.amazon.com/codeartifact/latest/APIReference/API_UpdatePackageVersionsStatus.html) verwenden, um eine archivierte [Paketversion erneut zu veröffentlichen, da sie immer noch im](https://docs.aws.amazon.com/codeartifact/latest/APIReference/API_UpdatePackageVersionsStatus.html)  [Repository vorhanden ist. Sie können jedoch den Status der Paketversion mit der API wieder auf](https://docs.aws.amazon.com/codeartifact/latest/APIReference/API_UpdatePackageVersionsStatus.html) Nicht gelistet oder Veröffentlicht [ändern. UpdatePackageVersionsStatus](https://docs.aws.amazon.com/codeartifact/latest/APIReference/API_UpdatePackageVersionsStatus.html)
- Verworfen Die Paketversion erscheint nicht in den Auflistungen und die Inhalte können nicht aus dem Repository heruntergeladen werden. Der Hauptunterschied zwischen "Verworfen" und "Archiviert" besteht darin, dass bei einem Status von "Verworfen" die Inhalte der Paketversion dauerhaft von gelöscht werden CodeArtifact. Aus diesem Grund können Sie eine Paketversion nicht von "Verworfen" in "Archiviert", "Nicht gelistet" oder "Veröffentlicht" verschieben. Die Paketversion kann nicht mehr verwendet werden, da die Assets gelöscht wurden. Nachdem eine Paketversion als entsorgt markiert wurde, wird Ihnen die Speicherung der Paketressourcen nicht mehr in Rechnung gestellt.

Paketversionen aller Status werden standardmäßig zurückgegeben, wenn sie list-package-versions ohne --status Parameter aufgerufen werden.

Abgesehen von den zuvor aufgeführten Status kann eine Paketversion auch mit der [DeletePackageVersionsAPI](https://docs.aws.amazon.com/codeartifact/latest/APIReference/API_DeletePackageVersions.html) gelöscht werden. Nach dem Löschen befindet sich eine Paketversion nicht mehr im Repository und Sie können diese Paketversion mit einem Paketmanager oder einem Build-Tool nach Belieben erneut veröffentlichen. Nachdem eine Paketversion gelöscht wurde, wird Ihnen die Speicherung der Inhalte dieser Paketversion nicht mehr in Rechnung gestellt.

## <span id="page-91-0"></span>Normalisierung von Paketnamen, Paketversion und Assetnamen

CodeArtifact normalisiert Paketnamen, Paketversionen und Assetnamen, bevor sie gespeichert werden, was bedeutet, dass sich die Namen oder Versionen in denen CodeArtifact möglicherweise von dem Namen oder der Version unterscheiden, die bei der Veröffentlichung des Pakets angegeben wurden. Weitere Informationen darüber, wie Namen und Versionen CodeArtifact für jeden Pakettyp normalisiert werden, finden Sie in der folgenden Dokumentation:

- [Normalisierung der Python-Paketnamen](#page-183-0)
- [NuGetNormalisierung des Paketnamens, der Version und des Assetnamens](#page-238-0)

<span id="page-92-0"></span>CodeArtifact führt keine Normalisierung für andere Paketformate durch.

# Listet die Paketnamen auf

Verwenden Sie den list-packages Befehl in CodeArtifact , um eine Liste aller Paketnamen in einem Repository abzurufen. Dieser Befehl gibt nur die Paketnamen zurück, nicht die Versionen.

```
aws codeartifact list-packages --domain my_domain --domain-owner 111122223333 --
repository my_repo
```

```
{ 
     "nextToken": "eyJidWNrZXRJZCI6I...", 
     "packages": [ 
          { 
               "package": "acorn", 
               "format": "npm", 
               "originConfiguration": { 
                    "restrictions": { 
                        "publish": "BLOCK", 
                        "upstream": "ALLOW" 
               } 
          }, 
          { 
               "package": "acorn-dynamic-import", 
               "format": "npm", 
               "originConfiguration": { 
                    "restrictions": { 
                        "publish": "BLOCK", 
                        "upstream": "ALLOW" 
               } 
          }, 
          { 
               "package": "ajv", 
               "format": "npm", 
               "originConfiguration": {
```

```
 "restrictions": { 
                      "publish": "BLOCK", 
                      "upstream": "ALLOW" 
 } 
         }, 
         { 
              "package": "ajv-keywords", 
              "format": "npm", 
              "originConfiguration": { 
                  "restrictions": { 
                      "publish": "BLOCK", 
                      "upstream": "ALLOW" 
 } 
         }, 
         { 
              "package": "anymatch", 
              "format": "npm", 
              "originConfiguration": { 
                  "restrictions": { 
                      "publish": "BLOCK", 
                      "upstream": "ALLOW" 
 } 
         }, 
         { 
              "package": "ast", 
              "namespace": "webassemblyjs", 
              "format": "npm", 
              "originConfiguration": { 
                  "restrictions": { 
                      "publish": "BLOCK", 
                      "upstream": "ALLOW" 
 } 
         } 
     ]
}
```
# NPM-Paketnamen auflisten

Um nur die Namen der npm-Pakete aufzulisten, setzen Sie den Wert der --format Option auf. npm

```
aws codeartifact list-packages --domain my_domain --domain-owner 111122223333 --
repository my_repo \ 
     --format npm
```
Um npm-Pakete in einem Namespace (npm-Bereich) aufzulisten, verwenden Sie die Optionen und. --namespace --format

#### **A** Important

Der Wert für die --namespace Option sollte den Anfang nicht enthalten. @ Um nach dem Namespace zu suchen@types, setzen Sie den Wert auf *types*.

#### **a** Note

Die --namespace Option filtert nach dem Namespace-Präfix. Jedes npm-Paket mit einem Bereich, der mit dem an die --namespace Option übergebenen Wert beginnt, wird in der list-packages Antwort zurückgegeben.

```
aws codeartifact list-packages --domain my_domain --domain-owner 111122223333 --
repository my_repo \ 
     --format npm --namespace types
```

```
{ 
     "nextToken": "eyJidWNrZXRJZ...", 
     "packages": [ 
          { 
               "package": "3d-bin-packing", 
               "namespace": "types", 
               "format": "npm" 
          }, 
          { 
               "package": "a-big-triangle", 
               "namespace": "types", 
               "format": "npm" 
          }, 
          { 
               "package": "a11y-dialog", 
               "namespace": "types",
```

```
 "format": "npm" 
           } 
      ]
}
```
### Maven-Paketnamen auflisten

Um nur die Namen der Maven-Pakete aufzulisten, setzen Sie den Wert der --format Option auf. maven Sie müssen in der Option auch die Maven-Gruppen-ID angeben. --namespace

#### **a** Note

Die --namespace Option filtert nach dem Namespace-Präfix. Jedes npm-Paket mit einem Bereich, der mit dem an die --namespace Option übergebenen Wert beginnt, wird in der list-packages Antwort zurückgegeben.

```
aws codeartifact list-packages --domain my_domain --domain-owner 111122223333 --
repository my_repo \ 
     --format maven --namespace org.apache.commons
```

```
{ 
     "nextToken": "eyJidWNrZXRJZ...", 
     "packages": [ 
          { 
               "package": "commons-lang3", 
               "namespace": "org.apache.commons", 
               "format": "maven" 
          }, 
          { 
               "package": "commons-collections4", 
               "namespace": "org.apache.commons", 
               "format": "maven" 
          }, 
          { 
               "package": "commons-compress",
```

```
 "namespace": "org.apache.commons", 
                 "format": "maven" 
           } 
     \mathbf{I}}
```
# Python-Paketnamen auflisten

Um nur die Namen von Python-Paketen aufzulisten, setzen Sie den Wert der --format Option aufpypi.

```
aws codeartifact list-packages --domain my_domain --domain-owner 111122223333 --
repository my_repo \ 
     --format pypi
```
# Filtern Sie nach dem Präfix des Paketnamens

Um Pakete zurückzugeben, die mit einer bestimmten Zeichenfolge beginnen, können Sie die - package-prefix Option verwenden.

```
aws codeartifact list-packages --domain my_domain --domain-owner 111122223333 --
repository my_repo \ 
     --format npm --package-prefix pat
```

```
{ 
      "nextToken": "eyJidWNrZXRJZ...", 
      "packages": [ 
           { 
                "package": "path", 
                "format": "npm" 
           }, 
           { 
                "package": "pat-test", 
                "format": "npm" 
           }, 
           {
```

```
 "package": "patch-math3", 
                  "format": "npm" 
            } 
     \mathbf{I}}
```
## Unterstützte Kombinationen von Suchoptionen

Sie können die --package-prefix Optionen --format--namespace, und in jeder beliebigen Kombination verwenden, mit der Ausnahme, dass diese nicht einzeln verwendet werden - namespace kann. Für die Suche nach allen npm-Paketen mit einem Bereich, der mit 1 beginnt, @types muss die --format Option angegeben werden. Die --namespace alleinige Verwendung führt zu einem Fehler.

Die Verwendung keiner der drei Optionen wird auch von unterstützt list-packages und gibt alle Pakete aller Formate zurück, die im Repository vorhanden sind.

## Ausgabe formatieren

Sie können Parameter verwenden, die für alle AWS CLI Befehle verfügbar sind, um die listpackages Antwort kompakter und lesbarer zu gestalten. Verwenden Sie den --query Parameter, um das Format jeder zurückgegebenen Paketversion anzugeben. Verwenden Sie den --output Parameter, um die Antwort als Klartext zu formatieren.

```
aws codeartifact list-packages --domain my_domain --domain-owner 111122223333 --
repository my_repo \ 
   --output text --query 'packages[*].[package]'
```
Beispielausgabe:

accepts array-flatten body-parser bytes content-disposition content-type cookie cookie-signature

Weitere Informationen finden Sie unter [Steuern der Befehlsausgabe über die AWS CLI](https://docs.aws.amazon.com/cli/latest/userguide/cli-usage-output.html) im AWS Command Line Interface -Benutzerhandbuch.

### Standardwerte und andere Optionen

Standardmäßig beträgt die maximale Anzahl von Ergebnissen, die von zurückgegeben werdenlistpackages, 100. Sie können dieses Ergebnislimit ändern, indem Sie die --max-results Option verwenden.

```
aws codeartifact list-packages --domain my_domain --domain-owner 111122223333 --
repository my_repo --max-results 20
```
Der zulässige Höchstwert von --max-results ist 1.000. Um das Auflisten von Paketen in Repositorys mit mehr als 1.000 Paketen zu ermöglichen, wird list-packages die Paginierung mithilfe des nextToken Felds in der Antwort unterstützt. Wenn die Anzahl der Pakete im Repository den Wert von übersteigt--max-results, können Sie den Wert von an einen anderen Aufruf von übergeben, nextToken um die nächste Ergebnisseite list-packages zu erhalten.

```
aws codeartifact list-packages --domain my_domain --domain-owner 111122223333 --
repository my_repo \ 
   --next-token rO0ABXNyAEdjb...
```
# <span id="page-98-0"></span>Paketversionen auflisten

Verwenden Sie den list-package-versions Befehl in AWS CodeArtifact , um eine Liste aller Versionen eines Paketnamens in einem Repository abzurufen.

```
aws codeartifact list-package-versions --package kind-of \ 
--domain my_domain --domain-owner 111122223333 \
--repository my_repository --format npm
```

```
{ 
   "defaultDisplayVersion": "1.0.1", 
   "format": "npm", 
   "package": "kind-of", 
   "versions": [ 
        { 
             "version": "1.0.1",
```

```
 "revision": "REVISION-SAMPLE-1-C7F4S5E9B772FC", 
            "status": "Published", 
            "origin": { 
                  "domainEntryPoint": { 
                      "externalConnectionName": "public:npmjs" 
                  }, 
                  "originType": "EXTERNAL" 
 } 
       }, 
       { 
           "version": "1.0.0", 
           "revision": "REVISION-SAMPLE-2-C752BEEF6D2CFC", 
           "status": "Published", 
            "origin": { 
                  "domainEntryPoint": { 
                      "externalConnectionName": "public:npmjs" 
                  }, 
                  "originType": "EXTERNAL" 
             } 
       }, 
       { 
           "version": "0.1.2", 
            "revision": "REVISION-SAMPLE-3-654S65A5C5E1FC", 
            "status": "Published", 
           "origin": { 
                  "domainEntryPoint": { 
                      "externalConnectionName": "public:npmjs" 
                  }, 
                  "originType": "EXTERNAL" 
 } 
       }, 
       { 
           "version": "0.1.1", 
           "revision": "REVISION-SAMPLE-1-C7F4S5E9B772FC"", 
           "status": "Published", 
           "origin": { 
                  "domainEntryPoint": { 
                      "externalConnectionName": "public:npmjs" 
                  }, 
                  "originType": "EXTERNAL" 
             } 
       }, 
       { 
           "version": "0.1.0",
```

```
 "revision": "REVISION-SAMPLE-4-AF669139B772FC", 
            "status": "Published", 
            "origin": { 
                  "domainEntryPoint": { 
                      "externalConnectionName": "public:npmjs" 
\qquad \qquad \text{ } "originType": "EXTERNAL" 
 } 
       } 
   ]
}
```
Sie können dem list-package-versions Aufruf den --status Parameter hinzufügen, um die Ergebnisse nach dem Status der Paketversion zu filtern. Weitere Hinweise zum Status der Paketversion finden Sie unter[Status der Paketversion.](#page-90-0)

Sie können die Antwort list-package-versions mithilfe der --next-token Parameter - max-results und paginieren. Geben Sie für --max-results eine Ganzzahl zwischen 1 und 1000 an, um die Anzahl der auf einer einzelnen Seite zurückgegebenen Ergebnisse anzugeben. Die Standardeinstellung ist 50. Um nachfolgende Seiten zurückzugeben, führen Sie den listpackage-versions Vorgang erneut aus und übergeben Sie den in der vorherigen Befehlsausgabe empfangenen nextToken Wert an--next-token. Wenn die --next-token Option nicht verwendet wird, wird immer die erste Ergebnisseite zurückgegeben.

Der list-package-versions Befehl listet keine Paketversionen in Upstream-Repositorys auf. Es werden jedoch Verweise auf Paketversionen in einem Upstream-Repository aufgeführt, die während einer Paketversionsanforderung in Ihr Repository kopiert wurden. Weitere Informationen finden Sie unter [Arbeiten mit Upstream-Repositorys in CodeArtifact](#page-62-0).

### NPM-Paketversionen auflisten

Um alle Paketversionen für ein npm-Paket aufzulisten, setzen Sie den Wert der --format Option auf. npm

```
aws codeartifact list-package-versions --package my_package --domain my_domain \ 
  --domain-owner 111122223333 --repository my_repo --format npm
```
Verwenden Sie die Option, um npm-Paketversionen in einem bestimmten Namespace (npm-Bereich) aufzulisten. --namespace Der Wert für die --namespace Option sollte den Anfang nicht enthalten. @ Um nach dem Namespace zu suchen@types, setzen Sie den Wert auf *types*.

```
aws codeartifact list-package-versions --package my_package --domain my_domain \ 
  --domain-owner 111122223333 --repository my_repo --format npm \ 
  --namespace types
```
#### Maven-Paketversionen auflisten

Um alle Paketversionen für ein Maven-Paket aufzulisten, setzen Sie den Wert der --format Option auf. maven Sie müssen in der Option auch die Maven-Gruppen-ID angeben. --namespace

```
aws codeartifact list-package-versions --package my_package --domain my_domain \ 
  --domain-owner 111122223333 --repository my_repo --format maven \ 
  --namespace org.apache.commons
```
#### Versionen sortieren

list-package-versionskann Versionen ausgeben, die nach dem Zeitpunkt der Veröffentlichung in absteigender Reihenfolge sortiert sind (die zuletzt veröffentlichten Versionen werden zuerst aufgeführt). Verwenden Sie den --sort-by Parameter mit dem Wert wie folgtPUBLISHED\_TIME.

```
aws codeartifact list-package-versions --domain my_domain --domain-owner 111122223333
  --repository my_repository \
--format npm --package webpack --max-results 5 --sort-by PUBLISHED_TIME
```
Beispielausgabe:

{

```
 "defaultDisplayVersion": "4.41.2", 
 "format": "npm", 
 "package": "webpack", 
 "versions": [ 
     { 
       "version": "5.0.0-beta.7", 
       "revision": "REVISION-SAMPLE-1-C7F4S5E9B772FC", 
       "status": "Published" 
     }, 
     { 
       "version": "5.0.0-beta.6", 
       "revision": "REVISION-SAMPLE-2-C752BEEF6D2CFC", 
       "status": "Published"
```

```
 }, 
        { 
          "version": "5.0.0-beta.5", 
          "revision": "REVISION-SAMPLE-3-654S65A5C5E1FC", 
          "status": "Published" 
       }, 
       { 
          "version": "5.0.0-beta.4", 
          "revision": "REVISION-SAMPLE-4-AF669139B772FC", 
          "status": "Published" 
       }, 
       { 
          "version": "5.0.0-beta.3", 
          "revision": "REVISION-SAMPLE-5-C752BEE9B772FC", 
          "status": "Published" 
       } 
   ], 
   "nextToken": "eyJsaXN0UGF...."
}
```
#### Standardanzeigeversion

Der Rückgabewert für defaultDisplayVersion hängt vom Paketformat ab:

- Für generische, Maven- und PyPI-Pakete ist dies die zuletzt veröffentlichte Paketversion.
- Bei npm-Paketen ist dies die Version, auf die das Tag verweist. latest Wenn das latest Tag nicht gesetzt ist, handelt es sich um die zuletzt veröffentlichte Paketversion.

#### Ausgabe formatieren

Sie können Parameter verwenden, die für alle AWS CLI Befehle verfügbar sind, um die listpackage-versions Antwort kompakter und lesbarer zu gestalten. Verwenden Sie den --query Parameter, um das Format jeder zurückgegebenen Paketversion anzugeben. Verwenden Sie den - output Parameter, um die Antwort als Klartext zu formatieren.

```
aws codeartifact list-package-versions --package my-package-name --domain my_domain --
domain-owner 111122223333 \
--repository my_repo --format npm --output text --query 'versions[*].[version]'
```
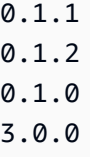

Weitere Informationen finden Sie AWS CLI im AWS Command Line Interface Benutzerhandbuch unter [Steuern der Befehlsausgabe.](https://docs.aws.amazon.com/cli/latest/userguide/cli-usage-output.html)

# <span id="page-103-0"></span>Listet die Ressourcen der Paketversion auf

Ein Asset ist eine einzelne Datei (z. B. eine .tgz NPM-Datei oder eine Maven-POM- oder JAR-Datei) CodeArtifact , die in einer Paketversion gespeichert ist. Sie können den list-package-versionassets Befehl verwenden, um die Assets in jeder Paketversion aufzulisten.

Führen Sie den list-package-version-assets Befehl aus, um die folgenden Informationen zu jedem Asset in Ihrem AWS Konto und Ihrer aktuellen AWS Region zurückzugeben:

- Sein Name.
- Seine Größe in Byte.
- Eine Reihe von Hashwerten, die für die Prüfsummenvalidierung verwendet werden.

Verwenden Sie beispielsweise den folgenden Befehl, um die Ressourcen des Python-Paketsflatten-json, Version, aufzulisten0.1.7.

```
aws codeartifact list-package-version-assets --domain my_domain --domain-
owner 111122223333 \ 
  --repository my_repo --format pypi --package flatten-json \ 
  --package-version 0.1.7
```
Nachfolgend sehen Sie die Ausgabe.

```
{ 
     "format": "pypi", 
     "package": "flatten-json", 
     "version": "0.1.7", 
     "versionRevision": "REVISION-SAMPLE-1-C7F4S5E9B772FC", 
     "assets": [ 
          {
```

```
 "name": "flatten_json-0.1.7-py3-none-any.whl", 
             "size": 31520, 
             "hashes": { 
                 "MD5": "41bba98d5b9219c43089eEXAMPLE-MD5", 
                 "SHA-1": "69b215c25dd4cda1d997a786ec6EXAMPLE-SHA-1", 
                 "SHA-256": "43f24850b7b7b7d79c5fa652418518fbdf427e602b1edabe6EXAMPLE-
SHA-256", 
                  "SHA-512": 
 "3947382ac2c180ee3f2aba4f8788241527c8db9dfe9f4b039abe9fc560aaf5a1fced7bd1e80a0dca9ce320d95f086
SHA-512" 
 } 
         }, 
         { 
             "name": "flatten_json-0.1.7.tar.gz", 
             "size": 2865, 
             "hashes": { 
                 "MD5": "41bba98d5b9219c43089eEXAMPLE-MD5", 
                 "SHA-1": "69b215c25dd4cda1d997a786ec6EXAMPLE-SHA-1", 
                 "SHA-256": "43f24850b7b7b7d79c5fa652418518fbdf427e602b1edabe6EXAMPLE-
SHA-256", 
                 "SHA-512": 
 "3947382ac2c180ee3f2aba4f8788241527c8db9dfe9f4b039abe9fc560aaf5a1fced7bd1e80a0dca9ce320d95f086
SHA-512" 
 } 
         } 
    \mathbf{I}}
```
# Listet die Assets eines NPM-Pakets auf

Ein npm-Paket hat immer ein einzelnes Asset mit dem Namen. package.tgz Um die Ressourcen eines NPM-Pakets mit Gültigkeitsbereich aufzulisten, schließen Sie den Bereich in die Option ein. - namespace

```
aws codeartifact list-package-version-assets --domain my_domain --domain-
owner 111122223333 \ 
  --repository my_repo --format npm --package webpack \ 
  --namespace types --package-version 4.9.2
```
### Listet die Ressourcen eines Maven-Pakets auf

Um die Ressourcen eines Maven-Pakets aufzulisten, fügen Sie den Paket-Namespace in die Option ein. --namespace Um die Ressourcen des Maven-Pakets aufzulisten: commons-cli:commonscli

```
aws codeartifact list-package-version-assets --domain my_domain --domain-
owner 111122223333 \ 
  --repository my_repo --format maven --package commons-cli \ 
  --namespace commons-cli --package-version 1.0
```
# <span id="page-105-0"></span>Laden Sie die Ressourcen der Paketversion herunter

Ein Asset ist eine einzelne Datei (z. B. eine .tgz NPM-Datei oder eine Maven-POM- oder JAR-Datei) CodeArtifact , die in einer Paketversion gespeichert ist. Sie können Paket-Assets mit dem herunterladen. get-package-version-assets command Auf diese Weise können Sie Assets abrufen, ohne einen Paketmanager-Client wie npm oder zu verwendenpip. Um ein Asset herunterzuladen, müssen Sie den Namen des Assets angeben, den Sie mit dem list-packageversion-assets Befehl abrufen können. Weitere Informationen finden Sie unter[Listet die](#page-103-0)  [Ressourcen der Paketversion auf](#page-103-0). Das Asset wird mit einem von Ihnen angegebenen Dateinamen in den lokalen Speicher heruntergeladen.

*Im folgenden Beispiel wird das Asset guava-27.1-jre.jar aus dem Maven-Paket com.google.guava:guava mit Version 27.1-jre heruntergeladen.*

```
aws codeartifact get-package-version-asset --domain my_domain --domain-
owner 111122223333 --repository my_repo \ 
     --format maven --namespace com.google.guava --package guava --package-version 27.1-
jre \ 
     --asset guava-27.1-jre.jar \ 
     guava-27.1-jre.jar
```
*In diesem Beispiel wurde der Dateiname durch das letzte Argument im vorherigen Befehl als guava-27.1-jre.jar angegeben, sodass das heruntergeladene Asset den Namen guava-27.1-jre.jar erhält.*

Die Ausgabe des Befehls wird wie folgt aussehen:

```
Listet die Ressourcen eines Maven-Pakets auf 94
```
{

}

```
 "assetName": "guava-27.1-jre.jar", 
 "packageVersion": "27.1-jre", 
 "packageVersionRevision": "YGp9ck2tmy03PGSxioclfYzQ0BfTLR9zzhQJtERv62I="
```
**a** Note

Um Assets aus einem NPM-Paket mit Gültigkeitsbereich herunterzuladen, schließen Sie den Bereich in die Option ein. --namespace Das @ Symbol muss bei der Verwendung weggelassen werden. --namespace Wenn der Gültigkeitsbereich beispielsweise lautet@types, verwenden Sie--namespace types.

Für das Herunterladen von Inhalten mithilfe von get-package-version-asset ist eine codeartifact:GetPackageVersionAsset Genehmigung für die Paketressource erforderlich. Weitere Informationen zu ressourcenbasierten Berechtigungsrichtlinien finden Sie im [Benutzerhandbuch unter Ressourcenbasierte Richtlinien](https://docs.aws.amazon.com/IAM/latest/UserGuide/access_policies.html#policies_resource-based).AWS Identity and Access Management

# <span id="page-106-0"></span>Pakete zwischen Repositorys kopieren

Sie können Paketversionen von einem Repository in ein anderes kopieren CodeArtifact. Dies kann für Szenarien wie Workflows zur Förderung von Paketen oder die gemeinsame Nutzung von Paketversionen zwischen Teams oder Projekten hilfreich sein. Das Quell- und das Ziel-Repository müssen sich in derselben Domäne befinden, um Paketversionen kopieren zu können.

# Erforderliche IAM-Berechtigungen zum Kopieren von Paketen

Zum Kopieren von Paketversionen muss der aufrufende Benutzer über die erforderlichen IAM-Berechtigungen verfügen CodeArtifact, und die ressourcenbasierte Richtlinie, die mit den Quellund Ziel-Repositorys verknüpft ist, muss über die erforderlichen Berechtigungen verfügen. Weitere Informationen zu ressourcenbasierten Berechtigungsrichtlinien und Repositorys finden Sie unter. CodeArtifact [Repository-Richtlinien](#page-47-0)

Der Benutzer, der anruft, copy-package-versions muss über die ReadFromRepository Berechtigungen für das Quell-Repository und über die CopyPackageVersions Berechtigung für das Ziel-Repository verfügen.

Das Quell-Repository muss über die ReadFromRepository entsprechende Berechtigung verfügen und das Ziel-Repository muss über die CopyPackageVersions Berechtigung verfügen, die dem

IAM-Konto oder dem Benutzer zugewiesen wurde, der Pakete kopiert. Die folgenden Richtlinien sind Beispiele für Repository-Richtlinien, die mit dem put-repository-permissions-policy Befehl zum Quell-Repository oder Ziel-Repository hinzugefügt werden können. Ersetzen Sie *111122223333* durch die ID des Accounts, der anruft. copy-package-versions

#### **a** Note

Durch den Aufruf put-repository-permissions-policy wird die aktuelle Repository-Richtlinie ersetzt, falls eine existiert. Sie können den get-repository-permissionspolicy Befehl verwenden, um zu überprüfen, ob eine Richtlinie existiert. Weitere Informationen finden Sie unter[Lesen Sie eine Richtlinie.](#page-50-0) Wenn eine Richtlinie existiert, sollten Sie ihr diese Berechtigungen hinzufügen, anstatt sie zu ersetzen.

Beispiel für eine Berechtigungsrichtlinie für das Quell-Repository

```
{ 
     "Version": "2012-10-17", 
     "Statement": [ 
          { 
               "Action": [ 
                    "codeartifact:ReadFromRepository" 
               ], 
               "Effect": "Allow", 
               "Principal": { 
                     "AWS": "arn:aws:iam::111122223333:root" 
               }, 
               "Resource": "*" 
          } 
     ]
}
```
Beispiel für eine Berechtigungsrichtlinie für ein Ziel-Repository

```
{ 
     "Version": "2012-10-17", 
     "Statement": [ 
          { 
               "Action": [ 
                    "codeartifact:CopyPackageVersions"
```
```
 ], 
               "Effect": "Allow", 
               "Principal": { 
                      "AWS": "arn:aws:iam::111122223333:root" 
               }, 
               "Resource": "*" 
          } 
     ]
}
```
## Kopieren Sie die Paketversionen

Verwenden Sie den copy-package-versions Befehl in CodeArtifact , um eine oder mehrere Paketversionen von einem Quell-Repository in ein Ziel-Repository in derselben Domäne zu kopieren. Im folgenden Beispiel werden die Versionen 6.0.2 und 4.0.0 eines npm-Pakets mit dem Namen mypackage aus dem Repository in das my\_repo Repository kopiert. repo-2

```
aws codeartifact copy-package-versions --domain my_domain --domain-owner 111122223333
 --source-repository my_repo \ 
 --destination-repository repo-2 --package my-package --format npm \ 
  --versions 6.0.2 4.0.0
```
Sie können mehrere Versionen desselben Paketnamens in einem einzigen Vorgang kopieren. Um Versionen verschiedener Paketnamen zu kopieren, müssen Sie copy-package-versions jede Version aufrufen.

Der vorherige Befehl erzeugt die folgende Ausgabe, vorausgesetzt, beide Versionen konnten erfolgreich kopiert werden.

```
{ 
    "successfulVersions": { 
          "6.0.2": { 
              "revision": "REVISION-1-SAMPLE-6C81EFF7DA55CC", 
              "status": "Published" 
          }, 
          "4.0.0": { 
              "revision": "REVISION-1-SAMPLE-6C81EFF7DA55CC", 
              "status": "Published" 
          } 
     }, 
     "failedVersions": {}
```
}

# Kopiert ein Paket aus Upstream-Repositorys

Normalerweise sucht es copy-package-versions nur in dem mit der --source-repository Option angegebenen Repository nach zu kopierenden Versionen. Sie können jedoch Versionen sowohl aus dem Quell-Repository als auch aus seinen Upstream-Repositorys kopieren, indem Sie die --include-from-upstream Option verwenden. Wenn Sie das CodeArtifact SDK verwenden, rufen Sie die CopyPackageVersions API auf, wobei der includeFromUpstream Parameter auf true gesetzt ist. Weitere Informationen finden Sie unter [Arbeiten mit Upstream-Repositorys in](#page-62-0) [CodeArtifact.](#page-62-0)

# Kopieren Sie ein NPM-Paket mit Gültigkeitsbereich

Um eine NPM-Paketversion in einen Bereich zu kopieren, verwenden Sie die --namespace Option, um den Bereich anzugeben. Um das Paket beispielsweise zu kopieren@types/react, verwenden Sie--namespace types. Das @ Symbol muss bei der Verwendung weggelassen werden- namespace.

```
aws codeartifact copy-package-versions --domain my_domain --domain-owner 111122223333
  --source-repository repo-1 \ 
  --destination-repository repo-2 --format npm --namespace types \ 
  --package react --versions 0.12.2
```
# Kopieren Sie die Maven-Paketversionen

Um Maven-Paketversionen zwischen Repositorys zu kopieren, geben Sie das zu kopierende Paket an, indem Sie die Maven-Gruppen-ID mit der --namespace Option und die Maven-ArtifactID mit der Option übergeben. --name Um beispielsweise eine einzelne Version von zu kopieren: com.google.guava:guava

```
 aws codeartifact copy-package-versions --domain my_domain --domain-owner 111122223333
 \setminus --source-repository my_repo --destination-repository repo-2 --format maven --
namespace com.google.guava \ 
  --package guava --versions 27.1-jre
```
Wenn die Paketversion erfolgreich kopiert wurde, sieht die Ausgabe wie folgt aus.

```
{ 
     "successfulVersions": { 
          "27.1-jre": { 
               "revision": "REVISION-1-SAMPLE-6C81EFF7DA55CC", 
               "status": "Published" 
          } 
     }, 
     "failedVersions": {}
}
```
## Versionen, die im Quell-Repository nicht existieren

Wenn Sie eine Version angeben, die im Quell-Repository nicht existiert, schlägt der Kopiervorgang fehl. Wenn einige Versionen im Quell-Repository existieren und andere nicht, schlägt das Kopieren aller Versionen fehl. Im folgenden Beispiel ist Version 0.2.0 des array-unique npm-Pakets im Quell-Repository vorhanden, Version 5.6.7 jedoch nicht:

```
aws codeartifact copy-package-versions --domain my_domain --domain-owner 111122223333 \ 
          --source-repository my_repo --destination-repository repo-2 --format npm \ 
          --package array-unique --versions 0.2.0 5.6.7
```
Die Ausgabe in diesem Szenario wird der folgenden ähneln.

```
{ 
     "successfulVersions": {}, 
     "failedVersions": { 
          "0.2.0": { 
              "errorCode": "SKIPPED", 
               "errorMessage": "Version 0.2.0 was skipped" 
          }, 
          "5.6.7": { 
              "errorCode": "NOT_FOUND", 
              "errorMessage": "Could not find version 5.6.7" 
          } 
     }
}
```
Der SKIPPED Fehlercode wird verwendet, um anzuzeigen, dass die Version nicht in das Ziel-Repository kopiert wurde, weil eine andere Version nicht kopiert werden konnte.

## Versionen, die bereits im Ziel-Repository existieren

Wenn eine Paketversion in ein Repository kopiert wird, in dem sie bereits existiert, werden ihre Paketressourcen und Metadaten auf Paketversionsebene in den beiden Repositorys CodeArtifact verglichen.

Wenn die Ressourcen und Metadaten der Paketversion in den Quell- und Ziel-Repositorys identisch sind, wird kein Kopiervorgang durchgeführt, der Vorgang wird jedoch als erfolgreich angesehen. Das bedeutet, dass es copy-package-versions idempotent ist. In diesem Fall wird die Version, die bereits im Quell- und im Ziel-Repository vorhanden war, in der Ausgabe von nicht aufgeführt. copypackage-versions

Im folgenden Beispiel array-unique sind zwei Versionen des npm-Pakets im Quell-Repository vorhanden. repo-1 Version 0.2.1 ist auch im Ziel-Repository vorhanden dest-repo und Version 0.2.0 nicht.

```
aws codeartifact copy-package-versions --domain my_domain --domain-owner 111122223333 \ 
          --source-repository my_repo --destination-repository repo-2 --format npm --
package array-unique \ 
          --versions 0.2.1 0.2.0
```
Die Ausgabe in diesem Szenario wird der folgenden ähneln.

```
{ 
     "successfulVersions": { 
         "0.2.0": { 
              "revision": "Yad+B1QcBq2kdEVrx1E1vSfHJVh8Pr61hBUkoWPGWX0=", 
              "status": "Published" 
 } 
     }, 
     "failedVersions": {}
}
```
Version 0.2.0 ist in aufgeführtsuccessfulVersions, weil sie erfolgreich vom Quell- in das Ziel-Repository kopiert wurde. Version 0.2.1 wird in der Ausgabe nicht angezeigt, da sie bereits im Ziel-Repository vorhanden war.

Wenn sich die Inhalte oder Metadaten der Paketversion in den Quell- und Ziel-Repositorys unterscheiden, schlägt der Kopiervorgang fehl. Sie können den --allow-overwrite Parameter verwenden, um ein Überschreiben zu erzwingen.

Wenn einige Versionen im Ziel-Repository existieren und andere nicht, können alle Versionen nicht kopiert werden. Im folgenden Beispiel ist Version 0.3.2 des array-unique npm-Pakets sowohl im Quell- als auch im Ziel-Repository vorhanden, der Inhalt der Paketversion ist jedoch unterschiedlich. Version 0.2.1 ist im Quell-Repository vorhanden, aber nicht im Ziel-Repository.

```
aws codeartifact copy-package-versions --domain my_domain --domain-owner 111122223333 \ 
          --source-repository my_repo --destination-repository repo-2 --format npm --
package array-unique \ 
          --versions 0.3.2 0.2.1
```
Die Ausgabe in diesem Szenario wird der folgenden ähneln.

```
{ 
     "successfulVersions": {}, 
     "failedVersions": { 
          "0.2.1": { 
              "errorCode": "SKIPPED", 
               "errorMessage": "Version 0.2.1 was skipped" 
          }, 
          "0.3.2": { 
              "errorCode": "ALREADY_EXISTS", 
              "errorMessage": "Version 0.3.2 already exists" 
          } 
     }
}
```
Version 0.2.1 ist als gekennzeichnetSKIPPED, weil sie nicht in das Ziel-Repository kopiert wurde. Sie wurde nicht kopiert, weil die Kopie von Version 0.3.2 fehlschlug, weil sie bereits im Ziel-Repository vorhanden war, aber im Quell- und Ziel-Repository nicht identisch war.

# <span id="page-112-0"></span>Angabe einer Paketversionsrevision

Eine Paketversionsrevision ist eine Zeichenfolge, die einen bestimmten Satz von Elementen und Metadaten für eine Paketversion angibt. Sie können eine Paketversionsrevision angeben, um Paketversionen zu kopieren, die sich in einem bestimmten Status befinden. Um eine Paketversionsrevision anzugeben, verwenden Sie den --version-revisions Parameter, um eine oder mehrere durch Kommas getrennte Paketversionen und die Revisionspaare der Paketversion an den copy-package-versions Befehl zu übergeben.

#### **a** Note

Sie müssen den --versions oder den --version-revisions Parameter mit angeben. copy-package-versions Sie können nicht beides angeben.

Im folgenden Beispiel wird Version 0.3.2 des Pakets nur kopiert, my-package wenn es im Quell-Repository mit der Paketversionsrevision REVISION-1-SAMPLE-6C81EFF7DA55CC vorhanden ist.

```
aws codeartifact copy-package-versions --domain my_domain --domain-owner 111122223333
  --source-repository repo-1 \ 
 --destination-repository repo-2 --format npm --namespace my-namespace \ 
  --package my-package --version-revisions 0.3.2=REVISION-1-SAMPLE-6C81EFF7DA55CC
```
Das folgende Beispiel kopiert zwei Versionen des Paketsmy-package, 0.3.2 und 0.3.13. Das Kopieren ist nur erfolgreich, wenn im Quell-Repository Version 0.3.2 von Revision REVISION-1- SAMPLE-6C81EFF7DA55CC und Version my-package 0.3.13 Revision hat. REVISION-2- SAMPLE-55C752BEE772FC

```
aws codeartifact copy-package-versions --domain my_domain --domain-owner 111122223333
  --source-repository repo-1 \ 
 --destination-repository repo-2 --format npm --namespace my-namespace \ 
  --package my-package --version-revisions 0.3.2=REVISION-1-
SAMPLE-6C81EFF7DA55CC,0.3.13=REVISION-2-SAMPLE-55C752BEE772FC
```
Um die Revisionen einer Paketversion zu finden, verwenden Sie den Befehl oder den describepackage-version Befehl. list-package-versions

Weitere Informationen finden Sie unter [Revision](#page-15-0) und [CopyPackageVersioni](https://docs.aws.amazon.com/codeartifact/latest/APIReference/API_CopyPackageVersions.html)n der CodeArtifact API-Referenz.

#### Kopieren Sie npm-Pakete

Weitere Informationen zum copy-package-versions Verhalten mit npm-Paketen finden Sie unter [npm-Tags und](#page-174-0) in der API. CopyPackageVersions

# <span id="page-114-1"></span>Löschen eines Pakets

Mit dem delete-package-versions Befehl können Sie eine oder mehrere Paketversionen gleichzeitig löschen. Um ein Paket vollständig aus einem Repository zu entfernen, einschließlich aller zugehörigen Versionen und Konfigurationen, verwenden Sie den delete-package Befehl. Ein Paket kann in einem Repository ohne Paketversionen existieren. Dies kann passieren, wenn alle Versionen mit dem delete-package-versions Befehl gelöscht wurden oder wenn das Paket mithilfe der put-package-origin-configuration API-Operation ohne Versionen erstellt wurde (siehe[Die Einstellungen zur Herkunft des Pakets werden bearbeitet\)](#page-131-0).

Themen

- [Löschen eines Pakets \(AWS CLI\)](#page-114-0)
- [Löschen einer Paketversion \(AWS CLI\)](#page-115-0)
- [Löschen eines Pakets \(Konsole\)](#page-116-0)
- [Löschen einer Paketversion \(Konsole\)](#page-116-1)
- [Löschen eines npm-Pakets](#page-117-0)
- [Löschen eines Maven-Pakets](#page-117-1)

# <span id="page-114-0"></span>Löschen eines Pakets (AWS CLI)

Mit dem delete-package Befehl können Sie ein Paket einschließlich aller Paketversionen und Konfigurationen löschen. Das folgende Beispiel löscht das PyPI-Paket, das im Repo my-package my\_repo in der Domäne benannt ist: my\_domain

```
aws codeartifact delete-package --domain my_domain --domain-owner 111122223333 \
--repository my_repo --format pypi \
--package my-package
```

```
{ 
    "deletedPackage": { 
        "format": "pypi", 
        "originConfiguration": { 
           "restrictions": { 
               "publish": "ALLOW",
```

```
 "upstream": "BLOCK" 
 } 
       }, 
       "package": "my-package" 
    }
}
```
Sie können bestätigen, dass das Paket gelöscht wurde, indem Sie es describe-package für denselben Paketnamen ausführen:

```
aws codeartifact describe-package --domain my_domain --domain-owner 111122223333 \
--repository my_repo --format pypi --package my-package
```
# <span id="page-115-0"></span>Löschen einer Paketversion (AWS CLI)

Mit dem delete-package-versions Befehl können Sie eine oder mehrere Paketversionen gleichzeitig löschen. Das folgende Beispiel löscht die Versionen 4.0.04.0.1, und 5.0.0 des PyPI-Pakets, das my-package my\_repo in der Domäne benannt ist: my\_domain

```
aws codeartifact delete-package-versions --domain my_domain --domain-owner 111122223333
\setminus--repository my_repo --format pypi \
--package my-package --versions 4.0.0 4.0.1 5.0.0
```

```
{ 
    "successfulVersions": { 
       "4.0.0": { 
           "revision": "oxwwYC9dDeuBoCt6+PDSwL6OMZ7rXeiXy44BM32Iawo=", 
              "status": "Deleted" 
       }, 
       "4.0.1": { 
           "revision": "byaaQR748wrsdBaT+PDSwL6OMZ7rXeiBKM0551aqWmo=", 
              "status": "Deleted" 
       }, 
       "5.0.0": { 
           "revision": "yubm34QWeST345ts+ASeioPI354rXeiSWr734PotwRw=", 
              "status": "Deleted" 
       }
```

```
 }, 
    "failedVersions": {}
}
```
Sie können überprüfen, ob die Versionen gelöscht wurden, indem Sie die Ausführung listpackage-versions für denselben Paketnamen ausführen:

```
aws codeartifact list-package-versions --domain my_domain --domain-owner 111122223333 \
--repository my_repo --format pypi --package my-package
```
# <span id="page-116-0"></span>Löschen eines Pakets (Konsole)

- 1. Öffnen Sie die AWS CodeArtifact Konsole unter [https://console.aws.amazon.com/codesuite/](https://console.aws.amazon.com/codesuite/codeartifact/home)  [codeartifact/home](https://console.aws.amazon.com/codesuite/codeartifact/home).
- 2. Wählen Sie im linken Navigationsbereich Repositorys aus.
- 3. Wählen Sie das Repository aus, aus dem Sie ein Paket löschen möchten.
- 4. Wählen Sie das Package aus, das Sie löschen möchten.
- 5. Wählen Sie Package löschen.

# <span id="page-116-1"></span>Löschen einer Paketversion (Konsole)

- 1. Öffnen Sie die AWS CodeArtifact Konsole unter [https://console.aws.amazon.com/codesuite/](https://console.aws.amazon.com/codesuite/codeartifact/home)  [codeartifact/home](https://console.aws.amazon.com/codesuite/codeartifact/home).
- 2. Wählen Sie im linken Navigationsbereich Repositorys aus.
- 3. Wählen Sie das Repository aus, aus dem Sie Paketversionen löschen möchten.
- 4. Wählen Sie das Package aus, aus dem Sie Versionen löschen möchten.
- 5. Wählen Sie die Paketversion aus, die Sie löschen möchten.
- 6. Wählen Sie Löschen aus.

#### **a** Note

In der Konsole können Sie jeweils nur eine Paketversion löschen. Verwenden Sie die CLI, um mehrere gleichzeitig zu löschen.

#### <span id="page-117-0"></span>Löschen eines npm-Pakets

Um ein npm-Paket oder einzelne Paketversionen zu löschen, setzen Sie die --format Option auf. npm Um eine Paketversion in einem NPM-Paket mit Gültigkeitsbereich zu löschen, verwenden Sie die --namespace Option, um den Bereich anzugeben. Um das Paket @types/react beispielsweise zu löschen, verwenden Sie. --namespace types Lassen Sie das @ Symbol weg, wenn Sie verwenden--namespace.

```
aws codeartifact delete-package-versions --domain my_domain --domain-owner 111122223333
 \setminus--repository my_repo --format npm --namespace types \
--package react --versions 0.12.2
```
Um das Paket @types/react mit all seinen Versionen zu löschen:

```
aws codeartifact delete-package --domain my_domain --domain-owner 111122223333 \
--repository my_repo --format npm --namespace types \
--package react
```
#### <span id="page-117-1"></span>Löschen eines Maven-Pakets

Um ein Maven-Paket oder einzelne Paketversionen zu löschen, setzen Sie die --format Option auf maven und geben Sie das zu löschende Paket an, indem Sie die Maven-Gruppen-ID mit der - namespace Option und die Maven-ArtifactID mit der Option übergeben. --name Im Folgenden wird beispielsweise gezeigt, wie eine einzelne Version von gelöscht wird: com.google.guava:guava

```
 aws codeartifact delete-package-versions --domain my_domain --domain-
owner 111122223333 \
--repository my_repo --format maven --namespace com.google.guava \
--package guava --versions 27.1-jre
```
Das folgende Beispiel zeigt, wie das Paket com.google.guava:guava einschließlich aller seiner Versionen gelöscht wird:

```
 aws codeartifact delete-package --domain my_domain --domain-owner 111122223333 \
--repository my_repo --format maven --namespace com.google.guava \
--package guava
```
# Versionsdetails und Abhängigkeiten des Pakets anzeigen und aktualisieren

Informationen zu einer Paketversion, einschließlich Abhängigkeiten, finden Sie unter CodeArtifact. Sie können auch den Status einer Paketversion aktualisieren. Weitere Informationen zum Status der Paketversion finden Sie unter[Status der Paketversion.](#page-90-0)

## Details zur Paketversion anzeigen

Verwenden Sie den describe-package-version Befehl, um Details zu Paketversionen anzuzeigen. Paketversionsdetails werden aus einem Package extrahiert, wenn es veröffentlicht wird CodeArtifact. Die Details in den verschiedenen Paketen variieren und hängen von ihren Formaten und davon ab, wie viele Informationen die Autoren ihnen hinzugefügt haben.

Die meisten Informationen in der Ausgabe des describe-package-version Befehls hängen vom Paketformat ab. describe-package-versionExtrahiert beispielsweise die Informationen eines NPM-Pakets aus seiner package.json Datei. Die Revision wurde von CodeArtifact erstellt. Weitere Informationen finden Sie unter [Angabe einer Paketversionsrevision](#page-112-0).

Zwei Paketversionen mit demselben Namen können sich im selben Repository befinden, wenn sie sich jeweils in unterschiedlichen Namespaces befinden. Verwenden Sie den optionalen - namespace Parameter, um einen Namespace anzugeben. Weitere Informationen finden Sie unter [Versionsdetails des npm-Pakets anzeigen](#page-119-0) oder [Versionsdetails des Maven-Pakets anzeigen](#page-120-0).

Das folgende Beispiel gibt Details zur Version 1.9.0 eines Python-Pakets mit dem Namen zurückpyhamcrest, das sich im my\_repo Repository befindet.

```
aws codeartifact describe-package-version --domain my_domain --domain-
owner 111122223333 --repository my_repo \
--format pypi --package pyhamcrest --package-version 1.9.0
```

```
{ 
   "format": "pypi", 
   "package": "PyHamcrest", 
   "displayName": "PyHamcrest", 
   "version": "1.9.0",
```

```
 "summary": "Hamcrest framework for matcher objects", 
   "homePage": "https://github.com/hamcrest/PyHamcrest", 
   "publishedTime": 1566002944.273, 
   "licenses": [ 
    \sqrt{ } "id": "license-id", 
       "name": "license-name" 
     } 
   ], 
   "revision": "REVISION-SAMPLE-55C752BEE9B772FC"
}
```
## <span id="page-119-0"></span>Versionsdetails des npm-Pakets anzeigen

Um Details zu einer NPM-Paketversion anzuzeigen, setzen Sie den Wert der --format Option auf. **npm** Fügen Sie optional den Namespace der Paketversion (NPM-Bereich) in die Option ein. - namespace Der Wert für die --namespace Option sollte den Anfang nicht enthalten. @ Um nach dem Namespace zu suchen@types, setzen Sie den Wert auf *types*.

Im Folgenden werden Details zur Version 4.41.5 eines webpack im Bereich genannten npm-Pakets zurückgegeben. @types

```
aws codeartifact describe-package-version --domain my_domain --domain-
owner 111122223333 --repository my_repo \
--format npm --package webpack --namespace types --package-version 4.41.5
```

```
{ 
   "format": "npm", 
   "namespace": "types", 
   "package": "webpack", 
   "displayName": "webpack", 
   "version": "4.41.5", 
   "summary": "Packs CommonJs/AMD modules for the browser. Allows ... further output 
 omitted for brevity", 
   "homePage": "https://github.com/webpack/webpack", 
   "sourceCodeRepository": "https://github.com/webpack/webpack.git", 
   "publishedTime": 1577481261.09, 
   "licenses": [ 
     {
```

```
 "id": "license-id", 
        "name": "license-name" 
     } 
   ], 
   "revision": "REVISION-SAMPLE-55C752BEE9B772FC", 
   "status": "Published", 
   "origin": { 
               "domainEntryPoint": { 
                   "externalConnectionName": "public:npmjs" 
              }, 
              "originType": "EXTERNAL" 
   }
}
```
## <span id="page-120-0"></span>Versionsdetails des Maven-Pakets anzeigen

Um Details zu einer Maven-Paketversion anzuzeigen, setzen Sie den Wert der --format Option auf maven und schließen Sie den Namespace der Paketversion in die Option ein. --namespace

Das folgende Beispiel gibt Details zur Version 1.2 eines Maven-Pakets mit dem Namen zurückcommons-rng-client-api, das sich im org.apache.commons Namespace und im Repository befindet. my\_repo

```
aws codeartifact describe-package-version --domain my_domain --domain-
owner 111122223333 --repository my_repo \
--format maven --namespace org.apache.commons --package commons-rng-client-api --
package-version 1.2
```

```
{ 
   "format": "maven", 
   "namespace": "org.apache.commons", 
   "package": "commons-rng-client-api", 
   "displayName": "Apache Commons RNG Client API", 
   "version": "1.2", 
   "summary": "API for client code that uses random numbers generators.", 
   "publishedTime": 1567920624.849, 
   "licenses": [], 
   "revision": "REVISION-SAMPLE-55C752BEE9B772FC"
}
```
#### **a** Note

CodeArtifact extrahiert keine Paketversionsdetailinformationen aus übergeordneten POM-Dateien. Die Metadaten für eine bestimmte Paketversion enthalten nur Informationen im POM für genau diese Paketversion, nicht für das übergeordnete POM oder ein anderes POM, auf das mithilfe des parent POM-Tags transitiv verwiesen wird. Das bedeutet, dass bei der Ausgabe von Metadaten (wie Lizenzinformationen) für Maven-Paketversionen weggelassen describe-package-version werden, die auf eine parent Referenz angewiesen sind, um diese Metadaten zu enthalten.

## Abhängigkeiten von Paketversionen anzeigen

Verwenden Sie den list-package-version-dependencies Befehl, um eine Liste der Abhängigkeiten einer Paketversion abzurufen. Der folgende Befehl listet die Abhängigkeiten eines npm-Pakets mit dem Namen my-package Version 4.41.5 im my\_repo Repository in der my\_domain Domäne auf.

```
aws codeartifact list-package-version-dependencies --domain my_domain --domain-
owner 111122223333 --repository my_repo \
--format npm --package my-package --package-version 4.41.5
```

```
{ 
   "dependencies": [ 
     { 
       "namespace": "webassemblyjs", 
       "package": "ast", 
       "dependencyType": "regular", 
       "versionRequirement": "1.8.5" 
     }, 
     { 
       "namespace": "webassemblyjs", 
       "package": "helper-module-context", 
       "dependencyType": "regular", 
       "versionRequirement": "1.8.5" 
     }, 
     { 
       "namespace": "webassemblyjs",
```

```
 "package": "wasm-edit", 
       "dependencyType": "regular", 
       "versionRequirement": "1.8.5" 
     } 
   ], 
   "versionRevision": "REVISION-SAMPLE-55C752BEE9B772FC"
}
```
Den Bereich der unterstützten Werte für das DependencyType-Feld finden Sie unter dem [PackageDependency](https://docs.aws.amazon.com/codeartifact/latest/APIReference/API_PackageDependency.html)Datentyp in der API. CodeArtifact

## Readme-Datei zur Paketversion anzeigen

Einige Paketformate, wie z. B. npm, enthalten eine README Datei. Verwenden Sie diegetpackage-version-readme, um die README Datei einer Paketversion abzurufen. Der folgende Befehl gibt die README Datei eines NPM-Pakets mit dem Namenmy-package, version4.41.5, im my\_repo Repository in der my\_domain Domäne zurück.

**a** Note

CodeArtifact unterstützt nicht die Anzeige von Readme-Dateien aus generischen Paketen oder Maven-Paketen.

```
aws codeartifact get-package-version-readme --domain my_domain --domain-
owner 111122223333 --repository my_repo \
--format npm --package my-package --package-version 4.41.5
```

```
{ 
   "format": "npm", 
   "package": "my-package", 
   "version": "4.41.5" 
   "readme": "<div align=\"center\">\n <a href=\https://github.com/webpack/webpack
\"> ... more content ... \n", 
   "versionRevision": "REVISION-SAMPLE-55C752BEE9B772FC"
}
```
# Aktualisiere den Status der Paketversion

Jede Paketversion in CodeArtifact hat einen Status, der den aktuellen Status und die Verfügbarkeit der Paketversion beschreibt. Sie können den Status der Paketversion sowohl mit der AWS CLI als auch mit der Konsole ändern.

#### **a** Note

Weitere Informationen zum Status der Paketversion, einschließlich einer Liste der verfügbaren Status, finden Sie unter[Status der Paketversion](#page-90-0).

#### Der Status der Paketversion wird aktualisiert

Wenn Sie den Status einer Paketversion festlegen, können Sie steuern, wie eine Paketversion verwendet werden kann, ohne sie vollständig aus dem Repository zu löschen. Wenn eine Paketversion beispielsweise den Status hatUnlisted, kann sie weiterhin wie gewohnt heruntergeladen werden, erscheint aber nicht in den Paketversionslisten, die auf Befehle wie zurückgegeben werdennpm view. Die [UpdatePackageVersionsStatus API](https://docs.aws.amazon.com/codeartifact/latest/APIReference/API_UpdatePackageVersionsStatus.html) ermöglicht das Festlegen des Paketversionsstatus mehrerer Versionen desselben Pakets in einem einzigen API-Aufruf. Eine Beschreibung der verschiedenen Status finden Sie unter[Überblick über Pakete.](#page-86-0)

Verwenden Sie den update-package-versions-status Befehl, um den Status einer Paketversion in PublishedUnlisted, oder Archived zu ändern. Informationen zu den für die Verwendung des Befehls erforderlichen IAM-Berechtigungen finden Sie unter[Erforderliche IAM-](#page-124-0)[Berechtigungen, um den Status einer Paketversion zu aktualisieren](#page-124-0). Im folgenden Beispiel wird der Status von Version 4.1.0 des npm-Pakets auf gesetzt. chalk Archived

```
aws codeartifact update-package-versions-status --domain my_domain
  --domain-owner 111122223333 --repository my_repo --format npm --package chalk
--versions 4.1.0 --target-status Archived
```

```
{ 
     "successfulVersions": { 
          "4.1.0": { 
              "revision": "+Oz8skWbwY3k8M6SrNIqNj6bVH/ax+CxvkJx+No5j8I=", 
              "status": "Archived"
```

```
 } 
     }, 
     "failedVersions": {}
}
```
In diesem Beispiel wird ein npm-Paket verwendet, aber der Befehl funktioniert auch für andere Formate. Mehrere Versionen können mit einem einzigen Befehl in denselben Zielstatus versetzt werden, siehe das folgende Beispiel.

```
aws codeartifact update-package-versions-status --domain my_domain
  --domain-owner 111122223333 --repository my_repo --format npm --package chalk
--versions 4.1.0 4.1.1 --target-status Archived
```
Beispielausgabe:

```
{ 
     "successfulVersions": { 
          "4.1.0": { 
              "revision": "25/UjBleHs1DZewk+zozoeqH/R80Rc9gL1P8vbzVMJ4=", 
              "status": "Archived" 
          }, 
          "4.1.1": { 
              "revision": "+Oz8skWbwY3k8M6SrNIqNj6bVH/ax+CxvkJx+No5j8I=", 
              "status": "Archived" 
          } 
     }, 
     "failedVersions": {}
}
```
Beachten Sie, dass eine einmal veröffentlichte Paketversion nicht wieder in den Unfinished Status zurückversetzt werden kann. Daher ist dieser Status als Wert für den --target-status Parameter nicht zulässig. Um die Paketversion in den Disposed Status zu verschieben, verwenden Sie stattdessen den dispose-package-versions Befehl wie unten beschrieben.

# <span id="page-124-0"></span>Erforderliche IAM-Berechtigungen, um den Status einer Paketversion zu aktualisieren

Um ein Paket update-package-versions-status anfordern zu können, müssen Sie über die codeartifact:UpdatePackageVersionsStatus entsprechende Berechtigung für die Paketressource verfügen. Das bedeutet, dass Sie die Berechtigung update-package-versions-

status zum Aufrufen pro Paket erteilen können. Beispielsweise würde eine IAM-Richtlinie, die die Erlaubnis zum Aufrufen update-package-versions-status des NPM-Pakets *Chalk* erteilt, eine Aussage wie die folgende beinhalten.

```
{ 
   "Action": [ 
     "codeartifact:UpdatePackageVersionsStatus" 
   ], 
   "Effect": "Allow", 
   "Resource": "arn:aws:codeartifact:us-east-1:111122223333:package/my_domain/my_repo/
npm//chalk"
}
```
## Der Status eines NPM-Pakets mit Gültigkeitsbereich wird aktualisiert

Verwenden Sie den Parameter, um den Paketversionsstatus einer npm-Paketversion mit einem Bereich zu aktualisieren. --namespace Verwenden Sie beispielsweise den folgenden Befehl, um die Liste der Version 8.0.0 von @nestjs/core aufzuheben.

```
aws codeartifact update-package-versions-status --domain my_domain
  --domain-owner 111122223333 --repository my_repo --format npm --namespace nestjs
--package core --versions 8.0.0 --target-status Unlisted
```
#### Status für ein Maven-Paket wird aktualisiert

Maven-Pakete haben immer eine Gruppen-ID, die in als Namespace bezeichnet wird. CodeArtifact Verwenden Sie den --namespace Parameter, um die Maven-Gruppen-ID beim Aufrufen anzugeben. update-package-versions-status Verwenden Sie beispielsweise den folgenden Befehl, um Version 2.13.1 des Maven-Pakets org.apache.logging.log4j:log4j zu archivieren.

```
aws codeartifact update-package-versions-status --domain my_domain
  --domain-owner 111122223333 --repository my_repo --format maven
--namespace org.apache.logging.log4j --package log4j
--versions 2.13.1 --target-status Archived
```
#### <span id="page-125-0"></span>Angabe einer Paketversionsrevision

Eine Paketversionsrevision ist eine Zeichenfolge, die einen bestimmten Satz von Elementen und Metadaten für eine Paketversion angibt. Sie können eine Paketversionsrevision angeben, um den Status von Paketversionen zu aktualisieren, die sich in einem bestimmten Status befinden. Um eine Paketversionsrevision anzugeben, verwenden Sie den --version-revisions Parameter, um eine oder mehrere durch Kommas getrennte Paketversionen und die Revisionspaare der Paketversionen zu übergeben. Der Status einer Paketversion wird nur aktualisiert, wenn die aktuelle Version der Paketversion dem angegebenen Wert entspricht.

**a** Note

Der —-versions Parameter muss auch definiert werden, wenn der --versionrevisions Parameter verwendet wird.

```
aws codeartifact update-package-versions-status --domain my_domain
    --domain-owner 111122223333 --repository my_repo --format npm --package chalk
    --version-revisions "4.1.0=25/UjBleHs1DZewk+zozoeqH/R80Rc9gL1P8bzVMJ4=" 
    --versions 4.1.0 --target-status Archived
```
Um mehrere Versionen mit einem einzigen Befehl zu aktualisieren, übergeben Sie den Optionen eine kommagetrennte Liste von Versions- und Versionsrevisionspaaren. --version-revisions Der folgende Beispielbefehl definiert zwei verschiedene Revisionspaare für Paketversion und Paketversion.

```
aws codeartifact update-package-versions-status --domain my_domain
  --domain-owner 111122223333 --repository my_repo --format npm
  --package chalk
  --version-revisions "4.1.0=25/UjBleHs1DZewk+zozoeqH/
R80Rc9gL1P8vbzVMJ4=,4.0.0=E3lhBp0RObRTut4pkjV5c1AQGkgSA7Oxtil6hMMzelc=" 
  --versions 4.1.0 4.0.0 --target-status Published
```

```
{ 
     "successfulVersions": { 
         "4.0.0": { 
              "revision": "E3lhBp0RObRTut4pkjV5c1AQGkgSA7Oxtil6hMMzelc=", 
              "status": "Published" 
         }, 
         "4.1.0": { 
              "revision": "25/UjBleHs1DZewk+zozoeqH/R80Rc9gL1P8vbzVMJ4=", 
              "status": "Published"
```

```
 } 
     }, 
     "failedVersions": {}
}
```
Wenn mehrere Paketversionen aktualisiert werden, --version-revisions müssen die übergebenen Versionen mit den Versionen identisch sein, an die übergeben wurde--versions. Wenn eine Revision falsch angegeben wurde, wird der Status dieser Version nicht aktualisiert.

#### <span id="page-127-0"></span>Verwenden Sie den erwarteten Statusparameter

Der update-package-versions-status Befehl stellt den --expected-status Parameter bereit, der die Angabe des erwarteten aktuellen Status einer Paketversion unterstützt. Wenn der aktuelle Status nicht mit dem übergebenen Wert übereinstimmt--expected-status, wird der Status dieser Paketversion nicht aktualisiert.

In *my\_repo* haben die Versionen 4.0.0 und 4.1.0 des npm-Pakets chalk derzeit beispielsweise den Status. Published Bei einem Aufruf, der den erwarteten Status von update-packageversions-status angibt, können beide Paketversionen nicht aktualisiert Unlisted werden, da der Status nicht übereinstimmt.

```
aws codeartifact update-package-versions-status --domain my_domain
--domain-owner 111122223333 --repository my_repo --format npm --package chalk
--versions 4.1.0 4.0.0 --target-status Archived --expected-status Unlisted
```

```
{ 
     "successfulVersions": {}, 
     "failedVersions": { 
          "4.0.0": { 
              "errorCode": "MISMATCHED_STATUS", 
              "errorMessage": "current status: Published, expected status: Unlisted" 
          }, 
          "4.1.0": { 
              "errorCode": "MISMATCHED_STATUS", 
              "errorMessage": "current status: Published, expected status: Unlisted" 
          } 
     }
}
```
## Fehler bei einzelnen Paketversionen

Es gibt mehrere Gründe, warum der Status einer Paketversion beim Aufrufen nicht aktualisiert wirdupdate-package-versions-status. Beispielsweise wurde die Revision der Paketversion möglicherweise falsch angegeben oder der erwartete Status entspricht nicht dem aktuellen Status. In diesen Fällen wird die Version in der failedVersions Map in der API-Antwort enthalten sein. Wenn eine Version fehlschlägt, werden andere Versionen, die im selben Aufruf von angegeben wurden, update-package-versions-status möglicherweise übersprungen und ihr Status wird nicht aktualisiert. Solche Versionen werden auch mit dem Wert errorCode von SKIPPED in die failedVersions Map aufgenommen.

In der aktuellen Implementierung von werden alle anderen Versionen übersprungenupdatepackage-versions-status, wenn der Status einer oder mehrerer Versionen nicht geändert werden kann. Das heißt, entweder wurden alle Versionen erfolgreich aktualisiert oder es wurden keine Versionen aktualisiert. Dieses Verhalten ist im API-Vertrag nicht garantiert. In future könnten einige Versionen erfolgreich sein, während andere Versionen bei einem einzigen Aufruf von fehlschlagenupdate-package-versions-status.

Der folgende Beispielbefehl beinhaltet einen Fehler bei der Aktualisierung des Versionsstatus, der auf eine nicht übereinstimmende Paketversion zurückzuführen ist. Dieser Aktualisierungsfehler führt dazu, dass ein weiterer Aufruf zur Aktualisierung des Versionsstatus übersprungen wird.

```
aws codeartifact update-package-versions-status --domain my_domain
   --domain-owner 111122223333 --repository my_repo
   --format npm --package chalk
   --version-revisions "4.1.0=25/UjBleHs1DZewk+zozoeqH/
R80Rc9gL1P8vbzVMJ=,4.0.0=E3lhBp0RObRTut4pkjV5c1AQGkgSA7Oxtil6hMMzelc=" 
   --versions 4.1.0 4.0.0 --target-status Archived
```

```
{ 
     "successfulVersions": {}, 
     "failedVersions": { 
          "4.0.0": { 
               "errorCode": "SKIPPED", 
               "errorMessage": "version 4.0.0 is skipped" 
          }, 
          "4.1.0": { 
               "errorCode": "MISMATCHED_REVISION",
```

```
 "errorMessage": "current revision: 25/UjBleHs1DZewk+zozoeqH/
R80Rc9gL1P8vbzVMJ4=, expected revision: 25/UjBleHs1DZewk+zozoeqH/R80Rc9gL1P8vbzVMJ=" 
         } 
     }
}
```
## Entsorgung von Paketversionen

Der Disposed Paketstatus verhält sich ähnlich wieArchived, mit dem Unterschied, dass die Paket-Assets dauerhaft gelöscht werden, CodeArtifact sodass dem Konto des Domaininhabers keine Kosten mehr für den Asset-Speicher in Rechnung gestellt werden. Weitere Informationen zum Status der einzelnen Paketversionen finden Sie unter[Status der Paketversion.](#page-90-0) Verwenden Sie den dispose-package-versions BefehlDisposed, um den Status einer Paketversion auf zu zu ändern. Diese Funktion ist unabhängig davonupdate-package-versions-status, dass das Löschen einer Paketversion nicht rückgängig gemacht werden kann. Da die Paketressourcen gelöscht werden, kann der Status der Version nicht wieder auf ArchivedUnlisted, oder Published zurückgesetzt werden. Die einzige Aktion, die für eine entsorgte Paketversion ausgeführt werden kann, besteht darin, sie mithilfe des delete-package-versions Befehls zu löschen.

Für einen dispose-package-versions erfolgreichen Aufruf muss der aufrufende IAM-Principal über die codeartifact:DisposePackageVersions entsprechende Berechtigung für die Paketressource verfügen.

Das Verhalten des dispose-package-versions Befehls ist ähnlich wieupdate-packageversions-status, einschließlich des Verhaltens der --expected-status Optionen - version-revisions und, die in den Abschnitten [Versionsrevision](#page-125-0) und [Erwarteter Status](#page-127-0) beschrieben sind. Der folgende Befehl versucht beispielsweise, eine Paketversion zu löschen, schlägt jedoch fehl, weil der erwartete Status nicht übereinstimmt.

```
aws codeartifact dispose-package-versions —domain my_domain --domain-
owner 111122223333
--repository my_repo --format npm --package chalk --versions 4.0.0
--expected-status Unlisted
```
Beispielausgabe:

{

```
 "successfulVersions": {}, 
 "failedVersions": {
```

```
 "4.0.0": { 
              "errorCode": "MISMATCHED_STATUS", 
              "errorMessage": "current status: Published, expected status: Unlisted" 
         } 
     }
}
```
Wenn derselbe Befehl erneut mit einem --expected-status of ausgeführt wirdPublished, ist die Löschung erfolgreich.

```
aws codeartifact dispose-package-versions —domain my_domain --domain-
owner 111122223333
--repository my_repo --format npm --package chalk --versions 4.0.0
--expected-status Published
```

```
{ 
     "successfulVersions": { 
          "4.0.0": { 
              "revision": "E3lhBp0RObRTut4pkjV5c1AQGkgSA7Oxtil6hMMzelc=", 
              "status": "Disposed" 
          } 
     }, 
     "failedVersions": {}
}
```
# <span id="page-131-0"></span>Die Einstellungen zur Herkunft des Pakets werden bearbeitet

In können Paketversionen einem Repository hinzugefügt werden AWS CodeArtifact, indem sie direkt veröffentlicht, aus einem Upstream-Repository heruntergeladen oder aus einem externen, öffentlichen Repository aufgenommen werden. Wenn Sie zulassen, dass Paketversionen eines Pakets sowohl durch direkte Veröffentlichung als auch durch Aufnahme aus öffentlichen Repositorys hinzugefügt werden, sind Sie anfällig für Angriffe, die Abhängigkeiten ersetzen. Weitere Informationen finden Sie unter [Angriffe auf die Substitution von.](#page-307-0) Um sich vor einem Angriff durch die Substitution von Abhängigkeiten zu schützen, können Sie die Kontrolle des Paketursprungs für ein Paket in einem Repository konfigurieren, um einzuschränken, wie Versionen dieses Pakets dem Repository hinzugefügt werden können.

Die Konfiguration von Kontrollen zur Paketherkunft sollte von jedem Team in Betracht gezogen werden, das zulassen möchte, dass neue Versionen verschiedener Pakete sowohl aus internen Quellen wie Direktveröffentlichungen als auch aus externen Quellen wie öffentlichen Repositorien stammen. Standardmäßig werden die Kontrollen für den Paketursprung darauf konfiguriert, wie die erste Version eines Pakets zum Repository hinzugefügt wird. Hinweise zu den Einstellungen für die Steuerung des Paketursprungs und deren Standardwerte finden Sie unte[rEinstellungen zur Kontrolle](#page-133-0)  [des Paketursprungs.](#page-133-0)

Um den Paketdatensatz nach der Verwendung des put-package-origin-configuration API-Vorgangs zu entfernen, verwenden Sie delete-package (sieh[eLöschen eines Pakets\)](#page-114-1).

# Allgemeine Szenarien zur Paketzugriffskontrolle

Dieser Abschnitt enthält einige allgemeine Szenarien, wenn eine Paketversion zu einem CodeArtifact Repository hinzugefügt wird. Die Einstellungen zur Kontrolle des Paketursprungs werden für neue Pakete festgelegt, je nachdem, wie die erste Paketversion hinzugefügt wird.

In den folgenden Szenarien ist ein internes Paket ein Paket, das direkt von einem Paketmanager in Ihrem Repository veröffentlicht wird, z. B. ein Paket, das Sie oder Ihr Team erstellen und verwalten. Ein externes Paket ist ein Paket, das in einem öffentlichen Repository vorhanden ist und über eine externe Verbindung in Ihr Repository aufgenommen werden kann.

Eine externe Paketversion wird für ein vorhandenes internes Paket veröffentlicht

Stellen Sie sich in diesem Szenario ein internes Paket, PackageA, vor. Ihr Team veröffentlicht die erste Paketversion für PackageA in einem Repository. CodeArtifact Da dies die erste Paketversion für dieses Paket ist, werden die Einstellungen für die Kontrolle des Paketursprungs automatisch auf Veröffentlichen: Zulassen und Upstream: Blockieren gesetzt. Sobald das Paket in Ihrem Repository vorhanden ist, wird ein Paket mit demselben Namen in einem öffentlichen Repository veröffentlicht, das mit Ihrem CodeArtifact Repository verbunden ist. Dies könnte ein versuchter Angriff zur Substitution von Abhängigkeiten auf das interne Paket sein, oder es könnte auch einfach ein Zufall sein. Unabhängig davon sind die Kontrollen zur Paketherkunft so konfiguriert, dass sie die Aufnahme der neuen externen Version blockieren, um sich vor einem möglichen Angriff zu schützen.

In der folgenden Abbildung ist RepoA Ihr CodeArtifact Repository mit einer externen Verbindung zu einem öffentlichen Repository. Ihr Repository enthält die Versionen 1.1 und 2.1 von PackageA, aber Version 3.0 ist im öffentlichen Repository veröffentlicht. Normalerweise würde RepoA Version 3.0 aufnehmen, nachdem das Paket von einem Paketmanager angefordert wurde. Da die Paketaufnahme auf Blockieren gesetzt ist, wird Version 3.0 nicht in Ihr CodeArtifact Repository aufgenommen und steht den damit verbundenen Paketmanagern nicht zur Verfügung.

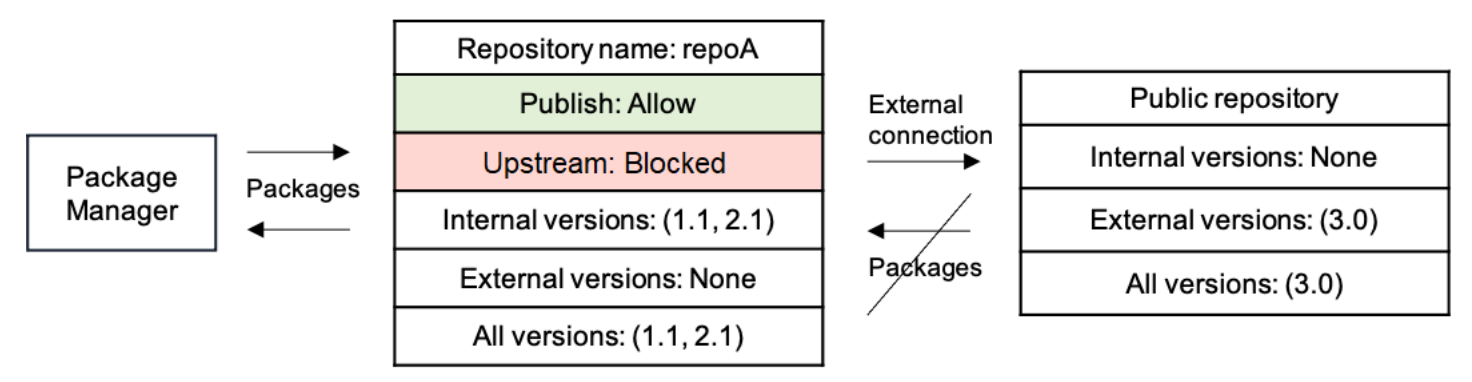

Eine interne Paketversion wird für ein vorhandenes externes Paket veröffentlicht

In diesem Szenario existiert ein Paket, PackageB, extern in einem öffentlichen Repository, das Sie mit Ihrem Repository verbunden haben. Wenn ein mit Ihrem Repository verbundener Paketmanager PackageB anfordert, wird die Paketversion aus dem öffentlichen Repository in Ihr Repository aufgenommen. Da dies die erste Paketversion von PackageB ist, die zu Ihrem Repository hinzugefügt wurde, sind die Einstellungen für den Paketursprung auf Publish: BLOCK und Upstream: ALLOW konfiguriert. Später versuchen Sie, eine Version mit demselben Paketnamen im Repository zu veröffentlichen. Entweder kennen Sie das öffentliche Paket nicht und versuchen, ein Paket, das nichts damit zu tun hat, unter demselben Namen zu veröffentlichen, oder Sie versuchen, eine gepatchte Version zu veröffentlichen, oder Sie versuchen, genau die Paketversion, die bereits extern existiert, direkt zu veröffentlichen. CodeArtifact lehnt die Version ab, die Sie veröffentlichen möchten, ermöglicht es Ihnen jedoch, die Ablehnung explizit zu überschreiben und die Version bei Bedarf zu veröffentlichen.

In der folgenden Abbildung ist RepoA Ihr CodeArtifact Repository mit einer externen Verbindung zu einem öffentlichen Repository. Ihr Repository enthält Version 3.0, die es aus dem öffentlichen Repository aufgenommen hat. Sie möchten Version 1.1 in Ihrem Repository veröffentlichen. Normalerweise könnten Sie Version 1.2 in RepoA veröffentlichen, aber da die Veröffentlichung auf Blockieren eingestellt ist, kann Version 1.2 nicht veröffentlicht werden.

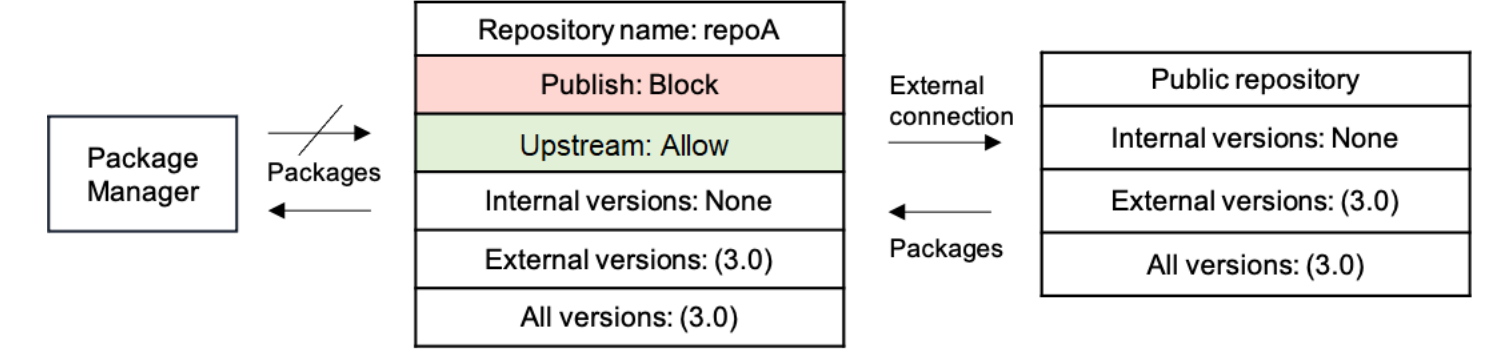

Veröffentlichung einer gepatchten Paketversion eines vorhandenen externen Pakets

In diesem Szenario existiert ein Paket, PackageB, extern in einem öffentlichen Repository, das Sie mit Ihrem Repository verbunden haben. Wenn ein mit Ihrem Repository verbundener Paketmanager PackageB anfordert, wird die Paketversion aus dem öffentlichen Repository in Ihr Repository aufgenommen. Da dies die erste Paketversion von PackageB ist, die zu Ihrem Repository hinzugefügt wurde, sind die Einstellungen für den Paketursprung auf Publish: BLOCK und Upstream: ALLOW konfiguriert. Ihr Team entscheidet, dass es gepatchte Paketversionen dieses Pakets im Repository veröffentlichen muss. Um Paketversionen direkt veröffentlichen zu können, ändert Ihr Team die Einstellungen zur Kontrolle des Paketursprungs in Publish: ALLOW und Upstream: BLOCK. Versionen dieses Pakets können jetzt direkt in Ihrem Repository veröffentlicht und aus öffentlichen Repositorys aufgenommen werden. Nachdem Ihr Team die gepatchten Paketversionen veröffentlicht hat, setzt Ihr Team die Einstellungen für den Paketursprung auf Publish: BLOCK und Upstream: ALLOW zurück.

# <span id="page-133-0"></span>Einstellungen zur Kontrolle des Paketursprungs

Mit den Steuerelementen für den Paketursprung können Sie konfigurieren, wie Paketversionen zu einem Repository hinzugefügt werden können. Die folgenden Listen enthalten die verfügbaren Einstellungen und Werte für die Steuerung des Paketursprungs.

#### Veröffentlichen

Diese Einstellung konfiguriert, ob Paketversionen mithilfe von Paketmanagern oder ähnlichen Tools direkt im Repository veröffentlicht werden können.

- ZULASSEN: Paketversionen können direkt veröffentlicht werden.
- BLOCK: Paketversionen können nicht direkt veröffentlicht werden.

#### Upstream

Diese Einstellung konfiguriert, ob Paketversionen aus externen, öffentlichen Repositorys aufgenommen oder von Upstream-Repositorys beibehalten werden können, wenn dies von einem Paketmanager angefordert wird.

- ALLOW: Jede Paketversion kann aus anderen CodeArtifact Repositorys beibehalten werden, die als Upstream-Repositorys konfiguriert sind, oder aus einer öffentlichen Quelle mit einer externen Verbindung aufgenommen werden.
- BLOCKIEREN: Paketversionen können nicht aus anderen CodeArtifact Repositorys aufbewahrt werden, die als Upstream-Repositorys konfiguriert sind, oder von einer öffentlichen Quelle mit einer externen Verbindung aufgenommen werden.

#### <span id="page-134-0"></span>Standardeinstellungen für die Kontrolle des Paketursprungs

Die Standardkontrollen für den Paketursprung für ein Paket basieren darauf, wie die erste Version dieses Pakets dem Repository hinzugefügt wird.

#### **a** Note

Für Pakete, die vor etwa Mai 2022 in CodeArtifact Repositorys existierten, gelten standardmäßig Publish: ALLOW und Upstream: ALLOW. Die Kontrolle des Paketursprungs muss für solche Pakete manuell festgelegt werden. Die aktuellen Standardwerte wurden seitdem für neue Pakete festgelegt und ab dem Start der Funktion am 14. Juli 2022 durchgesetzt. Weitere Informationen zur Einstellung von Kontrollen zur Herkunft von Paketen finden Sie unter[Einstellungen zur Paketherkunft bearbeiten](#page-135-0).

- Wenn die erste Paketversion direkt von einem Paketmanager veröffentlicht wird, lauten die Einstellungen Publish: ALLOW und Upstream: BLOCK.
- Wenn die erste Paketversion aus einer öffentlichen Quelle aufgenommen wurde, lauten die Einstellungen Publish: BLOCK und Upstream: ALLOW.

# <span id="page-135-0"></span>Einstellungen zur Paketherkunft bearbeiten

Die Kontrollen zur Paketherkunft werden automatisch konfiguriert, je nachdem, wie die erste Paketversion eines Pakets zum Repository hinzugefügt wurde. Weitere Informationen finden Sie unte[rStandardeinstellungen für die Kontrolle des Paketursprungs](#page-134-0). Gehen Sie wie folgt vor, um Steuerungen für den Paketursprung für ein Paket in einem CodeArtifact Repository hinzuzufügen oder zu bearbeiten.

Um Steuerelemente für den Paketursprung hinzuzufügen oder zu bearbeiten (Konsole)

- 1. Öffnen Sie die AWS CodeArtifact Konsole unter [https://console.aws.amazon.com/codesuite/](https://console.aws.amazon.com/codesuite/codeartifact/home)  [codeartifact/home](https://console.aws.amazon.com/codesuite/codeartifact/home).
- 2. Wählen Sie im Navigationsbereich Repositories und dann das Repository aus, das das Paket enthält, das Sie bearbeiten möchten.
- 3. Suchen Sie in der Tabelle Pakete nach dem Paket, das Sie bearbeiten möchten, und wählen Sie es aus.
- 4. Wähle auf der Seite mit der Paketübersicht in Origin Controls die Option Bearbeiten aus.
- 5. Wählen Sie unter "Ursprungskontrollen bearbeiten" die Kontrollen für den Paketursprung aus, die Sie für dieses Paket festlegen möchten. Beide Einstellungen für die Steuerung des Paketursprungs, Publish und Upstream, müssen gleichzeitig festgelegt werden.
	- Um das direkte Veröffentlichen von Paketversionen zuzulassen, wählen Sie unter Veröffentlichen die Option Zulassen aus. Um die Veröffentlichung von Paketversionen zu blockieren, wählen Sie Blockieren aus.
	- Um die Aufnahme von Paketen aus externen Repositorys und das Abrufen von Paketen aus Upstream-Repositorys zuzulassen, wählen Sie unter Upstream-Quellen die Option Zulassen aus. Um die gesamte Aufnahme und das Abrufen von Paketversionen aus externen und Upstream-Repositorys zu blockieren, wählen Sie Blockieren.

Um Kontrollen zur Herkunft von Paketen hinzuzufügen oder zu bearbeiten ()AWS CLI

- 1. Falls nicht, konfigurieren Sie das, AWS CLI indem Sie die Schritte unter befolge[nEinrichten mit](#page-17-0)  [AWS CodeArtifact.](#page-17-0)
- 2. Verwenden Sie den put-package-origin-configuration Befehl, um Steuerelemente für den Paketursprung hinzuzufügen oder zu bearbeiten. Ersetzen Sie die folgenden Felder:
- Ersetzen Sie *my\_domain* durch die CodeArtifact Domain, die das Paket enthält, das Sie aktualisieren möchten.
- Ersetzen Sie *my\_repo* durch das CodeArtifact Repository, das das Paket enthält, das Sie aktualisieren möchten.
- Ersetzen Sie *npm* durch das Paketformat des Pakets, das Sie aktualisieren möchten.
- Ersetzen Sie *my\_package* durch den Namen des Pakets, das Sie aktualisieren möchten.
- Ersetzen Sie *ALLOW* und *BLOCK* durch die gewünschten Einstellungen zur Kontrolle des Paketursprungs.

```
aws codeartifact put-package-origin-configuration --domain my_domain \
--repository my_repo --format npm --package my_package \ 
--restrictions publish=ALLOW,upstream=BLOCK
```
# Veröffentlichungs- und Upstream-Repositorys

CodeArtifact erlaubt nicht das Veröffentlichen von Paketversionen, die in erreichbaren Upstream-Repositorys oder öffentlichen Repositorys vorhanden sind. Nehmen wir zum Beispiel an, Sie möchten ein Maven-Paket com.mycompany.mypackage:1.0 in einem Repository myrepo veröffentlichen und myrepo haben ein Upstream-Repository mit einer externen Verbindung zu Maven Central. Betrachten Sie die folgenden Szenarien.

- 1. Die Einstellungen für die Kontrolle des Paketursprungs com.mycompany.mypackage lauten Publish: ALLOW und Upstream: ALLOW. Wenn im Upstream-Repository oder in Maven Central vorhanden com.mycompany.mypackage:1.0 ist, wird jeder Versuch, darin zu veröffentlichen, myrepo mit einem 409-Konfliktfehler CodeArtifact zurückgewiesen. Sie könnten immer noch eine andere Version veröffentlichen, z. B. com.mycompany.mypackage:1.1
- 2. Die Einstellungen für die Kontrolle des Paketursprungs com.mycompany.mypackage lauten Publish: ALLOW und Upstream: BLOCK. Sie können jede Version von com.mycompany.mypackage in Ihrem Repository veröffentlichen, die noch nicht existiert, da auf Paketversionen nicht zugegriffen werden kann.
- 3. Die Einstellungen zur Kontrolle des Paketursprungs com.mycompany.mypackage lauten Publish: BLOCK und Upstream: ALLOW. Sie können keine Paketversionen direkt in Ihrem Repository veröffentlichen.

# Arbeiten Sie mit Domänen in CodeArtifact

CodeArtifact Domänen erleichtern die Verwaltung mehrerer Repositorys in einer Organisation. Sie können eine Domäne verwenden, um Berechtigungen auf viele Repositorys anzuwenden, die verschiedenen AWS-Konten gehören. Ein Asset wird nur einmal in einer Domain gespeichert, auch wenn es in mehreren Repositorys verfügbar ist.

Sie können zwar mehrere Domains haben, wir empfehlen jedoch eine einzige Produktionsdomain, die alle veröffentlichten Artefakte enthält, damit Ihre Entwicklungsteams Pakete finden und gemeinsam nutzen können. Sie können eine zweite Vorproduktionsdomäne verwenden, um Änderungen an der Konfiguration der Produktionsdomäne zu testen.

In diesen Themen wird beschrieben, wie Sie die CodeArtifact Konsole AWS CLI, die und AWS CloudFormation zum Erstellen oder Konfigurieren von CodeArtifact Domänen verwenden.

#### Themen

- [Überblick über die Domäne](#page-137-0)
- [Domain erstellen](#page-140-0)
- [Domäne löschen](#page-142-0)
- [Domain-Richtlinien](#page-144-0)
- [Kennzeichnen Sie eine Domain in CodeArtifact](#page-150-0)

# <span id="page-137-0"></span>Überblick über die Domäne

Wenn Sie mit arbeiten CodeArtifact, sind Domains für Folgendes nützlich:

- Deduplizierter Speicher: Ein Asset muss nur einmal in einer Domain gespeichert werden, auch wenn es in 1 oder 1.000 Repositorys verfügbar ist. Das heißt, Sie zahlen nur einmal für Speicherplatz.
- Schnelles Kopieren: Wenn Sie Pakete aus einem CodeArtifact Upstream-Repository in ein Downstream-Repository abrufen oder die [CopyPackageVersions API](#page-106-0) verwenden, müssen nur Metadatensätze aktualisiert werden. Es werden keine Assets kopiert. Dadurch lässt sich schnell ein neues Repository für Staging- oder Testzwecke einrichten. Weitere Informationen finden Sie unter [Arbeiten mit Upstream-Repositorys in CodeArtifact.](#page-62-0)
- Einfache gemeinsame Nutzung zwischen Repositorys und Teams: Alle Ressourcen und Metadaten in einer Domain werden mit einem einzigen Schlüssel AWS KMS key (KMS-Schlüssel)

verschlüsselt. Sie müssen nicht für jedes Repository einen Schlüssel verwalten oder mehreren Konten Zugriff auf einen einzigen Schlüssel gewähren.

- Richtlinie auf mehrere Repositorys anwenden: Der Domainadministrator kann Richtlinien auf die gesamte Domain anwenden. Dazu gehört die Einschränkung, welche Konten Zugriff auf Repositorys in der Domain haben und wer Verbindungen zu öffentlichen Repositorys konfigurieren kann, um sie als Paketquellen zu verwenden. [Weitere Informationen finden Sie unter](#page-144-0)  [Domänenrichtlinien.](#page-144-0)
- Eindeutige Repository-Namen: Die Domain stellt einen Namespace für Repositorys bereit. Repository-Namen müssen nur innerhalb der Domain eindeutig sein. Sie sollten aussagekräftige Namen verwenden, die leicht zu verstehen sind.

Domainnamen müssen innerhalb eines Kontos eindeutig sein.

Sie können kein Repository ohne Domain erstellen. Wenn Sie die [CreateRepositoryA](#page-34-0)PI verwenden, um ein Repository zu erstellen, müssen Sie einen Domainnamen angeben. Sie können ein Repository nicht von einer Domain in eine andere verschieben.

Ein Repository kann demselben AWS Konto gehören, dem die Domain gehört, oder einem anderen Konto. Wenn es sich bei den Eigentümerkonten um unterschiedliche Konten handelt, muss dem Konto, das das Repository besitzt, die entsprechenden Berechtigungen für die CreateRepository Domänenressource erteilt werden. Sie können dies tun, indem Sie der Domäne mithilfe des Befehls eine Ressourcenrichtlinie hinzufügen. [PutDomainPermissionsPolicy](#page-148-0)

Eine Organisation kann zwar mehrere Domänen haben, es wird jedoch empfohlen, eine einzige Produktionsdomäne zu verwenden, die alle veröffentlichten Artefakte enthält, sodass Entwicklungsteams Pakete innerhalb ihrer Organisation finden und gemeinsam nutzen können. Eine zweite Vorproduktionsdomäne kann nützlich sein, um Änderungen an der Konfiguration der Produktionsdomäne zu testen.

# Kontenübergreifende Domänen

Domainnamen müssen nur innerhalb eines Kontos eindeutig sein, was bedeutet, dass es innerhalb einer Region mehrere Domains geben kann, die denselben Namen haben. Wenn Sie also auf eine Domain zugreifen möchten, die einem Konto gehört, für das Sie nicht authentifiziert sind, müssen Sie die Domaininhaber-ID zusammen mit dem Domainnamen sowohl in der CLI als auch in der Konsole angeben. Sehen Sie sich die folgenden CLI-Beispiele an.

Greifen Sie auf eine Domain zu, die einem Konto gehört, für das Sie authentifiziert sind:

Wenn Sie innerhalb des Kontos, für das Sie authentifiziert sind, auf eine Domain zugreifen, müssen Sie nur den Domainnamen angeben. Das folgende Beispiel listet Pakete im *my\_repo-Repository* in der Domain *my\_domain* auf, die Ihrem Konto gehört.

aws codeartifact list-packages --domain *my\_domain* --repository *my\_repo*

Greifen Sie auf eine Domain zu, die einem Konto gehört, für das Sie nicht authentifiziert sind:

Wenn Sie auf eine Domain zugreifen, die einem Konto gehört, für das Sie nicht authentifiziert sind, müssen Sie den Domaininhaber sowie den Domainnamen angeben. Das folgende Beispiel listet Pakete im *Other-Repo-Repository* in der Domäne *other-domain* auf, die einem Konto gehört, für das Sie nicht authentifiziert sind. Beachten Sie die Hinzufügung des Parameters. --domainowner

aws codeartifact list-packages --domain *other-domain* --domain-owner *111122223333* - repository *other-repo*

#### <span id="page-139-0"></span>Arten von AWS KMS Schlüsseln, die unterstützt werden in CodeArtifact

CodeArtifact unterstützt nur [symmetrische KMS-Schlüssel.](https://docs.aws.amazon.com/kms/latest/developerguide/concepts.html#symmetric-cmks) Sie können keinen [asymmetrischen](https://docs.aws.amazon.com/kms/latest/developerguide/symmetric-asymmetric.html#asymmetric-cmks)  [KMS-Schlüssel verwenden, um Ihre Domänen](https://docs.aws.amazon.com/kms/latest/developerguide/symmetric-asymmetric.html#asymmetric-cmks) zu verschlüsseln. CodeArtifact Weitere Informationen finden Sie unter [Identifizieren symmetrischer und asymmetrischer KMS-Schlüssel.](https://docs.aws.amazon.com/kms/latest/developerguide/find-symm-asymm.html) Informationen zum Erstellen eines neuen, vom Kunden verwalteten Schlüssels finden Sie unter [Erstellen](https://docs.aws.amazon.com/kms/latest/developerguide/create-keys.html#create-symmetric-cmk)  [von KMS-Schlüsseln mit symmetrischer Verschlüsselung im AWS Key Management Service](https://docs.aws.amazon.com/kms/latest/developerguide/create-keys.html#create-symmetric-cmk)  [Entwicklerhandbuch](https://docs.aws.amazon.com/kms/latest/developerguide/create-keys.html#create-symmetric-cmk).

CodeArtifact unterstützt AWS KMS externe Schlüsselspeicher (XKS). Sie sind verantwortlich für die Verfügbarkeit, Beständigkeit und Latenz wichtiger Operationen mit XKS-Schlüsseln, was sich auf die Verfügbarkeit, Haltbarkeit und Latenz bei auswirken kann. CodeArtifact Einige Beispiele für Auswirkungen der Verwendung von XKS-Schlüsseln mit: CodeArtifact

- Da jedes Asset eines angeforderten Pakets und all seine Abhängigkeiten einer Entschlüsselungslatenz unterliegen, kann die Build-Latenz mit einer Erhöhung der XKS-Operationslatenz erheblich erhöht werden.
- Da alle Ressourcen verschlüsselt sind CodeArtifact, führt ein Verlust von XKS-Schlüsselmaterialien zum Verlust aller Ressourcen, die mit der Domäne verknüpft sind, die den XKS-Schlüssel verwendet.

Weitere Informationen zu XKS-Schlüsseln finden Sie unter [Externe Schlüsselspeicher im AWS Key](https://docs.aws.amazon.com/kms/latest/developerguide/keystore-external.html)  [Management Service Entwicklerhandbuch](https://docs.aws.amazon.com/kms/latest/developerguide/keystore-external.html).

# <span id="page-140-0"></span>Domain erstellen

Sie können eine Domäne mithilfe der CodeArtifact Konsole, der Taste AWS Command Line Interface (AWS CLI) oder AWS CloudFormation erstellen. Wenn Sie eine Domain erstellen, enthält sie keine Repositorys. Weitere Informationen finden Sie unter [Erstellen eines -Repositorys.](#page-34-0) Weitere Informationen zur Verwaltung von CodeArtifact Domains mit finden Sie CloudFormation unter [CodeArtifact Ressourcen erstellen mit AWS CloudFormation.](#page-353-0)

Themen

- [Erstellen Sie eine Domäne \(Konsole\)](#page-140-1)
- [Erstellen Sie eine Domäne \(AWS CLI\)](#page-141-0)

# <span id="page-140-1"></span>Erstellen Sie eine Domäne (Konsole)

- 1. Öffnen Sie die AWS CodeArtifact Konsole unter [https://console.aws.amazon.com/codesuite/](https://console.aws.amazon.com/codesuite/codeartifact/home)  [codeartifact/home](https://console.aws.amazon.com/codesuite/codeartifact/home).
- 2. Wählen Sie im Navigationsbereich Domains und dann Create domain aus.
- 3. Geben Sie im Feld Name einen Namen für Ihre Domain ein.
- 4. Erweitern Sie Additional configuration (Zusätzliche Konfiguration).
- 5. Verwenden Sie einen AWS KMS key (KMS-Schlüssel), um alle Ressourcen in Ihrer Domain zu verschlüsseln. Sie können einen AWS verwalteten KMS-Schlüssel oder einen KMS-Schlüssel verwenden, den Sie verwalten. Weitere Informationen zu den unterstützten Typen von KMS-Schlüsseln finden Sie unter[Arten von AWS KMS Schlüsseln, die unterstützt werden in](#page-139-0)  [CodeArtifact.](#page-139-0) CodeArtifact
	- Wählen Sie AWS-verwalteten Schlüssel, wenn Sie den Standard verwenden möchten Von AWS verwalteter Schlüssel.
	- Wählen Sie Vom Kunden verwalteter Schlüssel, wenn Sie einen von Ihnen verwalteten KMS-Schlüssel verwenden möchten. Um einen KMS-Schlüssel zu verwenden, den Sie verwalten, suchen Sie unter ARN für vom Kunden verwalteten Schlüssel nach dem KMS-Schlüssel und wählen Sie ihn aus.

Weitere Informationen finden Sie unter [Von AWS verwalteter Schlüssel](https://docs.aws.amazon.com/kms/latest/developerguide/concepts.html#aws-managed-cmk)und vom [Kunden](https://docs.aws.amazon.com/kms/latest/developerguide/concepts.html#customer-cmk)  [verwalteter Schlüssel](https://docs.aws.amazon.com/kms/latest/developerguide/concepts.html#customer-cmk) im AWS Key Management Service Entwicklerhandbuch.

6. Wählen Sie Domain erstellen aus.

# <span id="page-141-0"></span>Erstellen Sie eine Domäne (AWS CLI)

Um eine Domain mit dem zu erstellen AWS CLI, verwenden Sie den create-domain Befehl. Sie müssen einen AWS KMS key (KMS-Schlüssel) verwenden, um alle Ressourcen in Ihrer Domain zu verschlüsseln. Sie können einen AWS verwalteten KMS-Schlüssel oder einen von Ihnen verwalteten KMS-Schlüssel verwenden. Wenn Sie einen AWS verwalteten KMS-Schlüssel verwenden, verwenden Sie den --encryption-key Parameter nicht.

Weitere Informationen zu den unterstützten Typen von KMS-Schlüsseln finden Sie unter[Arten von](#page-139-0) [AWS KMS Schlüsseln, die unterstützt werden in CodeArtifact.](#page-139-0) CodeArtifact Weitere Informationen zu KMS-Schlüsseln finden Sie unter [Von AWS verwalteter Schlüssel](https://docs.aws.amazon.com/kms/latest/developerguide/concepts.html#aws-managed-cmk)und vom [Kunden verwaltete](https://docs.aws.amazon.com/kms/latest/developerguide/concepts.html#customer-cmk)  [Schlüssel](https://docs.aws.amazon.com/kms/latest/developerguide/concepts.html#customer-cmk) im AWS Key Management Service Entwicklerhandbuch.

```
aws codeartifact create-domain --domain my_domain
```
In der Ausgabe werden Daten im JSON-Format mit Details zu Ihrer neuen Domain angezeigt.

```
{ 
     "domain": { 
         "name": "my_domain", 
         "owner": "111122223333", 
         "arn": "arn:aws:codeartifact:us-west-2:111122223333:domain/my_domain", 
         "status": "Active", 
         "encryptionKey": "arn:aws:kms:us-west-2:111122223333:key/your-kms-key", 
         "repositoryCount": 0, 
         "assetSizeBytes": 0, 
         "createdTime": "2020-10-12T16:51:18.039000-04:00" 
     }
}
```
Wenn Sie einen KMS-Schlüssel verwenden, den Sie verwalten, geben Sie dessen Amazon-Ressourcennamen (ARN) in den --encryption-key Parameter ein.

```
aws codeartifact create-domain --domain my_domain --encryption-key arn:aws:kms:us-
west-2:111122223333:key/your-kms-key
```
In der Ausgabe werden Daten im JSON-Format mit Details zu Ihrer neuen Domain angezeigt.

```
{ 
     "domain": { 
         "name": "my_domain", 
         "owner": "111122223333", 
         "arn": "arn:aws:codeartifact:us-west-2:111122223333:domain/my_domain", 
         "status": "Active", 
         "encryptionKey": "arn:aws:kms:us-west-2:111122223333:key/your-kms-key", 
         "repositoryCount": 0, 
         "assetSizeBytes": 0, 
         "createdTime": "2020-10-12T16:51:18.039000-04:00" 
     }
}
```
#### Erstellen einer Domäne mit Tags

Um eine Domain mit Tags zu erstellen, fügen Sie den --tags Parameter zu Ihrem Befehl hinzu. create-domain

```
aws codeartifact create-domain --domain my_domain --tags key=k1,value=v1 
  key=k2,value=v2
```
# <span id="page-142-0"></span>Domäne löschen

Sie können eine Domain mit der CodeArtifact Konsole oder der AWS Command Line Interface (AWS CLI) löschen.

Themen

- [Einschränkungen beim Löschen von Domains](#page-143-0)
- [Eine Domain löschen \(Konsole\)](#page-143-1)
- [Löschen Sie eine Domäne \(AWS CLI\)](#page-143-2)

## <span id="page-143-0"></span>Einschränkungen beim Löschen von Domains

Normalerweise können Sie eine Domain, die Repositorys enthält, nicht löschen. Bevor Sie die Domain löschen, müssen Sie zuerst ihre Repositorys löschen. Weitere Informationen finden Sie unter [Löschen Sie ein Repository](#page-39-0).

Wenn Sie jedoch CodeArtifact keinen Zugriff mehr auf den KMS-Schlüssel der Domäne haben, können Sie die Domäne löschen, auch wenn sie noch Repositorys enthält. Diese Situation tritt ein, wenn Sie den KMS-Schlüssel der Domäne löschen oder die KMS-Genehmigung widerrufen, die [für](https://docs.aws.amazon.com/kms/latest/developerguide/grants.html) den Zugriff auf den Schlüssel CodeArtifact verwendet wird. In diesem Zustand können Sie nicht auf die Repositorys in der Domäne oder die darin gespeicherten Pakete zugreifen. Das Auflisten und Löschen von Repositorys ist auch nicht möglich, wenn CodeArtifact kein Zugriff auf den KMS-Schlüssel der Domäne möglich ist. Aus diesem Grund wird beim Löschen von Domänen nicht geprüft, ob die Domain Repositorys enthält, wenn auf den KMS-Schlüssel der Domain nicht zugegriffen werden kann.

#### **a** Note

Wenn eine Domain gelöscht wird, die noch Repositorys enthält, CodeArtifact werden die Repositorys innerhalb von 15 Minuten asynchron gelöscht. Nach dem Löschen der Domain sind die Repositorys weiterhin in der CodeArtifact Konsole und in der list-repositories Befehlsausgabe sichtbar, bis die automatische Repository-Bereinigung erfolgt.

# <span id="page-143-1"></span>Eine Domain löschen (Konsole)

- 1. Öffnen Sie die AWS CodeArtifact Konsole unter [https://console.aws.amazon.com/codesuite/](https://console.aws.amazon.com/codesuite/codeartifact/home)  [codeartifact/home](https://console.aws.amazon.com/codesuite/codeartifact/home).
- 2. Wählen Sie im Navigationsbereich Domains und dann die Domain aus, die Sie löschen möchten.
- 3. Wählen Sie Löschen aus.

# <span id="page-143-2"></span>Löschen Sie eine Domäne (AWS CLI)

Verwenden Sie den delete-domain Befehl, um eine Domain zu löschen.

aws codeartifact delete-domain --domain *my\_domain* --domain-owner *111122223333*
In der Ausgabe werden Daten im JSON-Format mit Details zur gelöschten Domain angezeigt.

```
{ 
     "domain": { 
         "name": "my_domain", 
         "owner": "111122223333", 
         "arn": "arn:aws:codeartifact:us-west-2:111122223333:domain/my_domain", 
         "status": "Active", 
         "encryptionKey": "arn:aws:kms:us-west-2:111122223333:key/your-kms-key", 
         "repositoryCount": 0, 
         "assetSizeBytes": 0, 
         "createdTime": "2020-10-12T16:51:18.039000-04:00" 
     }
}
```
## Domain-Richtlinien

CodeArtifact unterstützt die Verwendung ressourcenbasierter Berechtigungen zur Zugriffskontrolle. Mit ressourcenbasierten Berechtigungen können Sie angeben, wer Zugriff auf eine Ressource hat und welche Aktionen sie mit ihr ausführen können. Standardmäßig kann nur das AWS-Konto, dem die Domain gehört, Repositorys in der Domain erstellen und darauf zugreifen. Sie können ein Richtliniendokument auf eine Domain anwenden, um anderen IAM-Prinzipalen den Zugriff darauf zu ermöglichen.

Weitere Informationen finden Sie unter [Richtlinien und Berechtigungen und](https://docs.aws.amazon.com/IAM/latest/UserGuide/access_policies.html) [Identitätsbasierte](https://docs.aws.amazon.com/IAM/latest/UserGuide/access_policies_identity-vs-resource.html)  [Richtlinien und Ressourcenbasierte Richtlinien](https://docs.aws.amazon.com/IAM/latest/UserGuide/access_policies_identity-vs-resource.html).

#### Themen

- [Aktivieren Sie den kontoübergreifenden Zugriff auf eine Domain](#page-145-0)
- [Beispiel für eine Domänenrichtlinie](#page-146-0)
- [Beispiel für eine Domänenrichtlinie mit AWS Organizations](#page-147-0)
- [Legen Sie eine Domain-Richtlinie fest](#page-148-0)
- [Lesen Sie eine Domänenrichtlinie](#page-149-0)
- [Löschen Sie eine Domänenrichtlinie](#page-150-0)

## <span id="page-145-0"></span>Aktivieren Sie den kontoübergreifenden Zugriff auf eine Domain

Eine Ressourcenrichtlinie ist eine Textdatei im JSON-Format. Die Datei muss einen Prinzipal (Akteur), eine oder mehrere Aktionen und einen Effekt (AllowoderDeny) angeben. Um ein Repository in einer Domäne zu erstellen, die einem anderen Konto gehört, muss dem Prinzipal die entsprechenden CreateRepository Berechtigungen für die Domänenressource erteilt werden.

Die folgende Ressourcenrichtlinie gewährt dem Konto beispielsweise die 123456789012 Berechtigung, ein Repository in der Domäne zu erstellen.

```
{ 
     "Version": "2012-10-17", 
     "Statement": [ 
          { 
               "Action": [ 
                    "codeartifact:CreateRepository" 
               ], 
               "Effect": "Allow", 
               "Principal": { 
                     "AWS": "arn:aws:iam::123456789012:root" 
               }, 
               "Resource": "*" 
          } 
     ]
}
```
Um das Erstellen von Repositorys mit Tags zu ermöglichen, müssen Sie die codeartifact:TagResource entsprechende Berechtigung angeben. Dadurch erhält das Konto auch Zugriff auf das Hinzufügen von Tags zur Domain und allen darin enthaltenen Repositorys.

Da die Richtlinie nur für Operationen mit der Domäne ausgewertet wird, an die sie angehängt ist, müssen Sie keine Ressource angeben. Da die Ressource implizit ist, Resource kann sie auf \* eingestellt werden.

Um auf Pakete in einer Domäne zuzugreifen, die einem anderen Konto gehört, muss einem Prinzipal die entsprechenden GetAuthorizationToken Berechtigungen für die Domänenressource erteilt werden. Auf diese Weise kann der Domaininhaber kontrollieren, welche Konten die Inhalte von Repositorys in der Domain lesen können.

Die folgende Ressourcenrichtlinie gewährt dem Konto beispielsweise die 123456789012 Erlaubnis, ein Authentifizierungstoken für jedes Repository in der Domain abzurufen.

```
{ 
      "Version": "2012-10-17", 
      "Statement": [ 
           { 
                "Action": [ 
                     "codeartifact:GetAuthorizationToken" 
               ], 
                "Effect": "Allow", 
                "Principal": { 
                      "AWS": "arn:aws:iam::123456789012:root" 
               }, 
                "Resource": "*" 
          } 
     \mathbf{I}}
```
#### **a** Note

Einem Principal, der Pakete von einem Repository-Endpunkt abrufen möchte, muss zusätzlich zu der ReadFromRepository Berechtigung für die Domäne auch die Berechtigung für die Repository-Ressource GetAuthorizationToken erteilt werden. In ähnlicher Weise muss einem Prinzipal, der Pakete auf einem Repository-Endpunkt veröffentlichen möchte, zusätzlich zu GetAuthorizationToken die PublishPackageVersion entsprechende Berechtigung erteilt werden. Weitere Informationen zu den PublishPackageVersion Berechtigungen ReadFromRepository und finden Sie unter [Repository-Richtlinien](#page-47-0).

### <span id="page-146-0"></span>Beispiel für eine Domänenrichtlinie

Wenn mehrere Konten eine Domäne verwenden, sollten den Konten grundlegende Berechtigungen erteilt werden, damit sie die Domäne vollständig nutzen können. Die folgende Ressourcenrichtlinie listet eine Reihe von Berechtigungen auf, die die vollständige Nutzung der Domäne ermöglichen.

```
{ 
     "Version": "2012-10-17", 
     "Statement": [ 
          { 
               "Sid": "BasicDomainPolicy", 
               "Action": [
```

```
 "codeartifact:GetDomainPermissionsPolicy", 
                  "codeartifact:ListRepositoriesInDomain", 
                  "codeartifact:GetAuthorizationToken", 
                  "codeartifact:DescribeDomain", 
                  "codeartifact:CreateRepository" 
              ], 
              "Effect": "Allow", 
              "Resource": "*", 
              "Principal": { 
                  "AWS": "arn:aws:iam::123456789012:root" 
 } 
         } 
    \mathbf{I}}
```
#### **a** Note

Sie müssen keine Domänenrichtlinie erstellen, wenn eine Domäne und alle zugehörigen Repositorys einem einzigen Konto gehören und nur von diesem Konto aus verwendet werden müssen.

### <span id="page-147-0"></span>Beispiel für eine Domänenrichtlinie mit AWS Organizations

Sie können den aws:PrincipalOrgID Bedingungsschlüssel verwenden, um von allen Konten in Ihrer Organisation aus Zugriff auf eine CodeArtifact Domain zu gewähren. Gehen Sie dazu wie folgt vor.

```
{ 
     "Version": "2012-10-17", 
     "Statement": { 
         "Sid": "DomainPolicyForOrganization", 
         "Effect": "Allow", 
         "Principal": "*", 
         "Action": [ 
               "codeartifact:GetDomainPermissionsPolicy", 
               "codeartifact:ListRepositoriesInDomain", 
               "codeartifact:GetAuthorizationToken", 
               "codeartifact:DescribeDomain", 
               "codeartifact:CreateRepository" 
         ],
```

```
 "Resource": "*", 
          "Condition": { 
              "StringEquals": { "aws:PrincipalOrgID":["o-xxxxxxxxxxx"]} 
          } 
     }
}
```
Weitere Informationen zur Verwendung des aws:PrincipalOrgID Bedingungsschlüssels finden Sie unter [AWS Global Condition Context Keys](https://docs.aws.amazon.com/IAM/latest/UserGuide/reference_policies_condition-keys.html) im IAM-Benutzerhandbuch.

### <span id="page-148-0"></span>Legen Sie eine Domain-Richtlinie fest

Sie können den put-domain-permissions-policy Befehl verwenden, um eine Richtlinie an eine Domain anzuhängen.

```
aws codeartifact put-domain-permissions-policy --domain my_domain --domain-
owner 111122223333 \ 
  --policy-document file://</PATH/TO/policy.json>
```
Wenn Sie aufrufenput-domains-permissions-policy, wird die Ressourcenrichtlinie für die Domain bei der Auswertung von Berechtigungen ignoriert. Dadurch wird sichergestellt, dass sich der Besitzer einer Domain nicht selbst aus der Domain aussperren kann, was ihn daran hindern würde, die Ressourcenrichtlinie zu aktualisieren.

**a** Note

Sie können einem anderen AWS Konto keine Berechtigungen zum Aktualisieren der Ressourcenrichtlinie für eine Domäne mithilfe einer Ressourcenrichtlinie gewähren, da die Ressourcenrichtlinie beim Aufrufen ignoriert wird put-domain-permissions-policy.

Beispielausgabe:

```
{ 
     "policy": { 
         "resourceArn": "arn:aws:codeartifact:region-id:111122223333:domain/my_domain", 
         "document": "{ ...policy document content...}", 
         "revision": "MQlyyTQRASRU3HB58gBtSDHXG7Q3hvxxxxxxx=" 
     }
```
}

Die Ausgabe des Befehls enthält den Amazon-Ressourcennamen (ARN) der Domain-Ressource, den vollständigen Inhalt des Richtliniendokuments und eine Revisions-ID. Die Revisions-ID kann putdomain-permissions-policy mithilfe der --policy-revision Option an übergeben werden. Dadurch wird sichergestellt, dass eine bekannte Version des Dokuments überschrieben wird und nicht eine neuere Version, die von einem anderen Autor festgelegt wurde.

## <span id="page-149-0"></span>Lesen Sie eine Domänenrichtlinie

Verwenden Sie den get-domain-permissions-policy Befehl, um eine vorhandene Version eines Richtliniendokuments zu lesen. Um die Ausgabe aus Gründen der Lesbarkeit zu formatieren, verwenden Sie das --output und --query policy.document zusammen mit dem json.tool Python-Modul wie folgt.

```
aws codeartifact get-domain-permissions-policy --domain my_domain --domain-
owner 111122223333 \ 
    --output text --query policy.document | python -m json.tool
```
Beispielausgabe:

```
{ 
     "Version": "2012-10-17", 
     "Statement": [ 
          { 
              "Sid": "BasicDomainPolicy", 
              "Action": [ 
                  "codeartifact:GetDomainPermissionsPolicy", 
                  "codeartifact:ListRepositoriesInDomain", 
                  "codeartifact:GetAuthorizationToken", 
                  "codeartifact:CreateRepository" 
              ], 
              "Effect": "Allow", 
              "Resource": "*", 
              "Principal": { 
                  "AWS": "arn:aws:iam::111122223333:root" 
 } 
          } 
     ]
}
```
### <span id="page-150-0"></span>Löschen Sie eine Domänenrichtlinie

Verwenden Sie den delete-domain-permissions-policy Befehl, um eine Richtlinie aus einer Domain zu löschen.

```
aws codeartifact delete-domain-permissions-policy --domain my_domain --domain-
owner 111122223333
```
Das Format der Ausgabe entspricht dem der delete-domain-permissions-policy Befehle get-domain-permissions-policy und.

## Kennzeichnen Sie eine Domain in CodeArtifact

Tags sind mit AWS-Ressourcen verknüpfte Schlüssel-Wert-Paare. In können Sie Tags auf Ihre Domains anwenden CodeArtifact. Informationen zu CodeArtifact Ressourcen-Tagging, Anwendungsfällen, Einschränkungen für Tagschlüssel und -werte sowie zu unterstützten Ressourcentypen finden Sie unter[Markieren von Ressourcen](#page-356-0).

Sie können die CLI verwenden, um Tags anzugeben, wenn Sie eine Domain erstellen. Sie können die Konsole oder CLI verwenden, um Tags hinzuzufügen oder zu entfernen und die Werte von Tags in einer Domain zu aktualisieren. Sie können jeder Domain bis zu 50 Tags hinzufügen.

Themen

- [Tag-Domains \(CLI\)](#page-150-1)
- [Domänen taggen \(Konsole\)](#page-154-0)

## <span id="page-150-1"></span>Tag-Domains (CLI)

Sie können die CLI verwenden, um Domain-Tags zu verwalten.

Themen

- [Hinzufügen von Tags zu einer Domain \(CLI\)](#page-151-0)
- [Tags für eine Domain anzeigen \(CLI\)](#page-151-1)
- [Tags für eine Domain bearbeiten \(CLI\)](#page-152-0)
- [Tags aus einer Domain entfernen \(CLI\)](#page-153-0)

#### <span id="page-151-0"></span>Hinzufügen von Tags zu einer Domain (CLI)

Sie können die Konsole oder die verwenden, um Domains AWS CLI zu taggen.

Informationen zum Hinzufügen eines Tags zu einer Domain, wenn Sie sie erstellen, finden Sie unte[rErstellen eines -Repositorys.](#page-34-0)

Bei diesen Schritten wird davon ausgegangen, dass Sie bereits eine aktuelle Version der AWS CLI installiert oder eine Aktualisierung auf die aktuelle Version vorgenommen haben. Weitere Informationen finden Sie unter [Installieren der AWS Command Line Interface.](https://docs.aws.amazon.com/cli/latest/userguide/installing.html)

Führen Sie den Befehl am Terminal oder in der tag-resource Befehlszeile aus und geben Sie den Amazon-Ressourcennamen (ARN) der Domain an, der Sie Tags hinzufügen möchten, sowie den Schlüssel und den Wert des Tags, das Sie hinzufügen möchten.

**a** Note

Führen Sie den describe-domain folgenden Befehl aus, um den ARN der Domain abzurufen:

aws codeartifact describe-domain --domain *my\_domain* --query domain.arn

Sie können einer Domain mehr als ein Tag hinzufügen. *Um beispielsweise eine Domain namens my\_domain mit zwei Tags zu taggen, einem Tag-Schlüssel namens key1 mit dem Tag-Wert von value1 und einem Tag-Schlüssel namens key2 mit dem Tag-Wert von value2:*

```
aws codeartifact tag-resource --resource-arn arn:aws:codeartifact:us-
west-2:123456789012:domain/my_domain --tags key=key1,value=value1 key=key2,value=value2
```
Bei Erfolg hat dieser Befehl keine Ausgabe.

<span id="page-151-1"></span>Tags für eine Domain anzeigen (CLI)

Gehen Sie wie folgt vor AWS CLI , um die AWS Tags für eine Domain anzuzeigen. Wenn keine Tags hinzugefügt wurden, ist die zurückgegebene Liste leer.

Führen Sie im Terminal oder in der Befehlszeile den list-tags-for-resource Befehl mit dem Amazon-Ressourcennamen (ARN) der Domain aus.

#### **G** Note

Führen Sie den describe-domain folgenden Befehl aus, um den ARN der Domain abzurufen:

```
aws codeartifact describe-domain --domain my_domain --query domain.arn
```
Um beispielsweise eine Liste von Tag-Schlüsseln und Tag-Werten für eine Domain namens *my\_domain* mit dem arn:aws:codeartifact:*uswest-2*:*123456789012*:domain/*my\_domain* ARN-Wert anzuzeigen:

```
aws codeartifact list-tags-for-resource --resource-arn arn:aws:codeartifact:us-
west-2:123456789012:domain/my_domain
```
Bei erfolgreicher Ausführung gibt dieser Befehl etwa wie folgt aussehende Informationen zurück:

```
{ 
      "tags": { 
           "key1": "value1", 
           "key2": "value2" 
      }
}
```
<span id="page-152-0"></span>Tags für eine Domain bearbeiten (CLI)

Gehen Sie wie folgt vor AWS CLI , um ein Tag für eine Domain zu bearbeiten. Sie können den Wert für einen vorhandenen Schlüssel ändern oder einen anderen Schlüssel hinzufügen. Sie können Tags auch aus einer Domain entfernen, wie im nächsten Abschnitt gezeigt.

Führen Sie im Terminal oder in der Befehlszeile den tag-resource Befehl aus und geben Sie den ARN der Domain an, in der Sie ein Tag aktualisieren möchten, und geben Sie den Tag-Schlüssel und den Tag-Wert an:

#### **a** Note

Führen Sie den describe-domain folgenden Befehl aus, um den ARN der Domain abzurufen:

aws codeartifact describe-domain --domain *my\_domain* --query domain.arn

```
aws codeartifact tag-resource --resource-arn arn:aws:codeartifact:us-
west-2:123456789012:domain/my_domain --tags key=key1,value=newvalue1
```
<span id="page-153-0"></span>Bei Erfolg hat dieser Befehl keine Ausgabe.

Tags aus einer Domain entfernen (CLI)

Gehen Sie wie folgt vor AWS CLI , um ein Tag aus einer Domain zu entfernen.

**a** Note

Wenn Sie eine Domain löschen, werden alle Tag-Verknüpfungen aus der gelöschten Domain entfernt. Sie müssen keine Tags entfernen, bevor Sie eine Domain löschen.

Führen Sie im Terminal oder in der Befehlszeile den untag-resource Befehl aus und geben Sie den ARN der Domain an, aus der Sie Tags entfernen möchten, und den Tag-Schlüssel des Tags, das Sie entfernen möchten.

**a** Note

Führen Sie den describe-domain folgenden Befehl aus, um den ARN der Domain abzurufen:

aws codeartifact describe-domain --domain *my\_domain* --query domain.arn

*Um beispielsweise mehrere Tags auf einer Domain namens mydomain mit den Tag-Schlüsseln key1 und key2 zu entfernen:*

```
aws codeartifact untag-resource --resource-arn arn:aws:codeartifact:us-
west-2:123456789012:domain/my_domain --tag-keys key1 key2
```
Wenn dieser Befehl erfolgreich ist, hat er keine Ausgabe. Nach dem Entfernen von Tags können Sie mit dem list-tags-for-resource Befehl die verbleibenden Tags im Repository anzeigen.

## <span id="page-154-0"></span>Domänen taggen (Konsole)

Sie können Ressourcen über die Konsole oder CLI mit Tags markieren.

#### Themen

- [Fügen Sie einer Domain Tags hinzu \(Konsole\)](#page-154-1)
- [Tags für eine Domain anzeigen \(Konsole\)](#page-155-0)
- [Bearbeiten Sie die Tags für eine Domain \(Konsole\)](#page-156-0)
- [Tags aus einer Domain entfernen \(Konsole\)](#page-156-1)

### <span id="page-154-1"></span>Fügen Sie einer Domain Tags hinzu (Konsole)

Sie können die Konsole verwenden, um einer vorhandenen Domain Tags hinzuzufügen.

- 1. Öffnen Sie die AWS CodeArtifact Konsole unter [https://console.aws.amazon.com/codesuite/](https://console.aws.amazon.com/codesuite/codeartifact/home)  [codeartifact/home](https://console.aws.amazon.com/codesuite/codeartifact/home).
- 2. Wählen Sie auf der Seite Domains die Domain aus, der Sie Tags hinzufügen möchten.
- 3. Erweitern Sie den Abschnitt Details.
- 4. Wählen Sie unter Domain-Tags die Option Domain-Tags hinzufügen, wenn die Domain keine Tags enthält, oder wählen Sie Domain-Tags anzeigen und bearbeiten, falls vorhanden.
- 5. Wählen Sie Neues Tag hinzufügen aus.
- 6. Geben Sie in den Feldern Schlüssel und Wert den Text für jedes Tag ein, das Sie hinzufügen möchten. (Das Feld Value (Wert) ist optional.) Geben Sie beispielsweise für Key (Schlüssel) **Name** ein. Geben Sie unter Value (Wert) **Test** ein.

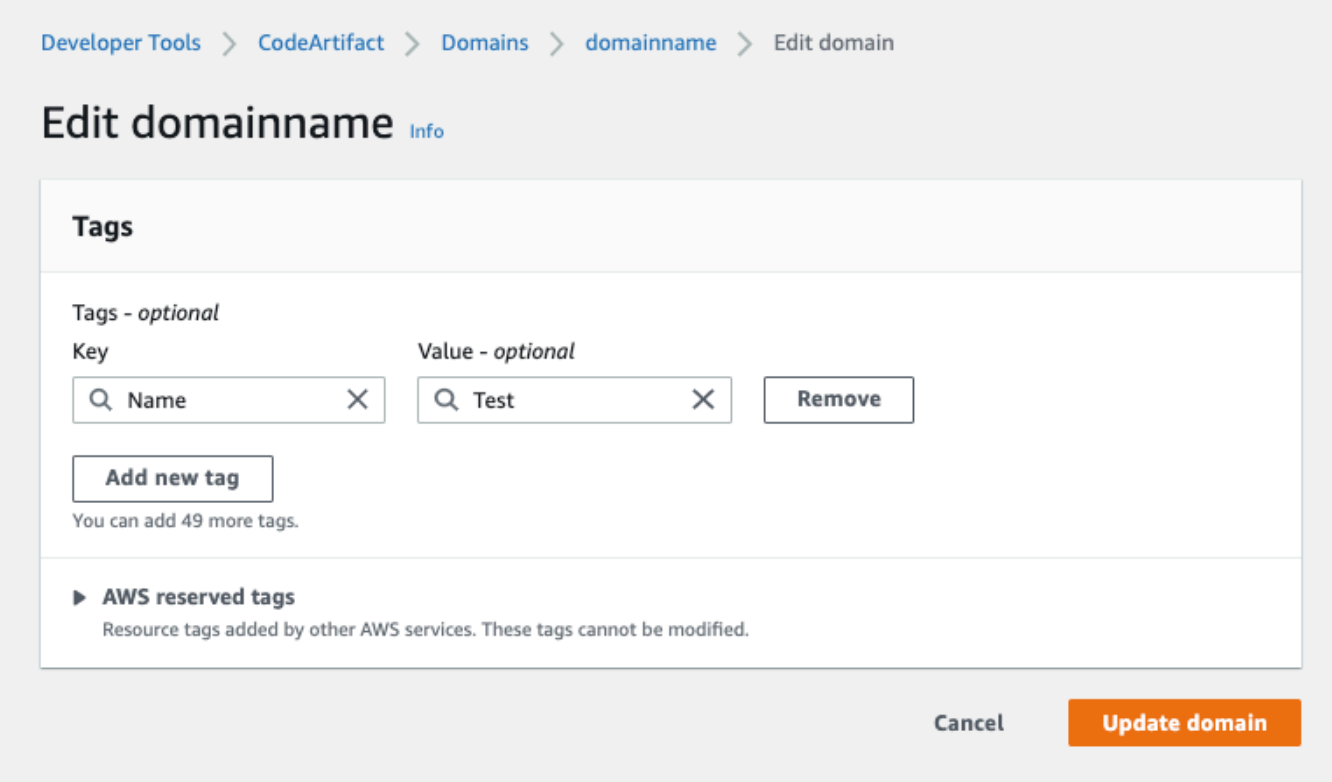

- 7. (Optional) Wählen Sie Add tag (Tag hinzufügen) aus, um weitere Zeilen hinzuzufügen und weitere Tags einzugeben.
- 8. Wählen Sie "Domain aktualisieren".

#### <span id="page-155-0"></span>Tags für eine Domain anzeigen (Konsole)

Sie können die Konsole verwenden, um Tags für bestehende Domains aufzulisten.

- 1. Öffnen Sie die AWS CodeArtifact Konsole unter [https://console.aws.amazon.com/codesuite/](https://console.aws.amazon.com/codesuite/codeartifact/home)  [codeartifact/home](https://console.aws.amazon.com/codesuite/codeartifact/home).
- 2. Wählen Sie auf der Seite Domains die Domain aus, für die Sie Tags anzeigen möchten.
- 3. Erweitern Sie den Abschnitt Details.
- 4. Wählen Sie unter Domain-Tags die Option Domain-Tags anzeigen und bearbeiten aus.

#### a Note

Wenn zu dieser Domain keine Tags hinzugefügt wurden, wird in der Konsole die Meldung Domain-Tags hinzufügen angezeigt.

#### <span id="page-156-0"></span>Bearbeiten Sie die Tags für eine Domain (Konsole)

Sie können die Konsole verwenden, um Tags zu bearbeiten, die der Domain hinzugefügt wurden.

- 1. Öffnen Sie die AWS CodeArtifact Konsole unter [https://console.aws.amazon.com/codesuite/](https://console.aws.amazon.com/codesuite/codeartifact/home)  [codeartifact/home](https://console.aws.amazon.com/codesuite/codeartifact/home).
- 2. Wählen Sie auf der Seite Domains die Domain aus, für die Sie Tags aktualisieren möchten.
- 3. Erweitern Sie den Abschnitt Details.
- 4. Wählen Sie unter Domain-Tags die Option Domain-Tags anzeigen und bearbeiten aus.

#### **a** Note

Wenn zu dieser Domain keine Tags hinzugefügt wurden, wird in der Konsole die Meldung Domain-Tags hinzufügen angezeigt.

- 5. Aktualisieren Sie in den Feldern Key (Schlüssel) und Value (Wert) die Werte nach Bedarf. Ändern Sie beispielsweise für den Schlüssel **Name** unter Value (Wert) die Angabe **Test** in **Prod**.
- 6. Wählen Sie Domain aktualisieren aus.

<span id="page-156-1"></span>Tags aus einer Domain entfernen (Konsole)

Sie können die Konsole verwenden, um Tags aus Domains zu löschen.

- 1. Öffnen Sie die AWS CodeArtifact Konsole unter [https://console.aws.amazon.com/codesuite/](https://console.aws.amazon.com/codesuite/codeartifact/home)  [codeartifact/home](https://console.aws.amazon.com/codesuite/codeartifact/home).
- 2. Wählen Sie auf der Seite Domains die Domain aus, für die Sie Tags entfernen möchten.
- 3. Erweitern Sie den Abschnitt Details.
- 4. Wählen Sie unter Domain-Tags die Option Domain-Tags anzeigen und bearbeiten aus.

#### **a** Note

Wenn zu dieser Domain keine Tags hinzugefügt wurden, wird in der Konsole die Meldung Domain-Tags hinzufügen angezeigt.

- 5. Wählen Sie neben dem Schlüssel und dem Wert für jedes Tag, das Sie löschen möchten, die Option Entfernen aus.
- 6. Wählen Sie "Domain aktualisieren".

# Verwenden von CodeArtifact mit "npm"

In diesen Themen wird beschrieben, wie npm, den Paketmanager von Node.js, mit CodeArtifact verwendet wird.

#### **a** Note

CodeArtifact unterstütztnode v4.9.1und höher undnpm v5.0.0und höher.

Themen

- [Konfigurieren und verwenden Sie npm mit CodeArtifact](#page-157-0)
- [Konfiguriere und verwende Yarn mitCodeArtifact](#page-162-0)
- [npm-Befehlsunterstützung](#page-167-0)
- [Handhabung von np-Tags](#page-173-0)
- [Support für npm-kompatible Paketmanager](#page-176-0)

# <span id="page-157-0"></span>Konfigurieren und verwenden Sie npm mit CodeArtifact

Nachdem Sie ein Repository in erstellt haben CodeArtifact, können Sie den npm-Client verwenden, um Pakete zu installieren und zu veröffentlichen. Die empfohlene Methode zur Konfiguration von npm mit Ihrem Repository-Endpunkt und Autorisierungstoken ist die Verwendung des aws codeartifact login Befehls. Sie können npm auch manuell konfigurieren.

#### Inhalt

- [Konfiguration von npm mit dem Login-Befehl](#page-158-0)
- [Konfiguration von npm ohne Verwendung des Login-Befehls](#page-158-1)
- [NPM-Befehle ausführen](#page-161-0)
- [Überprüfung der NPM-Authentifizierung und -Autorisierung](#page-161-1)
- [Zurück zur Standard-NPM-Registrierung](#page-162-1)
- [Fehlerbehebung bei langsamen Installationen mit npm 8.x oder höher](#page-162-2)

### <span id="page-158-0"></span>Konfiguration von npm mit dem Login-Befehl

Verwenden Sie den aws codeartifact login Befehl, um Anmeldeinformationen für die Verwendung mit npm abzurufen.

#### **a** Note

Wenn Sie auf ein Repository in einer Domain zugreifen, die Sie besitzen, müssen Sie dies nicht angeben. --domain-owner Weitere Informationen finden Sie unter [Kontenübergreifende Domänen](#page-138-0).

#### **A** Important

Wenn Sie npm 10.x oder neuer verwenden, müssen Sie AWS CLI Version 2.9.5 oder neuer verwenden, um den Befehl erfolgreich auszuführen. aws codeartifact login

```
aws codeartifact login --tool npm --domain my_domain --domain-owner 111122223333 --
repository my_repo
```
Dieser Befehl nimmt die folgenden Änderungen an Ihrer ~/.npmrc-Datei vor:

- Fügt ein Autorisierungstoken hinzu, nachdem Sie es mithilfe Ihrer Anmeldeinformationen abgerufen haben. CodeArtifact AWS
- Setzt die NPM-Registrierung auf das in der Option angegebene Repository. -- repository
- Für npm 6 und niedriger: Fügt hinzu, "always-auth=true" dass das Autorisierungstoken für jeden npm-Befehl gesendet wird.

Die Standardautorisierungszeit nach dem Aufrufen login beträgt 12 Stunden und login muss aufgerufen werden, um das Token regelmäßig zu aktualisieren. Weitere Hinweise zu dem mit dem login Befehl erstellten Autorisierungstoken finden Sie unter[Mit dem Befehl erstellte Tokens](#page-302-0) login.

### <span id="page-158-1"></span>Konfiguration von npm ohne Verwendung des Login-Befehls

Sie können npm mit Ihrem CodeArtifact Repository ohne den aws codeartifact login Befehl konfigurieren, indem Sie die npm-Konfiguration manuell aktualisieren.

Um npm zu konfigurieren, ohne den Login-Befehl zu verwenden

1. Rufen Sie in einer Befehlszeile ein CodeArtifact Autorisierungstoken ab und speichern Sie es in einer Umgebungsvariable. npm verwendet dieses Token, um sich bei Ihrem Repository zu authentifizieren. CodeArtifact

#### **a** Note

Der folgende Befehl gilt für macOS- oder Linux-Maschinen. Informationen zur Konfiguration von Umgebungsvariablen auf einem Windows-Computer finden Sie unte[rÜbergeben Sie ein Authentifizierungstoken mithilfe einer Umgebungsvariablen.](#page-305-0)

```
CODEARTIFACT_AUTH_TOKEN=`aws codeartifact get-authorization-token --
domain my_domain --domain-owner 111122223333 --query authorizationToken --output 
 text`
```
- 2. Rufen Sie den Endpunkt Ihres CodeArtifact Repositorys ab, indem Sie den folgenden Befehl ausführen. Ihr Repository-Endpunkt wird verwendet, um npm auf Ihr Repository zu verweisen, um Pakete zu installieren oder zu veröffentlichen.
	- Ersetzen Sie *my\_domain durch Ihren CodeArtifact Domainnamen*.
	- Ersetzen Sie *111122223333* durch die AWS Konto-ID des Domaininhabers. Wenn Sie auf ein Repository in einer Domain zugreifen, die Sie besitzen, müssen Sie nichts angeben. - domain-owner Weitere Informationen finden Sie unter [Kontenübergreifende Domänen.](#page-138-0)
	- Ersetzen Sie *my\_repo* durch Ihren CodeArtifact Repository-Namen.

```
aws codeartifact get-repository-endpoint --domain my_domain --domain-
owner 111122223333 --repository my_repo --format npm
```
Die folgende URL ist ein Beispiel für einen Repository-Endpunkt.

https://*my\_domain*-111122223333.d.codeartifact.*us-west-2*.amazonaws.com/npm/*my\_repo*/

#### **A** Important

Die Registrierungs-URL muss mit einem Schrägstrich (/) enden. Andernfalls können Sie keine Verbindung zum Repository herstellen.

3. Verwenden Sie den npm config set Befehl, um die Registrierung auf Ihr CodeArtifact Repository festzulegen. Ersetzen Sie die URL durch die Repository-Endpunkt-URL aus dem vorherigen Schritt.

```
npm config set 
 registry=https://my_domain-111122223333.d.codeartifact.region.amazonaws.com/
npm/my_repo/
```
4. Verwenden Sie den npm config set Befehl, um Ihr Autorisierungstoken zu Ihrer npm-Konfiguration hinzuzufügen.

```
npm config set //my_domain-111122223333.d.codeartifact.region.amazonaws.com/
npm/my_repo/:_authToken=$CODEARTIFACT_AUTH_TOKEN
```
Für npm 6 oder niedriger: Damit npm das Authentifizierungstoken immer weitergibt CodeArtifact, auch bei GET Anfragen, setzen Sie die always-auth Konfigurationsvariable mit. npm config set

```
npm config set //my_domain-111122223333.d.codeartifact.region.amazonaws.com/
npm/my_repo/:always-auth=true
```
Beispiel für eine npm-Konfigurationsdatei () **.npmrc**

Im Folgenden finden Sie eine .npmrc Beispieldatei, nachdem Sie die vorherigen Anweisungen befolgt haben, um den CodeArtifact Registrierungsendpunkt festzulegen, ein Authentifizierungstoken hinzuzufügen und zu konfigurierenalways-auth.

```
registry=https://my_domain-111122223333.d.codeartifact.us-west-2.amazonaws.com/npm/my-
cli-repo/
//my_domain-111122223333.d.codeartifact.us-west-2.amazonaws.com/npm/
my_repo/:_authToken=eyJ2ZX...
//my_domain-111122223333.d.codeartifact.us-west-2.amazonaws.com/npm/my_repo/:always-
auth=true
```
### <span id="page-161-0"></span>NPM-Befehle ausführen

Nachdem Sie den npm-Client konfiguriert haben, können Sie npm-Befehle ausführen. Unter der Annahme, dass ein Paket in Ihrem Repository oder einem seiner Upstream-Repositorys vorhanden ist, können Sie es mit installieren. npm install Verwenden Sie zum Beispiel Folgendes, um das lodash Paket zu installieren.

npm install lodash

Verwenden Sie den folgenden Befehl, um ein neues npm-Paket in einem CodeArtifact Repository zu veröffentlichen.

npm publish

Informationen zum Erstellen von npm-Paketen finden Sie unter [Creating Node.js Modules](https://docs.npmjs.com/getting-started/creating-node-modules) auf der NPM-Dokumentationswebsite. Eine Liste der npm-Befehle, die von unterstützt werden CodeArtifact, finden Sie unter [npm-Befehlsunterstützung](#page-167-0).

### <span id="page-161-1"></span>Überprüfung der NPM-Authentifizierung und -Autorisierung

Durch das Aufrufen des npm ping Befehls können Sie Folgendes überprüfen:

- Sie haben Ihre Anmeldeinformationen korrekt konfiguriert, sodass Sie sich bei einem Repository CodeArtifact authentifizieren können.
- Die Autorisierungskonfiguration gewährt Ihnen die ReadFromRepository Erlaubnis.

Die Ausgabe eines erfolgreichen Aufrufs von npm ping sieht wie folgt aus.

```
$ npm -d ping
npm info it worked if it ends with ok
npm info using npm@6.4.1
npm info using node@v9.5.0
npm info attempt registry request try #1 at 4:30:59 PM
npm http request GET https://<domain>.d.codeartifact.us-west-2.amazonaws.com/npm/
shared/-/ping?write=true
npm http 200 https:///npm/shared/-/ping?write=true
Ping success: {}
npm timing npm Completed in 716ms
```
npm info ok

Die -d Option veranlasst npm, zusätzliche Debug-Informationen auszudrucken, einschließlich der Repository-URL. Anhand dieser Informationen können Sie leicht überprüfen, ob npm so konfiguriert ist, dass es das von Ihnen erwartete Repository verwendet.

### <span id="page-162-1"></span>Zurück zur Standard-NPM-Registrierung

Durch die Konfiguration von npm mit CodeArtifact wird die npm-Registrierung auf das angegebene Repository festgelegt. CodeArtifact Sie können den folgenden Befehl ausführen, um die NPM-Registrierung auf ihre Standardregistrierung zurückzusetzen, wenn Sie mit der Verbindung fertig sind. **CodeArtifact** 

```
npm config set registry https://registry.npmjs.com/
```
### <span id="page-162-2"></span>Fehlerbehebung bei langsamen Installationen mit npm 8.x oder höher

In den NPM-Versionen 8.x und höher gibt es ein bekanntes Problem: Wenn eine Anfrage an ein Paket-Repository gestellt wird und das Repository den Client zu Amazon S3 umleitet, anstatt die Assets direkt zu streamen, kann der npm-Client pro Abhängigkeit mehrere Minuten lang hängen bleiben.

Da CodeArtifact Repositorys so konzipiert sind, dass sie die Anfrage immer an Amazon S3 weiterleiten, tritt dieses Problem manchmal auf, das aufgrund der langen NPM-Installationszeiten zu langen Build-Zeiten führt. Fälle dieses Verhaltens werden als Fortschrittsbalken angezeigt, der mehrere Minuten lang angezeigt wird.

Um dieses Problem zu vermeiden, verwenden Sie entweder die progress=false Flags --noprogress oder mit npm CLI-Befehlen, wie im folgenden Beispiel gezeigt.

```
npm install lodash --no-progress
```
## Konfiguriere und verwende Yarn mitCodeArtifact

Nachdem Sie ein Repository erstellt haben, können Sie den Yarn-Client verwenden, um npm-Pakete zu verwalten.

#### **a** Note

Yarn 1.Xliest und verwendet Informationen aus Ihrer npm-Konfigurationsdatei (.npmrc), währendYarn 2.Xtut es nicht. Die Konfiguration fürYarn 2.Xmuss in der Datei.yarnrc.yml definiert sein.

#### Inhalt

- [Konfiguriere Yarn 1.X mit demaws codeartifact loginbeherrschen](#page-163-0)
- [Konfiguriere Yarn 2.X mit demyarn config setbeherrschen](#page-165-0)

### <span id="page-163-0"></span>Konfiguriere Yarn 1.X mit dem**aws codeartifact login**beherrschen

FürYarn 1.X, du kannst Yarn konfigurieren mitCodeArtifactunter Verwendung deraws codeartifact loginBefehl. DerloginDer Befehl konfiguriert Ihre ~/.npmrc-Datei mit IhremCodeArtifactInformationen und Anmeldeinformationen zum Repository-Endpunkt. MitYarn 1.X,yarnBefehle verwenden die Konfigurationsinformationen aus der ~/.npmrc-Datei.

Um zu konfigurieren**Yarn 1.X**mit dem Login-Befehl

- 1. Falls Sie dies noch nicht getan haben, konfigurieren Sie IhrAWSAnmeldeinformationen für die Verwendung mitAWS CLI, wie beschrieben in[Erste Schritte mit CodeArtifact.](#page-23-0)
- 2. Um das auszuführenaws codeartifact loginBefehl erfolgreich, npm muss installiert sein. sieh[eNode.js und npm herunterladen und installieren](https://docs.npmjs.com/downloading-and-installing-node-js-and-npm/)in dernpm-Dokumentationfür Installationsanweisungen.
- 3. Benutze dieaws codeartifact loginBefehl zum AbrufenCodeArtifactAnmeldeinformationen und konfiguriere deine ~/.npmrc-Datei.
	- Ersetzen*meine\_domain*mit deinemCodeArtifactDomainname.
	- Ersetzen*111122223333*mit demAWSKonto-ID des Besitzers der Domain. Wenn Sie auf ein Repository in einer Domain zugreifen, die Ihnen gehört, müssen Sie das nicht angeben- domain-owner. Weitere Informationen finden Sie unter [Kontenübergreifende Domänen](#page-138-0).
	- Ersetzen*mein\_repo*mit deinemCodeArtifactName des Repositorys.

aws codeartifact login --tool npm --domain *my\_domain* --domain-owner *111122223333* - repository *my\_repo*

DerloginDer Befehl nimmt die folgenden Änderungen an Ihrer ~/.npmrc-Datei vor:

- Fügt ein Autorisierungstoken hinzu, nachdem es abgerufen wurde vonCodeArtifactmit deinemAWSReferenzen.
- Setzt die npm-Registrierung auf das vom--repositoryOption.
- Für npm 6 und niedriger:Fügt hinzu"always-auth=true"Das Autorisierungstoken wird also für jeden npm-Befehl gesendet.

Der Standard-Autorisierungszeitraum nach dem Anrufloginist 12 Stunden, undloginmuss aufgerufen werden, um das Token regelmäßig zu aktualisieren. Weitere Informationen zu dem Autorisierungstoken, das mit dem erstellt wurdeloginBefehl, siehe[Mit dem Befehl erstellte](#page-302-0) [Tokens](#page-302-0) login.

- 4. Für npm 7.X und 8.X, du musst hinzufügenalways-auth=truezu Ihrer ~/.npmrc-Datei, um Yarn zu verwenden.
	- Offnen Sie Ihre ~/.npmrc-Datei in einem Texteditor und fügen Siealways-auth=truein einer neuen Zeile.

Sie können das verwendenyarn config listBefehl, um zu überprüfen, ob Yarn die richtige Konfiguration verwendet. Nachdem Sie den Befehl ausgeführt haben, überprüfen Sie die Werte in derinfo npm configAbschnitt. Der Inhalt sollte dem folgenden Snippet ähneln.

```
info npm config
{ 
   registry: 'https://my_domain-111122223333.d.codeartifact.us-west-2.amazonaws.com/npm/
my_repo/', 
   '//my_domain-111122223333.d.codeartifact.us-west-2.amazonaws.com/npm/
my_repo/:_authToken': 'eyJ2ZXI...', 
   'always-auth': true
}
```
## <span id="page-165-0"></span>Konfiguriere Yarn 2.X mit dem**yarn config set**beherrschen

Das folgende Verfahren beschreibt die KonfigurationYarn 2.Xindem du deine aktualisierst.yarnrc.ymlKonfiguration von der Kommandozeile aus mit demyarn config setBefehl.

Um die zu aktualisieren**yarnrc.yml**Konfiguration über die Befehlszeile

- 1. Falls Sie dies noch nicht getan haben, konfigurieren Sie IhrAWSAnmeldeinformationen für die Verwendung mitAWS CLI, wie beschrieben in[Erste Schritte mit CodeArtifact.](#page-23-0)
- 2. Benutze dieaws codeartifact get-repository-endpointBefehl, um deinCodeArtifactEndpunkt des Repositorys.
	- Ersetzen*meine\_domain*mit deinemCodeArtifactDomainname.
	- Ersetzen*111122223333*mit demAWSKonto-ID des Besitzers der Domain. Wenn Sie auf ein Repository in einer Domain zugreifen, die Ihnen gehört, müssen Sie das nicht angeben- domain-owner. Weitere Informationen finden Sie unter [Kontenübergreifende Domänen](#page-138-0).
	- Ersetzen*mein\_repo*mit deinemCodeArtifactName des Repositorys.

```
aws codeartifact get-repository-endpoint --domain my_domain --domain-
owner 111122223333 --repository my_repo --format npm
```
3. Aktualisiere dienpmRegistryServerWert in Ihrer .yarnrc.yml-Datei mit Ihrem Repository-Endpunkt.

```
yarn config set npmRegistryServer 
  "https://my_domain-111122223333.d.codeartifact.region.amazonaws.com/npm/my_repo/"
```
4. Holen Sie sich einCodeArtifactAutorisierungstoken und speichern Sie es in einer Umgebungsvariablen.

#### **a** Note

Der folgende Befehl gilt für macOS- oder Linux-Maschinen. Hinweise zur Konfiguration von Umgebungsvariablen auf einem Windows-Computer finden Sie unter[Übergeben Sie](#page-305-0) [ein Authentifizierungstoken mithilfe einer Umgebungsvariablen](#page-305-0).

- Ersetzen*meine\_domain*mit deinemCodeArtifactDomainname.
- Ersetzen*111122223333*mit demAWSKonto-ID des Besitzers der Domain. Wenn Sie auf ein Repository in einer Domain zugreifen, die Ihnen gehört, müssen Sie das nicht angeben- domain-owner. Weitere Informationen finden Sie unter [Kontenübergreifende Domänen](#page-138-0).
- Ersetzen*mein\_repo*mit deinemCodeArtifactName des Repositorys.

```
export CODEARTIFACT_AUTH_TOKEN=`aws codeartifact get-authorization-token --
domain my_domain --domain-owner 111122223333 --query authorizationToken --output 
  text`
```
5. Benutze dieyarn config setBefehl zum Hinzufügen Ihres CodeArtifact Authentifizierungstoken für Ihre .yarnrc.yml-Datei. Ersetzen Sie die URL im folgenden Befehl durch die URL Ihres Repository-Endpunkts aus Schritt 2.

```
yarn config set 
  'npmRegistries["https://my_domain-
111122223333.d.codeartifact.region.amazonaws.com/npm/my_repo/"].npmAuthToken' 
  "${CODEARTIFACT_AUTH_TOKEN}"
```
6. Benutze dieyarn config setBefehl zum Festlegen des Werts vonnpmAlwaysAuthzutrue. Ersetzen Sie die URL im folgenden Befehl durch die URL Ihres Repository-Endpunkts aus Schritt 2.

```
yarn config set 
  'npmRegistries["https://my_domain-
111122223333.d.codeartifact.region.amazonaws.com/npm/my_repo/"].npmAlwaysAuth' 
  "true"
```
Nach der Konfiguration sollte Ihre .yarnrc.yml-Konfigurationsdatei einen Inhalt haben, der dem folgenden Snippet ähnelt.

```
npmRegistries: 
   "https://my_domain-111122223333.d.codeartifact.us-west-2.amazonaws.com/npm/my_repo/": 
     npmAlwaysAuth: true 
     npmAuthToken: eyJ2ZXI...
```

```
npmRegistryServer: "https://my_domain-111122223333.d.codeartifact.us-
west-2.amazonaws.com/npm/my_repo/"
```
Sie können auch das verwendenyarn configBefehl zur Überprüfung der Werte vonnpmRegistriesundnpmRegistryServer.

## <span id="page-167-0"></span>npm-Befehlsunterstützung

In den folgenden Abschnitten werden die npm-Befehle zusammengefasst, die von CodeArtifact Repositorys unterstützt werden, sowie spezifische Befehle, die nicht unterstützt werden.

Inhalt

- [Unterstützte Befehle, die mit einem Repository interagieren](#page-167-1)
- [Unterstützte clientseitige Befehle](#page-169-0)
- [Nicht unterstützte Befehle](#page-170-0)

### <span id="page-167-1"></span>Unterstützte Befehle, die mit einem Repository interagieren

In diesem Abschnitt sind npm-Befehle aufgeführt, bei denen der npm-Client eine oder mehrere Anfragen an die Registrierung stellt, mit der er konfiguriert wurde (z. B. mitnpm config set registry). Es wurde überprüft, ob diese Befehle korrekt funktionieren, wenn sie in einem CodeArtifact Repository aufgerufen werden.

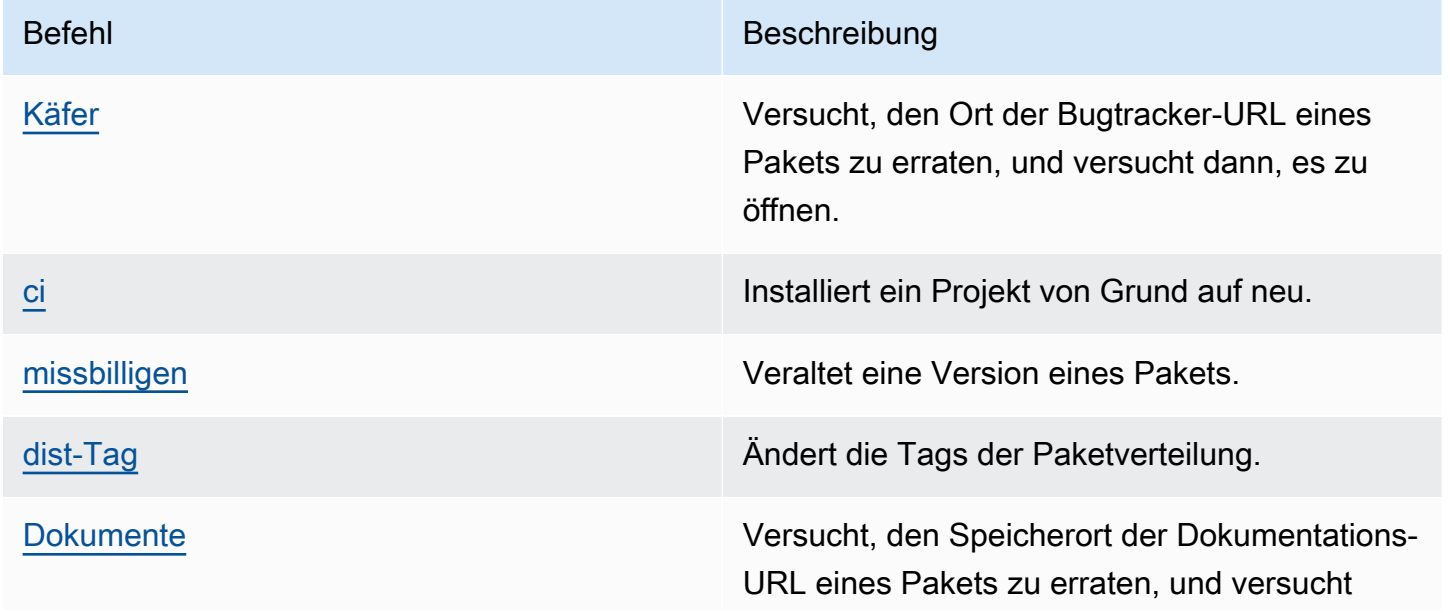

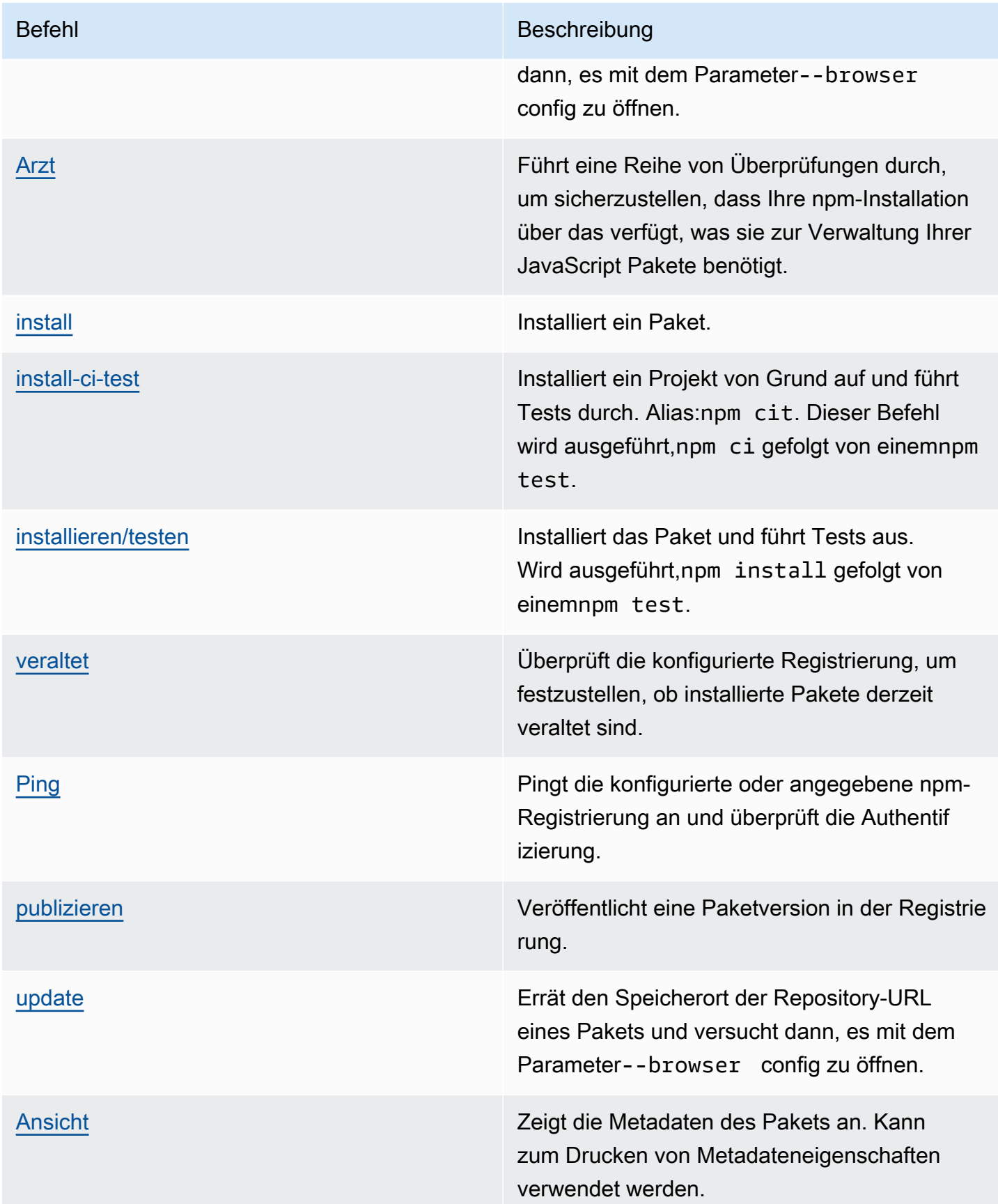

# <span id="page-169-0"></span>Unterstützte clientseitige Befehle

Diese Befehle erfordern keine direkte Interaktion mit einem Repository und müssen daher CodeArtifact nichts tun, um sie zu unterstützen.

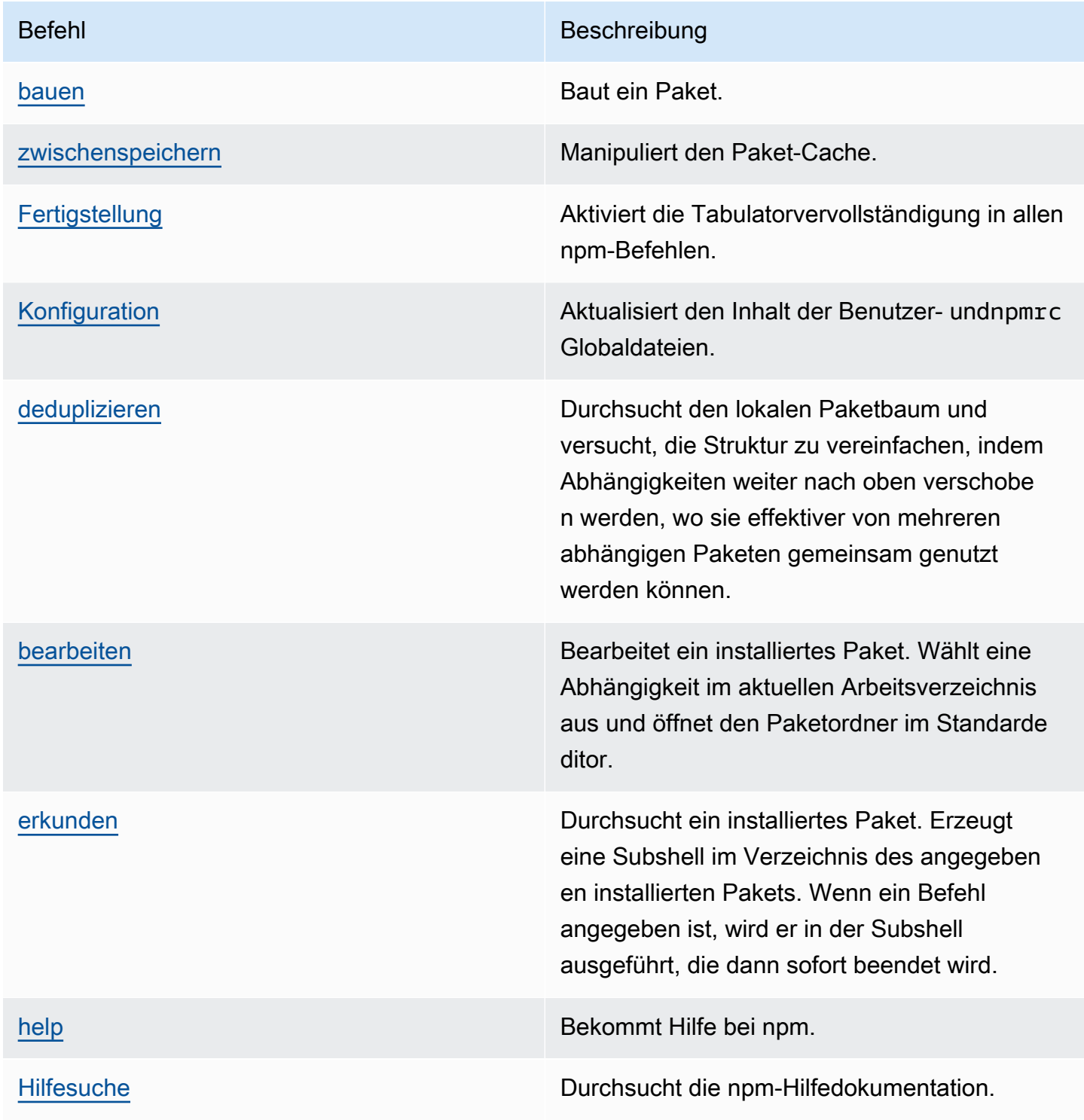

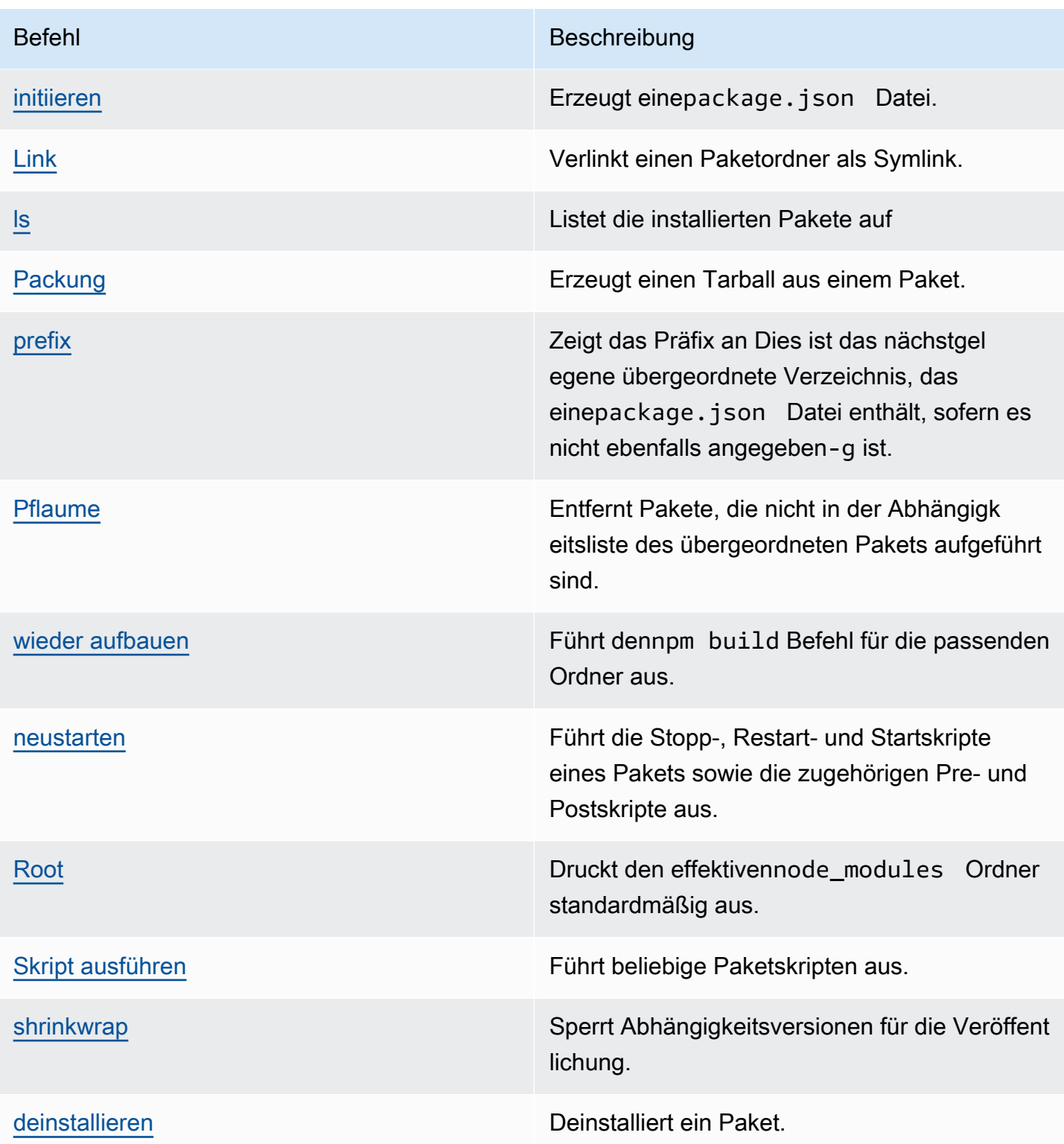

## <span id="page-170-0"></span>Nicht unterstützte Befehle

Diese npm-Befehle werden von CodeArtifact Repositorys nicht unterstützt.

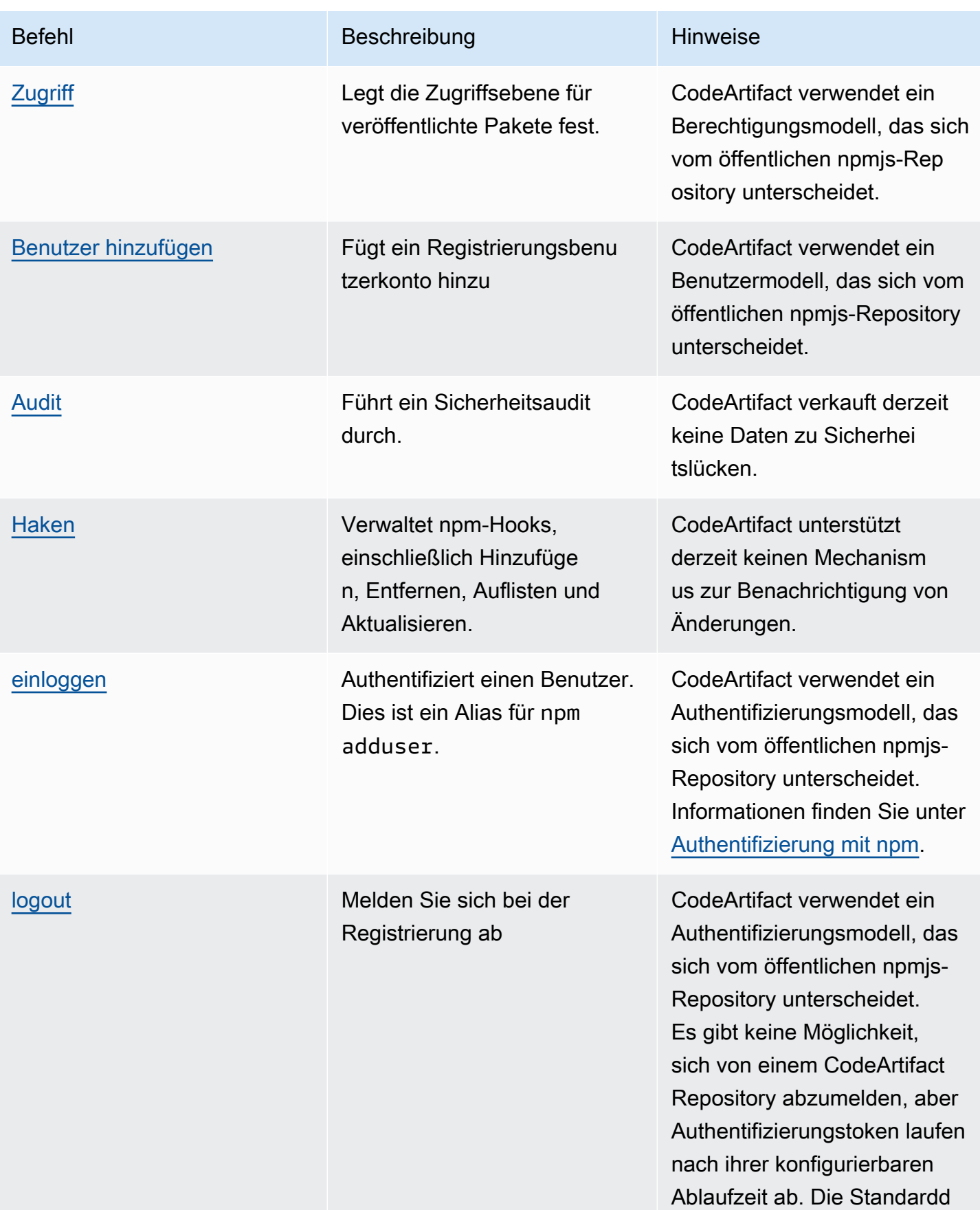

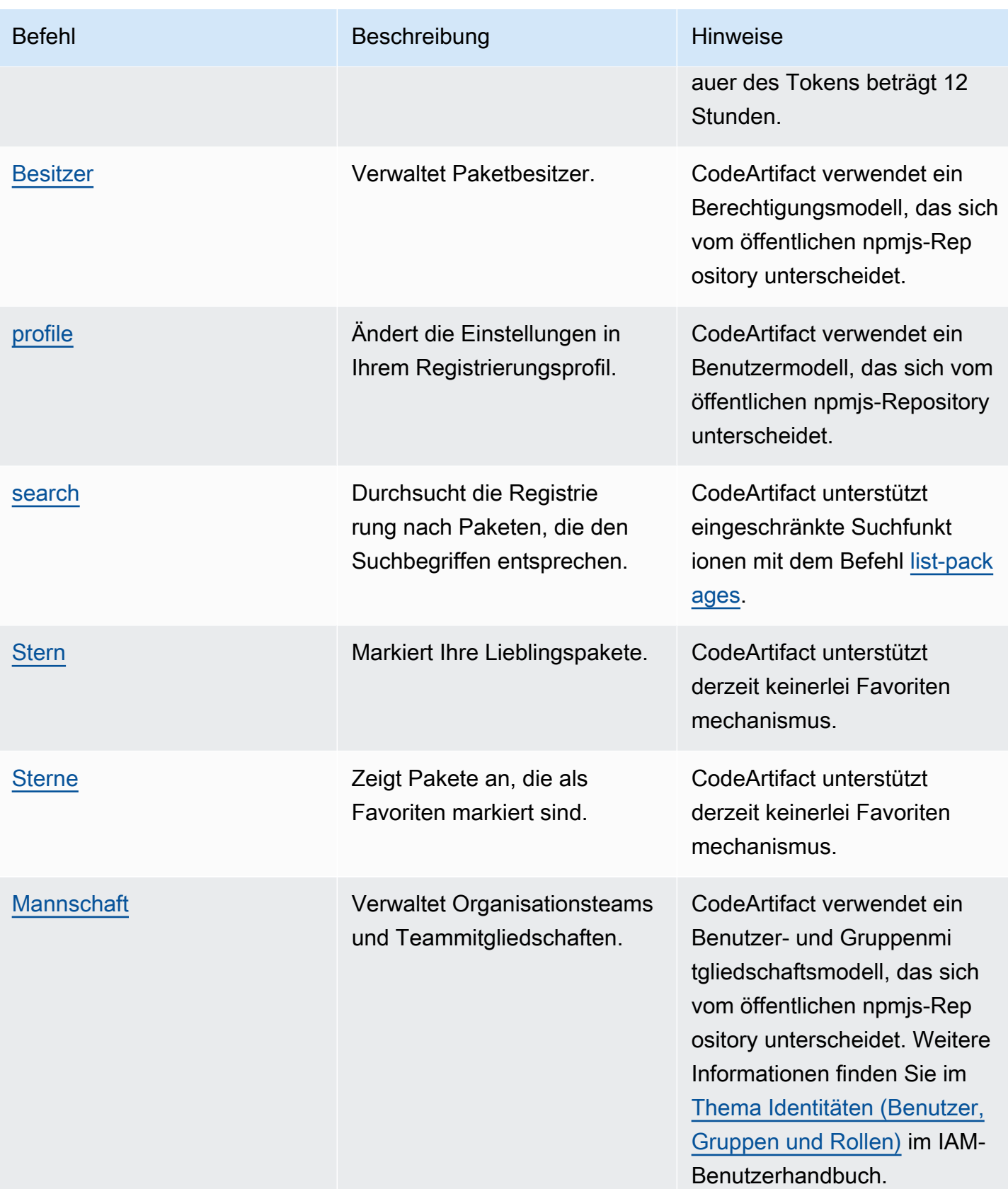

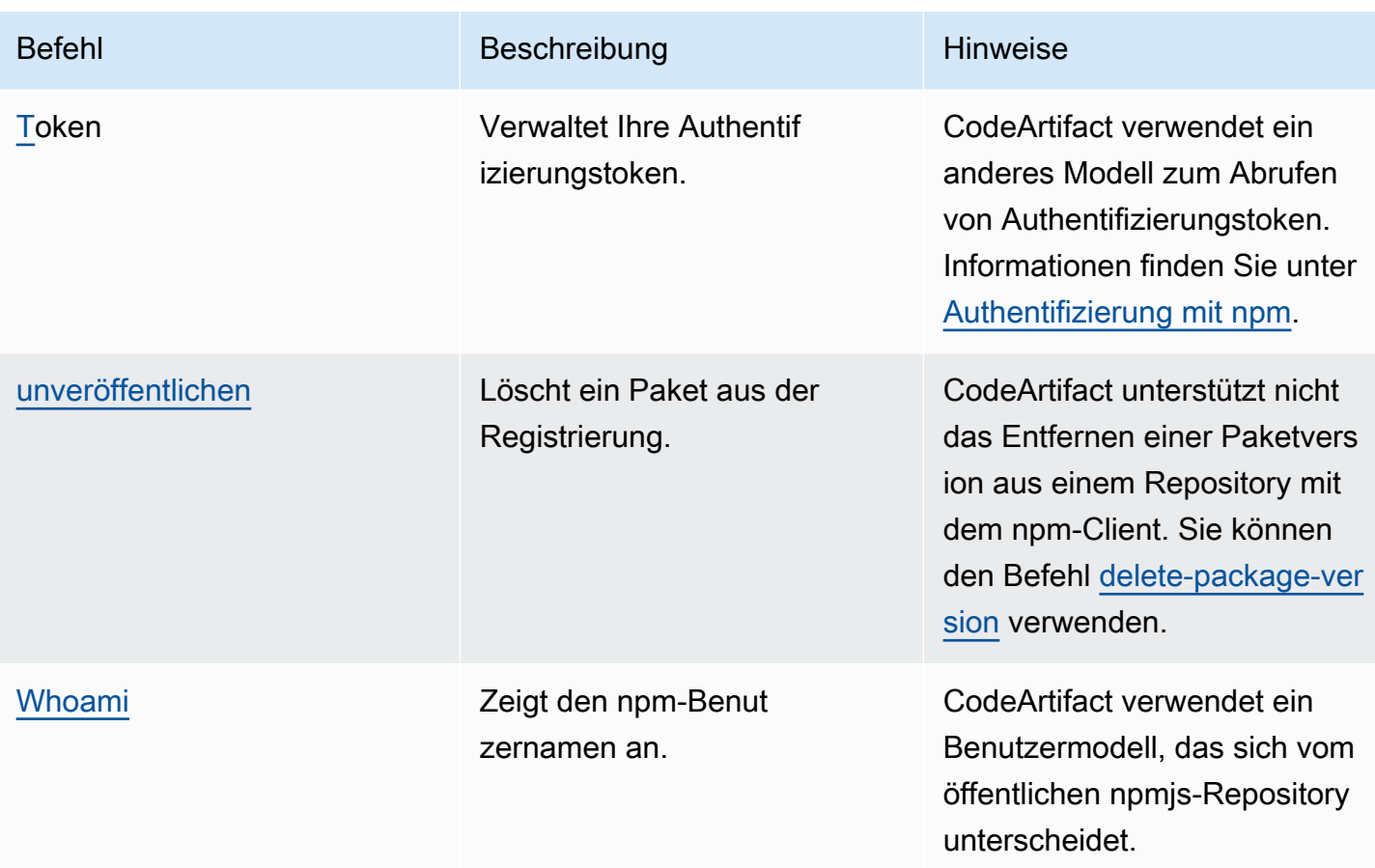

# <span id="page-173-0"></span>Handhabung von np-Tags

Unterstützung von npm-RegisternTags, die String-Aliase für Paketversionen sind. Sie können Tags verwenden, um anstelle von Versionsnummern einen Alias bereitzustellen. Beispielsweise haben Sie möglicherweise ein Projekt mit mehreren Entwicklungsströmen und verwenden ein anderes Tag (z.stable,beta,dev,canary) für jeden Stream. Weitere Informationen finden Sie unter[Dist-Tag](https://docs.npmjs.com/cli/dist-tag)auf der npm-Website.

Standardmäßig verwendet npm daslatesttag, um die aktuelle Version eines Pakets zu identifizieren.npm install *pkg*(ohne@*version*oder@*tag*specifier) installiert das neueste Tag. In der Regel verwenden Projekte das neueste Tag nur für stabile Release-Versionen. Andere Tags werden für Unstable- oder Prerelease-Versionen verwendet.

## Tags mit dem npm-Client bearbeiten

Die Dreinpm dist-tagbefehle (add,rm, undls) in CodeArtifact-Repositorys identisch funktionieren wie im[Standard-npm-Registrierung](https://registry.npmjs.com/)aus.

### npm tags und die CopyPackageVersions-API

Wenn Sie dasCopyPackageVersionsAPI zum Kopieren einer NPM-Paketversion, alle Tags, die diese Version aliasieren, werden in das Ziel-Repository kopiert. Wenn eine Version, die kopiert wird, ein Tag hat, das ebenfalls im Ziel vorhanden ist, legt der Kopiervorgang den Tag-Wert im Ziel-Repository so fest, dass er dem Wert im Quell-Repository entspricht.

Angenommen, sowohl das Repository S als auch das Repository D enthalten eine einzige Version desweb-helperPaket mit dem neuesten Tag, das wie in dieser Tabelle gezeigt festgelegt wurde.

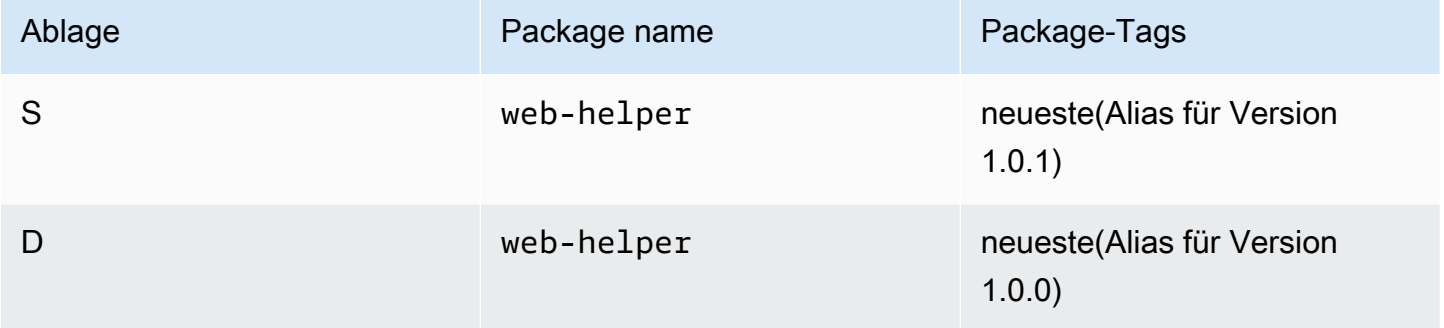

CopyPackageVersionswird aufgerufen, um zu kopierenweb-helper1.0.1 von S bis D. Nach Abschluss der Operation wird derlatestmarkieren Sie aufweb-helperAliase im -Repository 1.0.1, nicht 1.0.0.

Wenn Sie nach dem Kopieren die Tags ändern müssen, verwenden Sie dasnpm dist-tagBefehl, um Tags direkt im Ziel-Repository zu ändern. Weitere Informationen zuCopyPackageVersionsAPI, siehe[Kopieren von Paketen zwischen Repositorys](#page-106-0)aus.

### npm-Tags und Upstream-Repositorys

Wenn npm die Tags für ein Paket anfordert und Versionen dieses Pakets auch in einem Upstream-Repository vorhanden sind, führt CodeArtifact die Tags zusammen, bevor sie an den Client zurückgegeben werden. Ein Repository mit dem Namen R verfügt beispielsweise über ein Upstream-Repository mit dem Namen U. Die folgende Tabelle zeigt die Tags für ein Paket mit dem Namenwebhelperdas ist in beiden Repositorys vorhanden.

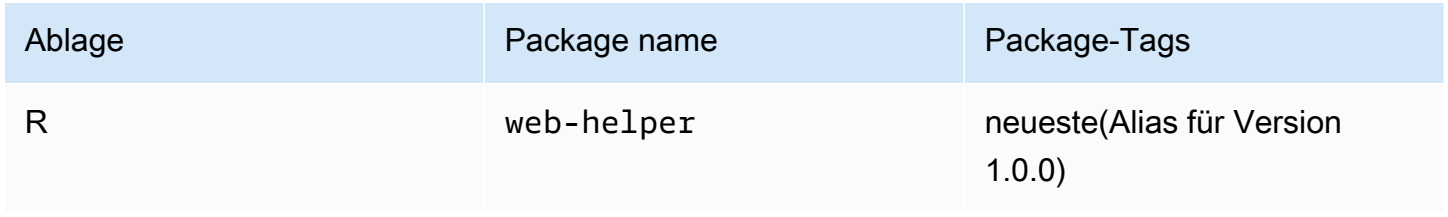

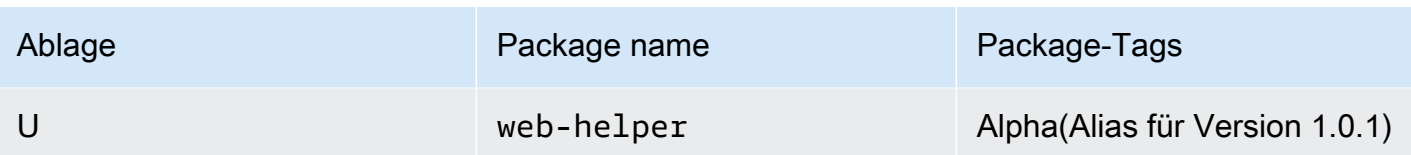

In diesem Fall, wenn der npm-Client die Tags für denweb-helper-Paket aus dem Repository R, es erhält sowohl dasneuesteundAlphaStichworte. Die Versionen, auf die die Tags verweisen, ändern sich nicht.

Wenn das gleiche Tag auf demselben Paket sowohl im Upstream- als auch im Downstream-Repository vorhanden ist, verwendet CodeArtifact das Tag, das imstromaufwärts-Repository. Angenommen, die Tags aufWebhelperwurden geändert, um wie folgt auszusehen.

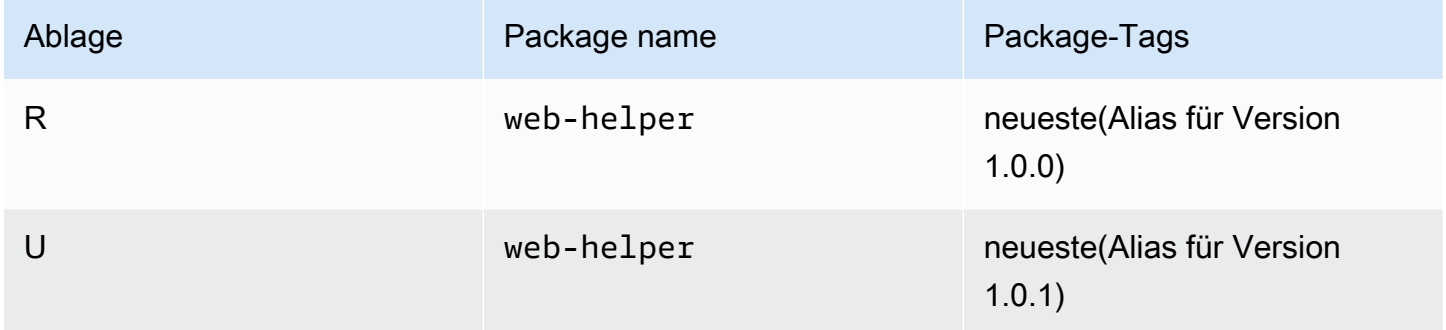

In diesem Fall, wenn der npm-Client die Tags für das Paket abruftWeb-Hilfsprogrammaus dem Repository RneuesteTag wird den Alias der Version1.0.1denn das ist es, was im Upstream-Repository ist. Dies macht es einfach, neue Paketversionen in einem Upstream-Repository zu verwenden, die noch nicht in einem Downstream-Repository vorhanden sind, indemnpm updateaus.

Die Verwendung des Tags im Upstream-Repository kann problematisch sein, wenn neue Versionen eines Pakets in einem Downstream-Repository veröffentlicht werden. Sagen Sie zum Beispiel, dass das neueste Tag auf dem PaketWeb-Hilfsprogrammist sowohl in R als auch in U gleich.

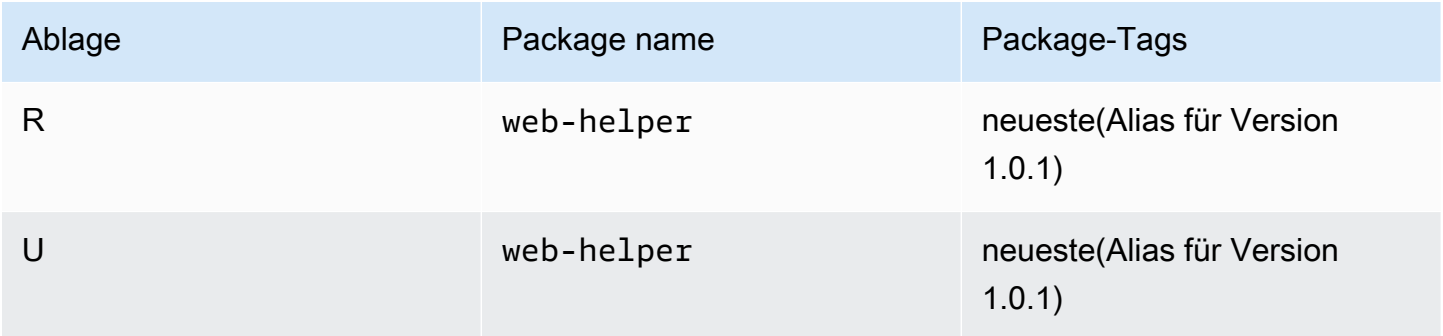

Wenn Version 1.0.2 auf R veröffentlicht wird, aktualisiert npmneuesteTag auf 1.0.2.

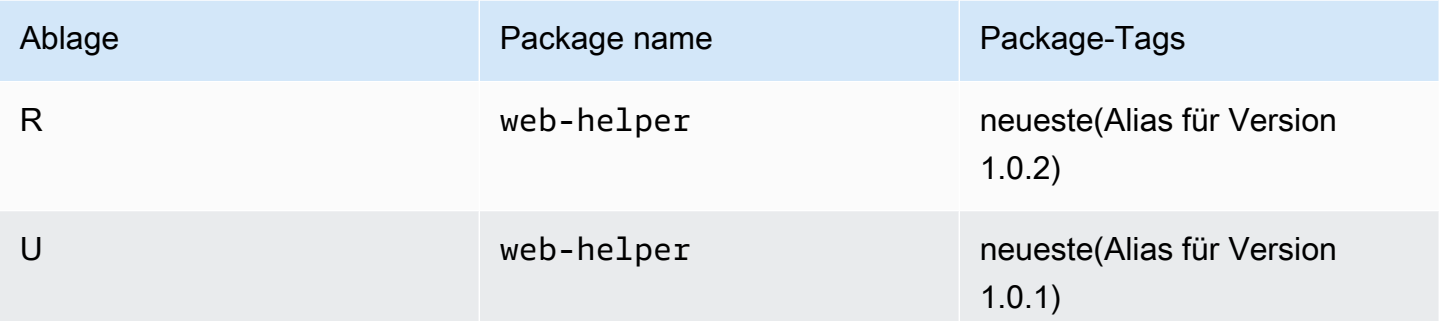

Der npm-Client sieht diesen Tag-Wert jedoch nie, da der Wert vonneuestein U ist 1.0.1. Ausführen vonnpm installgegen das Repository R installiert unmittelbar nach der Veröffentlichung 1.0.2 1.0.1 anstelle der gerade veröffentlichten Version. Um die zuletzt veröffentlichte Version zu installieren, müssen Sie die genaue Paketversion wie folgt angeben.

<span id="page-176-0"></span>npm install web-helper@1.0.2

## Support für npm-kompatible Paketmanager

Diese anderen Paketmanager sind mit CodeArtifact kompatibel und arbeiten mit dem npm-Paketformat und dem npm Wire-Protokoll:

- [pnpm Paketmanager](https://pnpm.js.org)aus. Die neueste Version, die bestätigt wurde, mit CodeArtifact zu arbeiten, ist 3.3.4, die am 18. Mai 2019 veröffentlicht wurde.
- [Garn-Paketmanagera](https://yarnpkg.com/)us. Die neueste Version, die bestätigt wurde, mit CodeArtifact zu arbeiten, ist 1.21.1, die am 11. Dezember 2019 veröffentlicht wurde.
	- **a** Note

Wir empfehlen die Verwendung von Yarn 2.x mit CodeArtifact. Yarn 1.x hat keine HTTP-Wiederholungen, was bedeutet, dass es anfälliger für intermittierende Servicefehler ist, die zu Statuscodes oder Fehlern der Stufe 500 führen. Es gibt keine Möglichkeit, eine andere Wiederholungsstrategie für Yarn 1.x zu konfigurieren, aber diese wurde in Yarn 2.x hinzugefügt. Sie können Yarn 1.x verwenden, müssen jedoch möglicherweise Wiederholungen auf höherer Ebene in Build-Skripts hinzufügen. Führen Sie beispielsweise Ihren Garnbefehl in einer Schleife aus, damit er erneut versucht wird, wenn das Herunterladen von Paketen fehlschlägt.

# VerwendenCodeArtifactmit Python

In diesen Themen wird die Verwendung beschriebenpip, den Python-Paketmanager undtwine, das Python-Hilfsprogramm zur Paketveröffentlichung, mitCodeArtifact.

Themen

- [Konfigurieren und verwenden Sie Pip mitCodeArtifact](#page-178-0)
- [Twine konfigurieren und verwenden mitCodeArtifact](#page-181-0)
- [Normalisierung der Python-Paketnamen](#page-183-0)
- [Python-Kompatibilität](#page-183-1)
- [Python-Pakete von Upstreams und externen Verbindungen anfordern](#page-185-0)

# <span id="page-178-0"></span>Konfigurieren und verwenden Sie Pip mitCodeArtifact

[Pip](https://pypi.org/project/pip/)ist der Paket-Installer für Python-Pakete. Um Pip zu verwenden, um Python-Pakete von Ihrem zu installierenCodeArtifactRepository, Sie müssen zuerst den Pip-Client mit Ihrem konfigurierenCodeArtifactRepository-Informationen und Anmeldeinformationen.

pip kann nur zur Installation von Python-Paketen verwendet werden. Um Python-Pakete zu veröffentlichen, können Sie verwenden[binden.](https://pypi.org/project/twine/) Weitere Informationen finden Sie unter [Twine](#page-181-0)  [konfigurieren und verwenden mitCodeArtifact.](#page-181-0)

## Konfiguriere pip mit dem**login**beherrschen

Konfigurieren Sie zunächst IhreAWSAnmeldeinformationen für die Verwendung mit demAWS CLI, wie beschrieben i[nErste Schritte mit CodeArtifact.](#page-23-0) Dann benutze denCodeArtifact loginBefehl zum Abrufen von Anmeldeinformationen und zur Konfigurationpipmit ihnen.

#### **a** Note

Wenn Sie auf ein Repository in einer Domain zugreifen, die Sie besitzen, müssen Sie Folgendes nicht angeben--domain-owner. Weitere Informationen finden Sie unter [Kontenübergreifende Domänen](#page-138-0).

Führen Sie den folgenden Befehl aus, um Pip zu konfigurieren.

```
aws codeartifact login --tool pip --domain my_domain --domain-owner 111122223333 --
repository my_repo
```
loginruft ein Autorisierungstoken vonCodeArtifactmit deinemAWSAnmeldeinformationen. DieloginBefehl wird konfigurierenpipzur Verwendung mitCodeArtifactdurch Bearbeitung~/.config/pip/pip.confzum Einstellen derindex-urlin das von der angegebene Repository--repositoryOption.

Der Standard-Autorisierungszeitraum nach dem Anrufloginist 12 Stunden undloginmuss aufgerufen werden, um das Token regelmäßig zu aktualisieren. Weitere Informationen über das Autorisierungstoken, das mit dem erstellt wurdeloginBefehl finden Sie unter[Mit dem Befehl erstellte](#page-302-0) [Tokens](#page-302-0) login.

### Konfigurieren Sie pip ohne den Login-Befehl

Wenn Sie das nicht verwenden könnenloginBefehl zum Konfigurierenpip, können Sie verwendenpip config.

1. Verwenden Sie dieAWS CLIum ein neues Autorisierungstoken abzurufen.

#### **a** Note

Wenn Sie auf ein Repository in einer Domain zugreifen, die Sie besitzen, müssen Sie das nicht angeben--domain-owner. Weitere Informationen finden Sie unter [Kontenübergreifende Domänen](#page-138-0).

```
CODEARTIFACT_AUTH_TOKEN=`aws codeartifact get-authorization-token --
domain my_domain --domain-owner 111122223333 --query authorizationToken --output 
  text`
```
2. Benutzenpip configzum Einstellen derCodeArtifactRegistrierungs-URL und Anmeldeinformationen. Mit dem folgenden Befehl wird nur die aktuelle Umgebungskonfigurationsdatei aktualisiert. Um die systemweite Konfigurationsdatei zu aktualisieren, ersetzen Siesitemitglobal.
```
pip config set site.index-url https://aws:
$CODEARTIFACT_AUTH_TOKEN@my_domain-
111122223333.d.codeartifact.region.amazonaws.com/pypi/my_repo/simple/
```
#### **A** Important

Die Registrierungs-URL muss mit einem Schrägstrich (/) enden. Andernfalls können Sie keine Verbindung zum Repository herstellen.

Beispiel für eine Pip-Konfigurationsdatei

Das Folgende ist ein Beispiel für einepip.confDatei nach dem Einstellen derCodeArtifactRegistrierungs-URL und Anmeldeinformationen.

```
[global]
index-url = https://aws:eyJ2ZX...@my_domain-111122223333.d.codeartifact.us-
west-2.amazonaws.com/pypi/my_repo/simple/
```
### Führen Sie pip aus

Um zu rennenpipBefehle müssen Sie konfigurierenpipmitCodeArtifact. Weitere Informationen finden Sie in der folgenden Dokumentation.

- 1. Folgen Sie den Schritten in de[rEinrichten mit AWS CodeArtifactA](#page-17-0)bschnitt zur Konfiguration IhresAWSKonto, Tools und Berechtigungen.
- 2. Konfigurierentwineindem Sie den Schritten unter folgen[Twine konfigurieren und verwenden](#page-181-0)  [mitCodeArtifact](#page-181-0).

Unter der Annahme, dass ein Paket in Ihrem Repository oder einem seiner Upstream-Repositorys vorhanden ist, können Sie es mit installierenpip install. Verwenden Sie beispielsweise den folgenden Befehl, um das zu installierenrequestsPaket.

```
pip install requests
```
Benutze das-iOption, um vorübergehend zur Installation von Paketen zurückzukehre[nhttps://](https://pypi.org) [pypi.orgs](https://pypi.org)tatt deinerCodeArtifactEndlager.

#### pip install -i https://pypi.org/simple requests

## <span id="page-181-0"></span>Twine konfigurieren und verwenden mitCodeArtifact

[binden](https://pypi.org/project/twine/)ist ein Programm zur Veröffentlichung von Paketen für Python-Pakete. Um Twine zu verwenden, um Python-Pakete auf Ihrem zu veröffentlichenCodeArtifactRepository müssen Sie zuerst Twine mit Ihrem konfigurierenCodeArtifactRepository-Informationen und Anmeldeinformationen.

Twine kann nur zum Veröffentlichen von Python-Paketen verwendet werden. Um Python-Pakete zu installieren, können Sie[pip](https://pypi.org/project/pip/). Weitere Informationen finden Sie unter [Konfigurieren und verwenden Sie](#page-178-0)  [Pip mitCodeArtifact.](#page-178-0)

#### <span id="page-181-1"></span>Konfigurieren Sie Twine mit dem**login**beherrschen

Konfigurieren Sie zunächst IhreAWSAnmeldeinformationen für die Verwendung mit demAWS CLI, wie beschrieben i[nErste Schritte mit CodeArtifact.](#page-23-0) Dann benutze denCodeArtifact loginBefehl, um Anmeldeinformationen abzurufen und Twine damit zu konfigurieren.

**a** Note

Wenn Sie auf ein Repository in einer Domain zugreifen, die Sie besitzen, müssen Sie Folgendes nicht angeben--domain-owner. Weitere Informationen finden Sie unter [Kontenübergreifende Domänen](#page-138-0).

Führen Sie den folgenden Befehl aus, um Twine zu konfigurieren.

aws codeartifact login --tool *twine* --domain *my\_domain* --domain-owner *111122223333* - repository *my\_repo*

loginruft ein Autorisierungstoken vonCodeArtifactmit deinemAWSAnmeldeinformationen. DieloginDer Befehl konfiguriert Twine für die Verwendung mitCodeArtifactdurch Bearbeiten~/.pypircum das durch das angegebene Repository hinzuzufügen- repositoryOption mit Anmeldeinformationen.

Der Standard-Autorisierungszeitraum nach dem Anrufloginist 12 Stunden undloginmuss aufgerufen werden, um das Token regelmäßig zu aktualisieren. Weitere Informationen über das Autorisierungstoken, das mit dem erstellt wurdeloginBefehl finden Sie unter[Mit dem Befehl erstellte](#page-302-0) [Tokens](#page-302-0) login.

### <span id="page-182-0"></span>Konfigurieren Sie Twine ohne**login**beherrschen

Wenn Sie das nicht verwenden könnenloginBefehl zur Konfiguration von Twine können Sie verwenden~/.pypircDatei- oder Umgebungsvariablen. Um die zu verwenden~/.pypircFügen Sie der Datei die folgenden Einträge hinzu. Das Passwort muss ein Authentifizierungstoken sein, das vonget-authorization-tokenAPI.

```
[distutils]
index-servers = 
  codeartifact
[codeartifact]
repository = https://my_domain-111122223333.d.codeartifact.us-west-2.amazonaws.com/
pypi/my_repo/
password = auth-token
username = aws
```
Gehen Sie wie folgt vor, um Umgebungsvariablen zu verwenden.

#### **a** Note

Wenn Sie auf ein Repository in einer Domäne zugreifen, die Sie besitzen, müssen Sie das nicht einbeziehen--domain-owner. Weitere Informationen finden Sie unter [Kontenübergreifende Domänen](#page-138-0).

```
export TWINE_USERNAME=aws
export TWINE_PASSWORD=`aws codeartifact get-authorization-token --domain my_domain --
domain-owner 111122223333 --query authorizationToken --output text`
export TWINE_REPOSITORY_URL=`aws codeartifact get-repository-endpoint --
domain my_domain --domain-owner 111122223333 --repository my_repo --format pypi --query 
  repositoryEndpoint --output text`
```
## Schnüre laufen lassen

Bevor Sie Twine zum Veröffentlichen von Python-Paket-Assets verwenden, müssen Sie zunächst Folgendes konfigurierenCodeArtifactBerechtigungen und Ressourcen.

- 1. Folgen Sie den Schritten i[nEinrichten mit AWS CodeArtifactA](#page-17-0)bschnitt zur Konfiguration IhresAWSKonto, Tools und Berechtigungen.
- 2. Konfigurieren Sie Twine, indem Sie die Schritte unter befolgen[Konfigurieren Sie Twine mit](#page-181-1)  demlogin[beherrschen](#page-181-1)ode[rKonfigurieren Sie Twine ohne](#page-182-0)loginbeherrschen.

Nachdem Sie Twine konfiguriert haben, können Sie Folgendes ausführentwineBefehle. Verwenden Sie den folgenden Befehl, um Python-Paket-Assets zu veröffentlichen.

twine upload --repository codeartifact mypackage-1.0.tgz

Informationen zum Erstellen und Verpacken Ihrer Python-Anwendung finden Sie unte[rDistributionsarchive generierena](https://packaging.python.org/tutorials/packaging-projects/#generating-distribution-archives)uf der Website der Python Packaging Authority.

## Normalisierung der Python-Paketnamen

CodeArtifactnormalisiert Paketnamen, bevor sie gespeichert werden, was bedeutet, dass die Paketnamen inCodeArtifactkann sich von dem Namen unterscheiden, der bei der Veröffentlichung des Pakets angegeben wurde.

Bei Python-Paketen wird bei der Normalisierung der Paketname klein geschrieben und alle Instanzen der Zeichen.,-, und\_werden durch eine einzige ersetzt-Charakter. Also die Paketnamenpigeon\_cliundpigeon.clisind normalisiert und gespeichert alspigeon-cli. Der nicht normalisierte Name kann von pip und twine verwendet werden, aber der normalisierte Name muss verwendet werden inCodeArtifactCLI- oder API-Anfragen (wielist-package-versions) und in ARNs. Weitere Hinweise zur Normalisierung von Python-Paketnamen finden Sie unter[PEP 503](https://www.python.org/dev/peps/pep-0503/#normalized-names)in der Python-Dokumentation.

# Python-Kompatibilität

CodeArtifactunterstützt PyPIs nichtXML-RPCoderJSONAPIs.

CodeArtifactunterstützt PyPIsLegacyAPIs, mit Ausnahme dersimpleAPI. WährendCodeArtifactunterstützt nicht die/simple/API-Endpunkt, er unterstützt die/simple/ <project>/Endpunkt.

Weitere Informationen finden Sie im Folgenden auf der Website der Python Packaging AuthorityGitHubRepositorium.

- [XML-RPC-API](https://github.com/pypi/warehouse/blob/main/docs/dev/api-reference/xml-rpc.rst)
- [JSON-API](https://github.com/pypi/warehouse/blob/main/docs/dev/api-reference/json.rst)
- [Legacy-API](https://github.com/pypi/warehouse/blob/main/docs/dev/api-reference/legacy.rst)

## Unterstützung für Pip-Befehle

In den folgenden Abschnitten werden die Pip-Befehle zusammengefasst, die unterstützt werden, vonCodeArtifactRepositorys, zusätzlich zu bestimmten Befehlen, die nicht unterstützt werden.

Themen

- [Unterstützte Befehle, die mit einem Repository interagieren](#page-184-0)
- [Unterstützte clientseitige Befehle](#page-184-1)

#### <span id="page-184-0"></span>Unterstützte Befehle, die mit einem Repository interagieren

Dieser Abschnitt listetpipBefehle, bei denenpipDer Client stellt eine oder mehrere Anfragen an die Registry, mit der er konfiguriert wurde. Es wurde überprüft, ob diese Befehle korrekt funktionieren, wenn sie gegen einen aufgerufen werdenCodeArtifactRepositorium.

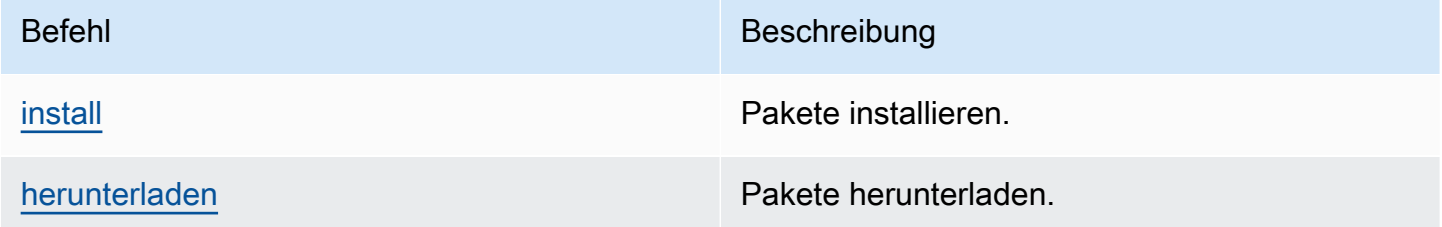

CodeArtifactimplementiert nichtpip search. Wenn Sie konfiguriert habenpipmit einemCodeArtifactRepository, läuftpip searchsucht und zeigt Pakete vo[nPyPI.](https://pypi.org/)

#### <span id="page-184-1"></span>Unterstützte clientseitige Befehle

Diese Befehle erfordern also keine direkte Interaktion mit einem RepositoryCodeArtifactmuss nichts tun, um sie zu unterstützen.

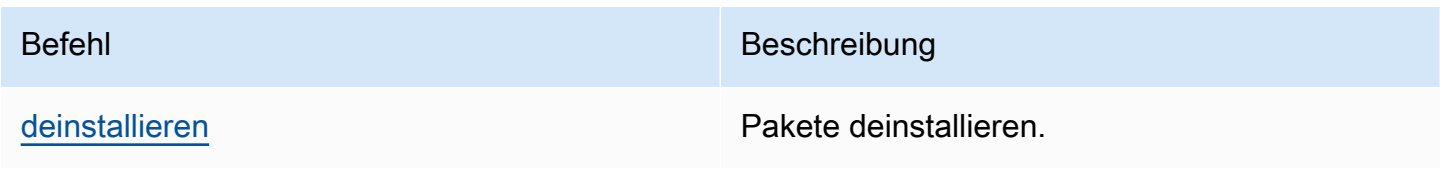

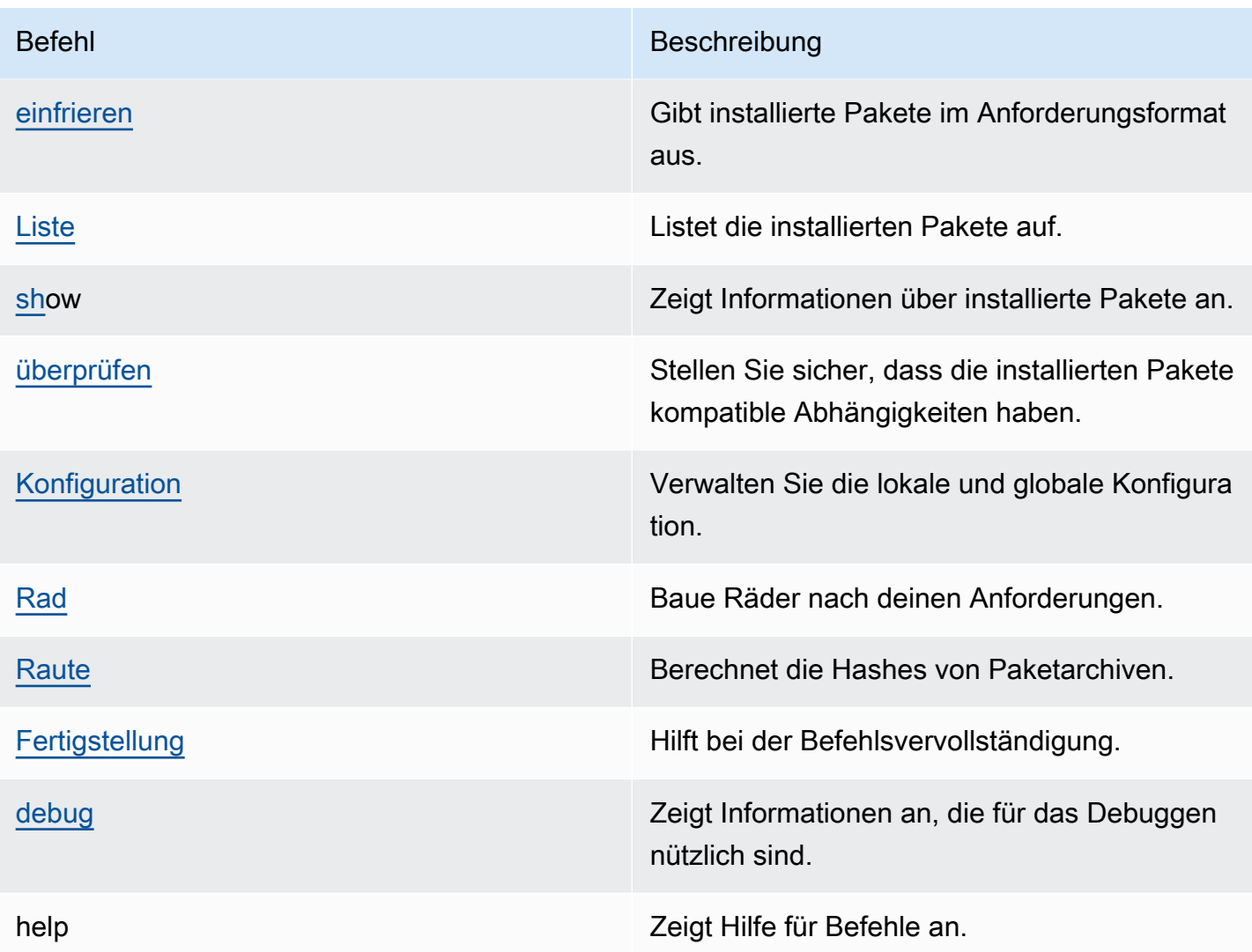

# Python-Pakete von Upstreams und externen Verbindungen anfordern

Wenn Sie eine Python-Paketversion von [pypi.org](https://pypi.org/) importieren, CodeArtifact werden alle Assets in dieser Paketversion importiert. Während die meisten Python-Pakete eine kleine Anzahl von Assets enthalten, enthalten einige über 100 Assets, typischerweise zur Unterstützung mehrerer Hardwarearchitekturen und Python-Interpreter.

Es ist üblich, dass neue Assets für eine bestehende Paketversion auf pypi.org veröffentlicht werden. Beispielsweise veröffentlichen einige Projekte neue Assets, wenn neue Versionen von Python veröffentlicht werden. Wenn ein Python-Paket von CodeArtifact with installiert wirdpip install,

werden die im CodeArtifact Repository gespeicherten Paketversionen aktualisiert, um den neuesten Satz von Ressourcen von pypi.org widerzuspiegeln.

In ähnlicher Weise werden neue Elemente, die für eine Paketversion in einem CodeArtifact Upstream-Repository verfügbar sind, aber im aktuellen CodeArtifact Repository nicht vorhanden sind, bei pip install der Ausführung im aktuellen Repository beibehalten.

### Paketversionen wurden entfernt

Einige Paketversionen in pypi.org sind als Yanked markiert, was dem Paketinstallationsprogramm (wie pip) mitteilt, dass die Version nicht installiert werden sollte, es sei denn, sie ist die einzige, die einem Versionsbezeichner entspricht (entweder mit oder). == === [Weitere Informationen finden Sie](https://peps.python.org/pep-0592/)  [unter PEP\\_592.](https://peps.python.org/pep-0592/)

Wenn eine Paketversion in ursprünglich von einer externen Verbindung zu [pypi.org](https://pypi.org/) abgerufen CodeArtifact wurde, CodeArtifact stellt Sie bei der Installation der Paketversion aus einem CodeArtifact Repository sicher, dass die aktualisierten Yankeed-Metadaten der Paketversion von pypi.org abgerufen werden.

#### Woher weiß ich, ob eine Paketversion gelöscht wurde

Um zu überprüfen, ob eine Paketversion eingebunden ist CodeArtifact, können Sie versuchen, sie mit zu installieren. pip install *packageName*===*packageVersion* Wenn die Paketversion gesperrt ist, erhalten Sie eine Warnmeldung, die der folgenden ähnelt:

WARNING: The candidate selected for download or install is a yanked version

Um zu überprüfen, ob eine Paketversion in [pypi.org entfernt wurde, können Sie die pypi.org-Liste](https://pypi.org/) der Paketversion aufrufen. https://pypi.org/project/*packageName*/*packageVersion*/

#### Den Sperrstatus für private Pakete festlegen

CodeArtifact unterstützt nicht das Setzen von Yankeed-Metadaten für Pakete, die direkt in Repositorys veröffentlicht wurden. CodeArtifact

# Warum wird das Abrufen der neuesten Yankeed-Metadaten oder Assets für eine Paketversion CodeArtifact nicht unterstützt?

CodeArtifact [Stellt normalerweise sicher, dass beim Abrufen einer Python-Paketversion aus einem](https://pypi.org/)  [CodeArtifact Repository die abgerufenen Metadaten den neuesten Wert auf pypi.org haben. up-](https://pypi.org/) [to-date](https://pypi.org/) Darüber hinaus wird die Liste der Assets in der Paketversion mit dem neuesten Satz auf pypi.org und allen Upstream-Repositorys aktualisiert. CodeArtifact Dies gilt unabhängig davon, ob Sie die Paketversion zum ersten Mal installieren und sie von pypi.org in Ihr CodeArtifact Repository CodeArtifact importieren, oder ob Sie das Paket schon einmal installiert haben. Es gibt jedoch Fälle, in denen der Paketmanager-Client, wie z. B. pip, die neuesten abgerufenen Metadaten nicht von pypi.org oder Upstream-Repositorys abruft. Stattdessen CodeArtifact werden die Daten zurückgegeben, die bereits in Ihrem Repository gespeichert sind. In diesem Abschnitt werden die drei Möglichkeiten beschrieben, wie dies geschehen kann:

Upstream-Konfiguration: Wenn die externe Verbindung zu pypi.org aus dem Repository oder seinen Upstreams entfernt wird [disassociate-external-connection](#page-71-0), werden die abgerufenen Metadaten nicht mehr von pypi.org aktualisiert. Ebenso sind beim Entfernen eines Upstream-Repositorys die Assets aus dem entfernten Repository und den Upstreams des entfernten Repositorys für das aktuelle Repository nicht mehr verfügbar. Das Gleiche gilt, wenn Sie die [Kontrolle über die Herkunft von](#page-131-0) [CodeArtifact Paketen](#page-131-0) verwenden, um zu verhindern, dass neue Versionen eines bestimmten Pakets abgerufen werden. Durch diese Einstellung upstream=BLOCK wird verhindert, dass gelöschte Metadaten aktualisiert werden.

Paketversionsstatus: Wenn Sie den Status einer Paketversion auf etwas anderes als Published oder setzenUnlisted, werden gelöschte Metadaten und Assets der Paketversion nicht aktualisiert. Ähnlich verhält es sich, wenn Sie eine bestimmte Paketversion abrufen (sagen wirtorch 2.0.1) und dieselbe Paketversion in einem Upstream-Repository mit einem Status vorhanden ist, der nicht Published oder istUnlisted, blockiert dies auch die Übertragung von Metadaten und die Weitergabe von Inhalten aus dem Upstream-Repository zum aktuellen Repository. Das liegt daran, dass andere Paketversionsstatus ein Hinweis darauf sind, dass die Versionen in keinem Repository mehr verwendet werden sollen.

Direktes Veröffentlichen: Wenn Sie eine bestimmte Paketversion direkt in einem CodeArtifact Repository veröffentlichen, wird dadurch verhindert, dass Metadaten entfernt und die Inhalte der Paketversion aus den Upstream-Repositorys und pypi.org aktualisiert werden. Nehmen wir zum Beispiel an, Sie laden ein Asset aus der Paketversion heruntertorch 2.0.1, z. B. mit einem Webbrowsertorch-2.0.1-cp311-none-macosx\_11\_0\_arm64.whl, und veröffentlichen es dann mit Twine as in Ihrem CodeArtifact Repository. torch 2.0.1 CodeArtifact verfolgt, dass die Paketversion durch direkte Veröffentlichung in Ihrem Repository in die Domain gelangt ist, nicht über eine externe Verbindung zu pypi.org oder einem Upstream-Repository. In diesem Fall werden die abgerufenen Metadaten CodeArtifact nicht mit den Upstream-Repositorys oder pypi.org synchronisiert. Das Gleiche gilt, wenn Sie torch 2.0.1 in einem Upstream-Repository veröffentlichen — das Vorhandensein der Paketversion verhindert die Weitergabe von Metadaten und Inhalten an Repositorys weiter unten im Upstream-Diagramm.

# Verwendung CodeArtifact mit Maven

Das Maven-Repository-Format wird von vielen verschiedenen Sprachen verwendet, darunter Java, Kotlin, Scala und Clojure. Es wird von vielen verschiedenen Build-Tools unterstützt, darunter Maven, Gradle, Scala SBT, Apache Ivy und Leiningen.

Wir haben die Kompatibilität mit den folgenden Versionen getestet und bestätigt: CodeArtifact

- Letzte Maven-Version: 3.6.3.
- Die neueste Gradle-Version: 6.4.1. 5.5.1 wurde ebenfalls getestet.
- Die neueste Clojure-Version: 1.11.1 wurde ebenfalls getestet.

#### Themen

- [BenutzenCodeArtifactmit Gradle](#page-189-0)
- [CodeArtifact Mit MVN verwenden](#page-198-0)
- [Zusammen CodeArtifact mit deps.edn verwenden](#page-206-0)
- [Veröffentlichen mit curl](#page-208-0)
- [Verwenden von](#page-211-0)
- [Verwenden von M-S](#page-214-0)
- [Maven-Pakete von Upstreams und externen Verbindungen anfordern](#page-222-0)
- [Fehlerbehebung in Maven](#page-225-0)

## <span id="page-189-0"></span>BenutzenCodeArtifactmit Gradle

Nachdem Sie dieCodeArtifactAuthentifizierungstoken in einer Umgebungsvariablen, wie unter beschriebe[nÜbergeben Sie ein Authentifizierungstoken mithilfe einer Umgebungsvariablen,](#page-305-0) folgen Sie diesen Anweisungen, um Maven-Pakete von einem zu konsumieren und neue Pakete zu veröffentlichenCodeArtifactRepository.

#### Themen

- [Abhängigkeiten abrufen](#page-190-0)
- [Plugins abrufen](#page-191-0)
- [Artefakte veröffentlichen](#page-192-0)

• [Führen Sie einen Gradle-Build in IntelliJ IDEA aus](#page-194-0)

### <span id="page-190-0"></span>Abhängigkeiten abrufen

Um Abhängigkeiten abzurufen vonCodeArtifactVerwenden Sie in einem Gradle-Build das folgende Verfahren.

Um Abhängigkeiten abzurufen vonCodeArtifactin einem Gradle-Build

- 1. Wenn Sie es nicht getan haben, erstellen und speichern Sie einCodeArtifactAuthentifizierungstoken in einer Umgebungsvariablen, indem Sie das Verfahren unter befolgen[Übergeben Sie ein Authentifizierungstoken mithilfe einer Umgebungsvariablen](#page-305-0).
- 2. Füge einmavenAbschnitt zumrepositoriesAbschnitt im Projektbuild.gradledatei.

```
maven { 
          url 'https://my_domain-111122223333.d.codeartifact.region.amazonaws.com/
maven/my_repo/' 
          credentials { 
               username "aws" 
               password System.env.CODEARTIFACT_AUTH_TOKEN 
          }
}
```
Dieurlim vorherigen Beispiel ist deinCodeArtifactder Endpunkt des Repositorys. Gradle verwendet den Endpunkt, um eine Verbindung zu Ihrem Repository herzustellen. In der Probemy domainist der Name Ihrer Domain,111122223333ist die ID des Inhabers der Domain undmy\_repoist der Name Ihres Repositorys. Sie können den Endpunkt eines Repositorys abrufen, indem Sieget-repository-endpoint AWS CLIBefehl.

Zum Beispiel mit einem Repository namens*my\_repo*innerhalb einer Domain namens*meine\_Domain*, der Befehl lautet wie folgt:

```
aws codeartifact get-repository-endpoint --domain my_domain --domain-
owner 111122223333 --repository my_repo --format maven
```
Dasget-repository-endpointDer Befehl gibt den Repository-Endpunkt zurück:

url 'https://*my\_domain*-*111122223333*.d.codeartifact.*region*.amazonaws.com/ maven/*my\_repo*/'

DercredentialsDas Objekt im vorherigen Beispiel beinhaltetCodeArtifactDas in Schritt 1 erstellte Authentifizierungstoken, mit dem sich Gradle authentifiziertCodeArtifact.

- 3. (Optional) Um das zu verwendenCodeArtifactals einzige Quelle für Ihre Projektabhängigkeiten, entfernen Sie alle anderen Abschnitte inrepositoriesvonbuild.gradle. Wenn Sie mehr als ein Repository haben, durchsucht Gradle jedes Repository nach Abhängigkeiten in der Reihenfolge, in der sie aufgelistet sind.
- 4. Nachdem Sie das Repository konfiguriert haben, können Sie Projektabhängigkeiten zumdependenciesAbschnitt mit Standard-Gradle-Syntax.

```
dependencies { 
     implementation 'com.google.guava:guava:27.1-jre' 
     implementation 'commons-cli:commons-cli:1.4' 
     testImplementation 'org.testng:testng:6.14.3'
}
```
## <span id="page-191-0"></span>Plugins abrufen

Standardmäßig löst Gradle Plugins aus der Öffentlichkeit auf[Gradle-Plugin-Portal.](https://plugins.gradle.org/) Um Plugins aus einem zu ziehenCodeArtifactGehen Sie wie folgt vor.

Um Plugins aus einem zu ziehenCodeArtifactEndlager

- 1. Falls nicht, erstellen und speichern Sie einCodeArtifactAuthentifizierungstoken in einer Umgebungsvariablen, indem Sie das Verfahren unter befolge[nÜbergeben Sie ein](#page-305-0) [Authentifizierungstoken mithilfe einer Umgebungsvariablen.](#page-305-0)
- 2. Füge einpluginManagementBlock zu deinemsettings.gradledatei. DiepluginManagementBlock muss vor allen anderen Anweisungen in erscheinensettings.gradle, sehen Sie sich den folgenden Ausschnitt an:

```
pluginManagement { 
     repositories { 
          maven { 
              name 'my_repo'
```

```
 url 
  'https://my_domain-111122223333.d.codeartifact.region.amazonaws.com/
maven/my_repo/' 
             credentials { 
                 username 'aws' 
                 password System.env.CODEARTIFACT_AUTH_TOKEN 
 } 
         } 
     }
}
```
Dadurch wird sichergestellt, dass Gradle Plugins aus dem angegebenen Repository auflöst. Das Repository muss über ein Upstream-Repository mit einer externen Verbindung zum Gradle-Plugin-Portal verfügen (z. B.gradle-plugins-store), sodass häufig benötigte Gradle-Plugins für den Build verfügbar sind. Weitere Informationen finden Sie in[Gradle-Dokumentation.](https://docs.gradle.org/current/userguide/plugins.html#sec:custom_plugin_repositories)

## <span id="page-192-0"></span>Artefakte veröffentlichen

In diesem Abschnitt wird beschrieben, wie Sie eine mit Gradle erstellte Java-Bibliothek auf einem veröffentlichenCodeArtifactRepositorium.

Fügen Sie zuerst das hinzumaven-publishPlugin zumpluginsAbschnitt des Projektsbuild.gradledatei.

```
plugins { 
     id 'java-library' 
     id 'maven-publish'
}
```
Fügen Sie als Nächstes eine hinzupublishingAbschnitt zum Projektbuild.gradledatei.

```
publishing { 
     publications { 
          mavenJava(MavenPublication) { 
              groupId = 'group-id' 
              artifactId = 'artifact-id' 
              version = 'version' 
              from components.java 
          } 
     } 
     repositories {
```

```
 maven { 
             url 'https://my_domain-111122223333.d.codeartifact.region.amazonaws.com/
maven/my_repo/' 
             credentials { 
                 username "aws" 
                 password System.env.CODEARTIFACT_AUTH_TOKEN 
 } 
         } 
     }
}
```
Diemaven-publishDas Plugin generiert eine POM-Datei auf der Grundlage dergroupId,artifactId, undversionspezifiziert in derpublishingAbschnitt.

Nach diesen Änderungen anbuild.gradlesind abgeschlossen, führen Sie den folgenden Befehl aus, um das Projekt zu erstellen und in das Repository hochzuladen.

./gradlew publish

Benutzelist-package-versionsum zu überprüfen, ob das Paket erfolgreich veröffentlicht wurde.

```
aws codeartifact list-package-versions --domain my_domain --domain-owner 111122223333
  --repository my_repo --format maven\ 
   --namespace com.company.framework --package my-package-name
```
Beispielausgabe:

```
{ 
     "format": "maven", 
     "namespace": "com.company.framework", 
     "package": "example", 
     "versions": [ 
\overline{\mathcal{L}} "version": "1.0", 
               "revision": "REVISION-SAMPLE-1-C7F4S5E9B772FC", 
               "status": "Published" 
          } 
     ]
}
```
Weitere Informationen finden Sie in den folgenden Themen auf der Gradle-Website:

- [Java-Bibliotheken erstellen](https://guides.gradle.org/building-java-libraries/)
- [Ein Projekt als Modul veröffentlichen](https://docs.gradle.org/current/userguide/publishing_setup.html)

### <span id="page-194-0"></span>Führen Sie einen Gradle-Build in IntelliJ IDEA aus

Sie können einen Gradle-Build in IntelliJ IDEA ausführen, der Abhängigkeiten abruft vonCodeArtifact. Um sich zu authentifizieren mitCodeArtifact, müssen Sie Gradle eine zur Verfügung stellenCodeArtifactAutorisierungstoken. Es gibt drei Methoden, um ein Authentifizierungstoken bereitzustellen.

- Methode 1: Speichern des Authentifizierungstokens ingradle.properties. Verwenden Sie diese Methode, wenn Sie den Inhalt desgradle.propertiesdatei.
- Methode 2: Speichern des Authentifizierungstokens in einer separaten Datei. Verwenden Sie diese Methode, wenn Sie Ihre nicht ändern möchtengradle.propertiesdatei.
- Methode 3: Generieren eines neuen Authentifizierungstokens für jeden Lauf durch Ausführenawsals Inline-Skript inbuild.gradle. Verwenden Sie diese Methode, wenn Sie möchten, dass das Gradle-Skript bei jedem Lauf ein neues Token abruft. Das Token wird nicht im Dateisystem gespeichert.

Token stored in gradle.properties

Methode 1: Speichern des Authentifizierungstokens in**gradle.properties**

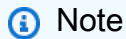

Das Beispiel zeigtgradle.propertiesDatei befindet sich inGRADLE\_USER\_HOME.

1. Aktualisiere deinebuild.gradleDatei mit dem folgenden Snippet:

```
repositories { 
     maven { 
               url 
  'https://my_domain-111122223333.d.codeartifact.region.amazonaws.com/
maven/my_repo/' 
               credentials { 
                    username "aws" 
                    password "$codeartifactToken"
```
 } } }

2. Um Plugins abzurufen vonCodeArtifact, füge eine hinzupluginManagementblockiere zu deinemsettings.gradledatei. DiepluginManagementBlock muss vor allen anderen Anweisungen in erscheinensettings.gradle.

```
pluginManagement { 
     repositories { 
         maven { 
              name 'my_repo' 
              url 
  'https://my_domain-111122223333.codeartifact.region.amazonaws.com/
maven/my_repo/' 
              credentials { 
                  username 'aws' 
                  password "$codeartifactToken" 
 } 
         } 
     }
}
```
3. Holen Sie sich einCodeArtifactAuthentifizierungstoken:

```
export CODEARTIFACT_AUTH_TOKEN=`aws codeartifact get-authorization-token --
domain my_domain --domain-owner 111122223333 --query authorizationToken --output 
  text --profile profile-name`
```
4. Schreiben Sie das Authentifizierungstoken in dasgradle.propertiesDatei:

```
echo "codeartifactToken=$CODEARTIFACT_AUTH_TOKEN" > ~/.gradle/gradle.properties
```
Token stored in separate file

Methode 2: Speichern des Authentifizierungstokens in einer separaten Datei

1. Aktualisiere deinebuild.gradleDatei mit dem folgenden Snippet:

```
def props = new Properties()
file("file").withInputStream { props.load(it) }
```

```
repositories { 
     maven { 
              url 
  'https://my_domain-111122223333.d.codeartifact.region.amazonaws.com/
maven/my_repo/' 
              credentials { 
                  username "aws" 
                  password props.getProperty("codeartifactToken") 
 } 
     }
}
```
2. Um Plugins abzurufen vonCodeArtifact, füge eine hinzupluginManagementblockiere zu deinemsettings.gradledatei. DiepluginManagementBlock muss vor allen anderen Anweisungen in erscheinensettings.gradle.

```
pluginManagement { 
     def props = new Properties() 
     file("file").withInputStream { props.load(it) } 
     repositories { 
         maven { 
             name 'my_repo' 
             url 
  'https://my_domain-111122223333.codeartifact.region.amazonaws.com/
maven/my_repo/' 
             credentials { 
                  username 'aws' 
                  password props.getProperty("codeartifactToken") 
 } 
         } 
     }
}
```
3. Hol einCodeArtifactAuthentifizierungstoken:

```
export CODEARTIFACT_AUTH_TOKEN=`aws codeartifact get-authorization-token --
domain my_domain --domain-owner 111122223333 --query authorizationToken --output 
  text --profile profile-name`
```
4. Schreiben Sie das Authentifizierungstoken in die Datei, die in Ihrem angegeben wurdebuild.gradleDatei:

echo "codeartifactToken=\$CODEARTIFACT\_AUTH\_TOKEN" > *file*

Token generated for each run in build.gradle

Methode 3: Generieren eines neuen Authentifizierungstokens für jeden Lauf durch Ausführen**aws**als Inline-Skript in**build.gradle**

1. Aktualisiere deinebuild.gradleDatei mit dem folgenden Snippet:

```
def codeartifactToken = "aws codeartifact get-authorization-token --
domain my_domain --domain-owner 111122223333 --query authorizationToken --output 
  text --profile profile-name".execute().text 
     repositories { 
         maven { 
              url 
  'https://my_domain-111122223333.d.codeartifact.region.amazonaws.com/
maven/my_repo/' 
              credentials { 
                  username "aws" 
                  password codeartifactToken 
              } 
         } 
     }
```
2. Um Plugins abzurufen vonCodeArtifact, füge eine hinzupluginManagementblockiere zu deinemsettings.gradledatei. DiepluginManagementBlock muss vor allen anderen Anweisungen in erscheinensettings.gradle.

```
pluginManagement { 
     def codeartifactToken = "aws codeartifact get-authorization-token --
domain my_domain --domain-owner 111122223333 --query authorizationToken --output 
  text --profile profile-name".execute().text 
     repositories { 
         maven { 
             name 'my_repo' 
             url 
  'https://my_domain-111122223333.codeartifact.region.amazonaws.com/
maven/my_repo/' 
             credentials { 
                  username 'aws'
```

```
 password codeartifactToken 
 } 
        } 
    }
}
```
## <span id="page-198-0"></span>CodeArtifact Mit MVN verwenden

Sie verwenden den mvn Befehl, um Maven-Builds auszuführen. In diesem Abschnitt wird gezeigt, wie Sie die Verwendung eines CodeArtifact Repositorys konfigurierenmvn.

Themen

- [Abhängigkeiten abrufen](#page-190-0)
- [Artefakte veröffentlichen](#page-192-0)
- [Veröffentlichen Sie Artefakte von Drittanbietern](#page-203-0)
- [Beschränken Sie das Herunterladen von Maven-Abhängigkeiten auf ein Repository CodeArtifact](#page-204-0)
- [Informationen zum Apache Maven-Projekt](#page-206-1)

## Abhängigkeiten abrufen

Um das Abrufen von Abhängigkeiten aus einem CodeArtifact Repository mvn zu konfigurieren, müssen Sie die Maven-Konfigurationsdatei und optional das POM Ihres Projekts bearbeiten. settings.xml

- 1. Falls nicht, erstellen und speichern Sie ein CodeArtifact Authentifizierungstoken in einer Umgebungsvariablen, wie unter [Übergeben Sie ein Authentifizierungstoken mithilfe einer](#page-305-0)  [Umgebungsvariablen](#page-305-0) So richten Sie die Authentifizierung für Ihr Repository ein. CodeArtifact
- 2. Fügen Sie unter settings.xml (normalerweise zu finden unter~/.m2/settings.xml) einen <servers> Abschnitt mit einem Verweis auf die CODEARTIFACT\_AUTH\_TOKEN Umgebungsvariable hinzu, sodass Maven das Token in HTTP-Anfragen weitergibt.

```
<settings>
... 
     <servers> 
          <server> 
               <id>codeartifact</id> 
               <username>aws</username>
```

```
 <password>${env.CODEARTIFACT_AUTH_TOKEN}</password> 
         </server> 
     </servers>
...
</settings>
```
3. Fügen Sie den URL-Endpunkt für Ihr CodeArtifact Repository in einem <repository> Element hinzu. Sie können dies in der POM-Datei settings.xml oder in der POM-Datei Ihres Projekts tun.

Sie können den Endpunkt Ihres Repositorys mit dem get-repository-endpoint AWS CLI Befehl abrufen.

Bei einem Repository namens *my\_repo* innerhalb einer Domain namens *my\_domain* lautet der Befehl beispielsweise wie folgt:

```
aws codeartifact get-repository-endpoint --domain my_domain --repository my_repo --
format maven
```
Der get-repository-endpoint Befehl gibt den Repository-Endpunkt zurück:

```
url 'https://my_domain-111122223333.d.codeartifact.us-west-2.amazonaws.com/
maven/my_repo/'
```
Fügen Sie den Repository-Endpunkt settings.xml wie folgt hinzu.

```
<settings>
... 
     <profiles> 
          <profile> 
              <id>default</id> 
              <repositories> 
                   <repository> 
                       <id>codeartifact</id> 
                       <url>https://my_domain-111122223333.d.codeartifact.us-
west-2.amazonaws.com/maven/my_repo/</url> 
                   </repository> 
              </repositories> 
          </profile> 
     </profiles> 
     <activeProfiles>
```

```
 <activeProfile>default</activeProfile> 
     </activeProfiles> 
     ...
</settings>
```
Sie können den <repositories> Abschnitt auch zu einer POM-Projekt-Datei hinzufügen, um ihn nur CodeArtifact für dieses Projekt zu verwenden.

```
<project>
... 
     <repositories> 
         <repository> 
              <id>codeartifact</id> 
              <name>codeartifact</name> 
              <url>https://my_domain-111122223333.d.codeartifact.us-
west-2.amazonaws.com/maven/my_repo/</url> 
         </repository> 
     </repositories>
...
</project>
```
#### **A** Important

Sie können einen beliebigen Wert im <id> Element verwenden, dieser muss jedoch in den <repository> Elementen <server> und identisch sein. Dadurch können die angegebenen Anmeldeinformationen in Anfragen an aufgenommen werden CodeArtifact.

Nachdem Sie diese Konfigurationsänderungen vorgenommen haben, können Sie das Projekt erstellen.

mvn compile

Maven protokolliert die vollständige URL aller Abhängigkeiten, die es auf die Konsole herunterlädt.

```
[INFO] ------------------< com.example.example:myapp >-------------------
[INFO] Building myapp 1.0
[INFO] --------------------------------[ jar ]---------------------------------
Downloading from codeartifact: https://<domain>.d.codeartifact.us-west-2.amazonaws.com/
maven/myrepo/commons-cli/commons-cli/1.4/commons-cli-1.4.pom
```
Downloaded from codeartifact: https://<domain>.d.codeartifact.us-west-2.amazonaws.com/ maven/myrepo/commons-cli/commons-cli/1.4/commons-cli-1.4.pom (11 kB at 3.9 kB/s) Downloading from codeartifact: https://<domain>.d.codeartifact.us-west-2.amazonaws.com/ maven/myrepo/org/apache/commons/commons-parent/42/commons-parent-42.pom Downloading from codeartifact: https://<domain>.d.codeartifact.us-west-2.amazonaws.com/ maven/myrepo/org/apache/commons/commons-parent/42/commons-parent-42.pom Downloaded from codeartifact: https://<domain>.d.codeartifact.us-west-2.amazonaws.com/ maven/myrepo/org/apache/commons/commons-parent/42/commons-parent-42.pom (68 kB at 123  $kB/s)$ Downloading from codeartifact: https://<domain>.d.codeartifact.us-west-2.amazonaws.com/ maven/myrepo/commons-cli/commons-cli/1.4/commons-cli-1.4.jar Downloaded from codeartifact: https://<domain>.d.codeartifact.us-west-2.amazonaws.com/ maven/myrepo/commons-cli/commons-cli/1.4/commons-cli-1.4.jar (54 kB at 134 kB/s)

## Artefakte veröffentlichen

Um ein Maven-Artefakt mit in einem CodeArtifact Repository mvn zu veröffentlichen, müssen Sie auch das Projekt ~/.m2/settings.xml POM bearbeiten.

- 1. Falls nicht, erstellen und speichern Sie ein CodeArtifact Authentifizierungstoken in einer Umgebungsvariablen, wie unter [Übergeben Sie ein Authentifizierungstoken mithilfe einer](#page-305-0)  [Umgebungsvariablen](#page-305-0) So richten Sie die Authentifizierung für Ihr Repository ein. CodeArtifact
- 2. Fügen Sie einen <servers> Abschnitt settings.xml mit einem Verweis auf die CODEARTIFACT\_AUTH\_TOKEN Umgebungsvariable hinzu, sodass Maven das Token in HTTP-Anfragen weitergibt.

```
<settings>
... 
     <servers> 
          <server> 
              <id>codeartifact</id> 
              <username>aws</username> 
              <password>${env.CODEARTIFACT_AUTH_TOKEN}</password> 
          </server> 
     </servers>
...
</settings>
```
3. Fügen Sie Ihrem Projekt einen <distributionManagement> Abschnitt hinzu. pom.xml

<project>

```
... 
      <distributionManagement> 
           <repository> 
               <id>codeartifact</id> 
               <name>codeartifact</name> 
               <url>https://my_domain-111122223333.d.codeartifact.us-
west-2.amazonaws.com/maven/my_repo/</url> 
          </repository> 
      </distributionManagement>
...
</project>
```
Nachdem Sie diese Konfigurationsänderungen vorgenommen haben, können Sie das Projekt erstellen und im angegebenen Repository veröffentlichen.

mvn deploy

Wird verwendetlist-package-versions, um zu überprüfen, ob das Paket erfolgreich veröffentlicht wurde.

```
aws codeartifact list-package-versions --domain my_domain --domain-owner 111122223333
  --repository my_repo --format maven \ 
   --namespace com.company.framework --package my-package-name
```
Beispielausgabe:

```
{ 
     "defaultDisplayVersion": null, 
     "format": "maven", 
     "namespace": "com.company.framework", 
     "package": "my-package-name", 
     "versions": [ 
          { 
               "version": "1.0", 
               "revision": "REVISION-SAMPLE-1-C7F4S5E9B772FC", 
               "status": "Published" 
          } 
    \mathbf{I}}
```
### <span id="page-203-0"></span>Veröffentlichen Sie Artefakte von Drittanbietern

Sie können Maven-Artefakte von Drittanbietern in einem CodeArtifact Repository mit mvn deploy:deploy-file veröffentlichen. Dies kann für Benutzer hilfreich sein, die Artefakte veröffentlichen möchten und nur über JAR-Dateien verfügen und keinen Zugriff auf Paketquellcode oder POM-Dateien haben.

Der mvn deploy:deploy-file Befehl generiert eine POM-Datei auf der Grundlage der in der Befehlszeile übergebenen Informationen.

Veröffentlichen Sie Maven-Artefakte von Drittanbietern

- 1. Falls nicht, erstellen und speichern Sie ein CodeArtifact Authentifizierungstoken in einer Umgebungsvariablen, wie unter [Übergeben Sie ein Authentifizierungstoken mithilfe einer](#page-305-0)  [Umgebungsvariablen](#page-305-0) So richten Sie die Authentifizierung für Ihr CodeArtifact Repository ein.
- 2. Erstellen Sie eine ~/.m2/settings.xml Datei mit dem folgenden Inhalt:

```
<settings> 
     <servers> 
         <server> 
              <id>codeartifact</id> 
              <username>aws</username> 
              <password>${env.CODEARTIFACT_AUTH_TOKEN}</password> 
          </server> 
     </servers>
</settings>
```
3. Führen Sie den Befehl mvn deploy:deploy-file aus:

```
mvn deploy:deploy-file -DgroupId=commons-cli \
-DartifactId=commons-cli \setminus-Dversion=1.4 \
-Dfile=./commons-cli-1.4.jar \
-Dpackaging=jar \
-DrepositoryId=codeartifact \
-Durl=https://my_domain-111122223333.d.codeartifact.region.amazonaws.com/
maven/repo-name/
```
#### **a** Note

Das obige Beispiel veröffentlichtcommons-cli 1.4. Ändern Sie die Argumente groupId, artifactID, version und file, um eine andere JAR zu veröffentlichen.

Diese Anweisungen basieren auf Beispielen im [Leitfaden zur Bereitstellung von JARs von](https://maven.apache.org/guides/mini/guide-3rd-party-jars-remote.html)  [Drittanbietern in einem Remote-Repository](https://maven.apache.org/guides/mini/guide-3rd-party-jars-remote.html) in der Apache Maven-Dokumentation.

## <span id="page-204-0"></span>Beschränken Sie das Herunterladen von Maven-Abhängigkeiten auf ein Repository CodeArtifact

Wenn ein Paket nicht aus einem konfigurierten Repository abgerufen werden kann, ruft der mvn Befehl es standardmäßig von Maven Central ab. Fügen Sie das mirrors Element hinzu, damit settings.xml Sie mvn immer Ihr Repository verwenden können. CodeArtifact

```
<settings> 
   ... 
     <mirrors> 
       <mirror> 
          <id>central-mirror</id> 
          <name>CodeArtifact Maven Central mirror</name> 
          <url>https://my_domain-111122223333.d.codeartifact.us-west-2.amazonaws.com/
maven/my_repo/</url> 
          <mirrorOf>central</mirrorOf> 
       </mirror> 
     </mirrors> 
 ...
</settings>
```
Wenn Sie ein mirrors Element hinzufügen, müssen Sie auch ein pluginRepository Element in Ihrem settings.xml oder habenpom.xml. Im folgenden Beispiel werden Anwendungsabhängigkeiten und Maven-Plugins aus einem CodeArtifact Repository abgerufen.

```
<settings>
... 
   <profiles> 
     <profile> 
        <pluginRepositories>
```

```
 <pluginRepository> 
            <id>codeartifact</id> 
            <name>CodeArtifact Plugins</name> 
            <url>https://my_domain-111122223333.d.codeartifact.us-west-2.amazonaws.com/
maven/my_repo/</url> 
            <releases> 
              <enabled>true</enabled> 
            </releases> 
            <snapshots> 
              <enabled>true</enabled> 
            </snapshots> 
          </pluginRepository> 
       </pluginRepositories> 
     </profile> 
   </profiles>
...
</settings>
```
Im folgenden Beispiel werden Anwendungsabhängigkeiten aus einem CodeArtifact Repository und Maven-Plugins aus Maven Central abgerufen.

```
<profiles> 
    <profile> 
      <id>default</id> 
      ... 
      <pluginRepositories> 
        <pluginRepository> 
           <id>central-plugins</id> 
           <name>Central Plugins</name> 
           <url>https://repo.maven.apache.org/maven2/</url> 
           <releases> 
               <enabled>true</enabled> 
           </releases> 
           <snapshots> 
               <enabled>true</enabled> 
           </snapshots> 
        </pluginRepository> 
      </pluginRepositories> 
 .... 
    </profile> 
  </profiles>
```
### <span id="page-206-1"></span>Informationen zum Apache Maven-Projekt

Weitere Informationen zu Maven finden Sie in den folgenden Themen auf der Apache Maven Project-Website:

- [Einrichtung mehrerer Repositorys](https://maven.apache.org/guides/mini/guide-multiple-repositories.html)
- [Referenz für Einstellungen](https://maven.apache.org/settings.html)
- [Vertriebsmanagement](https://maven.apache.org/pom.html#Distribution_Management)
- **[Profile](https://maven.apache.org/pom.html#Profiles)**

# <span id="page-206-0"></span>Zusammen CodeArtifact mit deps.edn verwenden

Sie verwendendeps.edn withclj, um Abhängigkeiten für Clojure-Projekte zu verwalten. In diesem Abschnitt wird gezeigt, wie Siedeps.edn die Verwendung eines CodeArtifact Repositorys konfigurieren.

#### Themen

- [Abhängigkeiten abrufen](#page-206-2)
- [Artefakte veröffentlichen](#page-208-1)

## <span id="page-206-2"></span>Abhängigkeiten abrufen

UmClojure zu konfigurieren, dass Abhängigkeiten aus einem CodeArtifact Repository abgerufen werden, müssen Sie die Maven-Konfigurationsdatei bearbeitensettings.xml.

1. Fügen Sie insettings.xml einen<servers> Abschnitt mit einem Verweis auf dieCODEARTIFACT\_AUTH\_TOKEN Umgebungsvariable hinzu, damit Clojure das Token in HTTP-Anfragen übergibt.

#### **G** Note

Clojure erwartet, dass sich die Datei settings.xml unter befindet~/.m2/settings.xml. Falls an anderer Stelle, erstellen Sie die Datei an diesem Ort.

<settings>

```
... 
     <servers> 
          <server> 
              <id>codeartifact</id> 
              <username>aws</username> 
              <password>${env.CODEARTIFACT_AUTH_TOKEN}</password> 
          </server> 
     </servers>
...
</settings>
```
- 2. Wenn Sie noch keines haben, generieren Sie ein POM-XML für Ihr Projekt mitclj -Spom.
- 3. Fügen Sie in Ihrerdeps.edn Konfigurationsdatei ein Repository hinzu, das der Server-ID von Maven entsprichtsettings.xml.

```
:mvn/repos { 
   "clojars" nil 
   "central" nil 
   "codeartifact" {:url "https://my_domain-111122223333.d.codeartifact.us-
west-2.amazonaws.com/maven/my_repo/"}
}
```
#### **a** Note

- tools.depsgarantiert, dass diecentralclojars Und-Repositories zuerst auf Maven-Bibliotheken überprüft werden. Danach werden die anderen in aufgelisteten Repositorysdeps.edn überprüft.
- Um das direkte Herunterladen von Clojars und Maven Central zu verhindern,centralclojars müssen Sie auf gesetzt seinnil.

Stellen Sie sicher, dass Sie das CodeArtifact Auth-Token in einer Umgebungsvariablen haben (siehe[Übergeben Sie ein Authentifizierungstoken mithilfe einer Umgebungsvariablen](#page-305-0)). Wenn das Paket nach diesen Änderungen erstellt wird,deps.edn werden Abhängigkeiten in abgerufen CodeArtifact.

## <span id="page-208-1"></span>Artefakte veröffentlichen

- 1. Aktualisiere deine Maven-Einstellungen unddeps.edn füge CodeArtifact sie als von Maven erkannten Server hinzu (sieh[eAbhängigkeiten abrufen\)](#page-206-2). Sie können ein Tool wie [deps-deploy](https://github.com/slipset/deps-deploy) verwenden, um Artefakte hochzuladen CodeArtifact.
- 2. Fügen Sie in Ihrem einedeploy Aufgabe hinzubuild.clj, um erforderliche Artefakte in das zuvor eingerichtetecodeartifact Repository hochzuladen.

```
(ns build
(:require [deps-deploy.deps-deploy :as dd]))
(defn deploy [_] 
   (dd/deploy {:installer :remote 
           :artifact "PATH_TO_JAR_FILE.jar" 
           :pom-file "pom.xml" ;; pom containing artifact coordinates 
           :repository "codeartifact"}))
```
3. Veröffentlichen Sie das Artefakt, indem Sie den folgenden Befehl ausführen:clj -T:build deploy

Weitere Informationen zum Ändern von Standard-Repositorys finden Sie unter [Ändern der Standard-](https://clojure.org/reference/deps_and_cli#_modifying_the_default_repositories)[Repositorys](https://clojure.org/reference/deps_and_cli#_modifying_the_default_repositories) in der Clojure Deps and CLI Reference Rationale.

# <span id="page-208-0"></span>Veröffentlichen mit curl

In diesem Abschnitt erfahren Sie, wie Sie den HTTP-Client verwendencurlum Maven-Artefakte in einem CodeArtifact -Repository. Veröffentlichen von Artefaktencurlkann nützlich sein, wenn Sie den Maven-Client nicht in Ihren Umgebungen installieren möchten oder möchten.

Veröffentlichen Sie ein Maven-Artefakt mit**curl**

- 1. Holen Sie eine CodeArtifact Autorisierungstoken, indem Sie die Schritte unter[Übergeben Sie ein](#page-305-0)  [Authentifizierungstoken mithilfe einer Umgebungsvariablenu](#page-305-0)nd kehren Sie zu diesen Schritten zurück.
- 2. Verwenden Sie die folgendencurlBefehl zum Veröffentlichen des JAR in einem CodeArtifact Repository: Repository

In jedem dercurlErsetzen Sie folgende Platzhalter:

- Ersetzen*mein\_domäne*mit Ihrem CodeArtifact -Domänenname.
- Ersetzen*111122223333*mit der ID des Eigentümers Ihrer CodeArtifact -Domain.
- Ersetzen*us-west-2*Mit der Region, in der Ihre CodeArtifact -Domain befindet sich.
- Ersetzen*mein\_repo*mit Ihrem CodeArtifact Repository-Name.

```
curl --request PUT https://my_domain-111122223333.d.codeartifact.us-
west-2.amazonaws.com/maven/my_repo/com/mycompany/app/my-app/1.0/my-app-1.0.jar \ 
     --user "aws:$CODEARTIFACT_AUTH_TOKEN" --header "Content-Type: application/
octet-stream" \ 
      --data-binary @my-app-1.0.jar
```
#### **A** Important

Sie müssen dem Wert des--data-binary-Parameter mit einem@zu ermöglichen. Wenn Sie den Wert in Anführungszeichen setzen, wird die@muss in die Anführungszeichen aufgenommen werden.

3. Verwenden Sie die folgendencurlBefehl zum Veröffentlichen des POM in einem CodeArtifact Repository: Repository

```
curl --request PUT https://my_domain-111122223333.d.codeartifact.us-
west-2.amazonaws.com/maven/my_repo/com/mycompany/app/my-app/1.0/my-app-1.0.pom \ 
     --user "aws:$CODEARTIFACT_AUTH_TOKEN" --header "Content-Type: application/
octet-stream" \ 
      --data-binary @my-app-1.0.pom
```
- 4. An diesem Punkt wird das Maven-Artefakt in deinem CodeArtifact Repository mit dem Status vonUnfinishedaus. Um das Paket konsumieren zu können, muss es imPublishedZustand. Sie können das Paket von verschiebenUnfinishedzuPublishedindem Sie entweder ein hochladenmaven-metadata.xmlDatei zu Ihrem Paket oder rufen Sie di[eupdatePackageVersionsStatus-API](https://docs.aws.amazon.com/codeartifact/latest/APIReference/API_UpdatePackageVersionsStatus.html)um den Status zu ändern.
	- a. Option 1: Verwenden Sie die folgendencurlBefehl zum Hinzufügen einesmavenmetadata.xmlDatei zu Ihrem Paket:

curl --request PUT https://*my\_domain*-*111122223333*.d.codeartifact.*region*.amazonaws.com/ maven/*my\_repo*/*com/mycompany/app/my-app/maven-metadata.xml* \ --user "aws:\$CODEARTIFACT\_AUTH\_TOKEN" --header "Content-Type: application/ octet-stream" \ --data-binary @*maven-metadata.xml*

Im Folgenden sehen Sie ein Beispiel für den Inhalt einermaven-metadata.xmlfile:

```
<metadata modelVersion="1.1.0"> 
     <groupId>com.mycompany.app</groupId> 
     <artifactId>my-app</artifactId> 
     <versioning> 
         <latest>1.0</latest> 
         <release>1.0</release> 
         <versions> 
              <version>1.0</version> 
         </versions> 
         <lastUpdated>20200731090423</lastUpdated> 
     </versioning>
</metadata>
```
b. Option 2: Aktualisieren Sie den Paketstatus aufPublishedmit demUpdatePackageVersionsStatusAPI.

```
aws codeartifact update-package-versions-status \ 
     --domain my_domain \ 
     --domain-owner 111122223333 \ 
     --repository my_repo \ 
     --format maven \ 
     --namespace com.mycompany.app \ 
     --package my-app \ 
     --versions 1.0 \ 
     --target-status Published
```
Wenn Sie nur die JAR-Datei eines Artefakts haben, können Sie eine Version des Verbrauchsmaterialpakets in einem CodeArtifact -Repository mitmvnaus. Dies kann nützlich sein, wenn Sie keinen Zugriff auf den Quellcode oder das POM des Artefakts haben. Details dazu finden Sie unter [Veröffentlichen Sie Artefakte von Drittanbietern](#page-203-0).

## <span id="page-211-0"></span>Verwenden von

Wenn ein Maven-Artefakt in einemAWS CodeArtifact Repository veröffentlicht wird, wird die Prüfsumme, die jedem Asset oder jeder Datei im Paket zugeordnet ist, verwendet, um den Upload zu validieren. Beispiele für Assets sind Jar, Pom und War Files. Für jedes Asset enthält das Maven-Artefakt mehrere Prüfsummendateien, die den Assetnamen mit einer zusätzlichen Erweiterung verwenden, z. B.md5 odersha1. Die Prüfsummendateien für eine Datei mit dem Namenmy-mavenpackage.jar könnten beispielsweisemy-maven-package.jar.md5 und lautenmy-mavenpackage.jar.sha1.

#### **a** Note

Maven verwendet den Begriffartifact. In diesem Handbuch ist ein Maven-Paket dasselbe wie ein Maven-Artefakt. Weitere Informationen finden Sie unter [AWS CodeArtifactPaket](https://docs.aws.amazon.com/codeartifact/latest/ug/welcome.html#welcome-concepts-package).

### Speicherung von Prüfsummen

CodeArtifact speichert Maven-Prüfsummen nicht als Vermögenswerte. Das bedeutet, dass Prüfsummen in der Ausgabe der [ListPackageVersionAssets API](https://docs.aws.amazon.com/codeartifact/latest/APIReference/API_ListPackageVersionAssets.html) nicht als einzelne Assets erscheinen. Stattdessen CodeArtifact sind die von berechneten Prüfsummen für jedes Asset in allen unterstützten Prüfsummentypen verfügbar. Ein Teil der Antwort ListPackageVersionAssets auf den Aufruf der Maven-Paketversioncommons-lang:commons-lang 2.1 lautet beispielsweise:

```
{ 
     "name": "commons-lang-2.1.jar", 
     "size": 207723, 
     "hashes": { 
         "MD5": "51591549f1662a64543f08a1d4a0cf87", 
         "SHA-1": "4763ecc9d78781c915c07eb03e90572c7ff04205", 
         "SHA-256": "2ded7343dc8e57decd5e6302337139be020fdd885a2935925e8d575975e480b9", 
         "SHA-512": 
 "a312a5e33b17835f2e82e74ab52ab81f0dec01a7e72a2ba58bb76b6a197ffcd2bb410e341ef7b3720f3b595ce49fc
     }
},
{ 
     "name": "commons-lang-2.1.pom", 
     "size": 9928, 
     "hashes": { 
         "MD5": "8e41bacdd69de9373c20326d231c8a5d",
```

```
 "SHA-1": "a34d992202615804c534953aba402de55d8ee47c", 
          "SHA-256": "f1a709cd489f23498a0b6b3dfbfc0d21d4f15904791446dec7f8a58a7da5bd6a", 
          "SHA-512": 
  "1631ce8fe4101b6cde857f5b1db9b29b937f98ba445a60e76cc2b8f2a732ff24d19b91821a052c1b56b73325104e9280382b2520edda4e7696698165c7e09161" 
     }
}, 
          { 
     "name": "maven-metadata.xml", 
     "size": 121, 
     "hashes": { 
          "MD5": "11bb3d48d984f2f49cea1e150b6fa371", 
          "SHA-1": "7ef872be17357751ce65cb907834b6c5769998db", 
          "SHA-256": "d04d140362ea8989a824a518439246e7194e719557e8d701831b7f5a8228411c", 
          "SHA-512": 
  "001813a0333ce4b2a47cf44900470bc2265ae65123a8c6b5ac5f2859184608596baa4d8ee0696d0a497755dade0f6bf5e54667215a06ceae1effdfb7a8d30f88" 
     }
}
```
Obwohl Prüfsummen nicht als Assets gespeichert werden, können Maven-Kunden dennoch Prüfsummen an den erwarteten Orten veröffentlichen und herunterladen. Wenn es beispielsweise in einemcommons-lang:commons-lang 2.1 aufgerufenen Repository wäremaven-repo, wäre der URL-Pfad für die SHA-256-Prüfsumme der JAR-Datei:

/maven/maven-repo/commons-lang/commons-lang/2.1/commons-lang-2.1.jar.sha256

Wenn Sie bestehende Maven-Pakete (z. B. Pakete, die zuvor in Amazon S3 gespeichert wurden) hochladen, um einen generischen HTTP-Client wie zu CodeArtifact verwendencurl, ist es nicht erforderlich, die Prüfsummen hochzuladen. CodeArtifact wird sie automatisch generieren. Wenn Sie überprüfen möchten, ob die Assets korrekt hochgeladen wurden, können Sie den ListPackageVersionAssets API-Vorgang verwenden, um die Prüfsummen in der Antwort mit den ursprünglichen Prüfsummenwerten für jedes Asset zu vergleichen.

### Die Prüfsummen stimmen beim Veröffentlichen nicht überein

Neben Assets und Prüfsummen enthalten Maven-Artefakte auch einemaven-metadata.xml Datei. Die normale Veröffentlichungsreihenfolge für ein Maven-Paket besteht darin, dass zuerst alle Assets und Prüfsummen hochgeladen werden, gefolgt vonmaven-metadata.xml. Beispielsweise wäre die Veröffentlichungssequenz für die zuvorcommons-lang 2.1 beschriebene Maven-Paketversion, vorausgesetzt, der Client war für die Veröffentlichung von SHA-256-Prüfsummendateien konfiguriert, wie folgt:

PUT commons-lang-2.1.jar PUT commons-lang-2.1.jar.sha256 PUT commons-lang-2.1.pom PUT commons-lang-2.1.pom.sha256 PUT maven-metadata.xml PUT maven-metadata.xml.sha256

Beim Hochladen der Prüfsummendatei für ein Asset, z. B. eine JAR-Datei, schlägt die Prüfsummen-Upload-Anfrage mit einer Antwort 400 (Bad Request) fehl, wenn zwischen dem hochgeladenen Prüfsummenwert und dem von berechneten Prüfsummenwert eine Diskrepanz besteht CodeArtifact. Wenn das entsprechende Asset nicht existiert, schlägt die Anfrage mit einer 404-Antwort (Nicht gefunden) fehl. Um diesen Fehler zu vermeiden, müssen Sie zuerst das Asset und dann die Prüfsumme hochladen.

Wennmaven-metadata.xml es hochgeladen wird, ändert sich CodeArtifact normalerweise der Status der Maven-Paketversion vonUnfinished zuPublished. Wenn für ein Asset eine Nichtübereinstimmung der Prüfsummen festgestellt wird, CodeArtifact wird als Antwort auf die **maven-metadata.xml**Veröffentlichungsanfrage eine 400 (Bad Request) zurückgegeben. Dieser Fehler kann dazu führen, dass der Client das Hochladen von Dateien für diese Paketversion beendet. Wenn dies der Fall ist und diemaven-metadata.xml Datei nicht hochgeladen wird, können alle Assets der bereits hochgeladenen Paketversion nicht heruntergeladen werden. Dies liegt daran, dass der Status der Paketversion nicht auf gesetzt istPublished und bleibtUnfinished.

CodeArtifact ermöglicht das Hinzufügen weiterer Assets zu einer Maven-Paketversion, auch nachdem diese hochgeladenmaven-metadata.xml wurde und der Status der Paketversion auf gesetzt wurdePublished. In diesem Status schlägt eine Anfrage zum Hochladen einer nicht übereinstimmenden Prüfsummendatei ebenfalls mit einer Antwort 400 (Bad Request) fehl. Da der Status der Paketversion jedoch bereits auf gesetzt wurdePublished, können Sie jedes Asset aus dem Paket herunterladen, einschließlich der Elemente, für die der Upload der Prüfsummendatei fehlgeschlagen ist. Beim Herunterladen einer Prüfsumme für ein Asset, für das der Upload der Prüfsummendatei fehlgeschlagen ist, ist der Prüfsummenwert, den der Client erhält, der Prüfsummenwert, der auf der CodeArtifact Grundlage der hochgeladenen Asset-Daten berechnet wird.

CodeArtifact Bei Prüfsummenvergleichen wird zwischen Groß- und Kleinschreibung unterschieden, und die von berechneten Prüfsummen CodeArtifact sind in Kleinbuchstaben formatiert. Wenn die Prüfsumme hochgeladen909FA780F76DA393E992A3D2D495F468 wird, schlägt sie daher

fehl und die Prüfsumme stimmt nicht überein, da sie CodeArtifact nicht als gleich behandelt wird909fa780f76da393e992a3d2d495f468.

### Wiederherstellung nach nicht übereinstimmenden Prüfsummen

Wenn ein Prüfsummen-Upload aufgrund einer nicht übereinstimmenden Prüfsumme fehlschlägt, versuchen Sie zur Wiederherstellung eine der folgenden Methoden:

- Führen Sie den Befehl, der das Maven-Artefakt veröffentlicht, erneut aus. Dies könnte funktionieren, wenn ein Netzwerkproblem die Prüfsummendatei beschädigt hat. Wenn das Netzwerkproblem dadurch behoben ist, stimmt die Prüfsumme überein und der Download ist erfolgreich.
- Löschen Sie die Paketversion und veröffentlichen Sie sie erneut. Weitere Informationen finden Sie [DeletePackageVersions](https://docs.aws.amazon.com/dms/latest/APIReference/API_DeletePackageVersions.html)in der CodeArtifact AWS-API-Referenz.

# <span id="page-214-0"></span>Verwenden von M-S

Ein Maven-Snapshot ist eine spezielle Version eines Maven-Pakets, das auf den neuesten Produktions-Branchcode verweist. Es ist eine Entwicklungsversion, die der endgültigen Release-Version vorausgeht. Sie können eine Snapshot-Version eines Maven-Pakets anhand des Suffixes identifizierenSNAPSHOT, das an die Paketversion angehängt ist. Zum Beispiel1.1 ist der Snapshot der Version1.1-SNAPSHOT. Weitere Informationen finden Sie unter [Was ist eine -SN](https://maven.apache.org/guides/getting-started/index.html#What_is_a_SNAPSHOT_version) auf der Website des Apache Maven Project.

AWSCodeArtifactunterstützt das Veröffentlichen und Konsumieren von Maven-Snapshots. Einzigartige Snapshots, die eine zeitbasierte Versionsnummer verwenden, sind die einzigen Snapshots, die unterstützt werden. CodeArtifactunterstützt keine nicht eindeutigen Snapshots, die von Maven 2-Clients generiert werden. Sie können einen unterstützten Maven-Snapshot in einem beliebigenCodeArtifact Repository veröffentlichen.

Themen

- [Veröffentlichung von Schnappschüssen inCodeArtifact](#page-215-0)
- [Verwenden von -S](#page-217-0)
- [Löschen Löschen Löschen Löschen Löschen Löschen](#page-217-1)
- [Snapshot-Veröffentlichung mit Curl](#page-217-2)
- [Schnappschüsse und externe Verbindungen](#page-221-0)

#### • [Snapshots und Upstream-Repositorys](#page-221-1)

## <span id="page-215-0"></span>Veröffentlichung von Schnappschüssen inCodeArtifact

AWSCodeArtifactunterstützt die Anforderungsmuster, die Clientsmvn beispielsweise beim Veröffentlichen von Snapshots verwenden. Aus diesem Grund können Sie der Dokumentation für Ihr Build-Tool oder Ihren Paketmanager folgen, ohne ein detailliertes Verständnis dafür zu haben, wie Maven-Snapshots veröffentlicht werden. Wenn Sie etwas Komplexeres tun, wird in diesem Abschnitt ausführlich beschrieben, wieCodeArtifact mit Schnappschüssen umgegangen wird.

Wenn ein Maven-Snapshot in einemCodeArtifact Repository veröffentlicht wird, wird seine vorherige Version in einer neuen Version beibehalten, die als Build bezeichnet wird. Jedes Mal, wenn ein Maven-Snapshot veröffentlicht wird, wird eine neue Build-Version erstellt. Alle vorherigen Versionen eines Snapshots werden in seinen Build-Versionen beibehalten. Wenn ein Maven-Snapshot veröffentlicht wird, wird sein Paketversionsstatus aufPublished und der Status des Builds, der die vorherige Version enthält, auf gesetztUnlisted. Dieses Verhalten gilt nur für Maven-Paketversionen, bei denen die Paketversion ein Suffix hat-SNAPSHOT.

Beispielsweisecom.mycompany.myapp:pkg-1 werden Snapshot-Versionen eines aufgerufenen Maven-Pakets in einCodeArtifact Repository namens hochgeladenmy-maven-repo. Die Snapshot-Version ist1.0-SNAPSHOT. Bisher wurden keine Versionen voncom.mycompany.myapp:pkg-1 veröffentlicht. Zunächst werden die Assets des ersten Builds unter den folgenden Pfaden veröffentlicht:

```
PUT maven/my-maven-repo/com/mycompany/myapp/pkg-1/1.0-SNAPSHOT/
pkg-1-1.0-20210728.194552-1.jar
PUT maven/my-maven-repo/com/mycompany/myapp/pkg-1/1.0-SNAPSHOT/
pkg-1-1.0-20210728.194552-1.pom
```
Beachten Sie, dass der Zeitstempel vom Client generiert20210728.194552-1 wird, der die Snapshot-Builds veröffentlicht.

Nachdem die .pom- und .jar-Dateien hochgeladen wurden, ist die einzige Version davoncom.mycompany.myapp:pkg-1, die im Repository vorhanden ist1.0-20210728.194552-1. Dies geschieht, obwohl die im vorherigen Pfad angegebene Version lautet1.0-SNAPSHOT. Der Status der Paketversion ist zu diesem ZeitpunktUnfinished.

```
aws codeartifact list-package-versions --domain my-domain --repository \ 
  my-maven-repo --package pkg-1 --namespace com.mycompany.myapp --format maven
```
```
{ 
     "versions": [ 
          { 
              "version": "1.0-20210728.194552-1", 
              "revision": "GipMW+599JmwTcTLaXo9YvDsVQ2bcrrk/02rWJhoKUU=", 
              "status": "Unfinished" 
          } 
     ], 
     "defaultDisplayVersion": null, 
     "format": "maven", 
     "package": "pkg-1", 
     "namespace": "com.mycompany.myapp"
}
```
Als Nächstes lädt der Client diemaven-metadata.xml Datei für die Paketversion hoch:

PUT *my-maven-repo*/com/mycompany/myapp/pkg-1/1.0-SNAPSHOT/maven-metadata.xml

Wenn die Datei maven-metadata.xml erfolgreich hochgeladen wurde, wird die1.0- SNAPSHOT PaketversionCodeArtifact erstellt und die1.0-20210728.194552-1 Version auf festgelegtUnlisted.

```
aws codeartifact list-package-versions --domain my-domain --repository \ 
   my-maven-repo --package pkg-1 --namespace com.mycompany.myapp --format maven
{ 
     "versions": [ 
         { 
              "version": "1.0-20210728.194552-1", 
              "revision": "GipMW+599JmwTcTLaXo9YvDsVQ2bcrrk/02rWJhoKUU=", 
              "status": "Unlisted" 
         }, 
        \{ "version": "1.0-SNAPSHOT", 
              "revision": "tWu8n3IX5HR82vzVZQAxlwcvvA4U/+S80edWNAkil24=", 
              "status": "Published" 
         } 
     ], 
     "defaultDisplayVersion": "1.0-SNAPSHOT", 
     "format": "maven", 
     "package": "pkg-1", 
     "namespace": "com.mycompany.myapp"
}
```
Zu diesem Zeitpunkt1.0-SNAPSHOT kann die Snapshot-Version in einem Build verwendet werden. Es gibt zwar zwei Versionen voncom.mycompany.myapp:pkg-1 im Repositorymy-maven-repo, aber beide enthalten dieselben Assets.

```
aws codeartifact list-package-version-assets --domain my-domain --repository \ 
   my-maven-repo --format maven --namespace com.mycompany.myapp \ 
  --package pkg-1 --package-version 1.0-SNAPSHOT--query 'assets[*].name'
\Gamma "pkg-1-1.0-20210728.194552-1.jar", 
      "pkg-1-1.0-20210728.194552-1.pom"
]
```
Das Ausführen desselbenlist-package-version-assets Befehls wie zuvor gezeigt mit dem geänderten--package-version Parameter1.0-20210728.194552-1 führt zu einer identischen Ausgabe.

Wenn dem Repository weitere Builds von hinzugefügt1.0-SNAPSHOT werden, wird für jeden neuen Build eine neueUnlisted Paketversion erstellt. Die Assets der Version1.0-SNAPSHOT werden jedes Mal aktualisiert, sodass die Version immer auf den neuesten Build für diese Version verweist. Die Aktualisierung der1.0-SNAPSHOT mit den neuesten Assets wird durch das Hochladen dermaven-metadata.xml Datei für den neuen Build initiiert.

### Verwenden von -S

Wenn Sie einen Snapshot anfordern,Published wird die Version mit dem Status zurückgegeben. Dies ist immer die neueste Version des M-A Sie können auch einen bestimmten Build eines Snapshots anfordern, indem Sie die Build-Versionsnummer (z. B.1.0-20210728.194552-1) anstelle der Snapshot-Version (z. B.1.0-SNAPSHOT) im URL-Pfad verwenden. Um die Build-Versionen eines Maven-Snapshots zu sehen, verwenden Sie die [ListPackageVersionsA](https://docs.aws.amazon.com/codeartifact/latest/APIReference/API_ListPackageVersions.html)PI im CodeArtifactAPI-Guide und setzen Sie den Status-Parameter aufUnlisted.

## Löschen Löschen Löschen Löschen Löschen Löschen

Um alle Build-Versionen eines Maven-Snapshots zu löschen, verwenden Sie die [DeletePackageVersions](https://docs.aws.amazon.com/codeartifact/latest/APIReference/API_DeletePackageVersions.html)API und geben Sie die Versionen an, die Sie löschen möchten.

## Snapshot-Veröffentlichung mit Curl

Wenn Sie vorhandene Snapshot-Versionen in Amazon Simple Storage Service (Amazon S3) oder einem anderen Artifact-Repository-Produkt gespeichert haben, möchten Sie diese möglicherweise erneut veröffentlichenAWSCodeArtifact. Aufgrund derCodeArtifact Unterstützung von Maven-Snapshots (siehe[Veröffentlichung von Schnappschüssen inCodeArtifact](#page-215-0))curl ist das Veröffentlichen von Snapshots mit einem generischen HTTP-Client wie z. B. komplexer als das Veröffentlichen von Maven-Release-Versionen, wie unter beschriebe[nVeröffentlichen mit curl.](#page-208-0) Beachten Sie, dass dieser Abschnitt nicht relevant ist, wenn Sie Snapshot-Versionen mit einem Maven-Client wiemvn oder erstellen und bereitstellengradle. Sie müssen der Dokumentation für diesen Kunden folgen.

Das Veröffentlichen einer Snapshot-Version beinhaltet die Veröffentlichung eines oder mehrerer Builds einer Snapshot-Version. InCodeArtifact, wenn es n Builds einer Snapshot-Version gibt, gibt es n +1CodeArtifact Versionen: n Build-Versionen, alle mit dem Status vonUnlisted, und eine Snapshot-Version (der letzte veröffentlichte Build) mit dem Status vonPublished. Die Snapshot-Version (d. h. die Version mit einer Versionszeichenfolge, die "-SNAPSHOT" enthält) enthält identische Assets wie der zuletzt veröffentlichte Build. Am einfachsten lässt sich diese Struktur wiecurl folgt erstellen:

- 1. Veröffentlichen Sie alle Assets aller Builds mitcurl.
- 2. Veröffentlichen Sie diemaven-metadata.xml Datei des letzten Builds (d. h. den Build mit dem neuesten Datums- und Zeitstempel) mitcurl. Dadurch wird eine Version mit "-SNAPSHOT" in der Versionszeichenfolge und mit den richtigen Assets erstellt.
- 3. Verwenden Sie die [UpdatePackageVersionsStatus](https://docs.aws.amazon.com/codeartifact/latest/APIReference/API_UpdatePackageVersionsStatus.html)API, um den Status aller nicht neuesten Build-Versionen auf festzulegenUnlisted.

Verwenden Sie die folgendencurl Befehle, um Snapshot-Assets (z. B. .jar- und .pom-Dateien) für die Snapshot-Version1.0-SNAPSHOT eines Pakets zu veröffentlichencom.mycompany.app:pkg-1:

```
curl --user "aws:$CODEARTIFACT_AUTH_TOKEN" -H "Content-Type: application/octet-stream" 
\setminus -X PUT https://my_domain-111122223333.d.codeartifact.us-
west-2.amazonaws.com/maven/my_maven_repo/com/mycompany/app/pkg-1/1.0-SNAPSHOT/
pkg-1-1.0-20210729.171330-2.jar \ 
      --data-binary @pkg-1-1.0-20210728.194552-1.jar
```

```
curl --user "aws:$CODEARTIFACT_AUTH_TOKEN" -H "Content-Type: application/octet-stream" 
 \setminus -X PUT https://my_domain-111122223333.d.codeartifact.us-
west-2.amazonaws.com/maven/my_maven_repo/com/mycompany/app/pkg-1/1.0-SNAPSHOT/
pkg-1-1.0-20210729.171330-2.pom \ 
      --data-binary @pkg-1-1.0-20210728.194552-1.pom
```
Bei Verwendung dieser Beispiele:

- Ersetzen Sie *my\_domain* durch IhrenCodeArtifact Domainnamen.
- Ersetzen Sie *111122223333* durch dieAWS-Konto ID des Inhabers IhrerCodeArtifact Domain.
- Ersetzen Sie *us-west-2* durch das,AWS-Region in dem sich IhreCodeArtifact Domain befindet.
- Ersetzen Sie *my\_maven\_repo* durch IhrenCodeArtifact Repository-Namen.

#### **A** Important

Sie müssen dem Wert des--data-binary Parameters das@ Zeichen voranstellen. Wenn der Wert in Anführungszeichen gesetzt wird,@ muss er innerhalb der Anführungszeichen stehen.

Sie können für jeden Build mehr als zwei Assets hochladen. Beispielsweise könnte es zusätzlich zu den Haupt-JAR- und JAR-Quelldateien Javadoc- und JAR-Quelldateien gebenpom.xml. Es ist nicht erforderlich, Prüfsummendateien für die Assets der Paketversion zu veröffentlichen, daCodeArtifact automatisch Prüfsummen für jedes hochgeladene Asset generiert werden. Um zu überprüfen, ob die Assets korrekt hochgeladen wurden, rufen Sie die generierten Prüfsummen mit demlist-packageversion-assets Befehl ab und vergleichen Sie diese mit den ursprünglichen Prüfsummen. Weitere Informationen dazu, wie Maven-PrüfsummenCodeArtifact verarbeitet, finden Sie unte[r Verwenden](#page-211-0) [von](#page-211-0).

Verwenden Sie den folgenden curl-Befehl, um diemaven-metadata.xml Datei für die neueste Build-Version zu veröffentlichen:

```
curl --user "aws:$CODEARTIFACT_AUTH_TOKEN" -H "Content-Type: application/octet-stream" 
 \setminus -X PUT https://my_domain-111122223333.d.codeartifact.us-west-2.amazonaws.com/
maven/my_maven_repo/com/mycompany/app/pkg-1/1.0-SNAPSHOT/maven-metadata.xml \ 
      --data-binary @maven-metadata.xml
```
Diemaven-metadata.xml Datei muss auf mindestens eines der Assets in der neuesten Build-Version des<snapshotVersions> Elements verweisen. Darüber hinaus muss der<timestamp> Wert vorhanden sein und mit dem Zeitstempel in den Asset-Dateinamen übereinstimmen. Für den zuvor veröffentlichten20210729.171330-2 Buildmaven-metadata.xml wäre der Inhalt von beispielsweise:

```
<?xml version="1.0" encoding="UTF-8"?>
<metadata> 
   <groupId>com.mycompany.app</groupId> 
   <artifactId>pkg-1</artifactId> 
   <version>1.0-SNAPSHOT</version> 
   <versioning> 
     <snapshot> 
       <timestamp>20210729.171330</timestamp> 
       <buildNumber>2</buildNumber> 
     </snapshot> 
     <lastUpdated>20210729171330</lastUpdated> 
     <snapshotVersions> 
       <snapshotVersion> 
         <extension>jar</extension> 
         <value>1.0-20210729.171330-2</value> 
         <updated>20210729171330</updated> 
       </snapshotVersion> 
       <snapshotVersion> 
         <extension>pom</extension> 
         <value>1.0-20210729.171330-2</value> 
         <updated>20210729171330</updated> 
       </snapshotVersion> 
     </snapshotVersions> 
   </versioning>
</metadata>
```
Nach der Veröffentlichungmaven-metadata.xml besteht der letzte Schritt darin, allen anderen Build-Versionen (d. h. allen Build-Versionen mit Ausnahme des neuesten Builds) den Paketversionsstatus von zuzuweisenUnlisted. Wenn die1.0-SNAPSHOT Version beispielsweise zwei Builds hat, wobei der erste Build ist, lautet der Befehl20210728.194552-1, auf den dieser Build gesetzt werdenUnlisted soll:

```
aws codeartifact update-package-versions-status --domain my-domain --domain-owner 
  111122223333 \ 
    --repository my-maven-repo --format maven --namespace com.mycompany.app --package 
 pkq-1 --versions 1.0-20210728.194552-1 --target-status Unlisted
```
## Schnappschüsse und externe Verbindungen

Maven-Snapshots können nicht über eine externe Verbindung aus einem öffentlichen Maven-Repository abgerufen werden. AWS CodeArtifactunterstützt nur den Import von Maven-Release-Versionen.

## Snapshots und Upstream-Repositorys

Im Allgemeinen funktionieren Maven-Snapshots genauso wie Maven-Release-Versionen, wenn sie mit Upstream-Repositorys verwendet werden. Nehmen wir zum Beispiel an, dass es in einerAWSCodeArtifact Domain zwei Repositorys gibtR undU, woU ist ein Upstream vonR. In diesem Fall können Sie Snapshot-Builds eines bestimmten Pakets (z. B.1.0- SNAPSHOT voncom.mycompany.app:pkg-1) nach Belieben fürR und veröffentlichenU. Bei der Verwendung von Snapshot-Builds ausR (dem Downstream-Repository) sind jedoch einige wichtige Verhaltensweisen zu beachten.

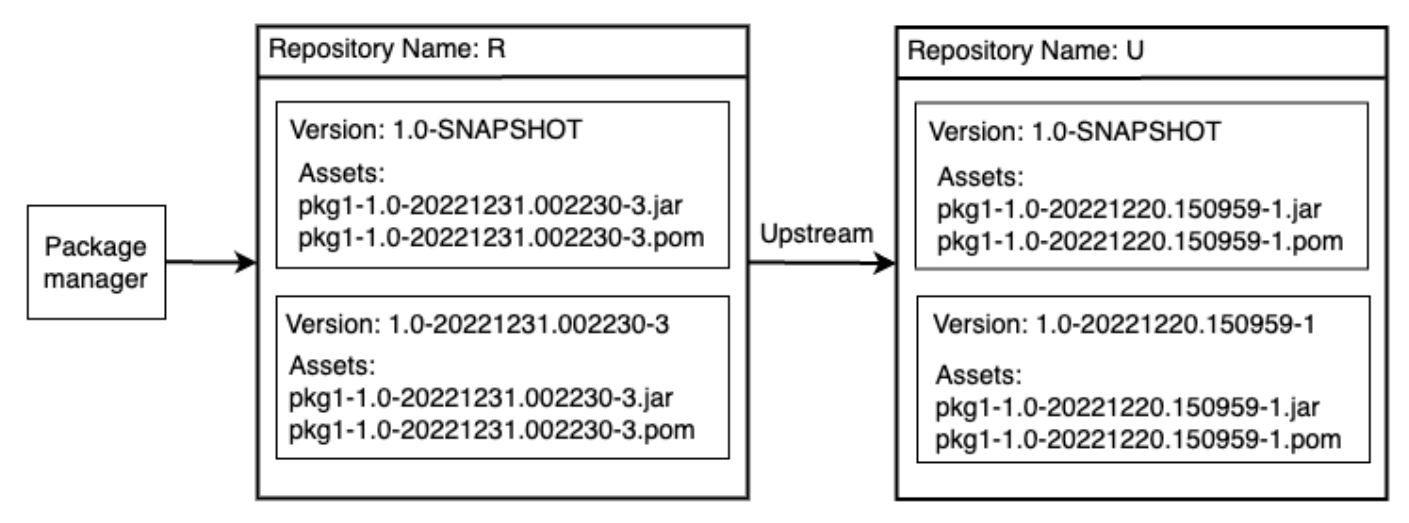

1. Wenn in vorhanden1.0-SNAPSHOT istR,R können nur die Assets von1.0-SNAPSHOT in mit einem Paketmanager abgerufen werden, der so konfiguriert ist, dass er Pakete von abruftR. Sie können kein Asset von1.0-SNAPSHOT inU through abrufenR. Dies liegt daran, dass die Snapshot-Version inU von der Version in überschattet wirdR. Dieses Verhalten ist identisch mit den Release-Versionen von Maven und dem Verhalten anderer Paketformate. Im Diagramm gibt einGET of/maven/R/com/mycompany/myapp/pkg-1/1.0- SNAPSHOT/pkg-1-1.0-20221231.002230-3.jar einen HTTP-Antwortcode 200 (OK) zurück, einGET of/maven/R/com/mycompany/myapp/pkg-1/1.0-SNAPSHOT/ pkg-1-1.0-20221220.150959-1.jar jedoch einen 404 (Not Found) -HTTP-Antwortcode.

- 2. Wenn vorhanden,U aber nicht1.0-SNAPSHOT darinR, können Sie Vermögenswerte1.0- SNAPSHOT von abrufenR. Dies führt1.0-SNAPSHOT dazu, dass es beibehalten wirdR, genau wie bei einer Release-Version.
- 3. Nachdem1.0-SNAPSHOT es beibehalten wurdeR, können Sie weitere Builds von1.0-SNAPSHOT in veröffentlichenU. Diese werden jedochR aufgrund des in Punkt (1) beschriebenen Verhaltens nicht zugänglich sein. Das bedeutet, dass die Standardbegründung für die Verwendung von Snapshot-Versionen, d. h. die Nutzung des neuesten Builds einer Abhängigkeit durch eine bestimmte Snapshot-Version, in einer Upstream-Beziehung nicht wie erwartet funktioniert. Obwohl neue Versionen von veröffentlicht1.0-SNAPSHOT werdenU, können Verbraucher nicht auf die neueste Version von1.0-SNAPSHOT von zugreifenR. Um dieses Problem zu umgehen, löschen Sie entweder regelmäßig die Version1.0-SNAPSHOT inR oder konfigurieren Sie den Client so, dass er Versionen1.0-SNAPSHOT von abruftU.
- 4. Auf dieUnlisted Snapshot-Build-Versionen kann vom Downstream-Repository aus zugegriffen werden. Im Diagramm gibt einGET von/maven/R/com/mycompany/myapp/ pkg-1/1.0-20221220.150959-1/pkg-1-1.0-20221220.150959-1.jar einen Antwortcode 200 (OK) zurück. Obwohl dies ein Asset anfordert, das im Upstream-Repository vorhanden ist, kann das Asset über das Downstream-Repository abgerufen werden, da die Version mit der Build-Versionszeichenfolge (1.0-20221220.150959-1) adressiert wird. DiesGET führt auch dazu, dass1.0-20221220.150959-1 die Version in beibehalten wirdR, mit dem Paketversionsstatus vonUnlisted.

# Maven-Pakete von Upstreams und externen Verbindungen anfordern

## Import von Standard-Asset-Namen

Beim Import einer Maven-Paketversion aus einem öffentlichen Repository wie Maven Central CodeArtifact versucht AWS, alle Assets in dieser Paketversion zu importieren. Wie unter beschriebe[nEine Paketversion mit Upstream-Repositorys anfordern,](#page-71-0) erfolgt der Import in folgenden Fällen:

- Ein Client fordert ein Maven-Asset aus einem CodeArtifact Repository an.
- Die Paketversion ist noch nicht im Repository oder seinen Upstreams vorhanden.
- Es besteht eine erreichbare externe Verbindung zu einem öffentlichen Maven-Repository.

Auch wenn der Client möglicherweise nur ein Asset angefordert hat, CodeArtifact versucht er, alle Assets zu importieren, die er für diese Paketversion finden kann. Wie CodeArtifact festgestellt wird, welche Ressourcen für eine Maven-Paketversion verfügbar sind, hängt vom jeweiligen öffentlichen Repository ab. Einige öffentliche Maven-Repositorien unterstützen das Anfordern einer Liste von Assets, andere jedoch nicht. CodeArtifact Generiert für Repositorys, die keine Möglichkeit bieten, Assets aufzulisten, eine Reihe von Asset-Namen, die wahrscheinlich existieren. Wenn beispielsweise ein Asset der Maven-Paketversion junit 4.13.2 angefordert CodeArtifact wird, wird versucht, die folgenden Assets zu importieren:

- junit-4.13.2.pom
- junit-4.13.2.jar
- junit-4.13.2-javadoc.jar
- junit-4.13.2-sources.jar

### Importieren von nicht standardmäßigen Asset-Namen

Wenn ein Maven-Client ein Asset anfordert, das keinem der oben beschriebenen Muster entspricht, wird CodeArtifact geprüft, ob dieses Asset im öffentlichen Repository vorhanden ist. Wenn das Asset vorhanden ist, wird es importiert und dem vorhandenen Paketversionsdatensatz hinzugefügt, falls einer existiert. Die Maven-Paketversion com.android.tools.build:aapt2 7.3.1-8691043 enthält beispielsweise die folgenden Ressourcen:

- aapt2-7.3.1-8691043.pom
- aapt2-7.3.1-8691043-windows.jar
- aapt2-7.3.1-8691043-osx.jar
- aapt2-7.3.1-8691043-linux.jar

Wenn ein Client die POM-Datei anfordert und die Ressourcen der Paketversion nicht auflisten kann, ist das POM das einzige importierte Asset. CodeArtifact Dies liegt daran, dass keines der anderen Assets den Standardmustern für Asset-Namen entspricht. Wenn der Client jedoch eines der JAR-Assets anfordert, wird dieses Asset importiert und der vorhandenen Paketversion hinzugefügt, in der gespeichert ist CodeArtifact. Die Paketversionen sowohl im am weitesten nachgelagerten Repository (dem Repository, für das der Client die Anfrage gestellt hat) als auch im Repository, an das die externe Verbindung angeschlossen ist, werden aktualisiert, sodass sie das neue Asset enthalten, wie unter beschrieben. [Aufbewahrung von Paketen aus Upstream-Repositorys](#page-72-0)

Sobald eine Paketversion in einem CodeArtifact Repository gespeichert ist, ist sie normalerweise nicht von Änderungen in den Upstream-Repositorys betroffen. Weitere Informationen finden Sie unter [Aufbewahrung von Paketen aus Upstream-Repositorys](#page-72-0). Das zuvor beschriebene Verhalten von Maven-Assets mit nicht standardmäßigen Namen stellt jedoch eine Ausnahme von dieser Regel dar. Die Downstream-Paketversion ändert sich zwar nicht, ohne dass ein zusätzlicher Inhalt von einem Client angefordert wird, aber in diesem Fall wird die beibehaltene Paketversion geändert, nachdem sie ursprünglich beibehalten wurde, und ist daher nicht unveränderlich. Dieses Verhalten ist notwendig, da Maven-Assets mit nicht standardmäßigen Namen andernfalls nicht zugänglich wären. CodeArtifact Dieses Verhalten ist auch möglich, wenn sie zu einer Maven-Paketversion in einem öffentlichen Repository hinzugefügt werden, nachdem die Paketversion in einem Repository aufbewahrt wurde. CodeArtifact

### Die Herkunft von Assets wird überprüft

Wenn Sie einer zuvor beibehaltenen Maven-Paketversion ein neues Asset hinzufügen, wird CodeArtifact bestätigt, dass der Ursprung der beibehaltenen Paketversion mit dem Ursprung des neuen Assets identisch ist. Dadurch wird verhindert, dass eine "gemischte" Paketversion erstellt wird, bei der verschiedene Assets aus unterschiedlichen öffentlichen Repositorys stammen. Ohne diese Prüfung könnte es zu einer Vermischung von Assets kommen, wenn eine Maven-Paketversion in mehr als einem öffentlichen Repository veröffentlicht wird und diese Repositorys Teil des Upstream-Graphen eines CodeArtifact Repositorys sind.

## Import neuer Assets und Paketversionsstatus in Upstream-Repositorys

Der [Paketversionsstatus](#page-90-0) von Paketversionen in Upstream-Repositorys kann CodeArtifact verhindern, dass diese Versionen in Downstream-Repositorys beibehalten werden.

Nehmen wir zum Beispiel an, eine Domain hat drei Repositorys:repo-A,, und repo-Brepo-C, wobei repo-B sich ein Upstream von repo-A und repo-C ein Upstream von befinden. repo-B

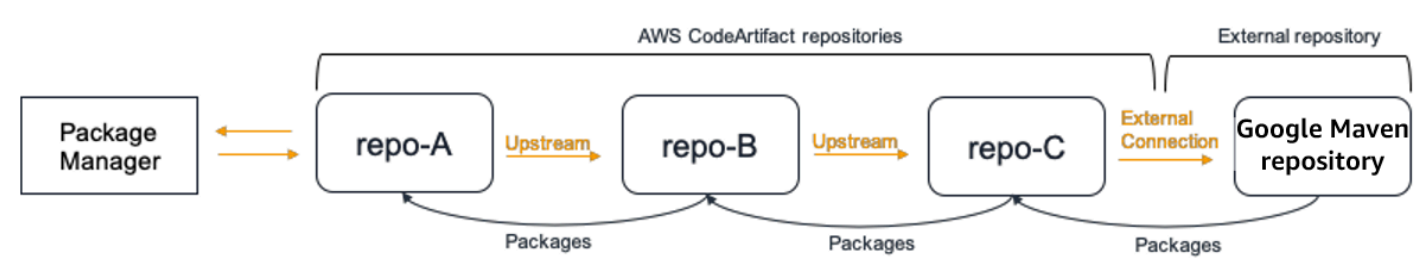

Die Paketversion 7.3.1 des Maven-Pakets com.android.tools.build:aapt2 ist in vorhanden repo-B und hat den Status. Published Es ist nicht vorhanden inrepo-A. Wenn ein Client ein Asset dieser Paketversion anfordertrepo-A, lautet die Antwort 200 (OK) und die MavenPaketversion 7.3.1 wird beibehalten. repo-A Wenn der Status der Paketversion 7.3.1 in jedoch Archived oder repo-B lautetDisposed, lautet die Antwort 404 (Not Found), da die Ressourcen der Paketversionen in diesen beiden Status nicht heruntergeladen werden können.

Beachten Sie, dass das Setzen der [Paketquellkontrolle](#page-131-0) auf upstream=BLOCK for com.android.tools.build:aapt2 in repo-Arepo-B, und repo-C verhindert, dass neue Inhalte für alle Versionen dieses Pakets abgerufen werdenrepo-A, unabhängig vom Status der Paketversion.

# Fehlerbehebung in Maven

Die folgenden Informationen können Ihnen bei der Behebung häufiger Probleme mit Maven und helfen. CodeArtifact

# Deaktivieren Sie parallel Eingaben, um Fehler 429 zu beheben: Zu viele Anfragen

Ab Version 3.9.0 lädt Maven Paketartefakte parallel hoch (bis zu 5 Dateien gleichzeitig). Dies kann CodeArtifact dazu führen, dass gelegentlich mit dem Fehlerantwortcode 429 (Zu viele Anfragen) geantwortet wird. Wenn dieser Fehler auftritt, können Sie parallel Eingaben deaktivieren, um ihn zu beheben.

Um parallel Puts zu deaktivieren, setzen Sie die aether.connector.basic.parallelPut Eigenschaft false in Ihrem Profil in Ihrer settings.xml Datei auf, wie im folgenden Beispiel gezeigt:

```
<settings> 
     <profiles> 
          <profile> 
              <id>default</id> 
              <properties> 
                   <aether.connector.basic.parallelPut>false</
aether.connector.basic.parallelPut> 
              </properties> 
          </profile> 
     </profiles>
<settings>
```
Weitere Informationen finden Sie unter [Artifact Resolver Configuration Options](https://maven.apache.org/resolver/configuration.html) in der Maven-Dokumentation.

# benutzenCodeArtifactmitNuGet

In diesen Themen wird beschrieben, wie Sie konsumieren und veröffentlichenNuGet-Pakete verwendenCodeArtifactaus.

**a** Note

AWS CodeArtifactunterstützt nu[rNuGet.exe Version 4.8u](https://docs.microsoft.com/en-us/nuget/release-notes/nuget-4.8-rtm)nd höher.

Themen

- [Verwenden von CodeArtifact mit Visual Studio](#page-226-0)
- [VerwendungCodeArtifact mit der Nuget- oder Dotnet-CLI](#page-229-0)
- [NuGetNormalisierung des Paketnamens, der Version und des Assetnamens](#page-238-0)
- [NuGet-Kompatibilität](#page-240-0)

## <span id="page-226-0"></span>Verwenden von CodeArtifact mit Visual Studio

Sie können Pakete aus CodeArtifact direkt in Visual Studio mit dem CodeArtifact-Credential Provider konsumieren. Der Anbieter von Anmeldeinformationen vereinfacht die Einrichtung und Authentifizierung Ihrer CodeArtifact-Repositorys in Visual Studio und ist im[AWS Toolkit for Visual](https://docs.aws.amazon.com/toolkit-for-visual-studio/latest/user-guide/welcome.html)  [Studioa](https://docs.aws.amazon.com/toolkit-for-visual-studio/latest/user-guide/welcome.html)us.

#### **a** Note

DieAWS Toolkit for Visual Studioist für Visual Studio für Mac nicht verfügbar.

Informationen zum Konfigurieren und Verwenden von NuGet mit CLI-Tools finden Sie unte[rVerwendungCodeArtifact mit der Nuget- oder Dotnet-CLIa](#page-229-0)us.

Themen

- [Konfigurieren Sie Visual Studio mit dem CodeArtifact-Anmeldeinformationen Pro](#page-227-0)
- [Verwenden der Visual Studio Package Manager-Konsole](#page-228-0)

# <span id="page-227-0"></span>Konfigurieren Sie Visual Studio mit dem CodeArtifact-Anmeldeinformationen Pro

Der CodeArtifact-Credential Provider vereinfacht die Einrichtung und die Fortsetzung der Authentifizierung zwischen CodeArtifact und Visual Studio. CodeArtifact-Authentifizierungstoken sind für maximal zwölf Stunden gültig. Um zu vermeiden, dass das Token während der Arbeit in Visual Studio manuell aktualisiert werden muss, ruft der Anbieter von Anmeldeinformationen regelmäßig ein neues Token ab, bevor das aktuelle Token abläuft.

#### **A** Important

Um den Anbieter von Anmeldeinformationen zu verwenden, stellen Sie sicher, dass alle vorhandenenAWSCodeArtifact-Anmeldeinformationen werden von Ihrem gelöschtnuget.configDatei, die möglicherweise manuell oder durch Ausführen hinzugefügt wurdeaws codeartifact loginum NuGet zuvor zu konfigurieren.

Verwenden Sie CodeArtifact in Visual Studio mit demAWS Toolkit for Visual Studio

- 1. Installieren desAWS Toolkit for Visual StudioGehen Sie dazu wie folgt vor. Das Toolkit ist mit Visual Studio 2017 und 2019 mit diesen Schritten kompatibel.AWS CodeArtifact unterstützt Visual Studio 2015 und früher nicht.
	- 1. Das Toolkit for Visual Studio für Visual Studio 2017 und Visual Studio 2019 wird im[Visual](https://marketplace.visualstudio.com/items?itemName=AmazonWebServices.AWSToolkitforVisualStudio2017) [Studio-Marktplatza](https://marketplace.visualstudio.com/items?itemName=AmazonWebServices.AWSToolkitforVisualStudio2017)us. Sie können das Toolkit auch innerhalb von Visual Studio installieren und aktualisieren, indem Sie-Tools≫Erweiterungen und Updates(Visual Studio 2017) oderErweiterungen≫Erweiterungen verwalten(Visual Studio 2019).
	- 2. Nachdem das Toolkit installiert wurde, öffnen Sie es, indem SieAWSExplorerausAnzeigenMenü.
- 2. Konfigurieren Sie das Toolkit for Visual Studio mitAWSAnmeldeinformationen, indem Sie die Schritte unter ausführe[nBereitstellenAWSErweitern Sie im angezeigten Detailbereich die](https://docs.aws.amazon.com/toolkit-for-visual-studio/latest/user-guide/credentials.html) [Option](https://docs.aws.amazon.com/toolkit-for-visual-studio/latest/user-guide/credentials.html)imAWS Toolkit for Visual Studio-Benutzerhandbuchaus.
- 3. (Optional) Stellen Sie dieAWSProfil, das Sie mit CodeArtifact verwenden möchten. Wenn nicht festgelegt, verwendet CodeArtifact das Standardprofil. Um das Profil festzulegen, gehen Sie zuExtras > NuGet Package Manager > CodeArtifact auswählenAWS-Profilaus.
- 4. Fügen Sie Ihr CodeArtifact-Repository als Paketquelle in Visual Studio hinzu.
- 1. Navigieren Sie zu Ihrem Repository inAWSExplorerFenster, klicken Sie mit der rechten Maustaste und wählenCopy NuGet Source Endpointaus.
- 2. Verwenden derExtras > Optionenbefehle und scrolle zuNuGet-Paketmanageraus.
- 3. Wählen Sie dasPaketquellenKnoten.
- 4. Select+, bearbeiten Sie den Namen und fügen Sie den in Schritt 3a kopierten Repository-URL-Endpunkt in dieSourceund wählen SieAktualisierenaus.
- 5. Aktivieren Sie das Kontrollkästchen für die neu hinzugefügte Paketquelle, um sie zu aktivieren.

#### **a** Note

Wir empfehlen, eine externe Verbindung zuNuget.orgin Ihr CodeArtifact-Repository und deaktivieren Sie dienuget.orgPaketquelle in Visual Studio. Wenn Sie eine externe Verbindung verwenden, werden alle Pakete vonNuget.orgwird in Ihrem CodeArtifact-Repository gespeichert. WennNuget.orgwird nicht verfügbar, Ihre Anwendungsabhängigkeiten stehen weiterhin für CI-Builds und lokale Entwicklung zur Verfügung. Weitere Informationen zu externen -Verbindungen finden Sie unter[Ein](#page-67-0) [CodeArtifact Repository mit einem öffentlichen Repository Connecta](#page-67-0)us.

5. Starten Sie Visual Studio neu, damit die Änderungen wirksam werden.

Nach der Konfiguration kann Visual Studio Pakete aus Ihrem CodeArtifact-Repository, einem seiner Upstream-Repositorys oder au[sNuget.org](https://www.nuget.org/)wenn Sie eine externe Verbindung hinzugefügt haben. Weitere Informationen zum Durchsuchen und Installieren von NuGet-Paketen in Visual Studio finden Sie unter[Installieren und Verwalten von Paketen in Visual Studio mit dem NuGet Package](https://docs.microsoft.com/en-us/nuget/consume-packages/install-use-packages-visual-studio)  [Manager](https://docs.microsoft.com/en-us/nuget/consume-packages/install-use-packages-visual-studio)imNuGet-Dokumentationaus.

### <span id="page-228-0"></span>Verwenden der Visual Studio Package Manager-Konsole

Die Visual Studio Package Manager-Konsole verwendet nicht die Visual Studio-Version des CodeArtifact-Anmeldeinformationen Providers. Um es verwenden zu können, müssen Sie den Anbieter für Befehlszeilenanmeldeinformationen konfigurieren. Weitere Informationen finden Sie unter [VerwendungCodeArtifact mit der Nuget- oder Dotnet-CLI](#page-229-0).

# <span id="page-229-0"></span>VerwendungCodeArtifact mit der Nuget- oder Dotnet-CLI

Sie können CLI-Tools wienuget und verwendendotnet, um Pakete von zu veröffentlichen und zu verwendenCodeArtifact. Dieses Dokument enthält Informationen zur Konfiguration der CLI-Tools und deren Verwendung zum Veröffentlichen oder Verwenden von Paketen.

#### **Themen**

- [Konfigurieren Sie die Nuget- oder Dotnet-CLI](#page-229-1)
- [Verbrauchen SieNuGet Pakete vonCodeArtifact](#page-235-0)
- [Veröffentlichen SieNuGet Pakete unterCodeArtifact](#page-236-0)
- [CodeArtifactNuGetReferenz zum Anbieter von Anmeldeinformationen](#page-237-0)
- [CodeArtifactNuGetVersionen von Credential Provider](#page-238-1)

### <span id="page-229-1"></span>Konfigurieren Sie die Nuget- oder Dotnet-CLI

Sie können die Nuget- oder Dotnet-CLI mit demCodeArtifactNuGet Credential Provider, mit demAWS CLI oder manuell konfigurieren. Die KonfigurationNuGet mit dem Anmeldeinformationsanbieter wird dringend empfohlen, um die Einrichtung zu vereinfachen und die Authentifizierung fortzusetzen.

#### Methode 1: Konfiguration mit demCodeArtifactNuGet Credential Provider

DerCodeArtifactNuGet Credential Provider vereinfacht die Authentifizierung und Konfiguration vonCodeArtifact mitNuGet CLI-Tools. CodeArtifactAuthentifizierungstoken sind für maximal 12 Stunden gültig. Um zu vermeiden, dass das Token während der Verwendung der Nuget- oder Dotnet-CLI manuell aktualisiert werden muss, ruft der Anmeldeinformationsanbieter regelmäßig ein neues Token ab, bevor das aktuelle Token abläuft.

#### **A** Important

Um den Anmeldeinformationsanbieter zu verwenden, stellen Sie sicher, dass alle vorhandenenAWSCodeArtifact Anmeldeinformationen aus Ihrernuget.config Datei gelöscht wurden, die möglicherweise manuell hinzugefügt wurden oderNuGet zuvor ausgeführt wurdenaws codeartifact login, um die Konfiguration auszuführen.

Installieren und konfigurieren Sie denCodeArtifactNuGet Credential Provider

#### dotnet

1. Laden Sie die neueste Version von [AWS herunter. CodeArtifact. NuGet.](https://www.nuget.org/packages/AWS.CodeArtifact.NuGet.CredentialProvider) [CredentialProviderTool vonNuGet .org](https://www.nuget.org/packages/AWS.CodeArtifact.NuGet.CredentialProvider) mit dem folgendendotnet Befehl.

dotnet tool install -g AWS.CodeArtifact.NuGet.CredentialProvider

2. Verwenden Sie dencodeartifact-creds install Befehl, um den Anmeldeinformationsanbieter in denNuGet Plugins-Ordner zu kopieren.

```
dotnet codeartifact-creds install
```
3. (Optional): Legen Sie dasAWS Profil fest, das Sie mit dem Anmeldeinformationsanbieter verwenden möchten. Wenn nicht festgelegt, verwendet der Anmeldeinformationsanbieter das Standardprofil. Weitere Informationen zuAWS CLI Profilen finden Sie unter [Benannte Profile](https://docs.aws.amazon.com/cli/latest/userguide/cli-configure-files.html).

dotnet codeartifact-creds configure set profile *profile\_name*

#### nuget

Führen Sie die folgenden Schritte aus, um denCodeArtifactNuGet Credential Provider mithilfe derNuGet CLI aus einem Amazon S3 S3-Bucket zu installieren und zu konfigurieren. Der Anbieter der Anmeldeinformationen verwendet dasAWS CLI Standardprofil. Weitere Informationen zu Profilen finden Sie unter [Benannte Profile.](https://docs.aws.amazon.com/cli/latest/userguide/cli-configure-files.html)

1. Laden Sie die neueste Version des [CodeArtifactNuGetCredential Providers \(codeartifact-nuget](https://a.co/dbGqKq7)[credentialprovider.zip\)](https://a.co/dbGqKq7) aus einem Amazon S3 S3-Bucket herunter.

Informationen zum Anzeigen und Herunterladen früherer Versionen finden Sie unter[CodeArtifactNuGetVersionen von Credential Provider](#page-238-1).

- 2. Entpacken Sie die Datei.
- 3. Kopieren Sie das AWS. CodeArtifact. NuGetCredentialProviderOrdner aus dem Netfx-Ordner%user\_profile%/.nuget/plugins/netfx/ unter Windows oder~/.nuget/ plugins/netfx unter Linux oder MacOS.
- 4. Kopieren Sie das AWS. CodeArtifact. NuGetCredentialProviderOrdner vom Netcore-Ordner%user\_profile%/.nuget/plugins/netcore/ zu Windows oder~/.nuget/ plugins/netcore Linux oder MacOS.

Nachdem Sie ein Repository erstellt und den Anmeldeinformationsanbieter konfiguriert haben, können Sie dienuget oderdotnet CLI-Tools verwenden, um Pakete zu installieren und zu veröffentlichen. Weitere Informationen erhalten Sie unter [Verbrauchen SieNuGet Pakete](#page-235-0)  [vonCodeArtifact](#page-235-0) und [Veröffentlichen SieNuGet Pakete unterCodeArtifact.](#page-236-0)

### Methode 2: Konfigurieren Sie Nuget oder Dotnet mit dem Login-Befehl

Dercodeartifact login Befehl imAWS CLI fügt IhrerNuGet Konfigurationsdatei einen Repository-Endpunkt und ein Autorisierungstoken hinzu, sodass Nuget oder Dotnet eine Verbindung zu IhremCodeArtifact Repository herstellen kann. Dadurch wird dieNuGet Konfiguration auf Benutzerebene geändert, die sich unter%appdata%\NuGet\NuGet.Config für Windows~/.config/NuGet/NuGet.Config und/oder~/.nuget/NuGet/NuGet.Config für Mac/Linux befindet. Weitere Informationen zuNuGet Konfigurationen finden Sie unter [AllgemeineNuGet Konfigurationen](https://docs.microsoft.com/en-us/nuget/consume-packages/configuring-nuget-behavior).

Konfigurieren Sie Nuget oder Dotnet mit dem**login** Befehl

- 1. Konfigurieren Sie IhreAWS Anmeldeinformationen für dieAWS CLI, wie unter beschrieben[Erste](#page-23-0)  [Schritte mit CodeArtifact](#page-23-0).
- 2. Stellen Sie sicher, dass dasNuGet CLI-Tool (nugetoderdotnet) ordnungsgemäß installiert und konfiguriert wurde. Anweisungen finden Sie in der [Nuget](https://docs.microsoft.com/en-us/nuget/reference/nuget-exe-cli-reference) - oder [Dotnet-Dokumentation](https://docs.microsoft.com/en-us/dotnet/core/install/).
- 3. Verwenden Sie denCodeArtifactlogin Befehl, um Anmeldeinformationen für die Verwendung mit abzurufenNuGet.

#### **a** Note

Wenn Sie auf ein Repository in einer Domain zugreifen, die Sie besitzen, müssen Sie keine einschließen--domain-owner. Weitere Informationen finden Sie unter [Kontenübergreifende Domänen](#page-138-0).

#### dotnet

#### A Important

Linux- und macOS-Benutzer: Da Verschlüsselung auf Nicht-Windows-Plattformen nicht unterstützt wird, werden Ihre abgerufenen Anmeldeinformationen als Klartext in Ihrer Konfigurationsdatei gespeichert.

aws codeartifact login --tool *dotnet* --domain *my\_domain* --domainowner *111122223333* --repository *my\_repo*

nuget

```
aws codeartifact login --tool nuget --domain my_domain --domain-
owner 111122223333 --repository my_repo
```
Der Login-Befehl wird:

- Rufen Sie ein Autorisierungstoken ab,CodeArtifact indem Sie IhreAWS Anmeldeinformationen verwenden.
- Aktualisieren Sie IhreNuGet Konfiguration auf Benutzerebene mit einem neuen Eintrag für IhreNuGet Paketquelle. Die Quelle, die auf IhrenCodeArtifact Repository-Endpunkt verweist, wird aufgerufen*domain\_name/repo\_name*.

Der standardmäßige Autorisierungszeitraum nach dem Anruflogin beträgt 12 Stunden undlogin muss aufgerufen werden, um das Token regelmäßig zu aktualisieren. Weitere Hinweise zum Autorisierungstoken, das mit demlogin Befehl erstellt wurde, finden Sie unter[Mit dem Befehl](#page-302-0)  [erstellte Tokens](#page-302-0) login.

Nachdem Sie ein Repository erstellt und die Authentifizierung konfiguriert haben, können Sie dienugetdotnet, odermsbuild CLI-Clients verwenden, um Pakete zu installieren und zu veröffentlichen. Weitere Informationen erhalten Sie unter [Verbrauchen SieNuGet Pakete](#page-235-0)  [vonCodeArtifact](#page-235-0) und [Veröffentlichen SieNuGet Pakete unterCodeArtifact.](#page-236-0)

### Methode 3: Konfigurieren Sie Nuget oder Dotnet ohne den Anmeldebefehl

Für die manuelle Konfiguration müssen Sie IhrerNuGet Konfigurationsdatei einen Repository-Endpunkt und ein Autorisierungstoken hinzufügen, damit Nuget oder Dotnet eine Verbindung zu IhremCodeArtifact Repository herstellen können.

Konfigurieren Sie Nuget oder Dotnet manuell, um eine Verbindung zu IhremCodeArtifact Repository herzustellen.

1. Ermitteln Sie IhrenCodeArtifact Repository-Endpunkt mithilfe desget-repositoryendpointAWS CLI Befehls.

```
aws codeartifact get-repository-endpoint --domain my_domain --domain-
owner 111122223333 --repository my_repo --format nuget
```
Beispielausgabe:

```
{ 
    "repositoryEndpoint": "https://my_domain-111122223333.d.codeartifact.us-
west-2.amazonaws.com/nuget/my_repo/"
}
```
2. Holen Sie sich von Ihrem Paketmanager mit demget-authorization-tokenAWS CLI Befehl ein Autorisierungstoken, um eine Verbindung zu Ihrem Repository herzustellen.

aws codeartifact get-authorization-token --domain *my\_domain*

Beispielausgabe:

```
{ 
    "authorizationToken": "eyJ2I...viOw", 
    "expiration": 1601616533.0
}
```
- 3. Erstellen Sie die vollständige Repository-Endpunkt-URL, indem/v3/index.json Sie sie an dieget-repository-endpoint in Schritt 3 zurückgegebene URL anhängen.
- 4. Konfigurieren Sie Nuget oder Dotnet so, dass der Repository-Endpunkt aus Schritt 1 und das Autorisierungstoken aus Schritt 2 verwendet werden.

#### **a** Note

Die Quell-URL muss auf enden,/v3/index.json damit Nuget oder Dotnet erfolgreich eine Verbindung zu einemCodeArtifact Repository herstellen können.

#### dotnet

Linux- und macOS-Benutzer: Da Verschlüsselung auf Nicht-Windows-Plattformen nicht unterstützt wird, müssen Sie das--store-password-in-clear-text Flag zum folgenden Befehl hinzufügen. Beachten Sie, dass dadurch Ihr Passwort als Klartext in Ihrer Konfigurationsdatei gespeichert wird.

```
dotnet nuget add source https://my_domain-111122223333.d.codeartifact.us-
west-2.amazonaws.com/nuget/my_repo/v3/index.json --name packageSourceName --
password eyJ2I...viOw --username aws
```
#### **a** Note

Verwenden Sie dendotnet nuget update source Befehl, um eine vorhandene Quelle zu aktualisieren.

#### nuget

```
nuget sources add -name domain_name/repo_name -Source 
  https://my_domain-111122223333.d.codeartifact.us-west-2.amazonaws.com/
nuget/my_repo/v3/index.json -password eyJ2I...viOw -username aws
```
#### Beispielausgabe:

Package source with Name: *domain\_name/repo\_name* added successfully.

### <span id="page-235-0"></span>Verbrauchen SieNuGet Pakete vonCodeArtifact

Sobald Sie [NuGetmit konfiguriert](https://docs.aws.amazon.com/codeartifact/latest/ug/nuget-cli.html) habenCodeArtifact, können SieNuGet Pakete verwenden, die in IhremCodeArtifact Repository oder einem seiner Upstream-Repositorys gespeichert sind.

Um eine Paketversion aus einemCodeArtifact Repository oder einem seiner Upstream-Repositorys mitnuget oder zu konsumierendotnet, führen Sie den folgenden Befehl aus und ersetzen Sie *packageName* durch den Namen des Pakets, das Sie konsumieren möchten, und *packageSourceName*durch den Quellnamen für IhrCodeArtifact Repository in IhrerNuGet Konfigurationsdatei. Wenn Sie denlogin Befehl zurNuGet Konfiguration Ihrer Konfiguration verwendet haben, lautet der Quellname *domain\_name/repo\_name*.

#### **a** Note

Wenn ein Paket angefordert wird, speichert derNuGet Client im Cache, welche Versionen dieses Pakets existieren. Aufgrund dieses Verhaltens kann eine Installation für ein Paket fehlschlagen, das zuvor angefordert wurde, bevor die gewünschte Version verfügbar wurde. Um diesen Fehler zu vermeiden und ein vorhandenes Paket erfolgreich zu installieren, können Sie entweder denNuGet Cache vor einer Installation mitnuget locals all - clear oder leeren oder vermeidendotnet nuget locals all --clear, den Cache währendinstall derrestore AND-Befehle zu verwenden, indem Sie die-NoCache Option fürnuget oder die--no-cache Option für angebendotnet.

#### dotnet

dotnet add package *packageName* --source *packageSourceName*

#### nuget

nuget install *packageName* -Source *packageSourceName*

Um eine bestimmte Version eines Pakets zu installieren

#### dotnet

dotnet add package *packageName* --version *1.0.0* --source *packageSourceName*

#### nuget

nuget install *packageName* -Version *1.0.0* -Source *packageSourceName*

Weitere Informationen finden Sie in [der Microsoft-Dokumentation unter Pakete mit der CLI nuget.exe](https://docs.microsoft.com/en-us/nuget/consume-packages/install-use-packages-nuget-cli) [verwalten oder Pakete mithilfe der dotnet-CLI installieren und verwalten](https://docs.microsoft.com/en-us/nuget/consume-packages/install-use-packages-dotnet-cli).

#### NuGetPakete vonNuGet .org konsumieren

Sie könnenNuGet Pakete von [NuGet.org](https://www.nuget.org/) über einCodeArtifact Repository verwenden, indem Sie das Repository mit einer externen Verbindung zu NuGet.org konfigurieren. Von NuGet.org verbrauchte Pakete werden aufgenommen und in IhremCodeArtifact Repository gespeichert. Weitere Informationen über das Hinzufügen von externen Verbindungen finden Sie unte[rEin CodeArtifact](#page-67-0)  [Repository mit einem öffentlichen Repository Connect.](#page-67-0)

### <span id="page-236-0"></span>Veröffentlichen SieNuGet Pakete unterCodeArtifact

Sobald Sie [NuGetmit konfiguriert](https://docs.aws.amazon.com/codeartifact/latest/ug/nuget-cli.html) habenCodeArtifact, können Sie Paketversionen verwendennuget oderdotnet inCodeArtifact Repositorys veröffentlichen.

Um eine Paketversion in einCodeArtifact Repository zu übertragen, führen Sie den folgenden Befehl mit dem vollständigen Pfad zu Ihrer. nupkg Datei und dem Quellnamen für IhrCodeArtifact Repository in IhrerNuGet Konfigurationsdatei aus. Wenn Sie denlogin Befehl zurNuGet Konfiguration Ihrer Konfiguration verwendet haben, lautet der Quellnamedomain name/ repo\_name.

#### **G** Note

Sie können einNuGet Paket erstellen, wenn Sie keins zum Veröffentlichen haben. Weitere Informationen finden Sie in der Microsoft-Dokumentation unter [Arbeitsablauf zur](https://docs.microsoft.com/en-us/nuget/create-packages/overview-and-workflow)  [Paketerstellung.](https://docs.microsoft.com/en-us/nuget/create-packages/overview-and-workflow)

#### dotnet

dotnet nuget push *path/to/nupkg/SamplePackage.1.0.0.nupkg* --source *packageSourceName*

#### nuget

nuget push *path/to/nupkg/SamplePackage.1.0.0.nupkg* -Source *packageSourceName*

### <span id="page-237-0"></span>CodeArtifactNuGetReferenz zum Anbieter von Anmeldeinformationen

DerCodeArtifactNuGet Credential Provider erleichtert die Konfiguration und AuthentifizierungNuGet IhrerCodeArtifact Repositorys.

#### CodeArtifactNuGetBefehle des Credential Providers

Dieser Abschnitt enthält die Liste der Befehle für denCodeArtifactNuGet Credential Provider. Diesen Befehlen mussdotnet codeartifact-creds wie im folgenden Beispiel ein Präfix einschließen.

dotnet codeartifact-creds *command*

- configure set profile *profile*: Konfiguriert den Anmeldeinformationsanbieter für die Verwendung des bereitgestelltenAWS Profils.
- configure unset profile: Löscht das konfigurierte Profil, falls es gesetzt ist.
- install: Kopiert den Anbieter der Anmeldeinformationen in denplugins Ordner.
- install --profile *profile*: Kopiert den Anmeldeinformationsanbieter in denplugins Ordner und konfiguriert ihn für die Verwendung des bereitgestelltenAWS Profils.
- uninstall: Deinstalliert den Anbieter für Anmeldeinformationen. Dadurch werden die Änderungen an der Konfigurationsdatei nicht entfernt.
- uninstall --delete-configuration: Deinstalliert den Anmeldeinformationsanbieter und entfernt alle Änderungen an der Konfigurationsdatei.

#### CodeArtifactNuGetProtokolle des Anmeldeinformationsanbieters

Um die Protokollierung für denCodeArtifactNuGet Credential Provider zu aktivieren, müssen Sie die Protokolldatei in Ihrer Umgebung einrichten. Die Logs des Anmeldeinformationsanbieters enthalten hilfreiche Debugging-Informationen wie:

- DasAWS Profil, das zum Herstellen von Verbindungen verwendet wurde
- Alle Authentifizierungsfehler

• Wenn der angegebene Endpunkt keineCodeArtifact URL ist

Legen Sie die Logdatei desCodeArtifactNuGet Credential Providers fest

export AWS\_CODEARTIFACT\_NUGET\_LOGFILE=*/path/to/file*

Nachdem die Protokolldatei festgelegt wurde,codeartifact-creds hängt jeder Befehl seine Protokollausgabe an den Inhalt dieser Datei an.

### <span id="page-238-1"></span>CodeArtifactNuGetVersionen von Credential Provider

Die folgenden Tabellen enthalten Informationen über den Versionsverlauf und Download-Links für denCodeArtifactNuGet Credential Provider.

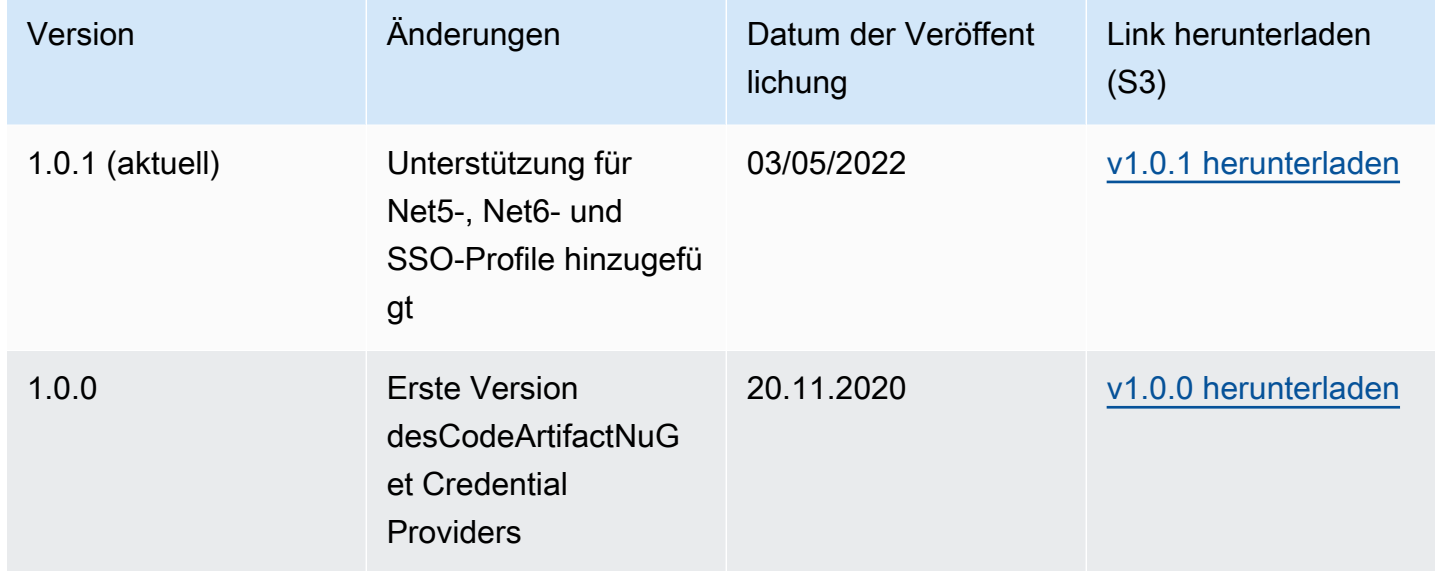

# <span id="page-238-0"></span>NuGetNormalisierung des Paketnamens, der Version und des Assetnamens

CodeArtifactnormalisiert Paket- und Asset-Namen und Paketversionen, bevor sie gespeichert werden, was bedeutet, dass die Namen oder Versionen inCodeArtifactkann sich von denen unterscheiden, die bei der Veröffentlichung des Pakets oder Vermögenswerts angegeben wurden.

Normalisierung des Package name: CodeArtifactnormalisiertNuGetPaketnamen durch Konvertieren aller Buchstaben in Kleinbuchstaben.

Normalisierung der Package version: CodeArtifactnormalisiertNuGetPaketversionen mit demselben Muster wieNuGetaus. Die folgenden Informationen stammen von[Normalisierte](https://docs.microsoft.com/en-us/nuget/concepts/package-versioning#normalized-version-numbers) [Versionsnummern](https://docs.microsoft.com/en-us/nuget/concepts/package-versioning#normalized-version-numbers)ausNuGet-Dokumentation.

- Führende Nullen werden aus Versionsnummern entfernt:
	- 1.00 wird behandelt als 1.0
	- 1.01.1wird behandelt als1.1.1
	- 1.00.0.1wird behandelt als1.0.0.1
- Eine Null im vierten Teil der Versionsnummer wird weggelassen:
	- $\cdot$  1.0.0.0 wird behandelt als 1.0.0
	- 1.0.01.0wird behandelt als1.0.1
- SemVer2.0.0 Build-Metadaten werden entfernt:
	- 1.0.7+r3456wird behandelt als1.0.7

Normalisierung des Paket-Assetnamens CodeArtifactkonstruiert dasNuGetPaket-Assetname aus dem normalisierten Paketnamen und der Paketversion.

Der nicht normalisierte Paketname und der Versionsname können mit API- und CLI-Anfragen verwendet werden, daCodeArtifactführt die Normalisierung des Paketnamens und der Versionseingaben für diese Anfragen durch. Zum Beispiel Eingaben von--package Newtonsoft.JSONund--version 12.0.03.0würde normalisiert sein und ein Paket zurückgeben, das einen normalisierten Paketnamen vonnewtonsoft. jsonund Version von12.0.3aus.

Sie müssen den normalisierten Paket-Asset-Namen in API- und CLI-Anfragen alsCodeArtifactführt keine Normalisierung auf--asseteingabe.

Sie müssen normalisierte Namen und Versionen in ARNs verwenden.

Um den normalisierten Namen eines Pakets zu finden, verwenden Sie dieaws codeartifact list-packagesbefehl. Weitere Informationen finden Sie unter [Listet die Paketnamen auf](#page-92-0) .

Um den nicht normalisierten Namen eines Pakets zu finden, verwenden Sie dieaws codeartifact describe-package-versionbefehl. Der nicht normalisierte Name des Pakets wird imdisplayNamefield. Weitere Informationen finden Sie unter [Versionsdetails und Abhängigkeiten](#page-118-0)  [des Pakets anzeigen und aktualisieren](#page-118-0).

# <span id="page-240-0"></span>NuGet-Kompatibilität

Dieses Handbuch enthält Informationen zur Kompatibilität von CodeArtiFact mit verschiedenen NuGet-Tools und Versionen.

#### Themen

- [Allgemeine NuGet-Kompatibilität](#page-240-1)
- [NuGet -Befehlszeilenunterstützung](#page-240-2)

## <span id="page-240-1"></span>Allgemeine NuGet-Kompatibilität

AWSCodeArtifact unterstützt NuGet 4.8 und höher.

AWSCodeArtifact unterstützt nur V3 des NuGet HTTP-Protokolls. Dies bedeutet, dass einige CLI-Befehle, die V2 des Protokolls verlassen, nicht unterstützt werden. Weitere Informationen finden Sie im Abschnitt [Unterstützung des Befehls nuget.exe](#page-240-3) .

AWSCodeArtifact unterstützt PowerShellGet 2.x nicht.

### <span id="page-240-2"></span>NuGet -Befehlszeilenunterstützung

AWSCodeArtifact unterstützt das NuGet (nuget.exe) und .NET Core (dotnet) CLI-Tools.

<span id="page-240-3"></span>Unterstützung des Befehls nuget.exe

Da CodeArtifact nur V3 des HTTP-Protokolls von NuGet unterstützt, funktionieren die folgenden Befehle nicht, wenn sie für CodeArtifact-Ressourcen verwendet werden:

• list: Dienuget list-Befehl zeigt eine Liste der Pakete einer bestimmten Quelle an. Um eine Liste der Pakete in einem CodeArtifact-Repository abzurufen, können Sie die[Listet die Paketnamen](#page-92-0) [auf-](#page-92-0)Befehl über dieAWSCLI.

# Verwenden von CodeArtifact mit Swift

In diesen Themen wird beschrieben, wie Sie den Swift Package Manager mit verwenden CodeArtifact , um Swift-Pakete zu installieren und zu veröffentlichen.

#### **a** Note

CodeArtifact unterstützt Swift 5.8 und höher sowie Xcode 14.3 und höher. CodeArtifact empfiehlt Swift 5.9 und höher sowie Xcode 15 und höher.

Themen

- [Konfigurieren des Swift Package Manager mit CodeArtifact](#page-241-0)
- [Verwenden und Veröffentlichen von Swift-Paketen](#page-247-0)
- [Swift-Paketname und Namespace-Normalisierung](#page-254-0)
- [Swift-Fehlerbehebung](#page-255-0)

# <span id="page-241-0"></span>Konfigurieren des Swift Package Manager mit CodeArtifact

Um den Swift Package Manager zum Veröffentlichen von Paketen in oder zum Verwenden von Paketen aus zu verwenden AWS CodeArtifact, müssen Sie zunächst Anmeldeinformationen für den Zugriff auf Ihr CodeArtifact Repository einrichten. Die empfohlene Methode zum Konfigurieren der Swift Package Manager-CLI mit Ihren CodeArtifact Anmeldeinformationen und Ihrem Repository-Endpunkt ist die Verwendung des -aws codeartifact loginBefehls. Sie können den Swift Package Manager auch manuell konfigurieren.

### <span id="page-241-1"></span>Konfigurieren von Swift mit dem Anmeldebefehl

Verwenden Sie den aws codeartifact login Befehl , um den Swift Package Manager mit zu konfigurieren CodeArtifact.

#### **a** Note

Um den Anmeldebefehl zu verwenden, ist Swift 5.8 oder höher erforderlich und Swift 5.9 oder höher wird empfohlen.

Der aws codeartifact login Befehl führt Folgendes aus:

- 1. Rufen Sie ein Authentifizierungstoken von ab CodeArtifact und speichern Sie es in Ihrer Umgebung. Wie die Anmeldeinformationen gespeichert werden, hängt vom Betriebssystem der Umgebung ab:
	- a. macOS : In der macOS Keychain-Anwendung wird ein Eintrag erstellt.
	- b. Linux und Windows: In der ~/. netrc Datei wird ein Eintrag erstellt.

Wenn auf allen Betriebssystemen ein Anmeldeinformationseintrag vorhanden ist, ersetzt dieser Befehl diesen Eintrag durch ein neues Token.

2. Rufen Sie Ihre CodeArtifact Repository-Endpunkt-URL ab und fügen Sie sie zu Ihrer Swift-Konfigurationsdatei hinzu. Der Befehl fügt die Repository-Endpunkt-URL zur Konfigurationsdatei auf Projektebene hinzu, die sich unter befindet/path/to/project/.swiftpm/ configuration/registries.json.

#### **a** Note

Der aws codeartifact login Befehl ruft swift package-registry Befehle auf, die aus dem Verzeichnis ausgeführt werden müssen, das die Package.swift Datei enthält. Aus diesem Grund muss der aws codeartifact login Befehl innerhalb des Swift-Projekts ausgeführt werden.

So konfigurieren Sie Swift mit dem Anmeldebefehl

- 1. Navigieren Sie zum Swift-Projektverzeichnis, das die -Package.swiftDatei Ihres Projekts enthält.
- 2. Führen Sie den Befehl aws codeartifact login aus.

Wenn Sie auf ein Repository in einer Domain zugreifen, die Sie besitzen, müssen Sie nicht einschließen--domain-owner. Weitere Informationen finden Sie unter [Kontenübergreifende](#page-138-0) [Domänen](#page-138-0).

```
aws codeartifact login --tool swift --domain my_domain \
--domain-owner 111122223333 --repository my_repo \
[--namespace my_namespace]
```
Die --namespace Option konfiguriert die Anwendung so, dass Pakete aus Ihrem CodeArtifact Repository nur verwendet werden, wenn sie sich im angegebenen Namespace befinden. [CodeArtifact](#page-14-0)  [Namespaces](#page-14-0) sind synonym mit Bereichen und werden verwendet, um Code in logischen Gruppen zu organisieren und Namenskonflikte zu verhindern, die auftreten können, wenn Ihre Codebasis mehrere Bibliotheken enthält.

Der Standardautorisierungszeitraum nach dem Aufruf von login beträgt 12 Stunden und login muss aufgerufen werden, um das Token regelmäßig zu aktualisieren. Weitere Informationen über das mit dem login Befehl erstellte Autorisierungstoken finden Sie unter [Mit dem Befehl erstellte Tokens](#page-302-0) [login](#page-302-0).

## Konfigurieren von Swift ohne den Anmeldebefehl

Es wird zwar empfohlen, Swift mit dem [aws codeartifact login](#page-241-1) Befehl zu konfigurieren, aber Sie können den Swift Package Manager auch ohne den Anmeldebefehl konfigurieren, indem Sie die Swift-Package-Manager-Konfiguration manuell aktualisieren.

Im folgenden Verfahren verwenden Sie die , AWS CLI um Folgendes zu tun:

- 1. Rufen Sie ein Authentifizierungstoken von ab CodeArtifact und speichern Sie es in Ihrer Umgebung. Wie die Anmeldeinformationen gespeichert werden, hängt vom Betriebssystem der Umgebung ab:
	- a. macOS : In der macOS Keychain-Anwendung wird ein Eintrag erstellt.
	- b. Linux und Windows: In der ~/. netrc Datei wird ein Eintrag erstellt.
- 2. Rufen Sie die URL Ihres CodeArtifact Repository-Endpunkts ab.
- 3. Fügen Sie in der ~/.swiftpm/configuration/registries.json Konfigurationsdatei einen Eintrag mit der URL Ihres Repository-Endpunkts und dem Authentifizierungstyp hinzu.

So konfigurieren Sie Swift ohne den Anmeldebefehl

- 1. Verwenden Sie in einer Befehlszeile den folgenden Befehl, um ein CodeArtifact Autorisierungstoken abzurufen und in einer Umgebungsvariablen zu speichern.
	- Ersetzen Sie *my\_domain* durch Ihren CodeArtifact Domänennamen.
	- Ersetzen Sie *111122223333* durch die AWS Konto-ID des Besitzers der Domain. Wenn Sie auf ein Repository in einer Domain zugreifen, die Sie besitzen, müssen Sie nicht einschließen--domain-owner. Weitere Informationen finden Sie unter [Kontenübergreifende](#page-138-0) [Domänen](#page-138-0).

#### macOS and Linux

```
export CODEARTIFACT_AUTH_TOKEN=`aws codeartifact get-authorization-token --
domain my_domain --domain-owner 111122223333 --query authorizationToken --output 
  text`
```
#### Windows

• Windows (mit Standardbefehls-Shell):

```
for /f %i in ('aws codeartifact get-authorization-token --domain my_domain --
domain-owner 111122223333 --query authorizationToken --output text') do set 
  CODEARTIFACT_AUTH_TOKEN=%i
```
• Windows: PowerShell

```
$env:CODEARTIFACT_AUTH_TOKEN = aws codeartifact get-authorization-token --
domain my_domain --domain-owner 111122223333 --query authorizationToken --
output text
```
- 2. Rufen Sie den Endpunkt Ihres CodeArtifact Repositorys ab, indem Sie den folgenden Befehl ausführen. Ihr Repository-Endpunkt wird verwendet, um den Swift Package Manager auf Ihr Repository zu verweisen, um Pakete zu verwenden oder zu veröffentlichen.
	- Ersetzen Sie *my\_domain* durch Ihren CodeArtifact Domainnamen.
	- Ersetzen Sie *111122223333* durch die AWS Konto-ID des Besitzers der Domain. Wenn Sie auf ein Repository in einer Domain zugreifen, die Sie besitzen, müssen Sie nicht einschließen--domain-owner. Weitere Informationen finden Sie unter [Kontenübergreifende](#page-138-0) [Domänen](#page-138-0).
	- Ersetzen Sie *my\_repo* durch Ihren CodeArtifact Repository-Namen.

#### macOS and Linux

```
export CODEARTIFACT_REPO=`aws codeartifact get-repository-endpoint --
domain my_domain --domain-owner 111122223333 --repository my_repo --format swift 
  --query repositoryEndpoint --output text`
```
#### Windows

• Windows (mit Standardbefehls-Shell):

```
for /f %i in ('aws codeartifact get-repository-endpoint --domain my_domain
  --domain-owner 111122223333 --repository my_repo --format swift --query 
  repositoryEndpoint --output text') do set CODEARTIFACT_REPO=%i
```
• Windows: PowerShell

```
$env:CODEARTIFACT_REPO = aws codeartifact get-repository-endpoint --
domain my_domain --domain-owner 111122223333 --repository my_repo --format 
  swift --query repositoryEndpoint --output text
```
Die folgende URL ist ein Beispiel für einen Repository-Endpunkt.

```
https://my_domain-111122223333.d.codeartifact.us-west-2.amazonaws.com/
swift/my_repo/
```
#### **A** Important

Sie müssen login an das Ende des Repository-URL-Endpunkts anhängen, wenn Sie zum Konfigurieren des Swift Package Manager verwendet werden. Dies geschieht für Sie in den Befehlen dieses Verfahrens.

3. Wenn diese beiden Werte in Umgebungsvariablen gespeichert sind, übergeben Sie sie mit dem swift package-registry login Befehl wie folgt an Swift:

#### macOS and Linux

```
swift package-registry login ${CODEARTIFACT_REPO}login --token 
  ${CODEARTIFACT_AUTH_TOKEN}
```
#### Windows

• Windows (mit Standardbefehls-Shell):

swift package-registry login %CODEARTIFACT\_REPO%login --token %CODEARTIFACT\_AUTH\_TOKEN%

• Windows: PowerShell

```
swift package-registry login $Env:CODEARTIFACT_REPO+"login" --token 
  $Env:CODEARTIFACT_AUTH_TOKEN
```
4. Aktualisieren Sie als Nächstes die von Ihrer Anwendung verwendete Paketregistrierung, damit alle Abhängigkeiten aus Ihrem CodeArtifact Repository abgerufen werden. Dieser Befehl muss in dem Projektverzeichnis ausgeführt werden, in dem Sie versuchen, die Paketabhängigkeit aufzulösen:

macOS and Linux

\$ swift package-registry set \${CODEARTIFACT\_REPO} [--scope *my\_scope*]

**Windows** 

• Windows (mit Standardbefehls-Shell):

\$ swift package-registry set %CODEARTIFACT\_REPO% [--scope *my\_scope*]

• Windows: PowerShell

\$ swift package-registry set \$Env:CODEARTIFACT\_REPO [--scope *my\_scope*]

Die --scope Option konfiguriert die Anwendung so, dass Pakete aus Ihrem CodeArtifact Repository nur verwendet werden, wenn sie sich im angegebenen Bereich befinden. Bereiche sind synonym mit [CodeArtifact Namespaces](#page-14-0) und werden verwendet, um Code in logischen Gruppen zu organisieren und Namenskonflikte zu vermeiden, die auftreten können, wenn Ihre Codebasis mehrere Bibliotheken enthält.

5. Sie können überprüfen, ob die Konfiguration korrekt eingerichtet wurde, indem Sie den Inhalt der .swiftpm/configuration/registries.json Datei auf Projektebene anzeigen, indem Sie den folgenden Befehl in Ihrem Projektverzeichnis ausführen:

\$ cat .swiftpm/configuration/registries.json {

```
 "authentication" : { 
   }, 
   "registries" : { 
     "[default]" : { 
       "url" : "https://my-domain-111122223333.d.codeartifact.us-
west-2.amazonaws.com/swift/my-repo/" 
     } 
   }, 
   "version" : 1
}
```
Nachdem Sie den Swift Package Manager mit Ihrem CodeArtifact Repository konfiguriert haben, können Sie ihn verwenden, um Swift-Pakete zu und von ihm zu veröffentlichen und zu verwenden. Weitere Informationen finden Sie unter [Verwenden und Veröffentlichen von Swift-Paketen.](#page-247-0)

## <span id="page-247-0"></span>Verwenden und Veröffentlichen von Swift-Paketen

### Verwenden von Swift-Paketen von CodeArtifact

Gehen Sie wie folgt vor, um Swift-Pakete aus einem - AWS CodeArtifact Repository zu verwenden.

So verwenden Sie Swift-Pakete aus einem CodeArtifact Repository

1. Andernfalls führen Sie die Schritte unter aus, [Konfigurieren des Swift Package Manager mit](#page-241-0)  [CodeArtifact](#page-241-0) um den Swift Package Manager so zu konfigurieren, dass er Ihr CodeArtifact Repository mit den richtigen Anmeldeinformationen verwendet.

#### **a** Note

Das generierte Autorisierungstoken ist 12 Stunden gültig. Sie müssen ein neues erstellen, wenn 12 Stunden seit der Erstellung eines Tokens vergangen sind.

- 2. Bearbeiten Sie die -Package. swiftDatei in Ihrem Anwendungsprojektordner, um die Paketabhängigkeiten zu aktualisieren, die von Ihrem Projekt verwendet werden sollen.
	- a. Wenn die Package.swift Datei keinen dependencies Abschnitt enthält, fügen Sie einen hinzu.

b. Fügen Sie im -dependenciesAbschnitt der -Package.swiftDatei das Paket hinzu, das Sie verwenden möchten, indem Sie dessen Paket-ID hinzufügen. Die Paket-ID besteht aus dem Umfang und dem Paketnamen, getrennt durch einen Punkt. Ein Beispiel finden Sie im Codeausschnitt nach einem späteren Schritt.

#### **b** Tip

Um die Paket-ID zu finden, können Sie die - CodeArtifact Konsole verwenden. Suchen Sie die spezifische Paketversion, die Sie verwenden möchten, und verweisen Sie auf die Anweisungen zum Installieren der Verknüpfung auf der Seite Paketversion.

- c. Wenn die Package.swift Datei keinen targets Abschnitt enthält, fügen Sie einen hinzu.
- d. Fügen Sie im targets Abschnitt die Ziele hinzu, die die Abhängigkeit verwenden müssen.

Der folgende Codeausschnitt ist ein Beispielausschnitt, der die konfigurierten targets Abschnitte dependencies und in einer Package.swift Datei zeigt:

```
... 
     ], 
     dependencies: [ 
          .package(id: "my_scope.package_name", from: "1.0.0") 
     ], 
     targets: [ 
        .target( 
           name: "MyApp", 
           dependencies: ["package_name"] 
      ), \ldots ],
...
```
3. Nachdem alles konfiguriert ist, verwenden Sie den folgenden Befehl, um die Paketabhängigkeiten von herunterzuladen CodeArtifact.

swift package resolve

## Verwenden von Swift-Paketen aus CodeArtifact in Xcode

Gehen Sie wie folgt vor, um Swift-Pakete aus einem CodeArtifact Repository in Xcode zu verwenden.

#### So verwenden Sie Swift-Pakete aus einem CodeArtifact Repository in Xcode

1. Andernfalls führen Sie die Schritte unter aus, [Konfigurieren des Swift Package Manager mit](#page-241-0)  [CodeArtifact](#page-241-0) um den Swift Package Manager so zu konfigurieren, dass er Ihr CodeArtifact Repository mit den richtigen Anmeldeinformationen verwendet.

#### **a** Note

Das generierte Autorisierungstoken ist 12 Stunden gültig. Sie müssen ein neues erstellen, wenn 12 Stunden seit der Erstellung eines Tokens vergangen sind.

- 2. Fügen Sie die Pakete als Abhängigkeit in Ihrem Projekt in Xcode hinzu.
	- a. Wählen Sie Datei > Pakete hinzufügen aus.
	- b. Suchen Sie mithilfe der Suchleiste nach Ihrem Paket. Ihre Suche muss das Format habenpackage\_scope.package\_name.
	- c. Wählen Sie nach der Suche das Paket und dann Paket hinzufügen aus.
	- d. Sobald das Paket verifiziert ist, wählen Sie die Paketprodukte aus, die Sie als Abhängigkeit hinzufügen möchten, und wählen Sie Paket hinzufügen aus.

Wenn bei der Verwendung Ihres CodeArtifact Repositorys mit Xcode Probleme auftreten, finden Sie unter [Swift-Fehlerbehebung](#page-255-0) Informationen zu häufigen Problemen und möglichen Fehlerbehebungen.

## Veröffentlichen von Swift-Paketen in CodeArtifact

CodeArtifact empfiehlt Swift 5.9 oder höher und die Verwendung des -swift package-registry publishBefehls zum Veröffentlichen von Swift-Paketen. Wenn Sie eine frühere Version verwenden, müssen Sie einen Curl-Befehl verwenden, um Swift-Pakete in zu veröffentlichen CodeArtifact.

### Veröffentlichen von CodeArtifact Paketen mit dem **swift package-registry publish** Befehl

Gehen Sie wie folgt vor, um Swift-Pakete mit Swift 5.9 oder höher in einem CodeArtifact Repository mit dem Swift Package Manager zu veröffentlichen.

1. Andernfalls führen Sie die Schritte unter aus, [Konfigurieren des Swift Package Manager mit](#page-241-0)  [CodeArtifact](#page-241-0) um den Swift Package Manager so zu konfigurieren, dass er Ihr CodeArtifact Repository mit den richtigen Anmeldeinformationen verwendet.

#### **a** Note

Das generierte Autorisierungstoken ist 12 Stunden gültig. Sie müssen eine neue erstellen, wenn seit ihrer Erstellung 12 Stunden vergangen sind.

- 2. Navigieren Sie zum Swift-Projektverzeichnis, das die Package.swift Datei für Ihr Paket enthält.
- 3. Führen Sie den folgenden swift package-registry publish Befehl aus, um das Paket zu veröffentlichen. Der Befehl erstellt ein Paketquellenarchiv und veröffentlicht es in Ihrem CodeArtifact Repository.

swift package-registry publish *packageScope*.*packageName packageVersion*

Beispielsweise:

swift package-registry publish *myScope*.*myPackage 1.0.0*

4. Sie können bestätigen, dass das Paket veröffentlicht wurde und im Repository vorhanden ist, indem Sie in der Konsole nachsehen oder den aws codeartifact list-packages Befehl wie folgt verwenden:

aws codeartifact list-packages --domain *my\_domain* --repository *my\_repo*

Sie können die einzelne Version des Pakets mit dem aws codeartifact list-packageversions Befehl wie folgt auflisten:

```
aws codeartifact list-package-versions --domain my_domain --repository my_repo \
--format swift --namespace my_scope --package package_name
```
#### Veröffentlichen von CodeArtifact Paketen mit Curl

Es wird zwar empfohlen, den swift package-registry publish Befehl zu verwenden, der mit Swift 5.9 oder höher geliefert wird, Sie können Curl aber auch verwenden, um Swift-Pakete in zu veröffentlichen CodeArtifact.

Gehen Sie wie folgt vor, um Swift-Pakete in einem - AWS CodeArtifact Repository mit Curl zu veröffentlichen.

1. Wenn Sie dies nicht getan haben, erstellen und aktualisieren Sie die CODEARTIFACT\_REPO Umgebungsvariablen CODEARTIFACT\_AUTH\_TOKEN und , indem Sie die Schritte unter befolge[nKonfigurieren des Swift Package Manager mit CodeArtifact.](#page-241-0)

#### **a** Note

Das Autorisierungs-Token ist 12 Stunden gültig. Sie müssen Ihre CODEARTIFACT\_AUTH\_TOKEN Umgebungsvariable mit neuen Anmeldeinformationen aktualisieren, wenn seit ihrer Erstellung 12 Stunden vergangen sind.

2. Wenn Sie kein Swift-Paket erstellt haben, können Sie zunächst die folgenden Befehle ausführen:

```
mkdir testDir && cd testDir
swift package init
git init .
swift package archive-source
```
3. Verwenden Sie den folgenden Curl-Befehl, um Ihr Swift-Paket in zu veröffentlichen CodeArtifact:

macOS and Linux

```
curl -X PUT --user "aws:$CODEARTIFACT_AUTH_TOKEN" \
-H "Accept: application/vnd.swift.registry.v1+json" \
-F source-archive="@test_dir_package_name.zip" \
"${CODEARTIFACT_REPO}my_scope/package_name/packageVersion"
```
**Windows** 

```
curl -X PUT --user "aws:%CODEARTIFACT_AUTH_TOKEN%" \
-H "Accept: application/vnd.swift.registry.v1+json" \
-F source-archive="@test_dir_package_name.zip" \
```
"%CODEARTIFACT\_REPO%*my\_scope*/*package\_name*/*packageVersion*"

4. Sie können bestätigen, dass das Paket veröffentlicht wurde und im Repository vorhanden ist, indem Sie in der Konsole nachsehen oder den aws codeartifact list-packages Befehl wie folgt verwenden:

```
aws codeartifact list-packages --domain my_domain --repository my_repo
```
Sie können die einzelne Version des Pakets mit dem aws codeartifact list-packageversions Befehl wie folgt auflisten:

```
aws codeartifact list-package-versions --domain my_domain --repository my_repo \
--format swift --namespace my_scope --package package_name
```
# Abrufen von Swift-Paketen von GitHub und erneute Veröffentlichung in **CodeArtifact**

Gehen Sie wie folgt vor, um ein Swift-Paket aus abzurufen GitHub und es erneut in einem CodeArtifact Repository zu veröffentlichen.

So rufen Sie ein Swift-Paket von ab GitHub und veröffentlichen es erneut in CodeArtifact

1. Andernfalls führen Sie die Schritte unter aus, [Konfigurieren des Swift Package Manager mit](#page-241-0)  [CodeArtifact](#page-241-0) um den Swift Package Manager so zu konfigurieren, dass er Ihr CodeArtifact Repository mit den richtigen Anmeldeinformationen verwendet.

#### **a** Note

Das generierte Autorisierungstoken ist 12 Stunden gültig. Sie müssen ein neues erstellen, wenn 12 Stunden seit der Erstellung eines Tokens vergangen sind.

2. Klonen Sie das Git-Repository des Swift-Pakets, das Sie abrufen und erneut veröffentlichen möchten, mit dem folgenden git clone Befehl. Informationen zum Klonen von GitHub Repositorys finden Sie unter [Klonen eines Repositorys](https://docs.github.com/en/repositories/creating-and-managing-repositories/cloning-a-repository) in den - GitHub Dokumenten.

git clone *repoURL*

3. Navigieren Sie zu dem Repository, das Sie gerade geklont haben:

cd *repoName*

- 4. Erstellen Sie das Paket und veröffentlichen Sie es in CodeArtifact.
	- a. Empfohlen: Wenn Sie Swift 5.9 oder höher verwenden, können Sie den folgenden swift package-registry publish Befehl verwenden, um das Paket zu erstellen und es in Ihrem konfigurierten CodeArtifact Repository zu veröffentlichen.

swift package-registry publish *packageScope*.*packageName versionNumber*

Beispielsweise:

swift package-registry publish *myScope*.*myPackage 1.0.0*

- b. Wenn Sie eine Swift-Version verwenden, die älter als 5.9 ist, müssen Sie den swift archive-source Befehl verwenden, um das Paket zu erstellen, und dann einen Curl-Befehl verwenden, um es zu veröffentlichen.
	- i. Wenn Sie die CODEARTIFACT\_REPO Umgebungsvariablen CODEARTIFACT\_AUTH\_TOKEN und nicht konfiguriert haben oder seitdem mehr als 12 Stunden vergangen sind, befolgen Sie die Schritte unter [Konfigurieren von Swift ohne](#page-243-0)  [den Anmeldebefehl](#page-243-0).
	- ii. Erstellen Sie das Swift-Paket mit dem swift package archive-source Befehl :

```
swift package archive-source
```
Bei Erfolg wird Created *package\_name*.zip in der Befehlszeile angezeigt.

iii. Verwenden Sie den folgenden Curl-Befehl, um das Swift-Paket in zu veröffentlichen CodeArtifact:

macOS and Linux

```
curl -X PUT --user "aws:$CODEARTIFACT_AUTH_TOKEN" \
-H "Accept: application/vnd.swift.registry.v1+json" \
-F source-archive="@package_name.zip" \
"${CODEARTIFACT_REPO}my_scope/package_name/packageVersion"
```

```
curl -X PUT --user "aws:%CODEARTIFACT_AUTH_TOKEN%" \
-H "Accept: application/vnd.swift.registry.v1+json" \
-F source-archive="@package_name.zip" \
"%CODEARTIFACT_REPO%my_scope/package_name/packageVersion"
```
5. Sie können bestätigen, dass das Paket veröffentlicht wurde und im Repository vorhanden ist, indem Sie in der Konsole nachsehen oder den aws codeartifact list-packages Befehl wie folgt verwenden:

```
aws codeartifact list-packages --domain my_domain --repository my_repo
```
Sie können die einzelne Version des Pakets mit dem aws codeartifact list-packageversions Befehl wie folgt auflisten:

```
aws codeartifact list-package-versions --domain my_domain --repository my_repo \
--format swift --namespace my_scope --package package_name
```
## Swift-Paketname und Namespace-Normalisierung

CodeArtifact normalisiert Paketnamen und Namespaces, bevor sie gespeichert werden, was bedeutet, dass sich die Namen in CodeArtifact möglicherweise von denen unterscheiden, die bei der Veröffentlichung des Pakets angegeben wurden.

Paketname und Namespace-Normalisierung: CodeArtifact normalisiert Swift-Paketnamen und Namespaces, indem alle Buchstaben in Kleinbuchstaben konvertiert werden.

Normalisierung der Paketversion: CodeArtifact normalisiert Swift-Paketversionen nicht. Beachten Sie, dass CodeArtifact nur Versionsmuster von Semantic Versioning 2.0 unterstützt. Weitere Informationen zu Semantic Versioning finden Sie unter [Semantische Versionierung 2.0.0.](https://semver.org/spec/v2.0.0.html)

Der nicht normalisierte Paketname und der Namespace können mit API- und CLI-Anforderungen verwendet werden, da die Normalisierung der Eingaben für diese Anforderungen CodeArtifact durchführt. Beispielsweise --namespace myScope würden die Eingaben von --package myPackage und normalisiert werden und ein Paket zurückgeben, das den normalisierten Paketnamen mypackage und den Namespace hatmyscope.

Sie müssen normalisierte Namen in ARNs verwenden, z. B. in IAM-Richtlinien.

Verwenden Sie den aws codeartifact list-packages Befehl , um den normalisierten Namen eines Pakets zu finden. Weitere Informationen finden Sie unter [Listet die Paketnamen auf.](#page-92-0)

# Swift-Fehlerbehebung

Die folgenden Informationen können Ihnen bei der Behebung häufiger Probleme mit Swift und helfen CodeArtifact.

# Ich erhalte einen 401-Fehler in Xcode, auch nachdem ich den Swift Package Manager konfiguriert habe

Problem: Wenn Sie versuchen, ein Paket aus Ihrem CodeArtifact Repository als Abhängigkeit zu Ihrem Swift-Projekt in Xcode hinzuzufügen, erhalten Sie einen nicht autorisierten Fehler 401, auch nachdem Sie die Anweisungen zum [Herstellen einer Verbindung mit CodeArtifact](#page-241-0) befolgt haben.

Mögliche Korrekturen: Dies kann durch ein Problem mit der macOS Keychain-Anwendung verursacht werden, in der Ihre CodeArtifact Anmeldeinformationen gespeichert sind. Um dies zu beheben, empfehlen wir, die Keychain-Anwendung zu öffnen und alle CodeArtifact Einträge zu löschen und den Swift Package Manager erneut mit Ihrem CodeArtifact Repository zu konfigurieren, indem Sie den Anweisungen unter folgen[Konfigurieren des Swift Package Manager mit CodeArtifact](#page-241-0).

# Xcode hängt aufgrund der Keychain-Eingabeaufforderung für das Passwort auf dem CI-Computer auf

Problem: Wenn Sie versuchen, Swift-Pakete von CodeArtifact als Teil eines Xcode-Builds auf einem CI-Server (Continuous Integration) abzurufen, z. B. mit GitHub Aktionen, CodeArtifact kann die Authentifizierung mit hängen bleiben und schließlich mit einer Fehlermeldung ähnlich der folgenden fehlschlagen:

Failed to save credentials for \'https://*my\_domain*-*111122223333*.d.codeartifact.*us-west-2*.amazonaws.com\' to keychain: status -60008

Mögliche Korrekturen: Dies wird dadurch verursacht, dass Anmeldeinformationen nicht in der Keychain auf CI-Computern gespeichert werden und Xcode nur Anmeldeinformationen unterstützt, die in Keychain gespeichert sind. Um dies zu beheben, empfehlen wir, den Keychain-Eintrag manuell mit den folgenden Schritten zu erstellen:

1. Bereiten Sie die Keychain vor.

```
KEYCHAIN_PASSWORD=$(openssl rand -base64 20)
KEYCHAIN NAME=login.keychain
SYSTEM_KEYCHAIN=/Library/Keychains/System.keychain
if [ -f $HOME/Library/Keychains/"${KEYCHAIN_NAME}"-db ]; then 
     echo "Deleting old ${KEYCHAIN_NAME} keychain" 
     security delete-keychain "${KEYCHAIN_NAME}"
fi
echo "Create Keychain"
security create-keychain -p "${KEYCHAIN_PASSWORD}" "${KEYCHAIN_NAME}"
EXISTING_KEYCHAINS=($ (security list-keychains | sed -e 's/ *//' | tr '\n' ' ' |
 tr -d '"') )
sudo security list-keychains -s "${KEYCHAIN_NAME}" "${EXISTING_KEYCHAINS[@]}"
echo "New keychain search list :"
security list-keychain 
echo "Configure keychain : remove lock timeout"
security unlock-keychain -p "${KEYCHAIN_PASSWORD}" "${KEYCHAIN_NAME}"
security set-keychain-settings "${KEYCHAIN_NAME}"
```
2. Rufen Sie ein CodeArtifact Authentifizierungstoken und Ihren Repository-Endpunkt ab.

```
export CODEARTIFACT_AUTH_TOKEN=`aws codeartifact get-authorization-token \ 
                                      --region us-west-2 \ 
                                      --domain my_domain \ 
                                      --domain-owner 111122223333 \ 
                                      --query authorizationToken \ 
                                      --output text` 
export CODEARTIFACT_REPO=`aws codeartifact get-repository-endpoint \
                               --region us-west-2 \ 
                                --domain my_domain \ 
                                --domain-owner 111122223333 \ 
                               --format swift \setminus --repository my_repo \
```
--query repositoryEndpoint \ --output text`

3. Erstellen Sie den Keychain-Eintrag manuell.

```
SERVER=$(echo $CODEARTIFACT_REPO | sed 's/https:\/\///g' | sed 's/.com.*$/.com/g')
AUTHORIZATION=(-T /usr/bin/security -T /usr/bin/codesign -T /usr/bin/xcodebuild -
T /usr/bin/swift \ 
               -T /Applications/Xcode-15.2.app/Contents/Developer/usr/bin/
xcodebuild)
security delete-internet-password -a token -s $SERVER -r htps "${KEYCHAIN_NAME}"
security add-internet-password -a token \ 
                                -s $SERVER \ 
                               -w $CODEARTIFACT AUTH TOKEN \
                               -r htps \setminus-U \setminus "${AUTHORIZATION[@]}" \ 
                                "${KEYCHAIN_NAME}"
security set-internet-password-partition-list \ 
             -a token \ 
              -s $SERVER \ 
              -S "com.apple.swift-
package,com.apple.security,com.apple.dt.Xcode,apple-tool:,apple:,codesign" \ 
             -k "${KEYCHAIN_PASSWORD}" "${KEYCHAIN_NAME}"
security find-internet-password "${KEYCHAIN_NAME}"
```
Weitere Informationen zu diesem Fehler und der Lösung finden Sie unter [https://github.com/apple/](https://github.com/apple/swift-package-manager/issues/7236) [swift-package-manager/issues/7236](https://github.com/apple/swift-package-manager/issues/7236).

# Verwendung CodeArtifact mit generischen Paketen

In diesen Themen erfahren Sie, wie Sie generische Pakete nutzen und veröffentlichen können AWSCodeArtifact.

### Themen

- [Übersicht über generische Pakete über gener](#page-258-0)
- [Unterstützte Befehle für generische Pakete](#page-259-0)
- [Generische Pakete veröffentlichen und konsumieren](#page-260-0)

# <span id="page-258-0"></span>Übersicht über generische Pakete über gener

Mit dem generic Paketformat können Sie jeden Dateityp hochladen, um ein Paket in einem CodeArtifact Repository zu erstellen. Generische Pakete sind keiner bestimmten Programmiersprache, keinem bestimmten Dateityp oder einem Paketverwaltungsökosystem zugeordnet. Dies kann nützlich sein, um beliebige Build-Artefakte wie Anwendungsinstallationsprogramme, Modelle für maschinelles Lernen, Konfigurationsdateien und andere zu speichern und zu versionieren.

Ein generisches Paket besteht aus einem Paketnamen, einem Namespace, einer Version und einem oder mehreren Assets (oder Dateien). Generische Pakete können zusammen mit Paketen anderer Formate in einem einzigen CodeArtifact Repository existieren.

Sie können das AWS CLI oder SDK verwenden, um mit generischen Paketen zu arbeiten. Eine vollständige Liste der AWS CLI Befehle, die mit generischen Paketen funktionieren, finden Sie unte[rUnterstützte Befehle für generische Pakete.](#page-259-0)

## Übliche Einschränkungen für Pakete Pakete

- Sie werden niemals aus Upstream-Repositorys abgerufen. Sie können nur von dem Repositorium abgerufen werden, in dem sie veröffentlicht wurden.
- Sie können keine Abhängigkeiten deklarieren, von denen sie zurückgegeben [ListPackageVersionDependencieso](https://docs.aws.amazon.com/codeartifact/latest/APIReference/API_ListPackageVersionDependencies.html)der in der AWS Management Console angezeigt werden sollen.
- Sie können README- und LICENSE-Dateien speichern, aber sie werden nicht von CodeArtifact interpretiert. Informationen in diesen Dateien werden nicht von [GetPackageVersionReadmeo](https://docs.aws.amazon.com/codeartifact/latest/APIReference/API_GetPackageVersionReadme.html)der [DescribePackageVersionz](https://docs.aws.amazon.com/codeartifact/latest/APIReference/API_DescribePackageVersion.html)urückgegeben und erscheinen nicht in derAWS Management Console.
- Wie bei CodeArtifact allen Paketen gibt es Beschränkungen für die Vermögensgröße und die Anzahl der Assets pro Paket. Weitere Informationen zu Limits und Kontingenten finden Sie unter [Kontingente inAWSCodeArtifact](#page-358-0) Limits und Kontingents für Limits und Kontingente CodeArtifact
- Die Asset-Namen, die sie enthalten, müssen den folgenden Regeln entsprechen:
	- Asset-Namen können Unicode-Buchstaben und -Zahlen verwenden. Insbesondere sind diese Unicode-Zeichenkategorien zulässig: Kleinbuchstabe (Ll), Modifikatorbuchstabe (Lm), Anderer Buchstabe (Lo), Titelbuchstabe (Lt), Großbuchstabe (Lu), Buchstabenzahl () und Dezimalzahl (Nl). Nd
	- Die folgenden Sonderzeichen sind zulässig: $\sim$ ! $(e^{\wedge} \& 0)$   $\perp$ [] $\{\}$ ;,.
	- Vermögenswerte können nicht benannt werden . oder ..
	- Leerzeichen sind das einzig zulässige Leerzeichen. Assetnamen können nicht mit einem Leerzeichen beginnen oder enden oder aufeinanderfolgende Leerzeichen enthalten.

# <span id="page-259-0"></span>Unterstützte Befehle für generische Pakete

Sie können das AWS CLI oder SDK verwenden, um mit generischen Paketen zu arbeiten. Die folgenden CodeArtifact Befehle funktionieren mit generischen Paketen:

- [copy-package-versions](https://awscli.amazonaws.com/v2/documentation/api/latest/reference/codeartifact/copy-package-versions.html)(sieh[ePakete zwischen Repositorys kopieren](#page-106-0))
- [delete-package](https://awscli.amazonaws.com/v2/documentation/api/latest/reference/codeartifact/delete-package.html) (siehe) [Löschen eines Pakets \(AWS CLI\)](#page-114-0)
- [delete-package-versions\(](https://awscli.amazonaws.com/v2/documentation/api/latest/reference/codeartifact/delete-package-versions.html)sieh[eLöschen einer Paketversion \(AWS CLI\)](#page-115-0))
- [Beschreiben-Paket](https://awscli.amazonaws.com/v2/documentation/api/latest/reference/codeartifact/describe-package.html)
- [describe-package-version](https://awscli.amazonaws.com/v2/documentation/api/latest/reference/codeartifact/describe-package-version.html)(sieh[eVersionsdetails und Abhängigkeiten des Pakets anzeigen und](#page-118-0)  [aktualisieren](#page-118-0))
- [dispose-package-versions](https://awscli.amazonaws.com/v2/documentation/api/latest/reference/codeartifact/dispose-package-versions.html)(sieh[eEntsorgung von Paketversionen](#page-129-0))
- [get-package-version-asset](https://awscli.amazonaws.com/v2/documentation/api/latest/reference/codeartifact/get-package-version-asset.html)(sieh[eLaden Sie die Ressourcen der Paketversion herunter](#page-105-0))
- [list-package-version-assets](https://awscli.amazonaws.com/v2/documentation/api/latest/reference/codeartifact/list-package-version-assets.html)(sieh[eListet die Ressourcen der Paketversion auf\)](#page-103-0)
- [list-package-versions\(](https://awscli.amazonaws.com/v2/documentation/api/latest/reference/codeartifact/list-package-versions.html)sieh[ePaketversionen auflisten](#page-98-0))
- [list-packages \(siehe](https://awscli.amazonaws.com/v2/documentation/api/latest/reference/codeartifact/list-packages.html)) [Listet die Paketnamen auf](#page-92-0)
- [publish-package-version](https://awscli.amazonaws.com/v2/documentation/api/latest/reference/codeartifact/publish-package-version.html)(siehe[Veröffentlichen eines generischen Pakets](#page-260-1))
- [put-package-origin-configuration](https://awscli.amazonaws.com/v2/documentation/api/latest/reference/codeartifact/put-package-origin-configuration.html)(siehe[Die Einstellungen zur Herkunft des Pakets werden](#page-131-0) [bearbeitet](#page-131-0))

#### **a** Note

Sie können die publish Origin-Control-Einstellung verwenden, um die Veröffentlichung eines generischen Paketnamens in einem Repository zuzulassen oder zu blockieren. Die upstream Einstellung gilt jedoch nicht für generische Pakete, da sie nicht aus einem Upstream-Repository abgerufen werden können.

• [update-package-versions-status\(](https://awscli.amazonaws.com/v2/documentation/api/latest/reference/codeartifact/update-package-versions-status.html)sieh[eDer Status der Paketversion wird aktualisiert](#page-123-0))

## <span id="page-260-0"></span>Generische Pakete veröffentlichen und konsumieren

Verwenden Sie den publish-package-version Befehl, um eine generische Paketversion und die zugehörigen Ressourcen zu veröffentlichen. Sie können die Assets eines generischen Pakets mit dem list-package-version-asset Befehl auflisten und sie mit dem Befehl herunterladengetpackage-version-asset. Das folgende Thema enthält step-by-step Anweisungen zum Veröffentlichen generischer Pakete oder zum Herunterladen generischer Paketressourcen mithilfe dieser Befehle.

## <span id="page-260-1"></span>Veröffentlichen eines generischen Pakets

Ein generisches Paket besteht aus einem Paketnamen, einem Namespace, einer Version und einem oder mehreren Assets (oder Dateien). In diesem Thema wird gezeigt, wie ein Paket mit dem Namenmy-package, dem Namespace my-ns und der Version 1.0.0 veröffentlicht wird und das ein Asset enthält. asset.tar.gz

Voraussetzungen:

- Einrichtung und Konfiguration des AWS Command Line Interface mit CodeArtifact (siehe[Einrichten](#page-17-0) [mit AWS CodeArtifact\)](#page-17-0)
- Habe eine CodeArtifact Domain und ein Repository (siehe[Erste Schritte mit der AWS CLI\)](#page-26-0)

Um ein generisches Paket zu veröffentlichen

1. Verwenden Sie den folgenden Befehl, um den SHA256-Hash für jede Datei zu generieren, die Sie in eine Paketversion hochladen möchten, und platzieren Sie den Wert in einer Umgebungsvariablen. Dieser Wert wird als Integritätsprüfung verwendet, um sicherzustellen, dass sich der Dateiinhalt nach dem ursprünglichen Versand nicht geändert hat.

#### Linux

export *ASSET\_SHA256*=\$(sha256sum *asset.tar.gz* | awk '{print \$1;}')

#### macOS

export *ASSET\_SHA256*=\$(shasum -a 256 *asset.tar.gz* | awk '{print \$1;}')

#### Windows

for /f "tokens=\*" %G IN ('certUtil -hashfile *asset.tar.gz* SHA256 ^| findstr /v "hash"') DO SET "*ASSET\_SHA256*=%G"

2. Rufen Sie anpublish-package-version, um das Asset hochzuladen und eine neue Paketversion zu erstellen.

#### **a** Note

Wenn Ihr Paket mehr als ein Asset enthält, können Sie jedes Asset publishpackage-version einmal aufrufen, um es hochzuladen. Geben Sie das - unfinished Argument für jeden Aufruf an an anpublish-package-version, außer beim Hochladen des endgültigen Assets. Wenn Sie das weglassen, --unfinished wird der Status der Paketversion auf gesetzt und verhindertPublished, dass zusätzliche Assets in die Paketversion hochgeladen werden. Alternativ können Sie --unfinished bei jedem Aufruf von den publish-package-

version Status der Paketversion einschließen und dann Published mithilfe des update-package-versions-status Befehls den Status der Paketversion auf setzen.

#### Linux/macOS

```
aws codeartifact publish-package-version --domain my_domain --repository my_repo
 \setminus --format generic --namespace my-ns --package my-package --package-
version 1.0.0 \ 
       --asset-content asset.tar.gz --asset-name asset.tar.gz \ 
       --asset-sha256 $ASSET_SHA256
```

```
aws codeartifact publish-package-version --domain my_domain --repository my_repo
 \Lambda --format generic --namespace my-ns --package my-package --package-
version 1.0.0 ^ 
       --asset-content asset.tar.gz --asset-name asset.tar.gz ^ 
       --asset-sha256 %ASSET_SHA256%
```
Nachfolgend sehen Sie die Ausgabe.

```
{ 
     "format": "generic", 
     "namespace": "my-ns", 
     "package": "my-package", 
     "version": "1.0.0", 
     "versionRevision": "REVISION-SAMPLE-1-C7F4S5E9B772FC", 
     "status": "Published", 
     "asset": { 
         "name": "asset.tar.gz", 
         "size": 11, 
         "hashes": { 
              "MD5": "41bba98d5b9219c43089eEXAMPLE-MD5", 
              "SHA-1": "69b215c25dd4cda1d997a786ec6EXAMPLE-SHA-1", 
              "SHA-256": "43f24850b7b7b7d79c5fa652418518fbdf427e602b1edabe6EXAMPLE-
SHA-256", 
              "SHA-512": 
 "3947382ac2c180ee3f2aba4f8788241527c8db9dfe9f4b039abe9fc560aaf5a1fced7bd1e80a0dca9ce320d95
SHA-512" 
         } 
     }
}
```
## Generische Paket-Assets auflisten

Verwenden Sie den list-package-version-assets Befehl, um die in einem generischen Paket enthaltenen Assets aufzulisten. Weitere Informationen finden Sie unter [Listet die Ressourcen der](#page-103-0)  [Paketversion auf](#page-103-0).

Das folgende Beispiel listet die Assets der Version 1.0.0 des Pakets aufmy-package.

Um die Assets der Paketversion aufzulisten

• Rufen Sie list-package-version-assets auf, um die in einem generischen Paket enthaltenen Assets aufzulisten.

Linux/macOS

```
aws codeartifact list-package-version-assets --domain my_domain \ 
   --repository my_repo --format generic --namespace my-ns \ 
   --package my-package --package-version 1.0.0
```
**Windows** 

```
aws codeartifact list-package-version-assets --domain my_domain ^ 
   --repository my_repo --format generic --namespace my-ns ^ 
   --package my-package --package-version 1.0.0
```
Nachfolgend sehen Sie die Ausgabe.

```
{ 
     "assets": [ 
         { 
              "name": "asset.tar.gz", 
             "size": 11, 
             "hashes": { 
                  "MD5": "41bba98d5b9219c43089eEXAMPLE-MD5", 
                  "SHA-1": "69b215c25dd4cda1d997a786ec6EXAMPLE-SHA-1", 
                  "SHA-256": 
  "43f24850b7b7b7d79c5fa652418518fbdf427e602b1edabe6EXAMPLE-SHA-256", 
                  "SHA-512": 
 "3947382ac2c180ee3f2aba4f8788241527c8db9dfe9f4b039abe9fc560aaf5a1fced7bd1e80a0dca9ce320d95
SHA-512" 
 } 
         } 
     ], 
     "package": "my-package", 
     "format": "generic", 
     "namespace": "my-ns", 
     "version": "1.0.0",
```
}

"versionRevision": "REVISION-SAMPLE-1-C7F4S5E9B772FC"

### Generische Paket-Assets herunterladen

Verwenden Sie den get-package-version-asset Befehl, um die Assets aus einem generischen Paket herunterzuladen. Weitere Informationen finden Sie unter [Laden Sie die Ressourcen der](#page-105-0) [Paketversion herunter](#page-105-0).

Im folgenden Beispiel wird das Asset asset.tar.gz aus 1.0.0 der Version des Pakets in my-package das aktuelle Arbeitsverzeichnis in eine ebenfalls benannte Datei heruntergeladenasset.tar.gz.

Um Assets der Paketversion herunterzuladen

• Rufen Sie get-package-version-asset auf, um Assets aus einem generischen Paket herunterzuladen.

Linux/macOS

```
aws codeartifact get-package-version-asset --domain my_domain \ 
   --repository my_repo --format generic --namespace my-ns --package my-package \ 
   --package-version 1.0.0 --asset asset.tar.gz \ 
   asset.tar.gz
```
**Windows** 

```
aws codeartifact get-package-version-asset --domain my_domain ^ 
   --repository my_repo --format generic --namespace my-ns --package my-package ^ 
   --package-version 1.0.0 --asset asset.tar.gz ^ 
   asset.tar.gz
```
Nachfolgend sehen Sie die Ausgabe.

```
{ 
     "assetName": "asset.tar.gz", 
     "packageVersion": "1.0.0", 
     "packageVersionRevision": "REVISION-SAMPLE-1-C7F4S5E9B772FC"
```
# VerwendenCodeArtifactmitCodeBuild

Diese Themen beschreiben die Verwendung von Paketen in einemCodeArtifactRepositorium in einemAWS CodeBuildProjekt erstellen.

### Themen

- [Verwenden von npm-Paketen inCodeBuild](#page-266-0)
- [Verwenden von Python-Paketen inCodeBuild](#page-268-0)
- [Verwendung von Maven-Paketen inCodeBuild](#page-271-0)
- [VerwendenNuGetPakete inCodeBuild](#page-273-0)
- [Zwischenspeichern von Abhängigkeiten](#page-280-0)

# <span id="page-266-0"></span>Verwenden von npm-Paketen inCodeBuild

Die folgenden Schritte wurden mit den unter aufgeführten Betriebssystemen getestetDocker-Images [bereitgestellt vonCodeBuild](https://docs.aws.amazon.com/codebuild/latest/userguide/build-env-ref-available.html).

## Berechtigungen mit IAM-Rollen einrichten

Diese Schritte sind erforderlich, wenn Sie npm-Pakete von verwendenCodeArtifactinCodeBuild.

- 1. Melden Sie sich bei der AWS Management Console an, und öffnen Sie die IAM-Konsole unter [https://console.aws.amazon.com/iam/.](https://console.aws.amazon.com/iam/)
- 2. Wählen Sie im Navigationsbereich Roles. Auf derRollenSeite, bearbeiten Sie die von Ihrem verwendete RolleCodeBuildProjekt erstellen. Diese Rolle muss über die folgenden Berechtigungen verfügen.

```
{ 
   "Version": "2012-10-17", 
   "Statement": [ 
       { 
            "Effect": "Allow", 
            "Action": [ "codeartifact:GetAuthorizationToken", 
                         "codeartifact:GetRepositoryEndpoint", 
                         "codeartifact:ReadFromRepository" 
\sim 1, \sim 1, \sim 1, \sim "Resource": "*"
```

```
 }, 
        { 
            "Effect": "Allow", 
            "Action": "sts:GetServiceBearerToken", 
            "Resource": "*", 
            "Condition": { 
                 "StringEquals": { 
                     "sts:AWSServiceName": "codeartifact.amazonaws.com" 
 } 
            } 
       } 
  \mathbf{I}}
```
### **A** Important

Wenn du auch verwenden möchtestCodeBuildum Pakete zu veröffentlichen, fügen Sie das hinzu**codeartifact:PublishPackageVersion**erlaubnis.

Informationen finden Sie unter[Rolle änderni](https://docs.aws.amazon.com/IAM/latest/UserGuide/id_roles_manage_modify.html)n derIAM-Benutzerhandbuch.

## Loggen Sie sich ein und verwenden Sie npm

Um npm-Pakete zu verwenden vonCodeBuild, führe das ausloginBefehl von derprebuildAbschnitt Ihres Projektsbuildspec.yamlzu konfigurierennpmum Pakete abzurufen vonCodeArtifact. Weitere Informationen finden Sie unte[rAuthentifizierung mit npm.](#page-157-0)

Danachloginwurde erfolgreich ausgeführt, du kannst laufennpmBefehle von derbuildAbschnitt zur Installation von npm-Paketen.

Linux

#### **a** Note

Es ist nur ein Upgrade des erforderlichAWS CLImitpip3 install awscli --upgrade --userwenn Sie ein älteres verwendenCodeBuildBild. Wenn Sie die neuesten Image-Versionen verwenden, können Sie diese Zeile entfernen.

```
pre_build: 
   commands: 
     - pip3 install awscli --upgrade --user 
     - aws codeartifact login --tool npm --domain my_domain --domain-owner 111122223333
  --repository my_repo
build: 
   commands: 
     - npm install
```

```
version: 0.2
phases: 
   install: 
     commands: 
       - '[Net.ServicePointManager]::SecurityProtocol = "Tls12"; Invoke-WebRequest 
  https://awscli.amazonaws.com/AWSCLIV2.msi -OutFile $env:TEMP/AWSCLIV2.msi' 
       - Start-Process -Wait msiexec "/i $env:TEMP\AWSCLIV2.msi /quiet /norestart" 
   pre_build: 
     commands: 
       - '&"C:\Program Files\Amazon\AWSCLIV2\aws" codeartifact login --tool npm --
domain my_domain --domain-owner 111122223333 --repository my_repo' 
   build: 
     commands: 
       - npm install
```
# <span id="page-268-0"></span>Verwenden von Python-Paketen inCodeBuild

Die folgenden Schritte wurden mit den Betriebssystemen getestet, die in der[Docker-Images](https://docs.aws.amazon.com/codebuild/latest/userguide/build-env-ref-available.html) [bereitgestellt vonCodeBuild](https://docs.aws.amazon.com/codebuild/latest/userguide/build-env-ref-available.html).

## Berechtigungen mit IAM-Rollen einrichten

Diese Schritte sind erforderlich, wenn Sie Python-Pakete von verwendenCodeArtifactinCodeBuild.

1. Melden Sie sich bei der AWS Management Console an, und öffnen Sie die IAM-Konsole unter [https://console.aws.amazon.com/iam/.](https://console.aws.amazon.com/iam/)

2. Wählen Sie im Navigationsbereich Roles. Auf derRollenSeite, bearbeiten Sie die von Ihrem verwendete RolleCodeBuildProjekt erstellen. Diese Rolle muss über die folgenden Berechtigungen verfügen.

```
{ 
   "Version": "2012-10-17", 
   "Statement": [ 
       { 
            "Effect": "Allow", 
            "Action": [ "codeartifact:GetAuthorizationToken", 
                         "codeartifact:GetRepositoryEndpoint", 
                         "codeartifact:ReadFromRepository" 
\sim 1, \sim 1, \sim 1, \sim "Resource": "*" 
       }, 
       { 
            "Effect": "Allow", 
            "Action": "sts:GetServiceBearerToken", 
            "Resource": "*", 
            "Condition": { 
                "StringEquals": { 
                     "sts:AWSServiceName": "codeartifact.amazonaws.com" 
 } 
           } 
       } 
   ]
}
```
### **A** Important

Wenn du auch verwenden möchtestCodeBuildum Pakete zu veröffentlichen, fügen Sie das hinzu**codeartifact:PublishPackageVersion**erlaubnis.

Informationen finden Sie unter[Rolle änderni](https://docs.aws.amazon.com/IAM/latest/UserGuide/id_roles_manage_modify.html)n derIAM-Benutzerhandbuch.

## Loggen Sie sich ein und verwenden Sie Pip oder Twine

Um Python-Pakete zu verwenden vonCodeBuild, führe das ausloginBefehl von derprebuildAbschnitt Ihres Projektsbuildspec.yamlzu konfigurierende Dateipipum Pakete abzurufen vonCodeArtifact. Weitere Informationen finden Sie unter [VerwendenCodeArtifactmit Python.](#page-178-0)

Danachloginwurde erfolgreich ausgeführt, du kannst laufenpipBefehle von derbuildAbschnitt zum Installieren oder Veröffentlichen von Python-Paketen.

Linux

#### **a** Note

Es ist nur ein Upgrade des erforderlichAWS CLImitpip3 install awscli --upgrade --userwenn Sie ein älteres verwendenCodeBuildBild. Wenn Sie die neuesten Image-Versionen verwenden, können Sie diese Zeile entfernen.

Um Python-Pakete zu installieren mitpip:

```
pre_build: 
   commands: 
     - pip3 install awscli --upgrade --user 
     - aws codeartifact login --tool pip --domain my_domain --domain-owner 111122223333
  --repository my_repo
build: 
   commands: 
     - pip install requests
```
Um Python-Pakete zu veröffentlichen mittwine:

```
pre_build: 
   commands: 
     - pip3 install awscli --upgrade --user 
     - aws codeartifact login --tool twine --domain my_domain --domain-
owner 111122223333 --repository my_repo
build: 
   commands: 
     - twine upload --repository codeartifact mypackage
```
Um Python-Pakete zu installieren mitpip:

```
version: 0.2
phases: 
   install: 
     commands: 
       - '[Net.ServicePointManager]::SecurityProtocol = "Tls12"; Invoke-WebRequest 
  https://awscli.amazonaws.com/AWSCLIV2.msi -OutFile $env:TEMP/AWSCLIV2.msi' 
       - Start-Process -Wait msiexec "/i $env:TEMP\AWSCLIV2.msi /quiet /norestart" 
   pre_build: 
     commands: 
       - '&"C:\Program Files\Amazon\AWSCLIV2\aws" codeartifact login --tool pip --
domain my_domain --domain-owner 111122223333 --repository my_repo' 
   build: 
     commands: 
       - pip install requests
```
Um Python-Pakete zu veröffentlichen mittwine:

```
version: 0.2
phases: 
   install: 
     commands: 
       - '[Net.ServicePointManager]::SecurityProtocol = "Tls12"; Invoke-WebRequest 
  https://awscli.amazonaws.com/AWSCLIV2.msi -OutFile $env:TEMP/AWSCLIV2.msi' 
       - Start-Process -Wait msiexec "/i $env:TEMP\AWSCLIV2.msi /quiet /norestart" 
   pre_build: 
     commands: 
       - '&"C:\Program Files\Amazon\AWSCLIV2\aws" codeartifact login --tool twine --
domain my_domain --domain-owner 111122223333 --repository my_repo' 
   build: 
     commands: 
       - twine upload --repository codeartifact mypackage
```
## <span id="page-271-0"></span>Verwendung von Maven-Paketen inCodeBuild

## Berechtigungen mit IAM-Rollen einrichten

Diese Schritte sind erforderlich, wenn Sie Maven-Pakete von verwendenCodeArtifactinCodeBuild.

- 1. Melden Sie sich bei der AWS Management Console an, und öffnen Sie die IAM-Konsole unter [https://console.aws.amazon.com/iam/.](https://console.aws.amazon.com/iam/)
- 2. Wählen Sie im Navigationsbereich Roles. Auf derRollenSeite, bearbeiten Sie die von Ihrem verwendete RolleCodeBuildProjekt erstellen. Diese Rolle muss über die folgenden Berechtigungen verfügen.

```
{ 
   "Version": "2012-10-17", 
   "Statement": [ 
       { 
            "Effect": "Allow", 
            "Action": [ "codeartifact:GetAuthorizationToken", 
                         "codeartifact:GetRepositoryEndpoint", 
                         "codeartifact:ReadFromRepository" 
\sim 1, \sim 1, \sim 1, \sim "Resource": "*" 
       }, 
       { 
            "Effect": "Allow", 
            "Action": "sts:GetServiceBearerToken", 
            "Resource": "*", 
            "Condition": { 
                "StringEquals": { 
                     "sts:AWSServiceName": "codeartifact.amazonaws.com" 
 } 
           } 
       } 
   ]
}
```
### **A** Important

Wenn du auch verwenden möchtestCodeBuildum Pakete zu veröffentlichen, fügen Sie das

hinzu**codeartifact:PublishPackageVersion**und**codeartifact:PutPackageMetadata**berechtigungen.

Informationen finden Sie unter[Rolle änderni](https://docs.aws.amazon.com/IAM/latest/UserGuide/id_roles_manage_modify.html)n derIAM-Benutzerhandbuch.

## Benutze Gradle oder MVN

Um Maven-Pakete zu verwenden mitgradleodermvn, speichern Sie dieCodeArtifactAuthentifizierungstoken in einer Umgebungsvariablen, wie beschrieben i[nÜbergeben](#page-305-0) [Sie ein Authentifizierungstoken in eine Umgebungsvariable](#page-305-0). Im Folgenden wird ein Beispiel gezeigt.

### **a** Note

Es ist nur ein Upgrade des erforderlichAWS CLImitpip3 install awscli --upgrade --userwenn Sie ein älteres verwendenCodeBuildBild. Wenn Sie die neuesten Image-Versionen verwenden, können Sie diese Zeile entfernen.

```
pre_build: 
   commands: 
     - pip3 install awscli --upgrade --user 
    - export CODEARTIFACT AUTH TOKEN=`aws codeartifact get-authorization-token --
domain my_domain --domain-owner 111122223333 --query authorizationToken --output text`
```
Um Gradle zu verwenden:

Wenn Sie auf die verwiesen habenCODEARTIFACT\_AUTH\_TOKENvariabel in deinem Gradlebuild.gradleDatei wie beschrieben i[nVerwendenCodeArtifactmit Gradle](#page-189-0), du kannst deinen Gradle-Build von derbuildspec.yaml buildAbschnitt.

```
build: 
   commands: 
      - gradle build
```
Um mvn zu benutzen:

Sie müssen Ihre Maven-Konfigurationsdateien konfigurieren (settings.xmlundpom.xml) folgen Sie den Anweisungen in[VerwendenCodeArtifactmit mvn](#page-198-0).

## <span id="page-273-0"></span>VerwendenNuGetPakete inCodeBuild

Die folgenden Schritte wurden mit den Betriebssystemen getestet, die in der[Docker-Images](https://docs.aws.amazon.com/codebuild/latest/userguide/build-env-ref-available.html) [bereitgestellt vonCodeBuild](https://docs.aws.amazon.com/codebuild/latest/userguide/build-env-ref-available.html).

#### Themen

- [Berechtigungen mit IAM-Rollen einrichten](#page-274-0)
- [KonsumierenNuGetPakete](#page-275-0)
- [Baue mitNuGetPakete](#page-276-0)
- [VeröffentlichenNuGetPakete](#page-279-0)

## <span id="page-274-0"></span>Berechtigungen mit IAM-Rollen einrichten

Diese Schritte sind erforderlich, wenn SieNuGetPakete vonCodeArtifactinCodeBuild.

- 1. Melden Sie sich bei der AWS Management Console an, und öffnen Sie die IAM-Konsole unter [https://console.aws.amazon.com/iam/.](https://console.aws.amazon.com/iam/)
- 2. Wählen Sie im Navigationsbereich Roles. Auf derRollenSeite, bearbeiten Sie die von Ihrem verwendete RolleCodeBuildProjekt erstellen. Diese Rolle muss über die folgenden Berechtigungen verfügen.

```
{ 
   "Version": "2012-10-17", 
   "Statement": [ 
       { 
            "Effect": "Allow", 
           "Action": [ "codeartifact:GetAuthorizationToken", 
                         "codeartifact:GetRepositoryEndpoint", 
                         "codeartifact:ReadFromRepository" 
\sim 1, \sim 1, \sim 1, \sim "Resource": "*" 
       }, 
       { 
            "Effect": "Allow", 
            "Action": "sts:GetServiceBearerToken", 
            "Resource": "*", 
            "Condition": { 
                "StringEquals": { 
                     "sts:AWSServiceName": "codeartifact.amazonaws.com" 
 } 
           } 
       } 
   ]
}
```
#### **A** Important

Wenn du auch verwenden möchtestCodeBuildum Pakete zu veröffentlichen, fügen Sie das hinzu**codeartifact:PublishPackageVersion**erlaubnis.

Informationen finden Sie unter[Rolle änderni](https://docs.aws.amazon.com/IAM/latest/UserGuide/id_roles_manage_modify.html)n derIAM-Benutzerhandbuch.

### <span id="page-275-0"></span>KonsumierenNuGetPakete

Zu konsumierenNuGetPakete vonCodeBuild, nehmen Sie Folgendes in Ihr Projekt aufbuildspec.yamlDatei.

- 1. In derinstallAbschnitt, installiere denCodeArtifactCredential Provider zur Konfiguration von Befehlszeilentools wiemsbuildunddotnetum Pakete zu erstellen und zu veröffentlichen fürCodeArtifact.
- 2. In derpre-buildAbschnitt, füge deinen hinzuCodeArtifactRepositorium zu IhremNuGetKonfiguration.

Siehe das Folgendebuildspec.yamlBeispiele. Weitere Informationen finden Sie unter [benutzenCodeArtifactmitNuGet.](#page-226-0)

Nachdem der Anmeldeinformationsanbieter installiert und Ihre Repository-Quelle hinzugefügt wurde, können Sie Folgendes ausführenNuGetCLI-Tool-Befehle von derbuildAbschnitt zum VerzehrNuGetPakete.

#### Linux

Zu konsumierenNuGetPakete mitdotnet:

```
version: 0.2
phases: 
   install: 
     runtime-versions: 
        dotnet: latest 
     commands: 
        - export PATH="$PATH:/root/.dotnet/tools"
```

```
 - dotnet tool install -g AWS.CodeArtifact.NuGet.CredentialProvider 
       - dotnet codeartifact-creds install 
  pre_build: 
     commands: 
       - dotnet nuget add source -n codeartifact $(aws codeartifact get-repository-
endpoint --domain my_domain --domain-owner 111122223333 --repository my_repo --format 
 nuget --query repositoryEndpoint --output text)"v3/index.json" 
  build: 
     commands: 
       - dotnet add package <packageName> --source codeartifact
```
Zu konsumierenNuGetPakete mitdotnet:

```
version: 0.2
phases: 
   install: 
     commands: 
       - dotnet tool install -g AWS.CodeArtifact.NuGet.CredentialProvider 
       - dotnet codeartifact-creds install 
   pre_build: 
     commands: 
       - dotnet nuget add source -n codeartifact "$(aws codeartifact get-repository-
endpoint --domain my_domain --domain-owner 111122223333 --repository my_repo --format 
  nuget --query repositoryEndpoint --output text)v3/index.json" 
   build: 
     commands: 
       - dotnet add package <packageName> --source codeartifact
```
## <span id="page-276-0"></span>Baue mitNuGetPakete

Zum Bauen mitNuGetPakete vonCodeBuild, nehmen Sie Folgendes in Ihr Projekt aufbuildspec.yamlDatei.

- 1. In derinstallAbschnitt, installiere denCodeArtifactCredential Provider zur Konfiguration von Befehlszeilentools wiemsbuildunddotnetum Pakete zu erstellen und zu veröffentlichen fürCodeArtifact.
- 2. In derpre-buildAbschnitt, füge deinen hinzuCodeArtifactRepositorium zu IhremNuGetKonfiguration.

Siehe das Folgendebuildspec.yamlBeispiele. Weitere Informationen finden Sie unter [benutzenCodeArtifactmitNuGet.](#page-226-0)

Nachdem der Anmeldeinformationsanbieter installiert und Ihre Repository-Quelle hinzugefügt wurde, können Sie Folgendes ausführenNuGetCLI-Tool-Befehle wiedotnet buildaus dembuildAbschnitt.

Linux

Zu bauenNuGetPakete mitdotnet:

```
version: 0.2
phases: 
   install: 
     runtime-versions: 
       dotnet: latest 
     commands: 
       - export PATH="$PATH:/root/.dotnet/tools" 
       - dotnet tool install -g AWS.CodeArtifact.NuGet.CredentialProvider 
       - dotnet codeartifact-creds install 
   pre_build: 
     commands: 
       - dotnet nuget add source -n codeartifact $(aws codeartifact get-repository-
endpoint --domain my_domain --domain-owner 111122223333 --repository my_repo --format 
  nuget --query repositoryEndpoint --output text)"v3/index.json" 
   build: 
     commands: 
       - dotnet build
```
Zu bauenNuGetPakete mitmsbuild:

```
version: 0.2
phases: 
   install: 
     runtime-versions: 
       dotnet: latest 
     commands: 
       - export PATH="$PATH:/root/.dotnet/tools" 
       - dotnet tool install -g AWS.CodeArtifact.NuGet.CredentialProvider 
       - dotnet codeartifact-creds install 
   pre_build:
```

```
 commands: 
       - dotnet nuget add source -n codeartifact $(aws codeartifact get-repository-
endpoint --domain my_domain --domain-owner 111122223333 --repository my_repo --format 
 nuget --query repositoryEndpoint --output text)"v3/index.json" 
  build: 
     commands: 
       - msbuild -t:Rebuild -p:Configuration=Release
```
Zu bauenNuGetPakete mitdotnet:

```
version: 0.2
phases: 
   install: 
     commands: 
       - dotnet tool install -g AWS.CodeArtifact.NuGet.CredentialProvider 
       - dotnet codeartifact-creds install 
   pre_build: 
     commands: 
       - dotnet nuget add source -n codeartifact "$(aws codeartifact get-repository-
endpoint --domain my_domain --domain-owner 111122223333 --repository my_repo --format 
  nuget --query repositoryEndpoint --output text)v3/index.json" 
   build: 
     commands: 
       - dotnet build
```
Zu bauenNuGetPakete mitmsbuild:

```
version: 0.2
phases: 
   install: 
     commands: 
       - dotnet tool install -g AWS.CodeArtifact.NuGet.CredentialProvider 
       - dotnet codeartifact-creds install 
   pre_build: 
     commands: 
       - dotnet nuget add source -n codeartifact "$(aws codeartifact get-repository-
endpoint --domain my_domain --domain-owner 111122223333 --repository my_repo --format 
  nuget --query repositoryEndpoint --output text)v3/index.json" 
   build:
```

```
 commands: 
   - msbuild -t:Rebuild -p:Configuration=Release
```
## <span id="page-279-0"></span>VeröffentlichenNuGetPakete

Zu veröffentlichenNuGetPakete vonCodeBuild, nehmen Sie Folgendes in Ihr Projekt aufbuildspec.yamlDatei.

- 1. In derinstallAbschnitt, installiere denCodeArtifactCredential Provider zur Konfiguration von Befehlszeilentools wiemsbuildunddotnetum Pakete zu erstellen und zu veröffentlichen fürCodeArtifact.
- 2. In derpre-buildAbschnitt, füge deinen hinzuCodeArtifactRepositorium zu IhremNuGetKonfiguration.

Siehe das Folgendebuildspec.yamlBeispiele. Weitere Informationen finden Sie unter [benutzenCodeArtifactmitNuGet.](#page-226-0)

Nachdem der Anmeldeinformationsanbieter installiert und Ihre Repository-Quelle hinzugefügt wurde, können Sie Folgendes ausführenNuGetCLI-Tool-Befehle von derbuildteile und veröffentliche deineNuGetPakete.

### Linux

Zu veröffentlichenNuGetPakete mitdotnet:

```
version: 0.2
phases: 
   install: 
     runtime-versions: 
       dotnet: latest 
     commands: 
       - export PATH="$PATH:/root/.dotnet/tools" 
       - dotnet tool install -g AWS.CodeArtifact.NuGet.CredentialProvider 
       - dotnet codeartifact-creds install 
   pre_build: 
     commands: 
       - dotnet nuget add source -n codeartifact $(aws codeartifact get-repository-
endpoint --domain my_domain --domain-owner 111122223333 --repository my_repo --format 
  nuget --query repositoryEndpoint --output text)"v3/index.json"
```

```
 build: 
   commands: 
     - dotnet pack -o . 
     - dotnet nuget push *.nupkg -s codeartifact
```
Zu veröffentlichenNuGetPakete mitdotnet:

```
version: 0.2
phases: 
   install: 
     commands: 
       - dotnet tool install -g AWS.CodeArtifact.NuGet.CredentialProvider 
       - dotnet codeartifact-creds install 
   pre_build: 
     commands: 
       - dotnet nuget add source -n codeartifact "$(aws codeartifact get-repository-
endpoint --domain my_domain --domain-owner 111122223333 --repository my_repo --format 
  nuget --query repositoryEndpoint --output text)v3/index.json" 
   build: 
     commands: 
       - dotnet pack -o . 
       - dotnet nuget push *.nupkg -s codeartifact
```
# <span id="page-280-0"></span>Zwischenspeichern von Abhängigkeiten

Sie können das lokale Caching aktivieren inCodeBuildum die Anzahl der Abhängigkeiten zu reduzieren, aus denen abgerufen werden mussCodeArtifactfür jeden Build. Informationen finden Sie unte[rCaching einbauenAWS CodeBuild](https://docs.aws.amazon.com/codebuild/latest/userguide/build-caching.html)in derAWS CodeBuildBenutzerleitfaden. Nachdem Sie einen benutzerdefinierten lokalen Cache aktiviert haben, fügen Sie das Cache-Verzeichnis zu Ihrem Projekt hinzubuildspec.yamlDatei.

Zum Beispiel, wenn Sie verwendenmvn, verwende das Folgende.

```
cache: 
   paths: 
      - '/root/.m2/**/*'
```
Verwenden Sie für andere Tools die in dieser Tabelle aufgeführten Cache-Ordner.

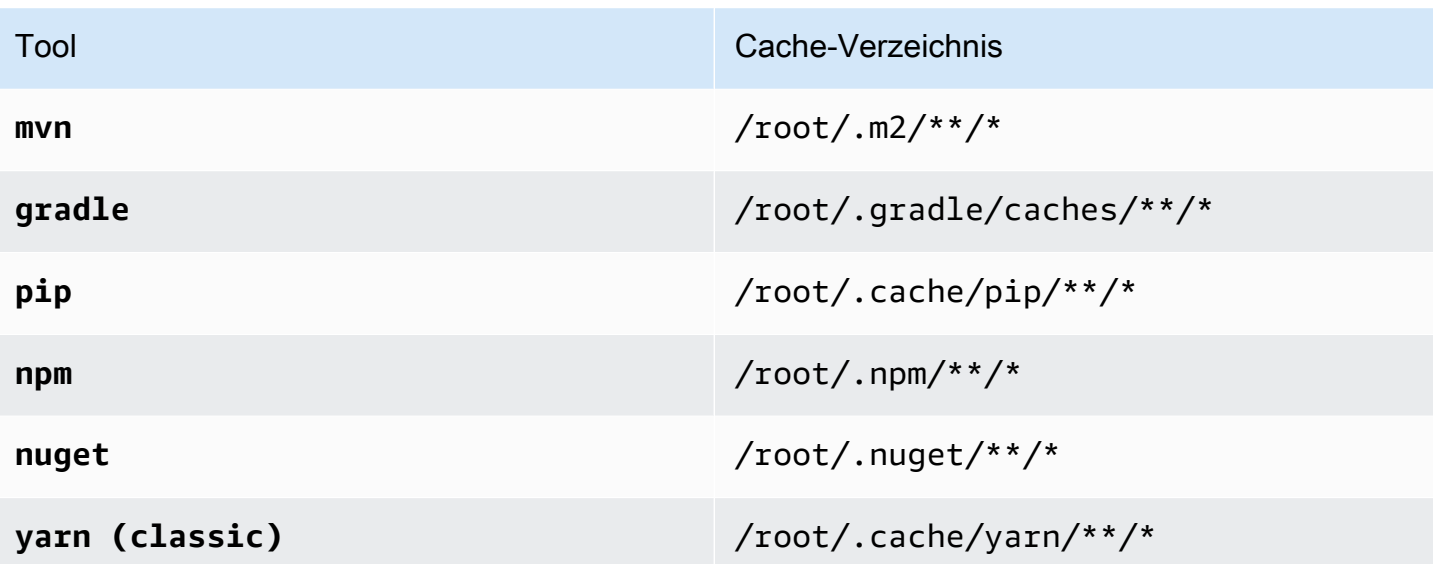

# Überwachung CodeArtifact

Die Überwachung ist wesentlich zur Wahrung der Zuverlässigkeit, Verfügbarkeit und Leistung von CodeArtifact und Ihren anderen AWS-Lösungen. AWS bietet folgende Überwachungswerkzeuge, mit denen Sie CodeArtifact beobachten, Missstände melden und ggf. automatisch Maßnahmen ergreifen können:

- Sie können Amazon verwenden EventBridge , um Ihre AWS Services zu automatisieren und automatisch auf Systemereignisse wie Probleme mit der Anwendungsverfügbarkeit oder Ressourcenänderungen zu reagieren. Ereignisse im AWS Rahmen von Services werden nahezu EventBridge in Echtzeit zugestellt. Sie können einfache Regeln schreiben, um anzugeben, welche Ereignisse für Sie interessant sind und welche automatisierten Aktionen ausgeführt werden sollen, wenn ein Ereignis mit einer Regel übereinstimmt. Weitere Informationen finden Sie im [EventBridge](https://docs.aws.amazon.com/eventbridge/latest/userguide/)  [Amazon-Benutzerhandbuch](https://docs.aws.amazon.com/eventbridge/latest/userguide/) un[dCodeArtifact Veranstaltungsformat und Beispiel.](#page-284-0)
- Sie können CloudWatch Amazon-Metriken verwenden, um die CodeArtifact Nutzung nach Vorgängen anzuzeigen. CloudWatch Die Metriken umfassen alle Anfragen CodeArtifact, die an gestellt wurden, und die Anfragen werden nach Konten geordnet angezeigt. Sie können diese Metriken in CloudWatch Metriken anzeigen, indem Sie zum Namespace Usage/By AWS Resource navigieren. AWS Weitere Informationen finden Sie unter [Verwenden von CloudWatch Amazon-](https://docs.aws.amazon.com/AmazonCloudWatch/latest/monitoring/working_with_metrics.html)[Metriken](https://docs.aws.amazon.com/AmazonCloudWatch/latest/monitoring/working_with_metrics.html) im CloudWatch Amazon-Benutzerhandbuch.

### Themen

- [CodeArtifact Ereignisse überwachen](#page-282-0)
- [Verwenden Sie ein Ereignis, um eine CodePipeline Ausführung zu starten](#page-288-0)
- [Verwenden Sie ein Ereignis, um eine Lambda-Funktion auszuführen](#page-290-0)

# <span id="page-282-0"></span>CodeArtifact Ereignisse überwachen

CodeArtifact ist in Amazon integriert EventBridge, einen Service, der Ereignisse automatisiert und darauf reagiert, einschließlich Änderungen in einem CodeArtifact Repository. Sie können Regeln für Ereignisse erstellen und konfigurieren, was passiert, wenn ein Ereignis mit einer Regel übereinstimmt. EventBridge hieß früher CloudWatch Events.

Die folgenden Aktionen können durch ein Ereignis ausgelöst werden:

- Aufrufen einer AWS Lambda-Funktion
- Aktivieren eines AWS Step Functions-Zustandsautomaten.
- Benachrichtigung über ein Amazon SNS SNS-Thema oder eine Amazon SQS SQS-Warteschlange.
- Starten einer Pipeline in. AWS CodePipeline

CodeArtifact erzeugt ein Ereignis, wenn eine Paketversion erstellt, geändert oder gelöscht wird. Im Folgenden finden Sie Beispiele für CodeArtifact Ereignisse:

- Veröffentlichen einer neuen Paketversion (z. B. durch Ausführennpm publish).
- Hinzufügen eines neuen Assets zu einer vorhandenen Paketversion (z. B. durch Verschieben einer neuen JAR-Datei in ein vorhandenes Maven-Paket).
- Kopieren einer Paketversion von einem Repository in ein anderes mitcopy-package-versions. Weitere Informationen finden Sie unter [Pakete zwischen Repositorys kopieren.](#page-106-0)
- Löschen von Paketversionen mitdelete-package-versions. Weitere Informationen finden Sie unter [Löschen eines Pakets](#page-114-1).
- Löschen von Paketversionen mitdelete-package. Für jede Version des gelöschten Pakets wird ein Ereignis veröffentlicht. Weitere Informationen finden Sie unter [Löschen eines Pakets.](#page-114-1)
- Beibehaltung einer Paketversion in einem Downstream-Repository, wenn sie aus einem Upstream-Repository abgerufen wurde. Weitere Informationen finden Sie unter [Arbeiten mit Upstream-](#page-62-0)[Repositorys in CodeArtifact](#page-62-0).
- Aufnahme einer Paketversion aus einem externen Repository in ein CodeArtifact Repository. Weitere Informationen finden Sie unter [Ein CodeArtifact Repository mit einem öffentlichen](#page-67-0)  [Repository Connect](#page-67-0).

Ereignisse werden sowohl an das Konto übermittelt, dem die Domain gehört, als auch an das Konto, das das Repository verwaltet. Nehmen wir zum Beispiel an, dass das Konto 111111111111 Eigentümer der Domain my\_domain ist. 222222222222Das Konto erstellt ein Repository unter dem my\_domain Namenrepo2. Wenn eine neue Paketversion veröffentlicht wirdrepo2, erhalten beide Konten die EventBridge Ereignisse. Das Konto, das die Domäne besitzt (111111111111) empfängt Ereignisse für alle Repositorys in der Domäne. Wenn ein einzelnes Konto sowohl die Domain als auch das darin enthaltene Repository besitzt, wird nur ein einziges Ereignis zugestellt.

In den folgenden Themen wird das CodeArtifact Veranstaltungsformat beschrieben. Sie zeigen Ihnen, wie Sie CodeArtifact Ereignisse konfigurieren und wie Sie Ereignisse mit anderen AWS Diensten

verwenden. Weitere Informationen finden Sie unter [Erste Schritte mit Amazon EventBridge](https://docs.aws.amazon.com/eventbridge/latest/userguide/eventbridge-getting-set-up.html) im EventBridge Amazon-Benutzerhandbuch.

## <span id="page-284-0"></span>CodeArtifact Veranstaltungsformat und Beispiel

Im Folgenden finden Sie Ereignisfelder und Beschreibungen sowie ein Beispiel für ein CodeArtifact Ereignis.

CodeArtifact Format des Ereignisses

Alle CodeArtifact Ereignisse enthalten die folgenden Felder.

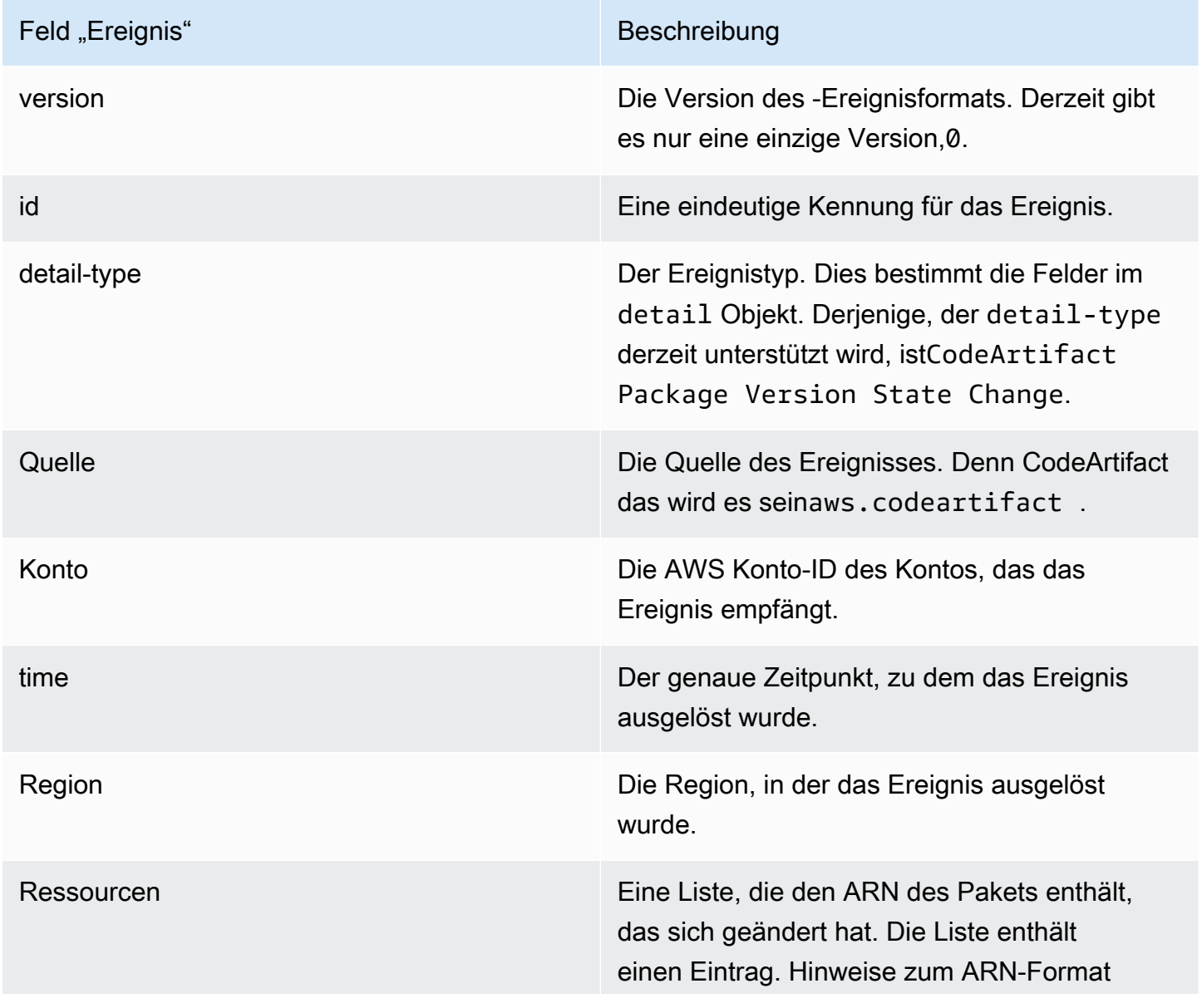

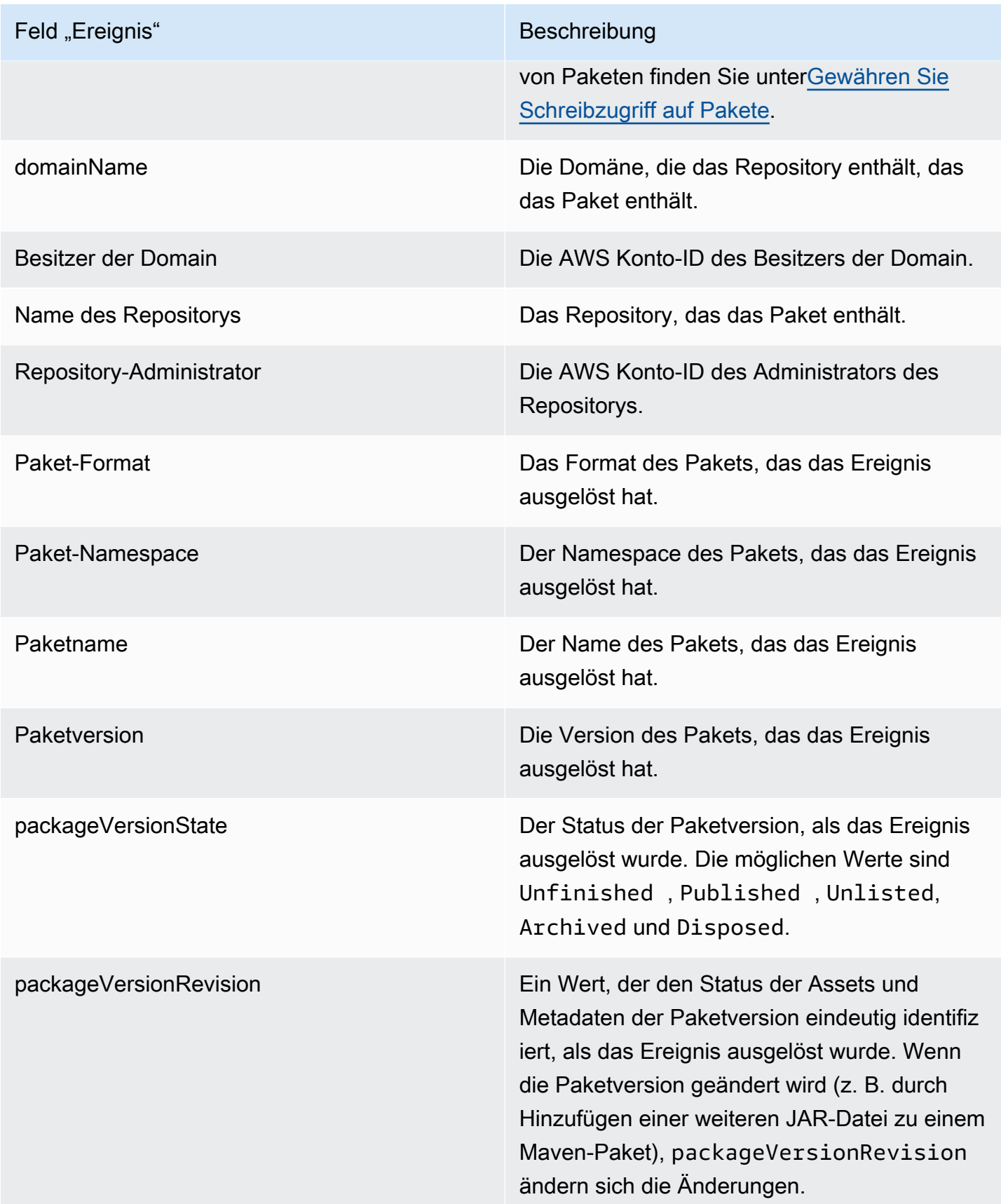

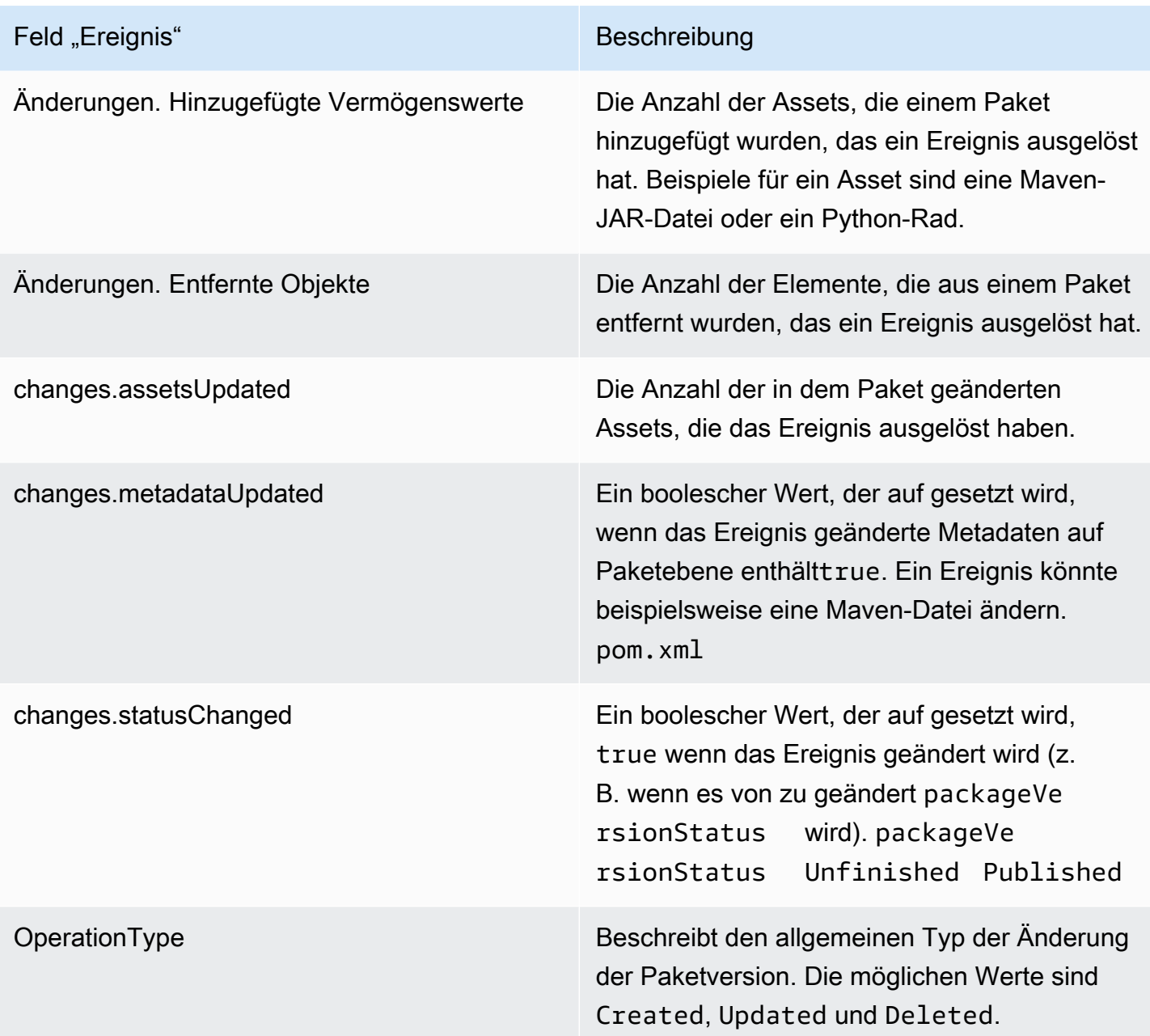

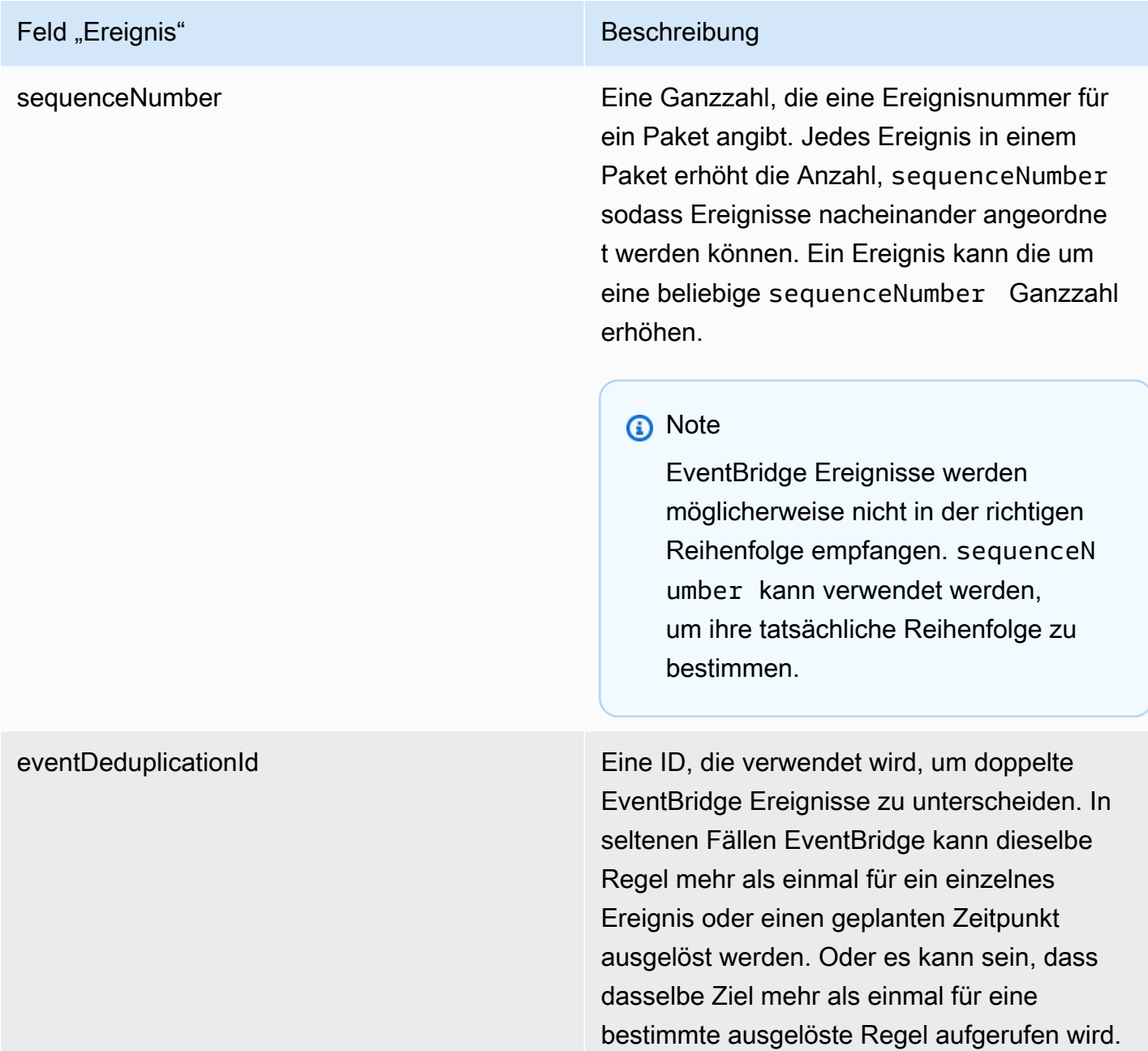

### CodeArtifact Beispiel für ein Ereignis

Das Folgende ist ein Beispiel für ein CodeArtifact Ereignis, das ausgelöst werden könnte, wenn ein npm-Paket veröffentlicht wird.

```
 "version":"0", 
 "id":"73f03fec-a137-971e-6ac6-07c8ffffffff", 
 "detail-type":"CodeArtifact Package Version State Change",
```
{
```
 "source":"aws.codeartifact", 
       "account":"123456789012", 
       "time":"2019-11-21T23:19:54Z", 
       "region":"us-west-2", 
       "resources":["arn:aws:codeartifact:us-west-2:111122223333:package/my_domain/
myrepo/npm//mypackage"], 
       "detail":{ 
         "domainName":"my_domain", 
         "domainOwner":"111122223333", 
         "repositoryName":"myrepo", 
         "repositoryAdministrator":"123456789012", 
         "packageFormat":"npm", 
         "packageNamespace":null, 
         "packageName":"mypackage", 
         "packageVersion":"1.0.0", 
         "packageVersionState":"Published", 
         "packageVersionRevision":"0E5DE26A4CD79FDF3EBC4924FFFFFFFF", 
         "changes":{ 
            "assetsAdded":1, 
            "assetsRemoved":0, 
            "metadataUpdated":true, 
            "assetsUpdated":0, 
            "statusChanged":true 
         }, 
         "operationType":"Created", 
         "sequenceNumber":1, 
         "eventDeduplicationId":"2mEO0A2Ke07rWUTBXk3CAiQhdTXF4N94LNaT/ffffff=" 
       } 
     }
```
# Verwenden Sie ein Ereignis, um eine CodePipeline Ausführung zu starten

Dieses Beispiel zeigt, wie eine EventBridge Amazon-Regel so konfiguriert wird, dass eine AWS CodePipeline Ausführung beginnt, wenn eine Paketversion in einem CodeArtifact Repository veröffentlicht, geändert oder gelöscht wird.

Themen

- [EventBridgeBerechtigungen konfigurieren](#page-289-0)
- [Erstellen Sie die EventBridge Regel](#page-289-1)

#### • [Erstellen Sie das EventBridge Regelziel](#page-289-2)

## <span id="page-289-0"></span>EventBridgeBerechtigungen konfigurieren

Sie müssen Berechtigungen hinzufügen EventBridge , die CodePipeline zum Aufrufen der von Ihnen erstellten Regel verwendet werden sollen. Um diese Berechtigungen mithilfe von AWS Command Line Interface (AWS CLI) hinzuzufügen, folgen Sie Schritt 1 unter [Erstellen einer CloudWatch](https://docs.aws.amazon.com/codepipeline/latest/userguide/pipelines-trigger-source-repo-changes-cli.html)  [Ereignisregel für eine CodeCommit Quelle \(CLI\)](https://docs.aws.amazon.com/codepipeline/latest/userguide/pipelines-trigger-source-repo-changes-cli.html) im AWS CodePipelineBenutzerhandbuch.

### <span id="page-289-1"></span>Erstellen Sie die EventBridge Regel

Verwenden Sie den put-rule Befehl mit den --event-pattern Parametern --name und, um die Regel zu erstellen. Das Ereignismuster gibt Werte an, die mit den Inhalten der einzelnen Ereignisse abgeglichen werden. Das Ziel wird ausgelöst, wenn das Muster mit dem Ereignis übereinstimmt. Das folgende Muster entspricht beispielsweise CodeArtifact Ereignissen aus dem myrepo Repository in der my\_domain Domäne.

```
aws events put-rule --name MyCodeArtifactRepoRule --event-pattern \ 
     '{"source":["aws.codeartifact"],"detail-type":["CodeArtifact Package Version State 
 Change"], 
     "detail":{"domainName":["my_domain"],"domainOwner":
["111122223333"],"repositoryName":["myrepo"]}}'
```
## <span id="page-289-2"></span>Erstellen Sie das EventBridge Regelziel

Mit dem folgenden Befehl wird der Regel ein Ziel hinzugefügt, sodass eine CodePipeline Ausführung ausgelöst wird, wenn ein Ereignis der Regel entspricht. Geben Sie für den RoleArn Parameter den Amazon-Ressourcennamen (ARN) der zuvor in diesem Thema erstellten Rolle an.

```
aws events put-targets --rule MyCodeArtifactRepoRule --targets \ 
   'Id=1,Arn=arn:aws:codepipeline:us-west-2:111122223333:pipeline-name, 
  RoleArn=arn:aws:iam::123456789012:role/MyRole'
```
# Verwenden Sie ein Ereignis, um eine Lambda-Funktion auszuführen

Dieses Beispiel zeigt Ihnen, wie Sie eine EventBridge Regel konfigurieren, die eine AWS Lambda Funktion startet, wenn eine Paketversion in einem CodeArtifact Repository veröffentlicht, geändert oder gelöscht wird.

Weitere Informationen finden Sie unter [Tutorial: Verwendung von AWS Lambda Funktionen planen](https://docs.aws.amazon.com/eventbridge/latest/userguide/run-lambda-schedule.html)  [EventBridge](https://docs.aws.amazon.com/eventbridge/latest/userguide/run-lambda-schedule.html) im EventBridge Amazon-Benutzerhandbuch.

Themen

- [Erstellen Sie die EventBridge Regel](#page-290-0)
- [Erstellen Sie das EventBridge Regelziel](#page-290-1)
- [Berechtigungen konfigurieren EventBridge](#page-291-0)

### <span id="page-290-0"></span>Erstellen Sie die EventBridge Regel

Um eine Regel zu erstellen, die eine Lambda-Funktion startet, verwenden Sie den put-rule Befehl mit den --event-pattern Optionen --name und. Das folgende Muster spezifiziert npm-Pakete im @types Gültigkeitsbereich eines beliebigen Repositorys in der my\_domain Domäne.

```
aws events put-rule --name "MyCodeArtifactRepoRule" --event-pattern \ 
   '{"source":["aws.codeartifact"],"detail-type":["CodeArtifact Package Version State 
  Change"], 
   "detail":{"domainName":["my_domain"],"domainOwner":
["111122223333"],"packageNamespace":["types"],"packageFormat":["npm"]}}'
```
### <span id="page-290-1"></span>Erstellen Sie das EventBridge Regelziel

Der folgende Befehl fügt der Regel, die die Lambda-Funktion ausführt, wenn ein Ereignis der Regel entspricht, ein Ziel hinzu. Geben Sie für den arn Parameter den Amazon-Ressourcennamen (ARN) der Lambda-Funktion an.

```
aws events put-targets --rule MyCodeArtifactRepoRule --targets \ 
   Id=1,Arn=arn:aws:lambda:us-west-2:111122223333:function:MyLambdaFunction
```
### <span id="page-291-0"></span>Berechtigungen konfigurieren EventBridge

Verwenden Sie den add-permission Befehl, um der Regel Berechtigungen zum Aufrufen einer Lambda-Funktion zu erteilen. Geben Sie für den --source-arn Parameter den ARN der Regel an, die Sie zuvor in diesem Beispiel erstellt haben.

```
aws lambda add-permission --function-name MyLambdaFunction \\ 
   --statement-id my-statement-id --action 'lambda:InvokeFunction' \\ 
   --principal events.amazonaws.com \\ 
   --source-arn arn:aws:events:us-west-2:111122223333:rule/MyCodeArtifactRepoRule
```
# Sicherheit in CodeArtifact

Die Sicherheit in der Cloud hat bei AWS höchste Priorität. Als AWS-Kunde profitieren Sie von Rechenzentren und Netzwerkarchitekturen, die eingerichtet wurden, um die Anforderungen der anspruchsvollsten Organisationen in puncto Sicherheit zu erfüllen.

Sicherheit ist eine übergreifende Verantwortlichkeit zwischen AWS und Ihnen. Das [Modell der](https://aws.amazon.com/compliance/shared-responsibility-model/) [geteilten Verantwortung](https://aws.amazon.com/compliance/shared-responsibility-model/) beschreibt dies als Sicherheit der Cloud selbst und Sicherheit in der Cloud:

- Sicherheit der Cloud selbst AWS ist dafür verantwortlich, die Infrastruktur zu schützen, mit der AWS-Services in der AWS Cloud ausgeführt werden. AWS stellt Ihnen außerdem Services bereit, die Sie sicher nutzen können. Auditoren von Drittanbietern testen und überprüfen die Effektivität unserer Sicherheitsmaßnahmen im Rahmen der [AWS-Compliance-Programme](https://aws.amazon.com/compliance/programs/) regelmäßig. Informationen zu den Compliance-Programmen, die für CodeArtifact gelten, finden Sie unter [Betroffene AWS-Services nach Compliance-Programm.](https://aws.amazon.com/compliance/services-in-scope/)
- Sicherheit in der Cloud Ihr Verantwortungsumfang wird durch den AWS-Service bestimmt, den Sie verwenden. Sie sind auch für andere Faktoren verantwortlich, etwa für die Vertraulichkeit Ihrer Daten, für die Anforderungen Ihres Unternehmens und für die geltenden Gesetze und Vorschriften.

Diese Dokumentation hilft Ihnen zu verstehen, wie Sie das Modell der geteilten Verantwortung bei der Verwendung von CodeArtifact einsetzen können. Die folgenden Themen veranschaulichen, wie Sie CodeArtifact zur Erfüllung Ihrer Sicherheits- und Compliance-Ziele konfigurieren können. Sie erfahren auch, wie Sie andere AWS-Services nutzen können, die Ihnen bei der Überwachung und Sicherung Ihrer CodeArtifact-Ressourcen helfen.

#### Themen

- [Datenschutz in AWS CodeArtifact](#page-293-0)
- [Überwachung von CodeArtifact](#page-294-0)
- [Compliance-Validierung für AWS CodeArtifact](#page-299-0)
- [AWS CodeArtifact Authentifizierung und Tokens](#page-300-0)
- [Resilienz inAWS CodeArtifact](#page-306-0)
- [Infrastruktursicherheit inAWS CodeArtifact](#page-307-0)
- [Angriffe auf die Substitution von](#page-307-1)
- [Identity and Access Management für AWS CodeArtifact](#page-308-0)

## <span id="page-293-0"></span>Datenschutz in AWS CodeArtifact

Das AWS [Modell](https://aws.amazon.com/compliance/shared-responsibility-model/) der gilt für den Datenschutz in AWS CodeArtifact. Wie in diesem Modell beschrieben, ist AWS für den Schutz der globalen Infrastruktur verantwortlich, in der die gesamte AWS Cloud ausgeführt wird. Sie sind dafür verantwortlich, die Kontrolle über Ihre in dieser Infrastruktur gehosteten Inhalte zu behalten. Sie sind auch für die Sicherheitskonfiguration und die Verwaltungsaufgaben für die von Ihnen verwendeten AWS-Services verantwortlich. Weitere Informationen zum Datenschutz finden Sie unter [Häufig gestellte Fragen zum Datenschutz.](https://aws.amazon.com/compliance/data-privacy-faq) Informationen zum Datenschutz in Europa finden Sie im Blog-Beitrag [AWS-Modell der geteilten](https://aws.amazon.com/blogs/security/the-aws-shared-responsibility-model-and-gdpr/) [Verantwortung und in der DSGVO](https://aws.amazon.com/blogs/security/the-aws-shared-responsibility-model-and-gdpr/) im AWS-Sicherheitsblog.

Aus Datenschutzgründen empfehlen wir, AWS-Konto-Anmeldeinformationen zu schützen und einzelne Benutzer mit AWS IAM Identity Center oder AWS Identity and Access Management (IAM) einzurichten. So erhält jeder Benutzer nur die Berechtigungen, die zum Durchführen seiner Aufgaben erforderlich sind. Außerdem empfehlen wir, die Daten mit folgenden Methoden schützen:

- Verwenden Sie für jedes Konto die Multi-Faktor Authentifizierung (MFA).
- Verwenden Sie SSL/TLS für die Kommunikation mit AWS-Ressourcen. Wir benötigen TLS 1.2 und empfehlen TLS 1.3.
- Richten Sie die API und die Protokollierung von Benutzeraktivitäten mit AWS CloudTrail ein.
- Verwenden Sie AWS-Verschlüsselungslösungen zusammen mit allen Standardsicherheitskontrollen in AWS-Services.
- Verwenden Sie erweiterte verwaltete Sicherheitsservices wie Amazon Macie, die dabei helfen, in Amazon S3 gespeicherte persönliche Daten zu erkennen und zu schützen.
- Wenn Sie für den Zugriff auf AWS über eine Befehlszeilenschnittstelle oder über eine API FIPS 140-2-validierte kryptografische Module benötigen, verwenden Sie einen FIPS-Endpunkt. Weitere Informationen über verfügbare FIPS-Endpunkte finden Sie unter [Federal Information](https://aws.amazon.com/compliance/fips/)  [Processing Standard \(FIPS\) 140-2](https://aws.amazon.com/compliance/fips/).

Wir empfehlen dringend, in Freitextfeldern, z. B. im Feld Name, keine vertraulichen oder sensiblen Informationen wie die E-Mail-Adressen Ihrer Kunden einzugeben. Dies gilt auch, wenn Sie mit der Konsole, der API CodeArtifact oder den AWS SDKs arbeiten oder diese anderweitig AWS-Services verwenden. AWS CLI Alle Daten, die Sie in Tags oder Freitextfelder eingeben, die für Namen verwendet werden, können für Abrechnungs- oder Diagnoseprotokolle verwendet werden. Wenn Sie eine URL für einen externen Server bereitstellen, empfehlen wir dringend, keine Anmeldeinformationen zur Validierung Ihrer Anforderung an den betreffenden Server in die URL einzuschließen.

## Datenverschlüsselung

Verschlüsselung ist ein wichtiger Teil der CodeArtifact Sicherheit. Ein Teil der Verschlüsselung, z. B. für Daten während der Übertragung, ist standardmäßig vorgesehen und erfordert nichts von Ihnen. Andere Verschlüsselungen, z. B. für Daten im Ruhezustand, können Sie bei der Erstellung Ihres Projekts oder Builds konfigurieren.

- Verschlüsselung von Daten im Ruhezustand Alle darin gespeicherten Ressourcen CodeArtifact werden mithilfe von AWS KMS keys (KMS-Schlüsseln) verschlüsselt. Dies schließt alle Ressourcen in allen Paketen in allen Repositorys ein. Für jede Domain wird ein KMS-Schlüssel verwendet, um all ihre Ressourcen zu verschlüsseln. Standardmäßig wird ein AWS verwalteter KMS-Schlüssel verwendet, sodass Sie keinen KMS-Schlüssel erstellen müssen. Wenn Sie möchten, können Sie einen vom Kunden verwalteten KMS-Schlüssel verwenden, den Sie erstellen und konfigurieren. Weitere Informationen finden Sie unter [Schlüssel erstellen](https://docs.aws.amazon.com/kms/latest/developerguide/create-keys.html) und [Konzepte des AWS](https://docs.aws.amazon.com/kms/latest/developerguide/concepts.html) [Schlüsselverwaltungsdienstes](https://docs.aws.amazon.com/kms/latest/developerguide/concepts.html) im AWS Key Management ServiceBenutzerhandbuch. Sie können einen vom Kunden verwalteten KMS-Schlüssel angeben, wenn Sie eine Domäne erstellen. Weitere Informationen finden Sie unter [Arbeiten Sie mit Domänen in CodeArtifact.](#page-137-0)
- Verschlüsselung von Daten während der Übertragung Die gesamte Kommunikation zwischen Kunden CodeArtifact CodeArtifact und zwischen Kunden sowie deren nachgelagerten Abhängigkeiten ist durch TLS-Verschlüsselung geschützt.

## Datenschutz für Datenverkehr

Sie können die Sicherheit Ihrer CodeArtifact Domains und der darin enthaltenen Ressourcen verbessern, indem Sie die Verwendung eines VPC-Endpunkts (Virtual Private Cloud) mit Schnittstelle konfigurieren CodeArtifact . Dazu benötigen Sie kein Internet-Gateway, kein NAT-Gerät oder kein Virtual Private Gateway. Weitere Informationen finden Sie unter [Arbeiten mit Amazon-VPC-](#page-344-0)[Endpunkten](#page-344-0). Weitere Informationen zu AWS PrivateLink VPC-Endpunkten finden Sie unter [AWS](https://aws.amazon.com/privatelink/)  [PrivateLink](https://aws.amazon.com/privatelink/)und [Zugreifen auf AWS-Services](https://docs.aws.amazon.com/vpc/latest/userguide/VPC_Introduction.html#what-is-privatelink) über. PrivateLink

# <span id="page-294-0"></span>Überwachung von CodeArtifact

Überwachung ist wichtig, um die Zuverlässigkeit, Verfügbarkeit und Performance von aufrechtzuerhaltenAWSCodeArtifact und IhrAWS-Lösungen. Sie sollten Überwachungsdaten

aller Bestandteile Ihrer sammelnAWS-Lösung, damit Sie Ausfälle, die sich über mehrere Punkte erstrecken, leichter debuggen können.AWSbietet Folgendes, um Ihre CodeArtifact -Ressourcen zu überwachen und auf potenzielle Vorfälle zu reagieren:

#### Themen

• [Protokollieren von CodeArtifact API-AufrufenAWS CloudTrail](#page-295-0)

## <span id="page-295-0"></span>Protokollieren von CodeArtifact API-AufrufenAWS CloudTrail

CodeArtifact ist in integriert[AWS CloudTrail](https://aws.amazon.com/cloudtrail), einen Service, der die Aktionen eines Benutzers, einer Rolle oder einesAWSDienst in CodeArtifact. CloudTrail erfasst alle API-Aufrufe für CodeArtifact als Ereignisse, einschließlich Aufrufen von Paketmanager-Clients.

Wenn Sie einen Trail erstellen, können Sie die kontinuierliche Bereitstellung von CloudTrail-Ereignissen an einen Amazon Simple Storage Service (Amazon S3) -Bucket aktivieren, einschließlich Ereignissen für CodeArtifact. Wenn Sie keinen Trail konfigurieren, können Sie die neuesten Ereignisse in der CloudTrail-Konsole trotzdem in Ereignisverlauf anzeigen. Anhand der von CloudTrail erfassten Informationen können Sie feststellen, welche Anforderung an CodeArtifact gesendet wurde, die IP-Adresse, von der die Anforderung gesendet wurde, den Absenden und den Zeitpunkt der Anforderung sowie weitere Details.

Weitere Informationen zu CloudTrail finden Sie im [AWS CloudTrail-Benutzerhandbuch.](https://docs.aws.amazon.com/awscloudtrail/latest/userguide/cloudtrail-user-guide.html)

### CodeArtifact Informationen in CloudTrail

CloudTrail wird beim Erstellen Ihres AWS-Kontos für Sie aktiviert. Wenn die Aktivität in CodeArtifact auftritt, wird diese Aktivität zusammen mit anderen in einem CloudTrail-Ereignis aufgezeichnetAWS-Service-Ereignisse inEreignisverlauf deraus. Sie können die neusten Ereignisse in Ihr AWS-Konto herunterladen und dort suchen und anzeigen. Weitere Informationen finden Sie unter [Anzeigen von](https://docs.aws.amazon.com/awscloudtrail/latest/userguide/view-cloudtrail-events.html)  [Ereignissen mit dem CloudTrail-Ereignisverlauf.](https://docs.aws.amazon.com/awscloudtrail/latest/userguide/view-cloudtrail-events.html)

Für eine kontinuierliche Aufzeichnung der Ereignisse in IhremAWSKonto, einschließlich Ereignissen für CodeArtifact, erstellen Sie einWanderwegaus. Ein Trail ermöglicht es CloudTrail, Protokolldateien in einem Amazon-S3-Bucket bereitzustellen. Wenn Sie einen Pfad in der Konsole anlegen, gilt dieser für alle AWS-Regionen. Der Trail protokolliert Ereignisse aus allen Regionen in der AWS-Partition und stellt die Protokolldateien in dem von Ihnen angegebenen Amazon S3 Bucket bereit. Sie können auch andere konfigurierenAWS-Services zur weiteren Analyse und Reaktion auf die in CloudTrail-Protokollen erfassten Ereignisdaten. Weitere Informationen finden Sie unter den folgenden Themen:

- [Erstellen eines Trails für Ihr AWS-Konto](https://docs.aws.amazon.com/awscloudtrail/latest/userguide/cloudtrail-create-and-update-a-trail.html)
- [Von CloudTrail unterstützte Dienste und Integrationen](https://docs.aws.amazon.com/awscloudtrail/latest/userguide/cloudtrail-aws-service-specific-topics.html)
- [Konfigurieren von Amazon-SNS-Benachrichtigungen für CloudTrail](https://docs.aws.amazon.com/awscloudtrail/latest/userguide/configure-sns-notifications-for-cloudtrail.html)

Wenn CloudTrail-Protokollierung in IhremAWS-Konto werden API-Aufrufe von CodeArtifact -Aktionen in CloudTrail-Protokolldateien nachverfolgt, wo sie mit anderen geschrieben werdenAWSService-Aufzeichnungen. Anhand eines Zeitraums und der Dateigröße bestimmt CloudTrail, wann diese Informationen in eine neue erstellte Protokolldatei geschrieben werden sollen.

Alle CodeArtifact -Aktionen werden von CloudTrail protokolliert. Zum Beispiel werden durch AufrufeListRepositories(imAWS CLI,aws codeartifact listrepositories),CreateRepository(aws codeartifact create-repository), undListPackages(aws codeartifact list-packages) -Aktionen generieren zusätzlich zu den Paketmanager-Client-Befehlen Einträge in den CloudTrail-Protokolldateien. Die Clientbefehle des Paketmanagers richten normalerweise mehr als eine HTTP-Anfrage an den Server. Jede Anforderung generiert ein separates CloudTrail-Protokollereignis.

Kontoübergreifende Bereitstellung der CloudTrail-Protokolle

Bis zu drei separate Konten erhalten CloudTrail-Protokolle für einen einzelnen API-Aufruf:

- Das Konto, das die Anfrage gestellt hat zum Beispiel das Konto, das aufgerufen hatGetAuthorizationTokenaus.
- Das Repository-Administratorkonto z. B. das Konto, das das Repository verwaltetListPackageswurde angerufen.
- Das Konto des Domänenbesitzers zum Beispiel das -Konto, das Eigentümer der Domäne ist, die das Repository enthält, für das eine API aufgerufen wurde.

Für APIs wieListRepositoriesInDomaindas sind Aktionen gegen eine Domäne und kein bestimmtes Repository, nur das anrufende Konto und das Konto des Domaininhabers erhalten das CloudTrail-Protokoll. Für APIs wieListRepositoriesdie nicht gegen eine Ressource autorisiert sind, erhält nur das Konto des Anrufers das CloudTrail-Protokoll.

### Grundlagen der -CodeArtidateieinträge

CloudTrail-Protokolldateien können einen oder mehrere Einträge enthalten. In jedem Eintrag werden mehrere Ereignisse im JSON-Format aufgelistet. Ein Protokollereignis stellt eine einzelne Anforderung aus einer beliebigen Quelle dar und enthält unter anderem Informationen über die angeforderte Aktion, das Datum und die Uhrzeit der Aktion sowie über die Anforderungsparameter. Protokolleinträge sind kein geordnetes Stacktrace der öffentlichen API-Aufrufe und erscheinen daher nicht in einer bestimmten Reihenfolge.

Themen

- [Beispiel: Ein Protokolleintrag zum Aufrufen der GetAuthorizationToken-API](#page-297-0)
- [Beispiel: Ein Protokolleintrag zum Abrufen einer NPM-Paketversion](#page-298-0)

<span id="page-297-0"></span>Beispiel: Ein Protokolleintrag zum Aufrufen der GetAuthorizationToken-API

Ein Log-Eintrag erstellt von[GetAuthorizationToken](https://docs.aws.amazon.com/codeartifact/latest/APIReference/API_GetAuthorizationToken.html)enthält den Domänennamen in denrequestParametersfield.

```
{ 
   "eventVersion": "1.05", 
   "userIdentity": { 
       "type": "AssumedRole", 
       "principalId": "AIDACKCEVSQ6C2EXAMPLE", 
       "arn": "arn:aws:sts::123456789012:assumed-role/Console/example", 
       "accountId": "123456789012", 
       "accessKeyId": "AKIAIOSFODNN7EXAMPLE", 
       "sessionContext": { 
            "attributes": { 
                "mfaAuthenticated": "false", 
                "creationDate": "2018-12-11T13:31:37Z" 
            }, 
            "sessionIssuer": { 
                "type": "Role", 
                "principalId": "AIDACKCEVSQ6C2EXAMPLE", 
                "arn": "arn:aws:iam::123456789012:role/Console", 
                "accountId": "123456789012", 
                "userName": "Console" 
            } 
       } 
   }, 
   "eventTime": "2018-12-11T13:31:37Z", 
   "eventSource": "codeartifact.amazonaws.com", 
   "eventName": "GetAuthorizationToken", 
   "awsRegion": "us-west-2", 
   "sourceIPAddress": "205.251.233.50",
```

```
 "userAgent": "aws-cli/1.16.37 Python/2.7.10 Darwin/16.7.0 botocore/1.12.27", 
   "requestParameters": { 
       "domainName": "example-domain" 
       "domainOwner": "123456789012" 
   }, 
   "responseElements": { 
       "sessionToken": "HIDDEN_DUE_TO_SECURITY_REASONS" 
   }, 
   "requestID": "6b342fc0-5bc8-402b-a7f1-ffffffffffff", 
   "eventID": "100fde01-32b8-4c2b-8379-ffffffffffff", 
   "readOnly": false, 
   "eventType": "AwsApiCall", 
   "recipientAccountId": "123456789012"
}
```
<span id="page-298-0"></span>Beispiel: Ein Protokolleintrag zum Abrufen einer NPM-Paketversion

Anfragen aller Paketmanager-Kunden, einschließlich der **npm** Client, lassen Sie zusätzliche Daten protokollieren, einschließlich des Domänennamens, des Repository-Namens und des Paketnamens imrequestParametersfield. Der URL-Pfad und die HTTP-Methode werden imadditionalEventDatafield.

```
{ 
    "eventVersion": "1.05", 
    "userIdentity": { 
        "type": "AssumedRole", 
        "principalId": "AIDACKCEVSQ6C2EXAMPLE", 
        "arn": "arn:aws:sts::123456789012:assumed-role/Console/example", 
        "accountId": "123456789012", 
        "accessKeyId": "ASIAIJIOBJIBSREXAMPLE", 
        "sessionContext": { 
             "attributes": { 
                 "mfaAuthenticated": "false", 
                 "creationDate": "2018-12-17T02:05:16Z" 
            }, 
            "sessionIssuer": { 
                 "type": "Role", 
                 "principalId": "AIDACKCEVSQ6C2EXAMPLE", 
                 "arn": "arn:aws:iam::123456789012:role/Console", 
                 "accountId": "123456789012", 
                 "userName": "Console" 
 } 
 }
```
<span id="page-299-0"></span>}

```
 }, 
 "eventTime": "2018-12-17T02:05:46Z", 
 "eventSource": "codeartifact.amazonaws.com", 
 "eventName": "ReadFromRepository", 
 "awsRegion": "us-west-2", 
 "sourceIPAddress": "205.251.233.50", 
 "userAgent": "npm/6.14.15 node/v12.22.9 linux x64 ci/custom", 
 "requestParameters": { 
     "domainName": "example-domain", 
     "domainOwner": "123456789012", 
     "repositoryName": "example-repo", 
     "packageName": "lodash", 
     "packageFormat": "npm", 
     "packageVersion": "4.17.20" 
 }, 
 "responseElements": null, 
 "additionalEventData": { 
     "httpMethod": "GET", 
     "requestUri": "/npm/lodash/-/lodash-4.17.20.tgz" 
 }, 
 "requestID": "9f74b4f5-3607-4bb4-9229-ffffffffffff", 
 "eventID": "c74e40dd-8847-4058-a14d-ffffffffffff", 
 "readOnly": true, 
 "eventType": "AwsApiCall", 
 "recipientAccountId": "123456789012"
```
## Compliance-Validierung für AWS CodeArtifact

Informationen darüber, ob ein AWS-Service in den Geltungsbereich bestimmter Compliance-Programme fällt, finden Sie unter [AWS-Services in Geltungsbereich nach Compliance-Programm](https://aws.amazon.com/compliance/services-in-scope/). Wählen Sie das Compliance-Programm, das Sie interessiert. Allgemeine Informationen finden Sie unter [AWS-Compliance-Programme.](https://aws.amazon.com/compliance/programs/)

Sie können Auditberichte von Drittanbietern unter AWS Artifact herunterladen. Weitere Informationen finden Sie unter [Berichte herunterladen in AWS Artifact.](https://docs.aws.amazon.com/artifact/latest/ug/downloading-documents.html)

Ihre Compliance-Verantwortung bei der Verwendung von AWS-Services ist von der Sensibilität Ihrer Daten, den Compliance-Zielen Ihres Unternehmens und den geltenden Gesetzen und Vorschriften abhängig. AWS stellt die folgenden Ressourcen zur Unterstützung der Compliance bereit:

- [Kurzanleitungen für Sicherheit und Compliance](https://aws.amazon.com/quickstart/?awsf.filter-tech-category=tech-category%23security-identity-compliance)  In diesen Bereitstellungsleitfäden werden Überlegungen zur Architektur erörtert und Schritte zum Bereitstellen von Basisumgebungen auf AWS zur Verfügung gestellt, die auf Sicherheit und Compliance ausgerichtet sind.
- [Erstellung einer Architektur mit HIPAA-konformer Sicherheit und Compliance in Amazon Web](https://docs.aws.amazon.com/whitepapers/latest/architecting-hipaa-security-and-compliance-on-aws/welcome.html) [Services](https://docs.aws.amazon.com/whitepapers/latest/architecting-hipaa-security-and-compliance-on-aws/welcome.html) – In diesem Whitepaper wird beschrieben, wie Unternehmen mithilfe von AWS HIPAAberechtigte Anwendungen erstellen können.

**a** Note

Nicht alle AWS-Services sind HIPAA-berechtigt. Weitere Informationen finden Sie in der [Referenz für HIPAA-berechtigte Services.](https://aws.amazon.com/compliance/hipaa-eligible-services-reference/)

- [AWS-Compliance-Ressourcen](https://aws.amazon.com/compliance/resources/)  Diese Arbeitsbücher und Leitfäden könnten für Ihre Branche und Ihren Standort relevant sein.
- [AWS-Compliance-Leitfäden für Kunden](https://d1.awsstatic.com/whitepapers/compliance/AWS_Customer_Compliance_Guides.pdf)  Verstehen Sie das Modell der geteilten Verantwortung aus dem Blickwinkel der Einhaltung von Vorschriften. In den Leitfäden werden die bewährten Methoden zum Schutz von AWS-Services zusammengefasst und die Leitlinien den Sicherheitskontrollen in verschiedenen Frameworks (einschließlich des National Institute of Standards and Technology (NIST), des Payment Card Industry Security Standards Council (PCI) und der International Organization for Standardization (ISO)) zugeordnet.
- [Auswertung von Ressourcen mit Regeln](https://docs.aws.amazon.com/config/latest/developerguide/evaluate-config.html) im AWS ConfigEntwicklerhandbuch Der AWS Config-Service bewertet, wie gut Ihre Ressourcenkonfigurationen mit internen Praktiken, Branchenrichtlinien und Vorschriften übereinstimmen.
- [AWS Security Hub](https://docs.aws.amazon.com/securityhub/latest/userguide/what-is-securityhub.html) Dieser AWS-Service bietet einen umfassenden Überblick über Ihren Sicherheitsstatus innerhalb von AWS. Security Hub verwendet Sicherheitskontrollen, um Ihre AWS-Ressourcen zu bewerten und Ihre Einhaltung von Sicherheitsstandards und bewährten Methoden zu überprüfen. Eine Liste der unterstützten Services und Kontrollen finden Sie in der [Security-Hub-](https://docs.aws.amazon.com/securityhub/latest/userguide/securityhub-controls-reference.html)[Steuerungsreferenz](https://docs.aws.amazon.com/securityhub/latest/userguide/securityhub-controls-reference.html).
- [AWS Audit Manager](https://docs.aws.amazon.com/audit-manager/latest/userguide/what-is.html)  Dieser AWS-Service hilft Ihnen, Ihre AWS-Nutzung kontinuierlich zu überprüfen, um den Umgang mit Risiken und die Compliance von Branchenstandards zu vereinfachen.

# <span id="page-300-0"></span>AWS CodeArtifact Authentifizierung und Tokens

CodeArtifact erfordert, dass sich Benutzer beim Dienst authentifizieren, um Paketversionen zu veröffentlichen oder zu nutzen. Sie müssen sich beim CodeArtifact Dienst authentifizieren, indem Sie mit Ihren AWS Anmeldeinformationen ein Autorisierungstoken erstellen. Um ein Autorisierungstoken zu erstellen, müssen Sie über die richtigen Berechtigungen verfügen. Informationen zu den zum Erstellen eines Autorisierungstokens erforderlichen Berechtigungen finden Sie im GetAuthorizationToken Eintrag in de[rAWSCodeArtifactReferenz zu Berechtigungen.](#page-339-0) Weitere allgemeine Informationen zu CodeArtifact Berechtigungen finden Sie unte[rWie AWS](#page-316-0)  [CodeArtifact funktioniert mit IAM.](#page-316-0)

Um ein Autorisierungstoken von abzurufen CodeArtifact, müssen Sie die [GetAuthorizationToken API](https://docs.aws.amazon.com/codeartifact/latest/APIReference/API_GetAuthorizationToken.html) aufrufen. Wenn Sie den verwenden AWS CLI, können Sie GetAuthorizationToken mit dem getauthorization-token Befehl login oder aufrufen.

#### **a** Note

Root-Benutzer können nicht anrufenGetAuthorizationToken.

- aws codeartifact login: Dieser Befehl macht es einfach, gängige Paketmanager für die Verwendung CodeArtifact in einem einzigen Schritt zu konfigurieren. Beim login Aufrufen wird ein Token mit dem Token GetAuthorizationToken und dem richtigen CodeArtifact Repository-Endpunkt abgerufen und Ihr Paketmanager wird mit diesem konfiguriert. Die Support-Paketmanager lauten wie folgt:
	- dotnet
	- npm
	- Nuget
	- pip
	- schnell
	- binden
- aws codeartifact get-authorization-token: Für Paketmanager, die nicht von unterstützt werdenlogin, können Sie Ihren Paketmanager get-authorization-token direkt aufrufen und dann nach Bedarf mit dem Token konfigurieren, indem Sie es beispielsweise zu einer Konfigurationsdatei hinzufügen oder es als Umgebungsvariable speichern.

CodeArtifact Autorisierungstoken sind standardmäßig für einen Zeitraum von 12 Stunden gültig. Token können mit einer Lebensdauer zwischen 15 Minuten und 12 Stunden konfiguriert werden. Wenn die Gültigkeitsdauer abläuft, müssen Sie ein anderes Token abrufen. Die Gültigkeitsdauer des Tokens beginnt danach login oder get-authorization-token wird aufgerufen.

Wenn login oder während der Übernahme einer Rolle aufgerufen get-authorization-token wird, können Sie die Lebensdauer des Tokens so konfigurieren, dass sie der verbleibenden Zeit in der Sitzungsdauer der Rolle entspricht, indem Sie den Wert --duration-seconds auf setzen0. Andernfalls ist die Lebensdauer des Tokens unabhängig von der maximalen Sitzungsdauer der Rolle. Angenommen, Sie rufen an sts assume-role und geben eine Sitzungsdauer von 15 Minuten an und rufen dann an, login um ein CodeArtifact Autorisierungstoken abzurufen. In diesem Fall ist das Token für den gesamten Zeitraum von 12 Stunden gültig, auch wenn dieser länger als die Sitzungsdauer von 15 Minuten ist. Informationen zur Steuerung der Sitzungsdauer finden Sie unter [Verwenden von IAM-Rollen](https://docs.aws.amazon.com/IAM/latest/UserGuide/id_roles_use.html) im IAM-Benutzerhandbuch.

## Mit dem Befehl erstellte Tokens **login**

Der aws codeartifact login Befehl ruft ein Token mit dem Token ab GetAuthorizationToken und konfiguriert Ihren Paketmanager mit dem Token und dem richtigen CodeArtifact Repository-Endpunkt.

In der folgenden Tabelle werden die Parameter für den login Befehl beschrieben.

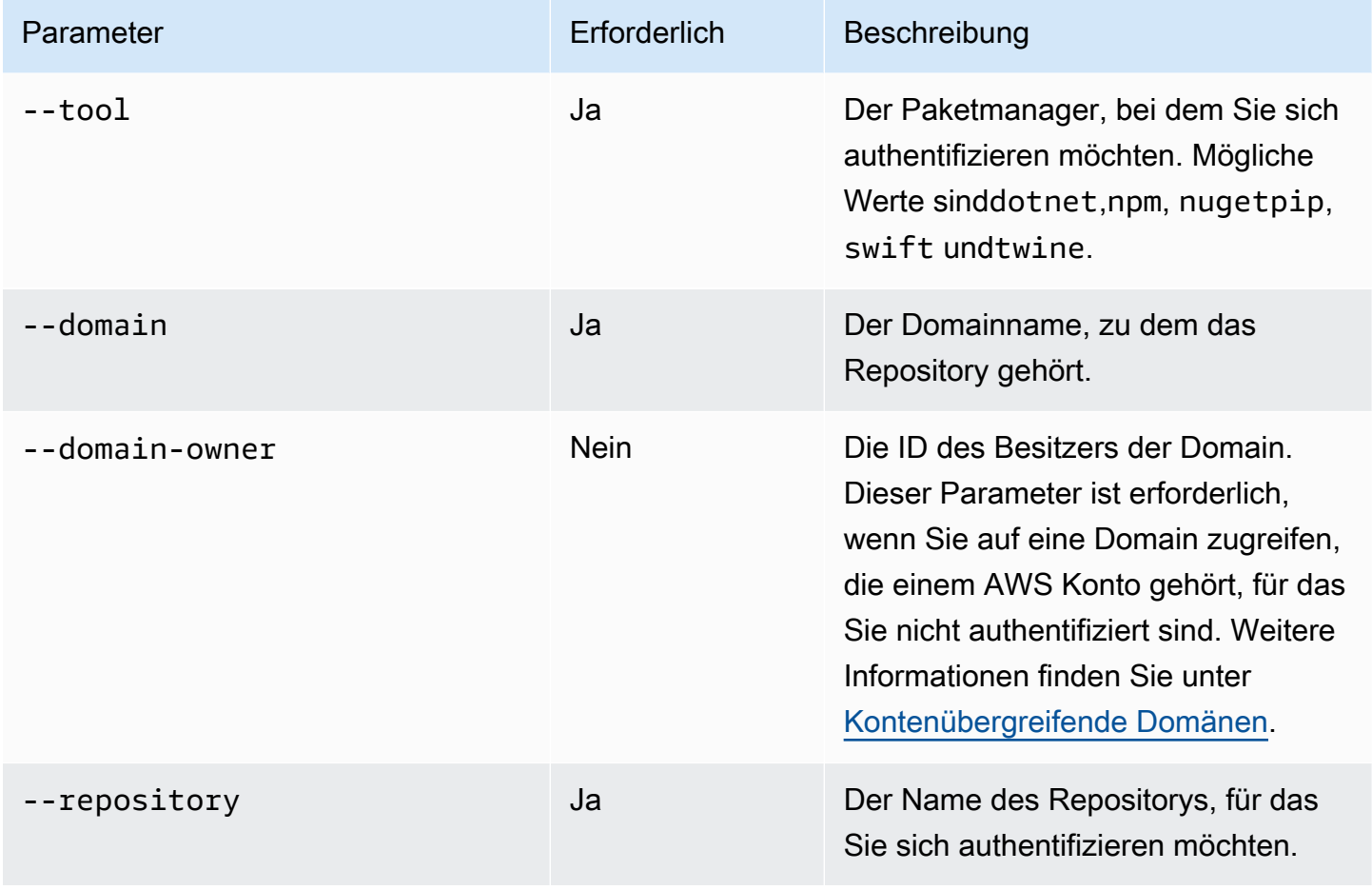

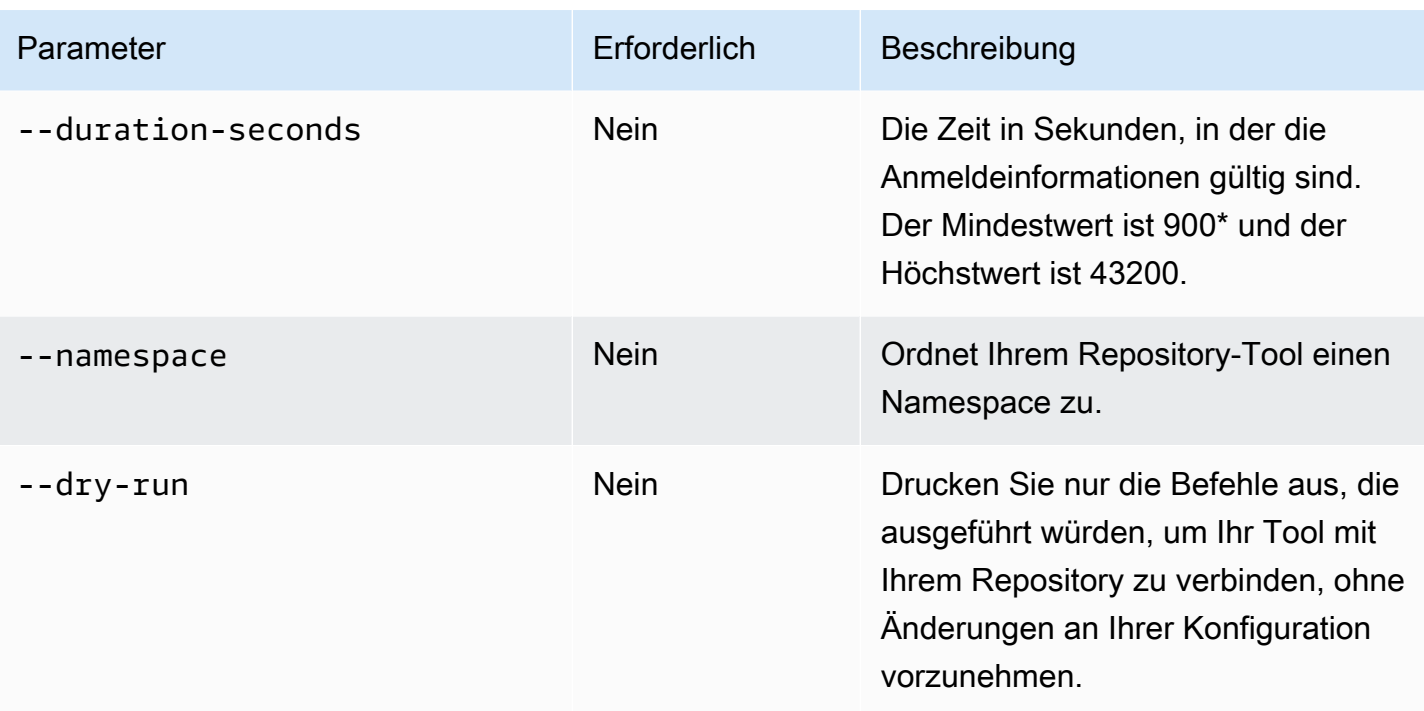

\*Ein Wert von 0 ist auch gültig, wenn Sie anrufen login und gleichzeitig eine Rolle übernehme n. Wenn Sie login mit aufrufen, --duration-seconds 0 wird ein Token erstellt, dessen Lebensdauer der verbleibenden Zeit in der Sitzungsdauer einer übernommenen Rolle entspricht.

Das folgende Beispiel zeigt, wie ein Autorisierungstoken mit dem login Befehl abgerufen wird.

```
aws codeartifact login \ 
     --tool dotnet | npm | nuget | pip | swift | twine \ 
     --domain my_domain \ 
     --domain-owner 111122223333 \ 
     --repository my_repo
```
Spezifische Anleitungen zur Verwendung des login Befehls mit npm finden Sie unter. [Konfigurieren und verwenden Sie npm mit CodeArtifact](#page-157-0) Informationen zu Python finden Sie unte[rVerwendenCodeArtifactmit Python.](#page-178-0)

### <span id="page-303-0"></span>Mit der **GetAuthorizationToken** API erstellte Tokens

Sie können aufrufenget-authorization-token, um ein Autorisierungstoken von CodeArtifact abzurufen.

```
aws codeartifact get-authorization-token \
```

```
 --domain my_domain \ 
 --domain-owner 111122223333 \ 
 --query authorizationToken \ 
 --output text
```
Mit dem --duration-seconds Argument können Sie ändern, wie lange ein Token gültig ist. Der Mindestwert ist 900 und der Höchstwert ist 43200. Im folgenden Beispiel wird ein Token erstellt, das 1 Stunde (3600 Sekunden) gültig ist.

```
aws codeartifact get-authorization-token \ 
     --domain my_domain \ 
     --domain-owner 111122223333 \ 
     --query authorizationToken \ 
     --output text \ 
     --duration-seconds 3600
```
Wenn Sie aufrufen, get-authorization-token während Sie eine Rolle übernehmen, ist die Lebensdauer des Tokens unabhängig von der maximalen Sitzungsdauer der Rolle. Sie können das Token so konfigurieren, dass es abläuft, wenn die Sitzungsdauer der angenommenen Rolle abläuft, indem Sie --duration-seconds es auf 0 setzen.

```
aws codeartifact get-authorization-token \ 
     --domain my_domain \ 
     --domain-owner 111122223333 \ 
     --query authorizationToken \ 
     --output text \ 
     --duration-seconds 0
```
Weitere Informationen finden Sie in der folgenden Dokumentation:

- Hinweise zu Tokens und Umgebungsvariablen finden Sie unter[Übergeben Sie ein](#page-305-0) [Authentifizierungstoken mithilfe einer Umgebungsvariablen.](#page-305-0)
- Python-Benutzer finden Sie unter [Konfigurieren Sie pip ohne den Login-Befehl](#page-179-0) oderTwine [konfigurieren und verwenden mitCodeArtifact.](#page-181-0)
- Für Maven-Benutzer finden Sie weitere Informationen unter [BenutzenCodeArtifactmit Gradle](#page-189-0) oder [CodeArtifact Mit MVN verwenden](#page-198-0).
- Für NPM-Benutzer siehe. [Konfiguration von npm ohne Verwendung des Login-Befehls](#page-158-0)

## <span id="page-305-0"></span>Übergeben Sie ein Authentifizierungstoken mithilfe einer Umgebungsvariablen

AWS CodeArtifact verwendet von der GetAuthorizationToken API bereitgestellte Autorisierungstoken, um Anfragen von Build-Tools wie Maven und Gradle zu authentifizieren und zu autorisieren. Weitere Informationen zu diesen Authentifizierungstoken finden Sie unter. [Mit der](#page-303-0) [GetAuthorizationToken](#page-303-0) API erstellte Tokens

Sie können diese Authentifizierungstoken in einer Umgebungsvariablen speichern, die von einem Build-Tool gelesen werden kann, um das Token zu erhalten, das zum Abrufen von Paketen aus einem CodeArtifact Repository oder zum Veröffentlichen von Paketen in diesem Repository benötigt wird.

Aus Sicherheitsgründen ist dieser Ansatz dem Speichern des Tokens in einer Datei vorzuziehen, wo es von anderen Benutzern oder Prozessen gelesen oder versehentlich in die Quellcodeverwaltung eingecheckt werden kann.

- 1. Konfigurieren Sie Ihre AWS Anmeldeinformationen wie unter beschrieben[Installieren oder](#page-18-0)  [aktualisieren Sie und konfigurieren Sie dann das AWS CLI.](#page-18-0)
- 2. Legen Sie die CODEARTIFACT\_AUTH\_TOKEN-Umgebungsvariable fest:

**a** Note

In einigen Szenarien müssen Sie das --domain-owner Argument nicht angeben. Weitere Informationen finden Sie unter [Kontenübergreifende Domänen.](#page-138-0)

• macOS oder Linux:

```
export CODEARTIFACT_AUTH_TOKEN=`aws codeartifact get-authorization-token --
domain my_domain --domain-owner 111122223333 --query authorizationToken --output 
  text`
```
• Windows (unter Verwendung der Standard-Befehlsshell):

```
for /f %i in ('aws codeartifact get-authorization-token --domain my_domain --
domain-owner 111122223333 --query authorizationToken --output text') do set 
 CODEARTIFACT_AUTH_TOKEN=%i
```
• Windows PowerShell:

```
$env:CODEARTIFACT_AUTH_TOKEN = aws codeartifact get-authorization-token --
domain my_domain --domain-owner 111122223333 --query authorizationToken --output 
  text
```
### Widerrufen von CodeArtifact Autorisierungstoken

Wenn ein authentifizierter Benutzer ein Token für den Zugriff auf CodeArtifact Ressourcen erstellt, ist dieses Token gültig, bis der anpassbare Zugriffszeitraum abgelaufen ist. Die Standardzugriffsdauer beträgt 12 Stunden. Unter bestimmten Umständen möchten Sie möglicherweise den Zugriff auf ein Token widerrufen, bevor der Zugriffszeitraum abgelaufen ist. Sie können den Zugriff auf CodeArtifact Ressourcen widerrufen, indem Sie diese Anweisungen befolgen.

Wenn Sie das Zugriffstoken mit temporären Sicherheitsanmeldedaten wie übernommenen Rollen oder Verbundbenutzerzugriff erstellt haben, können Sie den Zugriff widerrufen, indem Sie eine IAM-Richtlinie aktualisieren, um den Zugriff zu verweigern. Weitere Informationen finden Sie unter [Deaktivierung von Berechtigungen für temporäre Sicherheitsanmeldedaten](https://docs.aws.amazon.com/IAM/latest/UserGuide/id_credentials_temp_control-access_disable-perms.html) im IAM-Benutzerhandbuch.

Wenn Sie für die Erstellung des Zugriffstokens langfristige IAM-Benutzeranmeldedaten verwendet haben, müssen Sie die Benutzerrichtlinie ändern, um den Zugriff zu verweigern oder den IAM-Benutzer zu löschen. Weitere Informationen finden Sie unter [Ändern der Berechtigungen für einen](https://docs.aws.amazon.com/IAM/latest/UserGuide/id_users_change-permissions.html)  [IAM-Benutzer oder L](https://docs.aws.amazon.com/IAM/latest/UserGuide/id_users_change-permissions.html)[öschen eine](https://docs.aws.amazon.com/IAM/latest/UserGuide/id_users_manage.html#id_users_deleting)[s IAM-Benutzers.](https://docs.aws.amazon.com/IAM/latest/UserGuide/id_users_change-permissions.html)

## <span id="page-306-0"></span>Resilienz inAWS CodeArtifact

Im Zentrum der globalen AWS Infrastruktur stehen die AWS-Regionen und Availability Zones (Verfügbarkeitszonen, AZs). AWS -Regionen stellen mehrere physisch getrennte und isolierte Availability Zones bereit, die über hoch redundante Netzwerke mit niedriger Latenz und hohen Durchsätzen verbunden sind. AWSCodeArtifactarbeitet in mehreren Availability Zones und speichert Artefaktdaten und Metadaten in Amazon S3 und Amazon DynamoDB. Ihre verschlüsselten Daten werden redundant in mehreren Einrichtungen und mehreren Geräten in jeder Einrichtung gespeichert, wodurch sie hochverfügbar und äußerst langlebig sind.

Weitere Informationen über AWS-Regionen und Availability Zones finden Sie unter [AWS Globale](https://aws.amazon.com/about-aws/global-infrastructure/)  [Infrastruktur.](https://aws.amazon.com/about-aws/global-infrastructure/)

## <span id="page-307-0"></span>Infrastruktursicherheit inAWS CodeArtifact

Als verwalteter ServiceAWS CodeArtifactist geschützt durchAWSglobale Netzwerksicherheit. Informationen zu AWS-Sicherheitsdiensten und wie AWS die Infrastruktur schützt, finden Sie unter [AWSCloud-Sicherheit.](https://aws.amazon.com/security/) Informationen zum Entwerfen Ihrer AWS-Umgebung anhand der bewährten Methoden für die Infrastruktursicherheit finden Sie unter [Infrastrukturschutz](https://docs.aws.amazon.com/wellarchitected/latest/security-pillar/infrastructure-protection.html) im Security Pillar AWS Well‐Architected Framework.

Sie verwenden durch AWS veröffentlichte API-Aufrufe, um über das Netzwerk auf CodeArtifact zuzugreifen. Kunden müssen Folgendes unterstützen:

- Transport Layer Security (TLS). Wir benötigen TLS 1.2 und empfehlen TLS 1.3.
- Verschlüsselungs-Suiten mit Perfect Forward Secrecy (PFS) wie DHE (Ephemeral Diffie-Hellman) oder ECDHE (Elliptic Curve Ephemeral Diffie-Hellman). Die meisten modernen Systemen wie Java 7 und höher unterstützen diese Modi.

Außerdem müssen Anforderungen mit einer Zugriffsschlüssel-ID und einem geheimen Zugriffsschlüssel signiert sein, der einem IAM-Prinzipal zugeordnet ist. Alternativ können Sie mit [AWS](https://docs.aws.amazon.com/STS/latest/APIReference/Welcome.html)  [Security Token Service](https://docs.aws.amazon.com/STS/latest/APIReference/Welcome.html) (AWS STS) temporäre Sicherheitsanmeldeinformationen erstellen, um die Anforderungen zu signieren.

## <span id="page-307-1"></span>Angriffe auf die Substitution von

Paketmanager vereinfachen den Prozess des Verpackens und Teilens von wiederverwendbarem Code. Diese Pakete können private Pakete sein, die von einer Organisation zur Verwendung in ihren Anwendungen entwickelt wurden, oder sie können öffentliche Pakete sein, in der Regel Open-Source-Pakete, die außerhalb einer Organisation entwickelt und von öffentlichen Paket-Repositorys verteilt werden. Bei der Anforderung von Paketen verlassen sich Entwickler auf ihren Paketmanager, um neue Versionen ihrer Abhängigkeiten abzurufen. Angriffe auf die Substitution von Abhängigkeiten, auch als Abhängigkeitsverwirrungsangriffe bekannt, nutzen die Tatsache aus, dass ein Paketmanager normalerweise keine Möglichkeit hat, legitime Versionen eines Pakets von bösartigen Versionen zu unterscheiden.

Angriffe auf die Substitution von Abhängigkeiten gehören zu einer Teilmenge von Hacks, die als Angriffe auf die Softwarelieferkette bekannt Ein Angriff auf die Softwarelieferkette ist ein Angriff, der Schwachstellen überall in der Softwarelieferkette ausnutzt.

Ein Angriff auf die Substitution von Abhängigkeiten kann auf jeden abzielen, der sowohl intern entwickelte Pakete als auch Pakete aus öffentlichen Repositorys verwendet. Die Angreifer identifizieren interne Paketnamen und platzieren dann strategisch bösartigen Code mit demselben Namen in öffentlichen Paket-Repositorys. Normalerweise wird der schädliche Code in einem Paket mit einer hohen Versionsnummer veröffentlicht. Paketmanager rufen den schädlichen Code aus diesen öffentlichen Feeds ab, weil sie glauben, dass es sich bei den schädlichen Paketen um die neuesten Versionen des Pakets handelt. Dies führt zu einer "Verwirrung" oder "Ersetzung" zwischen dem gewünschten Paket und dem schädlichen Paket, was dazu führt, dass der Code kompromittiert wird.

Um Angriffe auf Abhängigkeitssubstitution zu verhindern,AWS CodeArtifact stellt Steuerelemente für den Paketursprung Paket-Ursprungssteuerelemente sind Einstellungen, die steuern, wie Pakete zu Ihren Repositorys hinzugefügt werden können. Die Steuerelemente werden automatisch konfiguriert, wenn die erste Paketversion eines neuen Pakets zu einem CodeArtifact -Projektarchiv Die Kontrollen können sicherstellen, dass Paketversionen nicht sowohl direkt in Ihrem Projektarchiv veröffentlicht als auch aus öffentlichen Quellen aufgenommen werden können, was Sie vor Angriffen auf Abhängigkeitsersetzung schützt Weitere Informationen zu diesen Steuerelementen für Paketherkunft und wie sie geändert werden können, finden Sie unter[Die Einstellungen zur Herkunft des Pakets](#page-131-0) [werden bearbeitet](#page-131-0).

## <span id="page-308-0"></span>Identity and Access Management für AWS CodeArtifact

AWS Identity and Access Management (IAM) hilft einem Administrator AWS-Service , den Zugriff auf Ressourcen sicher zu AWS kontrollieren. IAM-Administratoren kontrollieren, wer authentifiziert (angemeldet) und autorisiert werden kann (über Berechtigungen verfügt), um Ressourcen zu verwenden. CodeArtifact IAM ist ein Programm AWS-Service , das Sie ohne zusätzliche Kosten nutzen können.

#### Themen

- [Zielgruppe](#page-309-0)
- [Authentifizierung mit Identitäten](#page-309-1)
- [Verwalten des Zugriffs mit Richtlinien](#page-313-0)
- [Wie AWS CodeArtifact funktioniert mit IAM](#page-316-0)
- [Beispiele für identitätsbasierte Richtlinien für AWS CodeArtifact](#page-325-0)
- [Verwenden von Tags zur Steuerung des Zugriffs auf CodeArtifact-Ressourcen](#page-334-0)
- [AWSCodeArtifactReferenz zu Berechtigungen](#page-339-0)

#### • [Problembehandlung bei AWS CodeArtifact Identität und Zugriff](#page-341-0)

## <span id="page-309-0"></span>**Zielgruppe**

Die Art und Weise, wie Sie AWS Identity and Access Management (IAM) verwenden, hängt von der Arbeit ab, in der Sie tätig sind. CodeArtifact

Dienstbenutzer — Wenn Sie den CodeArtifact Dienst für Ihre Arbeit verwenden, stellt Ihnen Ihr Administrator die erforderlichen Anmeldeinformationen und Berechtigungen zur Verfügung. Wenn Sie für Ihre Arbeit mehr CodeArtifact Funktionen verwenden, benötigen Sie möglicherweise zusätzliche Berechtigungen. Wenn Sie die Fuktionsweise der Zugriffskontrolle nachvollziehen, wissen Sie bereits, welche Berechtigungen Sie von Ihrem Administrator anzufordern müssen. Wenn Sie in nicht auf eine Funktion zugreifen können CodeArtifact, finden Sie weitere Informationen unter[Problembehandlung](#page-341-0) [bei AWS CodeArtifact Identität und Zugriff.](#page-341-0)

Serviceadministrator — Wenn Sie in Ihrem Unternehmen für die CodeArtifact Ressourcen verantwortlich sind, haben Sie wahrscheinlich vollen Zugriff auf CodeArtifact. Es ist Ihre Aufgabe, zu bestimmen, auf welche CodeArtifact Funktionen und Ressourcen Ihre Servicebenutzer zugreifen sollen. Sie müssen dann Anträge an Ihren IAM-Administrator stellen, um die Berechtigungen Ihrer Servicenutzer zu ändern. Lesen Sie die Informationen auf dieser Seite, um die Grundkonzepte von IAM nachzuvollziehen. Weitere Informationen darüber, wie Ihr Unternehmen IAM nutzen kann CodeArtifact, finden Sie unter[Wie AWS CodeArtifact funktioniert mit IAM](#page-316-0).

IAM-Administrator — Wenn Sie ein IAM-Administrator sind, möchten Sie vielleicht mehr darüber erfahren, wie Sie Richtlinien schreiben können, um den Zugriff darauf zu verwalten. CodeArtifact Beispiele für CodeArtifact identitätsbasierte Richtlinien, die Sie in IAM verwenden können, finden Sie unter. [Beispiele für identitätsbasierte Richtlinien für AWS CodeArtifact](#page-325-0)

## <span id="page-309-1"></span>Authentifizierung mit Identitäten

Authentifizierung ist die Art und Weise, wie Sie sich AWS mit Ihren Identitätsdaten anmelden. Sie müssen als IAM-Benutzer authentifiziert (angemeldet AWS) sein oder eine IAM-Rolle annehmen. Root-Benutzer des AWS-Kontos

Sie können sich AWS als föderierte Identität anmelden, indem Sie Anmeldeinformationen verwenden, die über eine Identitätsquelle bereitgestellt wurden. AWS IAM Identity Center (IAM Identity Center) -Benutzer, die Single Sign-On-Authentifizierung Ihres Unternehmens und Ihre Google- oder Facebook-Anmeldeinformationen sind Beispiele für föderierte Identitäten. Wenn Sie sich als Verbundidentität anmelden, hat der Administrator vorher mithilfe von IAM-Rollen einen

Identitätsverbund eingerichtet. Wenn Sie über den Verbund darauf zugreifen AWS , übernehmen Sie indirekt eine Rolle.

Je nachdem, welcher Benutzertyp Sie sind, können Sie sich beim AWS Management Console oder beim AWS Zugangsportal anmelden. Weitere Informationen zur Anmeldung finden Sie AWS unter [So](https://docs.aws.amazon.com/signin/latest/userguide/how-to-sign-in.html) [melden Sie sich bei Ihrem an AWS-Konto](https://docs.aws.amazon.com/signin/latest/userguide/how-to-sign-in.html) im AWS-Anmeldung Benutzerhandbuch.

Wenn Sie AWS programmgesteuert darauf zugreifen, AWS stellt es ein Software Development Kit (SDK) und eine Befehlszeilenschnittstelle (CLI) bereit, mit denen Sie Ihre Anfragen mithilfe Ihrer Anmeldeinformationen kryptografisch signieren können. Wenn Sie keine AWS Tools verwenden, müssen Sie Anfragen selbst signieren. Weitere Informationen zur Verwendung der empfohlenen Methode, um Anfragen selbst zu [signieren, finden Sie im IAM-Benutzerhandbuch unter AWS API-](https://docs.aws.amazon.com/IAM/latest/UserGuide/reference_aws-signing.html)[Anfragen](https://docs.aws.amazon.com/IAM/latest/UserGuide/reference_aws-signing.html) signieren.

Unabhängig von der verwendeten Authentifizierungsmethode müssen Sie möglicherweise zusätzliche Sicherheitsinformationen angeben. AWS Empfiehlt beispielsweise, die Multi-Faktor-Authentifizierung (MFA) zu verwenden, um die Sicherheit Ihres Kontos zu erhöhen. Weitere Informationen finden Sie unter [Multi-Faktor-Authentifizierung](https://docs.aws.amazon.com/singlesignon/latest/userguide/enable-mfa.html) im AWS IAM Identity Center - Benutzerhandbuch und [Verwenden der Multi-Faktor-Authentifizierung \(MFA\) in AWS](https://docs.aws.amazon.com/IAM/latest/UserGuide/id_credentials_mfa.html) im IAM-Benutzerhandbuch.

### AWS-Konto Root-Benutzer

Wenn Sie einen erstellen AWS-Konto, beginnen Sie mit einer Anmeldeidentität, die vollständigen Zugriff auf alle AWS-Services Ressourcen im Konto hat. Diese Identität wird als AWS-Konto Root-Benutzer bezeichnet. Sie können darauf zugreifen, indem Sie sich mit der E-Mail-Adresse und dem Passwort anmelden, mit denen Sie das Konto erstellt haben. Wir raten ausdrücklich davon ab, den Root-Benutzer für Alltagsaufgaben zu verwenden. Schützen Sie Ihre Root-Benutzer-Anmeldeinformationen und verwenden Sie diese, um die Aufgaben auszuführen, die nur der Root-Benutzer ausführen kann. Eine vollständige Liste der Aufgaben, für die Sie sich als Root-Benutzer anmelden müssen, finden Sie unter [Aufgaben, die Root-Benutzer-Anmeldeinformationen erfordern](https://docs.aws.amazon.com/IAM/latest/UserGuide/root-user-tasks.html) im IAM-Benutzerhandbuch.

### Verbundidentität

Als bewährte Methode sollten menschliche Benutzer, einschließlich Benutzer, die Administratorzugriff benötigen, für den Zugriff AWS-Services mithilfe temporärer Anmeldeinformationen den Verbund mit einem Identitätsanbieter verwenden.

Eine föderierte Identität ist ein Benutzer aus Ihrem Unternehmensbenutzerverzeichnis, einem Web-Identitätsanbieter AWS Directory Service, dem Identity Center-Verzeichnis oder einem beliebigen Benutzer, der mithilfe AWS-Services von Anmeldeinformationen zugreift, die über eine Identitätsquelle bereitgestellt wurden. Wenn föderierte Identitäten darauf zugreifen AWS-Konten, übernehmen sie Rollen, und die Rollen stellen temporäre Anmeldeinformationen bereit.

Für die zentrale Zugriffsverwaltung empfehlen wir Ihnen, AWS IAM Identity Center zu verwenden. Sie können Benutzer und Gruppen in IAM Identity Center erstellen, oder Sie können eine Verbindung zu einer Gruppe von Benutzern und Gruppen in Ihrer eigenen Identitätsquelle herstellen und diese synchronisieren, um sie in all Ihren AWS-Konten Anwendungen zu verwenden. Informationen zu IAM Identity Center finden Sie unter [Was ist IAM Identity Center?](https://docs.aws.amazon.com/singlesignon/latest/userguide/what-is.html) im AWS IAM Identity Center - Benutzerhandbuch.

### IAM-Benutzer und -Gruppen

Ein [IAM-Benutzer](https://docs.aws.amazon.com/IAM/latest/UserGuide/id_users.html) ist eine Identität innerhalb Ihres Unternehmens AWS-Konto , die über spezifische Berechtigungen für eine einzelne Person oder Anwendung verfügt. Wenn möglich, empfehlen wir, temporäre Anmeldeinformationen zu verwenden, anstatt IAM-Benutzer zu erstellen, die langfristige Anmeldeinformationen wie Passwörter und Zugriffsschlüssel haben. Bei speziellen Anwendungsfällen, die langfristige Anmeldeinformationen mit IAM-Benutzern erfordern, empfehlen wir jedoch, die Zugriffsschlüssel zu rotieren. Weitere Informationen finden Sie unter Regelmäßiges [Rotieren von Zugriffsschlüsseln für Anwendungsfälle, die langfristige Anmeldeinformationen erfordern](https://docs.aws.amazon.com/IAM/latest/UserGuide/best-practices.html#rotate-credentials) im IAM-Benutzerhandbuch.

Eine [IAM-Gruppe](https://docs.aws.amazon.com/IAM/latest/UserGuide/id_groups.html) ist eine Identität, die eine Sammlung von IAM-Benutzern angibt. Sie können sich nicht als Gruppe anmelden. Mithilfe von Gruppen können Sie Berechtigungen für mehrere Benutzer gleichzeitig angeben. Gruppen vereinfachen die Verwaltung von Berechtigungen, wenn es zahlreiche Benutzer gibt. Sie könnten beispielsweise einer Gruppe mit dem Namen IAMAdmins Berechtigungen zum Verwalten von IAM-Ressourcen erteilen.

Benutzer unterscheiden sich von Rollen. Ein Benutzer ist einer einzigen Person oder Anwendung eindeutig zugeordnet. Eine Rolle kann von allen Personen angenommen werden, die sie benötigen. Benutzer besitzen dauerhafte Anmeldeinformationen. Rollen stellen temporäre Anmeldeinformationen bereit. Weitere Informationen finden Sie unter [Erstellen eines IAM-Benutzers \(anstatt einer Rolle\)](https://docs.aws.amazon.com/IAM/latest/UserGuide/id.html#id_which-to-choose) im IAM-Benutzerhandbuch.

### IAM-Rollen

Eine [IAM-Rolle](https://docs.aws.amazon.com/IAM/latest/UserGuide/id_roles.html) ist eine Identität innerhalb Ihres Unternehmens AWS-Konto , die über bestimmte Berechtigungen verfügt. Sie ist einem IAM-Benutzer vergleichbar, ist aber nicht mit einer bestimmten Person verknüpft. Sie können vorübergehend eine IAM-Rolle in der übernehmen, AWS Management Console indem Sie die Rollen [wechseln.](https://docs.aws.amazon.com/IAM/latest/UserGuide/id_roles_use_switch-role-console.html) Sie können eine Rolle übernehmen, indem Sie eine AWS CLI oder AWS API-Operation aufrufen oder eine benutzerdefinierte URL verwenden. Weitere Informationen zu Methoden für die Verwendung von Rollen finden Sie unter [Verwenden von IAM-](https://docs.aws.amazon.com/IAM/latest/UserGuide/id_roles_use.html)[Rollen](https://docs.aws.amazon.com/IAM/latest/UserGuide/id_roles_use.html) im IAM-Benutzerhandbuch.

IAM-Rollen mit temporären Anmeldeinformationen sind in folgenden Situationen hilfreich:

- Verbundbenutzerzugriff Um einer Verbundidentität Berechtigungen zuzuweisen, erstellen Sie eine Rolle und definieren Berechtigungen für die Rolle. Wird eine Verbundidentität authentifiziert, so wird die Identität der Rolle zugeordnet und erhält die von der Rolle definierten Berechtigungen. Informationen zu Rollen für den Verbund finden Sie unter [Erstellen von Rollen für externe](https://docs.aws.amazon.com/IAM/latest/UserGuide/id_roles_create_for-idp.html)  [Identitätsanbieter](https://docs.aws.amazon.com/IAM/latest/UserGuide/id_roles_create_for-idp.html) im IAM-Benutzerhandbuch. Wenn Sie IAM Identity Center verwenden, konfigurieren Sie einen Berechtigungssatz. Wenn Sie steuern möchten, worauf Ihre Identitäten nach der Authentifizierung zugreifen können, korreliert IAM Identity Center den Berechtigungssatz mit einer Rolle in IAM. Informationen zu Berechtigungssätzen finden Sie unter [Berechtigungssätze](https://docs.aws.amazon.com/singlesignon/latest/userguide/permissionsetsconcept.html) im AWS IAM Identity Center -Benutzerhandbuch.
- Temporäre IAM-Benutzerberechtigungen Ein IAM-Benutzer oder eine -Rolle kann eine IAM-Rolle übernehmen, um vorübergehend andere Berechtigungen für eine bestimmte Aufgabe zu erhalten.
- Kontoübergreifender Zugriff Sie können eine IAM-Rolle verwenden, um einem vertrauenswürdigen Prinzipal in einem anderen Konto den Zugriff auf Ressourcen in Ihrem Konto zu ermöglichen. Rollen stellen die primäre Möglichkeit dar, um kontoübergreifendem Zugriff zu gewähren. Bei einigen können Sie AWS-Services jedoch eine Richtlinie direkt an eine Ressource anhängen (anstatt eine Rolle als Proxy zu verwenden). Informationen zu den Unterschieden zwischen Rollen und ressourcenbasierten Richtlinien für den kontoübergreifenden Zugriff finden Sie unter [So unterscheiden sich IAM-Rollen von ressourcenbasierten Richtlinien](https://docs.aws.amazon.com/IAM/latest/UserGuide/id_roles_compare-resource-policies.html) im IAM-Benutzerhandbuch.
- Serviceübergreifender Zugriff Einige AWS-Services verwenden Funktionen in anderen AWS-Services. Wenn Sie beispielsweise einen Aufruf in einem Service tätigen, führt dieser Service häufig Anwendungen in Amazon-EC2 aus oder speichert Objekte in Amazon-S3. Ein Dienst kann dies mit den Berechtigungen des aufrufenden Prinzipals mit einer Servicerolle oder mit einer serviceverknüpften Rolle tun.
- Forward Access Sessions (FAS) Wenn Sie einen IAM-Benutzer oder eine IAM-Rolle verwenden, um Aktionen auszuführen AWS, gelten Sie als Principal. Bei einigen Services können Sie Aktionen ausführen, die dann eine andere Aktion in einem anderen Service auslösen. FAS verwendet die Berechtigungen des Prinzipals, der einen aufruft AWS-Service, in Kombination mit der Anfrage, Anfragen an AWS-Service nachgelagerte Dienste zu stellen. FAS-Anfragen werden nur gestellt, wenn ein Dienst eine Anfrage erhält, für deren Abschluss Interaktionen mit anderen AWS-Services oder Ressourcen erforderlich sind. In diesem Fall müssen Sie über Berechtigungen zum Ausführen beider Aktionen verfügen. Einzelheiten zu den Richtlinien für FAS-Anfragen finden Sie unter [Zugriffssitzungen weiterleiten.](https://docs.aws.amazon.com/IAM/latest/UserGuide/access_forward_access_sessions.html)
- Servicerolle Eine Servicerolle ist eine [IAM-Rolle,](https://docs.aws.amazon.com/IAM/latest/UserGuide/id_roles.html) die ein Service übernimmt, um Aktionen in Ihrem Namen auszuführen. Ein IAM-Administrator kann eine Servicerolle innerhalb von IAM erstellen, ändern und löschen. Weitere Informationen finden Sie unter [Erstellen einer Rolle zum](https://docs.aws.amazon.com/IAM/latest/UserGuide/id_roles_create_for-service.html)  [Delegieren von Berechtigungen an einen AWS-Service](https://docs.aws.amazon.com/IAM/latest/UserGuide/id_roles_create_for-service.html) im IAM-Benutzerhandbuch.
- Dienstbezogene Rolle Eine dienstbezogene Rolle ist eine Art von Servicerolle, die mit einer verknüpft ist. AWS-Service Der Service kann die Rolle übernehmen, um eine Aktion in Ihrem Namen auszuführen. Servicebezogene Rollen erscheinen in Ihrem Dienst AWS-Konto und gehören dem Dienst. Ein IAM-Administrator kann die Berechtigungen für Service-verknüpfte Rollen anzeigen, aber nicht bearbeiten.
- Anwendungen, die auf Amazon EC2 ausgeführt werden Sie können eine IAM-Rolle verwenden, um temporäre Anmeldeinformationen für Anwendungen zu verwalten, die auf einer EC2-Instance ausgeführt werden und API-Anfragen stellen AWS CLI . AWS Das ist eher zu empfehlen, als Zugriffsschlüssel innerhalb der EC2-Instance zu speichern. Um einer EC2-Instance eine AWS Rolle zuzuweisen und sie allen ihren Anwendungen zur Verfügung zu stellen, erstellen Sie ein Instance-Profil, das an die Instance angehängt ist. Ein Instance-Profil enthält die Rolle und ermöglicht, dass Programme, die in der EC2-Instance ausgeführt werden, temporäre Anmeldeinformationen erhalten. Weitere Informationen finden Sie unter [Verwenden einer IAM-](https://docs.aws.amazon.com/IAM/latest/UserGuide/id_roles_use_switch-role-ec2.html)[Rolle zum Erteilen von Berechtigungen für Anwendungen, die auf Amazon-EC2-Instances](https://docs.aws.amazon.com/IAM/latest/UserGuide/id_roles_use_switch-role-ec2.html) [ausgeführt werden](https://docs.aws.amazon.com/IAM/latest/UserGuide/id_roles_use_switch-role-ec2.html) im IAM-Benutzerhandbuch.

Informationen dazu, wann Sie IAM-Rollen oder IAM-Benutzer verwenden sollten, finden Sie unter [Erstellen einer IAM-Rolle \(anstatt eines Benutzers\)](https://docs.aws.amazon.com/IAM/latest/UserGuide/id.html#id_which-to-choose_role) im IAM-Benutzerhandbuch.

## <span id="page-313-0"></span>Verwalten des Zugriffs mit Richtlinien

Sie kontrollieren den Zugriff, AWS indem Sie Richtlinien erstellen und diese an AWS Identitäten oder Ressourcen anhängen. Eine Richtlinie ist ein Objekt, AWS das, wenn es einer Identität oder Ressource zugeordnet ist, deren Berechtigungen definiert. AWS wertet diese Richtlinien aus, wenn ein Prinzipal (Benutzer, Root-Benutzer oder Rollensitzung) eine Anfrage stellt. Berechtigungen in den Richtlinien bestimmen, ob die Anforderung zugelassen oder abgelehnt wird. Die meisten Richtlinien werden AWS als JSON-Dokumente gespeichert. Weitere Informationen zu Struktur und Inhalten von JSON-Richtliniendokumenten finden Sie unter [Übersicht über JSON-Richtlinien](https://docs.aws.amazon.com/IAM/latest/UserGuide/access_policies.html#access_policies-json) im IAM-Benutzerhandbuch.

Administratoren können mithilfe von AWS JSON-Richtlinien angeben, wer Zugriff auf was hat. Das bedeutet, welcher Prinzipal kann Aktionen für welche Ressourcen und unter welchen Bedingungen ausführen.

Standardmäßig haben Benutzer, Gruppen und Rollen keine Berechtigungen. Ein IAM-Administrator muss IAM-Richtlinien erstellen, die Benutzern die Berechtigung erteilen, Aktionen für die Ressourcen auszuführen, die sie benötigen. Der Administrator kann dann die IAM-Richtlinien zu Rollen hinzufügen, und Benutzer können die Rollen annehmen.

IAM-Richtlinien definieren Berechtigungen für eine Aktion unabhängig von der Methode, die Sie zur Ausführung der Aktion verwenden. Angenommen, es gibt eine Richtlinie, die Berechtigungen für die iam:GetRole-Aktion erteilt. Ein Benutzer mit dieser Richtlinie kann Rolleninformationen von der AWS Management Console AWS CLI, der oder der AWS API abrufen.

### Identitätsbasierte Richtlinien

Identitätsbasierte Richtlinien sind JSON-Berechtigungsrichtliniendokumente, die Sie einer Identität anfügen können, wie z. B. IAM-Benutzern, -Benutzergruppen oder -Rollen. Diese Richtlinien steuern, welche Aktionen die Benutzer und Rollen für welche Ressourcen und unter welchen Bedingungen ausführen können. Informationen zum Erstellen identitätsbasierter Richtlinien finden Sie unter [Erstellen von IAM-Richtlinien](https://docs.aws.amazon.com/IAM/latest/UserGuide/access_policies_create.html) im IAM-Benutzerhandbuch.

Identitätsbasierte Richtlinien können weiter als Inline-Richtlinien oder verwaltete Richtlinien kategorisiert werden. Inline-Richtlinien sind direkt in einen einzelnen Benutzer, eine einzelne Gruppe oder eine einzelne Rolle eingebettet. Verwaltete Richtlinien sind eigenständige Richtlinien, die Sie mehreren Benutzern, Gruppen und Rollen in Ihrem System zuordnen können AWS-Konto. Zu den verwalteten Richtlinien gehören AWS verwaltete Richtlinien und vom Kunden verwaltete Richtlinien. Informationen dazu, wie Sie zwischen einer verwalteten Richtlinie und einer eingebundenen Richtlinie wählen, finden Sie unter [Auswahl zwischen verwalteten und eingebundenen Richtlinien](https://docs.aws.amazon.com/IAM/latest/UserGuide/access_policies_managed-vs-inline.html#choosing-managed-or-inline) im IAM-Benutzerhandbuch.

#### Ressourcenbasierte Richtlinien

Ressourcenbasierte Richtlinien sind JSON-Richtliniendokumente, die Sie an eine Ressource anfügen. Beispiele für ressourcenbasierte Richtlinien sind IAM-Rollen-Vertrauensrichtlinien und Amazon-S3-Bucket-Richtlinien. In Services, die ressourcenbasierte Richtlinien unterstützen, können Service-Administratoren sie verwenden, um den Zugriff auf eine bestimmte Ressource zu steuern. Für die Ressource, an welche die Richtlinie angehängt ist, legt die Richtlinie fest, welche Aktionen ein bestimmter Prinzipal unter welchen Bedingungen für diese Ressource ausführen kann. Sie müssen in einer ressourcenbasierten Richtlinie [einen Prinzipal angeben](https://docs.aws.amazon.com/IAM/latest/UserGuide/reference_policies_elements_principal.html). Zu den Prinzipalen können Konten, Benutzer, Rollen, Verbundbenutzer oder gehören. AWS-Services

Ressourcenbasierte Richtlinien sind Richtlinien innerhalb dieses Diensts. Sie können AWS verwaltete Richtlinien von IAM nicht in einer ressourcenbasierten Richtlinie verwenden.

### Zugriffssteuerungslisten (ACLs)

Zugriffssteuerungslisten (ACLs) steuern, welche Prinzipale (Kontomitglieder, Benutzer oder Rollen) auf eine Ressource zugreifen können. ACLs sind ähnlich wie ressourcenbasierte Richtlinien, verwenden jedoch nicht das JSON-Richtliniendokumentformat.

Amazon S3 und Amazon VPC sind Beispiele für Services, die ACLs unterstützen. AWS WAF Weitere Informationen" zu ACLs finden Sie unter [Zugriffskontrollliste \(ACL\) – Übersicht](https://docs.aws.amazon.com/AmazonS3/latest/dev/acl-overview.html) (Access Control List) im Amazon-Simple-Storage-Service-Entwicklerhandbuch.

### Weitere Richtlinientypen

AWS unterstützt zusätzliche, weniger verbreitete Richtlinientypen. Diese Richtlinientypen können die maximalen Berechtigungen festlegen, die Ihnen von den häufiger verwendeten Richtlinientypen erteilt werden können.

• Berechtigungsgrenzen – Eine Berechtigungsgrenze ist ein erweitertes Feature, mit der Sie die maximalen Berechtigungen festlegen können, die eine identitätsbasierte Richtlinie einer IAM-Entität (IAM-Benutzer oder -Rolle) erteilen kann. Sie können eine Berechtigungsgrenze für eine Entität festlegen. Die daraus resultierenden Berechtigungen sind der Schnittpunkt der identitätsbasierten Richtlinien einer Entität und ihrer Berechtigungsgrenzen. Ressourcenbasierte Richtlinien, die den Benutzer oder die Rolle im Feld Principal angeben, werden nicht durch Berechtigungsgrenzen eingeschränkt. Eine explizite Zugriffsverweigerung in einer dieser Richtlinien setzt eine Zugriffserlaubnis außer Kraft. Weitere Informationen über Berechtigungsgrenzen finden Sie unter [Berechtigungsgrenzen für IAM-Entitäten](https://docs.aws.amazon.com/IAM/latest/UserGuide/access_policies_boundaries.html) im IAM-Benutzerhandbuch.

- Service Control Policies (SCPs) SCPs sind JSON-Richtlinien, die die maximalen Berechtigungen für eine Organisation oder Organisationseinheit (OU) in festlegen. AWS Organizations AWS Organizations ist ein Dienst zur Gruppierung und zentralen Verwaltung mehrerer Objekte AWS-Konten , die Ihrem Unternehmen gehören. Wenn Sie innerhalb einer Organisation alle Features aktivieren, können Sie Service-Kontrollrichtlinien (SCPs) auf alle oder einzelne Ihrer Konten anwenden. Das SCP schränkt die Berechtigungen für Entitäten in Mitgliedskonten ein, einschließlich der einzelnen Entitäten. Root-Benutzer des AWS-Kontos Weitere Informationen zu Organizations und SCPs finden Sie unter [Funktionsweise von SCPs](https://docs.aws.amazon.com/organizations/latest/userguide/orgs_manage_policies_about-scps.html) im AWS Organizations -Benutzerhandbuch.
- Sitzungsrichtlinien Sitzungsrichtlinien sind erweiterte Richtlinien, die Sie als Parameter übergeben, wenn Sie eine temporäre Sitzung für eine Rolle oder einen verbundenen Benutzer programmgesteuert erstellen. Die resultierenden Sitzungsberechtigungen sind eine Schnittmenge der auf der Identität des Benutzers oder der Rolle basierenden Richtlinien und der Sitzungsrichtlinien. Berechtigungen können auch aus einer ressourcenbasierten Richtlinie stammen. Eine explizite Zugriffsverweigerung in einer dieser Richtlinien setzt eine Zugriffserlaubnis außer Kraft. Weitere Informationen finden Sie unter [Sitzungsrichtlinien](https://docs.aws.amazon.com/IAM/latest/UserGuide/access_policies.html#policies_session) im IAM-Benutzerhandbuch.

### Mehrere Richtlinientypen

Wenn mehrere auf eine Anforderung mehrere Richtlinientypen angewendet werden können, sind die entsprechenden Berechtigungen komplizierter. Informationen darüber, wie AWS bestimmt wird, ob eine Anfrage zulässig ist, wenn mehrere Richtlinientypen betroffen sind, finden Sie im IAM-Benutzerhandbuch unter [Bewertungslogik für Richtlinien.](https://docs.aws.amazon.com/IAM/latest/UserGuide/reference_policies_evaluation-logic.html)

## <span id="page-316-0"></span>Wie AWS CodeArtifact funktioniert mit IAM

[Richtlinienaktionen](#page-318-1) James Berlinien und der Antagen der Antagen der Antagen der Antagen der Antagen der Antagen

Bevor Sie IAM zur Verwaltung des Zugriffs auf verwenden, sollten Sie sich darüber informieren CodeArtifact, mit welchen IAM-Funktionen Sie arbeiten können. CodeArtifact

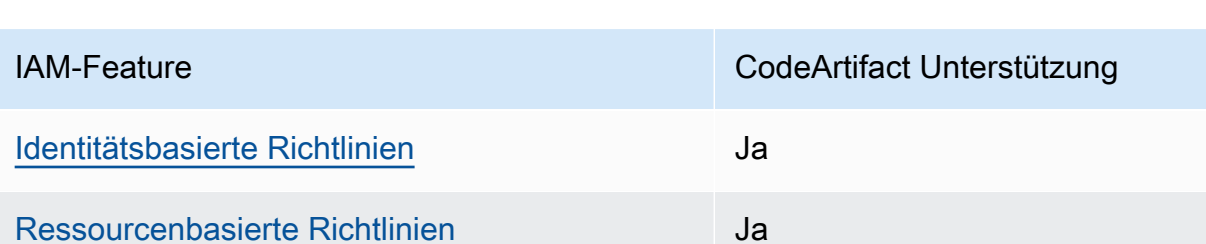

IAM-Funktionen, die Sie mit verwenden können AWS CodeArtifact

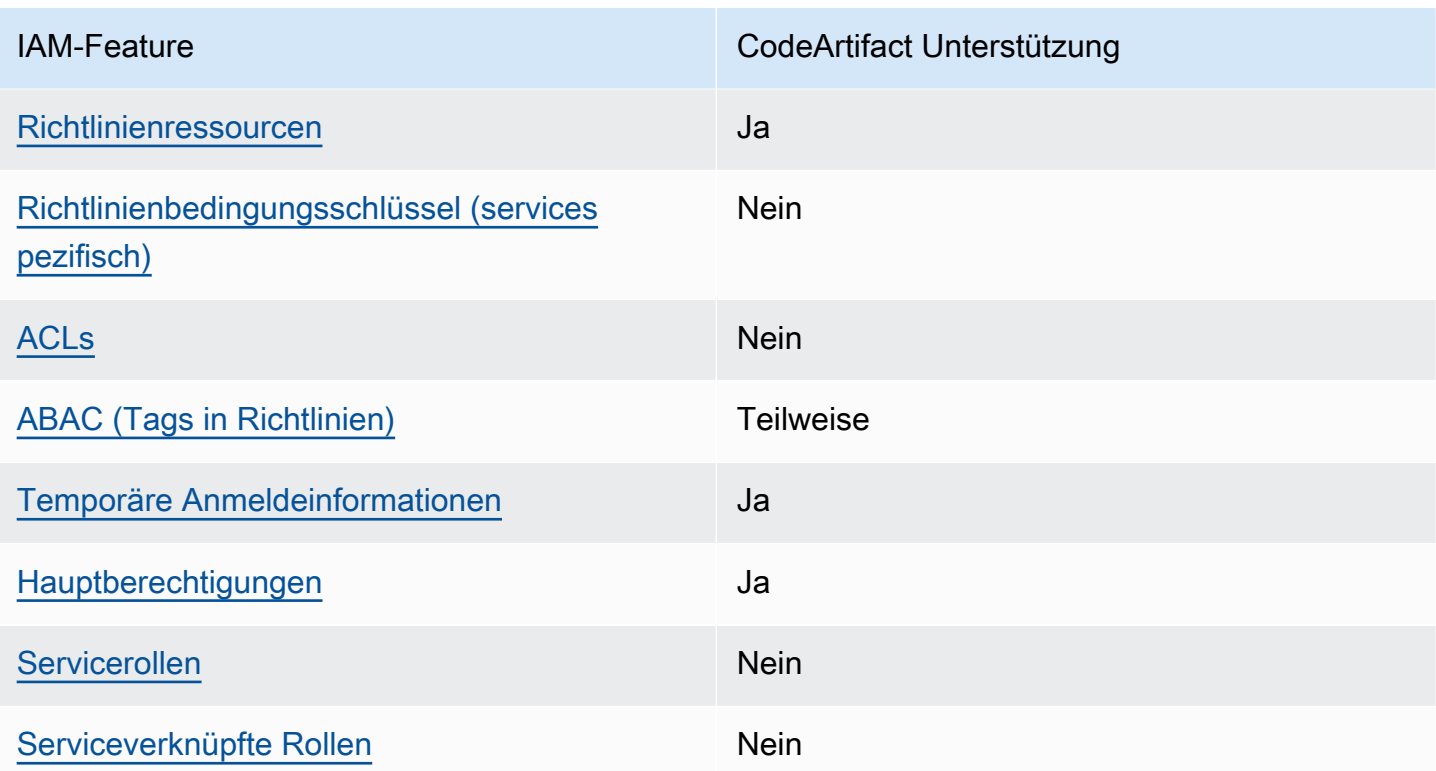

Einen allgemeinen Überblick darüber, wie CodeArtifact und andere AWS Dienste mit den meisten IAM-Funktionen funktionieren, finden Sie im [IAM-Benutzerhandbuch unter AWS Dienste, die mit IAM](https://docs.aws.amazon.com/IAM/latest/UserGuide/reference_aws-services-that-work-with-iam.html) [funktionieren.](https://docs.aws.amazon.com/IAM/latest/UserGuide/reference_aws-services-that-work-with-iam.html)

### <span id="page-317-0"></span>Identitätsbasierte Richtlinien für CodeArtifact

Unterstützt Richtlinien auf Identitätsbasis. Ja

Identitätsbasierte Richtlinien sind JSON-Berechtigungsrichtliniendokumente, die Sie einer Identität anfügen können, wie z. B. IAM-Benutzern, -Benutzergruppen oder -Rollen. Diese Richtlinien steuern, welche Aktionen die Benutzer und Rollen für welche Ressourcen und unter welchen Bedingungen ausführen können. Informationen zum Erstellen identitätsbasierter Richtlinien finden Sie unter [Erstellen von IAM-Richtlinien](https://docs.aws.amazon.com/IAM/latest/UserGuide/access_policies_create.html) im IAM-Benutzerhandbuch.

Mit identitätsbasierten IAM-Richtlinien können Sie angeben, welche Aktionen und Ressourcen zugelassen oder abgelehnt werden. Darüber hinaus können Sie die Bedingungen festlegen, unter denen Aktionen zugelassen oder abgelehnt werden. Sie können den Prinzipal nicht in einer identitätsbasierten Richtlinie angeben, da er für den Benutzer oder die Rolle gilt, dem er zugeordnet ist. Informationen zu sämtlichen Elementen, die Sie in einer JSON-Richtlinie verwenden, finden Sie in der [IAM-Referenz für JSON-Richtlinienelemente](https://docs.aws.amazon.com/IAM/latest/UserGuide/reference_policies_elements.html) im IAM-Benutzerhandbuch.

Beispiele für identitätsbasierte Richtlinien für CodeArtifact

Beispiele für CodeArtifact identitätsbasierte Richtlinien finden Sie unter. [Beispiele für](#page-325-0)  [identitätsbasierte Richtlinien für AWS CodeArtifact](#page-325-0)

<span id="page-318-0"></span>Ressourcenbasierte Richtlinien finden Sie in CodeArtifact

Unterstützt ressourcenbasierte Richtlinien Ja

Ressourcenbasierte Richtlinien sind JSON-Richtliniendokumente, die Sie an eine Ressource anfügen. Beispiele für ressourcenbasierte Richtlinien sind IAM-Rollen-Vertrauensrichtlinien und Amazon-S3-Bucket-Richtlinien. In Services, die ressourcenbasierte Richtlinien unterstützen, können Service-Administratoren sie verwenden, um den Zugriff auf eine bestimmte Ressource zu steuern. Für die Ressource, an welche die Richtlinie angehängt ist, legt die Richtlinie fest, welche Aktionen ein bestimmter Prinzipal unter welchen Bedingungen für diese Ressource ausführen kann. Sie müssen in einer ressourcenbasierten Richtlinie [einen Prinzipal angeben](https://docs.aws.amazon.com/IAM/latest/UserGuide/reference_policies_elements_principal.html). Zu den Prinzipalen können Konten, Benutzer, Rollen, Verbundbenutzer oder gehören. AWS-Services

Um kontoübergreifenden Zugriff zu ermöglichen, können Sie ein gesamtes Konto oder IAM-Entitäten in einem anderen Konto als Prinzipal in einer ressourcenbasierten Richtlinie angeben. Durch das Hinzufügen eines kontoübergreifenden Auftraggebers zu einer ressourcenbasierten Richtlinie ist nur die halbe Vertrauensbeziehung eingerichtet. Wenn sich der Prinzipal und die Ressource unterscheiden AWS-Konten, muss ein IAM-Administrator des vertrauenswürdigen Kontos auch der Prinzipalentität (Benutzer oder Rolle) die Berechtigung zum Zugriff auf die Ressource erteilen. Sie erteilen Berechtigungen, indem Sie der juristischen Stelle eine identitätsbasierte Richtlinie anfügen. Wenn jedoch eine ressourcenbasierte Richtlinie Zugriff auf einen Prinzipal in demselben Konto gewährt, ist keine zusätzliche identitätsbasierte Richtlinie erforderlich. Weitere Informationen finden Sie unter [Wie sich IAM-Rollen von ressourcenbasierten Richtlinien unterscheiden](https://docs.aws.amazon.com/IAM/latest/UserGuide/id_roles_compare-resource-policies.html) im IAM-Benutzerhandbuch.

<span id="page-318-1"></span>Richtlinienaktionen für CodeArtifact

Unterstützt Richtlinienaktionen Ja

Administratoren können mithilfe von AWS JSON-Richtlinien angeben, wer Zugriff auf was hat. Das heißt, welcher Prinzipal kann Aktionen für welche Ressourcen und unter welchen Bedingungen ausführen.

Das Element Action einer JSON-Richtlinie beschreibt die Aktionen, mit denen Sie den Zugriff in einer Richtlinie zulassen oder verweigern können. Richtlinienaktionen haben normalerweise denselben Namen wie der zugehörige AWS API-Vorgang. Es gibt einige Ausnahmen, z. B. Aktionen, die nur mit Genehmigung durchgeführt werden können und für die es keine passende API-Operation gibt. Es gibt auch einige Operationen, die mehrere Aktionen in einer Richtlinie erfordern. Diese zusätzlichen Aktionen werden als abhängige Aktionen bezeichnet.

Schließen Sie Aktionen in eine Richtlinie ein, um Berechtigungen zur Durchführung der zugeordneten Operation zu erteilen.

Eine Liste der CodeArtifact Aktionen finden Sie unter [Aktionen definiert von AWS CodeArtifact](https://docs.aws.amazon.com/service-authorization/latest/reference/list_awscodeartifact.html#awscodeartifact-actions-as-permissions) in der Serviceautorisierungsreferenz.

Bei Richtlinienaktionen wird vor der Aktion das folgende Präfix CodeArtifact verwendet:

```
codeartifact
```
Um mehrere Aktionen in einer einzigen Anweisung anzugeben, trennen Sie sie mit Kommata:

```
"Action": [ 
       "codeartifact:action1", 
       "codeartifact:action2" 
 ]
```
Sie können auch Platzhalter verwenden, um mehrere Aktionen anzugeben. Beispielsweise können Sie alle Aktionen festlegen, die mit dem Wort Describe beginnen, einschließlich der folgenden Aktion:

"Action": "codeartifact:Describe\*"

Beispiele für CodeArtifact identitätsbasierte Richtlinien finden Sie unter. [Beispiele für](#page-325-0)  [identitätsbasierte Richtlinien für AWS CodeArtifact](#page-325-0)

#### <span id="page-320-0"></span>Politische Ressourcen für CodeArtifact

Unterstützt Richtlinienressourcen Ja

Administratoren können mithilfe von AWS JSON-Richtlinien angeben, wer Zugriff auf was hat. Das bedeutet die Festlegung, welcher Prinzipal Aktionen für welche Ressourcen unter welchen Bedingungen ausführen kann.

Das JSON-Richtlinienelement Resource gibt die Objekte an, auf welche die Aktion angewendet wird. Anweisungen müssen entweder ein – Resourceoder ein NotResource-Element enthalten. Als bewährte Methode geben Sie eine Ressource mit dem zugehörigen [Amazon-Ressourcennamen](https://docs.aws.amazon.com/general/latest/gr/aws-arns-and-namespaces.html)  [\(ARN\)](https://docs.aws.amazon.com/general/latest/gr/aws-arns-and-namespaces.html) an. Sie können dies für Aktionen tun, die einen bestimmten Ressourcentyp unterstützen, der als Berechtigungen auf Ressourcenebene bezeichnet wird.

Verwenden Sie für Aktionen, die keine Berechtigungen auf Ressourcenebene unterstützen, z. B. Auflistungsoperationen, einen Platzhalter (\*), um anzugeben, dass die Anweisung für alle Ressourcen gilt.

"Resource": "\*"

Eine Liste der CodeArtifact Ressourcentypen und ihrer ARNs finden Sie unter [Ressourcen definiert](https://docs.aws.amazon.com/service-authorization/latest/reference/list_awscodeartifact.html#awscodeartifact-resources-for-iam-policies) [von AWS CodeArtifact](https://docs.aws.amazon.com/service-authorization/latest/reference/list_awscodeartifact.html#awscodeartifact-resources-for-iam-policies) in der Service Authorization Reference. Informationen darüber, mit welchen Aktionen Sie den ARN jeder Ressource angeben können, finden Sie unter [Aktionen definiert von](https://docs.aws.amazon.com/service-authorization/latest/reference/list_awscodeartifact.html#awscodeartifact-actions-as-permissions)  [AWS CodeArtifact.](https://docs.aws.amazon.com/service-authorization/latest/reference/list_awscodeartifact.html#awscodeartifact-actions-as-permissions) Beispiele für die Angabe von CodeArtifact Ressourcen-ARNs in Richtlinien finden Sie unter[AWSCodeArtifactRessourcen und Abläufe.](#page-339-1)

<span id="page-320-1"></span>Bedingungsschlüssel für Richtlinien für CodeArtifact

Unterstützt servicespezifische Richtlini enbedingungsschlüssel Nein

Administratoren können mithilfe von AWS JSON-Richtlinien angeben, wer auf was Zugriff hat. Das heißt, welcher Prinzipal kann Aktionen für welche Ressourcen und unter welchen Bedingungen ausführen.

Das Element Condition (oder Condition block) ermöglicht Ihnen die Angabe der Bedingungen, unter denen eine Anweisung wirksam ist. Das Element Condition ist optional. Sie können bedingte Ausdrücke erstellen, die [Bedingungsoperatoren](https://docs.aws.amazon.com/IAM/latest/UserGuide/reference_policies_elements_condition_operators.html) verwenden, z. B. ist gleich oder kleiner als, damit die Bedingung in der Richtlinie mit Werten in der Anforderung übereinstimmt.

Wenn Sie mehrere Condition-Elemente in einer Anweisung oder mehrere Schlüssel in einem einzelnen Condition-Element angeben, wertet AWS diese mittels einer logischen AND-Operation aus. Wenn Sie mehrere Werte für einen einzelnen Bedingungsschlüssel angeben, AWS wertet die Bedingung mithilfe einer logischen OR Operation aus. Alle Bedingungen müssen erfüllt werden, bevor die Berechtigungen der Anweisung gewährt werden.

Sie können auch Platzhaltervariablen verwenden, wenn Sie Bedingungen angeben. Beispielsweise können Sie einem IAM-Benutzer die Berechtigung für den Zugriff auf eine Ressource nur dann gewähren, wenn sie mit dessen IAM-Benutzernamen gekennzeichnet ist. Weitere Informationen finden Sie unter [IAM-Richtlinienelemente: Variablen und Tags](https://docs.aws.amazon.com/IAM/latest/UserGuide/reference_policies_variables.html) im IAM-Benutzerhandbuch.

AWS unterstützt globale Bedingungsschlüssel und dienstspezifische Bedingungsschlüssel. Eine Übersicht aller AWS globalen Bedingungsschlüssel finden Sie unter [Kontextschlüssel für AWS](https://docs.aws.amazon.com/IAM/latest/UserGuide/reference_policies_condition-keys.html)  [globale Bedingungen](https://docs.aws.amazon.com/IAM/latest/UserGuide/reference_policies_condition-keys.html) im IAM-Benutzerhandbuch.

#### **a** Note

AWS CodeArtifact unterstützt die folgenden AWS globalen Bedingungskontextschlüssel nicht:

- [Referer](https://docs.aws.amazon.com/IAM/latest/UserGuide/reference_policies_condition-keys.html#condition-keys-referer)
- [UserAgent](https://docs.aws.amazon.com/IAM/latest/UserGuide/reference_policies_condition-keys.html#condition-keys-useragent)

Eine Liste der CodeArtifact Bedingungsschlüssel finden Sie unter [Bedingungsschlüssel für AWS](https://docs.aws.amazon.com/service-authorization/latest/reference/list_awscodeartifact.html#awscodeartifact-policy-keys)  [CodeArtifact](https://docs.aws.amazon.com/service-authorization/latest/reference/list_awscodeartifact.html#awscodeartifact-policy-keys) in der Service Authorization Reference. Informationen zu den Aktionen und Ressourcen, mit denen Sie einen Bedingungsschlüssel verwenden können, finden Sie unter [Aktionen definiert von](https://docs.aws.amazon.com/service-authorization/latest/reference/list_awscodeartifact.html#awscodeartifact-actions-as-permissions) [AWS CodeArtifact.](https://docs.aws.amazon.com/service-authorization/latest/reference/list_awscodeartifact.html#awscodeartifact-actions-as-permissions)

Beispiele für CodeArtifact identitätsbasierte Richtlinien finden Sie unter. [Beispiele für](#page-325-0)  [identitätsbasierte Richtlinien für AWS CodeArtifact](#page-325-0)

<span id="page-321-0"></span>ACLs in CodeArtifact

Unterstützt ACLs Nein

Zugriffssteuerungslisten (ACLs) steuern, welche Prinzipale (Kontomitglieder, Benutzer oder Rollen) auf eine Ressource zugreifen können. ACLs sind ähnlich wie ressourcenbasierte Richtlinien, verwenden jedoch nicht das JSON-Richtliniendokumentformat.

#### <span id="page-322-0"></span>ABAC mit CodeArtifact

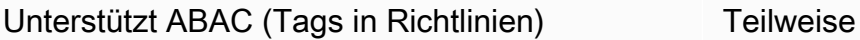

Die attributbasierte Zugriffskontrolle (ABAC) ist eine Autorisierungsstrategie, bei der Berechtigungen basierend auf Attributen definiert werden. In AWS werden diese Attribute als Tags bezeichnet. Sie können Tags an IAM-Entitäten (Benutzer oder Rollen) und an viele AWS Ressourcen anhängen. Das Markieren von Entitäten und Ressourcen ist der erste Schritt von ABAC. Anschließend entwerfen Sie ABAC-Richtlinien, um Operationen zuzulassen, wenn das Tag des Prinzipals mit dem Tag der Ressource übereinstimmt, auf die sie zugreifen möchten.

ABAC ist in Umgebungen hilfreich, die schnell wachsen, und unterstützt Sie in Situationen, in denen die Richtlinienverwaltung mühsam wird.

Um den Zugriff auf der Grundlage von Tags zu steuern, geben Sie im Bedingungselement einer [Richtlinie Tag-Informationen](https://docs.aws.amazon.com/IAM/latest/UserGuide/reference_policies_elements_condition.html) an, indem Sie die Schlüssel aws:ResourceTag/*key-name*, aws:RequestTag/*key-name*, oder Bedingung aws:TagKeys verwenden.

Wenn ein Service alle drei Bedingungsschlüssel für jeden Ressourcentyp unterstützt, lautet der Wert für den Service Ja. Wenn ein Service alle drei Bedingungsschlüssel für nur einige Ressourcentypen unterstützt, lautet der Wert Teilweise.

Weitere Informationen zu ABAC finden Sie unter [Was ist ABAC?](https://docs.aws.amazon.com/IAM/latest/UserGuide/introduction_attribute-based-access-control.html) im IAM-Benutzerhandbuch. Um ein Tutorial mit Schritten zur Einstellung von ABAC anzuzeigen, siehe [Attributbasierte Zugriffskontrolle](https://docs.aws.amazon.com/IAM/latest/UserGuide/tutorial_attribute-based-access-control.html) [\(ABAC\)](https://docs.aws.amazon.com/IAM/latest/UserGuide/tutorial_attribute-based-access-control.html) verwenden im IAM-Benutzerhandbuch.

Weitere Informationen zum Markieren von CodeArtifact Ressourcen, einschließlich beispielhafter identitätsbasierter Richtlinien zur Beschränkung des Zugriffs auf eine Ressource auf der Grundlage der Tags dieser Ressource, finden Sie unter. [Verwenden von Tags zur Steuerung des Zugriffs auf](#page-334-0) [CodeArtifact-Ressourcen](#page-334-0)

<span id="page-322-1"></span>Verwenden temporärer Anmeldeinformationen mit CodeArtifact

Unterstützt temporäre Anmeldeinformationen Ja

Einige funktionieren AWS-Services nicht, wenn Sie sich mit temporären Anmeldeinformationen anmelden. Weitere Informationen, einschließlich Informationen, die mit temporären Anmeldeinformationen AWS-Services [funktionieren AWS-Services , finden Sie im IAM-](https://docs.aws.amazon.com/IAM/latest/UserGuide/reference_aws-services-that-work-with-iam.html)[Benutzerhandbuch unter Diese Option funktioniert mit](https://docs.aws.amazon.com/IAM/latest/UserGuide/reference_aws-services-that-work-with-iam.html) IAM.

Sie verwenden temporäre Anmeldeinformationen, wenn Sie sich mit einer anderen AWS Management Console Methode als einem Benutzernamen und einem Passwort anmelden. Wenn Sie beispielsweise AWS über den Single Sign-On-Link (SSO) Ihres Unternehmens darauf zugreifen, werden bei diesem Vorgang automatisch temporäre Anmeldeinformationen erstellt. Sie erstellen auch automatisch temporäre Anmeldeinformationen, wenn Sie sich als Benutzer bei der Konsole anmelden und dann die Rollen wechseln. Weitere Informationen zum Wechseln von Rollen finden Sie unter [Wechseln zu einer Rolle \(Konsole\)](https://docs.aws.amazon.com/IAM/latest/UserGuide/id_roles_use_switch-role-console.html) im IAM-Benutzerhandbuch.

Mithilfe der AWS API AWS CLI oder können Sie temporäre Anmeldeinformationen manuell erstellen. Sie können diese temporären Anmeldeinformationen dann für den Zugriff verwenden AWS. AWS empfiehlt, temporäre Anmeldeinformationen dynamisch zu generieren, anstatt langfristige Zugriffsschlüssel zu verwenden. Weitere Informationen finden Sie unter [Temporäre](https://docs.aws.amazon.com/IAM/latest/UserGuide/id_credentials_temp.html)  [Sicherheitsanmeldeinformationen in IAM](https://docs.aws.amazon.com/IAM/latest/UserGuide/id_credentials_temp.html).

<span id="page-323-0"></span>Serviceübergreifende Prinzipalberechtigungen für CodeArtifact

Unterstützt Forward Access Sessions (FAS) Ja

Wenn Sie einen IAM-Benutzer oder eine IAM-Rolle verwenden, um Aktionen auszuführen AWS, gelten Sie als Principal. Bei einigen Services können Sie Aktionen ausführen, die dann eine andere Aktion in einem anderen Service auslösen. FAS verwendet die Berechtigungen des Prinzipals, der einen aufruft AWS-Service, kombiniert mit der Anforderung, Anfragen an nachgelagerte Dienste AWS-Service zu stellen. FAS-Anfragen werden nur gestellt, wenn ein Dienst eine Anfrage erhält, für deren Abschluss Interaktionen mit anderen AWS-Services oder Ressourcen erforderlich sind. In diesem Fall müssen Sie über Berechtigungen zum Ausführen beider Aktionen verfügen. Einzelheiten zu den Richtlinien für FAS-Anfragen finden Sie unter [Zugriffssitzungen weiterleiten](https://docs.aws.amazon.com/IAM/latest/UserGuide/access_forward_access_sessions.html).

Es gibt zwei CodeArtifact API-Aktionen, für die der aufrufende Principal über Berechtigungen für andere Dienste verfügen muss:

1. GetAuthorizationTokenbenötigt sts:GetServiceBearerToken zusammen mitcodeartifact:GetAuthorizationToken.
2. CreateDomain, erfordert bei der Bereitstellung eines nicht standardmäßigen Verschlüsselungsschlüssels kms:DescribeKey sowohl als auch kms:CreateGrant den KMS-Schlüssel zusammen mitcodeartifact:CreateDomain.

Weitere Informationen zu den erforderlichen Berechtigungen und Ressourcen für Aktionen in finden Sie CodeArtifact unte[rAWSCodeArtifactReferenz zu Berechtigungen.](#page-339-0)

Servicerollen für CodeArtifact

Unterstützt Servicerollen Nein

Eine Servicerolle ist eine [IAM-Rolle](https://docs.aws.amazon.com/IAM/latest/UserGuide/id_roles.html), die ein Service annimmt, um Aktionen in Ihrem Namen auszuführen. Ein IAM-Administrator kann eine Servicerolle innerhalb von IAM erstellen, ändern und löschen. Weitere Informationen finden Sie unter [Erstellen einer Rolle zum Delegieren von](https://docs.aws.amazon.com/IAM/latest/UserGuide/id_roles_create_for-service.html) [Berechtigungen an einen AWS-Service](https://docs.aws.amazon.com/IAM/latest/UserGuide/id_roles_create_for-service.html) im IAM-Benutzerhandbuch.

**A** Warning

Das Ändern der Berechtigungen für eine Servicerolle kann zu CodeArtifact Funktionseinschränkungen führen. Bearbeiten Sie Servicerollen nur, CodeArtifact wenn Sie dazu eine Anleitung erhalten.

### Dienstbezogene Rollen für CodeArtifact

Unterstützt serviceverknüpfte Rollen Nein

Eine dienstbezogene Rolle ist eine Art von Servicerolle, die mit einer verknüpft ist. AWS-Service Der Service kann die Rolle übernehmen, um eine Aktion in Ihrem Namen auszuführen. Dienstbezogene Rollen werden in Ihrem Dienst angezeigt AWS-Konto und gehören dem Dienst. Ein IAM-Administrator kann die Berechtigungen für Service-verknüpfte Rollen anzeigen, aber nicht bearbeiten.

Details zum Erstellen oder Verwalten von serviceverknüpften Rollen finden Sie unter [AWS -Services,](https://docs.aws.amazon.com/IAM/latest/UserGuide/reference_aws-services-that-work-with-iam.html) [die mit IAM funktionieren.](https://docs.aws.amazon.com/IAM/latest/UserGuide/reference_aws-services-that-work-with-iam.html) Suchen Sie in der Tabelle nach einem Service mit einem Yes in der Spalte Service-linked role (Serviceverknüpfte Rolle). Wählen Sie den Link Yes (Ja) aus, um die Dokumentation für die serviceverknüpfte Rolle für diesen Service anzuzeigen.

### Beispiele für identitätsbasierte Richtlinien für AWS CodeArtifact

Standardmäßig sind Benutzer und Rollen nicht berechtigt, Ressourcen zu erstellen oder zu ändern CodeArtifact. Sie können auch keine Aufgaben mithilfe der AWS Management Console, AWS Command Line Interface (AWS CLI) oder AWS API ausführen. Ein IAM-Administrator muss IAM-Richtlinien erstellen, die Benutzern die Berechtigung erteilen, Aktionen für die Ressourcen auszuführen, die sie benötigen. Der Administrator kann dann die IAM-Richtlinien zu Rollen hinzufügen, und Benutzer können die Rollen annehmen.

Informationen dazu, wie Sie unter Verwendung dieser beispielhaften JSON-Richtliniendokumente eine identitätsbasierte IAM-Richtlinie erstellen, finden Sie unter [Erstellen von IAM-Richtlinien](https://docs.aws.amazon.com/IAM/latest/UserGuide/access_policies_create-console.html) im IAM-Benutzerhandbuch.

Einzelheiten zu Aktionen und Ressourcentypen, die von definiert wurden CodeArtifact, einschließlich des Formats der ARNs für jeden der Ressourcentypen, finden Sie unter [Aktionen, Ressourcen und](https://docs.aws.amazon.com/service-authorization/latest/reference/list_awscodeartifact.html)  [Bedingungsschlüssel für AWS CodeArtifact](https://docs.aws.amazon.com/service-authorization/latest/reference/list_awscodeartifact.html) in der Service Authorization Reference.

#### Themen

- [Bewährte Methoden für Richtlinien](#page-325-0)
- [Verwenden der CodeArtifact-Konsole](#page-327-0)
- [AWS-verwaltete \(vordefinierte\) Richtlinien für AWS CodeArtifact](#page-327-1)
- [Erlauben Sie einem Benutzer, seine eigenen Berechtigungen einzusehen](#page-329-0)
- [Erlaubt einem Benutzer, Informationen über Repositorys und Domänen abzurufen](#page-330-0)
- [Erlauben Sie einem Benutzer, Informationen zu bestimmten Domänen abzurufen](#page-331-0)
- [Erlaubt einem Benutzer, Informationen über bestimmte Repositorys abzurufen](#page-331-1)
- [Die Dauer des Autorisierungstokens](#page-332-0)

### <span id="page-325-0"></span>Bewährte Methoden für Richtlinien

Identitätsbasierte Richtlinien legen fest, ob jemand CodeArtifact Ressourcen in Ihrem Konto erstellen, darauf zugreifen oder sie löschen kann. Dies kann zusätzliche Kosten für Ihr verursachen AWS-Konto. Befolgen Sie beim Erstellen oder Bearbeiten identitätsbasierter Richtlinien die folgenden Anleitungen und Empfehlungen:

• Beginnen Sie mit AWS verwalteten Richtlinien und wechseln Sie zu Berechtigungen mit den geringsten Rechten — Verwenden Sie die AWS verwalteten Richtlinien, die Berechtigungen für viele gängige Anwendungsfälle gewähren, um Ihren Benutzern und Workloads zunächst

Berechtigungen zu gewähren. Sie sind in Ihrem verfügbar. AWS-Konto Wir empfehlen Ihnen, die Berechtigungen weiter zu reduzieren, indem Sie vom AWS Kunden verwaltete Richtlinien definieren, die speziell auf Ihre Anwendungsfälle zugeschnitten sind. Weitere Informationen finden Sie unter [AWS -verwaltete Richtlinien](https://docs.aws.amazon.com/IAM/latest/UserGuide/access_policies_managed-vs-inline.html#aws-managed-policies) oder [AWS -verwaltete Richtlinien für Auftrags-Funktionen](https://docs.aws.amazon.com/IAM/latest/UserGuide/access_policies_job-functions.html) im IAM-Benutzerhandbuch.

- Anwendung von Berechtigungen mit den geringsten Rechten Wenn Sie mit IAM-Richtlinien Berechtigungen festlegen, gewähren Sie nur die Berechtigungen, die für die Durchführung einer Aufgabe erforderlich sind. Sie tun dies, indem Sie die Aktionen definieren, die für bestimmte Ressourcen unter bestimmten Bedingungen durchgeführt werden können, auch bekannt als die geringsten Berechtigungen. Weitere Informationen zur Verwendung von IAM zum Anwenden von Berechtigungen finden Sie unter [Richtlinien und Berechtigungen in IAM](https://docs.aws.amazon.com/IAM/latest/UserGuide/access_policies.html) im IAM-Benutzerhandbuch.
- Verwenden von Bedingungen in IAM-Richtlinien zur weiteren Einschränkung des Zugriffs Sie können Ihren Richtlinien eine Bedingung hinzufügen, um den Zugriff auf Aktionen und Ressourcen zu beschränken. Sie können beispielsweise eine Richtlinienbedingung schreiben, um festzulegen, dass alle Anforderungen mithilfe von SSL gesendet werden müssen. Sie können auch Bedingungen verwenden, um Zugriff auf Serviceaktionen zu gewähren, wenn diese für einen bestimmten Zweck verwendet werden AWS-Service, z. AWS CloudFormation B. Weitere Informationen finden Sie unter [IAM-JSON-Richtlinienelemente: Bedingung](https://docs.aws.amazon.com/IAM/latest/UserGuide/reference_policies_elements_condition.html) im IAM-Benutzerhandbuch.
- Verwenden von IAM Access Analyzer zur Validierung Ihrer IAM-Richtlinien, um sichere und funktionale Berechtigungen zu gewährleisten – IAM Access Analyzer validiert neue und vorhandene Richtlinien, damit die Richtlinien der IAM-Richtliniensprache (JSON) und den bewährten IAM-Methoden entsprechen. IAM Access Analyzer stellt mehr als 100 Richtlinienprüfungen und umsetzbare Empfehlungen zur Verfügung, damit Sie sichere und funktionale Richtlinien erstellen können. Weitere Informationen finden Sie unter [Richtlinienvalidierung zum IAM Access Analyzer](https://docs.aws.amazon.com/IAM/latest/UserGuide/access-analyzer-policy-validation.html) im IAM-Benutzerhandbuch.
- Multi-Faktor-Authentifizierung (MFA) erforderlich Wenn Sie ein Szenario haben, das IAM-Benutzer oder einen Root-Benutzer in Ihrem System erfordert AWS-Konto, aktivieren Sie MFA für zusätzliche Sicherheit. Um MFA beim Aufrufen von API-Vorgängen anzufordern, fügen Sie Ihren Richtlinien MFA-Bedingungen hinzu. Weitere Informationen finden Sie unter [Konfigurieren eines](https://docs.aws.amazon.com/IAM/latest/UserGuide/id_credentials_mfa_configure-api-require.html)  [MFA-geschützten API-Zugriffs](https://docs.aws.amazon.com/IAM/latest/UserGuide/id_credentials_mfa_configure-api-require.html) im IAM-Benutzerhandbuch.

Weitere Informationen zu bewährten Methoden in IAM finden Sie unter [Bewährte Methoden für die](https://docs.aws.amazon.com/IAM/latest/UserGuide/best-practices.html)  [Sicherheit in IAM](https://docs.aws.amazon.com/IAM/latest/UserGuide/best-practices.html) im IAM-Benutzerhandbuch.

### <span id="page-327-0"></span>Verwenden der CodeArtifact-Konsole

Um auf die AWS CodeArtifact Konsole zugreifen zu können, benötigen Sie ein Mindestmaß an Berechtigungen. Diese Berechtigungen müssen es Ihnen ermöglichen, Details zu den CodeArtifact Ressourcen in Ihrem aufzulisten und anzuzeigen AWS-Konto. Wenn Sie eine identitätsbasierte Richtlinie erstellen, die strenger ist als die mindestens erforderlichen Berechtigungen, funktioniert die Konsole nicht wie vorgesehen für Entitäten (Benutzer oder Rollen) mit dieser Richtlinie.

Sie müssen Benutzern, die nur die API AWS CLI oder die AWS API aufrufen, keine Mindestberechtigungen für die Konsole gewähren. Stattdessen sollten Sie nur Zugriff auf die Aktionen zulassen, die der API-Operation entsprechen, die die Benutzer ausführen möchten.

Um sicherzustellen, dass Benutzer und Rollen die CodeArtifact Konsole weiterhin verwenden können, fügen Sie den Entitäten auch die AWSCodeArtifactAdminAccess oder die AWSCodeArtifactReadOnlyAccess AWS verwaltete Richtlinie hinzu. Weitere Informationen finden Sie unter [Hinzufügen von Berechtigungen zu einem Benutzer](https://docs.aws.amazon.com/IAM/latest/UserGuide/id_users_change-permissions.html#users_change_permissions-add-console) im IAM-Benutzerhandbuch.

### <span id="page-327-1"></span>AWS-verwaltete (vordefinierte) Richtlinien für AWS CodeArtifact

AWS adressiert viele gängige Anwendungsfälle durch die Bereitstellung eigenständiger IAM-Richtlinien, die von erstellt und verwaltet AWS werden. Diese AWS verwalteten Richtlinien gewähren die erforderlichen Berechtigungen für allgemeine Anwendungsfälle, sodass Sie nicht erst untersuchen müssen, welche Berechtigungen benötigt werden. Weitere Informationen finden Sie unter [AWS](https://docs.aws.amazon.com/IAM/latest/UserGuide/access_policies_managed-vs-inline.html#aws-managed-policies)[verwaltete Richtlinien](https://docs.aws.amazon.com/IAM/latest/UserGuide/access_policies_managed-vs-inline.html#aws-managed-policies) im IAM Benutzerhandbuch.

Die folgenden AWS verwalteten Richtlinien, die Sie Benutzern in Ihrem Konto zuordnen können, sind spezifisch für AWS CodeArtifact.

• AWSCodeArtifactAdminAccess— Bietet vollen Zugriff, CodeArtifact einschließlich der Berechtigungen zur Verwaltung von CodeArtifact Domänen.

```
{ 
    "Version": "2012-10-17", 
    "Statement": [ 
        { 
            "Action": [ 
               "codeartifact:*" 
            ], 
            "Effect": "Allow", 
            "Resource": "*"
```

```
 }, 
       { 
           "Effect": "Allow", 
           "Action": "sts:GetServiceBearerToken", 
           "Resource": "*", 
           "Condition": { 
              "StringEquals": { 
                  "sts:AWSServiceName": "codeartifact.amazonaws.com" 
 } 
           } 
       } 
   \mathbf{I}}
```
• AWSCodeArtifactReadOnlyAccess— Bietet schreibgeschützten Zugriff auf. CodeArtifact

```
{ 
    "Version": "2012-10-17", 
    "Statement": [ 
       { 
           "Action": [ 
               "codeartifact:Describe*", 
               "codeartifact:Get*", 
               "codeartifact:List*", 
              "codeartifact:ReadFromRepository" 
           ], 
           "Effect": "Allow", 
           "Resource": "*" 
       }, 
        { 
           "Effect": "Allow", 
           "Action": "sts:GetServiceBearerToken", 
           "Resource": "*", 
           "Condition": { 
               "StringEquals": { 
                  "sts:AWSServiceName": "codeartifact.amazonaws.com" 
              } 
           } 
       } 
    ]
}
```
Um CodeArtifact Servicerollen zu erstellen und zu verwalten, müssen Sie auch die AWS verwaltete Richtlinie mit dem Namen anhängen. IAMFullAccess

Sie können auch Ihre eigenen benutzerdefinierten IAM-Richtlinien erstellen, um Berechtigungen für CodeArtifact Aktionen und Ressourcen zu gewähren. Die benutzerdefinierten Richtlinien können Sie dann den IAM-Benutzern oder -Gruppen zuweisen, die diese Berechtigungen benötigen.

#### <span id="page-329-0"></span>Erlauben Sie einem Benutzer, seine eigenen Berechtigungen einzusehen

In diesem Beispiel wird gezeigt, wie Sie eine Richtlinie erstellen, die IAM-Benutzern die Berechtigung zum Anzeigen der eingebundenen Richtlinien und verwalteten Richtlinien gewährt, die ihrer Benutzeridentität angefügt sind. Diese Richtlinie umfasst Berechtigungen zum Ausführen dieser Aktion auf der Konsole oder programmgesteuert mithilfe der AWS CLI AWS OR-API.

```
{ 
     "Version": "2012-10-17", 
     "Statement": [ 
          { 
               "Sid": "ViewOwnUserInfo", 
              "Effect": "Allow", 
              "Action": [ 
                   "iam:GetUserPolicy", 
                   "iam:ListGroupsForUser", 
                   "iam:ListAttachedUserPolicies", 
                   "iam:ListUserPolicies", 
                   "iam:GetUser" 
              ], 
              "Resource": ["arn:aws:iam::*:user/${aws:username}"] 
          }, 
          { 
              "Sid": "NavigateInConsole", 
               "Effect": "Allow", 
              "Action": [ 
                   "iam:GetGroupPolicy", 
                   "iam:GetPolicyVersion", 
                   "iam:GetPolicy", 
                   "iam:ListAttachedGroupPolicies", 
                   "iam:ListGroupPolicies", 
                   "iam:ListPolicyVersions", 
                   "iam:ListPolicies", 
                   "iam:ListUsers" 
              ],
```

```
 "Resource": "*" 
               } 
       \mathbf{I}}
```
<span id="page-330-0"></span>Erlaubt einem Benutzer, Informationen über Repositorys und Domänen abzurufen

Die folgende Richtlinie ermöglicht es einem IAM-Benutzer oder einer IAM-Rolle, jede Art von CodeArtifact Ressource aufzulisten und zu beschreiben, einschließlich Domänen, Repositorys, Pakete und Ressourcen. Die Richtlinie beinhaltet auch die codeArtifact:ReadFromRepository Berechtigung, die es dem Prinzipal ermöglicht, Pakete aus einem Repository abzurufen. CodeArtifact Es erlaubt nicht, neue Domänen oder Repositorys zu erstellen und neue Pakete zu veröffentlichen.

Die sts:GetServiceBearerToken Berechtigungen codeartifact:GetAuthorizationToken und sind erforderlich, um die GetAuthorizationToken API aufzurufen.

```
{ 
    "Version": "2012-10-17", 
    "Statement": [ 
       { 
           "Effect": "Allow", 
           "Action": [ 
              "codeartifact:List*", 
              "codeartifact:Describe*", 
              "codeartifact:Get*", 
              "codeartifact:Read*" 
           ], 
           "Resource": "*" 
       }, 
       { 
           "Effect": "Allow", 
           "Action": "sts:GetServiceBearerToken", 
           "Resource": "*", 
           "Condition": { 
              "StringEquals": { 
                 "sts:AWSServiceName": "codeartifact.amazonaws.com" 
 } 
 } 
       } 
    ]
}
```
### <span id="page-331-0"></span>Erlauben Sie einem Benutzer, Informationen zu bestimmten Domänen abzurufen

Im Folgenden finden Sie ein Beispiel für eine Berechtigungsrichtlinie, die es einem Benutzer ermöglicht, nur Domänen in der us-east-2 Region für Konten 123456789012 für jede Domäne aufzulisten, die mit dem Namen beginnenmy.

```
{ 
    "Version": "2012-10-17", 
    "Statement": [ 
       { 
           "Effect": "Allow", 
           "Action": "codeartifact:ListDomains", 
           "Resource": "arn:aws:codeartifact:us-east-2:123456789012:domain/my*" 
       } 
    ]
}
```
<span id="page-331-1"></span>Erlaubt einem Benutzer, Informationen über bestimmte Repositorys abzurufen

Im Folgenden finden Sie ein Beispiel für eine Berechtigungsrichtlinie, die es einem Benutzer ermöglicht, Informationen über Repositorys abzurufen, die mit endentest, einschließlich Informationen über die darin enthaltenen Pakete. Der Benutzer kann keine Ressourcen veröffentlichen, erstellen oder löschen.

Die sts:GetServiceBearerToken Berechtigungen codeartifact:GetAuthorizationToken und sind erforderlich, um die GetAuthorizationToken API aufzurufen.

```
{ 
    "Version": "2012-10-17", 
    "Statement": [ 
       \{ "Effect": "Allow", 
           "Action": [ 
               "codeartifact:List*", 
               "codeartifact:Describe*", 
               "codeartifact:Get*", 
               "codeartifact:Read*" 
           ], 
           "Resource": "arn:aws:codeartifact:*:*:repository/*/*test" 
        }, 
        {
```

```
 "Effect": "Allow", 
           "Action": [ 
              "codeartifact:List*", 
              "codeartifact:Describe*" 
           ], 
           "Resource": "arn:aws:codeartifact:*:*:package/*/*test/*/*/*" 
       }, 
       { 
           "Effect": "Allow", 
           "Action": "sts:GetServiceBearerToken", 
           "Resource": "*", 
           "Condition": { 
              "StringEquals": { 
                 "sts:AWSServiceName": "codeartifact.amazonaws.com" 
 } 
 } 
       }, 
       { 
           "Effect": "Allow", 
           "Action": "codeartifact:GetAuthorizationToken", 
           "Resource": "*" 
       } 
   \mathbf{I}}
```
### <span id="page-332-0"></span>Die Dauer des Autorisierungstokens

Benutzer müssen sich CodeArtifact mit Autorisierungstoken authentifizieren, um Paketversionen zu veröffentlichen oder zu nutzen. Autorisierungstoken sind nur während ihrer konfigurierten Lebensdauer gültig. Token haben eine Standardlebensdauer von 12 Stunden. Weitere Informationen zu Autorisierungstoken finden Sie unte[rAWS CodeArtifact Authentifizierung und Tokens.](#page-300-0)

Beim Abrufen eines Tokens können Benutzer die Lebensdauer des Tokens konfigurieren. Gültige Werte für die Lebensdauer eines Autorisierungstokens sind 0 und eine beliebige Zahl zwischen 900 (15 Minuten) und 43200 (12 Stunden). Mit dem Wert von 0 wird ein Token mit einer Dauer erstellt, die den temporären Anmeldeinformationen der Benutzerrolle entspricht.

Administratoren können die gültigen Werte für die Gültigkeitsdauer eines Autorisierungstokens einschränken, indem sie den sts:DurationSeconds Bedingungsschlüssel in der Berechtigungsrichtlinie verwenden, die dem Benutzer oder der Gruppe zugewiesen ist. Wenn der Benutzer versucht, ein Autorisierungstoken mit einer Gültigkeitsdauer außerhalb der gültigen Werte zu erstellen, schlägt die Tokenerstellung fehl.

Die folgenden Beispielrichtlinien begrenzen die mögliche Dauer eines von CodeArtifact Benutzern erstellten Autorisierungstokens.

Beispielrichtlinie: Beschränken Sie die Lebensdauer eines Tokens auf genau 12 Stunden (43200 Sekunden)

Mit dieser Richtlinie können Benutzer nur Autorisierungstoken mit einer Lebensdauer von 12 Stunden erstellen.

```
{ 
     "Version": "2012-10-17", 
     "Statement": [ 
        \{ "Effect": "Allow", 
              "Action": "codeartifact:*", 
              "Resource": "*" 
         }, 
         { 
              "Sid": "sts", 
              "Effect": "Allow", 
              "Action": "sts:GetServiceBearerToken", 
              "Resource": "*", 
              "Condition": { 
                  "NumericEquals": { 
                       "sts:DurationSeconds": 43200 
                  }, 
                  "StringEquals": { 
                       "sts:AWSServiceName": "codeartifact.amazonaws.com" 
 } 
 } 
         } 
    \mathbf 1}
```
Beispielrichtlinie: Beschränken Sie die Gültigkeitsdauer von Token auf 15 Minuten bis 1 Stunde oder entspricht dem Zeitraum der temporären Anmeldeinformationen des Benutzers

Mit dieser Richtlinie können Benutzer Token erstellen, die zwischen 15 Minuten und 1 Stunde gültig sind. Benutzer können auch ein Token erstellen, das für die Dauer der temporären Anmeldeinformationen ihrer Rolle gültig ist, indem sie 0 für angeben--durationSeconds.

```
{ 
     "Version": "2012-10-17", 
     "Statement": [ 
         { 
              "Effect": "Allow", 
              "Action": "codeartifact:*", 
              "Resource": "*" 
         }, 
         { 
              "Sid": "sts", 
              "Effect": "Allow", 
              "Action": "sts:GetServiceBearerToken", 
              "Resource": "*", 
              "Condition": { 
                  "NumericLessThanEquals": { 
                      "sts:DurationSeconds": 3600 
                  }, 
                  "StringEquals": { 
                      "sts:AWSServiceName": "codeartifact.amazonaws.com" 
 } 
 } 
         } 
     ]
}
```
# <span id="page-334-0"></span>Verwenden von Tags zur Steuerung des Zugriffs auf CodeArtifact-Ressourcen

Bedingungen in Richtlinienanweisungen von IAM-Benutzern sind Teil der Syntax, die Sie verwenden, um Berechtigungen für Ressourcen festzulegen, die CodeArtifact -Aktion zu ihrer Ausführung benötigen. Das Verwenden von Tags in Bedingungen ist eine Möglichkeit zur Kontrolle des Zugriffs auf Ressourcen und Anfragen. Weitere Informationen zur Markierung von CodeArtifact-Ressourcen finden Sie unter [Markieren von Ressourcen](#page-356-0). Dieses Thema behandelt die Tag-basierte Zugriffskontrolle.

Wenn Sie IAM-Richtlinien entwerfen, können Sie präzise abgestufte Berechtigungen festlegen, indem Sie Zugriff auf bestimmte Ressourcen gewähren. Mit zunehmender Anzahl der Ressourcen, die Sie verwalten, wird diese Aufgabe erschwert. Durch Markieren von Ressourcen und Verwenden

von Tags in Richtlinienanweisungsbedingungen lässt sich diese Aufgabe vereinfachen. Sie erteilen Massenzugriff auf eine beliebige Ressource mit einem bestimmten Tag. Anschließend wenden Sie dieses Tag während der Erstellung oder zu einem späteren Zeitpunkt wiederholt auf relevante Ressourcen an.

Markierungen können an die Ressource angehängt oder in der Anfrage an Services übergeben werden, die das Markieren unterstützen. In CodeArtifact können Ressourcen mit Tags markiert sein und einige Aktionen können Tags enthalten. Wenn Sie eine IAM-Richtlinie erstellen, können Sie Tag-Bedingungsschlüssel verwenden, um Folgendes zu kontrollieren:

- Welche Benutzer auf der Grundlage von bereits vorhandenen Tags ausführen können.
- Welche Tags in der Anforderung einer Aktion übergeben werden können.
- Ob bestimmte Tag-Schlüssel in einer Anforderung verwendet werden können.

Die vollständige Syntax und Semantik der Tag-Bedingungsschlüssel finden Sie unter [Steuern des](https://docs.aws.amazon.com/IAM/latest/UserGuide/access_tags.html)  [Zugriffs mit Tags](https://docs.aws.amazon.com/IAM/latest/UserGuide/access_tags.html) im IAM-Benutzerhandbuch.

### **A** Important

Wenn Sie Tags für Ressourcen verwenden, um Aktionen einzuschränken, müssen sich die Tags auf der Ressource befinden, auf der die Aktion ausgeführt wird. Um beispielsweise DescribeRepository Berechtigungen mit Tags zu verweigern, müssen sich die Tags in jedem Repository befinden und nicht in der Domain. Eine Liste der Aktionen in CodeArtifact und mit welchen Ressourcen sie betrieben werden, finden [AWSCodeArtifactReferenz zu](#page-339-0) [Berechtigungen](#page-339-0) Sie unter.

### Tag-basierte Zugriff

Die folgenden Beispiele zeigen, wie Sie Tag-Bedingungen in Richtlinien für CodeArtifact-Benutzer festlegen.

Example 1: Einschränken von Aktionen basierend auf Tags in der Anforderung

Die verwaltete Benutzerrichtlinie AWSCodeArtifactAdminAccess erteilt Benutzern die uneingeschränkte Berechtigung, eine CodeArtifact-Aktion auf allen Ressourcen auszuführen.

Mit der folgenden Richtlinie wird nicht autorisierten Benutzern die Berechtigung verweigert, Repositorys zu erstellen, es sei denn, die Anforderung enthält. Dazu verweigert es die

CreateRepository -Aktion, wenn die Anforderung kein Tag costcenter mit dem Namen und einem der Werte 1 oder 2 festlegt. Der Administrator eines Kunden muss diese IAM-Richtlinie nicht autorisierten IAM-Benutzern hinzufügen, zusätzlich zu der verwalteten Benutzerrichtlinie.

```
{ 
   "Version": "2012-10-17", 
   "Statement": [ 
     { 
        "Effect": "Deny", 
        "Action": "codeartifact:CreateRepository", 
        "Resource": "*", 
        "Condition": { 
          "Null": { 
            "aws:RequestTag/costcenter": "true" 
          } 
       } 
     }, 
     { 
        "Effect": "Deny", 
        "Action": "codeartifact:CreateRepository", 
        "Resource": "*", 
        "Condition": { 
            "ForAnyValue:StringNotEquals": { 
                 "aws:RequestTag/costcenter": [ 
                     "1", 
                     "2" 
 ] 
            } 
       } 
   } 
   ]
}
```
Example 2: Einschränken von Aktionen basierend auf Ressourcen-Tags

Die verwaltete Benutzerrichtlinie AWSCodeArtifactAdminAccess erteilt Benutzern die uneingeschränkte Berechtigung, eine CodeArtifact-Aktion auf allen Ressourcen auszuführen.

Mit der folgenden Richtlinie wird nicht autorisierten Benutzern die Berechtigung verweigert, Aktionen für Repositorys in bestimmten Domänen auszuführen. Hierfür verweigert sie einige Aktionen, wenn die Ressource über ein Tag mit dem Namen Key1 und einem der Werte Value1 oder Value2 verfügt. (Der Bedingungsschlüssel aws:ResourceTag wird verwendet, um den Zugriff auf die

Ressourcen auf der Grundlage der Tags dieser Ressourcen zu steuern.) Der Administrator eines Kunden muss diese IAM-Richtlinie nicht autorisierten IAM-Benutzern hinzufügen, zusätzlich zu der verwalteten Benutzerrichtlinie.

```
{ 
   "Version": "2012-10-17", 
   "Statement": [ 
     { 
        "Effect": "Deny", 
       "Action": [ 
          "codeartifact:TagResource", 
          "codeartifact:UntagResource", 
          "codeartifact:DescribeDomain", 
          "codeartifact:DescribeRepository", 
          "codeartifact:PutDomainPermissionsPolicy", 
          "codeartifact:PutRepositoryPermissionsPolicy", 
          "codeartifact:ListRepositoriesInDomain", 
          "codeartifact:UpdateRepository", 
          "codeartifact:ReadFromRepository", 
          "codeartifact:ListPackages", 
          "codeartifact:ListTagsForResource" 
       ], 
       "Resource": "*", 
       "Condition": { 
          "StringEquals": { 
            "aws:ResourceTag/Key1": ["Value1", "Value2"] 
          } 
       } 
     } 
   ]
}
```
Example 3: Zulassen von Aktionen basierend auf Ressourcen-Tags

Mit der folgenden Richtlinie wird Benutzern die Berechtigung zum Ausführen von Aktionen auf und Abrufen von Informationen zu Repositorys und Paketen gewährt. CodeArtifact

Dazu werden bestimmte Aktionen zugelassen, wenn das Repository ein Tag mit dem Namen Key1 mit dem Wert enthältValue1. (Der Bedingungsschlüssel aws:RequestTag wird verwendet, um zu steuern, welche Tags in einer IAM-Anforderung übergeben werden können.) Die Bedingung aws:TagKeys stellt sicher, dass bei Tag-Schlüsseln die Groß- und Kleinschreibung beachtet wird. Diese Richtlinie ist nützlich für IAM-Benutzer, denen die AWSCodeArtifactAdminAccess-Richtlinie für verwaltete Benutzer nicht angefügt ist. Die verwaltete Richtlinie erteilt Benutzern uneingeschränkt die Berechtigung, eine CodeArtifact-Aktion auf allen Ressourcen auszuführen.

```
{ 
   "Version": "2012-10-17", 
   "Statement": [ 
     { 
        "Effect": "Allow", 
        "Action": [ 
          "codeartifact:UpdateRepository", 
          "codeartifact:DeleteRepository", 
          "codeartifact:ListPackages" 
        ], 
        "Resource": "*", 
        "Condition": { 
          "StringEquals": { 
             "aws:ResourceTag/Key1": "Value1" 
          } 
        } 
     } 
   ]
}
```
Example 4: Zulassen von Aktionen basierend auf Tags in der Anforderung

Mit der folgenden Richtlinie wird Benutzern die Berechtigung zum Erstellen von Repositorys in bestimmten Domänen in erteilt. CodeArtifact

Dazu werden die CreateRepository und TagResource -Aktionen zugelassen, wenn die Create-Resource API in der Anfrage ein Tag Key1 mit dem Namen des Werts angibtValue1. (Der Bedingungsschlüssel aws:RequestTag wird verwendet, um zu steuern, welche Tags in einer IAM-Anforderung übergeben werden können.) Die Bedingung aws:TagKeys stellt sicher, dass bei Tag-Schlüsseln die Groß- und Kleinschreibung beachtet wird. Diese Richtlinie ist nützlich für IAM-Benutzer, denen die AWSCodeArtifactAdminAccess-Richtlinie für verwaltete Benutzer nicht angefügt ist. Die verwaltete Richtlinie erteilt Benutzern uneingeschränkt die Berechtigung, eine CodeArtifact-Aktion auf allen Ressourcen auszuführen.

```
{ 
   "Version": "2012-10-17", 
   "Statement": [ 
     {
```

```
 "Effect": "Allow", 
        "Action": [ 
          "codeartifact:CreateRepository", 
          "codeartifact:TagResource" 
        ], 
        "Resource": "*", 
        "Condition": { 
          "StringEquals": { 
             "aws:RequestTag/Key1": "Value1" 
          } 
        } 
     } 
   ]
}
```
### <span id="page-339-0"></span>AWSCodeArtifactReferenz zu Berechtigungen

### AWSCodeArtifactRessourcen und Abläufe

In AWSCodeArtifact, die primäre Ressource ist eine Domain. In einer Richtlinie identifizieren Sie die Ressource, für welche die Richtlinie gilt, mithilfe eines Amazon-Ressourcennamens (ARN). Repositorys sind ebenfalls Ressourcen und ihnen sind ARNs zugeordnet. Weitere Informationen finden Sie unter [Amazon-Ressourcennamen \(ARNs\)](https://docs.aws.amazon.com/general/latest/gr/aws-arns-and-namespaces.html) im Allgemeine Amazon Web Services-Referenz.

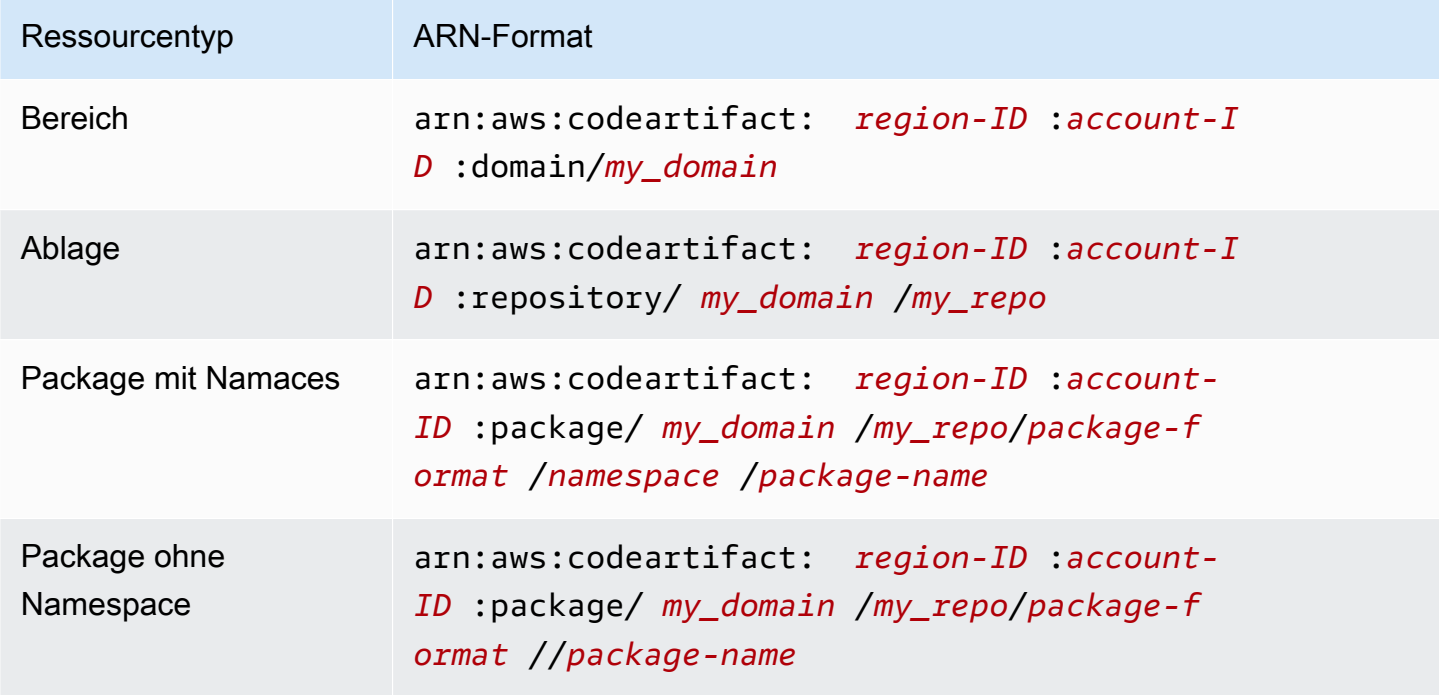

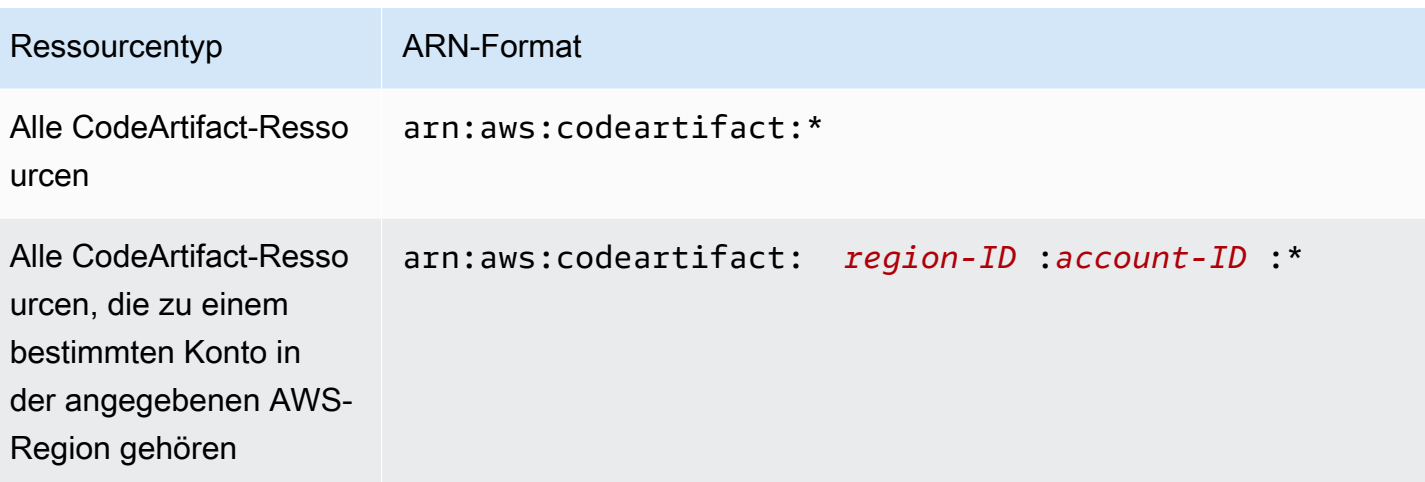

Welchen Ressourcen-ARN Sie angeben, für welche Aktion oder Aktionen Sie den Zugriff steuern möchten.

Sie können eine bestimmte Domäne (*MyDomain*) in der Berechtigung mit ihrem ARN wie folgt angeben.

```
"Resource": "arn:aws:codeartifact:us-east-2:123456789012:domain/myDomain"
```
Sie können ein bestimmtes Repository (*MyRepo*) in Ihrer Anweisung mit seinem ARN wie folgt angeben.

```
"Resource": "arn:aws:codeartifact:us-east-2:123456789012:domain/myDomain/myRepo"
```
Um mehrere Ressourcen in einer einzigen Anweisung anzugeben, trennen Sie die ARNs durch ein Komma. Die folgende Aussage gilt für alle Pakete und Repositorys in einer bestimmten Domäne.

```
"Resource": [ 
   "arn:aws:codeartifact:us-east-2:123456789012:domain/myDomain", 
   "arn:aws:codeartifact:us-east-2:123456789012:repository/myDomain/*", 
   "arn:aws:codeartifact:us-east-2:123456789012:package/myDomain/*"
]
```
#### **a** Note

Viele AWS Dienste behandeln einen Doppelpunkt (:) oder einen Schrägstrich (/) in ARNs als dasselbe Zeichen. CodeArtifact verwendet jedoch eine genaue Übereinstimmung in

Ressourcenmustern und Regeln. Verwenden Sie also die richtigen Zeichen zum Erstellen von Ereignismustern, sodass sie mit der ARN-Syntax in der Ressource übereinstimmen.

### AWSCodeArtifactAPI-Operationen und Genehmigungen

Sie können die folgende Tabelle als Referenz verwenden, wenn Sie die Zugriffskontrolle einrichten und Berechtigungsrichtlinien verfassen, die Sie einer IAM-Identität zuweisen können (identitätsbasierte Richtlinien).

Zum Formulieren von Bedingungen in Ihren AWS CodeArtifact Richtlinien können Sie die AWS weiten Bedingungsschlüssel verwenden. Eine Liste finden Sie unter [IAM JSON Policy Elements](https://docs.aws.amazon.com/IAM/latest/UserGuide/reference_policies_elements.html#AvailableKeys)  [Reference](https://docs.aws.amazon.com/IAM/latest/UserGuide/reference_policies_elements.html#AvailableKeys) im IAM-Benutzerhandbuch.

Sie geben die Aktionen im Feld Action der Richtlinie an. Um eine Aktion anzugeben, verwenden Sie das Präfix codeartifact: gefolgt vom Namen der API-Operation (z. B. codeartifact:CreateDomain und codeartifact:AssociateExternalConnection). Um mehrere Aktionen in einer einzigen Anweisung anzugeben, trennen Sie sie mit Komma (z. B. "Action": [ "codeartifact:CreateDomain", "codeartifact:AssociateExternalConnection" ]).

#### Platzhalterzeichen verwenden

Sie geben einen ARN mit oder ohne Platzhalterzeichen (\*) als Ressourcenwert im Feld Resource der Richtlinie an. Sie können das Platzhalterzeichen verwenden, um mehrere Aktionen oder Ressourcen anzugeben. Beispielsweise stehen codeartifact:\* für alle CodeArtifact-Aktionen und codeartifact:Describe\* für alle CodeArtifact-Aktionen, die mit dem Wort Describe beginnen.

### Problembehandlung bei AWS CodeArtifact Identität und Zugriff

Verwenden Sie die folgenden Informationen, um häufig auftretende Probleme zu diagnostizieren und zu beheben, die bei der Arbeit mit CodeArtifact und IAM auftreten können.

#### Themen

- [Ich bin nicht berechtigt, eine Aktion durchzuführen in CodeArtifact](#page-342-0)
- [Ich möchte Personen außerhalb von mir den Zugriff AWS-Konto auf meine CodeArtifact](#page-342-1) [Ressourcen ermöglichen](#page-342-1)

### <span id="page-342-0"></span>Ich bin nicht berechtigt, eine Aktion durchzuführen in CodeArtifact

Wenn Sie eine Fehlermeldung erhalten, dass Sie nicht zur Durchführung einer Aktion berechtigt sind, müssen Ihre Richtlinien aktualisiert werden, damit Sie die Aktion durchführen können.

Der folgende Beispielfehler tritt auf, wenn der IAM-Benutzer mateojackson versucht, über die Konsole Details zu einer fiktiven *my-example-widget*-Ressource anzuzeigen, jedoch nicht über codeartifact:*GetWidget*-Berechtigungen verfügt.

User: arn:aws:iam::123456789012:user/mateojackson is not authorized to perform: codeartifact:*GetWidget* on resource: *my-example-widget*

In diesem Fall muss die Richtlinie für den Benutzer mateojackson aktualisiert werden, damit er mit der codeartifact:*GetWidget*-Aktion auf die *my-example-widget*-Ressource zugreifen kann.

Wenn Sie Hilfe benötigen, wenden Sie sich an Ihren AWS Administrator. Ihr Administrator hat Ihnen Ihre Anmeldeinformationen zur Verfügung gestellt.

### <span id="page-342-1"></span>Ich möchte Personen außerhalb von mir den Zugriff AWS-Konto auf meine CodeArtifact Ressourcen ermöglichen

Sie können eine Rolle erstellen, die Benutzer in anderen Konten oder Personen außerhalb Ihrer Organisation für den Zugriff auf Ihre Ressourcen verwenden können. Sie können festlegen, wem die Übernahme der Rolle anvertraut wird. Im Fall von Services, die ressourcenbasierte Richtlinien oder Zugriffssteuerungslisten (Access Control Lists, ACLs) verwenden, können Sie diese Richtlinien verwenden, um Personen Zugriff auf Ihre Ressourcen zu gewähren.

Weitere Informationen dazu finden Sie hier:

- Informationen darüber, ob diese Funktionen CodeArtifact unterstützt werden, finden Sie unter[Wie](#page-316-0) [AWS CodeArtifact funktioniert mit IAM.](#page-316-0)
- Informationen dazu, wie Sie Zugriff auf Ihre Ressourcen gewähren können, AWS-Konten die Ihnen gehören, finden Sie im IAM-Benutzerhandbuch unter [Gewähren des Zugriffs auf einen IAM-](https://docs.aws.amazon.com/IAM/latest/UserGuide/id_roles_common-scenarios_aws-accounts.html)[Benutzer in einem anderen AWS-Konto , den Sie besitzen.](https://docs.aws.amazon.com/IAM/latest/UserGuide/id_roles_common-scenarios_aws-accounts.html)
- Informationen dazu, wie Sie Dritten Zugriff auf Ihre Ressourcen gewähren können AWS-Konten, finden Sie [AWS-Konten im IAM-Benutzerhandbuch unter Gewähren des Zugriffs für Dritte.](https://docs.aws.amazon.com/IAM/latest/UserGuide/id_roles_common-scenarios_third-party.html)
- Informationen dazu, wie Sie über einen Identitätsverbund Zugriff gewähren, finden Sie unter [Gewähren von Zugriff für extern authentifizierte Benutzer \(Identitätsverbund\)](https://docs.aws.amazon.com/IAM/latest/UserGuide/id_roles_common-scenarios_federated-users.html) im IAM-Benutzerhandbuch.

• Informationen zum Unterschied zwischen der Verwendung von Rollen und ressourcenbasierten Richtlinien für den kontoübergreifenden Zugriff finden Sie unter [So unterscheiden sich IAM-Rollen](https://docs.aws.amazon.com/IAM/latest/UserGuide/id_roles_compare-resource-policies.html)  [von ressourcenbasierten Richtlinien](https://docs.aws.amazon.com/IAM/latest/UserGuide/id_roles_compare-resource-policies.html) im IAM-Benutzerhandbuch.

# Arbeiten mit Amazon-VPC-Endpunkten

Sie können so konfigurieren CodeArtifact , dass ein Virtual Private Cloud (VPC)- Schnittstellenendpunkt verwendet wird, um die Sicherheit Ihrer VPC zu verbessern.

VPC-Endpunkte verwenden AWS PrivateLink, einen Service, der Ihnen den Zugriff CodeArtifact auf APIs über private IP-Adressen ermöglicht. AWS PrivateLink schränkt den gesamten Netzwerkverkehr zwischen Ihrer VPC und CodeArtifact zum AWS-Netzwerk ein. Wenn Sie einen Schnittstellen-VPC-Endpunkt verwenden, benötigen Sie kein Internet-Gateway, kein NAT-Gerät und kein Virtual Private Gateway. Weitere Informationen finden Sie unter [VPC-Endpunkte](https://docs.aws.amazon.com/vpc/latest/userguide/vpc-endpoints.html) im Amazon Virtual Private Cloud-Benutzerhandbuch.

### **A** Important

- VPC-Endpunkte unterstützen keine AWS regionsübergreifenden Anfragen. Stellen Sie sicher, dass Sie Ihren Endpunkt in derselben AWS Region erstellen, in der Sie Ihre API-Aufrufe an ausgeben möchten CodeArtifact.
- VPC-Endpunkte unterstützen nur von Amazon bereitgestellten DNS über Amazon Route 53. Wenn Sie Ihre eigene DNS verwenden möchten, können Sie die bedingte DNS-Weiterleitung nutzen. Weitere Informationen finden Sie unter [DHCP-Optionssätze](https://docs.aws.amazon.com/vpc/latest/userguide/VPC_DHCP_Options.html) im Amazon Virtual Private Cloud-Benutzerhandbuch.
- Die Sicherheitsgruppe für den VPC-Endpunkt müssen eingehende Verbindungen auf Port 443 aus dem privaten Subnetz der VPC zulassen.

### Themen

- [Erstellen von VPC-Endpunkten für CodeArtifact](#page-344-0)
- [Erstellen Sie den Amazon S3-Gateway-Endpunkt](#page-346-0)
- [Verwenden CodeArtifact von aus einer VPC](#page-348-0)
- [Erstellen einer VPC-Endpunktrichtlinie für CodeArtifact](#page-352-0)

## <span id="page-344-0"></span>Erstellen von VPC-Endpunkten für CodeArtifact

Verwenden Sie den Amazon EC2create-vpc-endpoint AWS CLI -Befehl CodeArtifact, um Virtual Private Cloud (VPC)-Endpunkte für zu erstellen. Weitere Informationen finden Sie unter [Schnittstellen-VPC-Endpunkte \(AWS PrivateLink\)](https://docs.aws.amazon.com/vpc/latest/userguide/vpce-interface.html) im Amazon Virtual Private Cloud-Benutzerhandbuch.

Zwei VPC-Endpunkte sind erforderlich, damit sich alle Anfragen an im AWS Netzwerk CodeArtifact befinden. Der erste Endpunkt wird verwendet, um - CodeArtifact APIs aufzurufen (z. B. GetAuthorizationToken und CreateRepository).

```
com.amazonaws.region.codeartifact.api
```
Der zweite Endpunkt wird verwendet, um mithilfe von Paketmanagern und Build-Tools (z. B. npm und Gradle) auf CodeArtifact Repositorys zuzugreifen.

com.amazonaws.*region*.codeartifact.repositories

Der folgende Befehl erstellt einen Endpunkt für den Zugriff auf CodeArtifact Repositorys.

```
aws ec2 create-vpc-endpoint --vpc-id vpcid --vpc-endpoint-type Interface \ 
   --service-name com.amazonaws.region.codeartifact.api --subnet-ids subnetid \ 
   --security-group-ids groupid --no-private-dns-enabled
```
Der folgende Befehl erstellt einen Endpunkt für den Zugriff auf Paketmanager und Build-Tools.

```
aws ec2 create-vpc-endpoint --vpc-id vpcid --vpc-endpoint-type Interface \ 
   --service-name com.amazonaws.region.codeartifact.repositories --subnet-ids subnetid \ 
   --security-group-ids groupid --private-dns-enabled
```

```
a Note
```
Wenn Sie einen codeartifact.repositories Endpunkt erstellen, müssen Sie mit der --private-dns-enabled Option einen privaten DNS-Hostnamen erstellen. Da jedoch mehrere private DNS-Hostnamen derzeit für die codeartifact.repositories Endpunkte codeartifact.api und nicht unterstützt werden, verwenden Sie die --noprivate-dns-enabled Option für codeartifact.api. Wenn Sie beim Erstellen des codeartifact.repositories Endpunkts keinen privaten DNS-Hostnamen erstellen können oder möchten, müssen Sie einen zusätzlichen Konfigurationsschritt ausführen, um Ihren Paketmanager mit CodeArtifact von einer VPC aus zu verwenden. Weitere Informationen finden Sie unter Verwenden des [codeartifact.repositories](#page-350-0) Endpunkts [ohne privates DNS.](#page-350-0)

Nachdem Sie VPC-Endpunkte erstellt haben, müssen Sie möglicherweise mehr Konfiguration mit Sicherheitsgruppenregeln vornehmen, um die Endpunkte mit verwenden zu können CodeArtifact. Weitere Informationen zu Sicherheitsgruppen in Amazon VPC finden Sie unter [Sicherheitsgruppen.](https://docs.aws.amazon.com/vpc/latest/privatelink/vpc-endpoints-access.html#vpc-endpoints-security-groups)

Wenn Sie Probleme mit der Verbindung zu haben CodeArtifact, können Sie das Problem mit dem Tool VPC Reachability Analyzer beheben. Weitere Informationen finden Sie unter [Was ist VPC](https://docs.aws.amazon.com/vpc/latest/reachability/what-is-reachability-analyzer.html)  [Reachability Analyzer?](https://docs.aws.amazon.com/vpc/latest/reachability/what-is-reachability-analyzer.html)

### <span id="page-346-0"></span>Erstellen Sie den Amazon S3-Gateway-Endpunkt

CodeArtifact verwendet Amazon Simple Storage Service (Amazon S3), um Paketressourcen zu speichern. Um Pakete von abzurufen CodeArtifact, müssen Sie einen Gateway-Endpunkt für Amazon S3 erstellen. Wenn Ihr Build- oder Bereitstellungsprozess Pakete von herunterlädt CodeArtifact, muss er auf zugreifen, CodeArtifact um Paketmetadaten abzurufen, und Amazon S3, um Paketressourcen herunterzuladen (z. B. Maven-. jarDateien).

**a** Note

Ein Amazon S3-Endpunkt wird nicht benötigt, wenn Python- oder Swift-Paketformate verwendet werden.

Verwenden Sie den Amazon-ECAmazon EC2create-vpc-endpoint AWS CLI Befehl CodeArtifact, um den Amazon S3-Gateway-Endpunkt für zu erstellen. Wenn Sie den Endpunkt erstellen, müssen Sie die Routing-Tabellen für Ihre VPC auswählen. Weitere Informationen finden Sie unter [Gateway-VPC-Endpunkte](https://docs.aws.amazon.com/vpc/latest/userguide/vpce-gateway.html) im Amazon Virtual Private Cloud-Benutzerhandbuch.

Der folgende Befehl erstellt einen Amazon S3-Endpunkt.

```
aws ec2 create-vpc-endpoint --vpc-id vpcid --service-name com.amazonaws.region.s3 \ 
   --route-table-ids routetableid
```
### Mindestberechtigungen für Amazon S3-Buckets für AWS CodeArtifact

Der Amazon S3-Gateway-Endpunkt verwendet ein IAM-Richtliniendokument, um den Zugriff auf den Dienst zu beschränken. Um nur die minimalen Amazon S3-Bucket-Berechtigungen für zu erlauben CodeArtifact, beschränken Sie den Zugriff auf den Amazon S3-Bucket, den CodeArtifact verwendet, wenn Sie das IAM-Richtliniendokument für den Endpunkt erstellen.

In der folgenden Tabelle werden die Amazon S3-Buckets beschrieben, auf die Sie in Ihren Richtlinien verweisen sollten, um den Zugriff auf CodeArtifact in jeder Region zu erlauben.

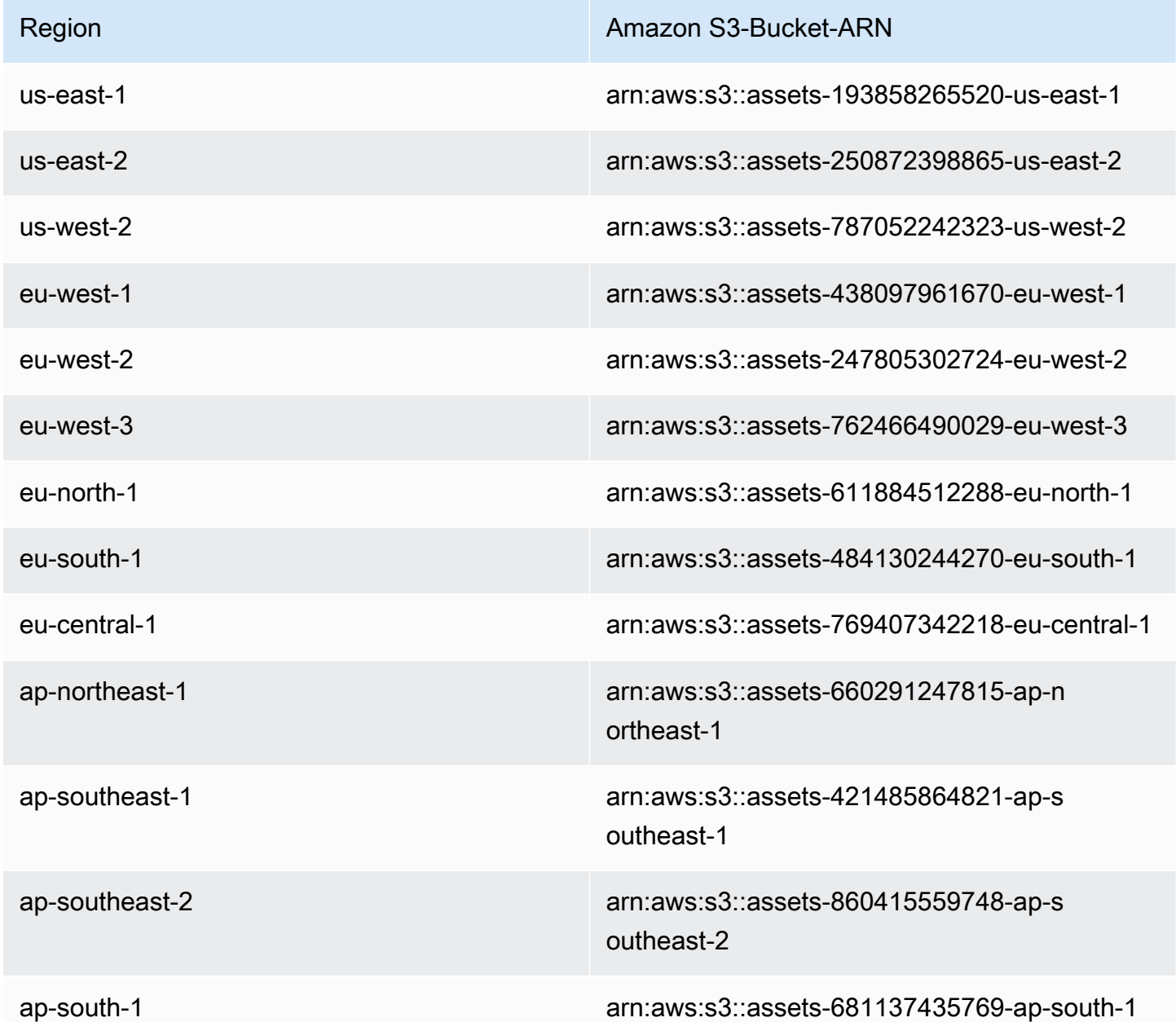

Sie können den -aws codeartifact describe-domainBefehl verwenden, um den von einer CodeArtifact Domain verwendeten Amazon S3-Bucket abzurufen.

aws codeartifact describe-domain --domain *mydomain*

```
{ 
   "domain": { 
     "name": "mydomain", 
     "owner": "111122223333", 
     "arn": "arn:aws:codeartifact:us-west-2:111122223333:domain/mydomain", 
     "status": "Active", 
     "createdTime": 1583075193.861, 
     "encryptionKey": "arn:aws:kms:us-west-2:111122223333:key/a73que8sq-ba...", 
     "repositoryCount": 13, 
     "assetSizeBytes": 513830295, 
     "s3BucketArn": "arn:aws:s3:::assets-787052242323-us-west-2" 
   }
}
```
### Beispiel

Das folgende Beispiel veranschaulicht, wie Sie Zugriff auf die Amazon S3-Buckets gewähren, die für CodeArtifact Operationen in der us-east-1 Region erforderlich sind. Aktualisieren Sie für andere Regionen den Resource Eintrag anhand der obigen Tabelle mit dem richtigen Berechtigungs-ARN für Ihre Region.

```
{ 
   "Statement": [ 
     { 
        "Sid": "Access-to-specific-bucket-only", 
        "Principal": "*", 
        "Action": [ 
          "s3:GetObject" 
        ], 
        "Effect": "Allow", 
        "Resource": ["arn:aws:s3:::assets-193858265520-us-east-1/*"] 
     } 
   ]
}
```
## <span id="page-348-0"></span>Verwenden CodeArtifact von aus einer VPC

Um CodeArtifact APIs mit der AWS CLI oder dem SDK über einen VPC-Endpunkt aufzurufen, müssen Sie den von verwendeten Standardendpunkt überschreiben CodeArtifact. Folgen Sie den Anweisungen unter [Konfigurieren der AWS CLI für die Verwendung des](#page-349-0) codeartifact.api [Endpunkts,](#page-349-0) um den Hostnamen des VPC-Endpunkts abzurufen und die CLI damit zu konfigurieren.

Wenn Sie kein privates DNS auf Ihrem com.amazonaws.*region*.codeartifact.repositories VPC-Endpunkt aktivieren können oder nicht möchten, den Sie in erstellt habe[nErstellen von VPC-](#page-344-0)[Endpunkten für CodeArtifact,](#page-344-0) müssen Sie eine andere Konfiguration für den Repository-Endpunkt verwenden, um ihn CodeArtifact von einer VPC zu verwenden. Folgen Sie den Anweisungen unter , Verwenden des [codeartifact.repositories](#page-350-0) Endpunkts ohne privates DNS um zu konfigurieren CodeArtifact , ob für den com.amazonaws.*region*.codeartifact.repositories Endpunkt kein privates DNS aktiviert ist.

### <span id="page-349-0"></span>Konfigurieren der AWS CLI für die Verwendung des **codeartifact.api Endpunkts**

Verwenden Sie die folgenden Anweisungen, um den Standard CodeArtifact -Hostnamen mit dem vom com.amazonaws.*region*.codeartifact.api VPC-Endpunkt verwendeten Hostnamen zu überschreiben.

1. Führen Sie den folgenden Befehl aus, um einen VPC-Endpunkt zu finden, der zum Überschreiben des Hostnamens verwendet werden soll.

```
$ aws ec2 describe-vpc-endpoints --filters Name=service-
name,Values=com.amazonaws.region.codeartifact.api \ 
   --query 'VpcEndpoints[*].DnsEntries[*].DnsName'
```
Die Ausgabe sieht wie folgt aus.

```
\Gamma\Gamma "vpce-0743fe535b883ffff-76ddffff.api.codeartifact.us-
west-2.vpce.amazonaws.com", 
     "vpce-0743fe535b883ffff-76edffff-us-west-2a.api.codeartifact.us-
west-2.vpce.amazonaws.com" 
   ]
]
```
In diesem Beispiel können Sie beide Hostnamen verwenden, um den com.amazonaws.*region*.codeartifact.api Endpunkt zu überschreiben. 2. Wenn Sie die verwenden CodeArtifact AWS CLI, verwenden Sie den codeartifact login Befehl , um den CodeArtifact Standardhostnamen mit dem Amazon-VPC-Endpunkt zu überschreiben, indem Sie den Endpunkt an den --endpoint-url Parameter übergeben. Sehen Sie sich das folgende -Beispiel an.

#### **A** Warning

Der login Befehl unterstützt weder Maven noch Gradle. Informationen zum Konfigurieren dieser Paketmanager finden Sie unter [Verwendung CodeArtifact mit](#page-189-0) [Maven](#page-189-0).

```
aws codeartifact login --tool npm --domain mydomain --domain-owner 111122223333 --
repository myrepo --endpoint-url VPC_endpoint
```
Ersetzen Sie *VPC\_endpoint* durch Ihren Amazon-VPC-Endpunkt mit dem Präfix https://. Siehe den folgenden Beispielendpunkt.

```
https://vpce-0743fe535b883ffff-76ddffff.api.codeartifact.us-
west-2.vpce.amazonaws.com
```
Wenn Sie das SDK verwenden, finden Sie in der SDK-Dokumentation Informationen zum Überschreiben eines Hostnamens. Wie Sie dies tun, hängt von der verwendeten Sprache ab.

### <span id="page-350-0"></span>Verwenden des **codeartifact.repositories** Endpunkts ohne privates DNS

Wenn Sie kein privates DNS auf Ihrem com.amazonaws.*region*.codeartifact.repositories VPC-Endpunkt aktivieren können oder nicht möchten, den Sie in erstellt habe[nErstellen von VPC-](#page-344-0)[Endpunkten für CodeArtifact,](#page-344-0) müssen Sie diese Anweisungen befolgen, um Ihren Paketmanager mit der richtigen CodeArtifact URL zu konfigurieren.

1. Führen Sie den folgenden Befehl aus, um einen VPC-Endpunkt zu finden, der zum Überschreiben des Hostnamens verwendet werden soll.

\$ aws ec2 describe-vpc-endpoints --filters Name=servicename,Values=com.amazonaws.*region*.codeartifact.repositories \ --query 'VpcEndpoints[\*].DnsEntries[\*].DnsName'

Die Ausgabe sieht wie folgt aus.

```
\Gamma\lfloor "vpce-0743fe535b883ffff-76ddffff.d.codeartifact.us-west-2.vpce.amazonaws.com" 
   ]
]
```
2. Aktualisieren Sie den VPC-Endpunktpfad so, dass er das Paketformat, Ihren CodeArtifact Domänennamen und den CodeArtifact Repository-Namen enthält. Sehen Sie sich das folgende - Beispiel an.

```
https://vpce-0743fe535b883ffff-76ddffff.d.codeartifact.us-
west-2.vpce.amazonaws.com/format/d/domain_name-domain_owner/repo_name
```
Ersetzen Sie die folgenden Felder aus dem Beispielendpunkt.

- *format* : Ersetzen Sie durch ein gültiges CodeArtifact Paketformat, z. B. npm oder pypi.
- *domain\_name*: Ersetzen Sie durch die CodeArtifact Domain, die das CodeArtifact Repository enthält, das Ihre Pakete hostet.
- *domain\_owner*: Ersetzen Sie durch die ID des Eigentümers der CodeArtifact Domäne, z. B. 111122223333.
- *repo\_name*: Ersetzen Sie durch das CodeArtifact Repository, das Ihre Pakete hostet.

Die folgende URL ist ein Beispiel für einen npm-Repository-Endpunkt.

```
https://vpce-0dc4daf7fca331ed6-et36qa1d.d.codeartifact.us-
west-2.vpce.amazonaws.com/npm/d/domainName-111122223333/repoName
```
- 3. Konfigurieren Sie Ihren Paketmanager so, dass er den aktualisierten VPC-Endpunkt aus dem vorherigen Schritt verwendet. Sie müssen den Paketmanager konfigurieren, ohne den CodeArtifact login Befehl zu verwenden. Die Konfigurationsanweisungen für jedes Paketformat finden Sie in der folgenden Dokumentation.
	- npm: [Konfiguration von npm ohne Verwendung des Login-Befehls](#page-158-0)
	- nuget: [Konfigurieren Sie nuget oder dotnet ohne den Anmeldebefehl](#page-233-0)
- pip: [Konfigurieren Sie pip ohne den Login-Befehl](#page-179-0)
- Fügt Folgendes hinzu: [Twine konfigurieren und verwenden mitCodeArtifact](#page-181-0)
- Gradle: [BenutzenCodeArtifactmit Gradle](#page-189-1)
- mvn: [CodeArtifact Mit MVN verwenden](#page-198-0)

### <span id="page-352-0"></span>Erstellen einer VPC-Endpunktrichtlinie für CodeArtifact

Um eine VPC-Endpunktrichtlinie für zu erstellen CodeArtifact, geben Sie Folgendes an:

- Prinzipal, der die Aktionen ausführen kann.
- Aktionen, die ausgeführt werden können
- Ressourcen, für die Aktionen ausgeführt werden können

Die folgende Beispielrichtlinie legt fest, dass Prinzipale im Konto 123456789012 die GetAuthorizationToken API aufrufen und Pakete aus einem CodeArtifact Repository abrufen können.

```
{ 
   "Statement": [ 
     { 
        "Action": [ 
          "codeartifact:GetAuthorizationToken", 
          "codeartifact:GetRepositoryEndpoint", 
          "codeartifact:ReadFromRepository", 
          "sts:GetServiceBearerToken" 
        ], 
        "Effect": "Allow", 
        "Resource": "*", 
        "Principal": { 
           "AWS": "arn:aws:iam::123456789012:root" 
         } 
     } 
   ]
}
```
# CodeArtifact Ressourcen erstellen mit AWS CloudFormation

CodeArtifact ist integriert inAWS CloudFormation, ein Service, der Ihnen hilft, Ihre AWS Ressourcen zu modellieren und einzurichten, sodass Sie weniger Zeit mit der Erstellung und Verwaltung Ihrer Ressourcen und Infrastruktur verbringen müssen. Sie erstellen eine Vorlage, die alle gewünschten AWS Ressourcen beschreibt (wie Domänen oder Repositorys) und die Bereitstellung und Konfiguration dieser Ressourcen für Sie AWS CloudFormation übernimmt.

Wenn Sie sie verwendenAWS CloudFormation, können Sie Ihre Vorlage wiederverwenden, um Ihre CodeArtifact Ressourcen konsistent und wiederholt einzurichten. Beschreiben Sie Ihre Ressourcen einfach einmal und stellen Sie dann dieselben Ressourcen immer wieder in mehreren Konten und AWS Regionen bereit.

# CodeArtifact und AWS CloudFormation Vorlagen

Um Ressourcen für und zugehörige Dienste bereitzustellen CodeArtifact und zu konfigurieren, müssen Sie sich mit [AWS CloudFormationVorlagen](https://docs.aws.amazon.com/AWSCloudFormation/latest/UserGuide/template-guide.html) auskennen. Vorlagen sind formatierte Textdateien in JSON oder YAML. Diese Vorlagen beschreiben die Ressourcen, die Sie in Ihren AWS CloudFormation-Stacks bereitstellen möchten. Wenn Sie noch keine Erfahrungen mit JSON oder YAML haben, können Sie AWS CloudFormation Designer verwenden, der den Einstieg in die Arbeit mit AWS CloudFormation-Vorlagen erleichtert. Weitere Informationen finden Sie unter [Was ist AWS](https://docs.aws.amazon.com/AWSCloudFormation/latest/UserGuide/working-with-templates-cfn-designer.html) [CloudFormation Designer?](https://docs.aws.amazon.com/AWSCloudFormation/latest/UserGuide/working-with-templates-cfn-designer.html) im AWS CloudFormationBenutzerhandbuch.

CodeArtifact unterstützt das Erstellen von Domänen und Repositorys inAWS CloudFormation. Weitere Informationen, einschließlich Beispielen für JSON- und YAML-Vorlagen für Domains und Repositorys, finden Sie unter und. [AWS::CodeArtifact::DomainA](https://docs.aws.amazon.com/AWSCloudFormation/latest/UserGuide/aws-resource-codeartifact-domain.html)[WS::CodeArtifact::Repository](https://docs.aws.amazon.com/AWSCloudFormation/latest/UserGuide/aws-resource-codeartifact-repository.html)

# Das Löschen von Ressourcen verhindern CodeArtifact

CodeArtifact Repositorys enthalten wichtige Anwendungsabhängigkeiten, die möglicherweise nicht einfach wiederhergestellt werden können, wenn sie verloren gehen. Um CodeArtifact Ressourcen bei der Verwaltung von CodeArtifact Ressourcen vor versehentlichem Löschen zu schützen CloudFormation, fügen Sie die UpdateRetainPolicy Attribute DeletionPolicy und mit dem Wert für alle Domänen und Retain Repositorys hinzu. Dadurch wird ein Löschen verhindert, wenn die Ressource aus der Stack-Vorlage entfernt wird oder der gesamte Stapel versehentlich gelöscht wird. Das folgende YAML-Snippet zeigt eine grundlegende Domain und ein Repository mit diesen Attributen:

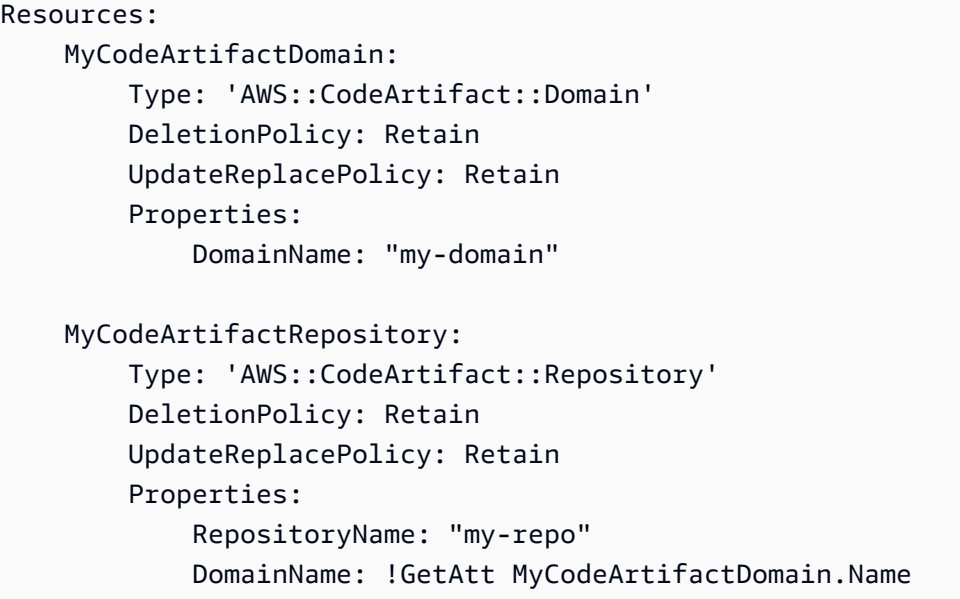

Weitere Informationen zu diesen Attributen finden Sie unter [DeletionPolicyu](https://docs.aws.amazon.com/AWSCloudFormation/latest/UserGuide/aws-attribute-deletionpolicy.html)nd [UpdateReplacePolicyi](https://docs.aws.amazon.com/AWSCloudFormation/latest/UserGuide/aws-attribute-updatereplacepolicy.html)m AWS CloudFormation Benutzerhandbuch.

# Weitere Informationen zu AWS CloudFormation

Weitere Informationen zu AWS CloudFormation finden Sie in den folgenden Ressourcen.

- [AWS CloudFormation](https://aws.amazon.com/cloudformation/)
- [AWS CloudFormation-Benutzerhandbuch](https://docs.aws.amazon.com/AWSCloudFormation/latest/UserGuide/Welcome.html)
- [AWS CloudFormation-Benutzerhandbuch für die Befehlszeilenschnittstelle](https://docs.aws.amazon.com/cloudformation-cli/latest/userguide/what-is-cloudformation-cli.html)

# Fehlerbehebung für AWS CodeArtifact

Die folgenden Informationen können Ihnen helfen, häufig auftretende Probleme mit zu beheben CodeArtifact.

Informationen zur Behebung formatspezifischer Probleme finden Sie in den folgenden Themen:

- [Fehlerbehebung in Maven](#page-225-0)
- [Swift-Fehlerbehebung](#page-255-0)

## Ich kann keine Benachrichtigungen sehen

Problem: Wenn Sie in der Entwicklertools-Konsole unter Notifications (Einstellungen) die Option Notifications (Benachrichtigungen) wählen, wird ein Berechtigungsfehler angezeigt.

Mögliche Korrekturen: Benachrichtigungen sind zwar ein Feature der Developer Tools-Konsole, CodeArtifact unterstützt aber derzeit keine Benachrichtigungen. Keine der verwalteten Richtlinien für CodeArtifact beinhaltet Berechtigungen, die es Benutzern ermöglichen, Benachrichtigungen einzusehen oder zu verwalten. Wenn Sie andere Dienste in der Developer Tools-Konsole verwenden und diese Dienste Benachrichtigungen unterstützen, enthalten die verwalteten Richtlinien für diese Dienste die Berechtigungen, die zum Anzeigen und Verwalten von Benachrichtigungen für diese Dienste erforderlich sind.

# <span id="page-356-0"></span>Markieren von Ressourcen

Ein Tag ist eine benutzerdefinierte Attributbezeichnung, die Sie oder AWS einer AWS-Ressource zuweisen. Jedes AWS-Tag besteht aus zwei Teilen:

- einem Tag-Schlüssel (z. B. CostCenter, Environment, Project oder Secret). Bei Tag-Schlüsseln wird zwischen Groß- und Kleinschreibung unterschieden.
- einem optionalen Feld, das als Tag-Wert bezeichnet wird (z. B. 111122223333, Production oder ein Team-Name). Ein nicht angegebener Tag-Wert entspricht einer leeren Zeichenfolge. Wie bei Tag-Schlüsseln wird auch bei Tag-Werten zwischen Groß- und Kleinschreibung unterschieden.

Zusammen werden sie als Schlüssel-Wert-Paare bezeichnet.

Tags helfen Ihnen, Ihre AWS-Ressourcen zu identifizieren und zu organisieren. Viele AWS-Services unterstützen das Markieren mit Tags (kurz: Tagging). So können Ressourcen aus verschiedenen Services denselben Tag zuweisen, um anzugeben, dass die Ressourcen verbunden sind. Sie können beispielsweise einem Repository dasselbe Tag zuweisen, das Sie einem AWS CodeBuild Projekt zuweisen.

Tipps und bewährte Methoden zur Verwendung von Tags finden Sie im Whitepaper [Best Practices for](https://docs.aws.amazon.com/whitepapers/latest/tagging-best-practices/tagging-best-practices.html)  [Tagging AWS Resources.](https://docs.aws.amazon.com/whitepapers/latest/tagging-best-practices/tagging-best-practices.html)

Sie können in CodeArtifact die folgenden Ressourcentypen mit Tags markieren:

- [Kennzeichnen Sie ein Repository in CodeArtifact](#page-54-0)
- [Kennzeichnen Sie eine Domain in CodeArtifact](#page-150-0)

Sie können die Konsole, AWS CLI CodeArtifact APIs oder AWS SDKs verwenden, um:

- Fügen Sie einer Domain oder einem Repository Tags hinzu, wenn Sie es erstellen\*.
- Fügen Sie Tags für eine Domain oder ein Repository hinzu, verwalten und entfernen Sie sie.

\* Sie können einer Domain oder einem Repository keine Tags hinzufügen, wenn Sie es in der Konsole erstellen.

Neben der Identifizierung, Organisation und Nachverfolgung Ihrer Ressource mithilfe von Tags können Sie mithilfe von Tags in IAM-Richtlinien steuern, wer Ihre Ressource aufrufen und mit ihr interagieren kann. Beispiele für Tag-basierte Zugriffsrichtlinien finden Sie unter [Verwenden von Tags](#page-334-0)  [zur Steuerung des Zugriffs auf CodeArtifact-Ressourcen.](#page-334-0)

## CodeArtifact Kostenzuweisung mit Tags

Sie können Tags verwenden, um sowohl Speicher- als auch Anforderungskosten zuzuweisen. **CodeArtifact** 

### Zuweisung der Datenspeicherkosten in CodeArtifact

Die Kosten für die Datenspeicherung sind an Domains gebunden. Um Ihre CodeArtifact Speicherkosten zuzuweisen, können Sie daher alle Tags verwenden, die auf Ihre Domains angewendet wurden. Informationen zum Hinzufügen von Tags zu Domains finden Sie unte[rKennzeichnen Sie eine Domain in CodeArtifact.](#page-150-0)

### Zuordnung der Anforderungskosten in CodeArtifact

Der Großteil der Nutzung von Anfragen ist an Repositorys gebunden. Um die Kosten für Ihre CodeArtifact Anfragen zuzuordnen, können Sie daher alle Tags verwenden, die auf Ihre Repositorys angewendet wurden. Hinweise zum Hinzufügen von Tags zu Repositorys finden Sie unter. [Kennzeichnen Sie ein Repository in CodeArtifact](#page-54-0)

Einige Anforderungstypen sind eher mit Domains als mit Repositorys verknüpft, sodass die Nutzung der Anfrage und die mit den Anfragen verbundenen Kosten den Tags in der Domain zugewiesen werden. Die beste Methode, um festzustellen, ob ein Anforderungstyp einer Domäne oder einem Repository zugeordnet ist, besteht darin, die in der AWS CodeArtifact Tabelle in der Service Authorization Reference [definierten Aktionen](https://docs.aws.amazon.com/service-authorization/latest/reference/list_awscodeartifact.html#awscodeartifact-actions-as-permissions) zu verwenden. Suchen Sie den Anforderungstyp in der Spalte Aktionen und sehen Sie sich den Wert in der entsprechenden Spalte Ressourcentypen an. Wenn es sich bei dem Ressourcentyp um eine Domain handelt, werden Anfragen dieses Typs der Domain in Rechnung gestellt. Wenn es sich bei dem Ressourcentyp um ein Repository oder ein Paket handelt, werden Anfragen dieses Typs dem Repository in Rechnung gestellt. Bei einigen Aktionen werden beide Ressourcentypen angezeigt. Bei diesen Aktionen hängt die abgerechnete Ressource davon ab, welcher Wert in der Anfrage übergeben wird.

# Kontingente inAWSCodeArtifact

In der folgenden Tabelle werden die -Kontingent-Kontingente in beschriebenCodeArtifact. Die Ressourcenkontingente zusammen mit der Liste der Dienstendpunkte fürCodeArtifact finden Sie unter [AWSServicekontingente](https://docs.aws.amazon.com/general/latest/gr/aws_service_limits.html) in der Allgemeine Amazon Web Services-Referenz.

Sie können [eine Erhöhung des Servicekontingents für die folgendenCodeArtifact](https://console.aws.amazon.com/support/home#/case/create%3FissueType=service-limit-increase) [Ressourcenkontingente beantragen](https://console.aws.amazon.com/support/home#/case/create%3FissueType=service-limit-increase). Weitere Informationen zum Anfordern einer Kontingenterhöhung finden Sie in [AWSService Quotas.](https://docs.aws.amazon.com/general/latest/gr/aws_service_limits.html)

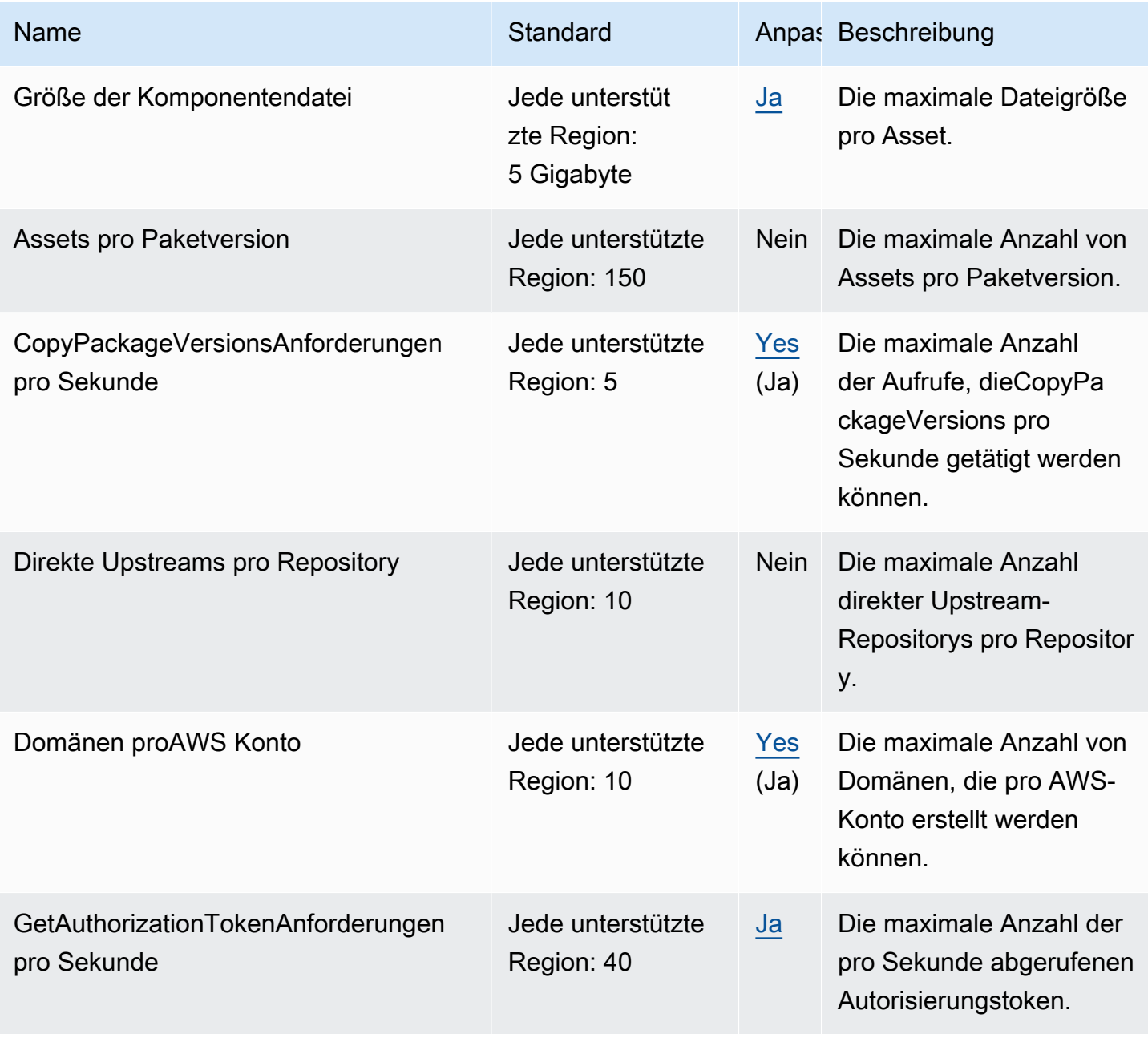

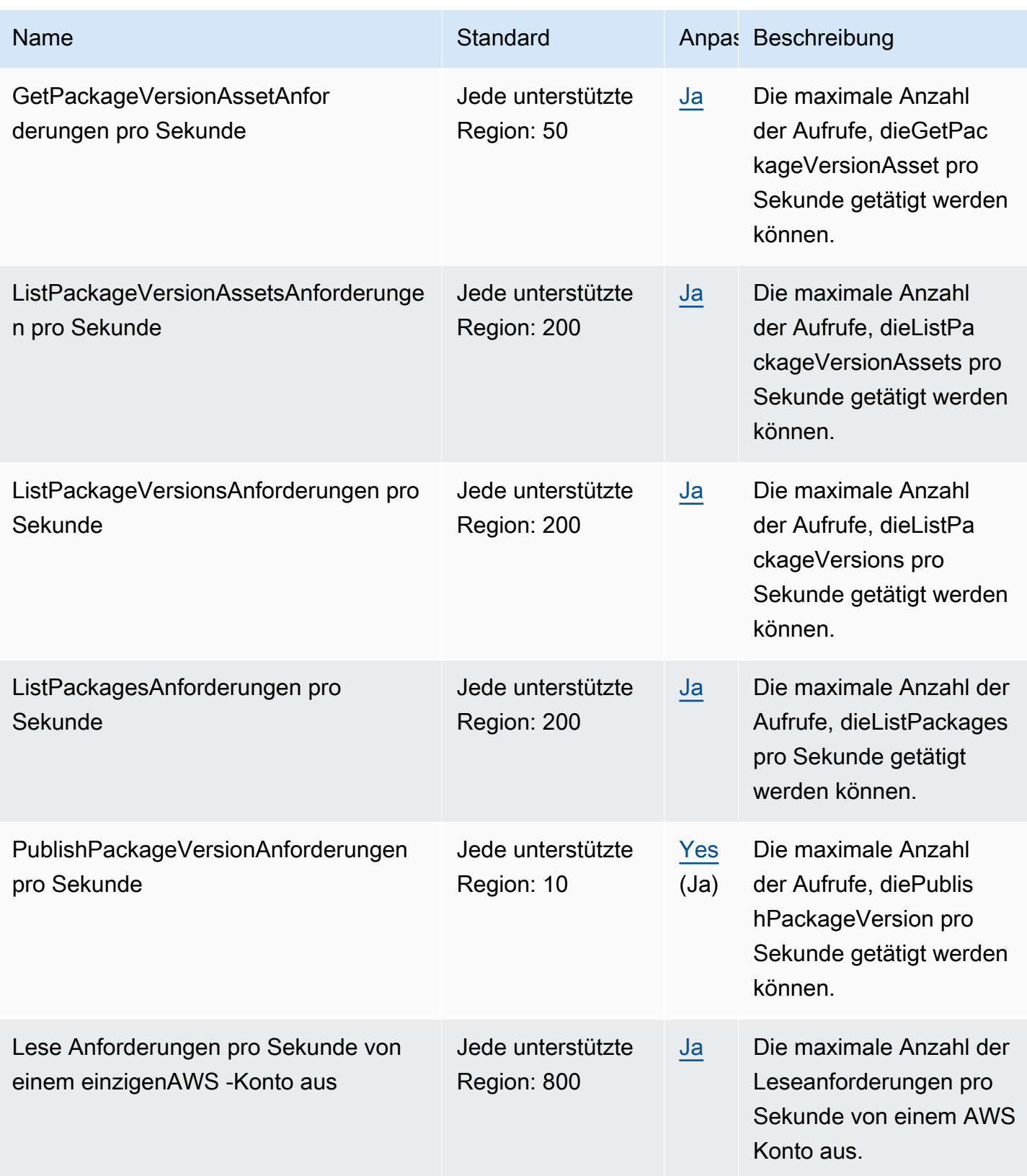
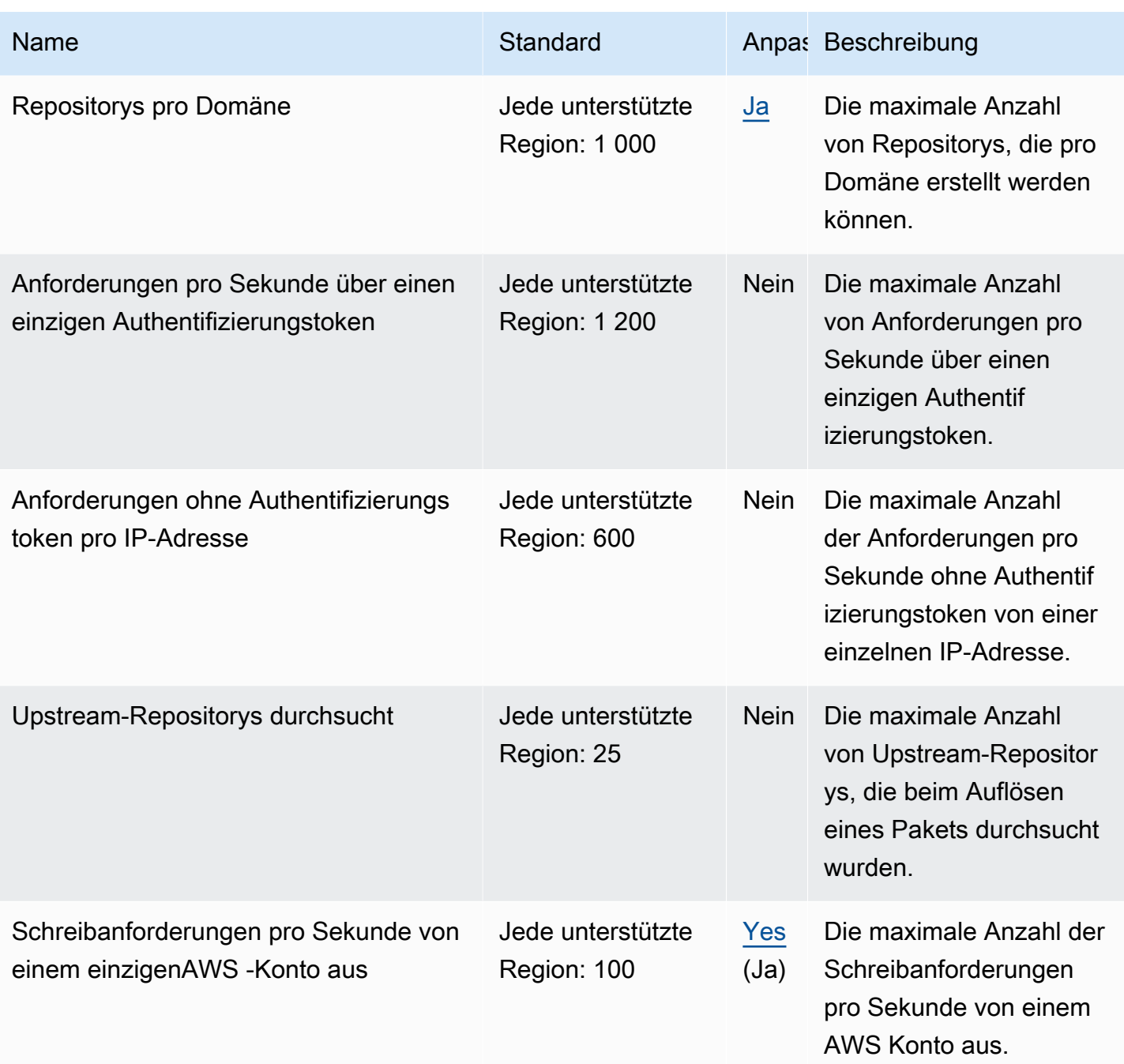

## <span id="page-361-0"></span>AWS CodeArtifact Benutzerleitfaden, Dokumentenverlauf

In der folgenden Tabelle werden wichtige Änderungen an der Dokumentation für beschrieben CodeArtifact.

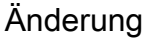

[Der Dokumentation über](#page-361-0) den [aws codeartif](#page-361-0)  act login [Befehl wurden](#page-361-0)  [weitere gültige Paketmanager](#page-361-0) [hinzugefügt.](#page-361-0)

[Der Swift-Dokumentation zur](#page-361-0) [Fehlerbehebung wurde ein](#page-361-0) [Eintrag hinzugefügt, in dem es](#page-361-0)  [darum geht, dass Xcode auf](#page-361-0)  [CI-Maschinen hängenbleibt](#page-361-0)

[Es wurden Informationen](#page-361-0) [zur Fehlerbehebung bei](#page-361-0) [langsamen Installationszeiten](#page-361-0) [von npm-Paketen mit npm 8.x](#page-361-0) [oder höher hinzugefügt](#page-361-0)

dotnetnuget, und swift zur Liste der gültigen Paketmanager hinzugefügt, die mit dem aws codeartif act login Befehl verwendet werden können. Weitere Informationen finden Sie unter [AWS CodeArtifact](#page-300-0) [Authentifizierung und Tokens.](#page-300-0)

Beschreibung Datum

Es wurden Informationen, einschließlich einer Lösung, zu einem Problem hinzugefü gt, das dazu führen kann, dass Xcode auf CI-Comput ern hängen bleibt, weil der Schlüsselbund zur Eingabe eines Kennworts aufgeford ert wird. Weitere Informati onen finden Sie unter [Xcode](#page-255-0)  [hängt aufgrund der Keychain-](#page-255-0)[Eingabeaufforderung für das](#page-255-0)  [Passwort auf dem CI-Comput](#page-255-0)  [er auf](#page-255-0).

Es wurden Informationen zur Umgehung langsamer Installat ionszeiten von npm-Paket en hinzugefügt CodeArtifact, die zu langsamen Build-Zei

29. Dezember 2023

18. Februar 2024

6. Februar 2024

[Aktualisierte Informationen](#page-361-0)  [zum Verhalten von Python-](#page-361-0)[Paketen und Metadaten in](#page-361-0)  **[CodeArtifact](#page-361-0)** 

[Die Dokumentation zur](#page-361-0)  [Überwachung wurde neu](#page-361-0) [organisiert CodeArtifact](#page-361-0)

ten führen könnten. Weitere Informationen finden Sie unter [Fehlerbehebung bei](#page-162-0)  [langsamen Installationen mit](#page-162-0) [npm 8.x oder höher.](#page-162-0)

Aktualisierte Informationen darüber, wie CodeArtifact Repositorys Ressourcen und Metadaten der Python-Paketversion speichern und aktualisieren. Weitere Informationen finden Sie unter [Python-Pakete von Upstreams](#page-185-0) [und externen Verbindungen](#page-185-0)  [anfordern.](#page-185-0)

Die Informationen zur Überwachung von CodeArtif act Ereignissen wurden neu organisiert und Informationen zur Anzeige von CodeArtif act Anfragen mit CloudWatc h Amazon-Metriken hinzugefü gt. Weitere Informationen finden Sie unter [Überwachung](#page-282-0)  [CodeArtifact](#page-282-0).

14. Dezember 2023

14. Dezember 2023

[Es wurden weitere Informati](#page-361-0) [onen zur Verwaltung von](#page-361-0) [CodeArtifact Ressource](#page-361-0) [n hinzugefügt mit AWS](#page-361-0)  **[CloudFormation](#page-361-0)** 

[Es wurde eine Dokumenta](#page-361-0) [tion hinzugefügt, in der die](#page-361-0) [Unterstützung CodeArtif](#page-361-0)  [act von AWS KMS External](#page-361-0)  [Key Stores \(XKS\) detailliert](#page-361-0)  [beschrieben wird](#page-361-0)

[Die bestehende Dokumenta](#page-361-0) [tion zur Fehlerbehebung](#page-361-0)  [wurde aktualisiert und neue](#page-361-0) [hinzugefügt](#page-361-0)

Es wurden Verweise und Links zur Dokumentation zur Verwaltung von CodeArtifact Ressourcen mit hinzugefü gt CloudFormation, einschlie ßlich eines Abschnitts zur Verhinderung des Löschens von CodeArtifact Ressource n, die mit verwaltet werden CloudFormation. Weitere Informationen finden Sie unter [Das Löschen von Ressourcen](#page-353-0)  [verhindern CodeArtifact .](#page-353-0)

Es wurde ein Abschnitt mit Informationen zur Unterstüt zung CodeArtifact von KMS-Schlüsseln hinzugefügt, einschließlich der Verwendun g von XKS-Schlüsseln mit. CodeArtifact Weitere Informati onen finden Sie unter [Arten](#page-139-0) [von AWS KMS Schlüsseln, die](#page-139-0)  [unterstützt werden in CodeArtif](#page-139-0) [act](#page-139-0).

Es wurde ein Thema zur Fehlerbehebung in Maven hinzugefügt und Links zur Dokumentation zur Fehlerbeh ebung bei Swift und Maven in das allgemeine Thema zur Fehlerbehebung aufgenomm en. Weitere Informationen finden Sie unter [Fehlerbeh](#page-355-0)  [ebung für AWS CodeArtifact](#page-355-0).

07. Dezember 2023

31. Oktober 2023

28. September 2023

[Die Dokumentation wurde um](#page-361-0)  [den Swift Package Manager-B](#page-361-0)  [efehl publish aktualisiert](#page-361-0)

## [Dokumentation für die](#page-361-0) [Konfiguration CodeArtifact mit](#page-361-0) [Swift hinzugefügt](#page-361-0)

[Es wurde eine Anleitung zum](#page-361-0) [CodeArtifact Umgang mit](#page-361-0)  [gezerrten Python-Paketversio](#page-361-0)  [nen hinzugefügt](#page-361-0)

Swift 5.9 führte einen swift package-registry publish Befehl zum Erstellen und Veröffentlichen eines Swift-Pakets in einem Paket-Repository ein. Die Swift-Dok umentation wurde aktualisiert und enthält nun Anweisung en zur Verwendung dieses Befehls. Weitere Informationen finden Sie unter [Verwenden](#page-241-0) [von CodeArtifact mit Swift.](#page-241-0)

CodeArtifact unterstützt jetzt Swift-Pakete. Es wurde eine Dokumentation mit Anleitung en zur Konfiguration von Swift für die Verwendung von CodeArtifact Repositor ys hinzugefügt. Weitere Informationen finden Sie unter [Verwenden von CodeArtifact](#page-241-0) [mit Swift.](#page-241-0)

Es wurde eine Dokumenta tion mit Informationen darüber hinzugefügt, wie man erkennt, ob eine Python-Paketversio n entfernt wurde, wie mit CodeArtifact gezogenen Paketversionen umgegangen wird, und Antworten auf häufig gestellte Fragen. Weitere Informationen finden Sie unter [Paketversionen wurden](#page-186-0)  [entfernt](#page-186-0).

02. August 2023

25. September 2023

20. September 2023

20. Juli 2023

[Ein falscher Befehlsze](#page-361-0) [ilenbefehl in der Yarn-Doku](#page-361-0) [mentation wurde behoben](#page-361-0)

[Kleinere Ergänzungen und](#page-361-0)  [kleine Bugfixes an der Python-](#page-361-0)**[Dokumentation](#page-361-0)** 

[Falsche Dotnet-Befehle in](#page-361-0)  [der Dokumentation wurden](#page-361-0)  [behoben CodeBuild](#page-361-0)

[Aktualisierung AWS CodeArtif](#page-361-0) [act und AWS Identity and](#page-361-0) [Access Management](#page-361-0)  **[Dokumentation](#page-361-0)** 

Ein falscher Befehlsze ilenbefehl, der ein CodeArtif act Autorisierungstoken abruft und es in einer Umgebungs variablen in der [Yarn-Doku](#page-162-1) [mentation](#page-162-1) speichert, wurde behoben.

Informationen zu Pip und Twine wurden in ihrer jeweilige n Dokumentation hinzugefügt und korrigiert, was passiert, wenn der codeartifact login Befehl mit Twine verwendet wird. Weitere Informationen finden Sie unter [Konfigurieren und verwenden](#page-178-0) [Sie Pip mitCodeArtifact](#page-178-0) und [Twine konfigurieren und](#page-181-0)  [verwenden mitCodeArtifact](#page-181-0). 14. Juli 2023

Die dotnet add package Befehle in der [Verwenden](#page-273-0)  [NuGetPakete inCodeBui](#page-273-0) [ld](#page-273-0) Dokumentation wurden korrigiert. 13. Juli 2023

Die CodeArtifact IAM-Dokum entation wurde überarbei tet, um für mehr Klarheit und Konsistenz mit der Dokumenta tion für andere Dienste zu sorgen. AWS Siehe [Identity](#page-308-0) [and Access Management für](#page-308-0) [AWS CodeArtifact](#page-308-0). 24. Mai 2023

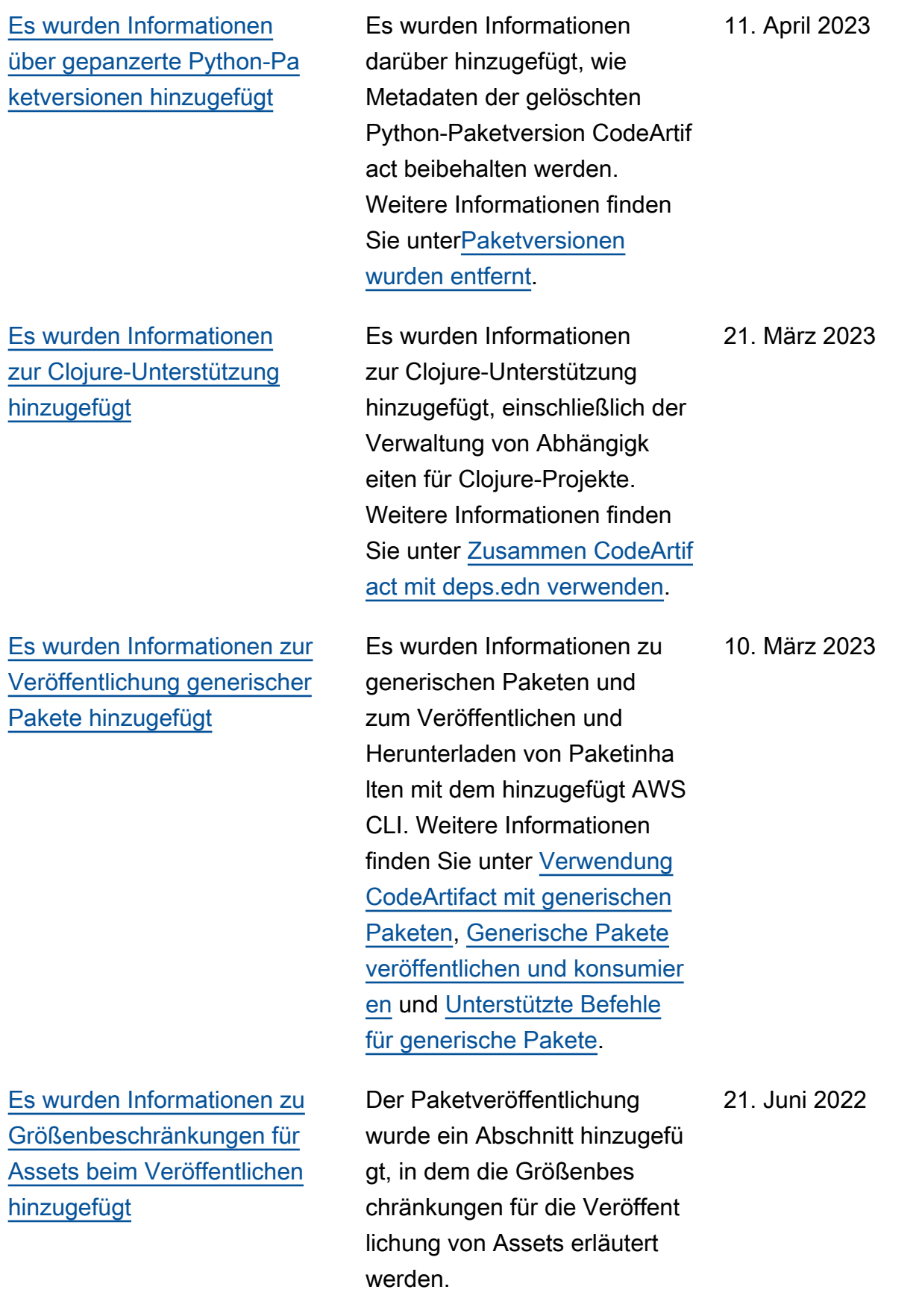

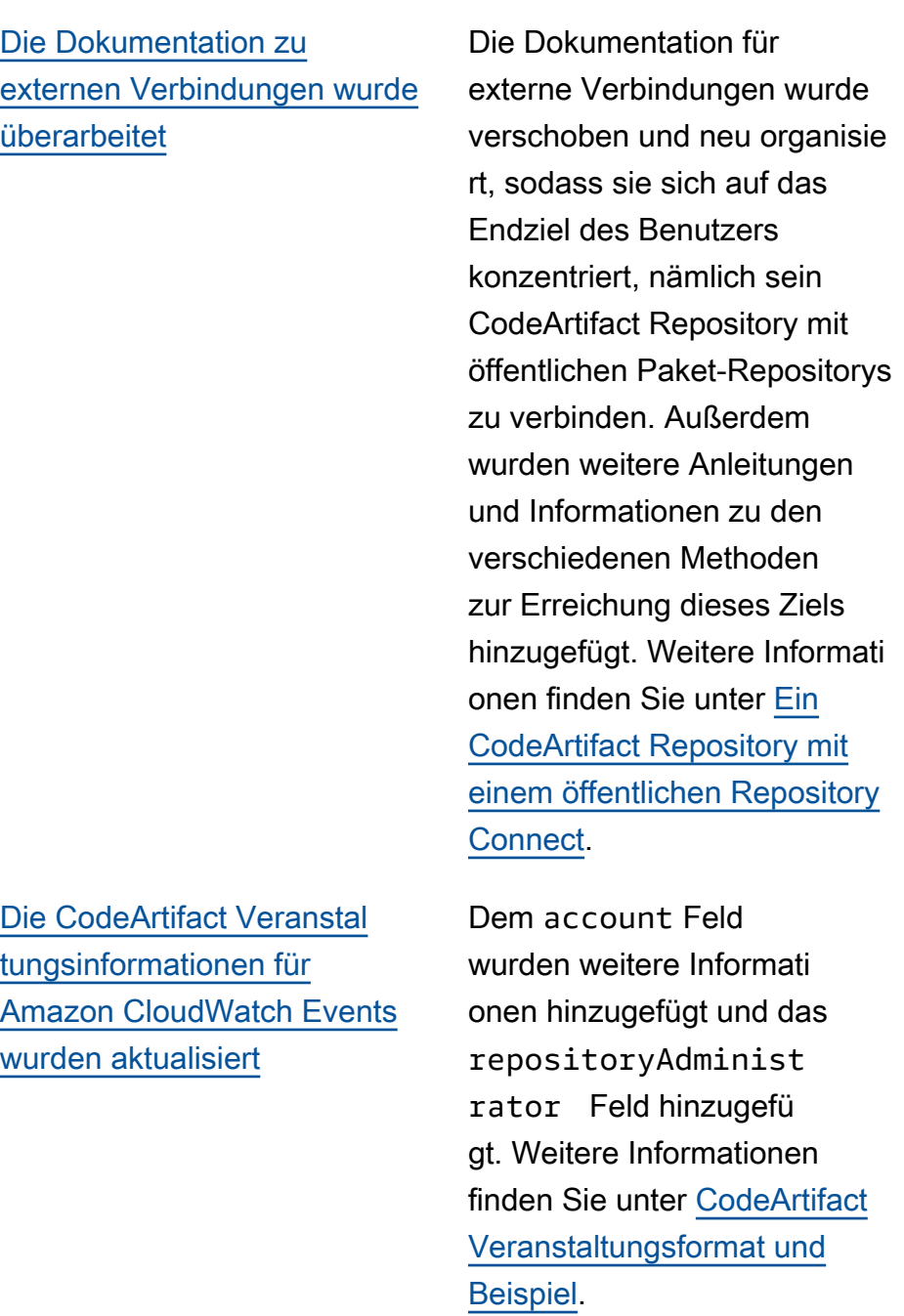

9. Mai 2022

7. März 2022

[Es wurden Konfigura](#page-361-0) [tionsanweisungen für die](#page-361-0) [Verwendung CodeArtifact von](#page-361-0) [einer VPC ohne privates DNS](#page-361-0) [hinzugefügt](#page-361-0)

[Eine ausführliche Dokumenta](#page-361-0) [tion zur Aktualisierung des](#page-361-0) [Status von Paketversionen](#page-361-0) [wurde hinzugefügt](#page-361-0)

Wenn Sie privates DNS auf Ihrem codeartif act.repositories VPC-Endpunkt nicht aktivieren können oder wollen, müssen Sie eine andere Konfigura tion für den Repository-Endpunkt verwenden, um ihn CodeArtifact von einer VPC aus zu verwenden. Weitere Informationen finden Sie unter [Verwenden des](#page-350-0) codeartif [act.repositories](#page-350-0) [Endpunkts ohne privates DNS](#page-350-0).

Die Dokumentation zum Versionsstatus des Aktualisi erungspakets wurde um ein eigenes Thema erweitert. Es wurde eine Dokumentation zum Aktualisieren des Status einer Paketversion hinzugefü gt, einschließlich erforderl icher IAM-Berechtigungen, AWS CLI Beispielbefehlen für verschiedene Szenarien und möglicher Fehler. Weitere Informationen finden Sie unter [Aktualisiere den Status der](#page-123-0)  [Paketversion.](#page-123-0)

8. Februar 2022

1. September 2021

[Die Dokumentation zum](#page-361-0)  [Kopieren von Paketvers](#page-361-0) [ionen wurde mit detaillie](#page-361-0) [rteren Informationen zu den](#page-361-0) [Berechtigungen aktualisiert](#page-361-0)

Es wurden weitere Informati onen zu den erforderlichen IAM- und ressourcenbasierte n Richtlinienberechtigungen für den Aufruf des aws codeartifact copypackage-versions Befehls zum Kopieren von Paketversionen von einem Repository in ein anderes innerhalb derselben Domäne hinzugefügt. CodeArtifact Neben weiteren Informati onen gibt es jetzt Beispiele für die erforderlichen ressource nbasierten Richtlinien für das Quell- und Ziel-Repository. Weitere Informationen finden Sie unter [Erforderliche IAM-](#page-106-0)[Berechtigungen zum Kopieren](#page-106-0)  [von Paketen](#page-106-0).

25. August 2021

[Aktualisierte Dokumentation](#page-361-0) [zum Ausführen eines Gradle-](#page-361-0)[Builds in IntelliJ IDEA](#page-361-0)

[Dokumentation zur Konfigura](#page-361-0) [tion und Verwendung von](#page-361-0)  [Yarn mit hinzugefügt AWS](#page-361-0) **[CodeArtifact](#page-361-0)** 

Die Dokumentation zum Ausführen eines Gradle-Bu ilds in IntelliJ IDEA wurde mit Schritten zur Konfigura tion von Gradle zum Abrufen von Plugins aktualisiert. CodeArtifact Außerdem wurde eine Option hinzugefügt, um für jeden neuen Lauf ein neues CodeArtifact Autorisie rungstoken mit einem Inline-Aufruf von zu erstellen. aws codeartifact getauthorization-token Weitere Informationen finden Sie unter [Führen Sie einen](#page-194-0) [Gradle-Build in IntelliJ IDEA](#page-194-0) [aus.](#page-194-0)

Dokumentation zur Konfigura tion und Verwendung von Yarn 1.X und Yarn 2.X zur Verwaltung von NPM-Paket en hinzugefügt. CodeArtifact Weitere Informationen finden Sie unter [Konfiguriere und](#page-162-1)  [verwende Yarn mitCodeAr](#page-162-1) [tifact.](#page-162-1)

23. August 2021

30. Juli 2021

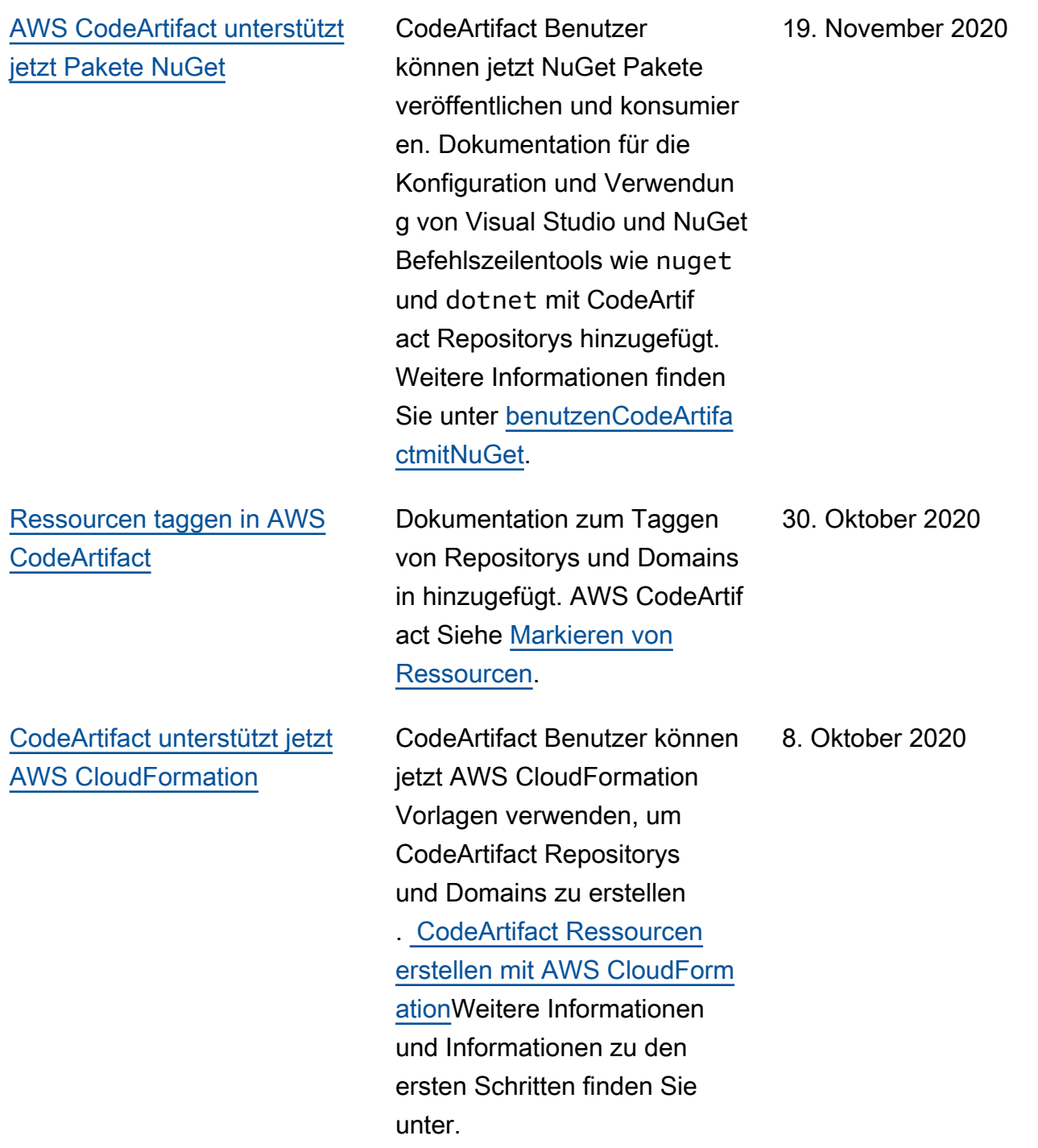

[Fügen Sie Informationen zur](#page-361-0) [Erstellung von Amazon S3](#page-361-0) [S3-Gateway-Endpunkten zur](#page-361-0)  [Verwendung CodeArtifact mit](#page-361-0)  [Amazon VPC hinzu](#page-361-0)

[Veröffentlichen von Maven-Art](#page-361-0) [efakten mit Curl und Veröffent](#page-361-0) [lichen von Maven-Artefakten](#page-361-0)  [von Drittanbietern](#page-361-0)

[Version für allgemeine](#page-361-0) [Verfügbarkeit \(GA\)](#page-361-0)

Es wurden Informationen zum Erstellen von Amazon S3 S3- Gateway-Endpunkten mit dem Amazon EC2 EC2-Befehl AWS CLI hinzugefügt. Diese Dokumentation enthält auch Informationen zu den spezifisc hen Berechtigungen, die für die Verwendung in Amazon VPC-Umgebungen CodeArtif act erforderlich sind. Siehe [Erstellen Sie den Amazon S3-](#page-346-0) [Gateway-Endpunkt.](#page-346-0)

Anleitung für und hinzugefü gt. [Veröffentlichen mit curl](#page-208-0) [Veröffentlichen Sie Artefakte](#page-203-0) [von Drittanbietern](#page-203-0) 10. August 2020 Erste Version des CodeArtifact Benutzerhandbuchs. 10. Juni 2020

Die vorliegende Übersetzung wurde maschinell erstellt. Im Falle eines Konflikts oder eines Widerspruchs zwischen dieser übersetzten Fassung und der englischen Fassung (einschließlich infolge von Verzögerungen bei der Übersetzung) ist die englische Fassung maßgeblich.